# **Polyspace® Code Prover™ Access™** User's Guide

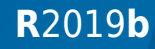

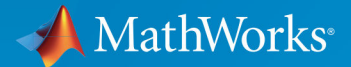

 $^{\circledR}$ 

## **How to Contact MathWorks**

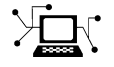

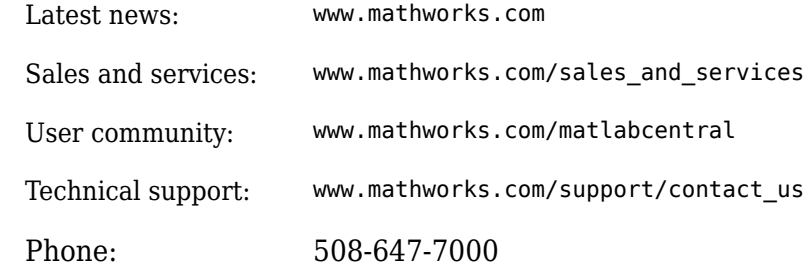

 $\mathbb{R}$  The MathWorks, Inc. 1 Apple Hill Drive Natick, MA 01760-2098

*Polyspace® Code Prover™ Access™ User's Guide*

© COPYRIGHT 2019 by The MathWorks, Inc.

The software described in this document is furnished under a license agreement. The software may be used or copied only under the terms of the license agreement. No part of this manual may be photocopied or reproduced in any form without prior written consent from The MathWorks, Inc.

FEDERAL ACQUISITION: This provision applies to all acquisitions of the Program and Documentation by, for, or through the federal government of the United States. By accepting delivery of the Program or Documentation, the government hereby agrees that this software or documentation qualifies as commercial computer software or commercial computer software documentation as such terms are used or defined in FAR 12.212, DFARS Part 227.72, and DFARS 252.227-7014. Accordingly, the terms and conditions of this Agreement and only those rights specified in this Agreement, shall pertain to and govern the use, modification, reproduction, release, performance, display, and disclosure of the Program and Documentation by the federal government (or other entity acquiring for or through the federal government) and shall supersede any conflicting contractual terms or conditions. If this License fails to meet the government's needs or is inconsistent in any respect with federal procurement law, the government agrees to return the Program and Documentation, unused, to The MathWorks, Inc.

#### **Trademarks**

MATLAB and Simulink are registered trademarks of The MathWorks, Inc. See [www.mathworks.com/trademarks](https://www.mathworks.com/trademarks) for a list of additional trademarks. Other product or brand names may be trademarks or registered trademarks of their respective holders.

#### **Patents**

MathWorks products are protected by one or more U.S. patents. Please see [www.mathworks.com/patents](https://www.mathworks.com/patents) for more information.

#### **Revision History**

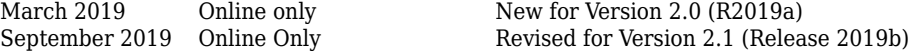

# **Contents**

## **[Interpret Polyspace Code Prover Access Results](#page-12-0)**

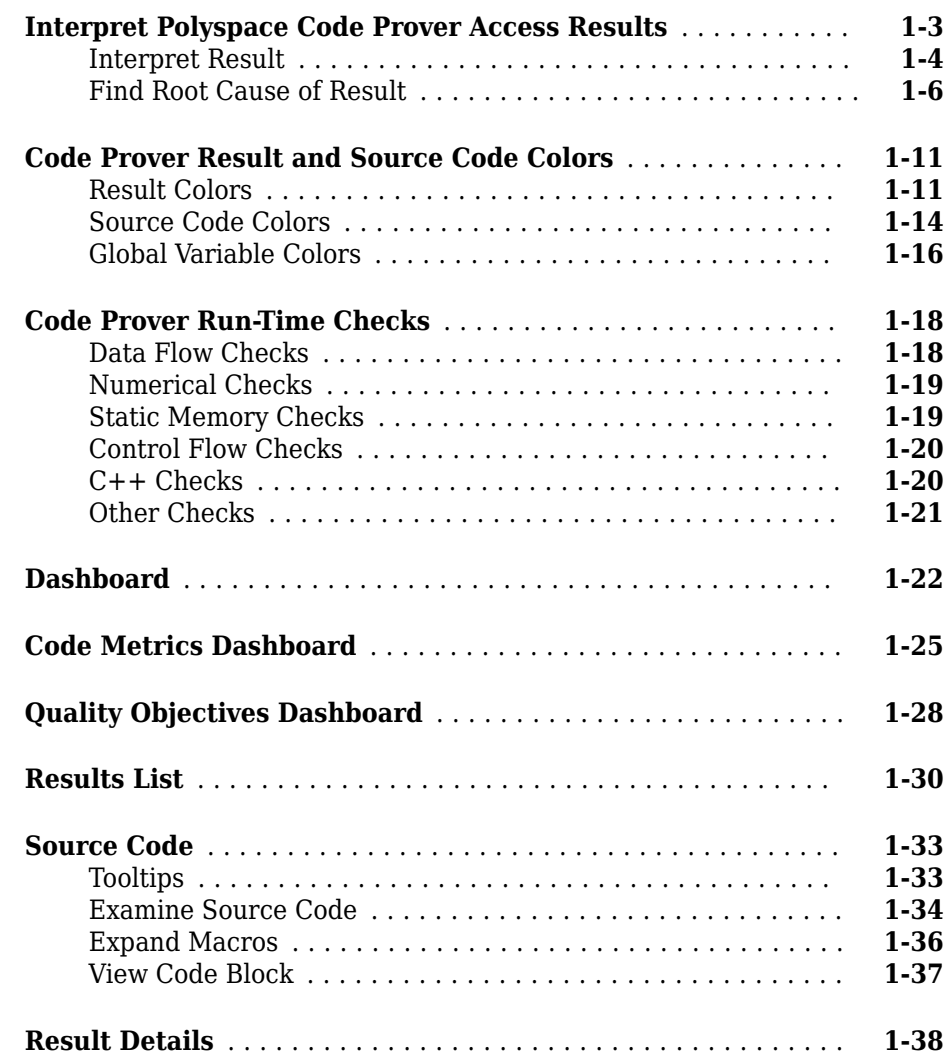

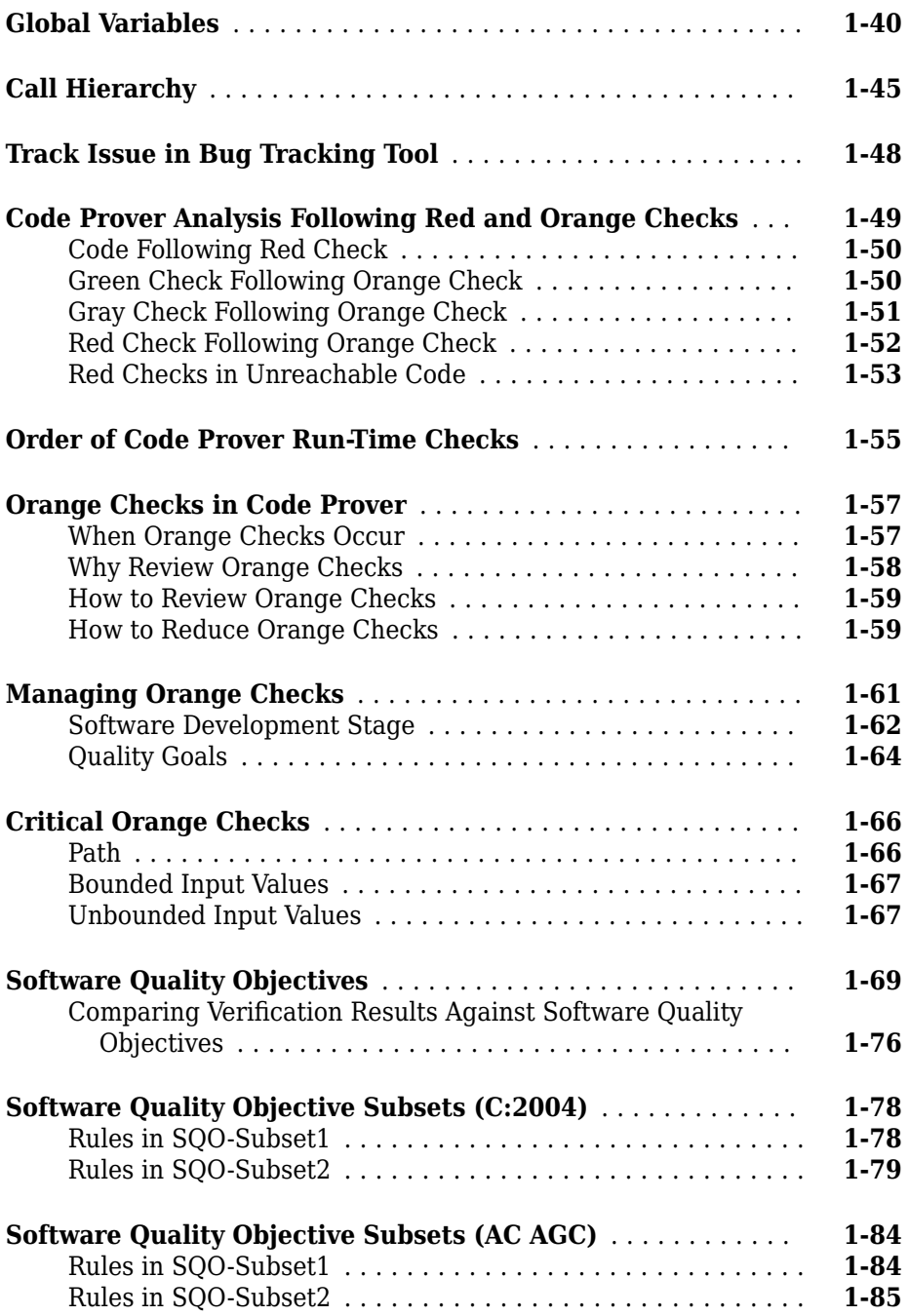

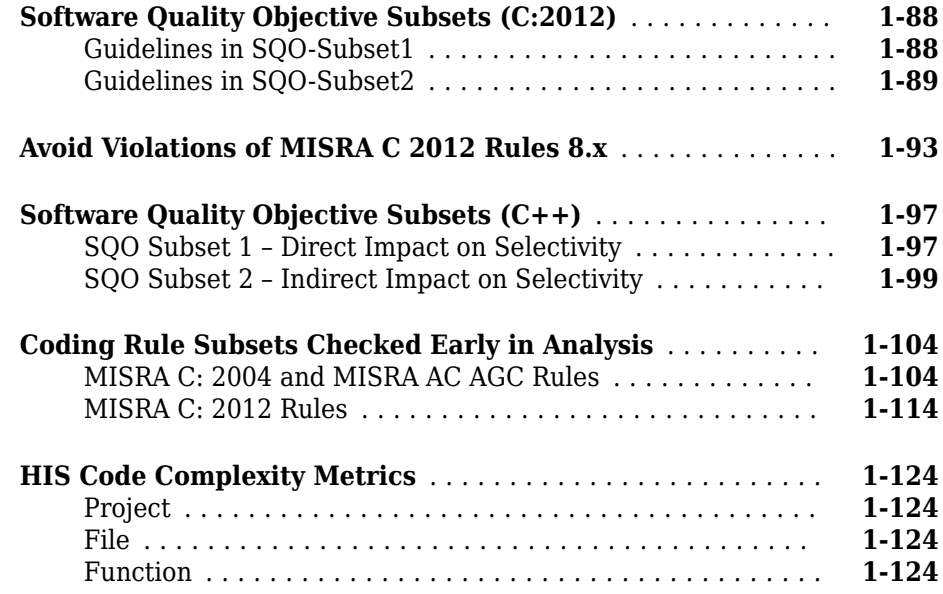

## **[Fix or Comment Polyspace Results](#page-138-0)**

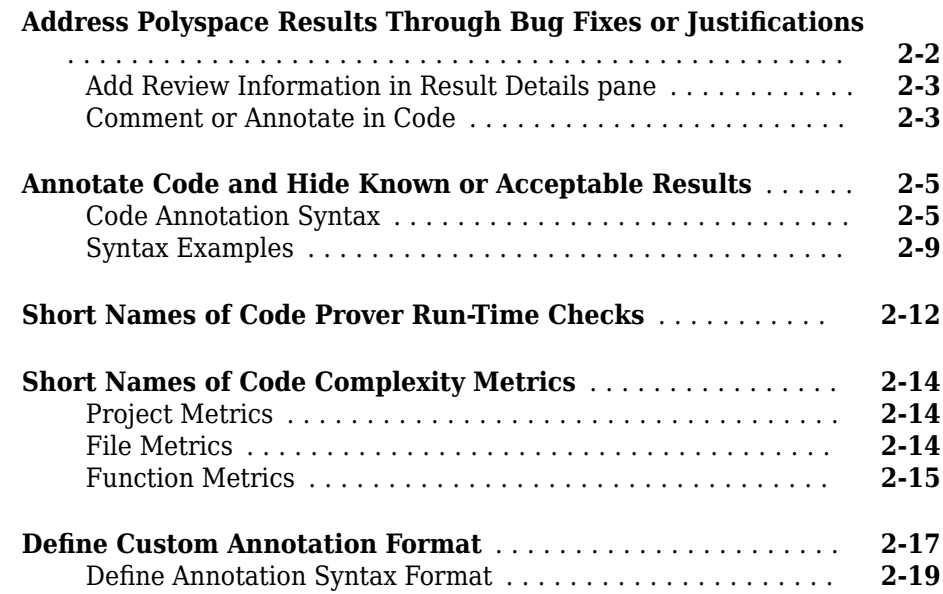

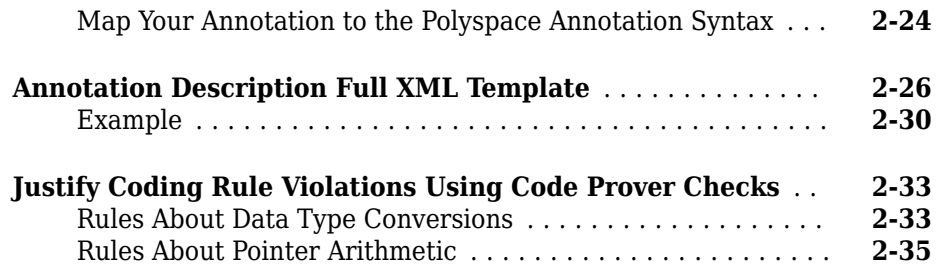

## **[Manage Results](#page-174-0)**

## **[3](#page-174-0)**

**[4](#page-184-0)**

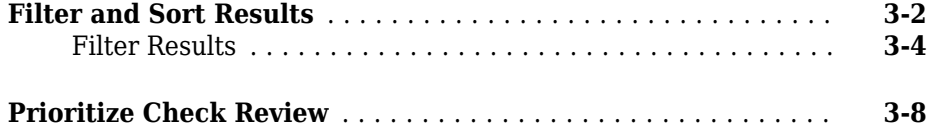

## **[Reviewing Checks](#page-184-0)**

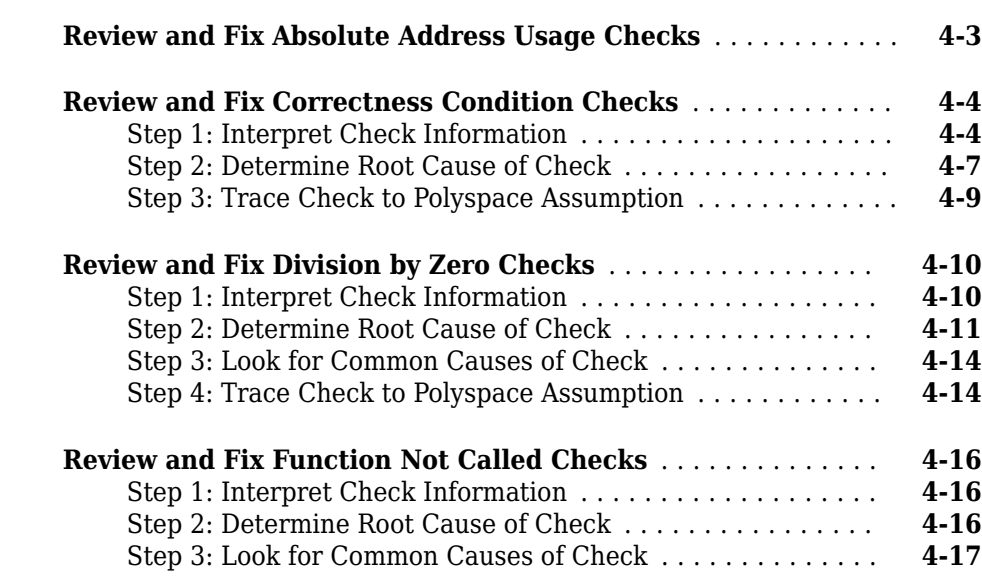

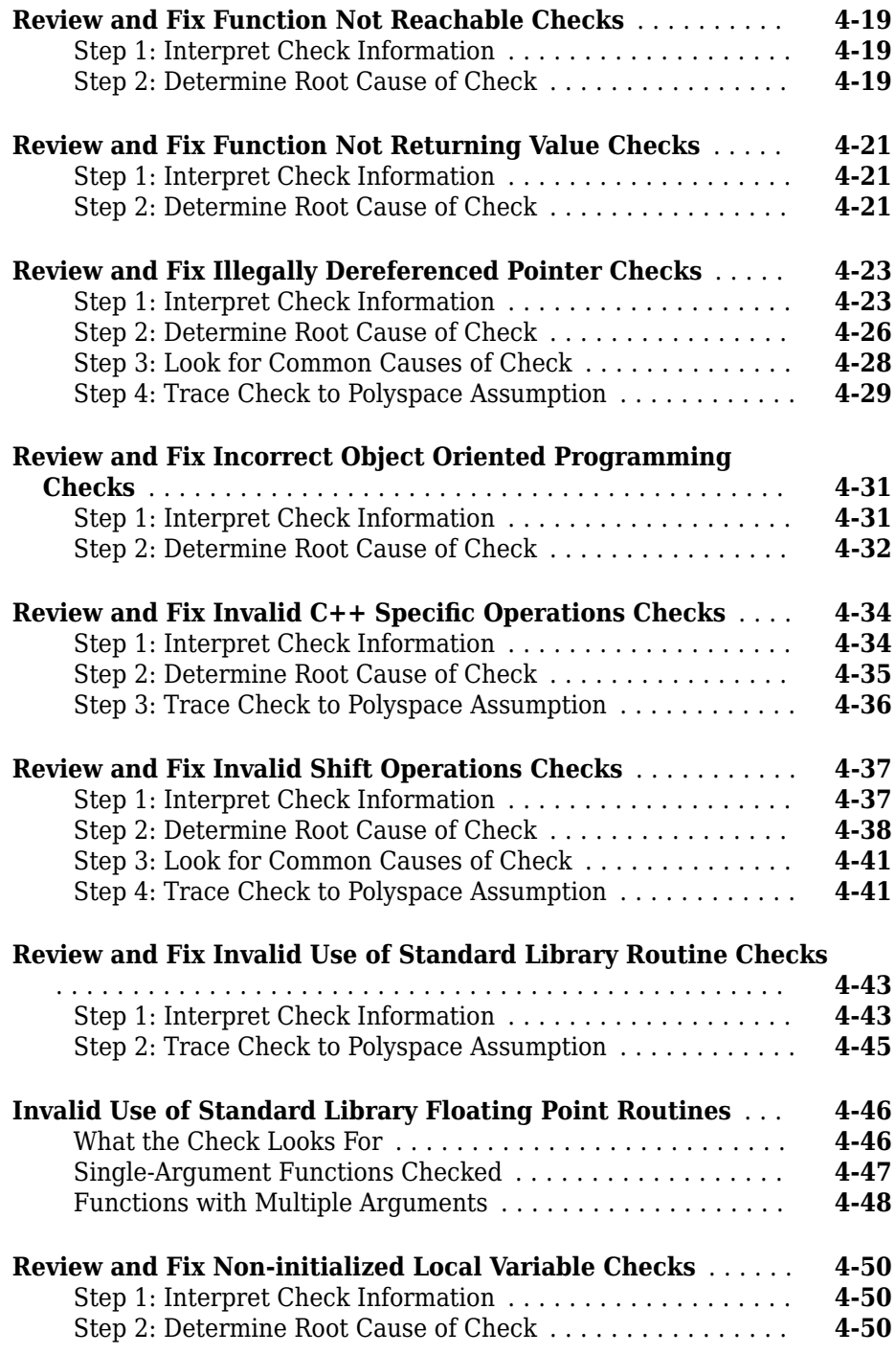

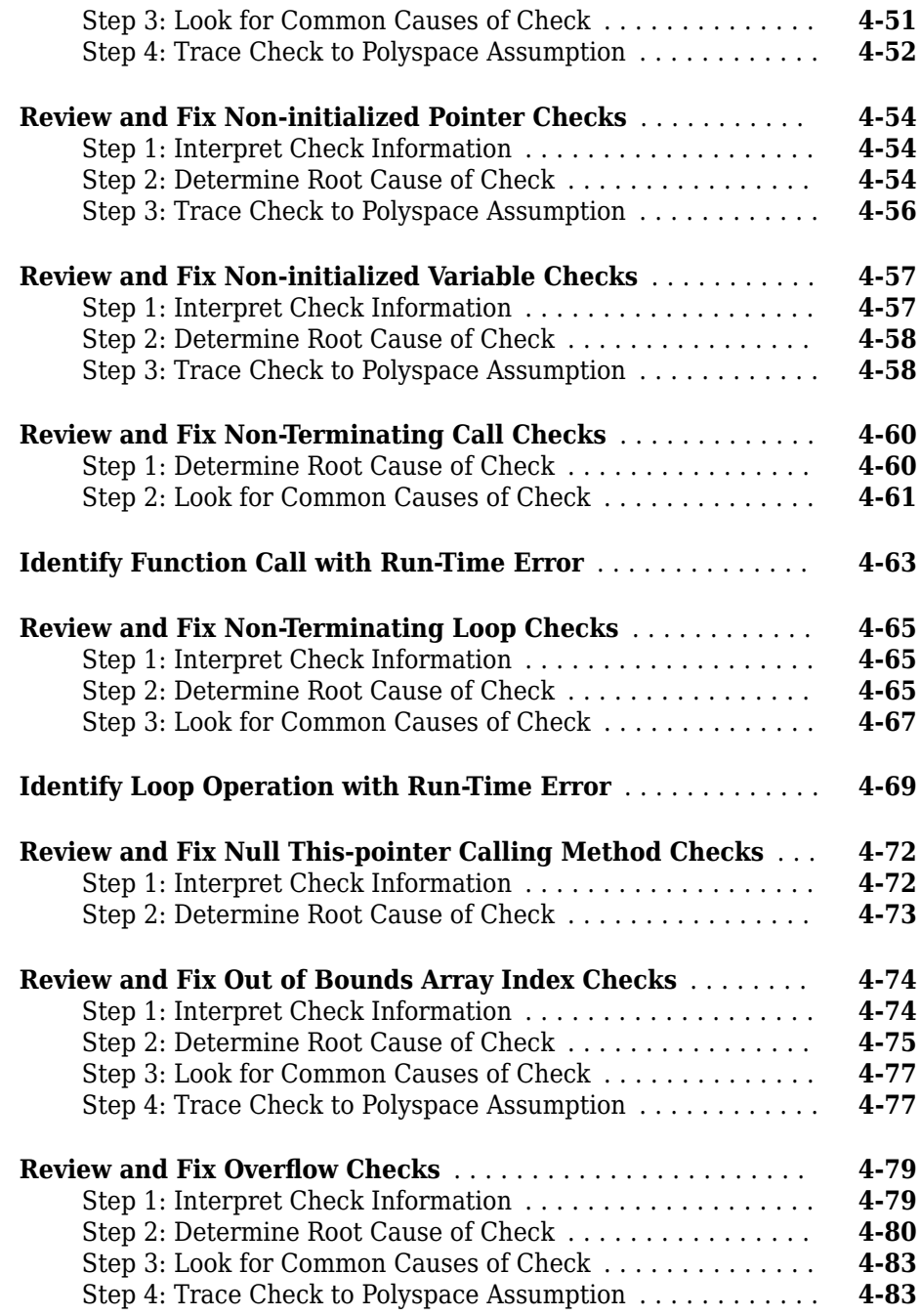

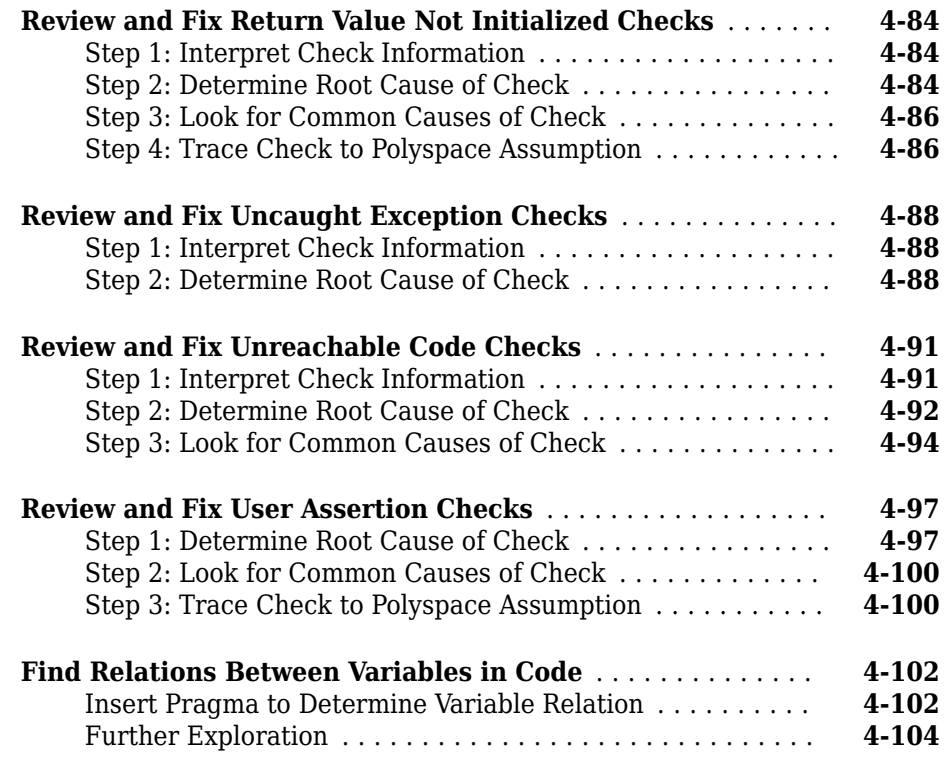

## **[Coding Rule Sets and Concepts](#page-290-0)**

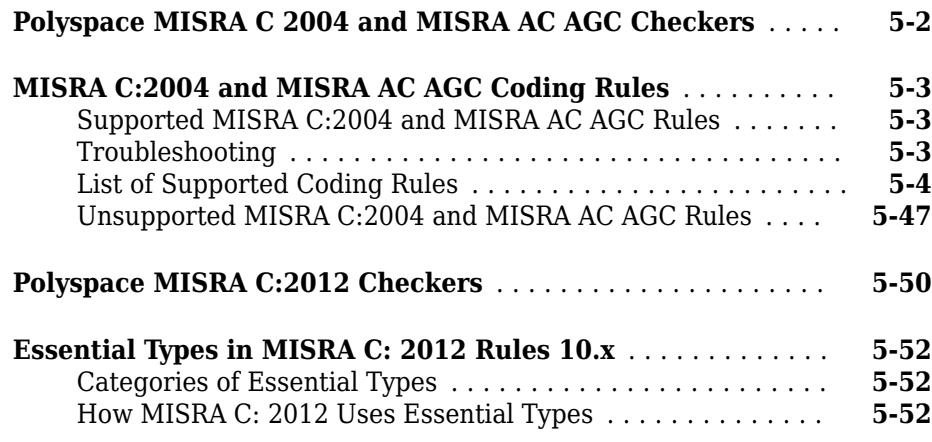

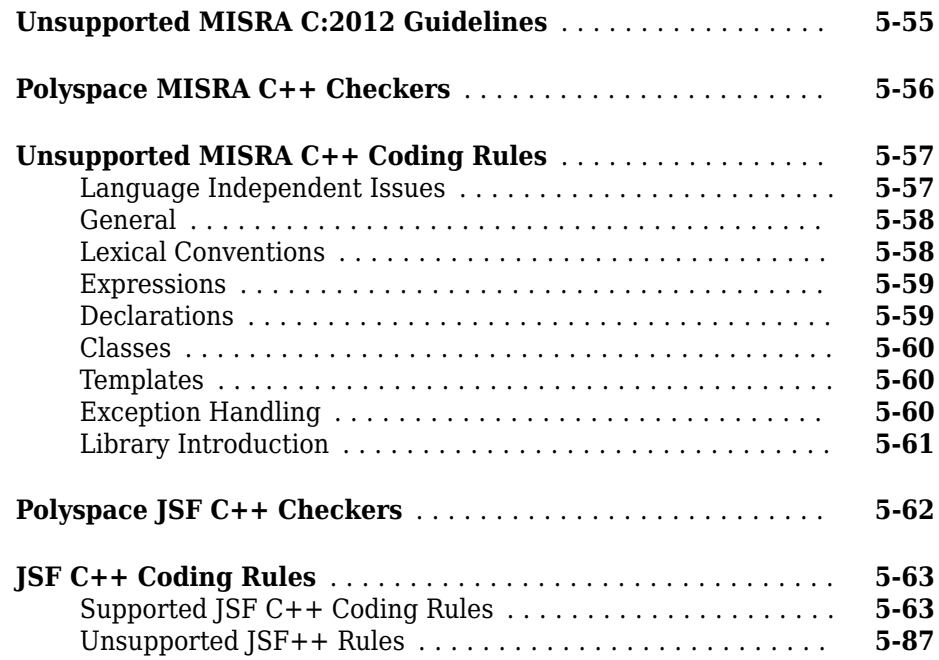

## **Approximations Used During Verification**

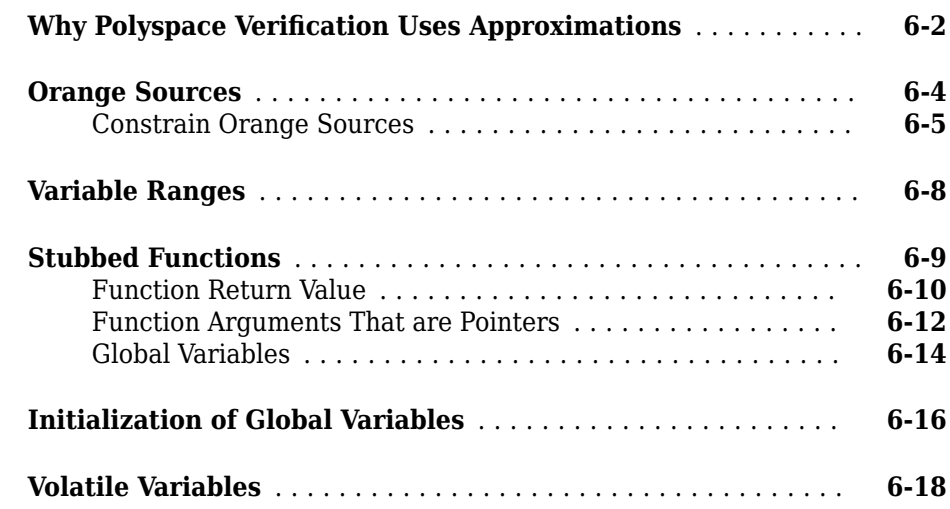

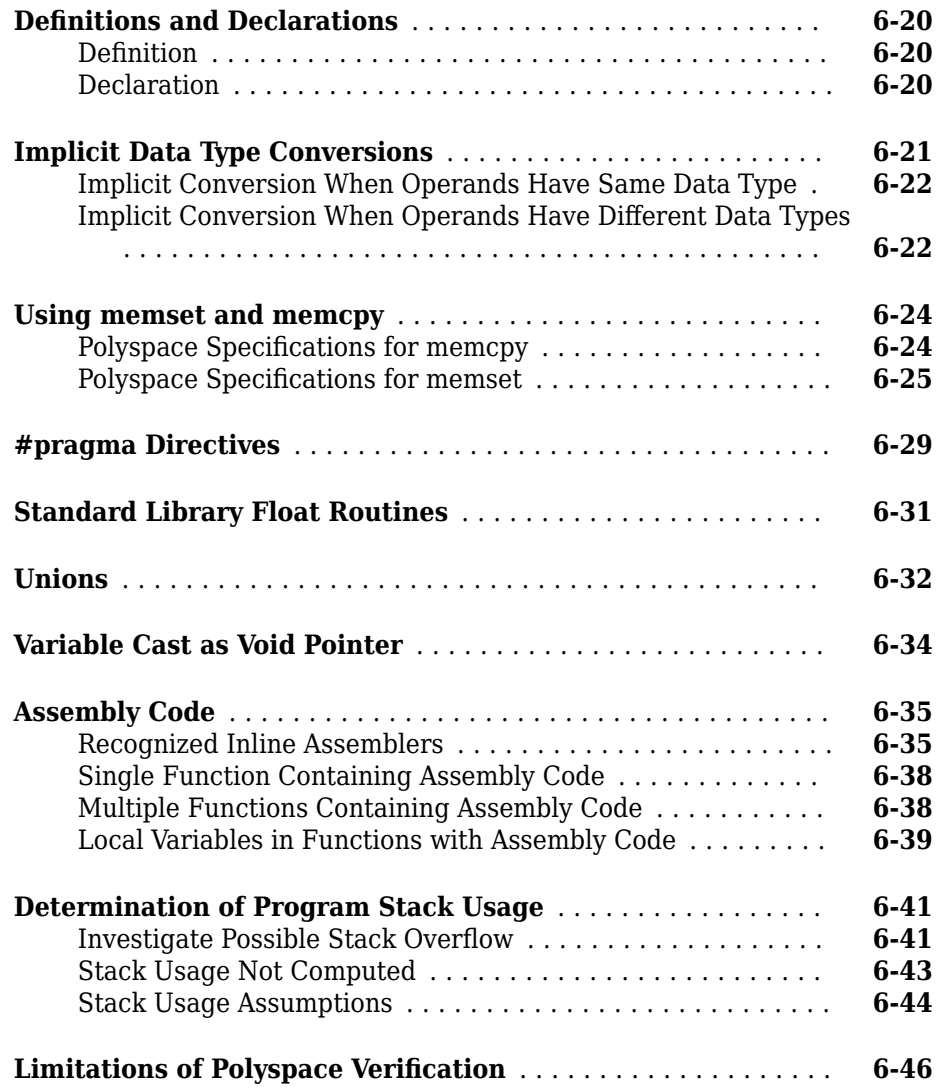

## **[Troubleshooting Polyspace Access](#page-432-0)**

**[Polyspace Access ETL and Web Server services do not start](#page-433-0)**

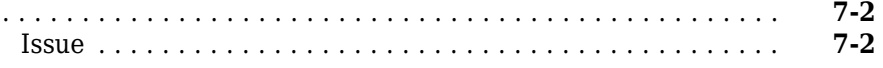

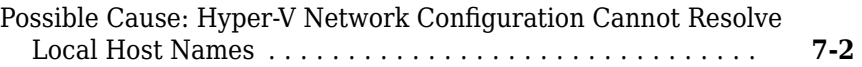

## <span id="page-12-0"></span>**Interpret Polyspace Code Prover Access Results**

- • ["Interpret Polyspace Code Prover Access Results" on page 1-3](#page-14-0)
- • ["Code Prover Result and Source Code Colors" on page 1-11](#page-22-0)
- • ["Code Prover Run-Time Checks" on page 1-18](#page-29-0)
- • ["Dashboard" on page 1-22](#page-33-0)
- • ["Code Metrics Dashboard" on page 1-25](#page-36-0)
- • ["Quality Objectives Dashboard" on page 1-28](#page-39-0)
- • ["Results List" on page 1-30](#page-41-0)
- • ["Source Code" on page 1-33](#page-44-0)
- • ["Result Details" on page 1-38](#page-49-0)
- • ["Global Variables" on page 1-40](#page-51-0)
- • ["Call Hierarchy" on page 1-45](#page-56-0)
- • ["Track Issue in Bug Tracking Tool" on page 1-48](#page-59-0)
- • ["Code Prover Analysis Following Red and Orange Checks" on page 1-49](#page-60-0)
- • ["Order of Code Prover Run-Time Checks" on page 1-55](#page-66-0)
- • ["Orange Checks in Code Prover" on page 1-57](#page-68-0)
- • ["Managing Orange Checks" on page 1-61](#page-72-0)
- • ["Critical Orange Checks" on page 1-66](#page-77-0)
- • ["Software Quality Objectives" on page 1-69](#page-80-0)
- • ["Software Quality Objective Subsets \(C:2004\)" on page 1-78](#page-89-0)
- • ["Software Quality Objective Subsets \(AC AGC\)" on page 1-84](#page-95-0)
- • ["Software Quality Objective Subsets \(C:2012\)" on page 1-88](#page-99-0)
- • ["Avoid Violations of MISRA C 2012 Rules 8.x" on page 1-93](#page-104-0)
- • ["Software Quality Objective Subsets \(C++\)" on page 1-97](#page-108-0)
- • ["Coding Rule Subsets Checked Early in Analysis" on page 1-104](#page-115-0)

• ["HIS Code Complexity Metrics" on page 1-124](#page-135-0)

## <span id="page-14-0"></span>**Interpret Polyspace Code Prover Access Results**

When you open the results of a Polyspace Code Prover analysis, you see a list on the **Results List** pane. The list consists of run-time checks, coding rule violations, code metrics and global variable usage.

You can first narrow down the focus of your review:

- Use filters in the toolstrip to narrow down the list. For instance, you can focus on the high-impact defects.
- Click the a column header in the **Results List** to sort the list according to the content of that column. For instance you can sort by **Group** or by **File**.

Because the results of a Code Prover run-time check are dependent on the results of previous checks, it helps to go through run-time checks from the beginning to the end of a function.

See also ["Filter and Sort Results" on page 3-2](#page-175-0). Once you narrow down the list, you can begin reviewing individual results. This topic describes how to review a result.

<span id="page-15-0"></span>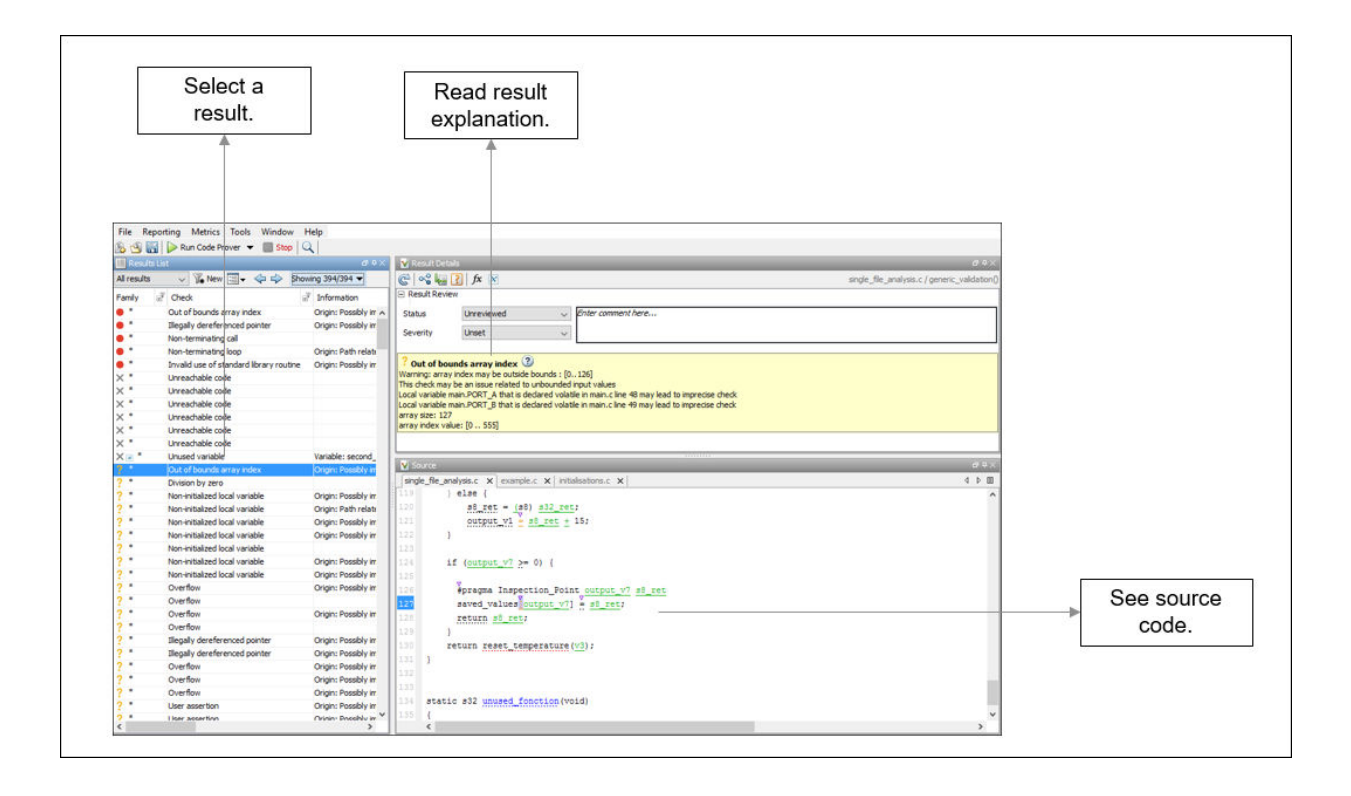

To begin your review, select a result in the list.

### **Interpret Result**

#### **Interpret Message**

The first step is to understand what the issue is. Read the message on the **Result Details** pane and the related line of code on the **Source** pane.

At this point, you might be ready to decide whether to fix the issue.

? Out of bounds array index ? Warning: array index may be outside bounds : [0..126] This check may be an issue related to unbounded input values Local variable main.PORT\_A that is declared volatile in main.c line 48 may lead to imprecise check Local variable main.PORT\_B that is declared volatile in main.c line 49 may lead to imprecise check array size: 127 array index value: [0 .. 555]

The message consists of several parts:

- Check color and icon: See ["Code Prover Result and Source Code Colors" on page 1-](#page-22-0) [11](#page-22-0). In case of checks for run-time errors:
	- : Red indicates a definite error.
	- **?** : Orange indicates a possible error.
	- $\mathsf{X}$  : Gray indicates unreachable code.
	- $\blacktriangleright$ : Green indicates that a specific error cannot happen.
- Description of the run-time check.

In the preceding example, the check determines if an array index goes outside the array bounds.

• Values relevant to the run-time check.

In the example, the message states the array size (127), the array bounds (0..126), and the range of values that the array index variable can take at that point in the code (0..555).

• Relevant sources of imprecision (for orange checks).

In the example, the message states that two volatile variables might be responsible for the check.

#### **See Variable Ranges in Source Code Tooltips**

On the **Source** pane, variables and operations with tooltips are underlined.

<span id="page-17-0"></span>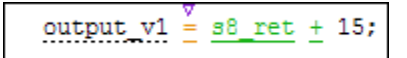

In this example, tooltips appear on:

• s8 ret: You see its data type and range of values before the + operation.

If a data type conversion occurs during the + operation, you also see this conversion in the tooltip.

- +: You see the value of the left and right operand, and the result.
- =: You see any data type conversion that occurs during the assignment and the result.

#### **Get Additional Help**

Sometimes, you need additional help for certain results. To open a help page for the selected result, click the  $\circled{c}$  icon. See code examples that illustrate the result.

#### **Find Root Cause of Result**

Sometimes, the root cause might be far from the actual location where the result is displayed. For instance, a variable that you read might be non-initialized because the initialization is not reachable. The defect is shown when you read the variable, but the root cause is possibly a previous if or while condition that is always false.

#### **Navigate in Source Code**

Sometimes, the **Result Details** pane shows one sequence of events that leads to the result. However, in most situations, you have to find your own navigation pathways through the code. Using tooltips on variables, follow the propagation of variable ranges as you navigate through the code.

```
int func (int var) { /* Initial range of var */
…
```

```
var -= get (); \frac{1}{2} New range of var \frac{1}{2} …
    set(\&var); /* New range of var */}
```
Use these quick navigation pathways in the user interface:

• Search for all references to a variable and browse through them.

Right-click the variable name on the **Source Code** pane and select **Search For All References**. Alternatively, double-click the variable. These options perform more than a string match. The options show only instances of a specific variable and not other variables with the same name in other scopes.

• Navigate from a function call to its definition.

Right-click the function name on the **Source Code** pane. Select **Go To Definition**.

• Navigate from a function to its callers and callees.

Click the  $\frac{dx}{dx}$  icon on the **Result Details** pane. You see the function containing the result, with its callers and callees. Click a caller or callee name to navigate to the call site. Double-click a name to navigate to the definition.

Alternatively, click the  $\infty$  icon to see a graphical representation of the call sequence leading to the result. To navigate to functions in this sequence, click through nodes in the graph.

• Navigate from a function call or loop keyword to an error in the function or loop body.

If the error occurs only in a specific function call or specific loop iteration, the function call or loop iteration is highlighted red. Right-click the red function call or loop keyword. Select **Go To Cause** if the option is available.

• Navigate across all instances of a global variable.

Click the  $\mathbf{x}$  icon on the **Result Details** pane. See all global variables in the result and read/write operations on them.

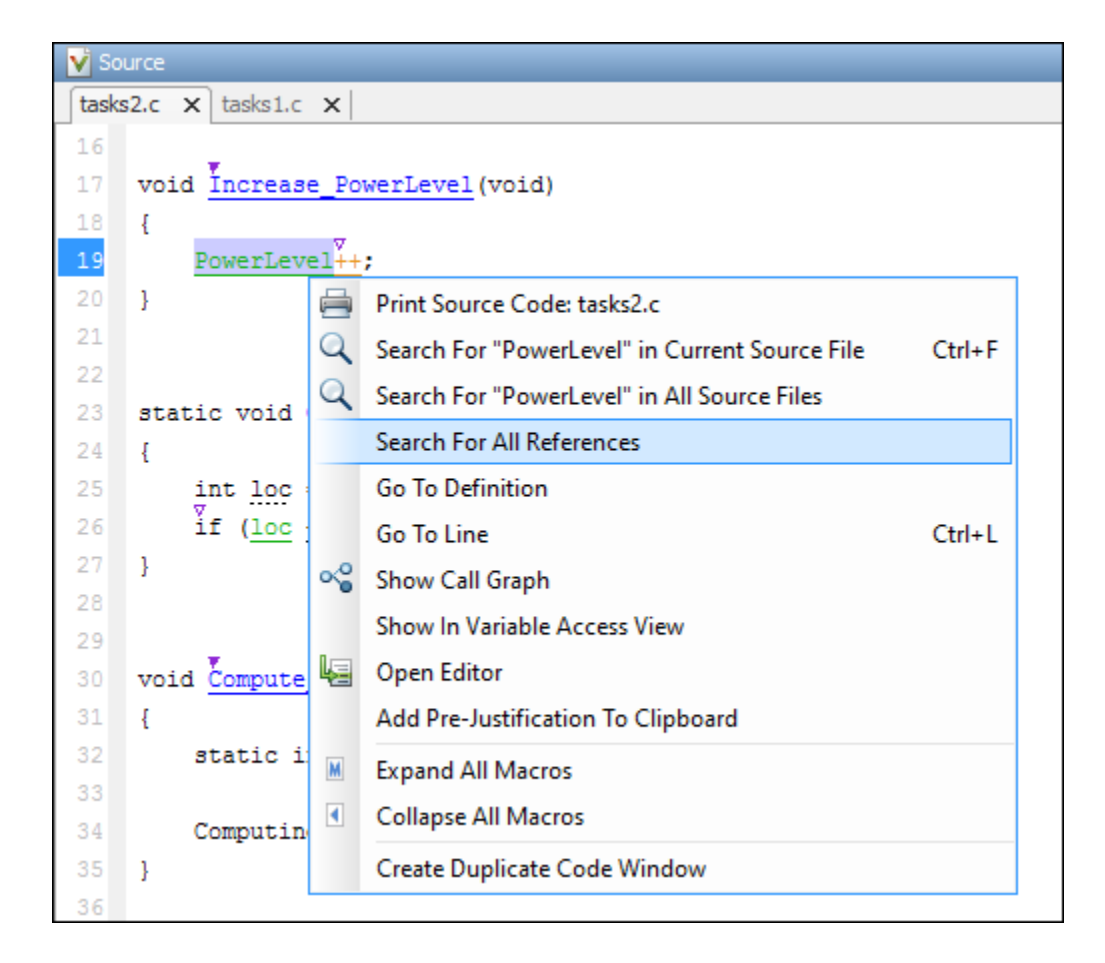

Before you begin navigating through pathways in your code, determine what you are looking for and choose the appropriate navigation tool. For instance:

- To investigate a **Non-initialized variable** check, you might want to make sure that the variable is not initialized at all. Look for previous instances of the variable and see if it is initialized.
- To investigate a violation of **MISRA C:2012 Rule 17.7**:

The value returned by a function having non-void return type shall be used.

you might want to navigate from a function call to the function definition.

For other examples of what to look for, see ["Code Prover Run-Time Checks" on page 1-](#page-29-0)

[18](#page-29-0). After you navigate away from the current result, use the icon on the **Result Details** pane to return to that result.

If you click a source code token containing a result, the previous result selection on the **Results List** and details on the **Result Details** pane do not change. You can keep the result in the results list and the result details pinned while navigating in the source code. Sometimes, you might want to see the result associated with a token. To update the result selection and the details, Ctrl-click the token or right-click and select **Select Results At This Location**.

#### **Navigate in Separate Window**

If reviewing a result requires deeper navigation in your source code, you can create a duplicate source code window that focuses on the result while you navigate in the original source code window.

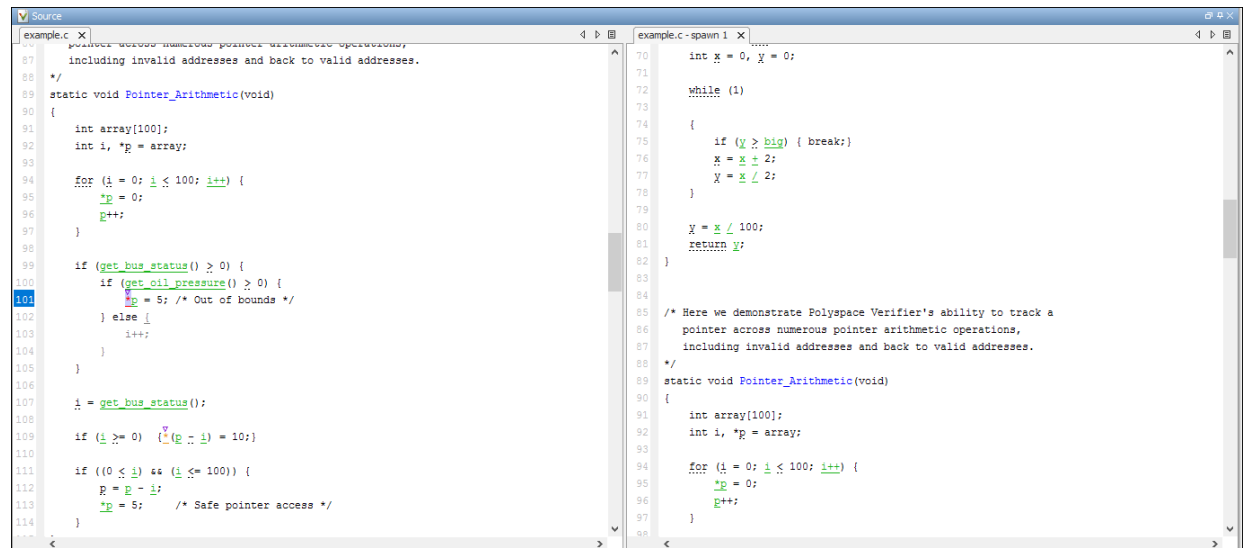

Right-click in the **Source Code** pane and select **Create Duplicate Code Window**. Rightclick the tab showing the duplicate file name (ending with -spawn 1) and select **New Vertical Group**.

Perform the navigation steps in the duplicate file window while the defect still appears in the original file window. After the investigation is complete, close the duplicate window.

## **See Also**

## **More About**

- • ["Filter and Sort Results" on page 3-2](#page-175-0)
- • ["Address Polyspace Results Through Bug Fixes or Justifications" on page 2-2](#page-139-0)

## <span id="page-22-0"></span>**Code Prover Result and Source Code Colors**

This topic explains the various colors used in displaying the results of a Polyspace Code Prover analysis.

## **Result Colors**

Polyspace displays the different verification results with specific icons and colors on the **Results List** and **Result Details** pane.

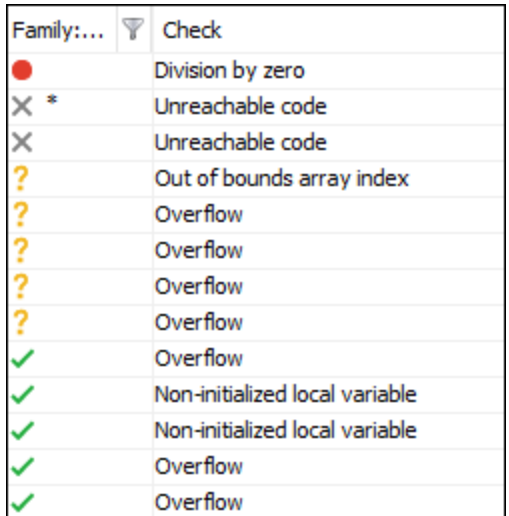

#### **Run-Time Checks**

Polyspace Code Prover checks each operation in your code for particular run-time errors. The software assigns a color to the operation based on whether it proved the existence or absence of a run-time error on all or some execution paths.

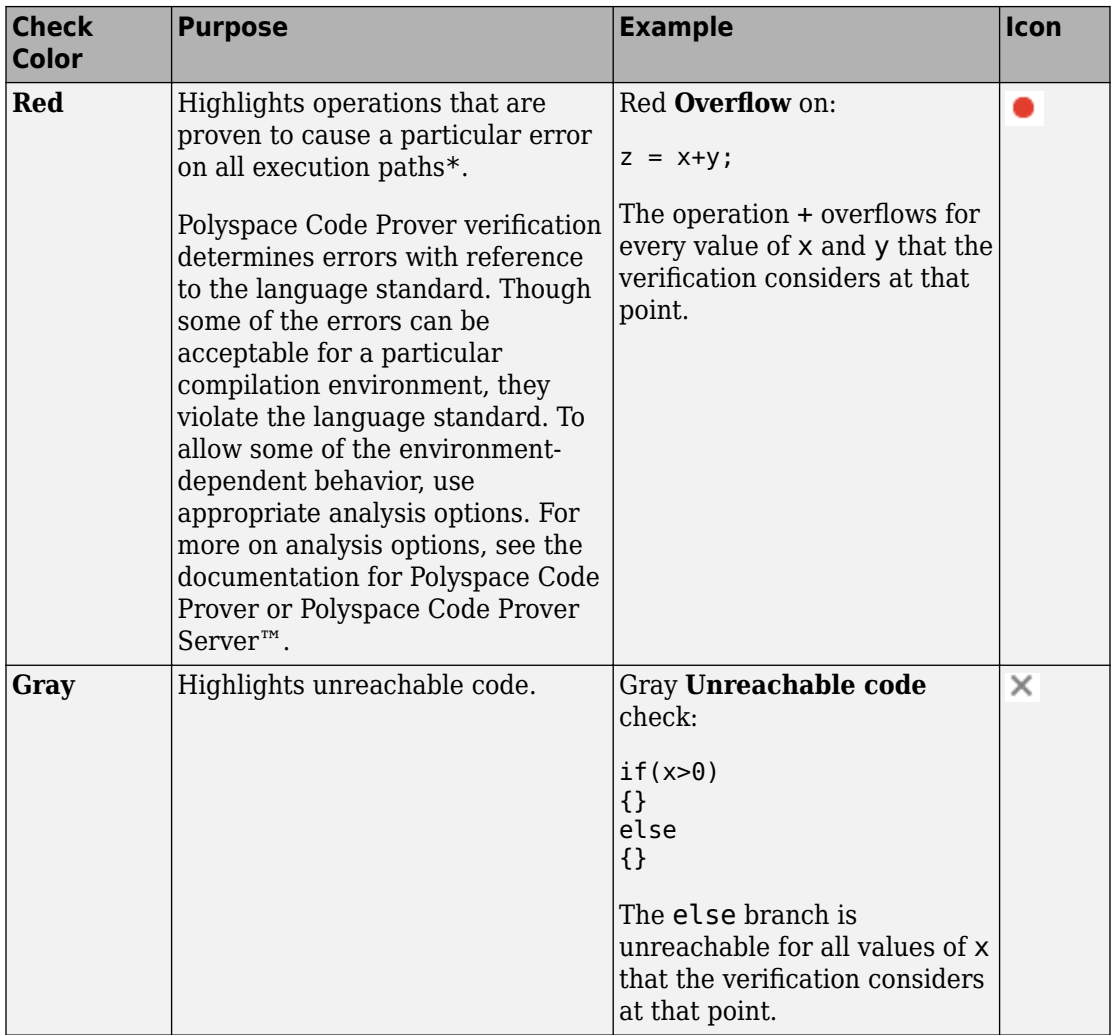

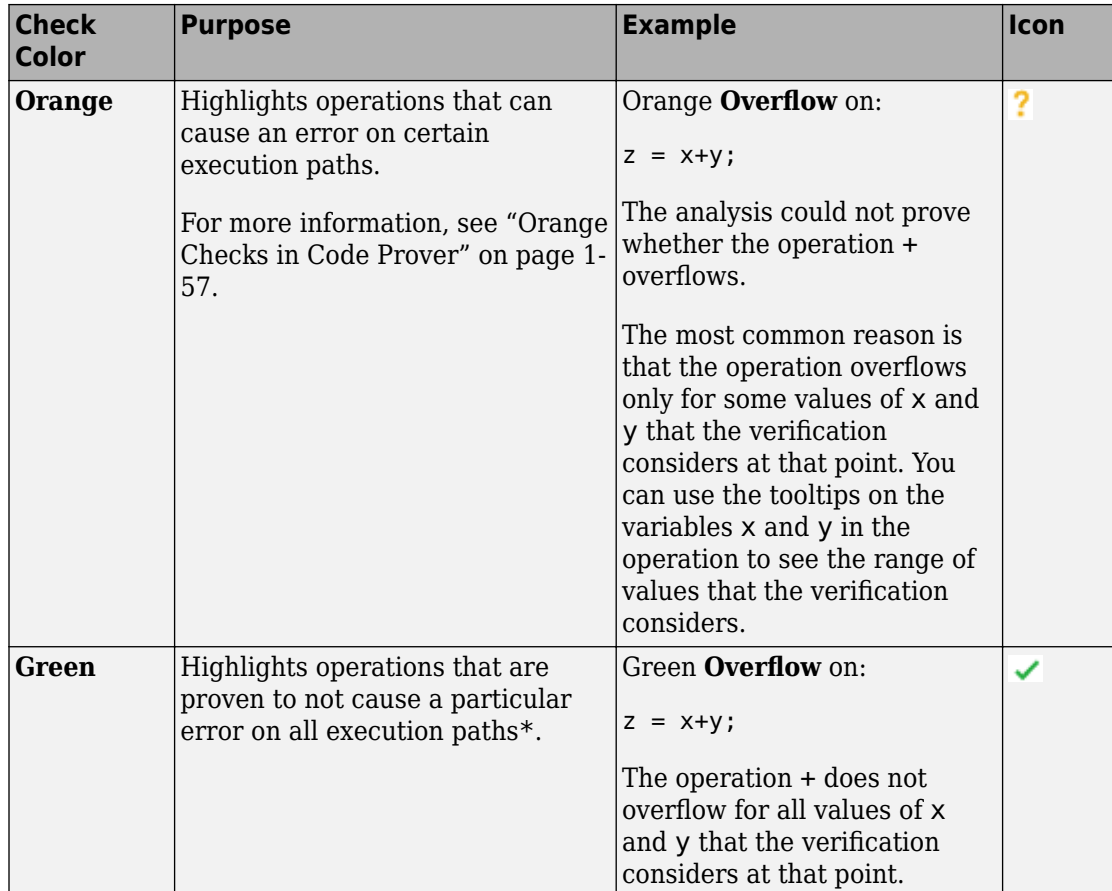

\* For most checks, the software terminates an execution path following the first run-time error on the path. Therefore, if it proves a definite error (red) or absence of error (green) on an operation, the proof is valid only for the execution paths that have not yet been terminated at that point in the code. See ["Code Prover Analysis Following Red and](#page-60-0) [Orange Checks" on page 1-49.](#page-60-0)

#### **Other Results**

Besides checks for run-time errors, Polyspace Code Prover also displays other results about your code.

<span id="page-25-0"></span>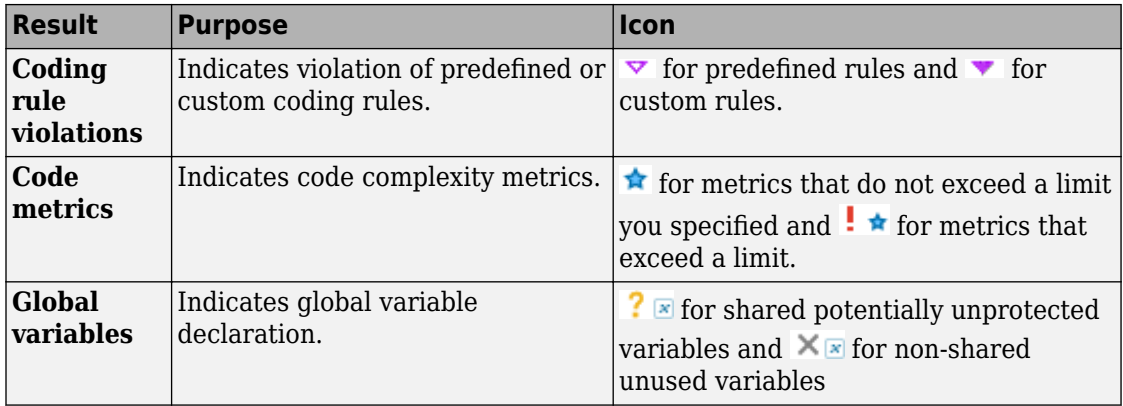

### **Source Code Colors**

Polyspace uses the following color scheme for displaying code on the **Source Code** pane.

• *Lines with checks*:

For every check on the **Results List** pane, Polyspace assigns the check color to the corresponding section of code.

• For lines containing macros, if the macro is collapsed, then Polyspace colors the entire line with the color of the most severe check on the line. The severity decreases in this order: red, gray, orange, green.

This unreachable for loop contains a macro MAX\_SIZE. The entire line is colored gray.

```
for (i = 0; i < MAX SIZE; i++)
```
If there is no check in a line containing a macro, Polyspace underlines the line in black when the macro is collapsed.

• For all other lines, Polyspace colors only the keyword or identifier associated with the check.

This assignment has three checks: i and used\_global are initialized but the array tab can be accessed outside its bounds. The [ operator is colored orange to indicate the issue.

 $tab[i] = used global;$ 

• *Lines with coding rule violations*:

For every coding rule violation on the **Results List** pane, Polyspace assigns to the corresponding keyword or identifier

• A  $\triangledown$  (inverted triangle) symbol if the coding rule is a predefined rule. The predefined rules available are MISRA C®, MISRA® AC AGC, MISRA C++, or JSF® C  $++$ .

This if statement and || operation violates MISRA rules.

if  $(x < 0 \tmid x > 20)$  return -1;

• A v symbol if the coding rule is a custom rule.

This function name violates a custom naming convention.

int polynomia (int input)

• *Lines with tooltips*:

If a tooltip is available for a keyword or identifier on the **Source Code** pane, Polyspace:

• Uses solid underlining for the keyword or identifier if it is associated with a check.

This line has both checks and tooltips on input, % and used qlobal.

```
result = input $
               used global;
```
• Uses dashed underlining for the keyword or identifier if it is not associated with a check.

This line has tooltips on for and <, but no checks on them.

for  $(i = 0; i < 10; i++)$ 

• Uses dashed red underlining on function calls to indicate that the function body contains a definite run-time error. The tooltip shows the line in the function body that causes the error.

<span id="page-27-0"></span>This call to function with red leads to a run-time error.

 $i = function_with_red(0);$ 

• Function definitions:

When a function is defined, Polyspace colors the function name in blue.

```
void task1(void) {
```
• *Lines deactivated due to conditional compilation*:

Polyspace assigns a lighter shade of gray to code deactivated due to conditional compilation. Such code occurs, for instance, in #ifdef statements where the macro for a branch is not defined. This code does not affect the verification.

```
#ifdef ACTIVE
        \frac{1}{\pi} this code is not processed! */
        tab[0] = used global;
```
## **Global Variable Colors**

The **Variable Access** pane shows the global variables in your code along with the read and write operations on the variables.

For instance, used global is a global variable that is accessed four times: once during initialization, once in the function function with red, and twice in the function function with grey.

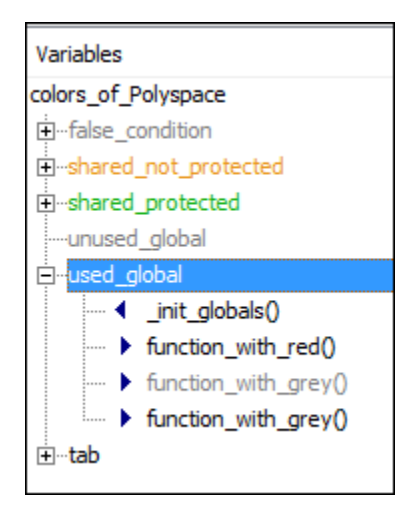

The color scheme is as follows:

- *Variable colors*:
	- Orange: Shared, unprotected global variable (only applicable to multitasking code)
	- Green: Shared, protected global variable (only applicable to multitasking code)
	- Black: Unshared, used global variable
	- Gray: Unshared, unused global variable

See "Global Variables".

• *Operation colors*: If an operation occurs in unreachable code, it is grey, otherwise black.

In the preceding example, one operation in the function function with grey is unreachable but the other is reachable.

For more information, see ["Global Variables" on page 1-40.](#page-51-0)

## <span id="page-29-0"></span>**Code Prover Run-Time Checks**

Polyspace Code Prover checks each operation in your code for certain run-time errors and displays the result as a red, green or orange check. For more information, see ["Code](#page-22-0) [Prover Result and Source Code Colors" on page 1-11](#page-22-0).

You must review a red or orange check and determine whether to fix your code. The tables below list the checks that Polyspace Code Prover performs and how you can review them.

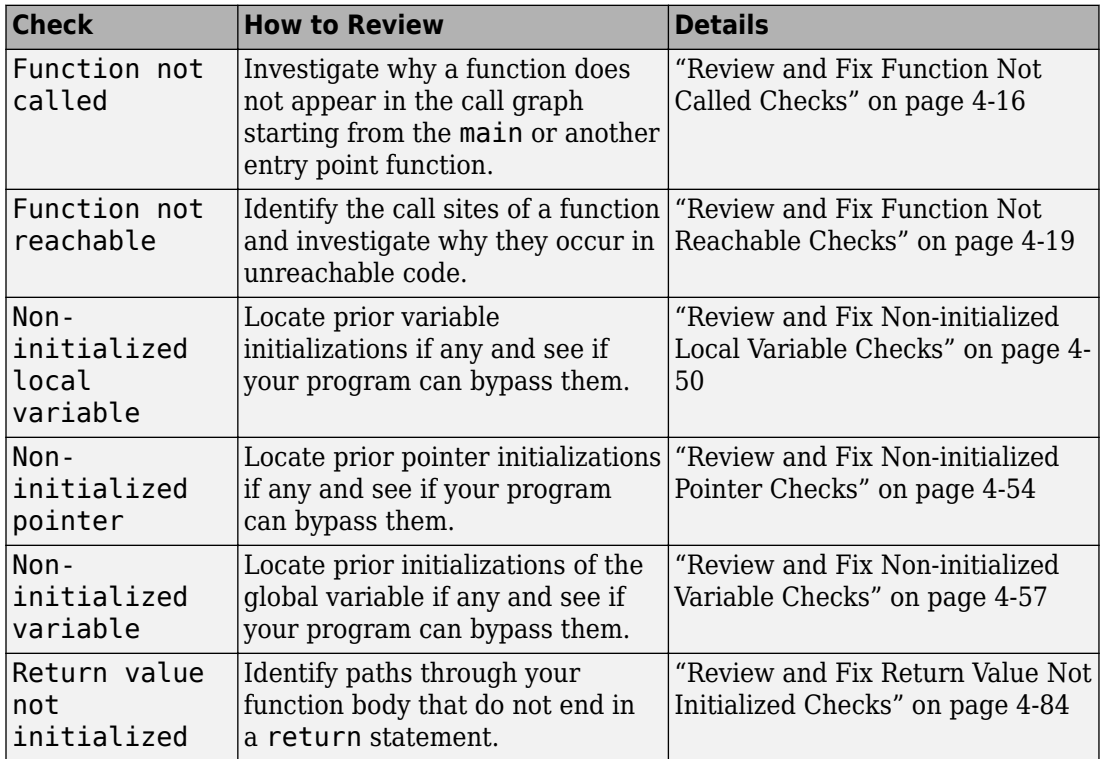

### **Data Flow Checks**

<span id="page-30-0"></span>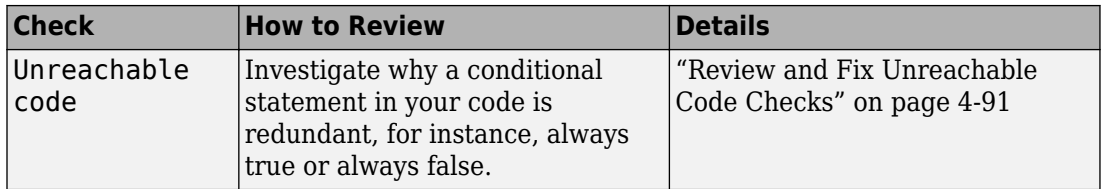

## **Numerical Checks**

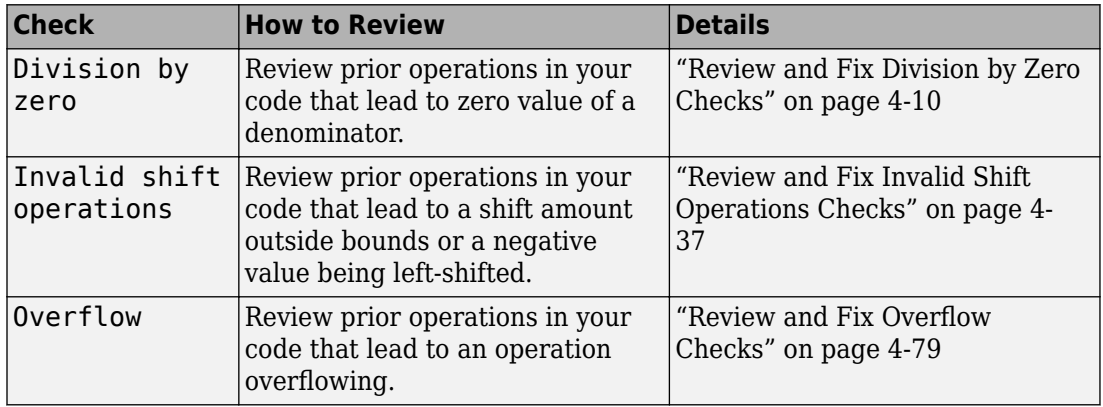

## **Static Memory Checks**

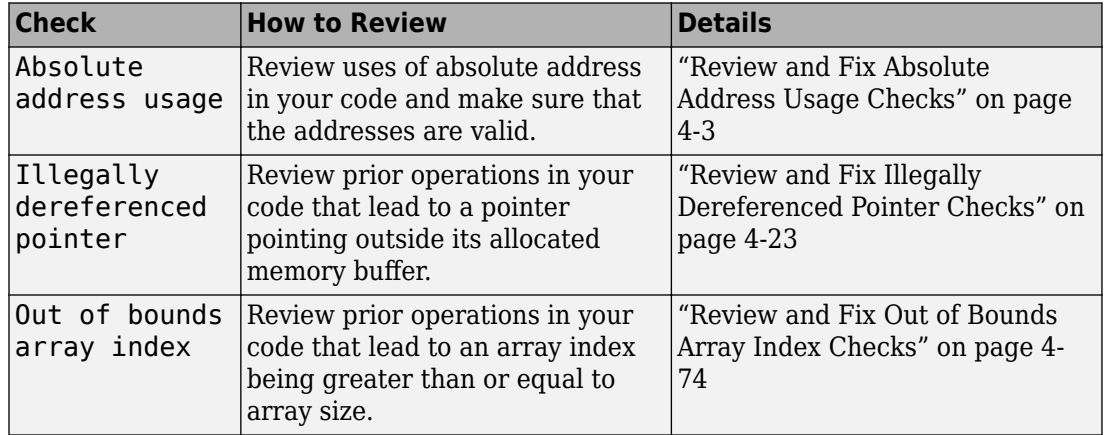

## <span id="page-31-0"></span>**Control Flow Checks**

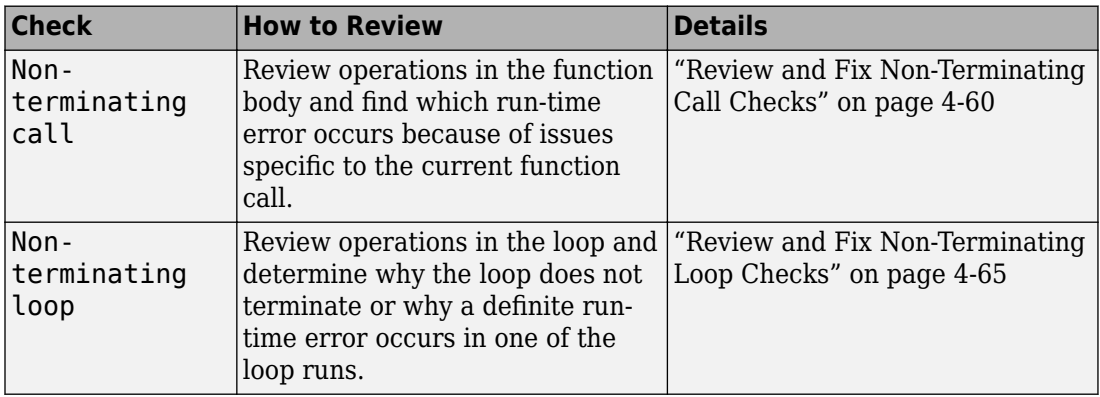

## **C++ Checks**

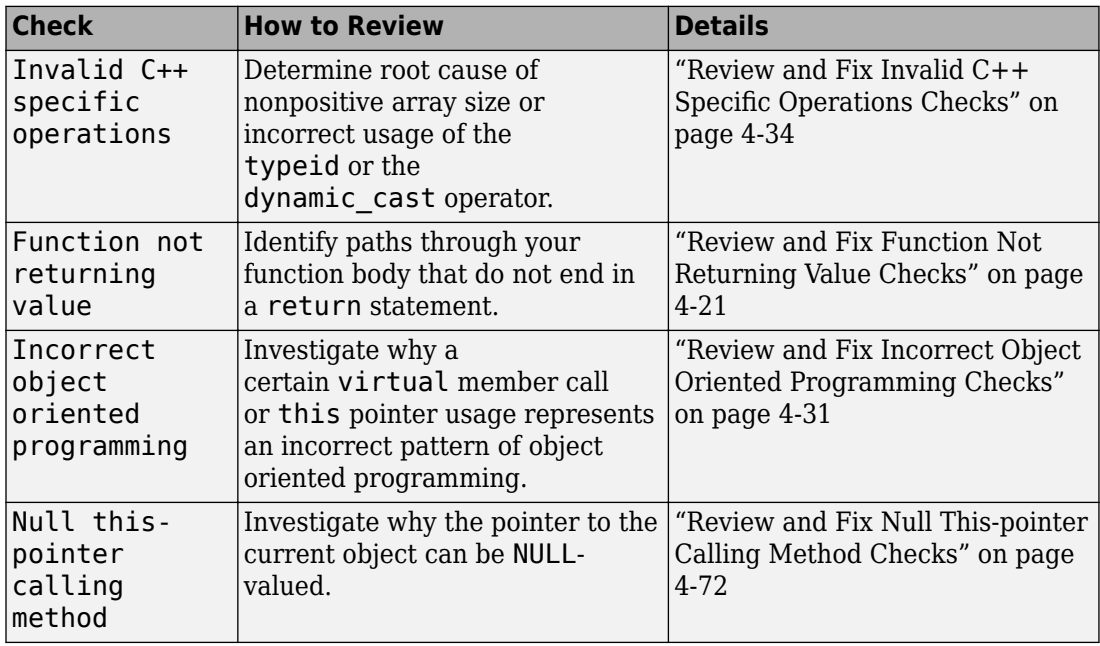

<span id="page-32-0"></span>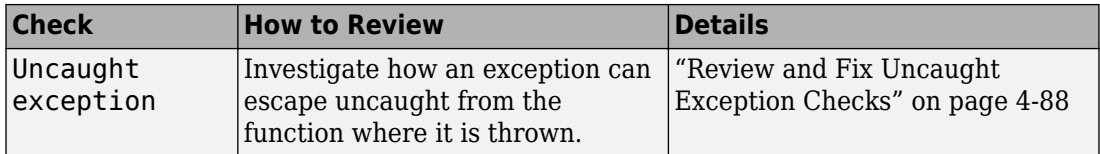

## **Other Checks**

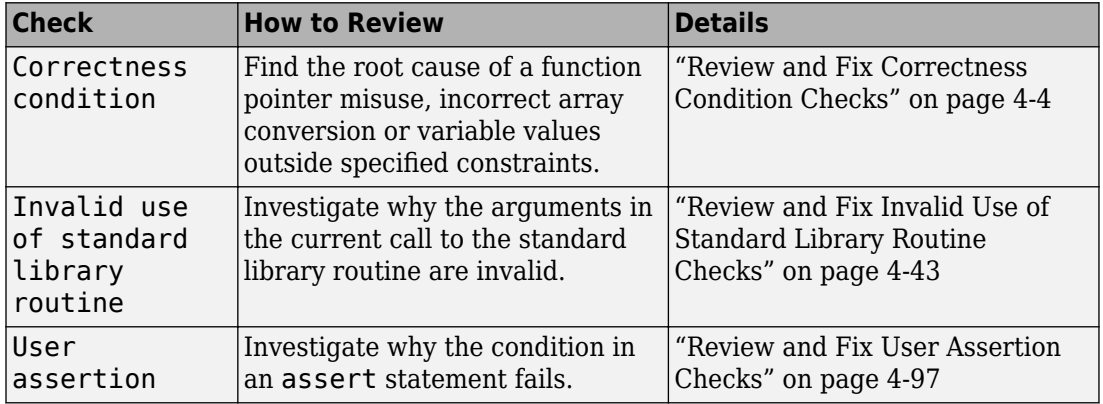

## <span id="page-33-0"></span>**Dashboard**

The **Dashboard** perspective provides an overview of the analysis results in graphical format, with clickable fields that let you drill down into your findings by project, file, or category.

When you upload an analysis run to the Polyspace Access database, the **DASHBOARD** updates to display the statistics for the latest run.

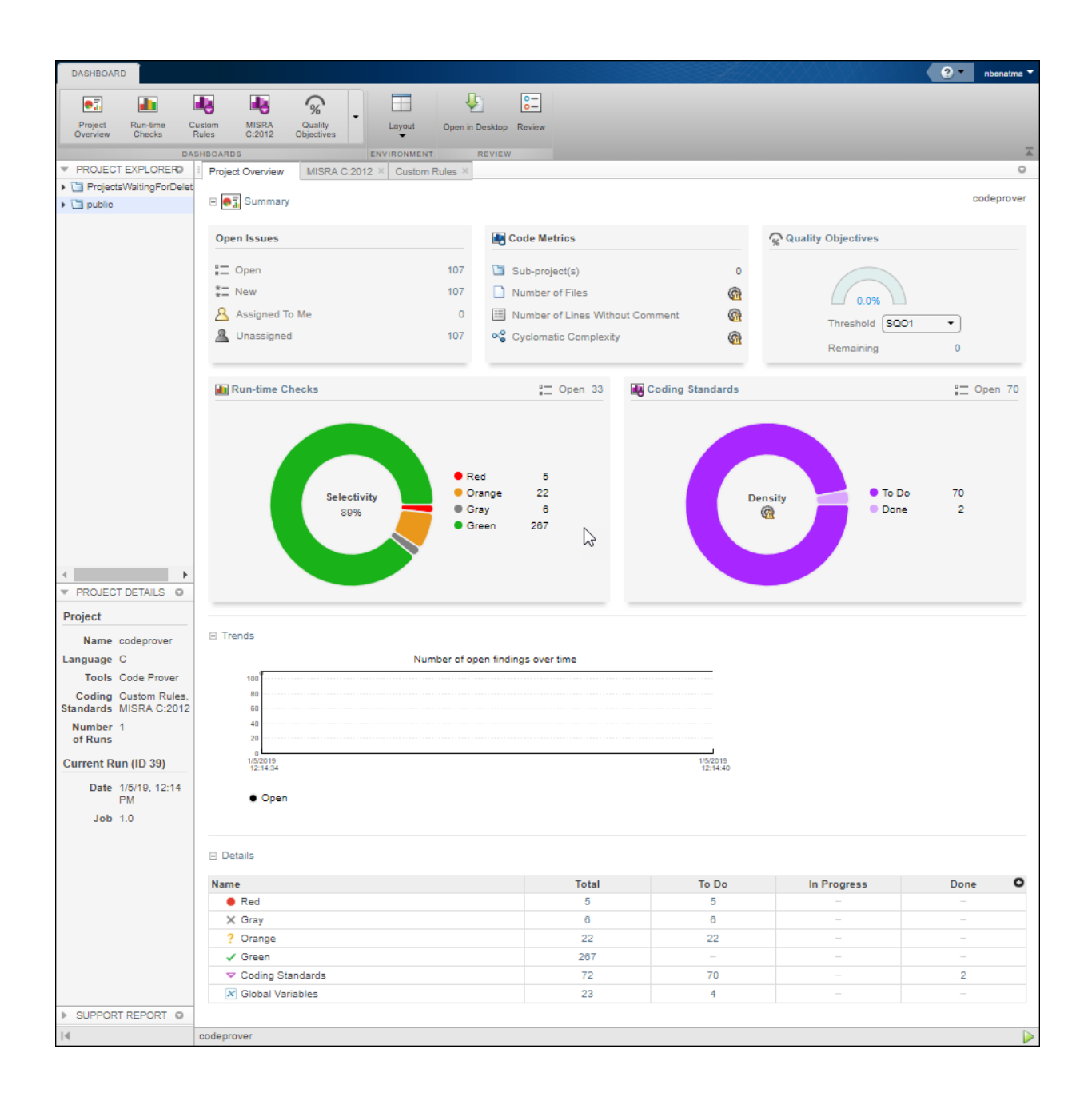

In this perspective, you can open additional dashboards to get a snapshot of the quality of your code. You can see a project overview, or an overview for a family of findings. You can also see an aggregate of statistics for multiple projects under the same folder.

You can also perform the following actions on this pane:

- Select elements on the graphs to filter results from the **Results List** pane. See ["Filter](#page-175-0) [and Sort Results" on page 3-2.](#page-175-0)
- Open the current project findings in the Polyspace desktop interface.
- Manage projects and user authorizations. See "Manage Permissions and View Project Trends".
## **Code Metrics Dashboard**

To view the code complexity metrics that Polyspace computes, use the **Code Metrics** dashboard. See "Code Metrics". Only when you use the option Calculate code metrics (-code-metrics) does Polyspace compute the code complexity metrics during analysis. For more information on analysis options, see the documentation for Polyspace Code Prover or Polyspace Code Prover Server .

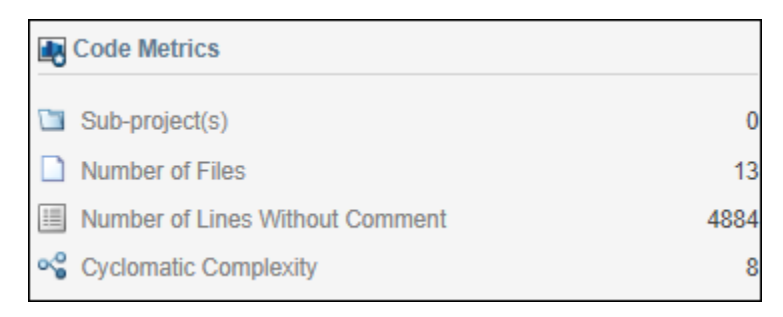

In the **PROJECT EXPLORER**, select a project. Use the **Code Metrics** card in the **Project Overview** dashboard to get a quick overview of these code metrics:

- Number of Files
- Number of Lines Without Comment
- Cyclomatic Complexity

If you select a folder in the **PROJECT EXPLORER**, you see the number of **Subproject(s)** in that folder and an aggregate of the metrics for all the subprojects.

To open the **Code Metrics** dashboard, click the **Code Metrics** icon in the **DASHBOARD** section of the toolstrip. Or, click **Code Metrics** on the card in the **Project Overview** dashboard.

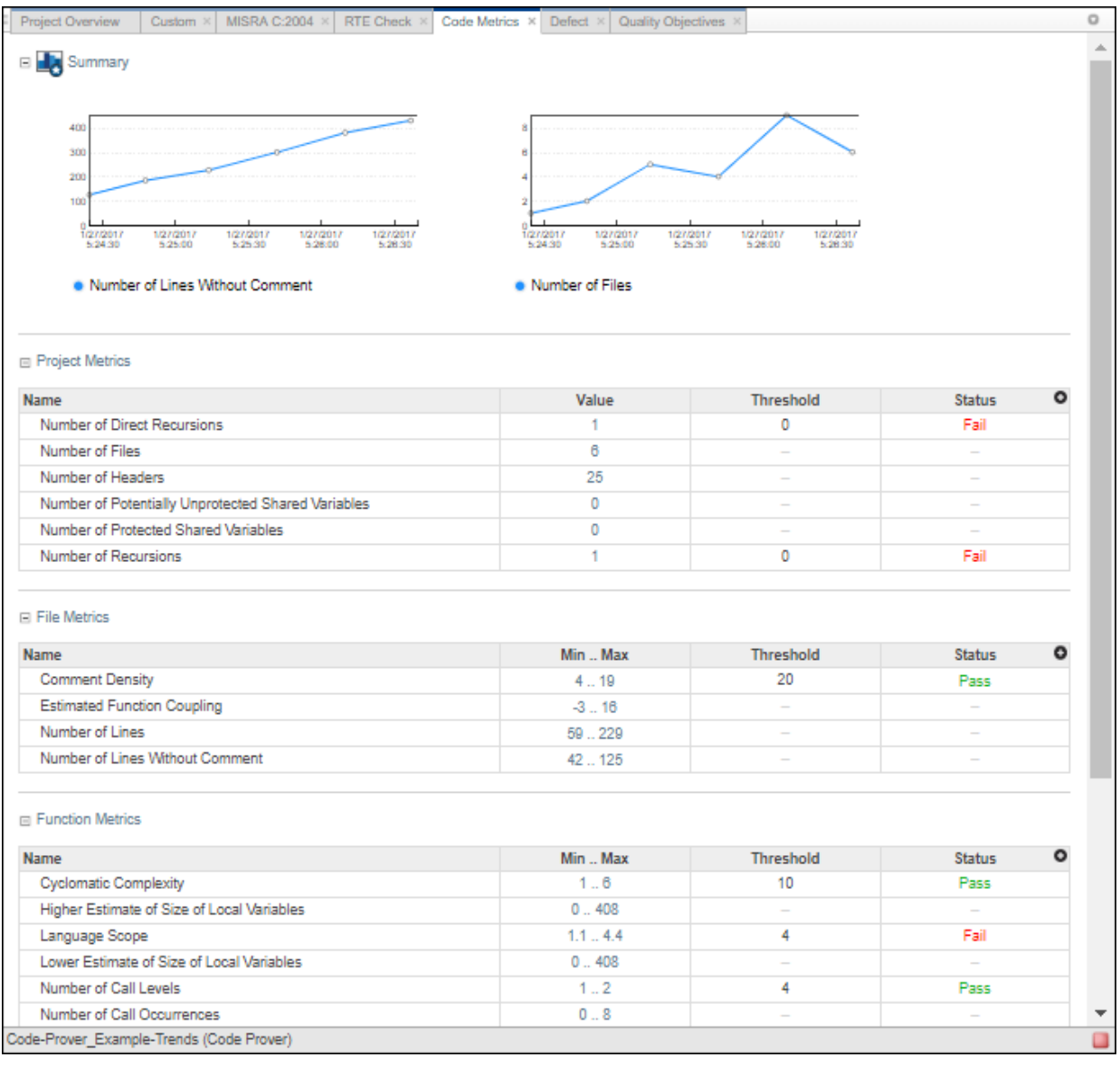

#### In the **Summary** section, you see trend charts of the **Number of lines Without Comment** and **Number of Files** for the project.

The other sections of the dashboard display tables with the computed value or range of the different project, file, and function metrics. When applicable, the table shows the predefined threshold and pass/fail status for the corresponding code metric. For a list of code complexity metrics thresholds, see ["HIS Code Complexity Metrics" on page 1-124.](#page-135-0) If you select a folder in the **PROJECT EXPLORER**, the tables in the **Code Metrics** dashboard do not show the threshold or pass/fail status. The value or range of the metrics are aggregate of all subprojects in the selected folder. To drill down to a project from this aggregate view, expand a table row and click the project name.

To improve your code quality, use the pass/fail status to identify and lower metrics values that exceeds a threshold. For instance, if the **Number of Called Functions** range exceeds the predefined threshold, click the range in the **Min..Max** column to open the **Results List** for the computed **Number of Called Functions** metric. Review the results that exceed the metric threshold. If several of those functions are always called together, you can write one function that fuses the bodies of those functions. Call that one function instead of the group of functions that are called together.

# **Quality Objectives Dashboard**

*The Quality Objectives dashboard is available only for Code Prover analysis results.*

To monitor the quality of your code against predefined ["Software Quality Objectives" on](#page-80-0) [page 1-69](#page-80-0), use the **Quality Objectives** dashboard.

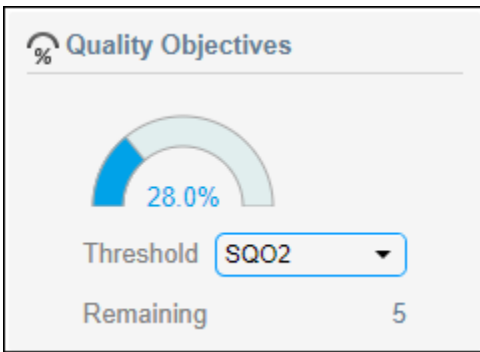

In the **Project Overview** dashboard, use the **Quality Objectives** card to get a quick overview of your progress in achieving a quality objective threshold. From the **Threshold** drop-down list, select a threshold and view the percentage of findings that you have already addressed to achieve the threshold. The card also displays the number of findings you still need to address to reach the threshold. Click this number to open the **REVIEW** perspective and see these findings in the **Results List**.

For a more comprehensive view, open the **Quality Objectives** dashboard. In the **Summary** section you can use the **Threshold** drop-down list to pick a threshold and see the remaining open issues, with a breakdown per category, such as code metrics or coding rules.

In this **Quality Objectives** dashboard, 94% of the findings required to achieve threshold SQO2 have been addressed. There are 24 open issues, including 12 **Code Metrics**, 8 **Coding Rules**, and 4 **Systematic** issues. Open issues are issues with a review status of Unreviewed, To fix, To investigate, or Other.

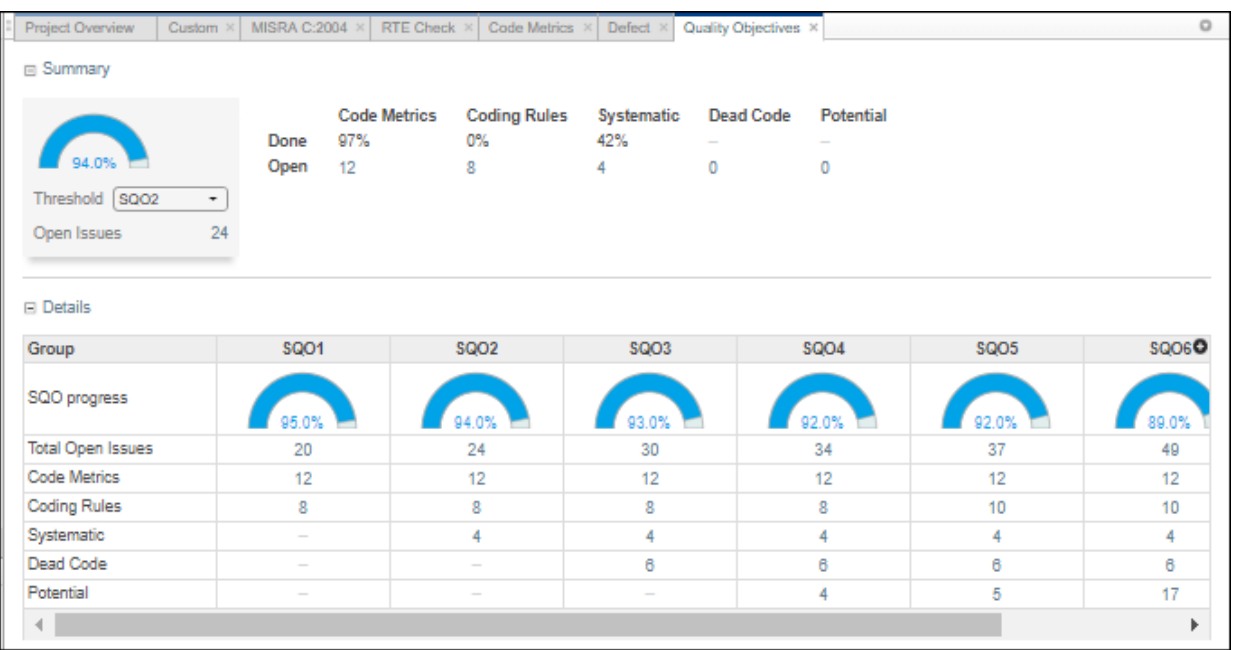

The table shows the current progress of code quality for all quality objective thresholds. To view the **Results List** for a set of open issues, click the corresponding value in the table.

## **See Also**

### **More About**

• ["Software Quality Objectives" on page 1-69](#page-80-0)

# **Results List**

The **Results List** pane lists all results along with their attributes.

For each result, the **Results List** pane contains the result attributes, listed in columns:

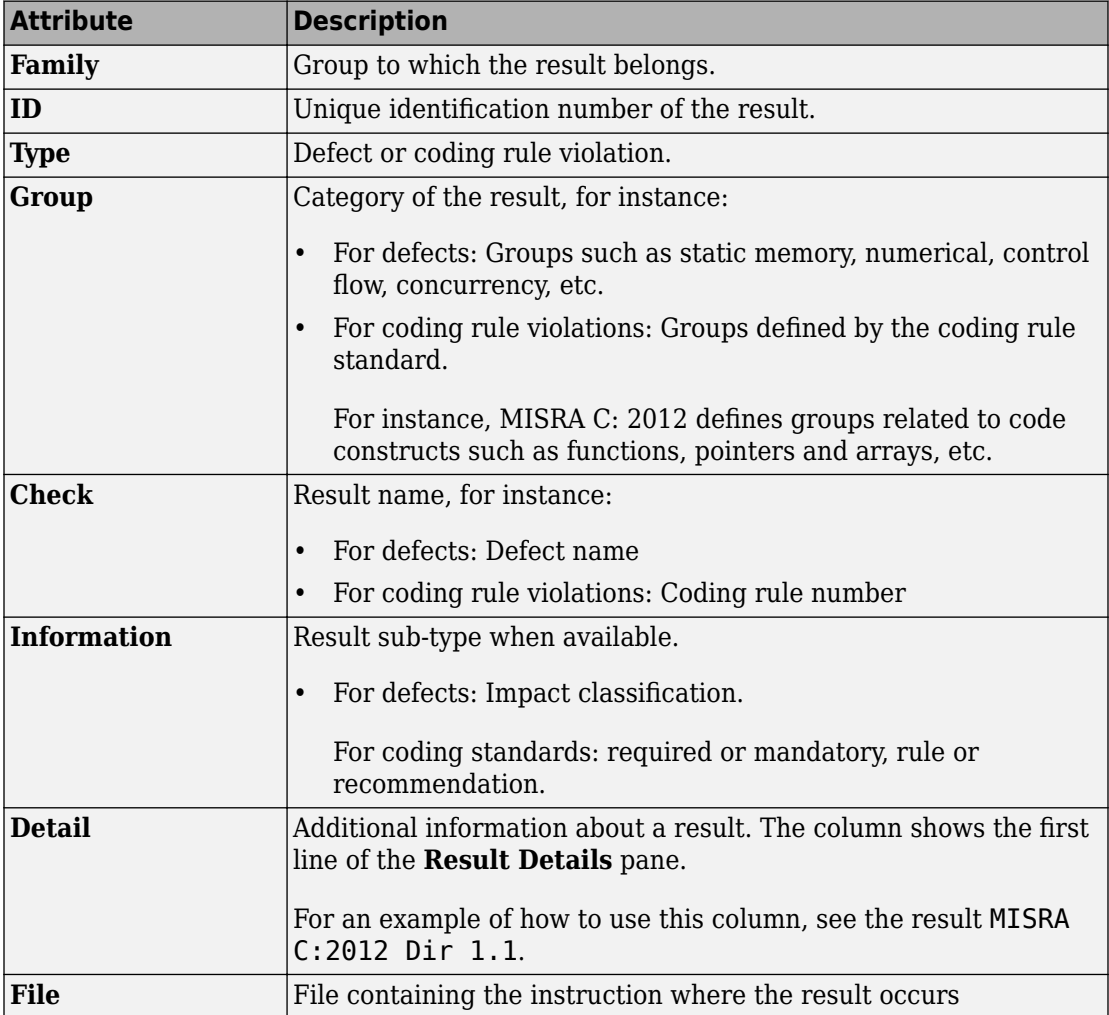

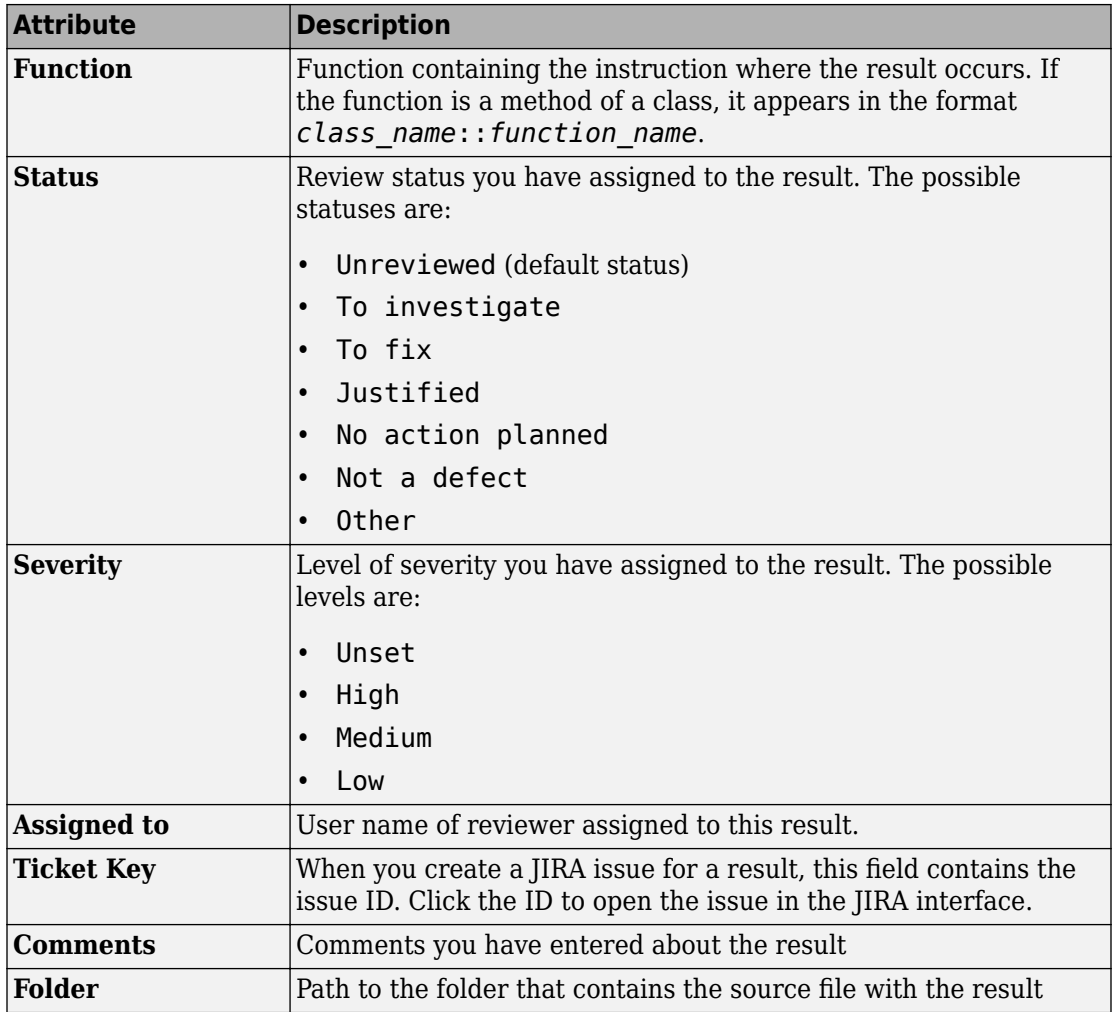

To show or hide any of the columns, click the **intege** icon in the upper-right of the **Results** List pane, then select or clear the title of the column that you want to show or hide.

Using this pane, you can:

• Navigate through the results.

- Organize your result review using filters in the toolstrip or in the context menu. For more information, see ["Filter and Sort Results" on page 3-2](#page-175-0).
- Right-click a result to get the URL of the result. When you open this URL in a web browser you get see the **Results List** pane filtered to that one result.

If the **Results List** exceeds 10000 findings, Polyspace Access truncates the list and displays this icon  $\triangle$  in the filters bar. To show all findings, see the contextual help of the icon.

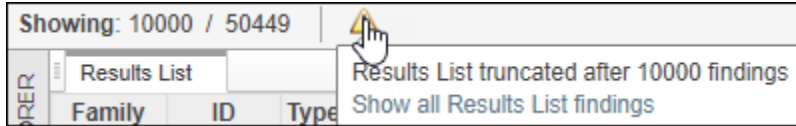

The 10000 findings limit is preset and cannot be changed.

## **Source Code**

The **Source Code** pane shows the source code with the defects colored in red.

```
Source Code
 numerical.c \times\equivprogramming.c \timescoc
306
         INVALID USE OF INTEGER STANDARD LIBRARY
               307
      *======
     div t bug intstdlib(int num, int denom) {
308
         div t test;
309
310
         \int_{0}^{\infty}if (denom == 0)
311
             test = \text{div}(\text{num}, \text{denom});/* Defect: Generates a divis
312
         else if ((num == INT MIN) & (denom == -1))313Mtest = div(num, denom); /* Defect: Generates an overflow on fir
314
315
         else
316
              test = div(num, denom);317
318
         return test;
319
     ł
320
321
     div t corrected intstdlib(int num, int denom) {
```
### **Tooltips**

Placing your cursor over a result displays a tooltip that provides range information for variables, operands, function parameters, and return values.

```
Source Code
                 programming.c ×
\equiv numerical.c \timesدەت
306
        \astINVALID USE OF INTEGER STANDARD LIBRARY
307
        * = = = = = =
                                          _________________
      div_t bug_intstdlib(int num, int denom) {
308
           div t test;
309
310
           \int_{0}^{\infty}if (denom == 0)
311
                 test = \overrightarrow{div}(num, demom);/* Defect: Generates a divis
312
           else if ((\text{num} == \text{INT}_P)^{max}_{\text{Par}}313 M
                                                                 - 1 1
                                          Parameter 'denom' (int 32): 0
                                                                <del>comol</del>ates an overflow on fir
314
                 test = div(num, delterm)else
315
                 test = div(num, denom);316
317
318
            return test;
      ł
319
320
      div_t corrected_intstdlib(int num, int denom) {
321
```
## **Examine Source Code**

On the **Source Code** pane, if you right-click a text string, the context menu provides options to examine your code:

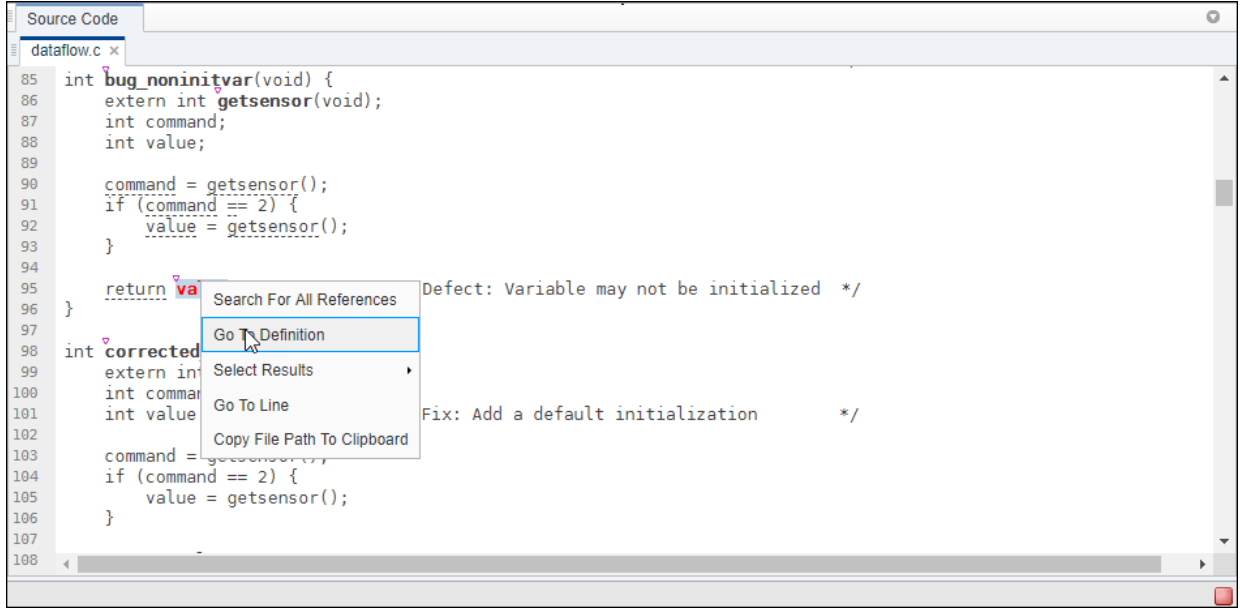

For example, if you right-click the variable, you can use the following options to examine and navigate through your code:

- **Search For All References** List all references in the **Code Search** pane. The software supports this feature for global and local variables, functions, types, and classes.
- **Go To Definition**  $-$  Go to the line of code that contains the definition of  $\mathbf{i}$ . The software supports this feature for global and local variables, functions, types, and classes. If a definition is not available to Polyspace, selecting the option takes you to the declaration.
- **Select Results** –– Show more information about the selected result in the **Results Details** pane and pin the result in the **Source Code** pane.

After you navigate away from the current result, use the **integral i**con on the **Result Details** pane to come back.

• **Go To Line** — Open the Go to line dialog box. If you specify a line number and click **Enter**, the software displays the specified line of code.

To search for instances of your selection in the **Current Source File** or in **All Source Files**, double-click your selection before you right-click.

### **Expand Macros**

You can view the contents of source code macros in the source code view. A code information bar displays  $\blacksquare$  icons that identify source code lines with macros.

When you click this icon, the software displays the contents of macros on the next line.

```
Source Code
  numerical.c \timesprogramming.c ×
\equiv306
           TNVAL TD USE OF TNTEGER STANDARD LIBRARY
307
                                                           . . . . . . . . .
      div t bug intstdlib(int num, int denom) {
308
           div t test;
309
310
           \mathbf{\tilde{i}}f (denom == 0)
311
                test = \overrightarrow{div}(num, denom);/* Defect: Generates a divis
312
           else if (\text{num} == \text{INT} \text{ MIN}) && (\text{denom} == -1))313 M
           else if (\text{num} == (-0x7fffffffL - 1)) & (\text{denom} == -1))test = \overline{div}(num, denom); /* Defect: Generates an overflow on fir
314
           else
315
                 test = div(num, denom);316
317
           return test;
318
      ł
319
320
      div t corrected intstdlib(int num, int denom) {
321
```
To display the normal source code again, click the icon again.

#### **Note**

- **1** The **Result Details** pane also allows you to view the contents of a macro if the check you select lies within a macro.
- **2** You cannot expand OSEK API macros in the **Source Code** pane.

### **View Code Block**

On the **Source Code** pane, to highlight a block of code, click either its opening or closing brace. If the brace itself is highlighted, click the brace twice.

```
Source Code
 numerical.c \timesprogramming.c \times\equivರಂತ
306
           INVALID USE OF INTEGER STANDARD LIBRARY
        ×.
307
        * = = = = = = ============
      div t bug intstdlib(int num, int denom) {
308
           div t test;
309
310
           \int_{0}^{\infty}if (denom == 0)
311
                 test = \dot{div}(\text{num}, \text{denom});/* Defect: Generates a divis
312
           else if (\text{num} == \text{INT} \text{ MIN}) && (\text{denom} == -1))313 M
                test = div(num, denom); /* Defect: Generates an overflow on fir
314
           \sqrt[6]{e}lse
315
                 test = div(num, denom);316
317
318
            return test;
      ŀ
319
320
      div t corrected intstdlib(int num, int denom) {
321
```
## **Result Details**

The **Result Details** pane contains comprehensive information about a specific defect. To see this information, on the **Results List** pane, select the defect.

- The top right corner shows the file and function containing the defect, in the format *file\_name*/*function\_name*.
- The yellow box contains the name of the defect with an explanation of why the defect occurs.

The  $\boxed{3}$  button allows you to access documentation for the defect. When available, click the  $\Theta$  icon to see fix suggestions for the defect.

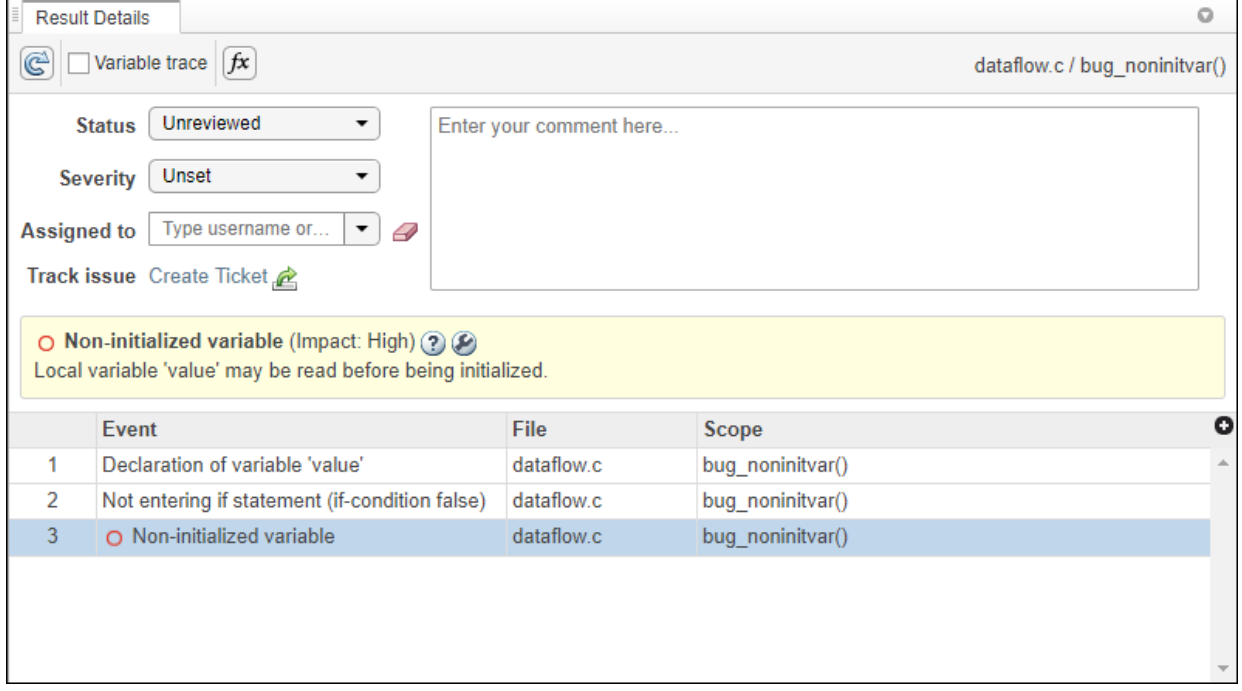

On this pane, you can also:

• Assign a **Severity** and **Status** to each check, and enter comments to describe the results of your review.

- Assign a review to the result. When you assign results a reviewer can filter the **Results List** to only show results that are assigned to him or her.
- Create a ticket in a bug tracking tool such as JIRA. Once you create the ticket the **Results Details** for this defect shows a clickable link to the ticket you created.
- View the event traceback.

The **Event** column lists the sequence of code instructions causing the defect. The **Scope** column lists the function containing the instructions. If the instructions are not in a function, the column lists the file containing the instructions.

The **Variable trace** check box allows you to see an additional set of instructions that are related to the defect.

• Click the  $\frac{f}{x}$  icon to open the ["Call Hierarchy" on page 1-45.](#page-56-0)

# **Global Variables**

The **Global Variables** pane displays global variables (and local static variables). For each global variable, the pane lists all functions and tasks performing read/write access on the variables, along with their attributes, such as values, read/write accesses and shared usage.

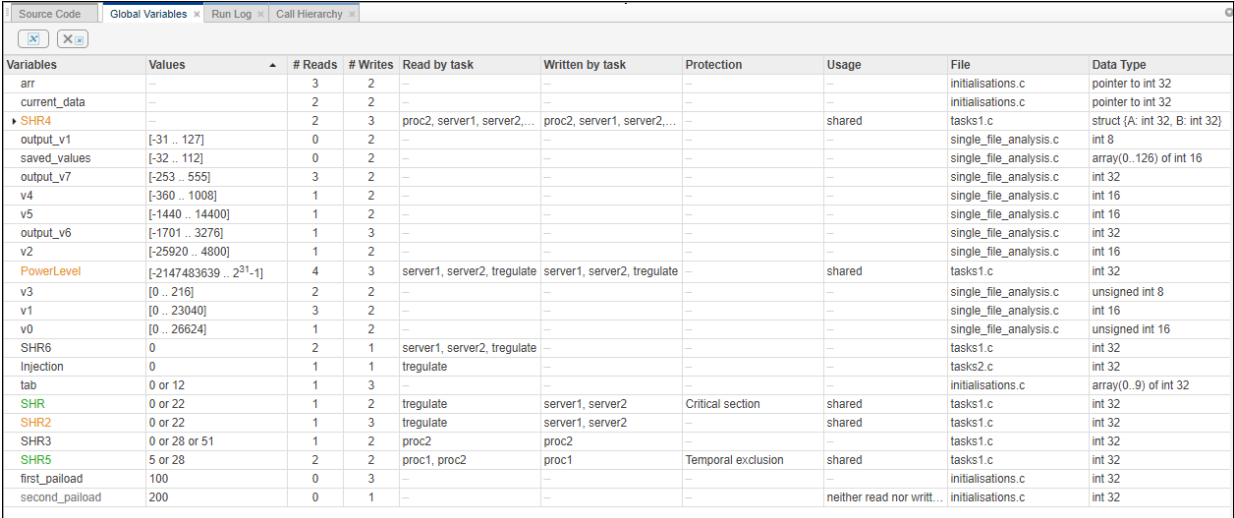

For each variable and each read/write access, the **Global Variables** pane contains the relevant attributes. For the variables, the various attributes are listed in this table.

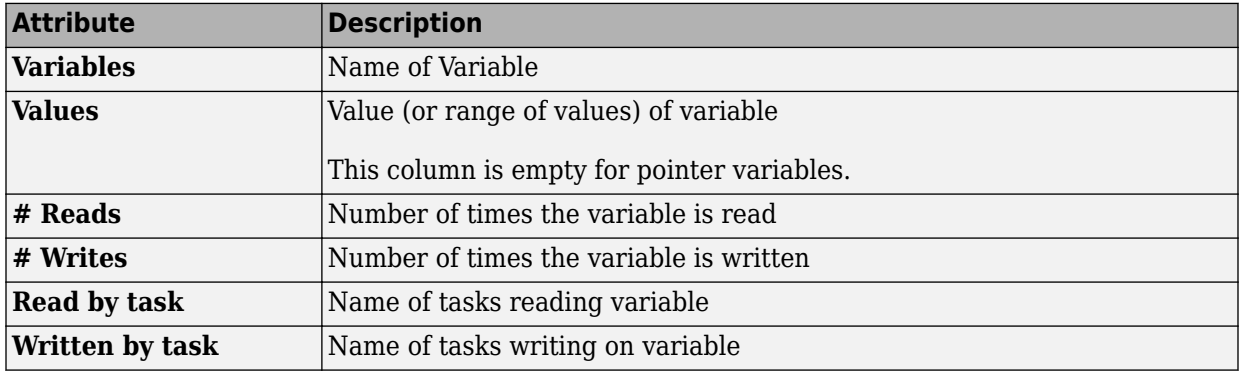

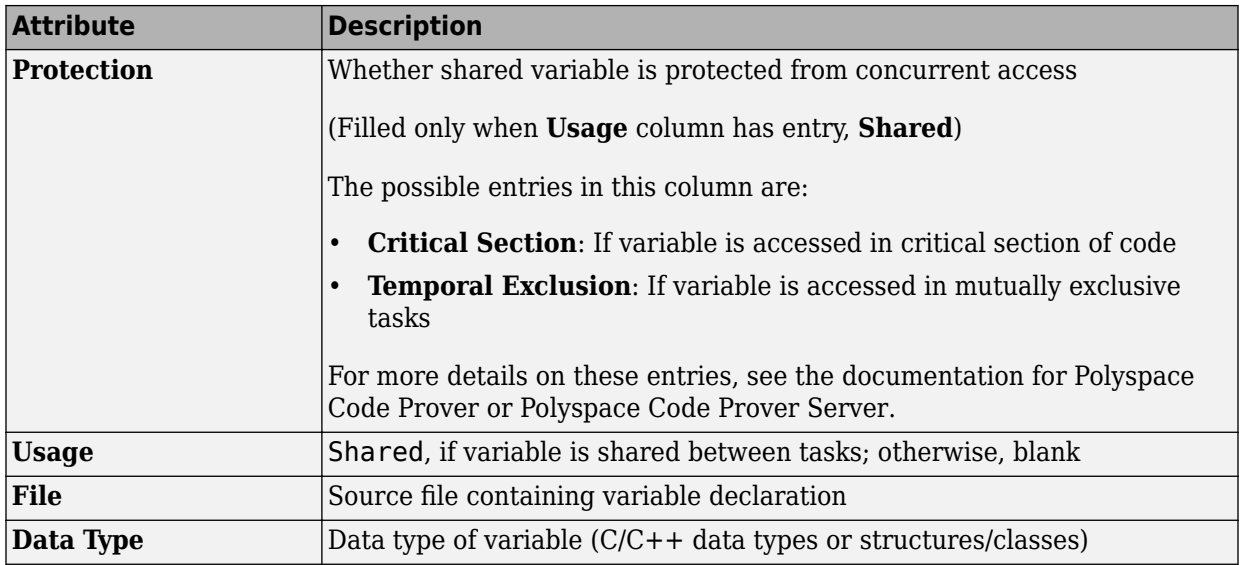

Double-click a variable name to view read/write access operations on the variable in the

**Results Details** pane. The arrowhead symbols **D** and **I** in the **Results Details** pane indicate functions performing read and write access respectively on the global variable. For further information on tasks, see analysis option Tasks (-entry points) in the documentation for Polyspace Code Prover or Polyspace Code Prover Server.

For access operations on the variables, the various attributes described in the **Global Variables**pane are listed in this table.

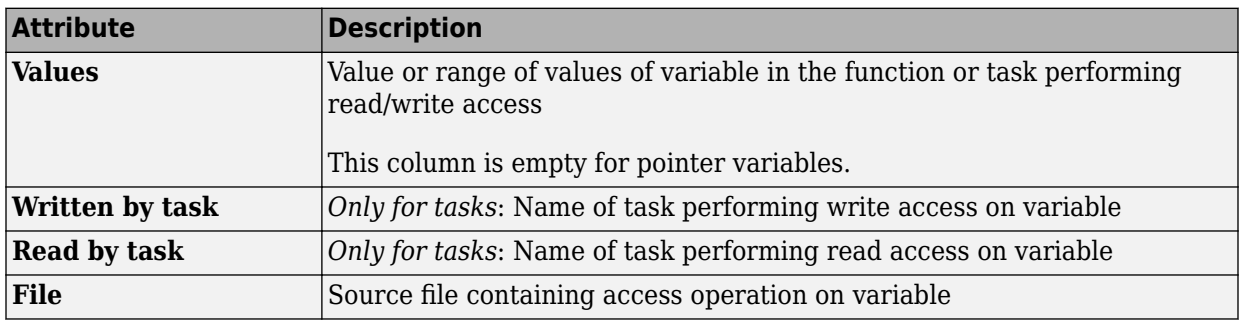

The **Results Details** pane also lists the **Scope** of the access operation on the variable.

For example, consider the global variable, SHR2:

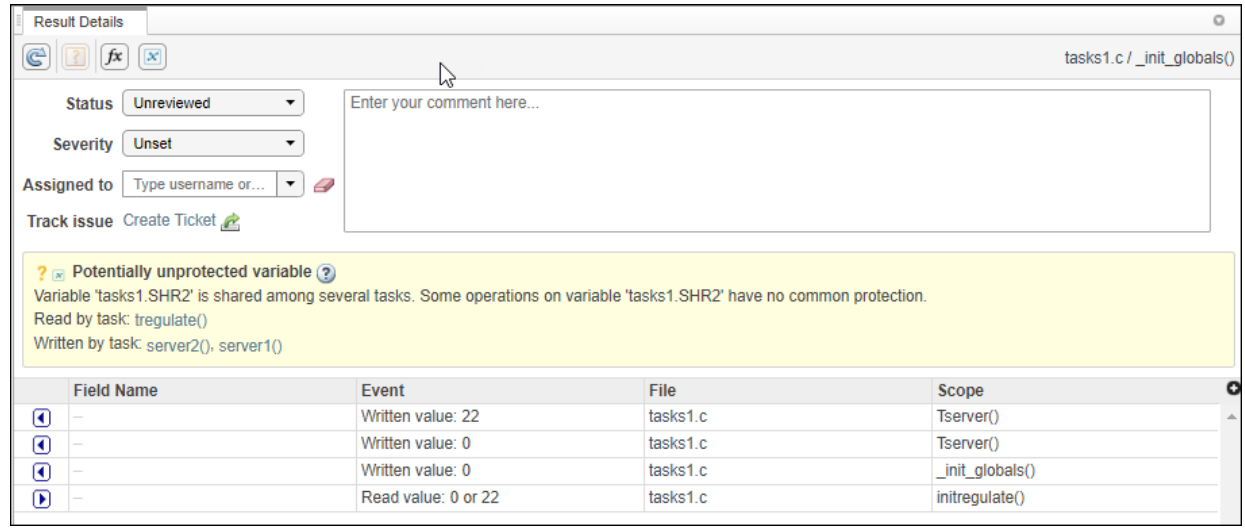

The function, Tserver, in the file, tasks1.c, performs two write operations on SHR2. This is indicated in the **Results Details** pane by the two instances of Tserver() in the

table, marked by  $\bigcirc$ . Likewise, the read access by task initregulate is also listed in the table and marked by  $\bigcup$ .

The color scheme for variables in the **Global Variables** pane is:

- Black: global variable.
- Orange: global variable, shared between tasks with no protection against concurrent access.
- Green: global variable, shared between tasks and protected against concurrent access.
- Gray: global variable, declared but not used in reachable code.

If a task performs certain operations on a global variable, but the operations are in unreachable code, the tasks are colored gray.

The information about global variables and read/write access operations obtained from the **Global Variables** pane is called the data dictionary.

You can also perform the following actions from the **Global Variables** pane.

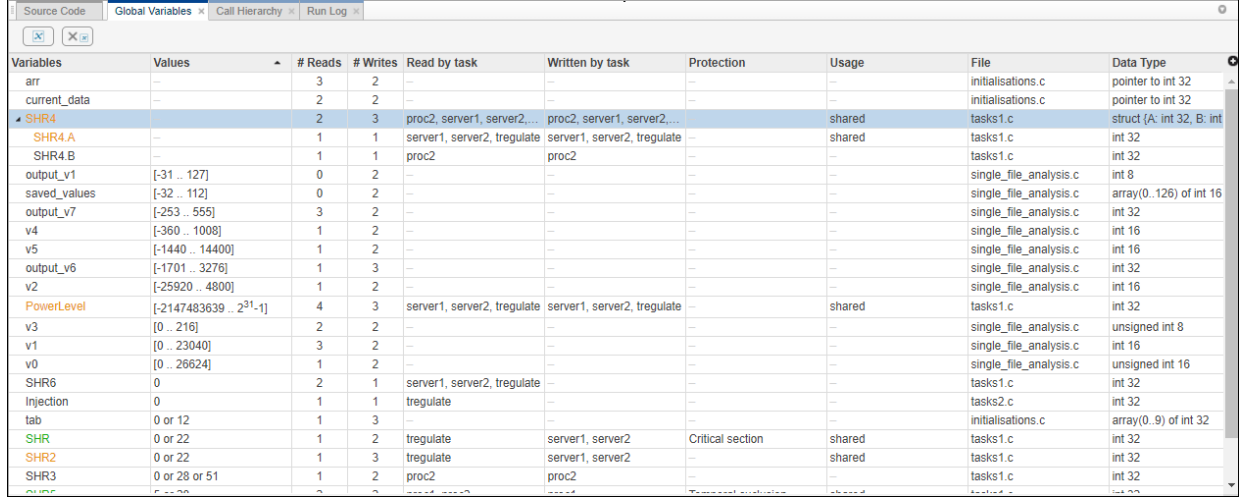

#### • **View Structured Variables**

For structured variables, double click the variable in the **Global Variables** pane to view the individual fields. For example, for the structure, SHR4, the pane displays the fields, SHR4.A and SHR4.B, and the functions performing read/write access on them.

#### • **Show/Hide Callers and Callees**

Customize the **Global Variables** pane to show only the shared variables. On the **Global Variables** pane toolbar, click the Non-Shared Variables button  $\mathbb{X}$  to show or hide non-shared variables.

#### • **Hide Access in Unreachable Code**

Hide read/write access occurring in unreachable code by clicking the filter button  $\times \mathbb{R}$ 

#### • **Limitations**

You cannot see an addressing operation on a global variable or object (in C++) as a read/write operation in the **Global Variables** pane. For example, consider the following C++ code:

```
class C0 
{ 
public: 
   C0() {}
```

```
 int get_flag() 
   { 
     volatile int rd; 
     return rd; 
   } 
  ~\simC0() {}
private:<br>int a;
                           \frac{1}{2} Never read/written */
}; 
CO CO; / / CO is unreachable */int main() 
{<br>if (c0.get flag())
                           i^* Uses address of the method */
     { 
      int *ptr = take addr of x();
       return 1; 
     } 
   else 
     return 0; 
}
```
You do not see the method call  $c0.get_flag()$  in the **Global Variables** pane because the call is an addressing operation on the method belonging to the object c0.

## <span id="page-56-0"></span>**Call Hierarchy**

The **Call Hierarchy** pane displays the call tree of functions in the source code.

For each function foo, the **Call Hierarchy** pane lists the functions and tasks that call

foo (callers) and those called by foo (callees). The callers are indicated by  $\Box$ . The

callees are indicated by  $\blacksquare$ . The **Call Hierarchy** pane lists direct function calls and indirect calls through function pointers.

**Note** In Polyspace Bug Finder™ Access, you might not see all callers or callees of a function, especially for calls through function pointers and dead code.

For instance, Polyspace Bug Finder Access does not display the functions registered with at exit() and at quick exit(), and called by exit() and quick exit() respectively.

You open the **Call Hierarchy** pane by using the  $\frac{f}{x}$  icon in your result details. To update the pane:

• You can click a defect on the **Results List** or CTRL-click a result in the **Source Code** pane. You see the function containing the defect with its callers and callees.

In this example, the **Call Hierarchy** pane displays the function generic\_validation, and with its callers and callees.

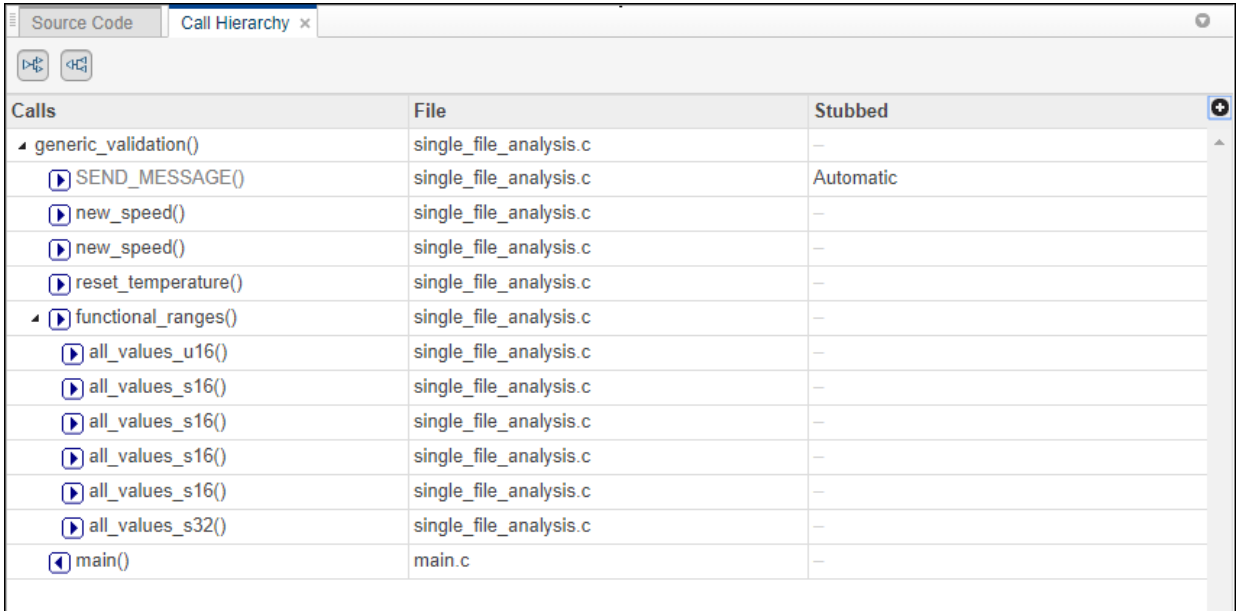

#### **Tip** To navigate to the call location in the source code, select a caller or callee name

In the **Call Hierarchy** pane, you can perform these actions:

#### • **Show/Hide Callers and Callees**

Customize the view to display callers only or callees only. Show or hide callers and callees by clicking this button

|여러

#### • **Navigate Call Hierarchy**

You can navigate the call hierarchy in your source code. For a function, double-click a caller or callee name to navigate to the caller or callee definition in the source code.

#### • **Determine If Function Is Stubbed**

From the **Stubbed** column, you can determine if a function is stubbed. The entries in the column show why a function was stubbed.

- **Automatic**: Polyspace cannot find the function definition. For instance, you did not provide the file containing the definition.
- **Std library**: The function is a standard library function. You do not provide the function definition explicitly in your Polyspace project.
- **Mapped to std library**: You map the function to a standard library function by using the option -function-behavior-specifications. For more information on analysis options, see the documentation for Polyspace Code Prover or Polyspace Code Prover Server .

# **Track Issue in Bug Tracking Tool**

If you use JIRA as part of your software development process, you can configure Polyspace Access to create JIRA issues for Polyspace findings and add those issues to your JIRA software project. See "Configure the Web Server and Gateway".

To create a JIRA issue, select a finding and click **Create Ticket** from the **Results Details** pane in Polyspace Access or in the Polyspace desktop interface. In the desktop interface, you can create a JIRA issue only for results that you open from Polyspace Access.

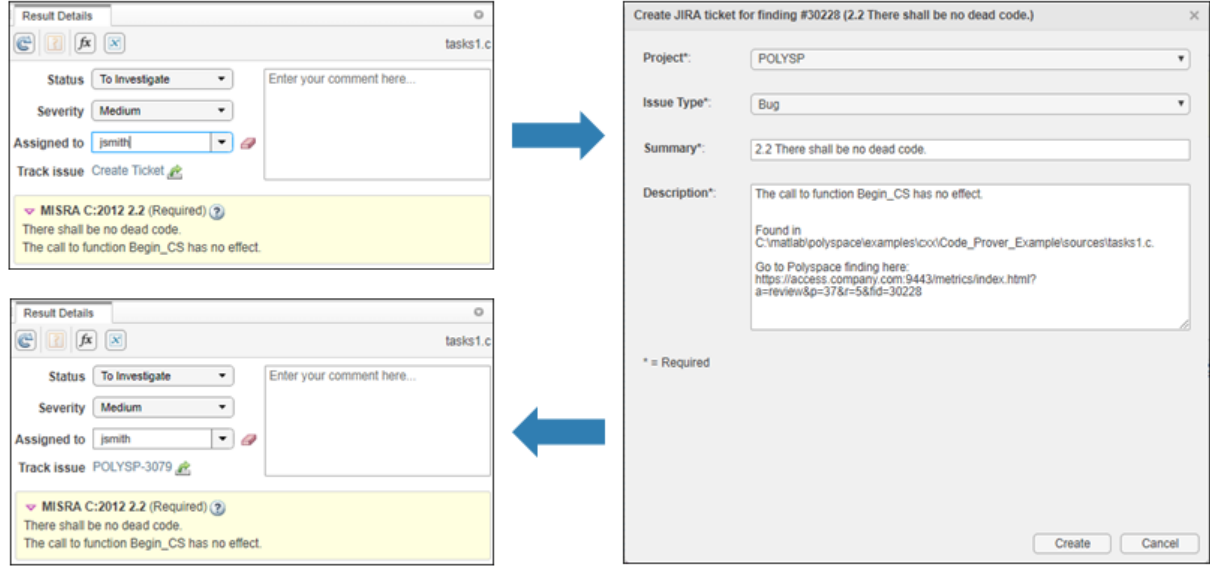

If you are prompted to log in, use your JIRA credentials.

In the **Create JIRA ticket** window, select a **Project** and **Issue Type** from the drop-down lists. The **Description** includes a URL to the Polyspace Access **Results List** filtered down to the finding for which you created the JIRA issue.

After you create a JIRA issue, click the link in the **Results Details** pane to open the issue in JIRA and track the progress in resolving the issue.

## <span id="page-60-0"></span>**Code Prover Analysis Following Red and Orange Checks**

Polyspace considers that all execution paths that contain a run-time error terminate at the location of the error. For a given execution path, Polyspace highlights the first occurrence of a run-time error as a red or orange check and excludes that path from consideration. Therefore:

- Following a red check, Polyspace does not analyze the remaining code in the same scope as the check.
- Following an orange check, Polyspace analyzes the remaining code. But it considers only a reduced subset of execution paths that did not contain the run-time error. Therefore, if a green check occurs on an operation *after an orange check*, it means that the operation does not cause a run-time error only for this reduced set of execution paths.

Exceptions to this behavior can occur. For instance:

- For an orange overflow, if you specify warn-with-wrap-around or allow for Overflow mode for signed integer (-signed-integer-overflows) or Overflow mode for unsigned integer (-unsigned-integeroverflows), Polyspace wraps the result of an overflow and does not terminate the execution paths.
- For a subnormal float result, if you specify warn-all for Subnormal detection mode (-check-subnormal), Polyspace does not terminate the execution paths with subnormal results.

For more information on analysis options, see the documentation for Polyspace Code Prover or Polyspace Code Prover Server.

The path containing a run-time error is terminated for the following reasons:

- The state of the program is unknown following the error. For instance, following an Illegally dereferenced pointer error on an operation  $x=$ \*ptr, the value of x is unknown.
- You can review an error as early in your code as possible, because the first error on an execution path is shown in the verification results.
- You do not have to review and then fix or justify the same result more than once. For instance, consider these statements, where the vertical ellipsis represents code in which the variable i is not modified.

 $x = arr[i];$ . .  $y = arr[i];$ 

If an orange Out of bounds array index check appears on  $x=arr[i]$ , it means that i can be outside the array bounds. You do not want to review another orange check on  $y=arr[i]$  arising from the same cause.

Use these two rules to understand your checks. The following examples show how the two rules can result in checks that can be misleading when viewed out of context. Understand the examples below thoroughly to practice reviewing checks in context of the remaining code.

## **Code Following Red Check**

The following example shows what happens after a red check:

```
void red(void)
{
int x;
x = 1 / x;
x = x + 1;}
```
When Polyspace verification reaches the division by x, x has not yet been initialized. Therefore, the software generates a red Non-initialized local variable check for x.

Execution paths beyond division by x are stopped. No checks are generated for the statement  $x = x + 1$ ;

### **Green Check Following Orange Check**

The following example shows how a green check can result from a previous orange check. An orange check terminates execution paths that contain an error. A green check on an operation after an orange check means that the operation does not cause a run-time error only for the remaining execution paths.

```
extern int Read_An_Input(void);
void propagate(void)
{
     int x;
     int y[100];
    x = Read An Input();
```
 $v[x] = 0$ :  $y[x] = 0;$ }

In this function:

- x is assigned the return value of Read An Input. After this assignment, the software estimates the range of  $x$  as  $[-2^31, 2^31-1]$ .
- The first  $y[x]=0$ ; shows an Out of bounds array index error because x can have negative values.
- After the first  $y[x]=0$ ; from the size of y, the software estimates x to be in the range [0,99].
- The second  $y[x]=0$ ; shows a green check because x lies in the range  $[0,99]$ .

## **Gray Check Following Orange Check**

The following example shows how a gray check can result from a previous orange check.

```
Consider the following example:
```

```
extern int read an input(void);
void main(void)
{
     int x;
     int y[100];
    x = read_an\_input();
    y[x] = 0;y[x-1] = (1 / x) + x;
    if (x == 0)y[x] = 1;}
```
From the gray check, you can trace backwards as follows:

- The line  $y[x]=1$ ; is unreachable.
- Therefore, the test to assess whether  $x = 0$  is always false.
- The return value of read an input() is never equal to 0.

However, read\_an\_input can return any value in the full integer range, so this is not the correct explanation.

Instead, consider the execution path leading to the gray code:

- The orange **Out of bounds array index** check on  $y[x]=0$ ; means that subsequent lines deal with  $\times$  in  $[0, 99]$ .
- The orange **Division by Zero** check on the division by x means that x cannot be equal to 0 on the subsequent lines. Therefore, following that line, x is in [1,99].
- Therefore, x is never equal to 0 in the **if** condition. Also, the array access through y[x-1] shows a green check.

## **Red Check Following Orange Check**

The following example shows how a red error can reveal a bug which occurred on previous lines.

```
%% file1.c %% 
void f(int); 
int read an input(void);
int main() { 
     int x,old_x; 
    x = read an input();
    old x = x;
     if (x<0 || x>10) 
       return 1; 
    f(x);
    x = 1 / old x; // Red Division by Zero
     return 0; 
} 
                                          %% file2.c %% 
                                          #include <math.h> 
                                          void f(int a) { 
                                               int tmp; 
                                              tmp = sqrt(0-a);}
```
A red check occurs on x=1/old\_x; in file1.c because of the following sequence of steps during verification

- **1** When x is assigned to old x in file1.c, the verification assumes that x and old x have the full range of an integer, that is  $[-2^31, 2^31-1]$ .
- **2** Following the if clause in file1.c, x is in [0,10]. Because x and old x are equal, Polyspace considers that  $old \times$  is in  $[0,10]$  as well.
- **3** When x is passed to f in file1.c, the only possible value that x can have is 0. All other values lead to a run-time exception in  $file2.c$ , that is  $tmp = sqrt(0-a)$ ;

**4** A red error occurs on x=1/old\_x; in file1.c because the software assumes old\_x to be 0 as well.

## **Red Checks in Unreachable Code**

Code Prover can sometimes show red checks in code that is supposed to be unreachable and gray. When propagating variable ranges, Code Prover sometimes makes approximations. In making these approximations, Code Prover might consider an otherwise unreachable branch as reachable. If an error appears in that unreachable branch, it is colored red.

Consider the statement:

if (test\_var ==  $5)$  { // Code Section }

If test var does not have the value 5, the if branch is unreachable. If Code Prover makes an approximation because of which test\_var acquires the value 5, the branch is now reachable and can show checks of other colors.

Use this figure to understand the effect of approximations. Because of approximations, a check color that is higher up can supersede the colors below. A check that should be red or green (indicating a definite error or definite absence of error) can become orange because a variable acquires extra values that cannot occur at run time. A check that should be gray can show red, green and orange checks because Code Prover considers an unreachable branch as reachable.

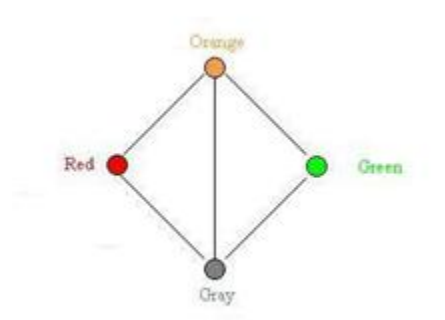

# **See Also**

## **Related Examples**

- • ["Interpret Polyspace Code Prover Access Results" on page 1-3](#page-14-0)
- • ["Order of Code Prover Run-Time Checks" on page 1-55](#page-66-0)

## <span id="page-66-0"></span>**Order of Code Prover Run-Time Checks**

If multiple checks are performed on the same operation, Code Prover performs them in a specific order. The order of checks is important only if one of the checks is not green. If a check is red, the subsequent checks are not performed. If a check is orange, the subsequent checks are performed for a reduced set of values. For details, see ["Code](#page-60-0) [Prover Analysis Following Red and Orange Checks" on page 1-49](#page-60-0).

A simple example is the order of checks on a pointer dereference. Code Prover first checks if the pointer is initialized and then checks if the pointer points to a valid location. The check Illegally dereferenced pointer follows the check Non-initialized local variable.

The order of checks can be nontrivial if one of the operands in a binary operation is a floating-point variable. Code Prover checks the operation in this order:

- **1** Invalid operation on floats: If you enable the option to consider non-finite floats, this check determines if the operation can result in NaN.
- **2** Overflow: This check determines if the result overflows.

If you enable the option to consider non-finite floats, this check determines if the operation can result in infinities.

**3** Subnormal float: If you enable the subnormal detection mode, this check determines if the operation can result in subnormal values.

For instance, suppose you enable options to forbid infinities, NaNs and subnormal results. In this example, the operation  $y = x + 0$ ; is checked for all three issues. The operation appears red but consists of three checks: an orange **Invalid operation on floats**, an orange Overflow, and a red Subnormal float check.

```
#include <float.h>
#include <assert.h>
double input();
int main() {
 double x = input();
   double y;
  assert (x := x | x > DBLMAX | (x > 0. \& x < DBLMIN));y = x + 0.;
   return 0;
}
```
At the + operation, x can have three groups of values: x is NaN,  $x > DBL$  MAX, and x >  $0.$  &  $x <$  DBL MIN.

The checks are performed in this order:

**1 Invalid operation on floats:** The check is orange because one execution path considers that x can be NaN.

For the next checks, this path is not considered.

**2 2verflow**: The check is orange because one group of execution paths considers that  $x >$  DBL MAX. For this group of paths, the + operation can result in infinity.

For the next check, this group of paths is not considered.

**3 Subnormal float**: On the remaining group of execution paths,  $x > 0$ . &  $x <$ DBL MIN. All values of  $x$  cause subnormal results. Therefore, this check is red.

The message on the **Result Details** pane reflects this reduction in paths. The message for the **Subnormal float** check states (when finite) to show that infinite values were removed from consideration.

Subnormal float Error: Result of the operation is subnormal (when finite). This check may be an issue related to unbounded input values operator + on type float 64 left: [4.9406E<sup>-324</sup> .. 2.2251E<sup>-308</sup>] or Inf or NaN  $right: 0.0$ 

The values for the left and right operands reflect all values before the operation, and not the reduced set of values. Therefore, the left operand still shows Inf and NaN even though these values were not considered for the check.

# **See Also**

### **More About**

• ["Code Prover Analysis Following Red and Orange Checks" on page 1-49](#page-60-0)

## **Orange Checks in Code Prover**

#### **In this section...**

"When Orange Checks Occur" on page 1-57

["Why Review Orange Checks" on page 1-58](#page-69-0)

["How to Review Orange Checks" on page 1-59](#page-70-0)

["How to Reduce Orange Checks" on page 1-59](#page-70-0)

## **When Orange Checks Occur**

An orange check indicates that Polyspace detects a possible run-time error but cannot prove it. A check on an operation appears orange if both conditions are true:

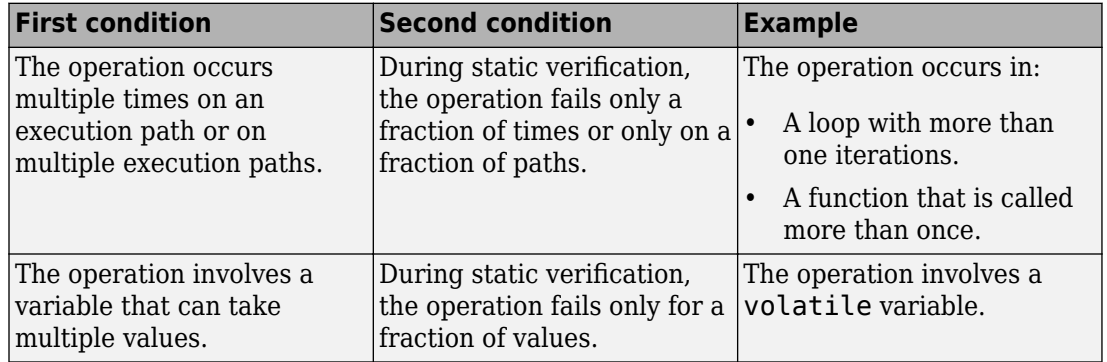

During static verification, Polyspace can consider more execution paths than the execution paths that occur during run time. If an operation fails on a subset of paths, Polyspace cannot determine if that subset actually occurs during run time. Therefore, instead of a red check, it produces an orange check on the operation.

#### **Orange Checks from Multiple Paths**

Consider this example:

```
void main() {
  func(1);func(0);}
double func(int value) {
   return (1.0/value); //Orange check
}
```
func is called twice with two arguments. Only one of the calls results in a division by zero in the body of func. Code Prover shows this result as an orange **Division by zero** check.

#### **Orange Checks from Multiple Values**

Consider this example:

```
double func(int value) {
  int reducedValue = value%21 - 10; // Result in [-10,10] return 1.0/reducedValue; //Orange check
}
```
If the call context of func is unknown, Code Prover assumes that its argument value can take any int value. As a result, reducedValue can take any value in [-10,10]. One of these values is zero, which causes a division by zero in func. Code Prover shows this result as an orange **Division by zero** check.

## **Why Review Orange Checks**

Considering a superset of actual execution paths is a sound approximation because Polyspace does not lose information. If an operation contains a run-time error, Polyspace does not produce a green check on the operation. If Polyspace cannot prove the run-time error because of approximations, it produces an orange check. Therefore, you must review orange checks.

Examples of Polyspace approximations include:

- Approximating the range of a variable at a certain point in the execution path. For instance, Polyspace can approximate the range  $\{-1\} \cup \{0, 10\}$  of a float variable by [-1,10].
- Approximating the interleaving of instructions in multitasking code. For instance, even if certain instructions in a pair of tasks cannot interrupt each other, Polyspace verification might not take that into account.

### <span id="page-70-0"></span>**How to Review Orange Checks**

To ensure that an operation does not fail during run time:

**1** Determine if the execution paths on which the operation fails can actually occur.

For more information, see ["Interpret Polyspace Code Prover Access Results" on page](#page-14-0) [1-3](#page-14-0).

- **2** If any of the execution paths can occur, fix the cause of the failure.
- **3** If the execution paths cannot occur, enter a comment in your Polyspace result or source code, describing why they cannot occur. See ["Address Polyspace Results](#page-139-0) [Through Bug Fixes or Justifications" on page 2-2.](#page-139-0)

In a later verification, you can import these comments into your results. Then, if the orange check persists in the later verification, you do not have to review it again.

### **How to Reduce Orange Checks**

Polyspace performs approximations because of one of the following.

• Your code does not contain complete information about run-time execution. For example, your code is partially developed or contains variables whose values are known only at run time.

If you want fewer orange checks, provide the information that Polyspace requires.

• Your code is very complex. For example, there can be multiple type conversions or multiple goto statements.

If you want fewer orange checks, reduce the complexity of your code and follow recommended coding practices.

• Polyspace must complete the verification in reasonable time and use reasonable computing resources.

If you want fewer orange checks, improve the verification precision. But higher precision also increases verification time.

For more information, see *Provide Context for Verification*, *Follow Coding Rules*, and *Improve Verification Precision* in the documentation for Polyspace Code Prover.

## **See Also**

## **More About**

- • ["Managing Orange Checks" on page 1-61](#page-72-0)
- • ["Critical Orange Checks" on page 1-66](#page-77-0)
## **Managing Orange Checks**

Polyspace checks every operation in your code for certain run-time errors. Therefore, you can have several orange checks in your verification results. To avoid spending unreasonable time on an orange check review, you must develop an efficient review process.

Depending on your stage of software development and quality goals, you can choose to:

- Review all red checks and critical orange checks.
- Review all red checks and all orange checks.

To see only red and critical orange checks, from the drop-down list in the left of the **Results List** pane toolbar, select **Critical checks**.

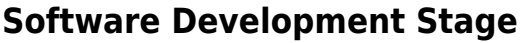

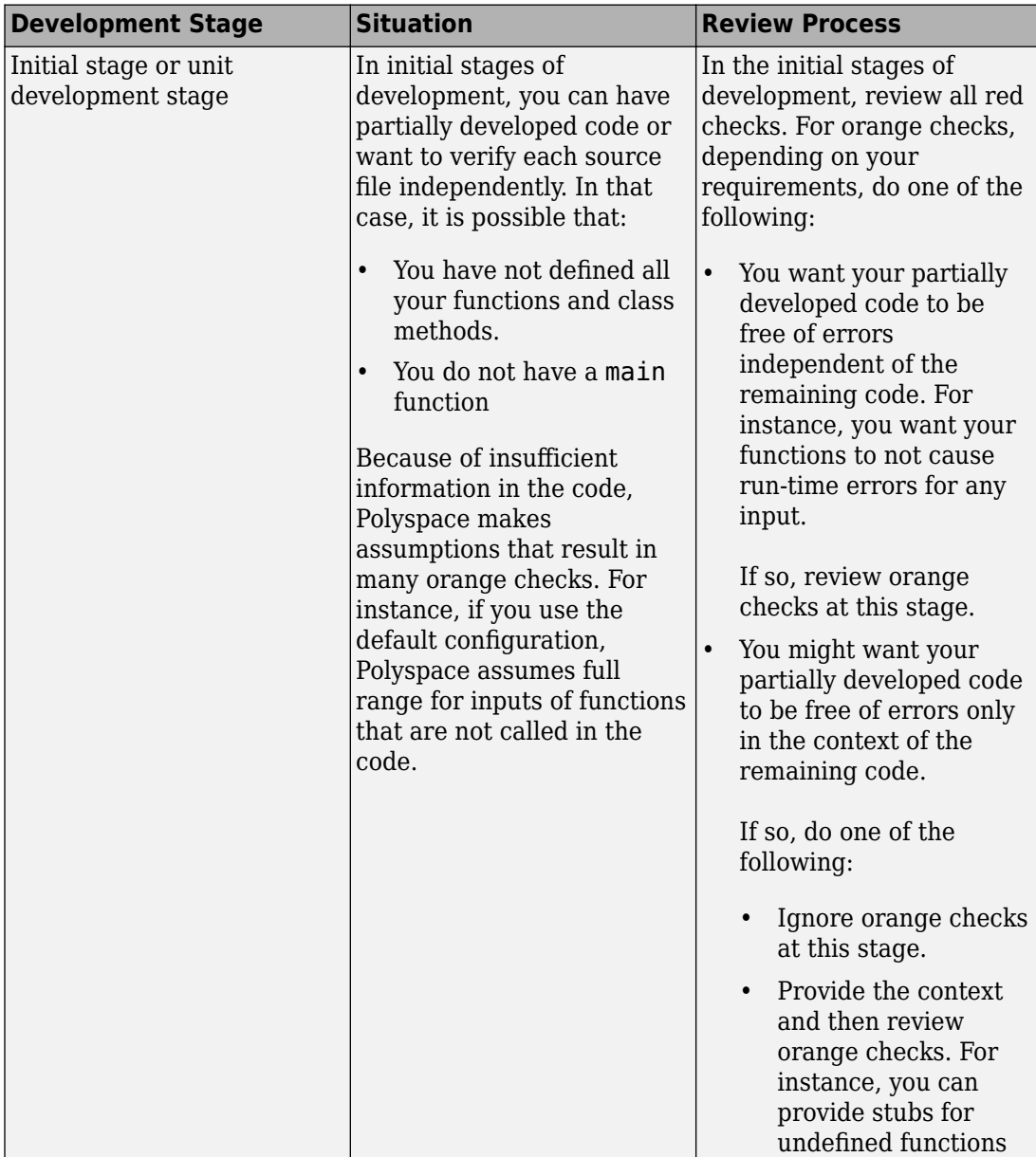

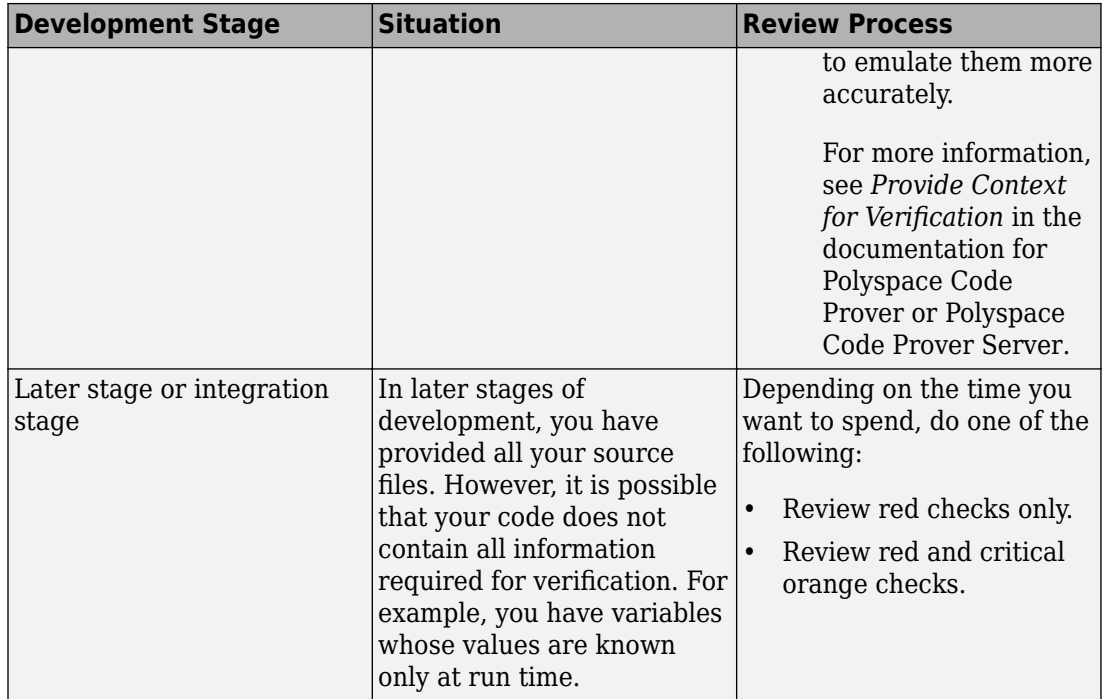

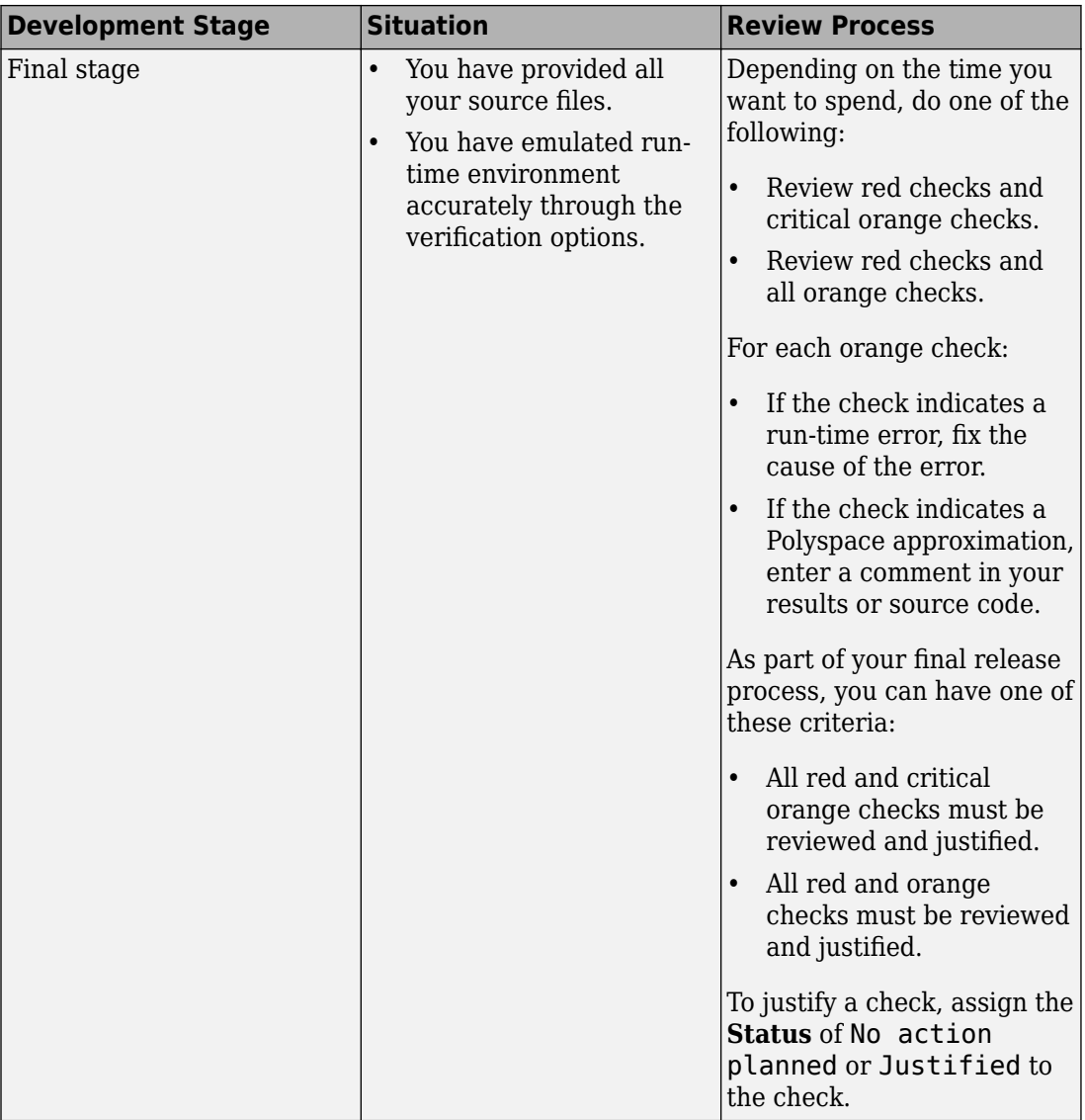

## **Quality Goals**

For critical applications, you must review all red and orange checks.

- If an orange check indicates a run-time error, fix the cause of the error.
- If an orange check indicates a Polyspace approximation, enter a comment in your results or source code.

As part of your final release process, review and justify all red and orange checks. To justify a check, assign the **Status** of No action planned or Justified to the check.

For noncritical applications, you can choose whether or not to review the noncritical orange checks.

## **See Also**

### **More About**

• ["Orange Checks in Code Prover" on page 1-57](#page-68-0)

# **Critical Orange Checks**

The software identifies a subset of orange checks that are most likely run-time errors. If you select **Critical checks** from the drop-down list in the left of the **Results List** pane toolbar, you can view this subset.

These orange checks are related to path and bounded input values. Here, input values refer to values that are external to the application. Examples include:

- Inputs to functions called by generated main. For more information on functions called by generated main, see Functions to call (-main-generator-calls). For more information on analysis options, see the documentation for Polyspace Code Prover or Polyspace Code Prover Server.
- Global and volatile variables.
- Data returned by a stubbed function. The data can be the value returned by the function or a function parameter modified through a pointer.

### **Path**

The following example shows a path-related orange check that might be identified as a potential run-time error.

Consider the following code.

```
void path(int x) { 
    int result; 
   result = 1 / (x - 10);
    // Orange division by zero
  } 
void main() { 
    path(1);
     path(10);
  }
```
The software identifies the orange ZDV check as a potential error. The **Result Details** pane indicates the potential error:

... Warning: scalar division by zero may occur ...

This **Division by zero** check on  $result=1/(x-10)$  is orange because:

- path(1) does not cause a division by zero error.
- path(10) causes a division by zero error.

Polyspace indicates the definite division by zero error through a **Non-terminating call** error on path(10). If you select the red check on path(10), the **Result Details** pane provides the following information:

```
NTC .... Reason for the NTC: {path.x=10)
```
### **Bounded Input Values**

Most input values can be bounded by data range specifications (DRS). The following example shows an orange check related to bounded input values that might be identified as a potential run-time error.

```
int tab[10];
extern int val; 
// You specify that val is in [5..10]
void assignElement(int index) { 
    int result; 
   result = tab[index]; // Orange Out of bounds array index
  } 
void main(void) {
    assignElement(val); 
}
```
If you specify a **PERMANENT** data range of 5 to 10 for the variable val, verification generates an orange **Out of bounds array index** check on tab[index]. The **Result Details** pane provides information about the potential error:

```
Warning: array index may be outside bounds: [0..9]
This check may be an issue related to bounded input values
Verifying DRS on extern variable val may remove this orange. 
   array size: 10 
   array index value: [5 .. 10]
```
### **Unbounded Input Values**

The following example shows an orange check related to unbounded input values that might be identified as a potential run-time error:

```
int tab[10]; 
extern int val; 
void assignElement(int index) { 
    int result; 
   result = tab[index]; // Orange Out of bounds array index
  } 
void main(void) {
    assignElement(val); 
}
```
The verification generates an orange **Out of bounds array index** check on tab[index]. The **Result Details** pane provides information about the potential error:

```
Warning: array index may be outside bounds: [0..9]
This check may be an issue related to unbounded input values
If appropriate, applying DRS to extern variable val may remove this orange. 
 array size: 10 
array index value: [-2<sup>31</sup> .. 2<sup>31</sup>-1]
```
## **Software Quality Objectives**

The Software Quality Objectives or SQOs are a set of thresholds against which you can compare your verification results. You can develop a review process based on the Software Quality Objectives. In your review process, you consider only those results that cause your project to fail a certain SQO level.

You can use a predefined SQO level or define your own SQOs. Following are the quality thresholds specified by each predefined SQO.

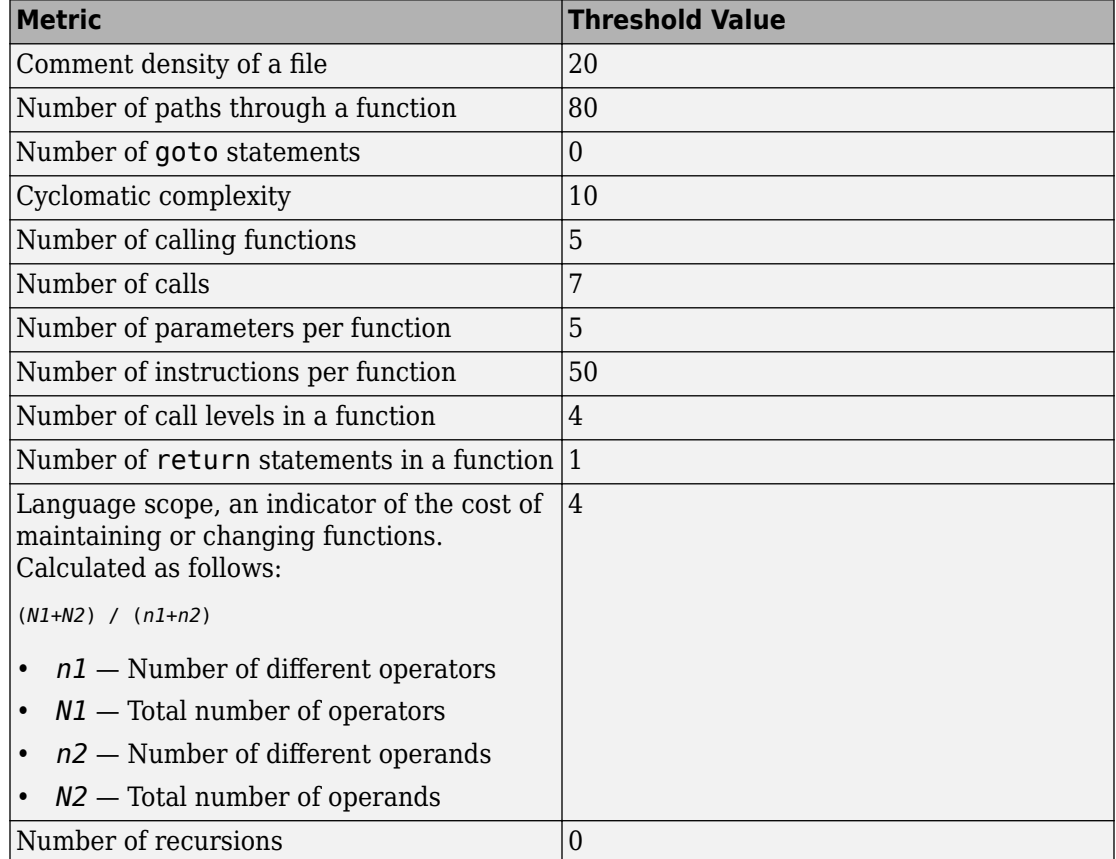

#### **SQO Level 1**

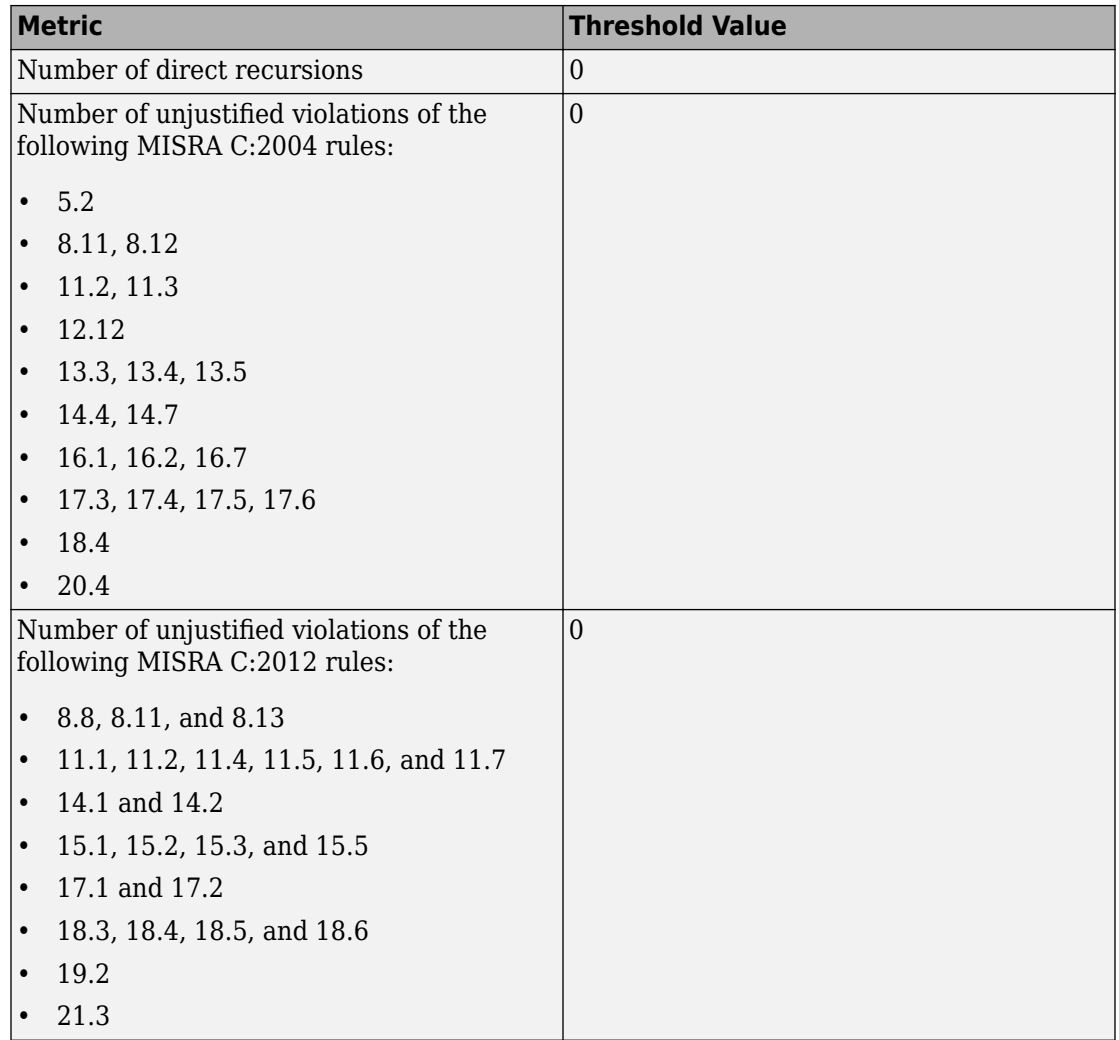

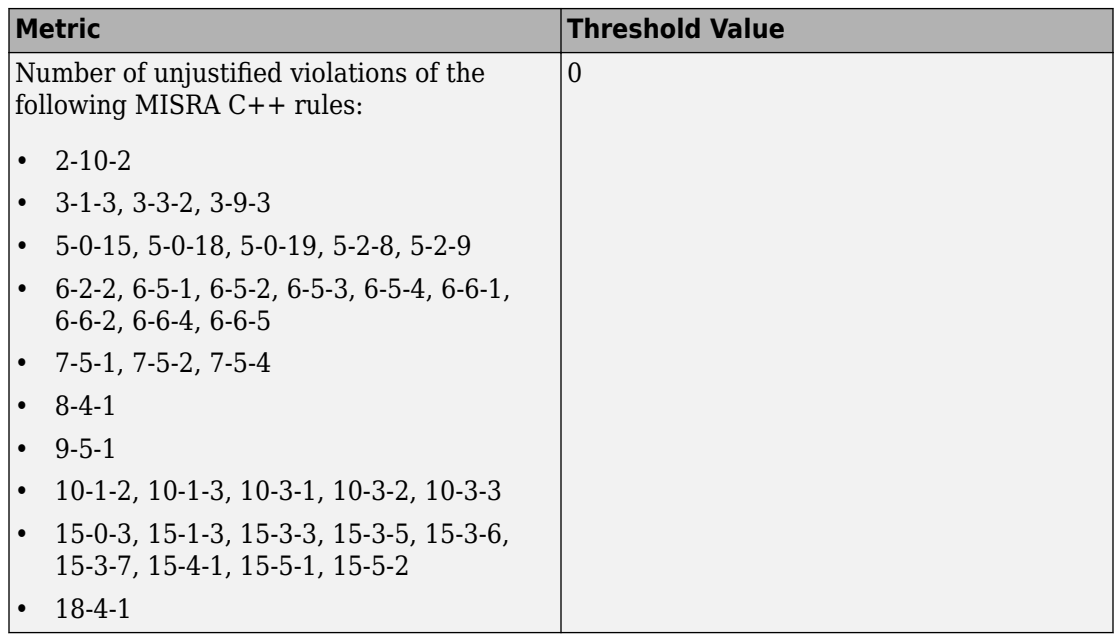

### **SQO Level 2**

**In addition to all the requirements of SQO Level 1**, this level includes the following thresholds:

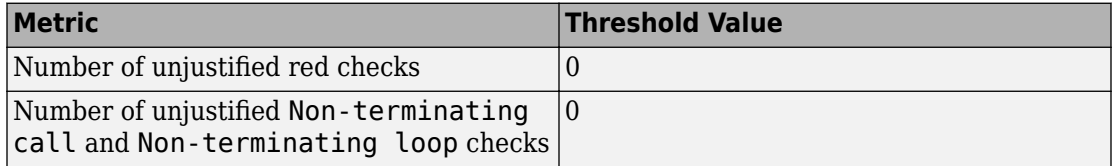

### **SQO Level 3**

**In addition to all the requirements of SQO Level 2**, this level includes the following thresholds:

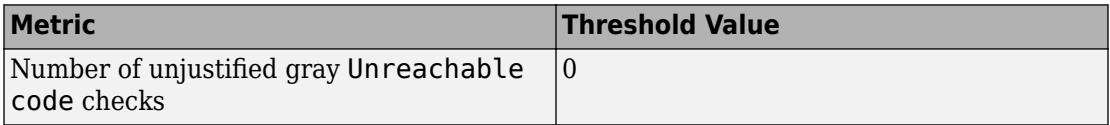

### **SQO Level 4**

**In addition to all the requirements of SQO Level 3**, this level includes the following thresholds:

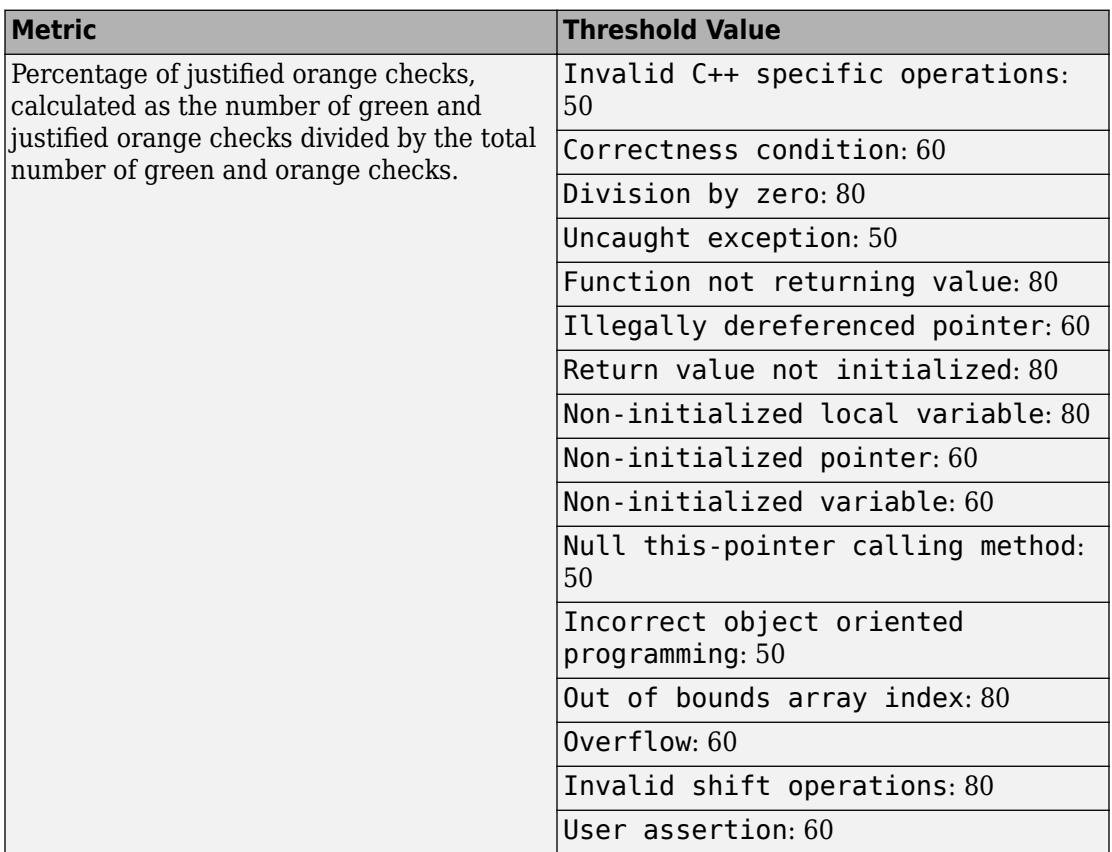

#### **SQO Level 5**

**In addition to all the requirements of SQO Level 4**, this level includes the following thresholds:

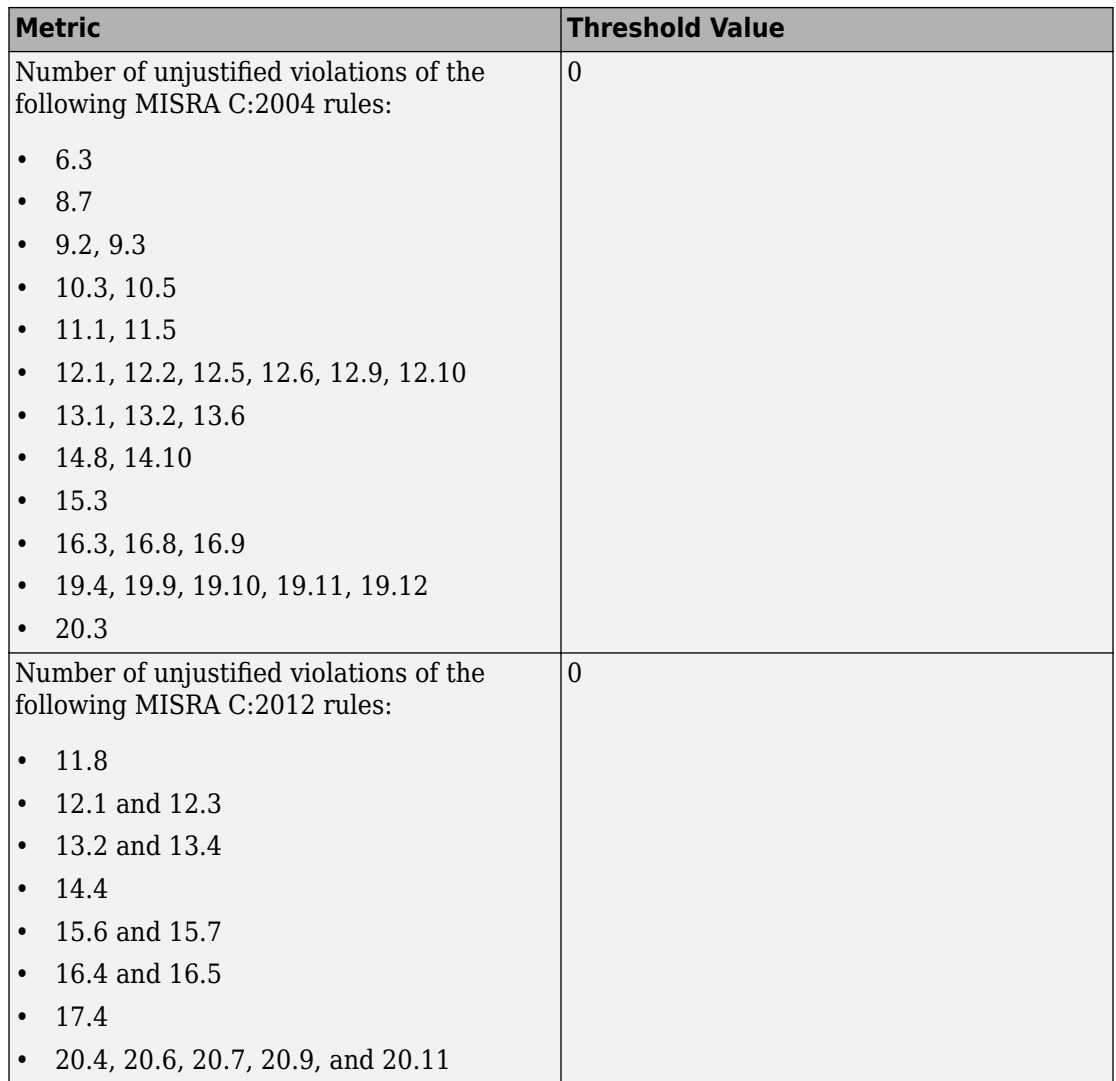

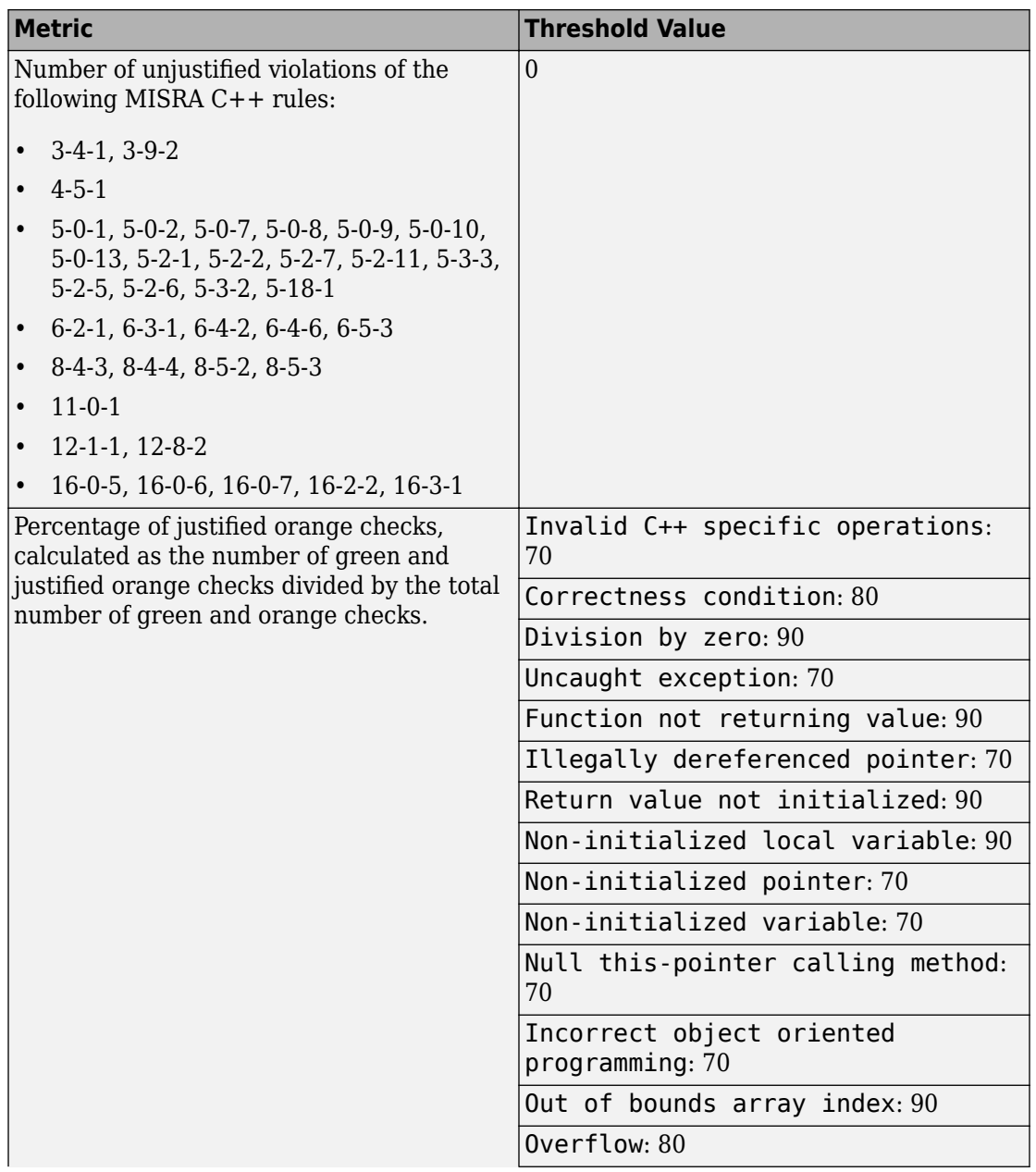

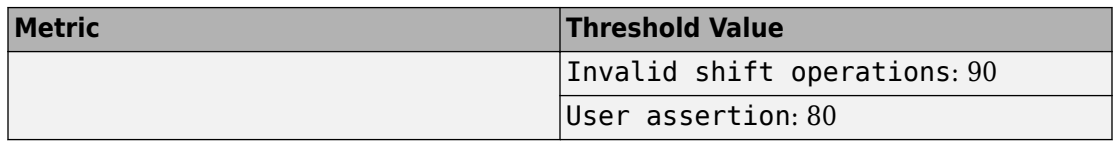

### **SQO Level 6**

**In addition to all the requirements of SQO Level 5**, this level includes the following thresholds:

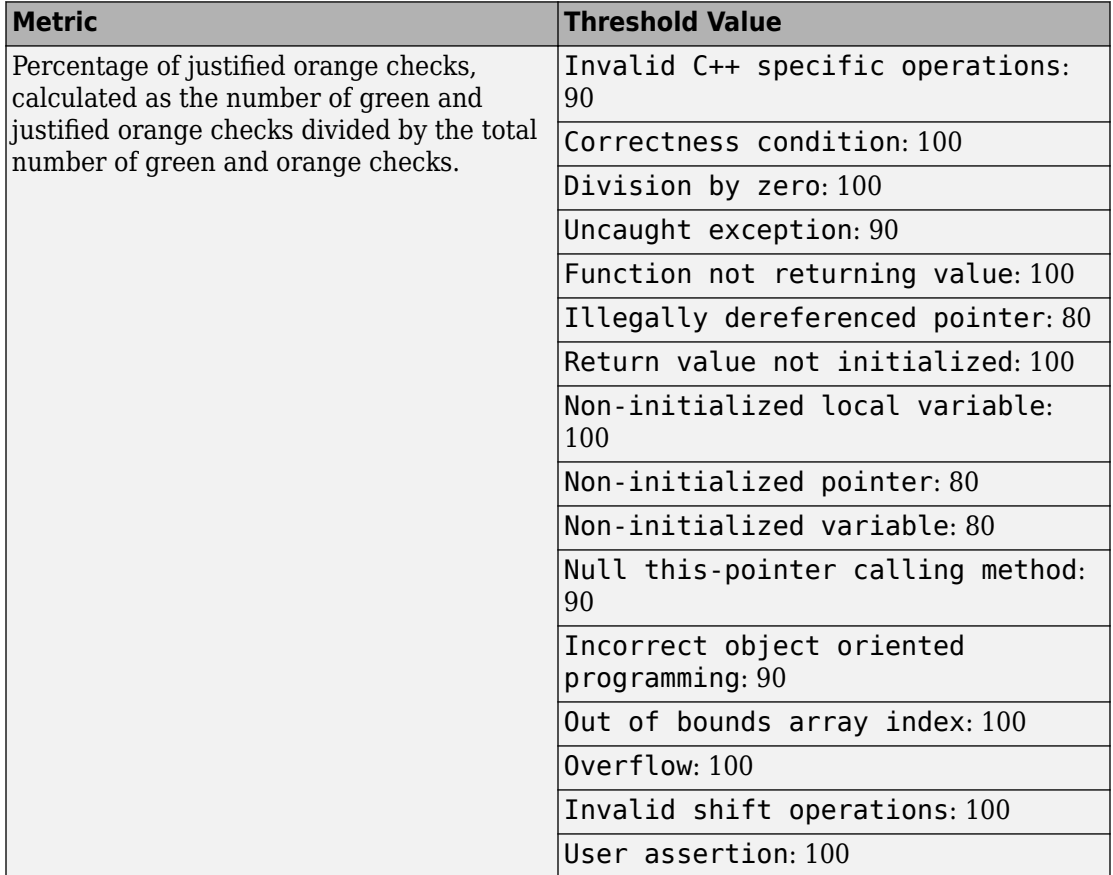

#### **Exhaustive**

**In addition to all the requirements of SQO Level 6**, this level includes the following thresholds. The thresholds for coding rule violations apply only if you check for coding rule violations.

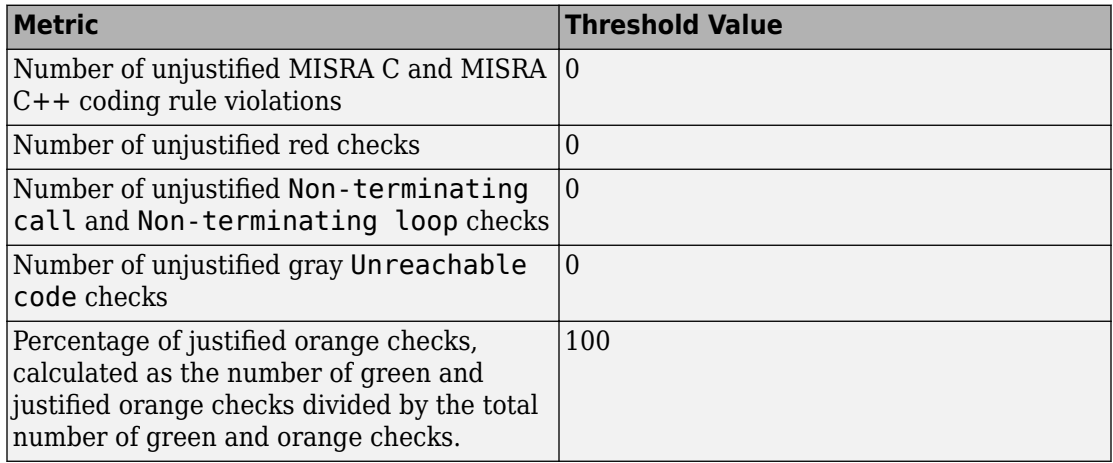

For information on the rationales behind these levels, see [Software Quality Objectives for](https://www.mathworks.com/content/dam/mathworks/tag-team/Objects/p/72337_Software_Quality_Objectives_V3.0.pdf) [Source Code](https://www.mathworks.com/content/dam/mathworks/tag-team/Objects/p/72337_Software_Quality_Objectives_V3.0.pdf).

### **Comparing Verification Results Against Software Quality Objectives**

You can compare your verification results against SQOs either in the Polyspace user interface or the Polyspace Access web interface.

• In the Polyspace user interface, you can use the menu in the **Results List** toolbar to display only those results that you must fix or justify to attain a certain Software Quality Objective.

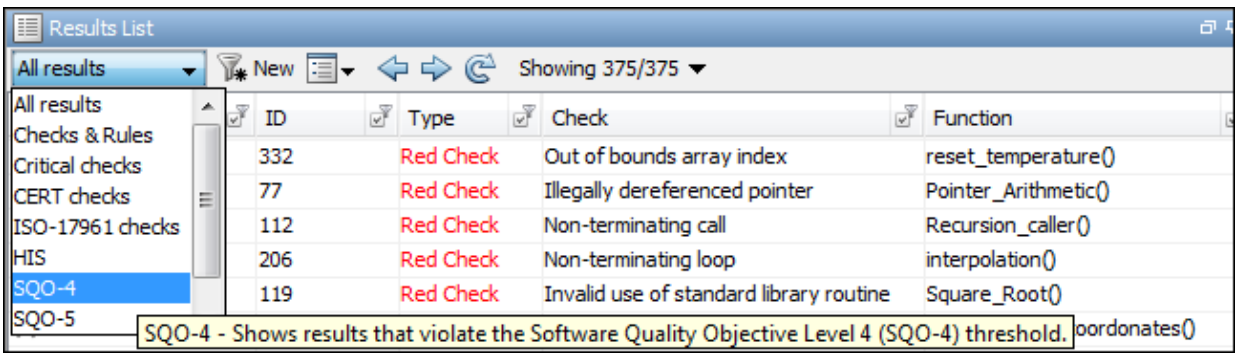

To activate the SQO options in this menu, select **Tools** > **Preferences**. On the **Review Scope** tab, select **Include Quality Objectives Scope**.

• In the Polyspace Metrics web interface, you can first determine whether your project fails to attain a certain Software Quality Objective. The web interface generates a **Quality Status** of **PASS** or **FAIL** for your project. If your project has a **Quality Status** of **FAIL**, the web interface highlights in red those results that you must fix or justify to attain the Software Quality Objective. You can choose to only download those results to the Polyspace user interface and review them. For more information, see ["Quality](#page-39-0) [Objectives Dashboard" on page 1-28](#page-39-0).

You can also generated reports that show the **PASS** or **FAIL** status using the templates SoftwareQualityObjectives\_Summary and SoftwareQualityObjectives. See Bug Finder and Code Prover report (-report-template). For more information on analysis options, see the documentation for Polyspace Code Prover or Polyspace Code Prover Server.

**Note** You cannot use the menu in the user interface to suppress red or gray checks. Therefore, you cannot directly compare your project against predefined SQO levels 1, 2 and 3 in the Polyspace user interface. However, in the Polyspace Access web interface, you can compare your project against all predefined SQO levels.

## **Software Quality Objective Subsets (C:2004)**

#### **In this section...**

"Rules in SQO-Subset1" on page 1-78

["Rules in SQO-Subset2" on page 1-79](#page-90-0)

### **Rules in SQO-Subset1**

In Polyspace Code Prover, the following set of coding rules will typically reduce the number of unproven results.

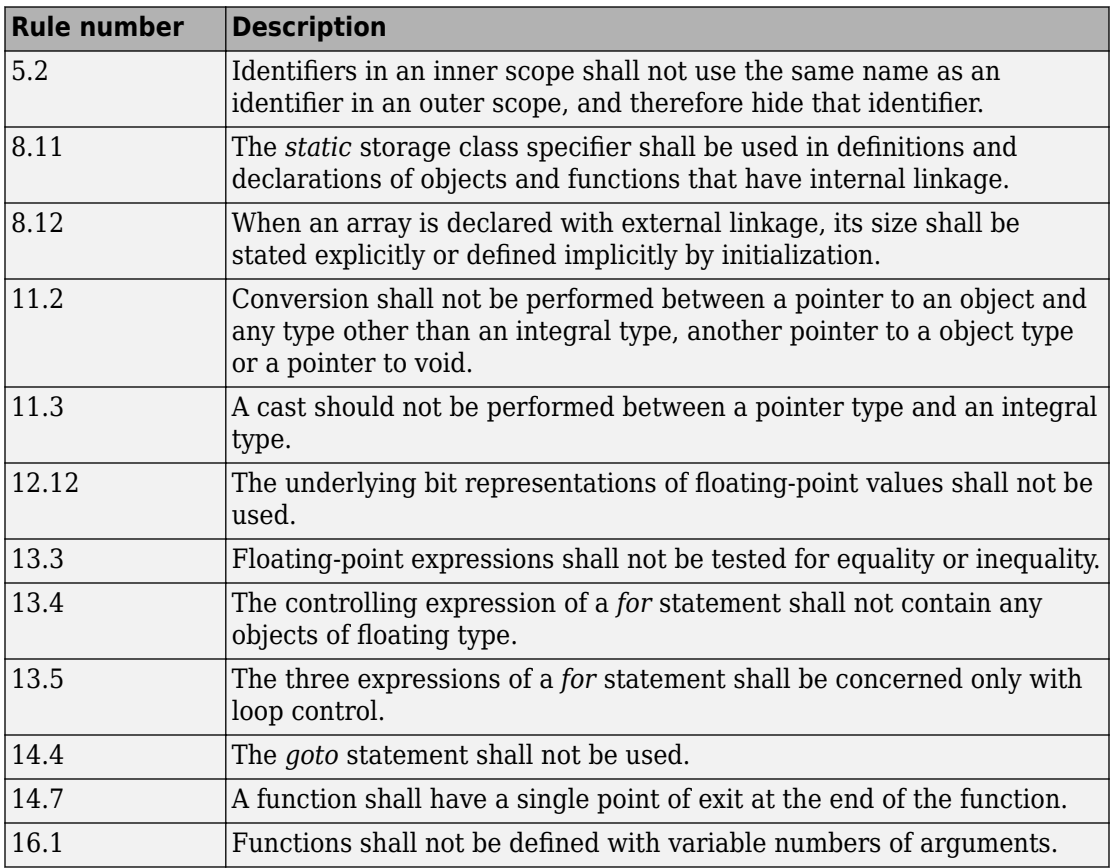

<span id="page-90-0"></span>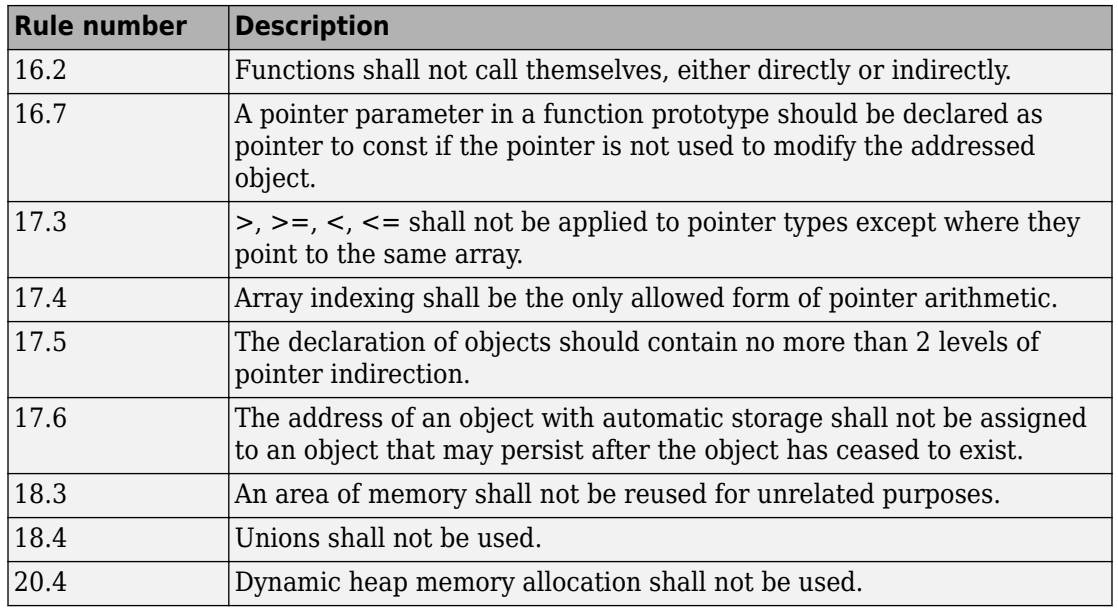

**Note** Polyspace software does not check MISRA rule **18.3**.

## **Rules in SQO-Subset2**

Good design practices generally lead to less code complexity, which can reduce the number of unproven results in Polyspace Code Prover. The following set of coding rules enforce good design practices. The SQO-subset2 option checks the rules in SQOsubset1 and some additional rules.

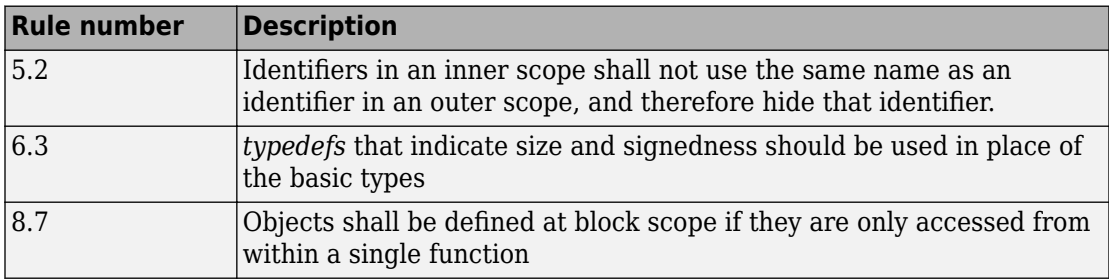

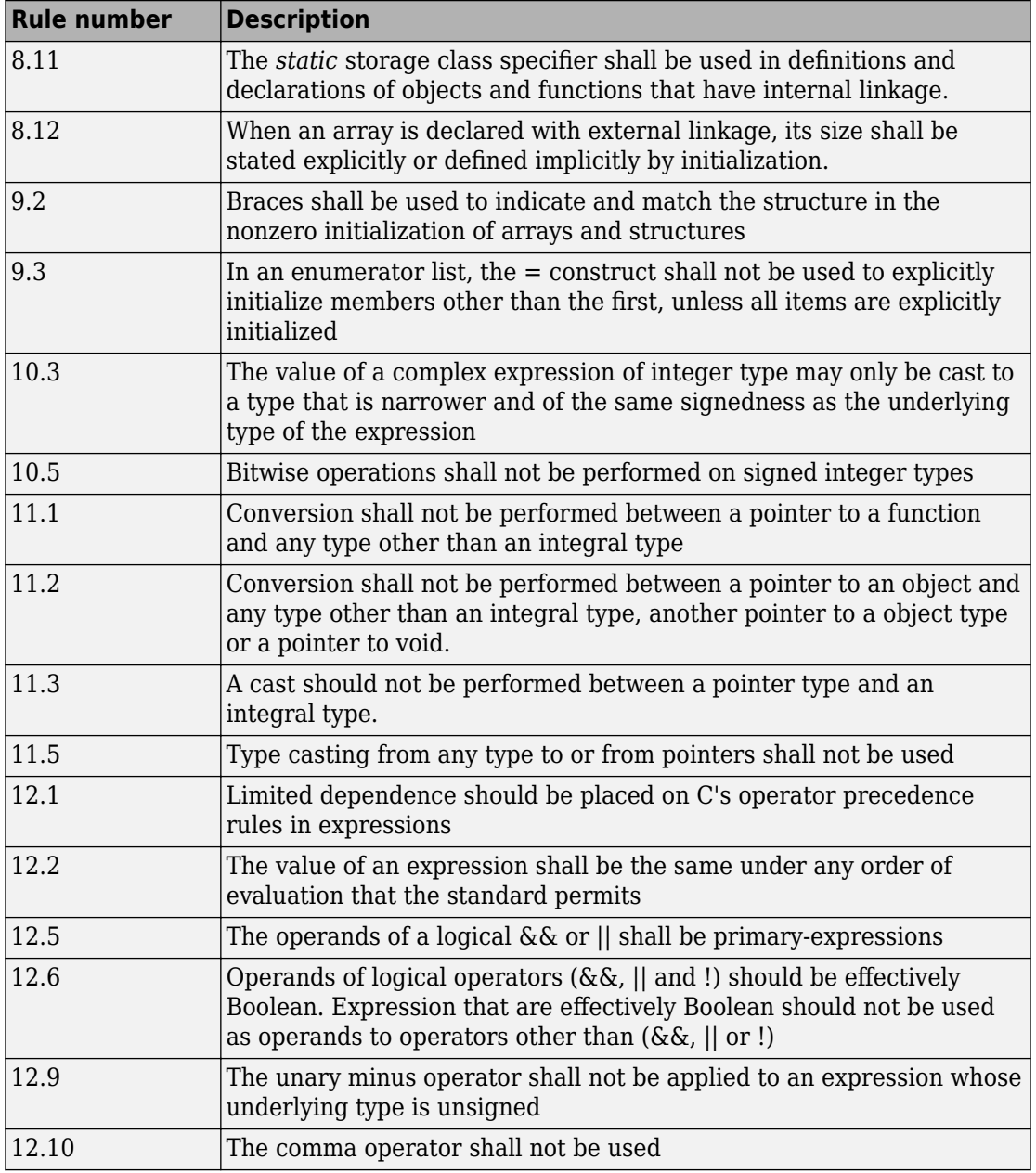

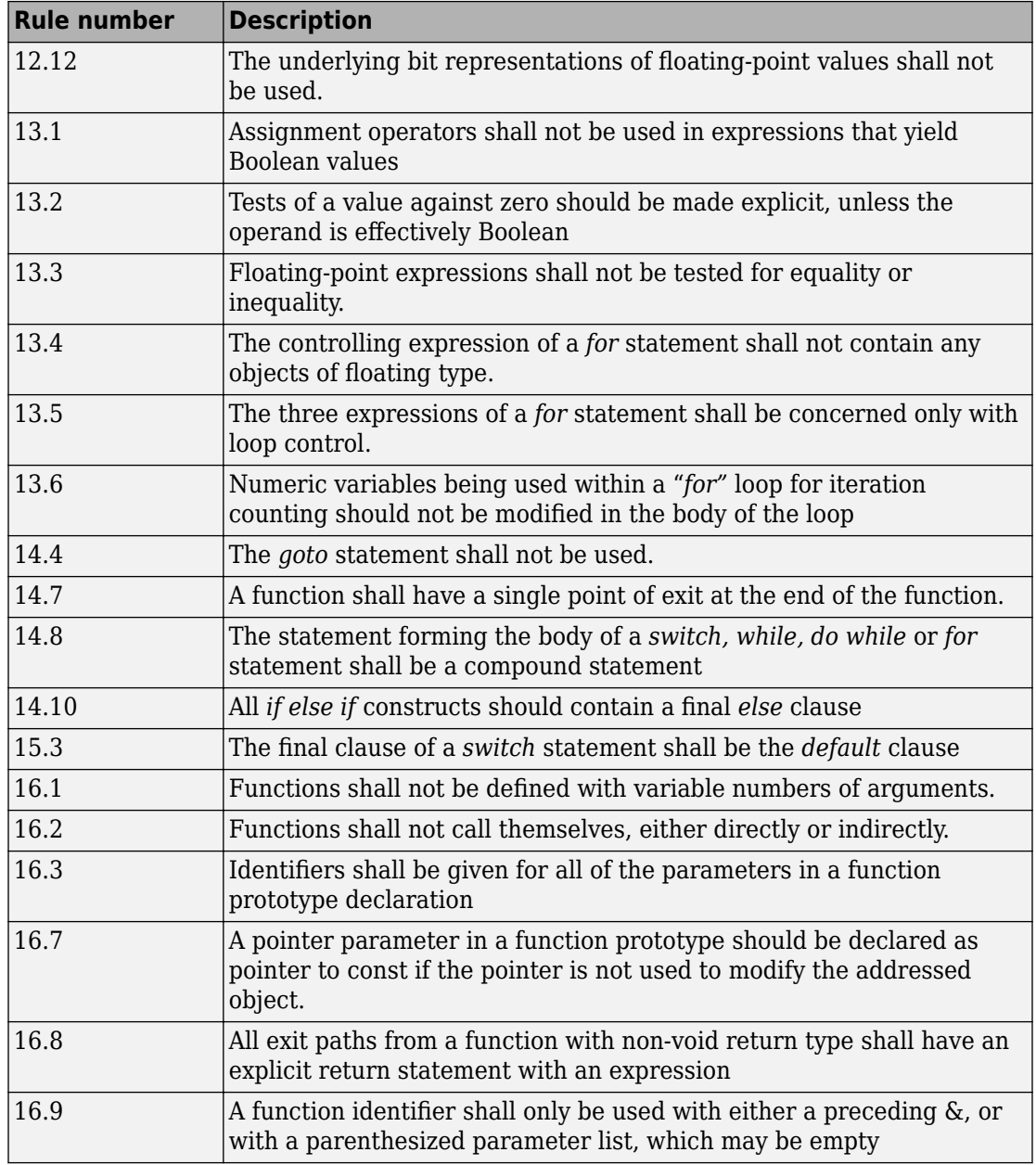

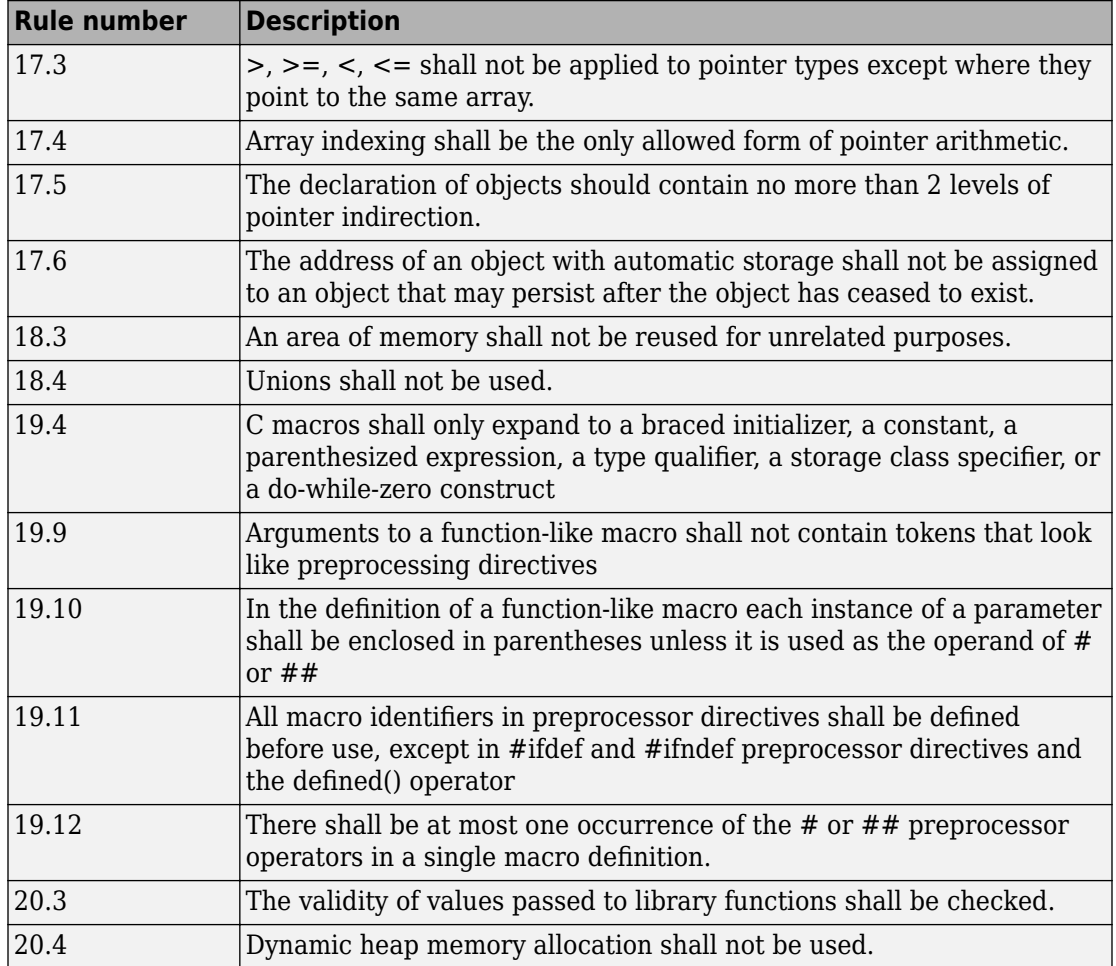

**Note** Polyspace software does not check MISRA rule **20.3** directly.

However, you can check this rule by writing manual stubs that check the validity of values. For example, the following code checks the validity of an input being greater than 1:

```
int my_system_library_call(int in) {assert (in>1); if random \
return -1 else return 0; }
```
# **See Also**

## **More About**

• ["Interpret Polyspace Code Prover Access Results" on page 1-3](#page-14-0)

## **Software Quality Objective Subsets (AC AGC)**

#### **In this section...**

"Rules in SQO-Subset1" on page 1-84

["Rules in SQO-Subset2" on page 1-85](#page-96-0)

### **Rules in SQO-Subset1**

In Polyspace Code Prover, the following set of coding rules will typically reduce the number of unproven results.

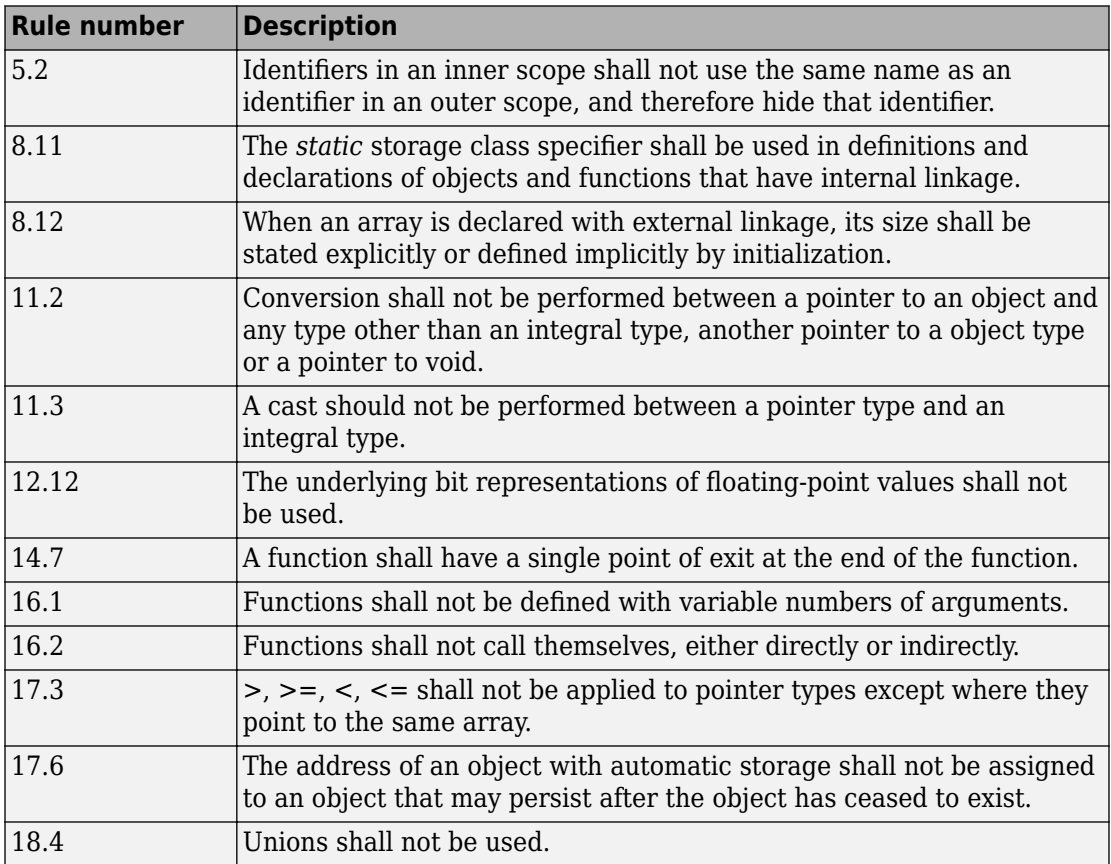

<span id="page-96-0"></span>For more information about these rules, see *MISRA AC AGC Guidelines for the Application of MISRA-C:2004 in the Context of Automatic Code Generation*.

## **Rules in SQO-Subset2**

Good design practices generally lead to less code complexity, which can reduce the number of unproven results in Polyspace Code Prover. The following set of coding rules enforce good design practices. The SQO-subset2 option checks the rules in SQOsubset1 and some additional rules.

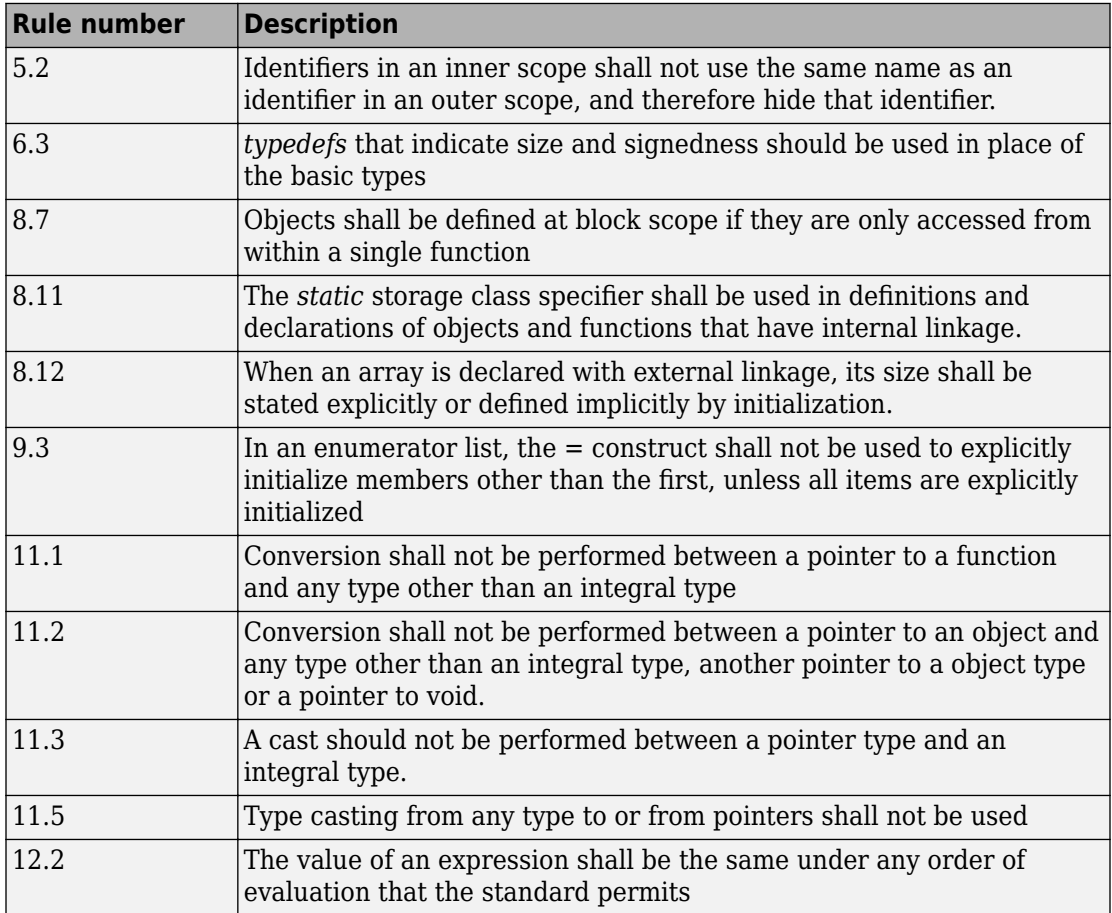

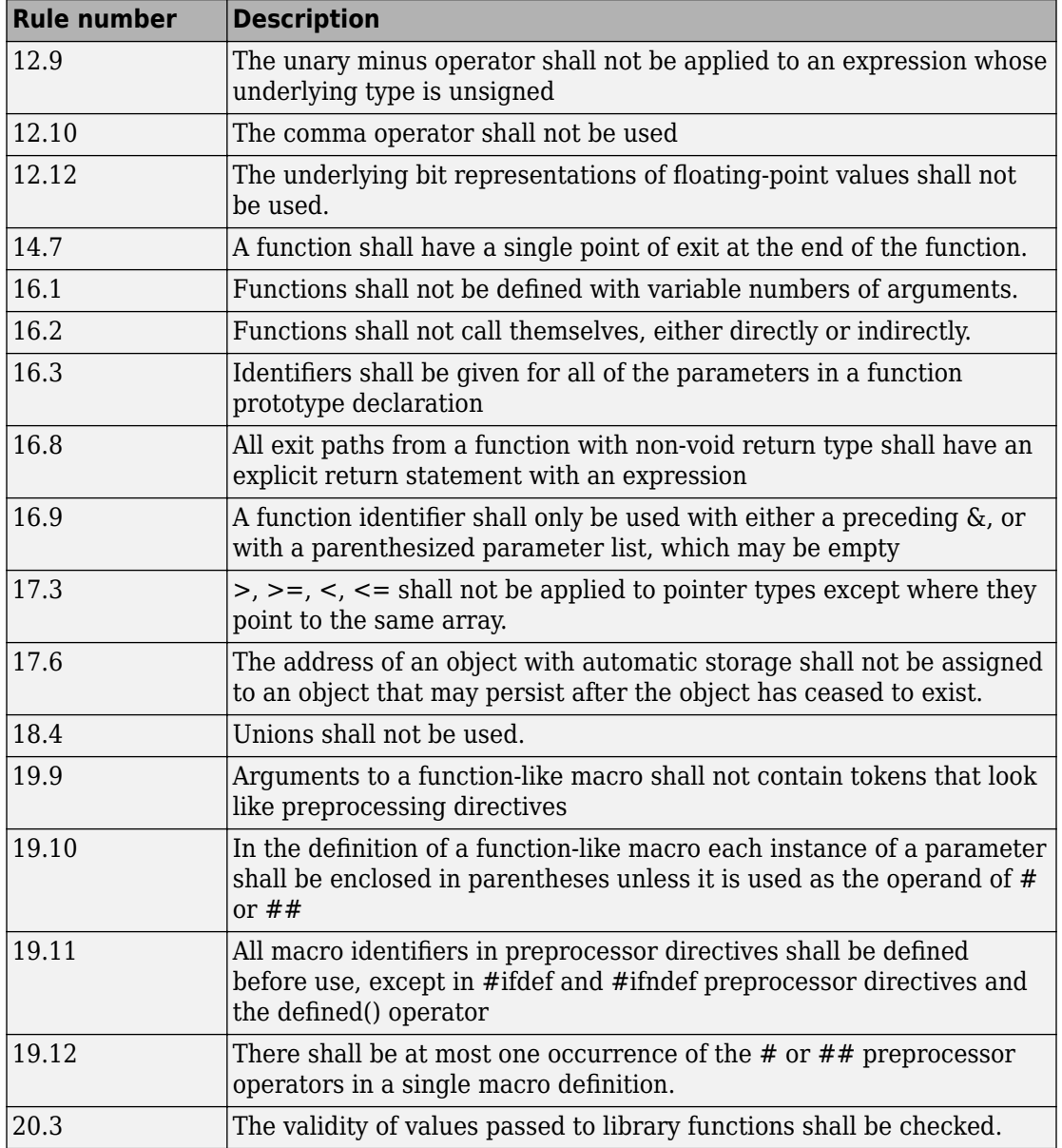

**Note** Polyspace software does not check MISRA rule **20.3** directly.

However, you can check this rule by writing manual stubs that check the validity of values. For example, the following code checks the validity of an input being greater than 1:

```
int my_system_library_call(int in) {assert (in>1); if random \
return -1 else return 0; }
```
For more information about these rules, see *MISRA AC AGC Guidelines for the Application of MISRA-C:2004 in the Context of Automatic Code Generation*.

# **See Also**

### **More About**

• ["Interpret Polyspace Code Prover Access Results" on page 1-3](#page-14-0)

# **Software Quality Objective Subsets (C:2012)**

#### **In this section...**

"Guidelines in SQO-Subset1" on page 1-88

["Guidelines in SQO-Subset2" on page 1-89](#page-100-0)

These subsets of MISRA C:2012 guidelines can have a direct or indirect impact on the precision of your Polyspace results. When you set up coding rules checking, you can select these subsets.

### **Guidelines in SQO-Subset1**

The following set of MISRA C:2012 coding guidelines typically reduces the number of unproven results in Polyspace Code Prover.

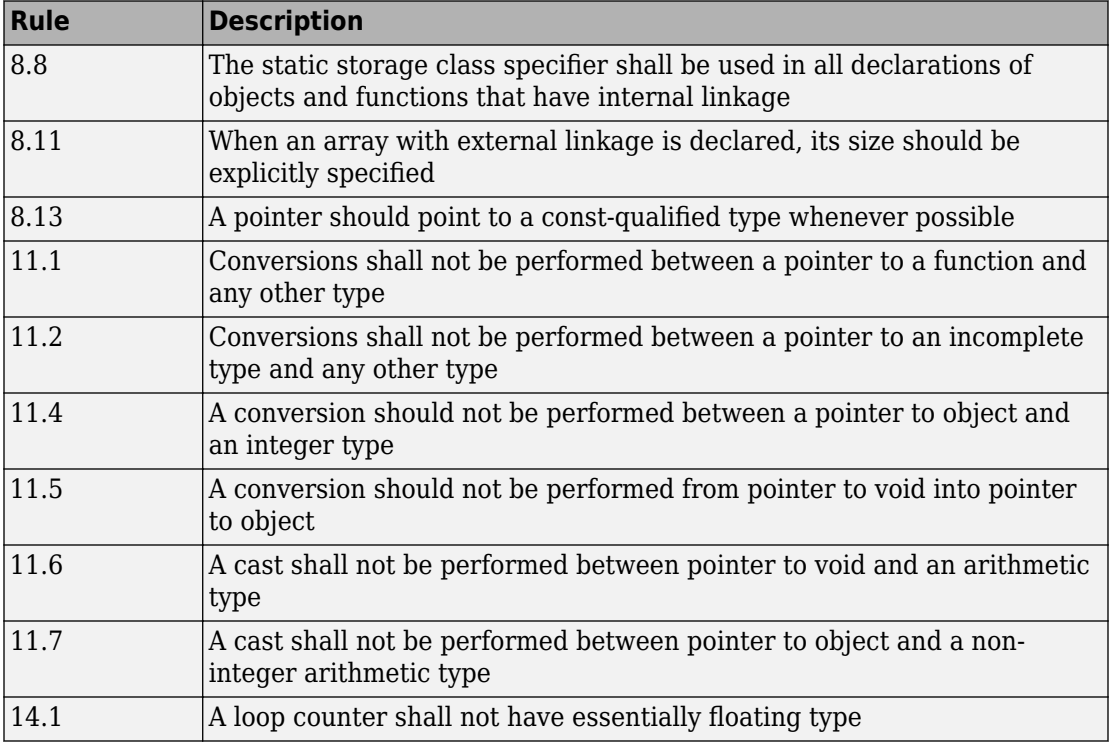

<span id="page-100-0"></span>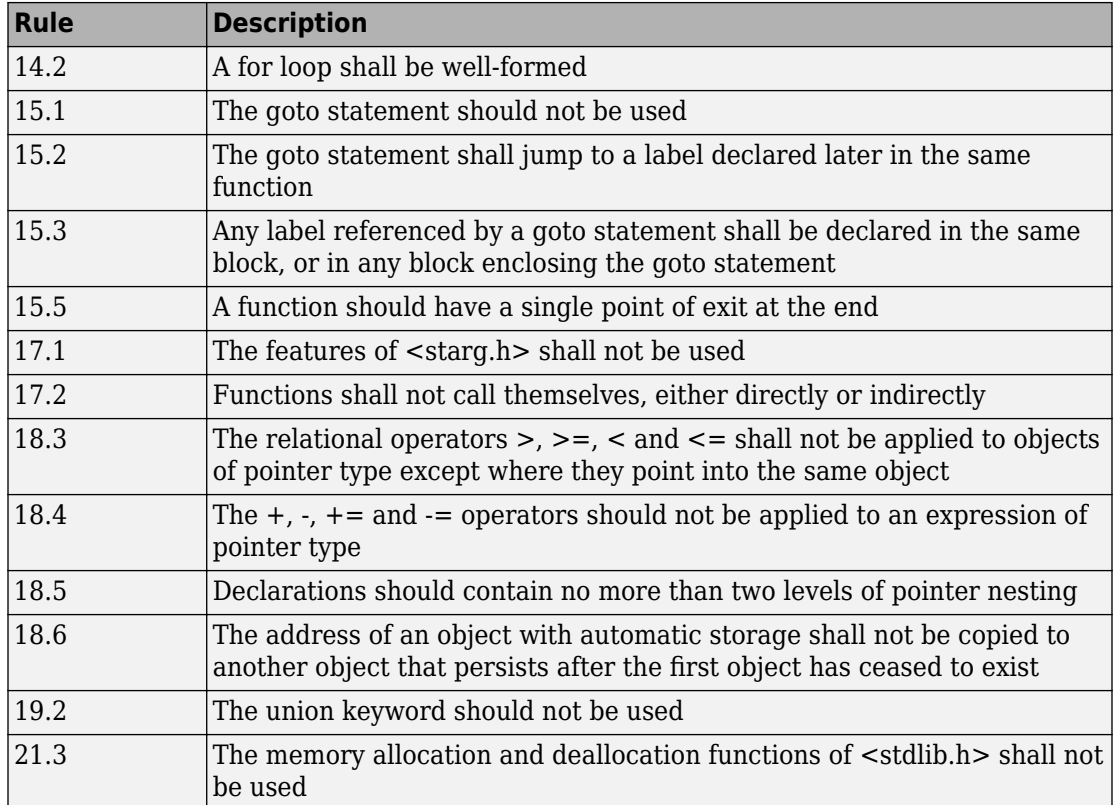

## **Guidelines in SQO-Subset2**

Good design practices generally lead to less code complexity, which can reduce the number of unproven results in Polyspace Code Prover. The following set of coding rules enforce good design practices. The SQO-subset2 option checks the rules in SQOsubset 1 and some additional rules.

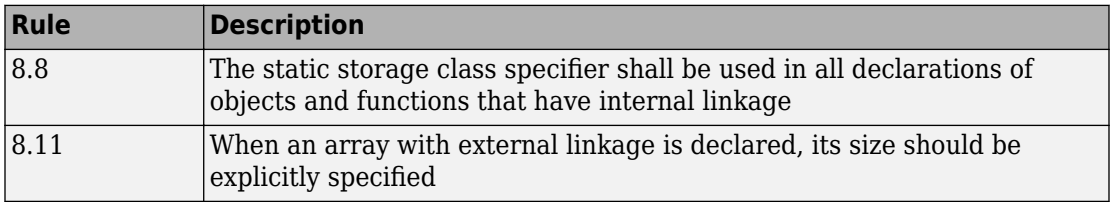

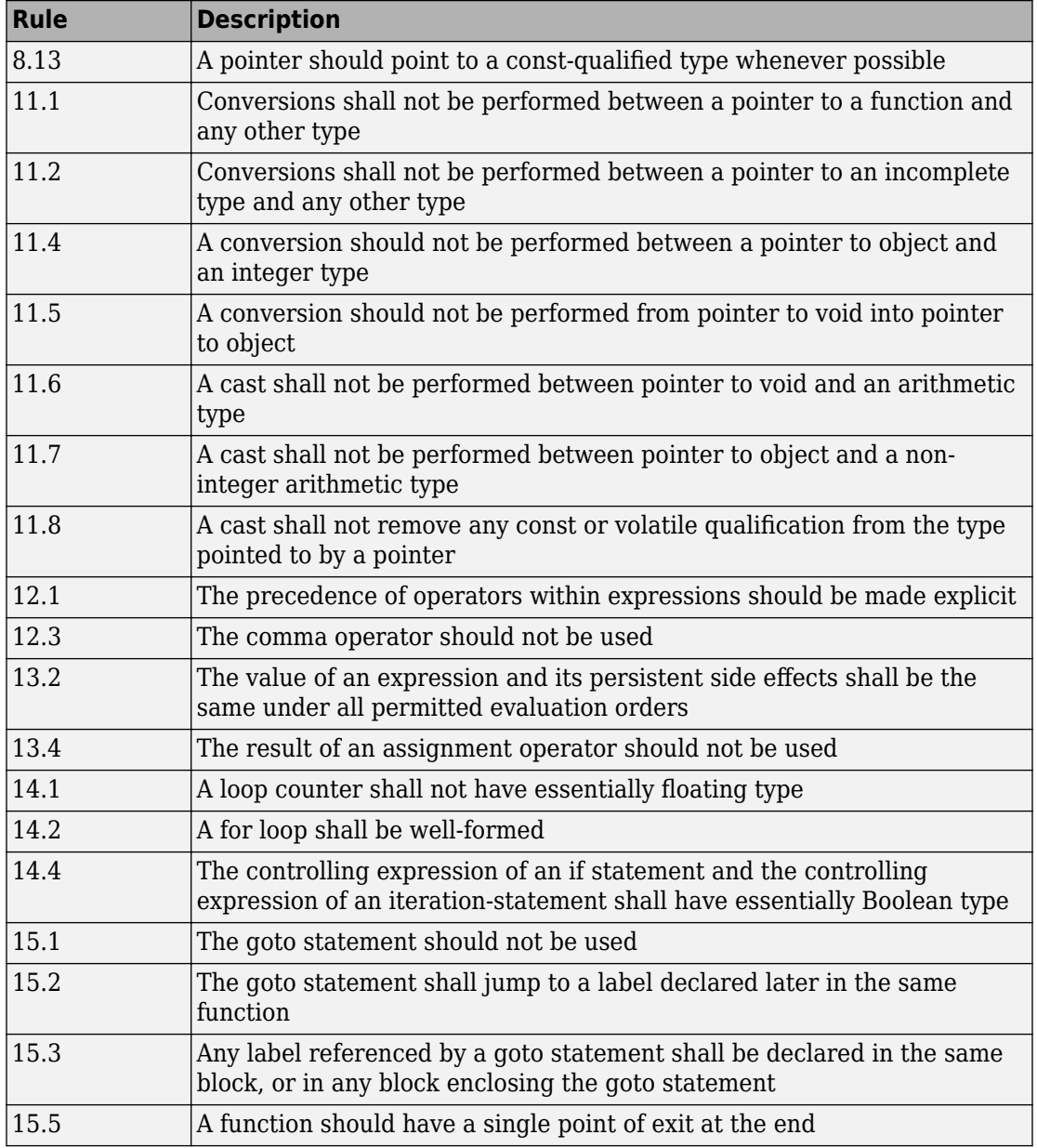

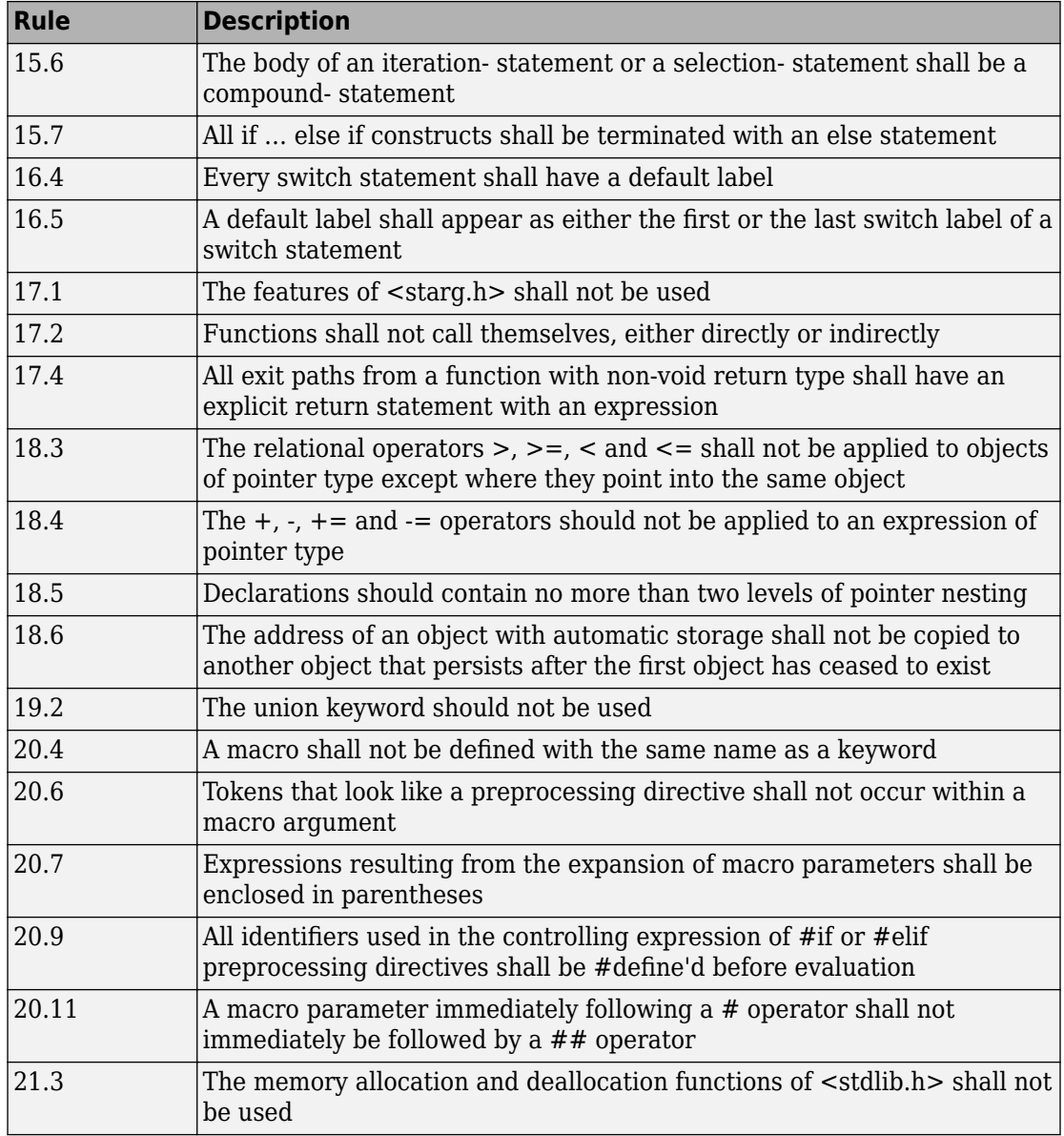

## **See Also**

## **More About**

• ["Interpret Polyspace Code Prover Access Results" on page 1-3](#page-14-0)

## **Avoid Violations of MISRA C 2012 Rules 8.x**

MISRA C:2012 rules 8.1-8.14 enforce good coding practices surrounding declarations and definitions. If you follow these practices, you are less likely to have conflicting declarations or to unintentionally modify variables.

If you do not follow these practices *during coding*, your code might require major changes later to be MISRA C-compliant. You might have too many MISRA C violations. Sometimes, in fixing a violation, you might violate another rule. Instead, keep these rules in mind when coding. Use the MISRA C:2012 checker to spot any issues that you might have missed.

#### • **Explicitly specify all data types in declarations.**

Avoid implicit data types like this declaration of k:

extern void foo (char c, const k);

Instead use:

extern void foo (char c, const int k);

That way, you do not violate MISRA C:2012 Rule 8.1.

• **When declaring functions, provide names and data types for all parameters.**

Avoid declarations without parameter names like these declarations:

```
extern int func(int);
extern int func2();
```
Instead use:

```
extern int func(int arg);
extern int func2(void);
```
That way, you do not violate MISRA C:2012 Rule 8.2.

• If you want to use an object or function in multiple files, declare the object or function once in only one header file.

To use an object in multiple source files, declare it as extern in a header file. Include the header file in all the source files where you need the object. In one of those source files, define the object. For instance:

```
/* header.h */extern int var;
/* filel.c */#include "header.h"
/* Some usage of var */
/* file2.c */#include "header.h"
int var=1;
```
To use a function in multiple source files, declare it in a header file. Include the header file in all the source files where you need the function. In one of those source files, define the function.

That way, you do not violate MISRA C:2012 Rule 8.3, MISRA C:2012 Rule 8.4, MISRA C:2012 Rule 8.5, or MISRA C:2012 Rule 8.6.

#### • If you want to use an object or function in one file only, declare and define the **object or function with the static specifier.**

Make sure that you use the static specifier in all declarations and the definition. For instance, this function func is meant to be used only in the current file:

```
static int func(void); 
static int func(void){ 
}
```
That way, you do not violateMISRA C:2012 Rule 8.7 and MISRA C:2012 Rule 8.8.

• **If you want to use an object in one function only, declare the object in the function body.**

Avoid declaring the object outside the function.

For instance, if you use var in func only, do declare it outside the body of func:

```
int var;
void func(void) {
    var=1;
}
```
Instead use:

```
void func(void) {
    int var; 
    var=1;
}
```
That way, you do not violate MISRA C:2012 Rule 8.7 and MISRA C:2012 Rule 8.9.

• **If you want to inline a function, declare and define the function with the** static specifier.

Every time you add inline to a function definition, add static too:

```
static inline double func(int val);
static inline double func(int val) { 
}
```
That way, you do not violate MISRA C:2012 Rule 8.10.

#### • **When declaring arrays, explicitly specify their size.**

Avoid implicit size specifications like this:

extern int32\_t array[];

Instead use:

#define MAXSIZE 10 extern int32 t array[MAXSIZE];

That way, you do not violate MISRA C:2012 Rule 8.11.

#### • **When declaring enumerations, try to avoid mixing implicit and explicit** specifications.

Avoid mixing implicit and explicit specifications. You can specify the first enumeration constant explicitly, but after that, use either implicit or explicit specifications. For instance, avoid this type of mix:

enum color  $\{red = 2, blue, green = 3, yellow\};$ 

Instead use:

enum color  $\{red = 2, blue, green, yellow\};$ 

That way, you do not violate MISRA C:2012 Rule 8.12.

• When declaring pointers, point to a const-qualified type unless you want to **use the pointer to modify an object.**

Point to a const-qualified type by default unless you intend to use the pointer for modifying the pointed object. For instance, in this example, ptr is not used to modify the pointed object:

char last\_char(const char \* const ptr){ }

That way, you do not violate MISRA C:2012 Rule 8.13.
# **Software Quality Objective Subsets (C++)**

#### **In this section...**

"SQO Subset 1 – Direct Impact on Selectivity" on page 1-97

["SQO Subset 2 – Indirect Impact on Selectivity" on page 1-99](#page-110-0)

# **SQO Subset 1 – Direct Impact on Selectivity**

The following set of MISRA C++ coding rules will typically improve the number of unproven results in Polyspace Code Prover.

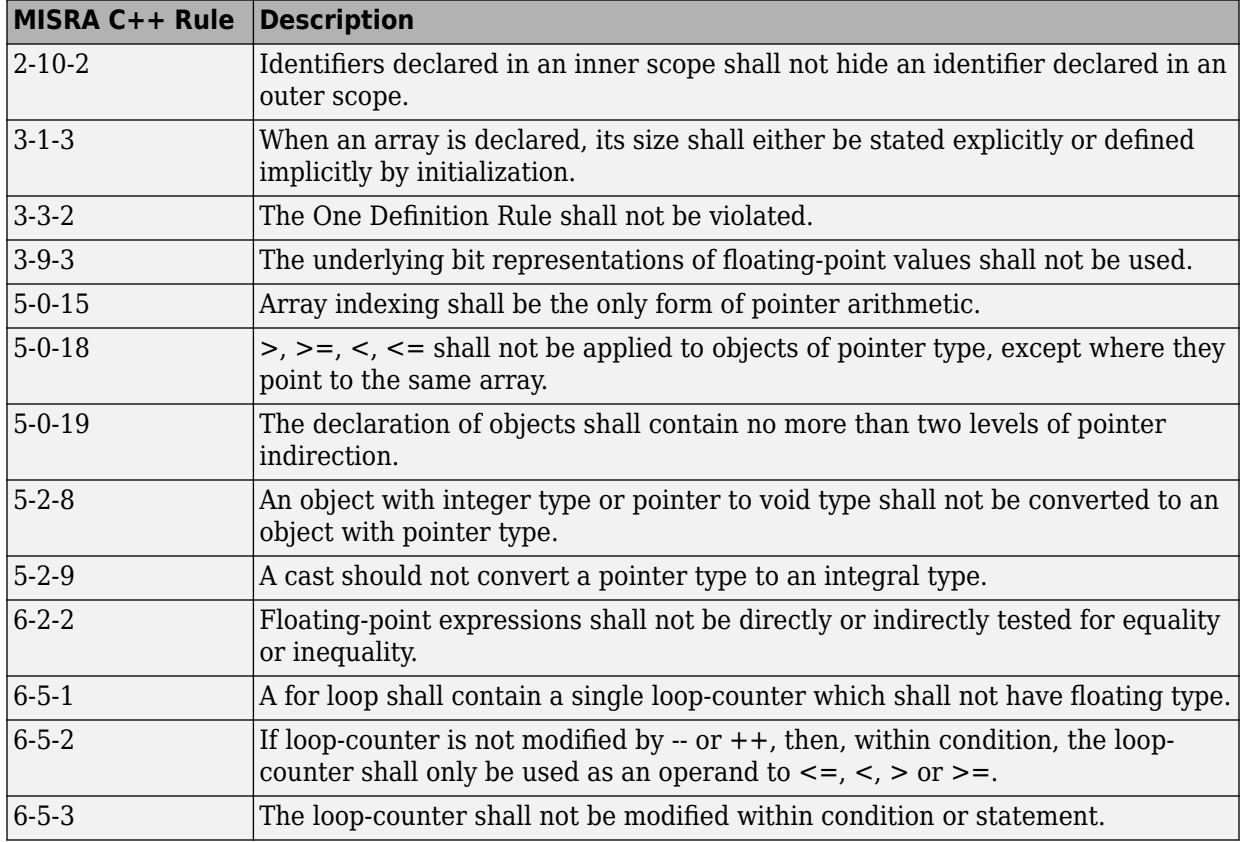

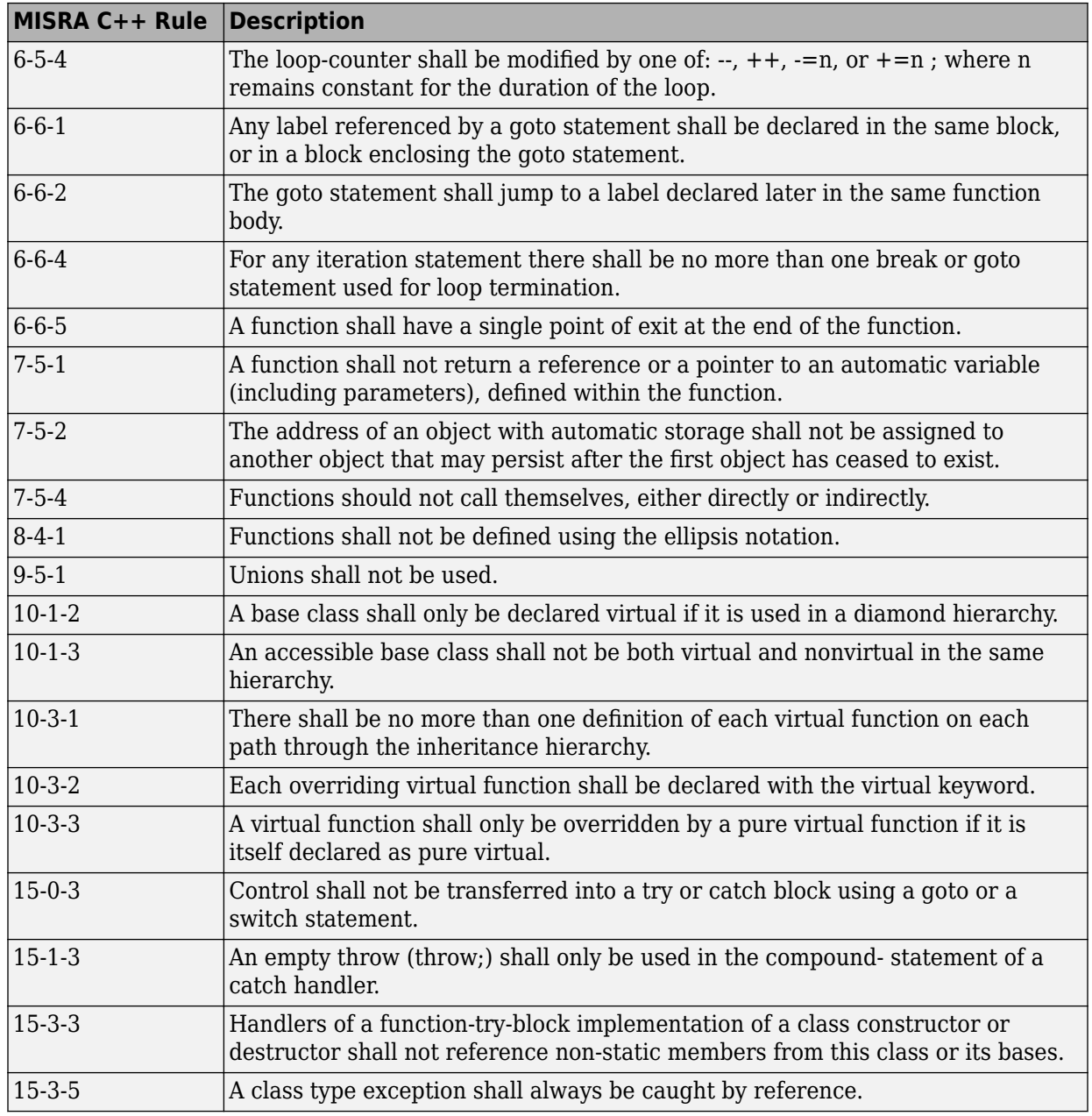

<span id="page-110-0"></span>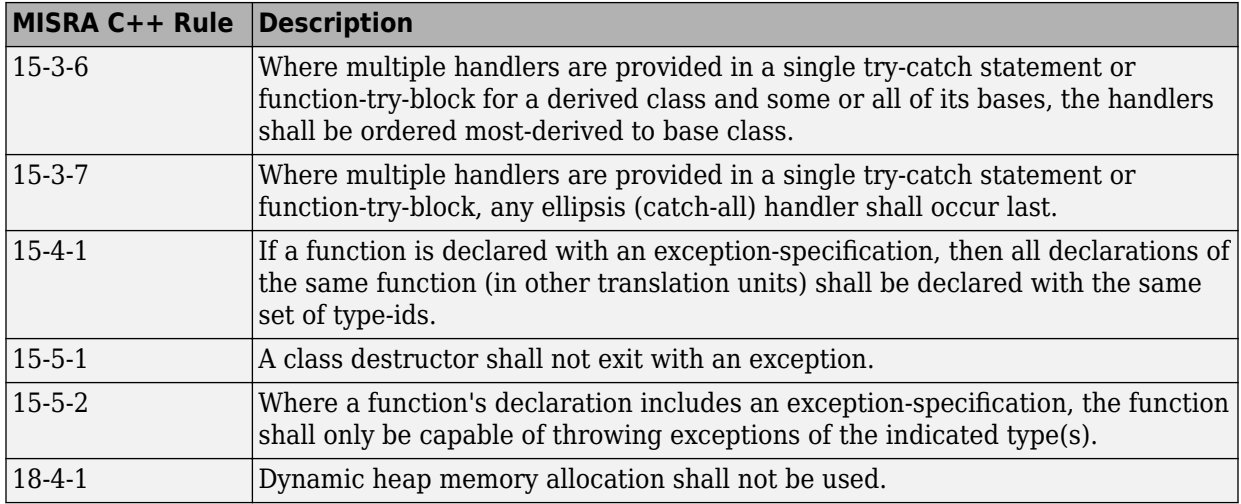

# **SQO Subset 2 – Indirect Impact on Selectivity**

Good design practices generally lead to less code complexity, which can improve the number of unproven results in Polyspace Code Prover. The following set of coding rules may help to address design issues in your code. The SQO-subset2 option checks the rules in SQO-subset1 and SQO-subset2.

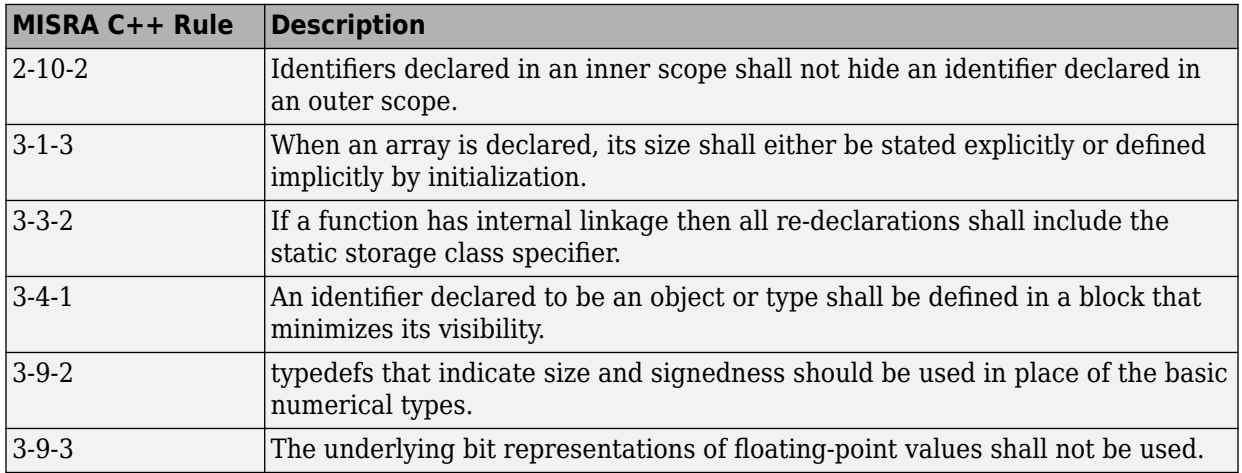

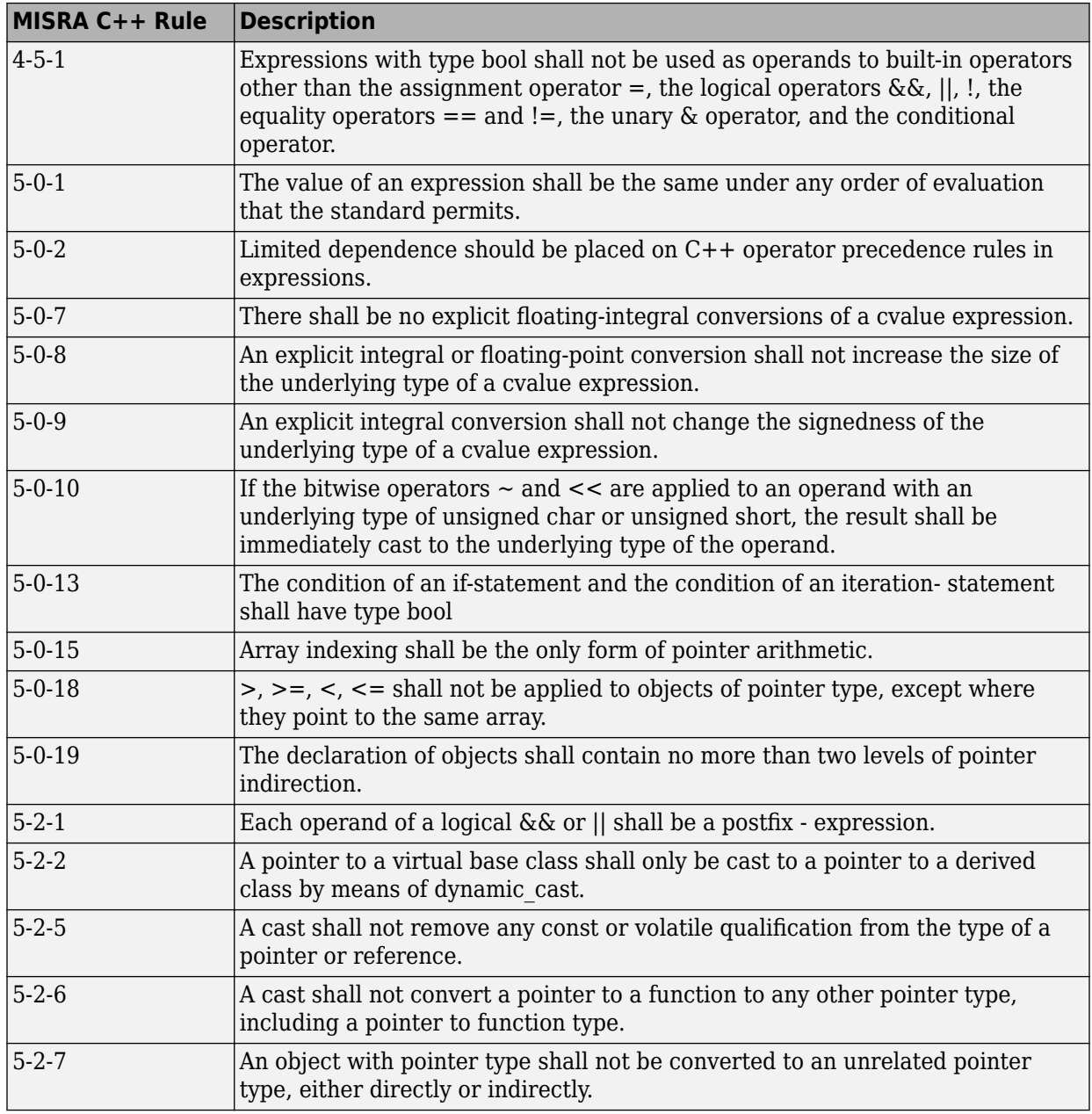

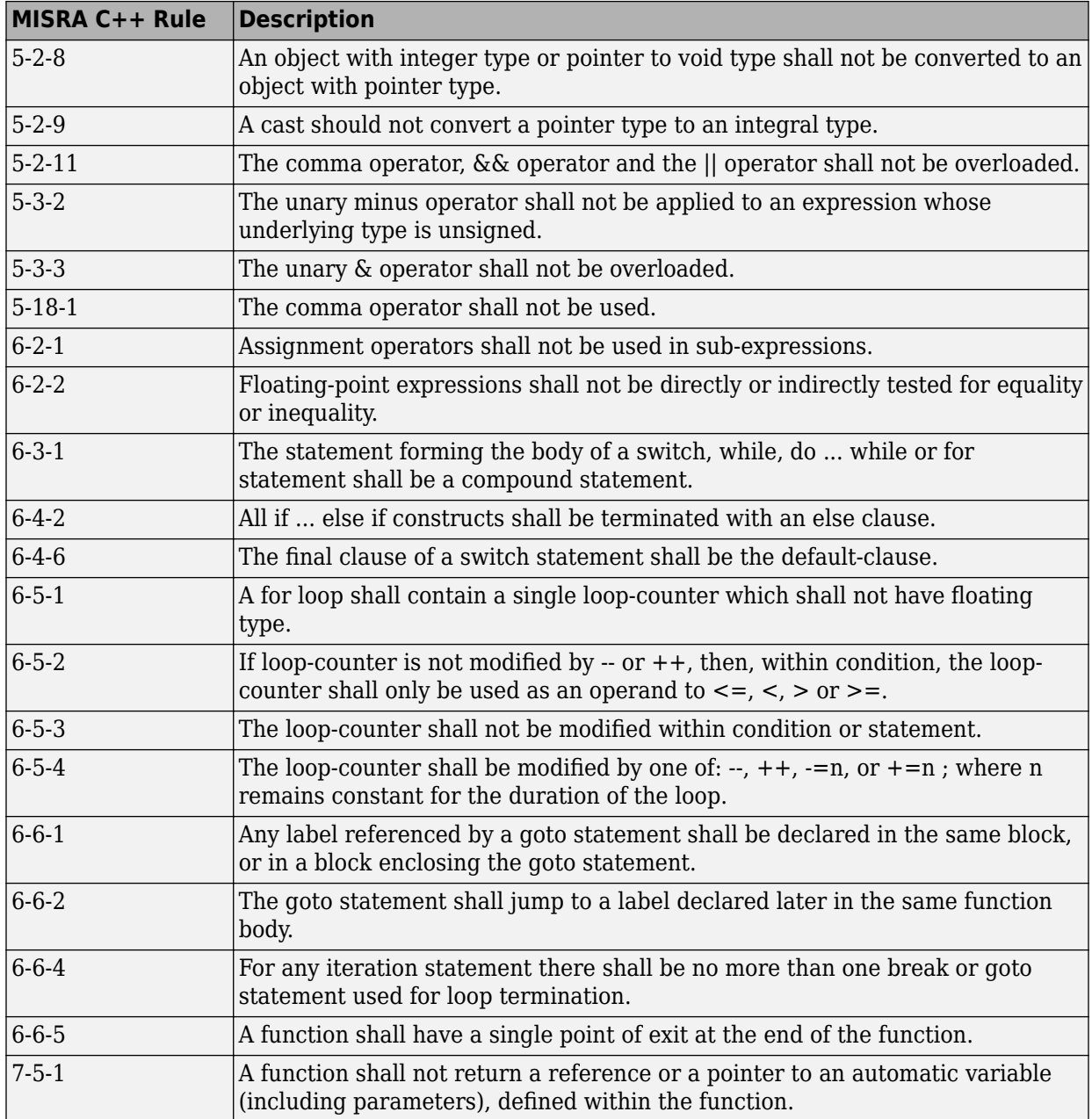

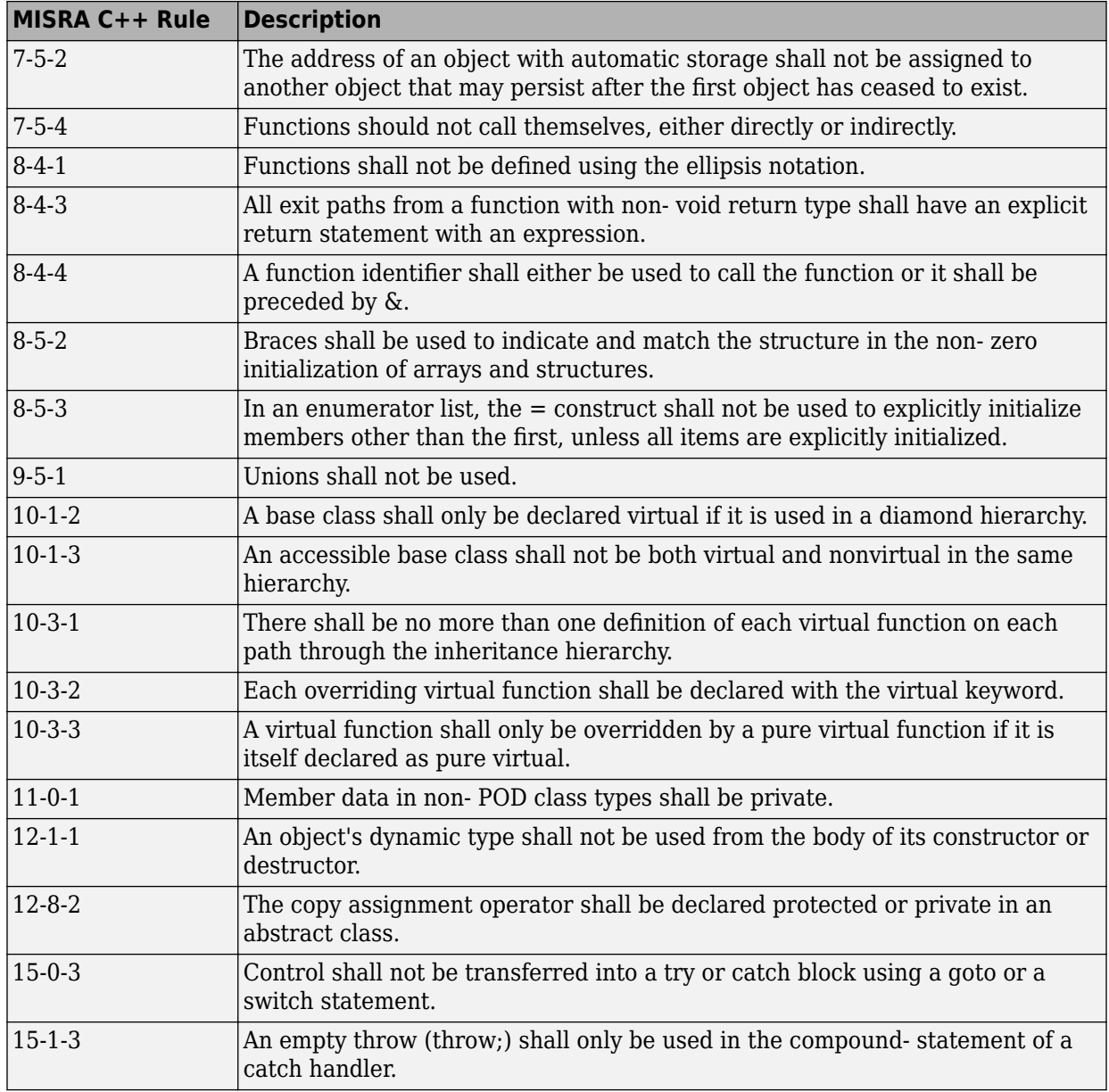

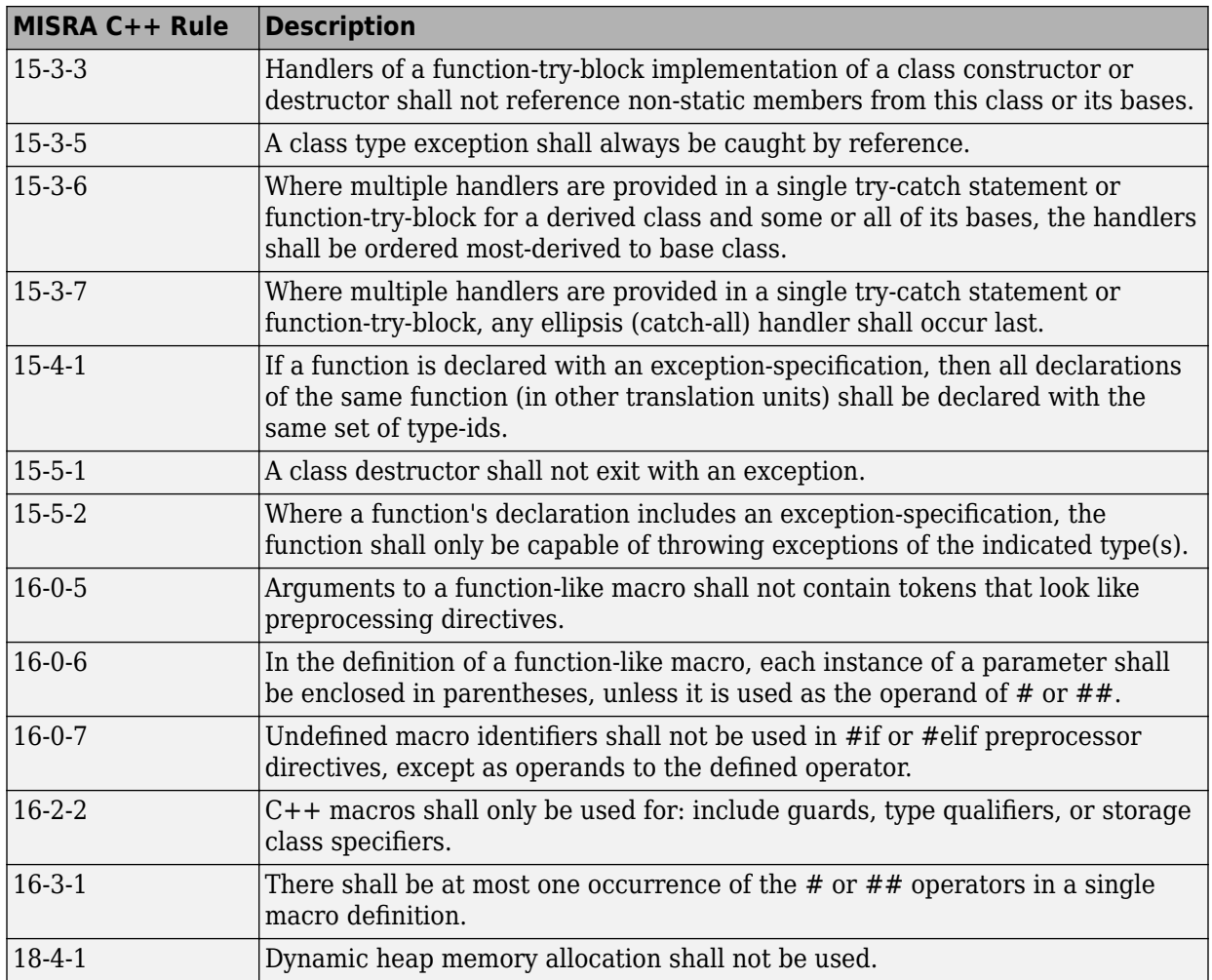

# **See Also**

## **More About**

• ["Interpret Polyspace Code Prover Access Results" on page 1-3](#page-14-0)

# **Coding Rule Subsets Checked Early in Analysis**

In the initial compilation phase of the analysis, Polyspace checks those coding rules that do not require the run-time error detection part of the analysis. If you want only those rules checked, you can perform a much quicker analysis.

The software provides two predefined subsets of rules that it checks earlier in the analysis. The subsets are available with the options Check MISRA C:2004 (-misra2), Check MISRA AC AGC (-misra-ac-agc), and Check MISRA C:2012 (-misra3). For more information on analysis options, see the documentation for Polyspace Code Prover or Polyspace Code Prover Server.

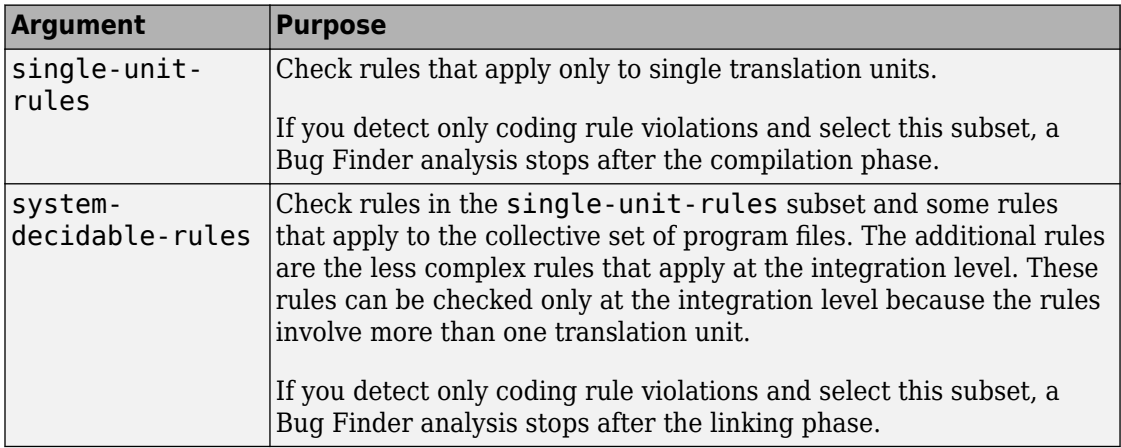

See also ["Interpret Polyspace Code Prover Access Results" on page 1-3](#page-14-0).

## **MISRA C: 2004 and MISRA AC AGC Rules**

The software checks the following rules early in the analysis. The rules that are checked at a system level and appear only in the system-decidable-rules subset are indicated by an asterisk.

#### **Environment**

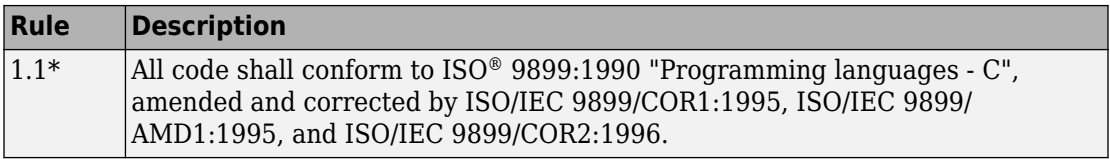

#### **Language Extensions**

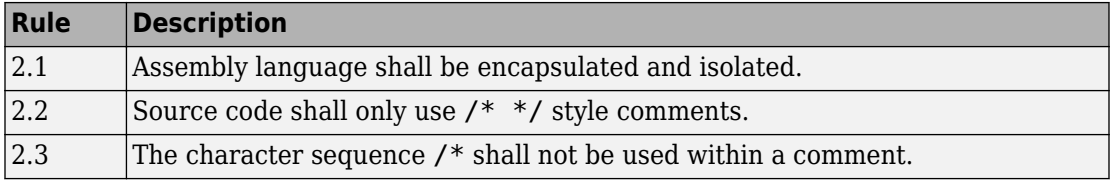

#### **Documentation**

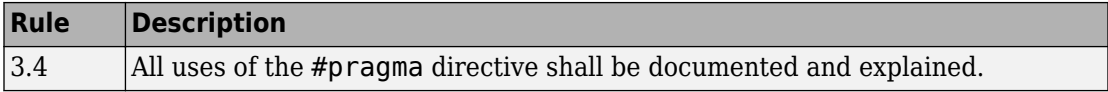

#### **Character Sets**

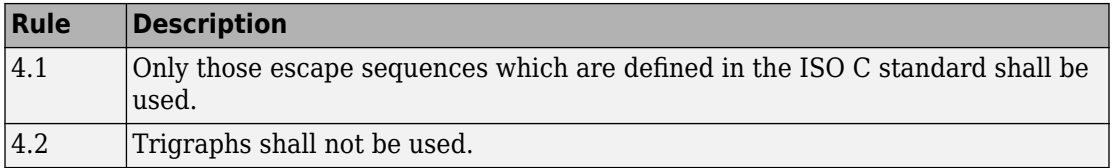

#### **Identifiers**

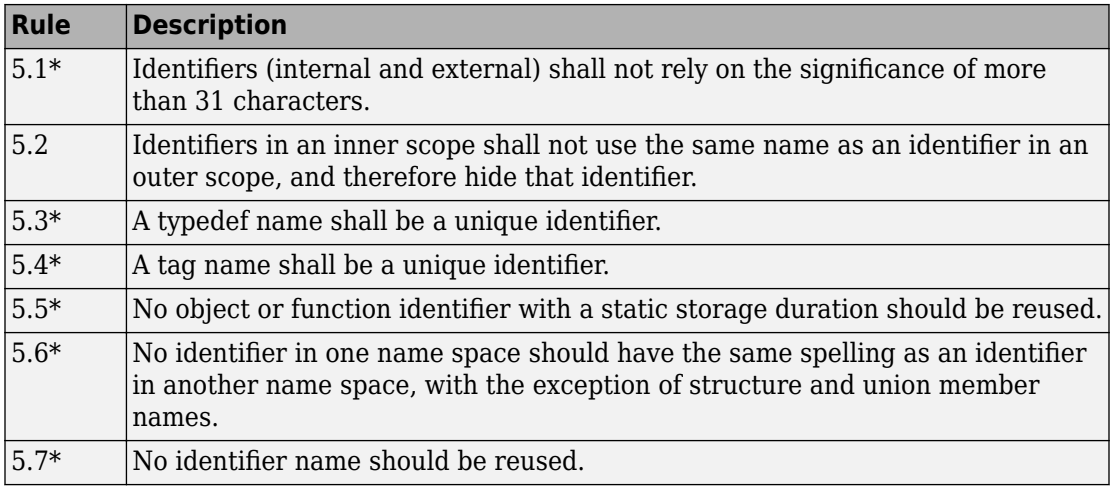

#### **Types**

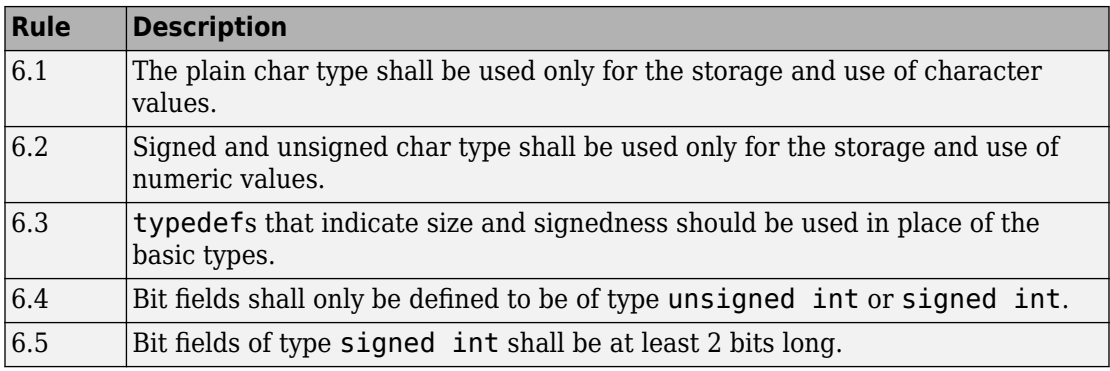

#### **Constants**

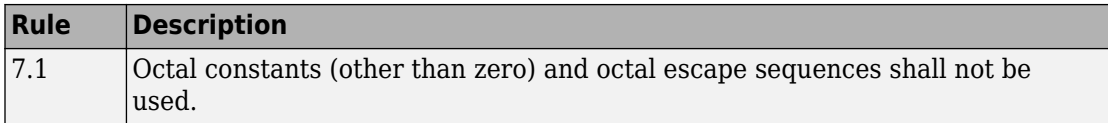

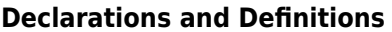

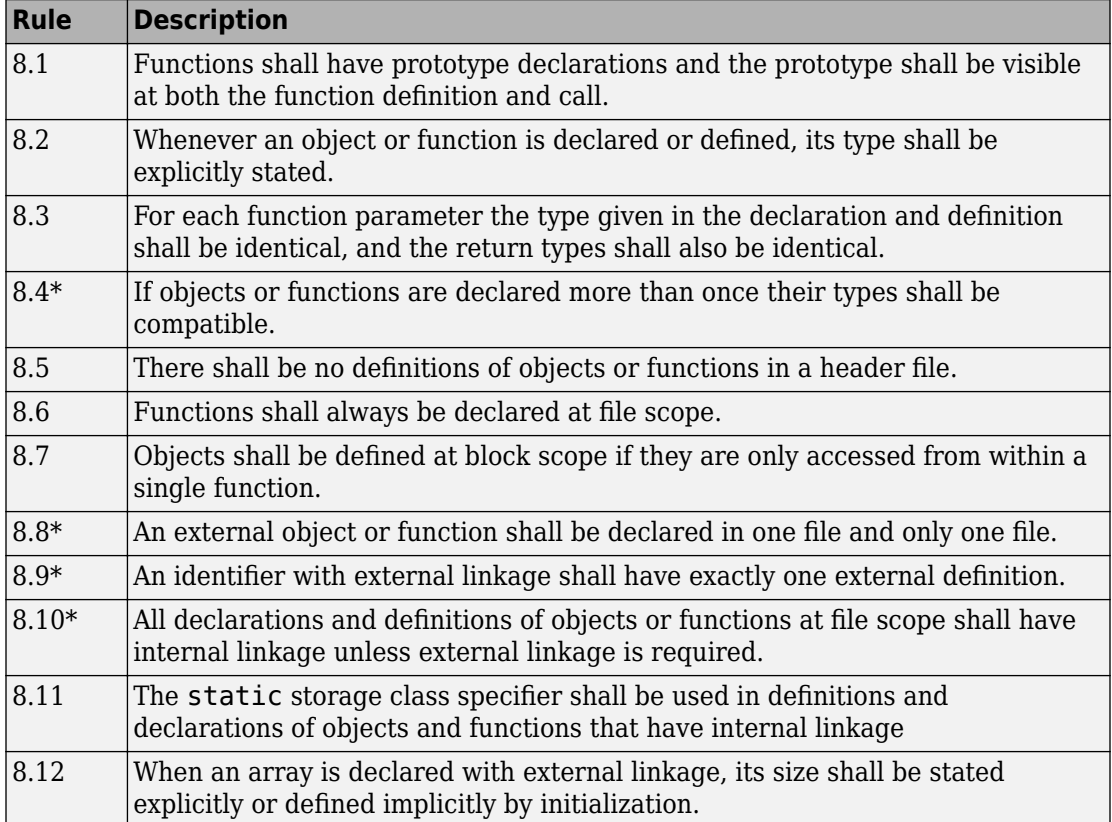

#### **Initialization**

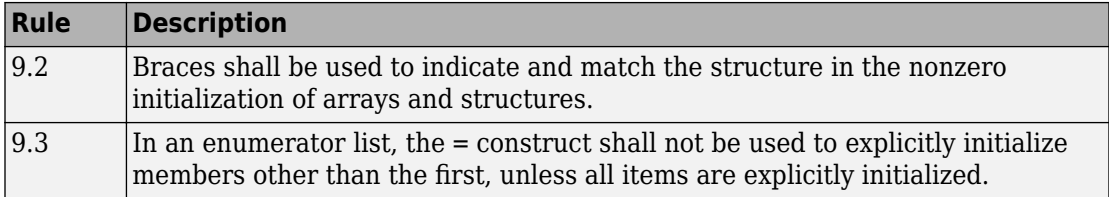

#### **Arithmetic Type Conversion**

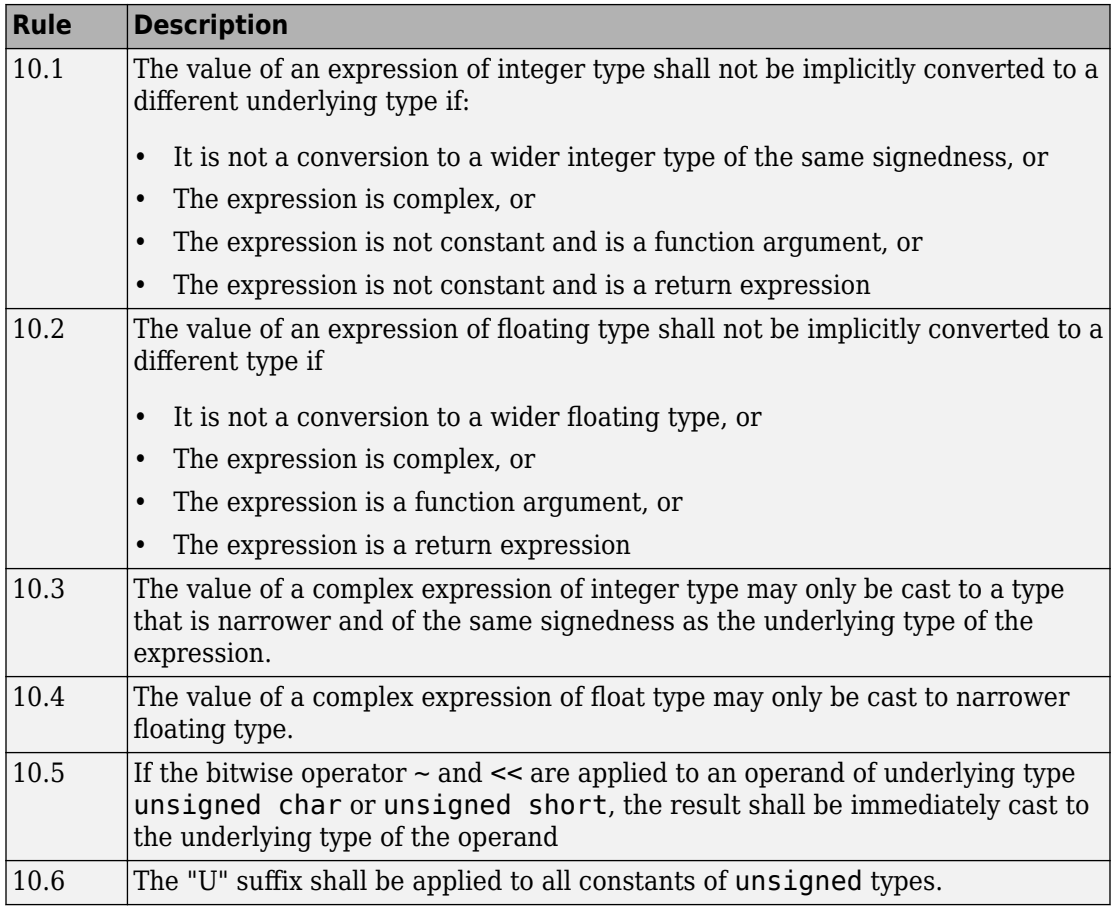

#### **Pointer Type Conversion**

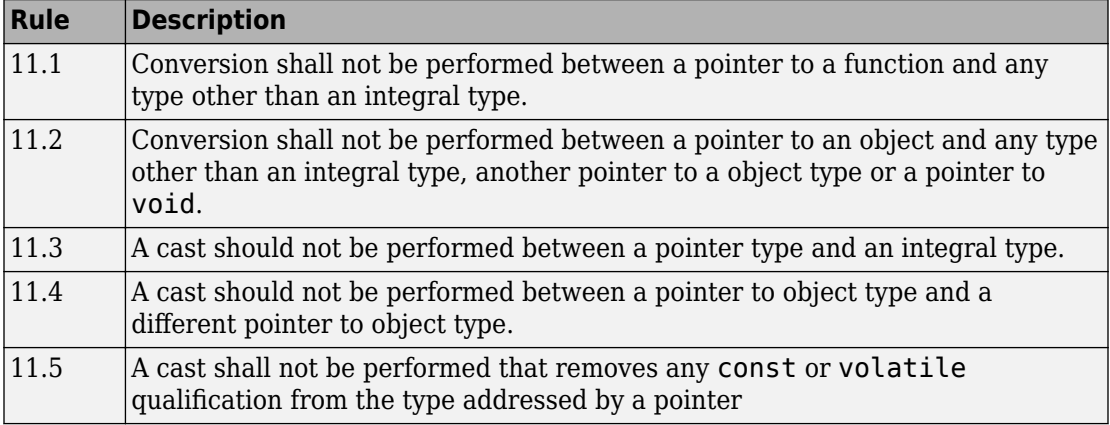

#### **Expressions**

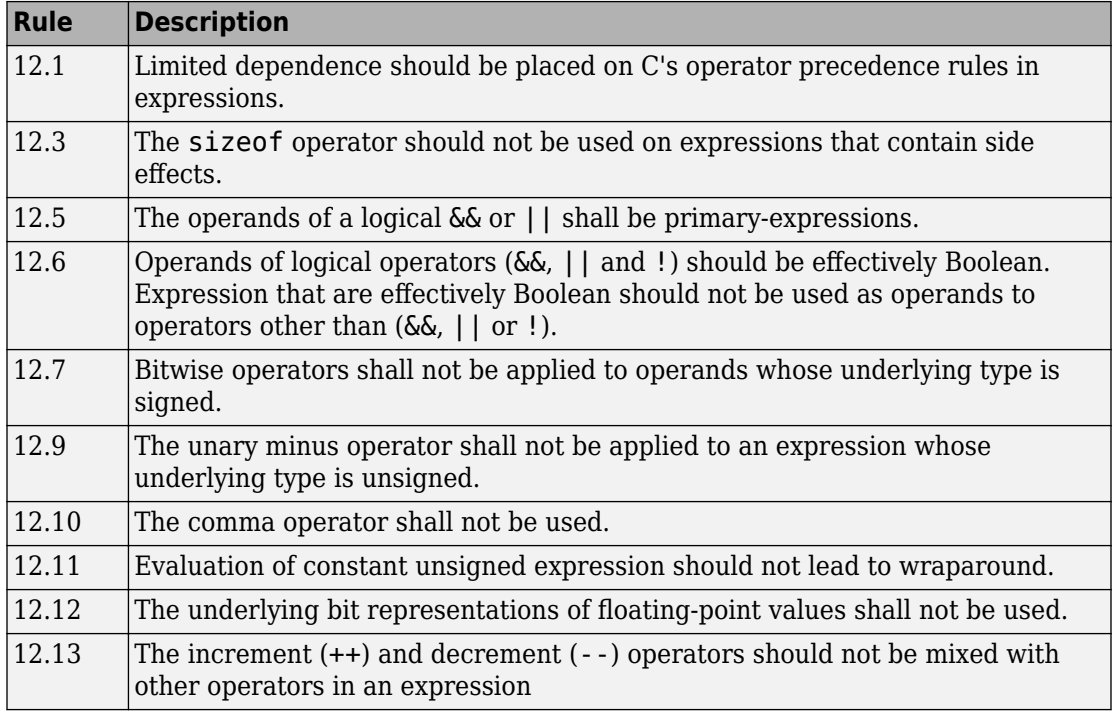

#### **Control Statement Expressions**

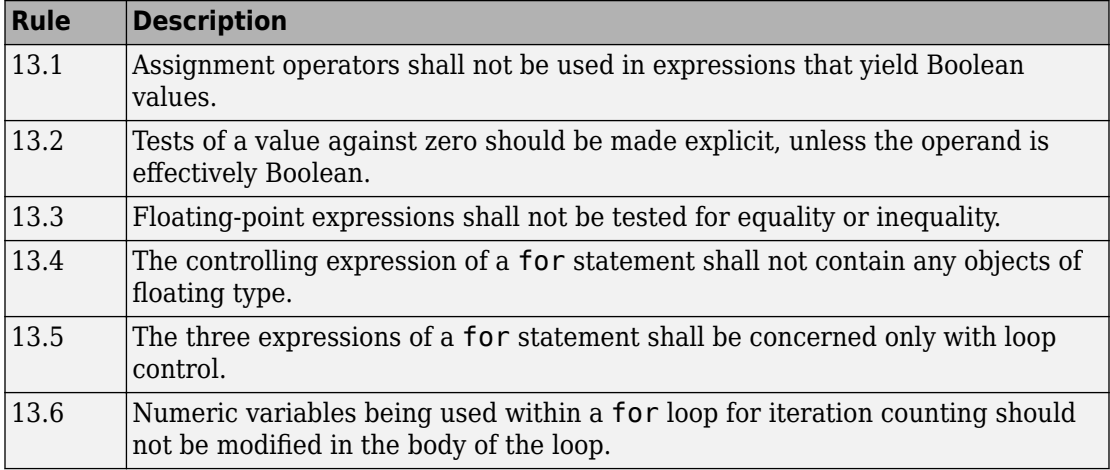

#### **Control Flow**

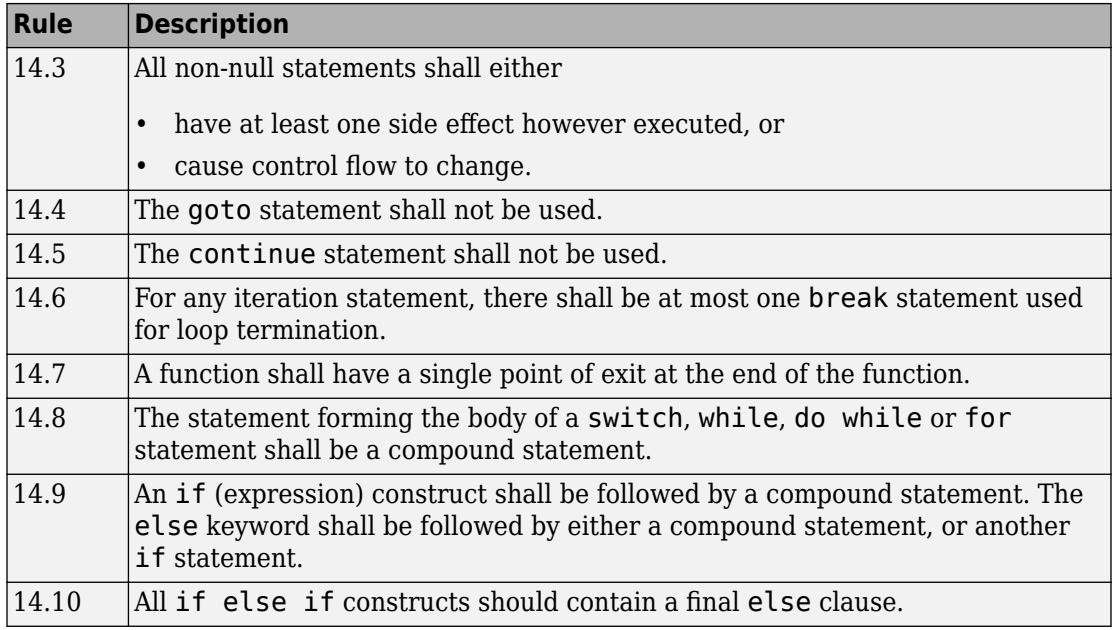

#### **Switch Statements**

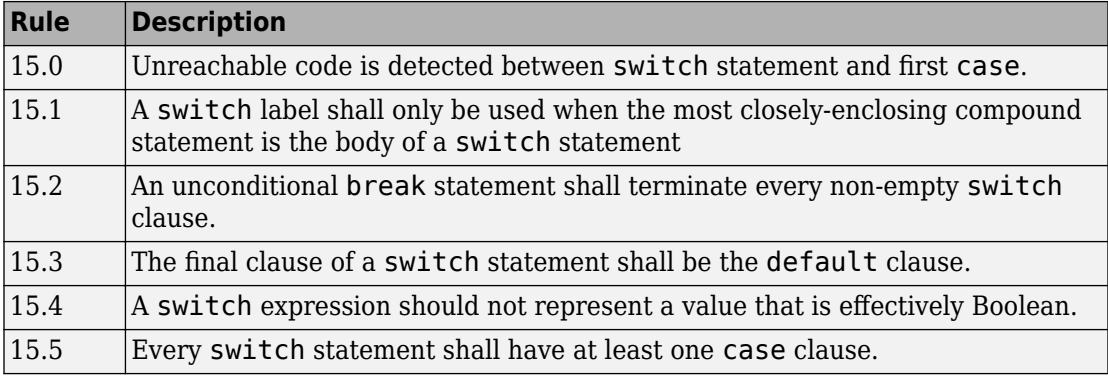

#### **Functions**

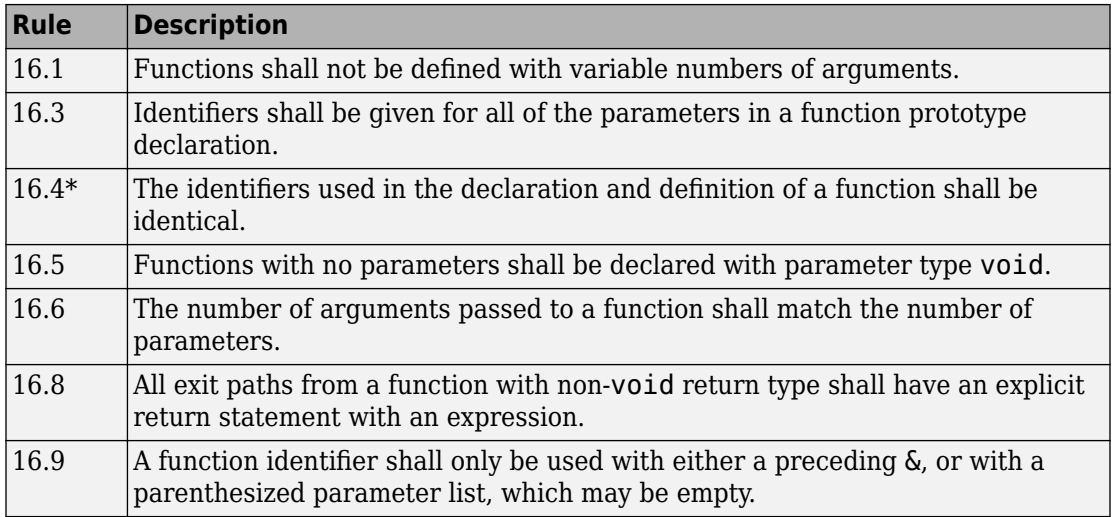

#### **Pointers and Arrays**

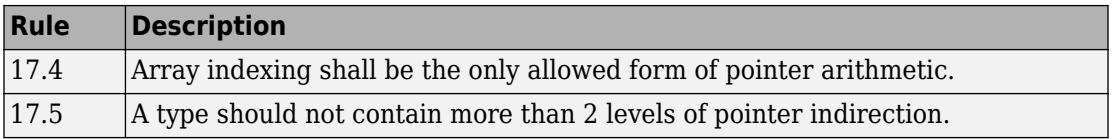

#### **Structures and Unions**

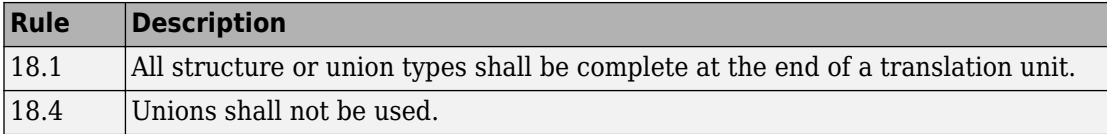

#### **Preprocessing Directives**

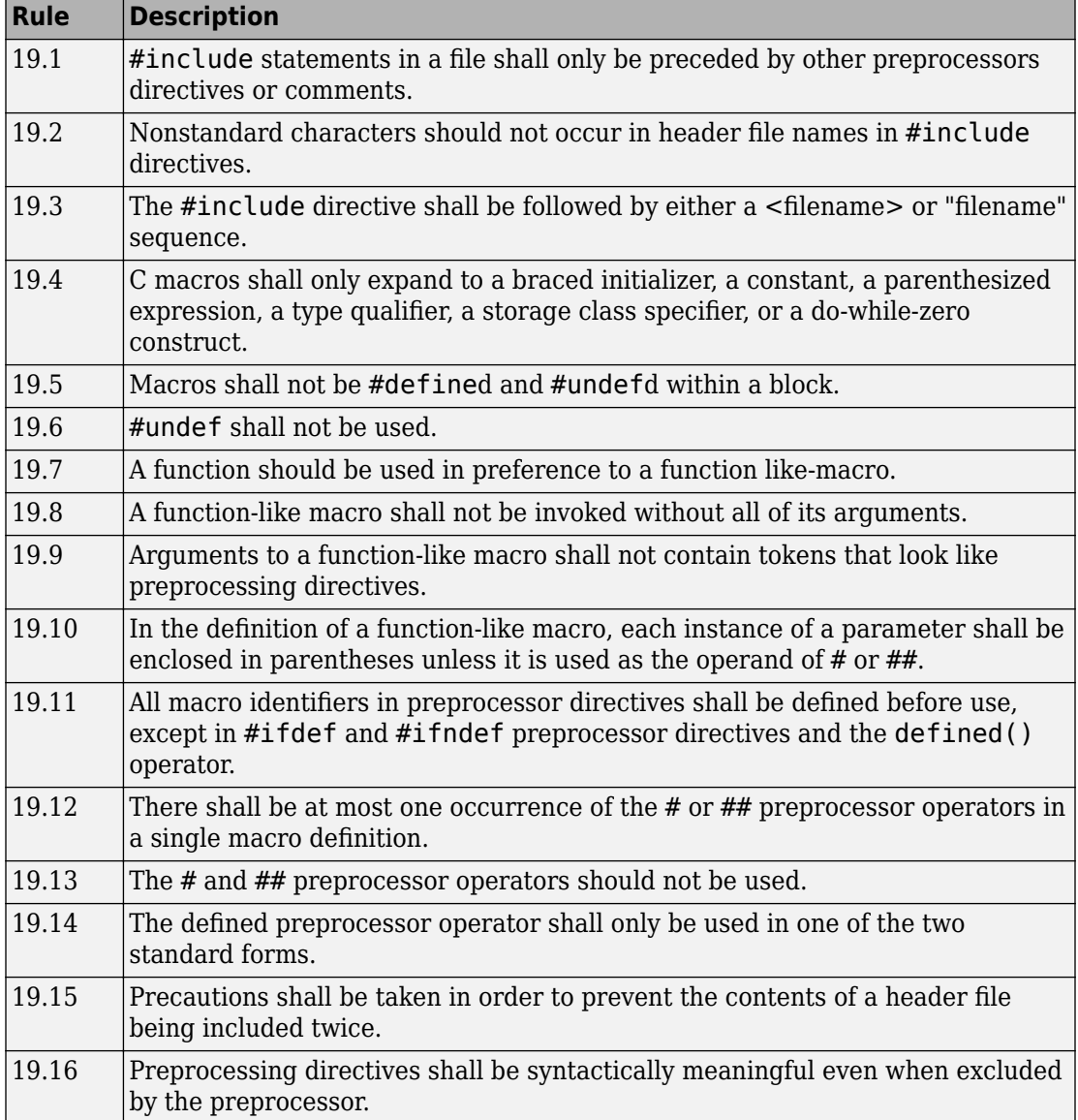

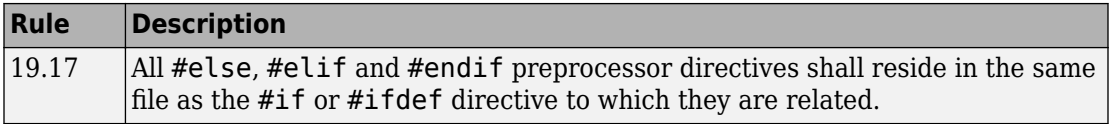

#### **Standard Libraries**

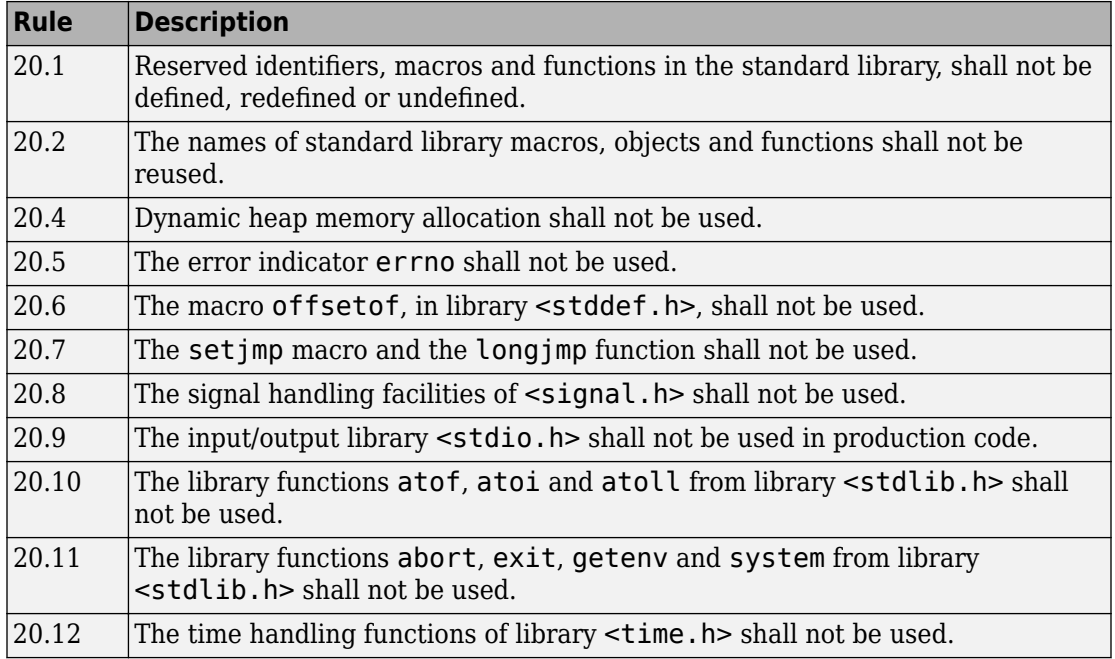

The rules that are checked at a system level and appear only in the system-decidablerules subset are indicated by an asterisk.

## **MISRA C: 2012 Rules**

The software checks the following rules early in the analysis. The rules that are checked at a system level and appear only in the system-decidable-rules subset are indicated by an asterisk.

#### **Standard C Environment**

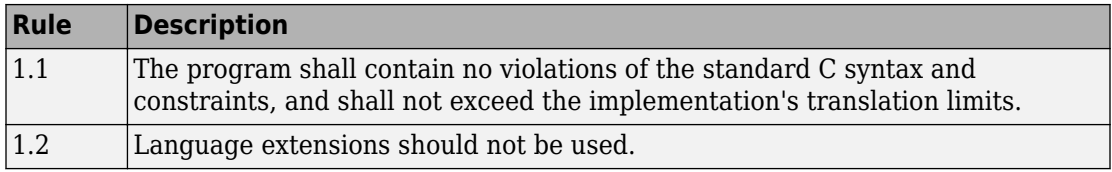

#### **Unused Code**

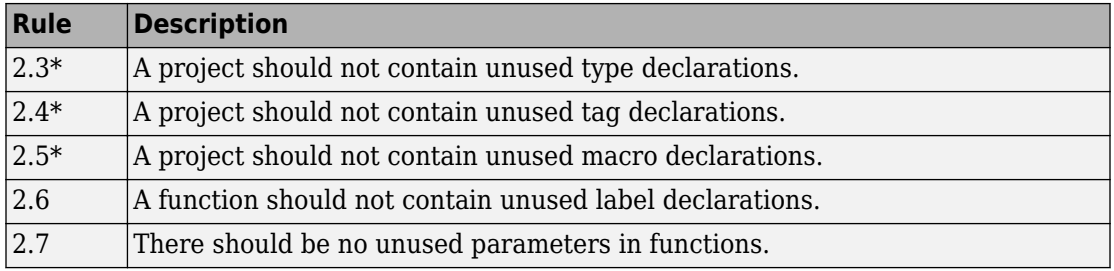

#### **Comments**

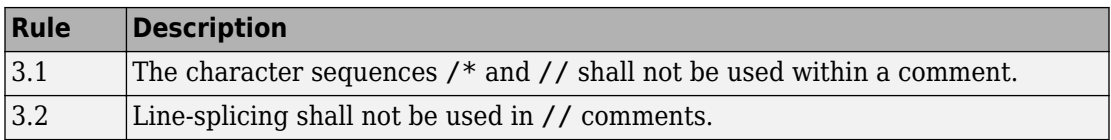

#### **Character Sets and Lexical Conventions**

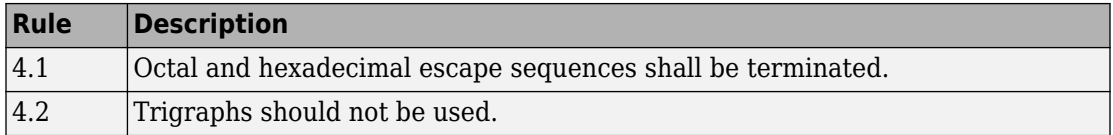

#### **Identifiers**

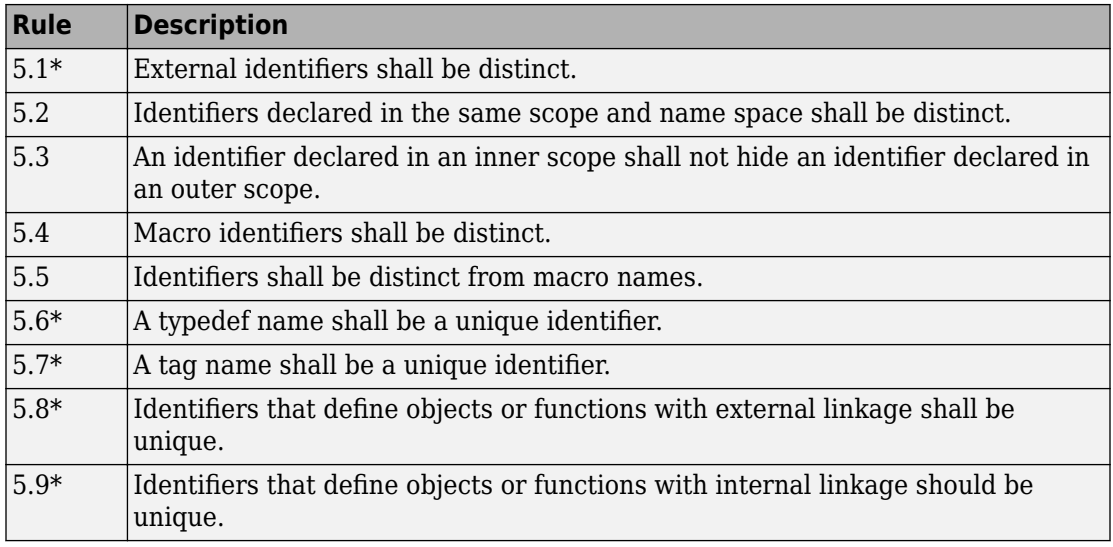

#### **Types**

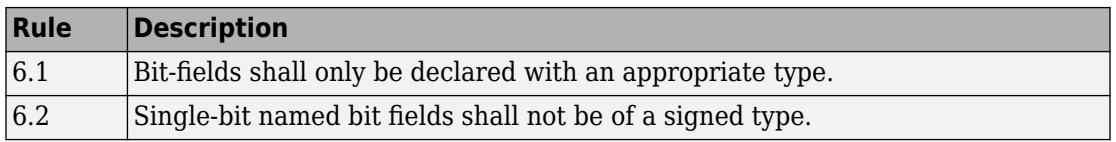

#### **Literals and Constants**

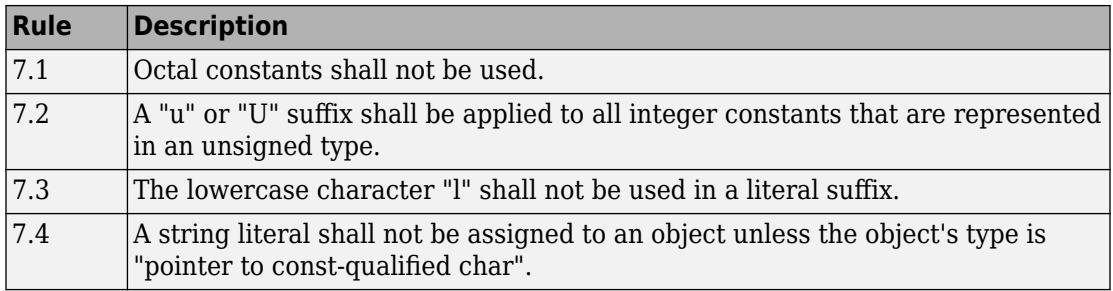

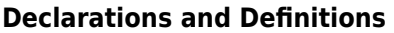

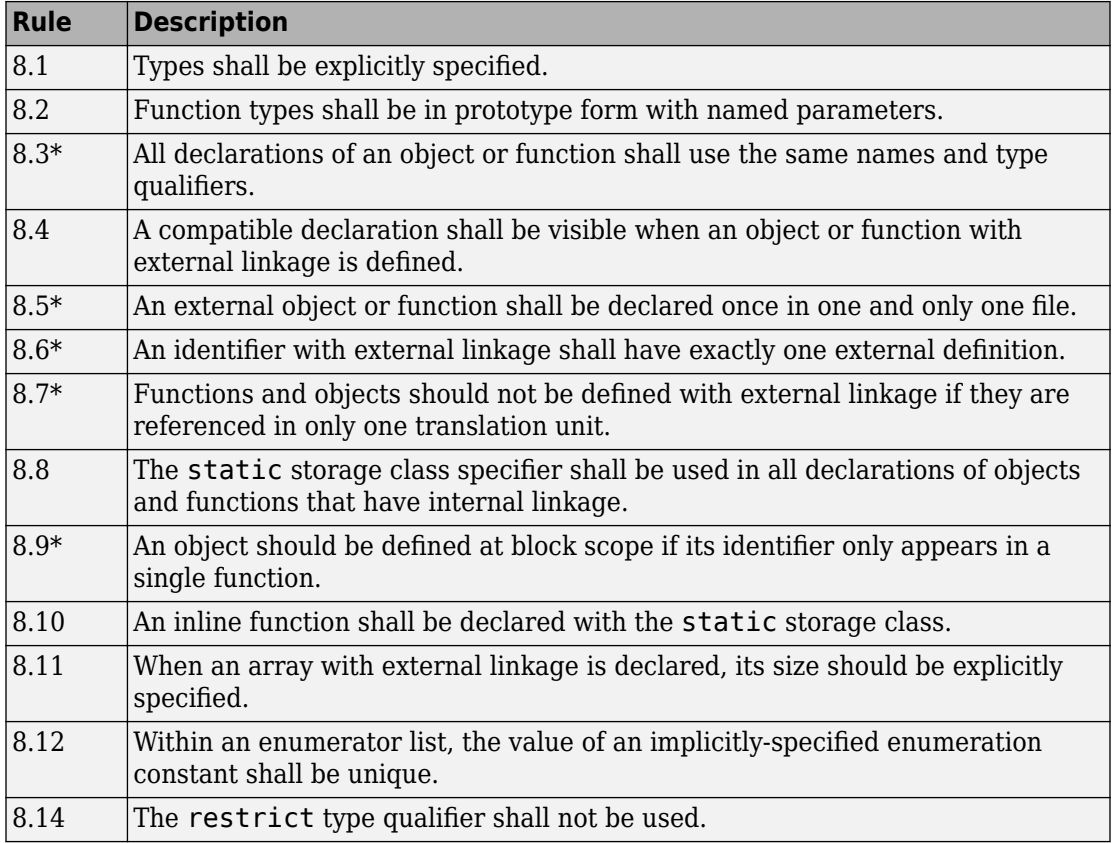

#### **Initialization**

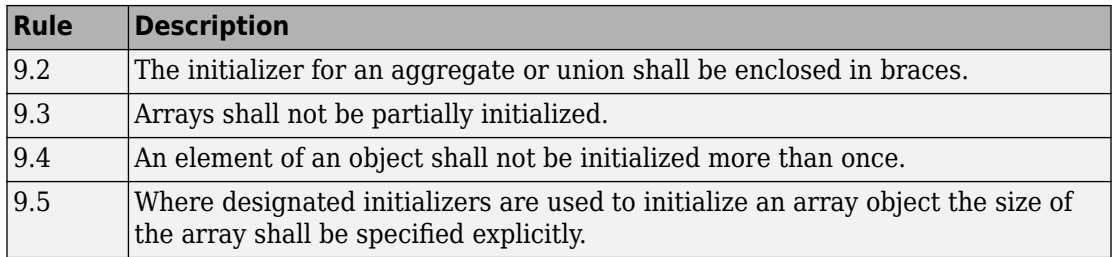

#### **The Essential Type Model**

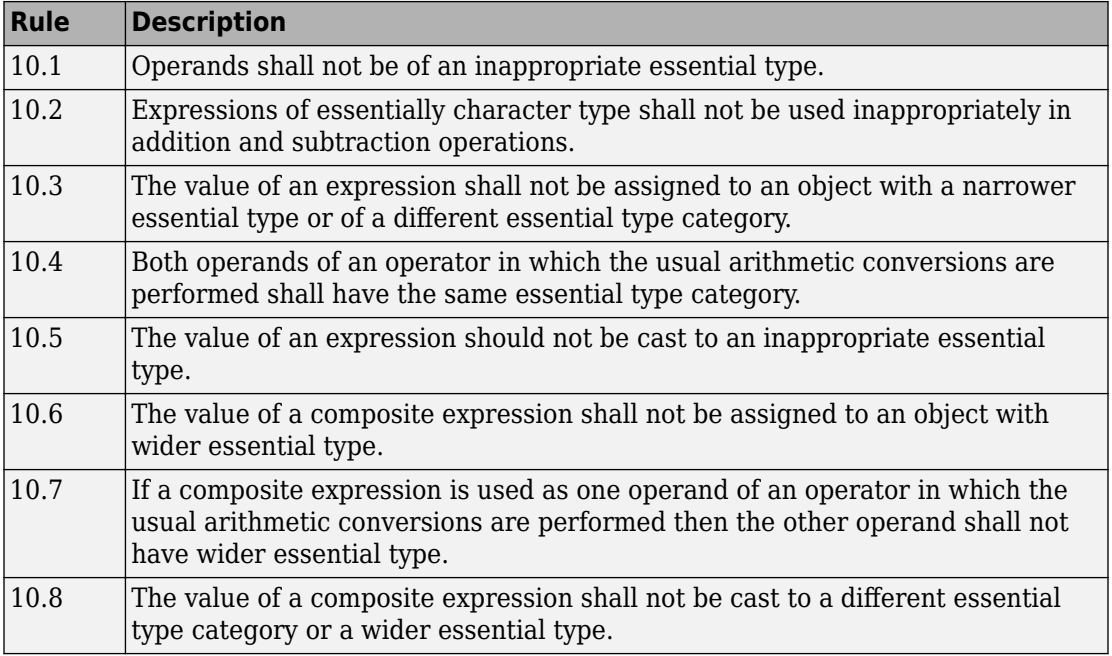

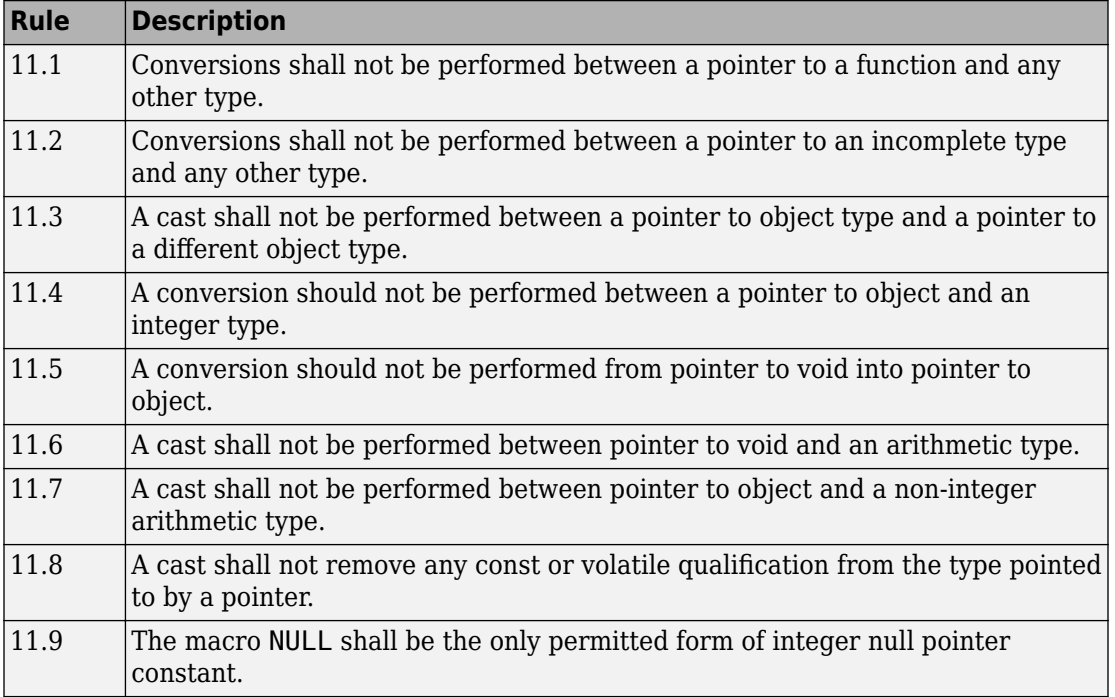

#### **Pointer Type Conversion**

#### **Expressions**

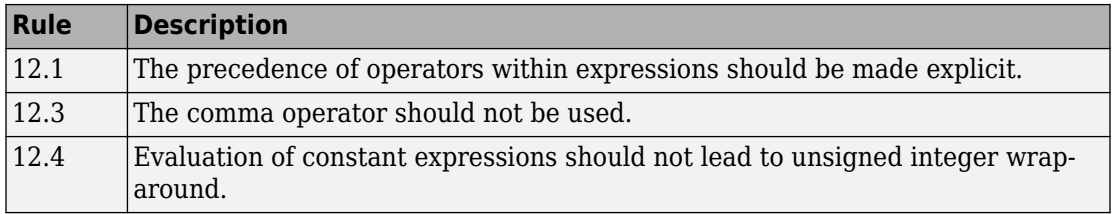

#### **Side Effects**

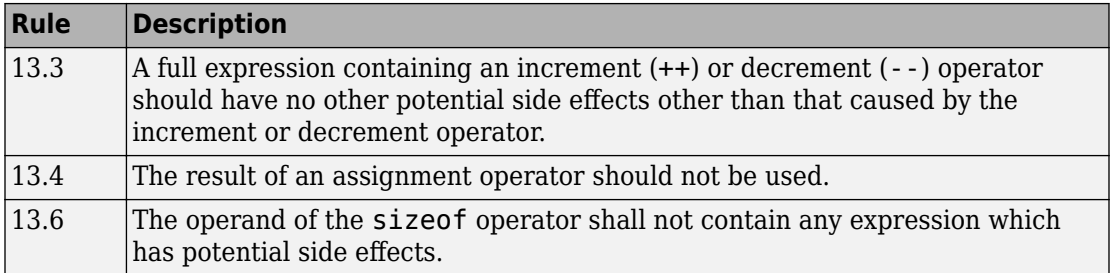

#### **Control Statement Expressions**

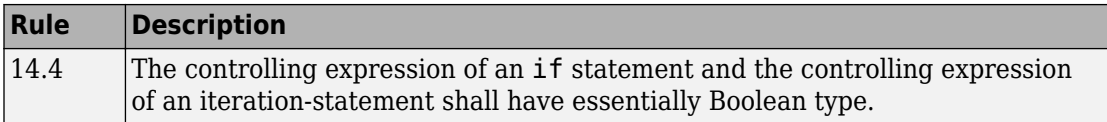

#### **Control Flow**

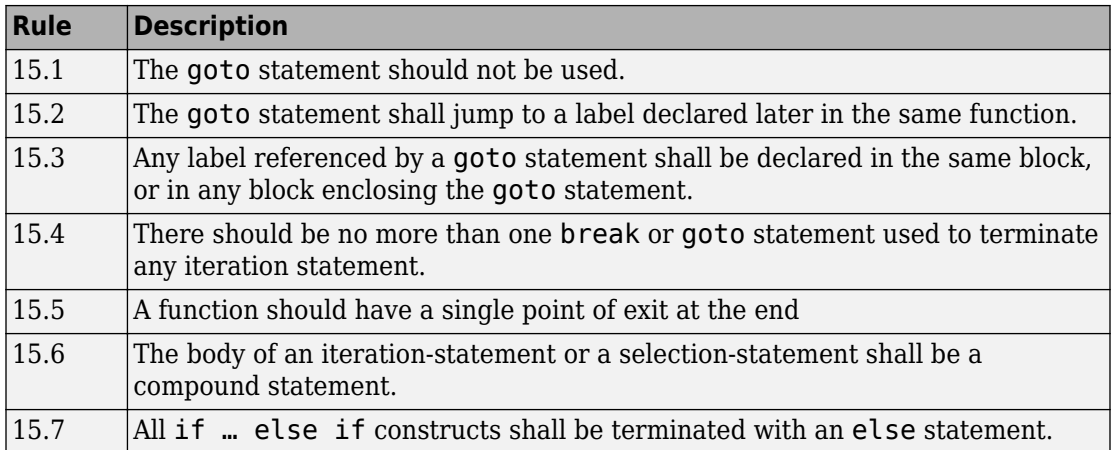

#### **Switch Statements**

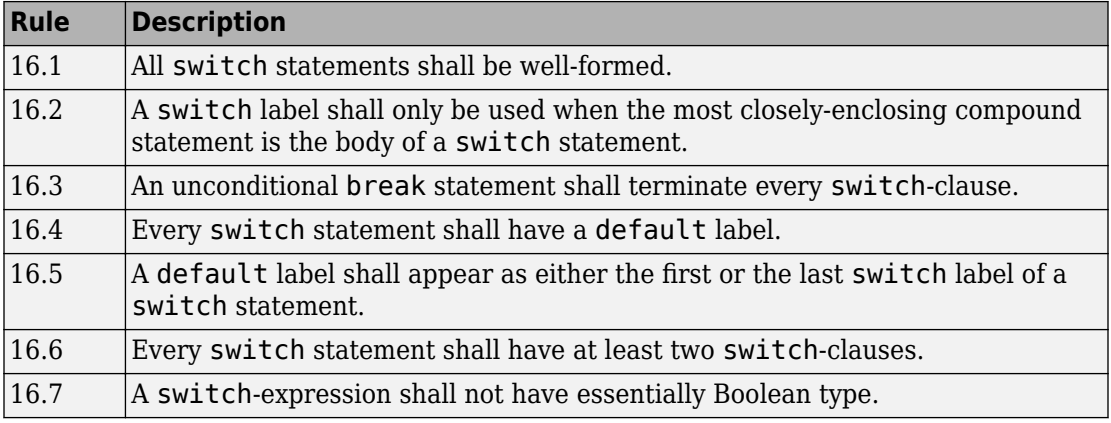

#### **Functions**

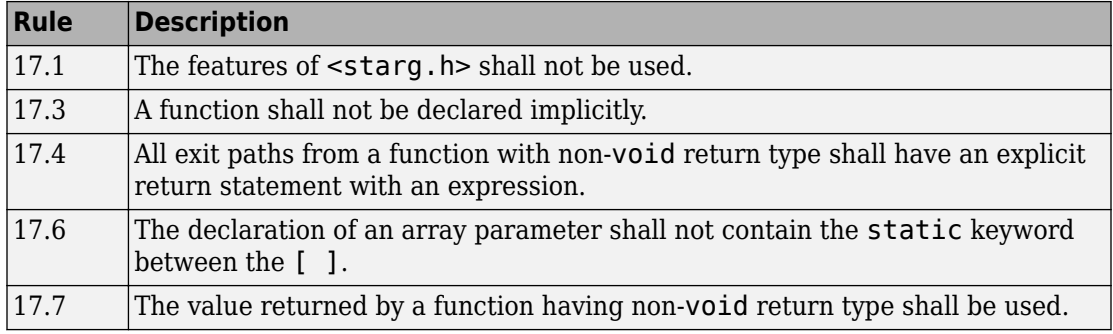

#### **Pointers and Arrays**

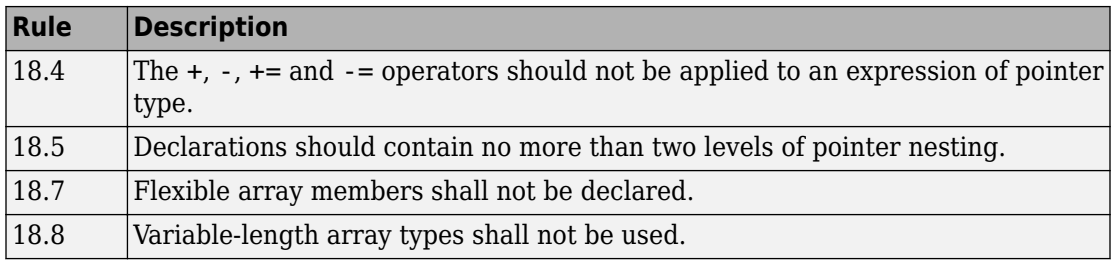

#### **Overlapping Storage**

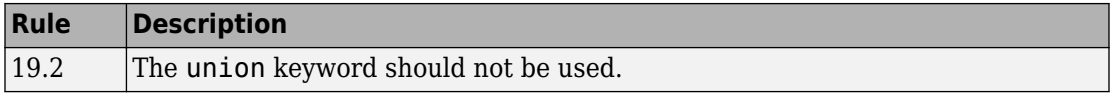

#### **Preprocessing Directives**

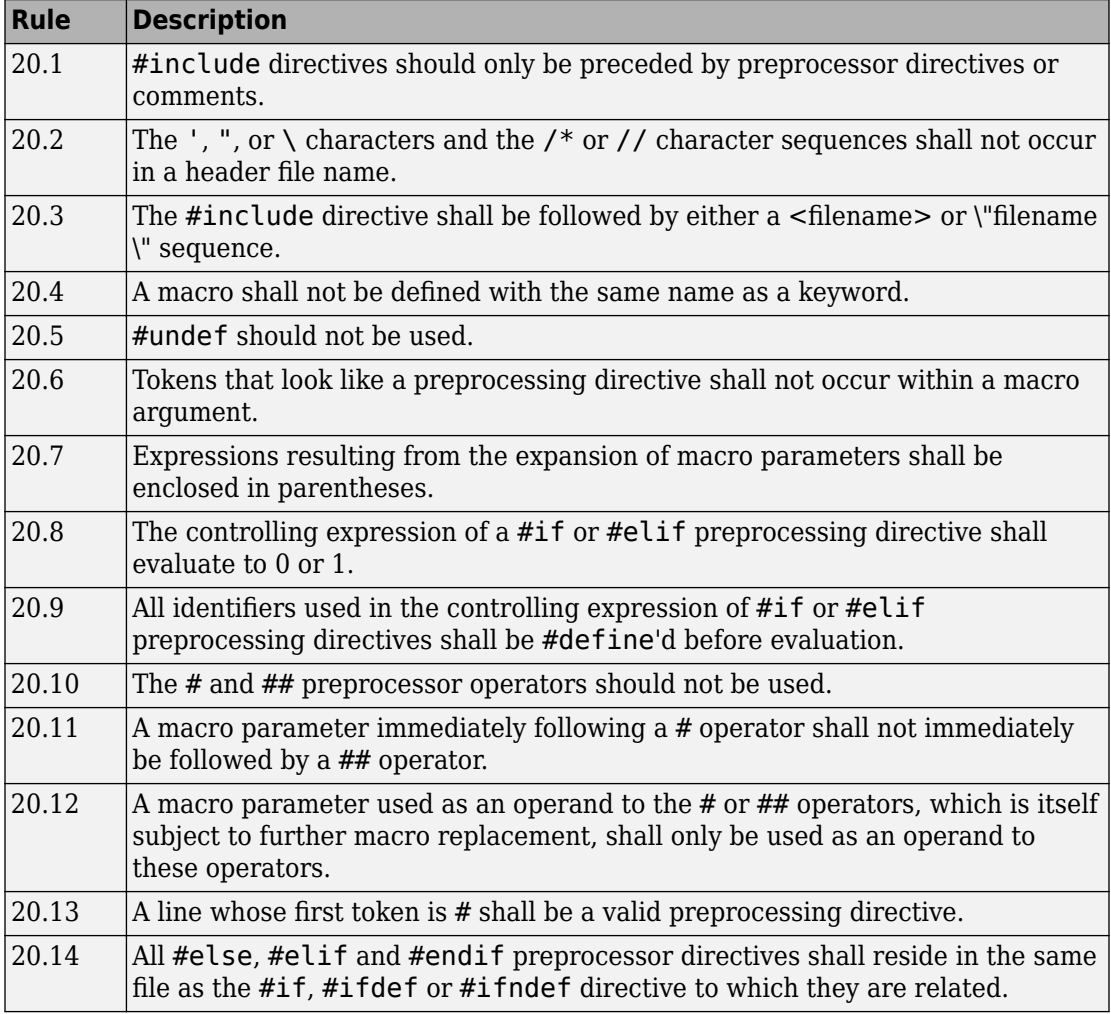

#### **Standard Libraries**

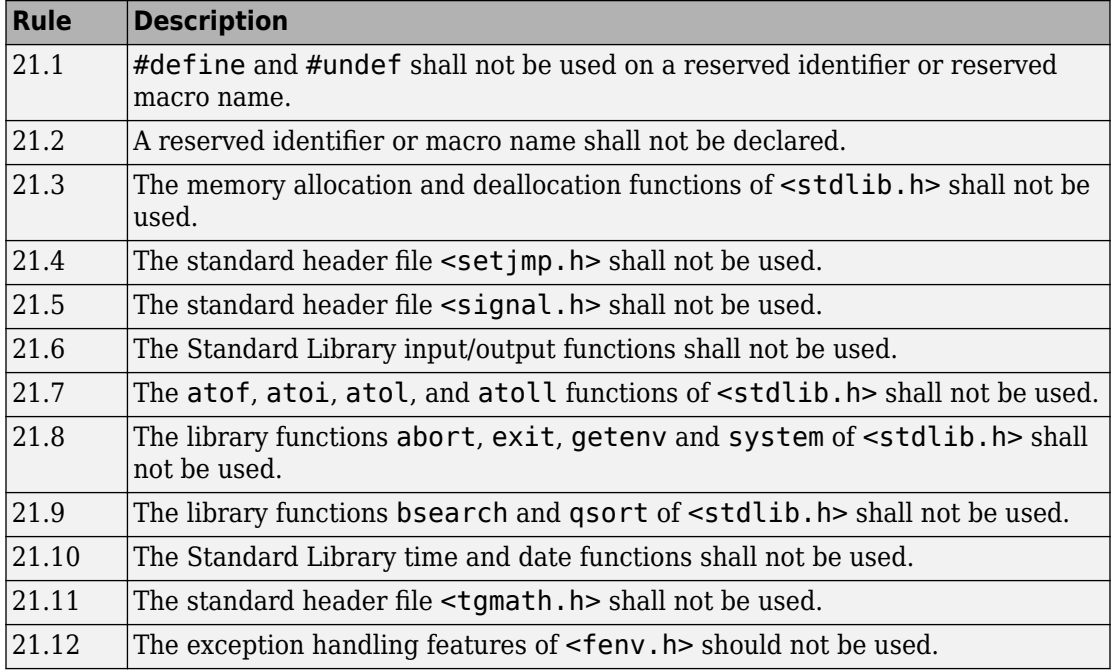

The rules that are checked at a system level and appear only in the system-decidablerules subset are indicated by an asterisk.

# **See Also**

## **More About**

• ["Interpret Polyspace Code Prover Access Results" on page 1-3](#page-14-0)

# **HIS Code Complexity Metrics**

The following list shows the Hersteller Initiative Software (HIS) standard metrics that Polyspace evaluates. These metrics and the recommended limits for their values are part of a standard defined by a major group of Original Equipment Manufacturers or OEMs.

## **Project**

Polyspace evaluates the following HIS metrics at the project level.

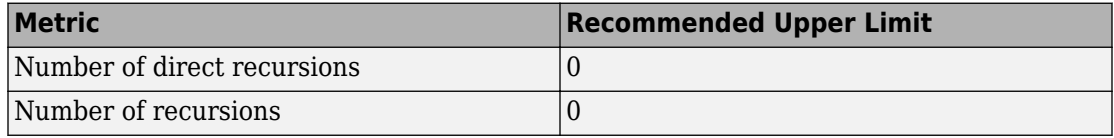

## **File**

Polyspace evaluates the HIS metric, comment density, at the file level. The recommended lower limit is 20.

# **Function**

Polyspace evaluates the following HIS metrics at the function level.

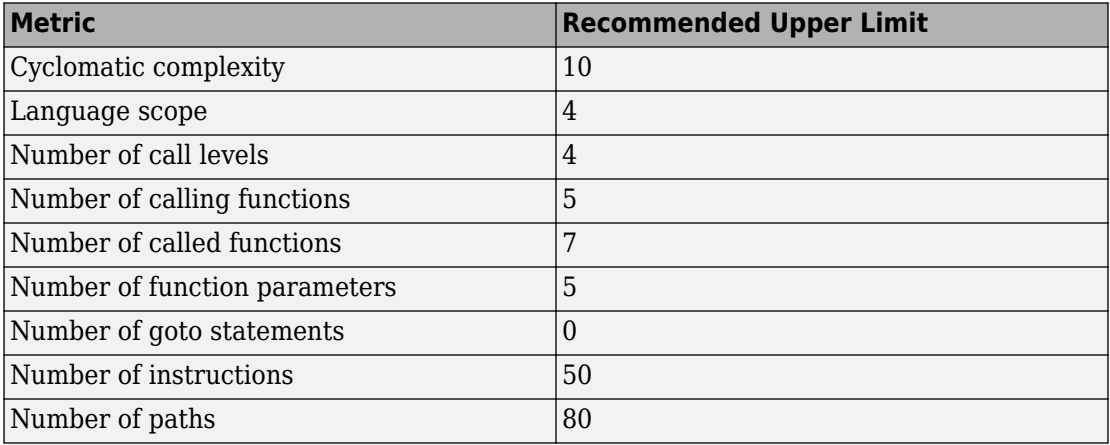

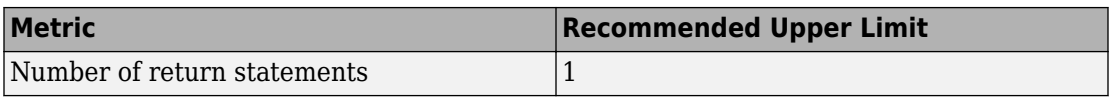

# **See Also**

### **More About**

• "Code Metrics"

# **Fix or Comment Polyspace Results**

- • ["Address Polyspace Results Through Bug Fixes or Justifications" on page 2-2](#page-139-0)
- • ["Annotate Code and Hide Known or Acceptable Results" on page 2-5](#page-142-0)
- • ["Short Names of Code Prover Run-Time Checks" on page 2-12](#page-149-0)
- • ["Short Names of Code Complexity Metrics" on page 2-14](#page-151-0)
- ["Define Custom Annotation Format" on page 2-17](#page-154-0)
- • ["Annotation Description Full XML Template" on page 2-26](#page-163-0)
- • ["Justify Coding Rule Violations Using Code Prover Checks" on page 2-33](#page-170-0)

# <span id="page-139-0"></span>**Address Polyspace Results Through Bug Fixes or Justifications**

Once you understand the root cause of a Polyspace finding, you can fix your code. Otherwise, add review information to your Polyspace results to fix the code later or to justify the result. You can use the information to keep track of your review progress.

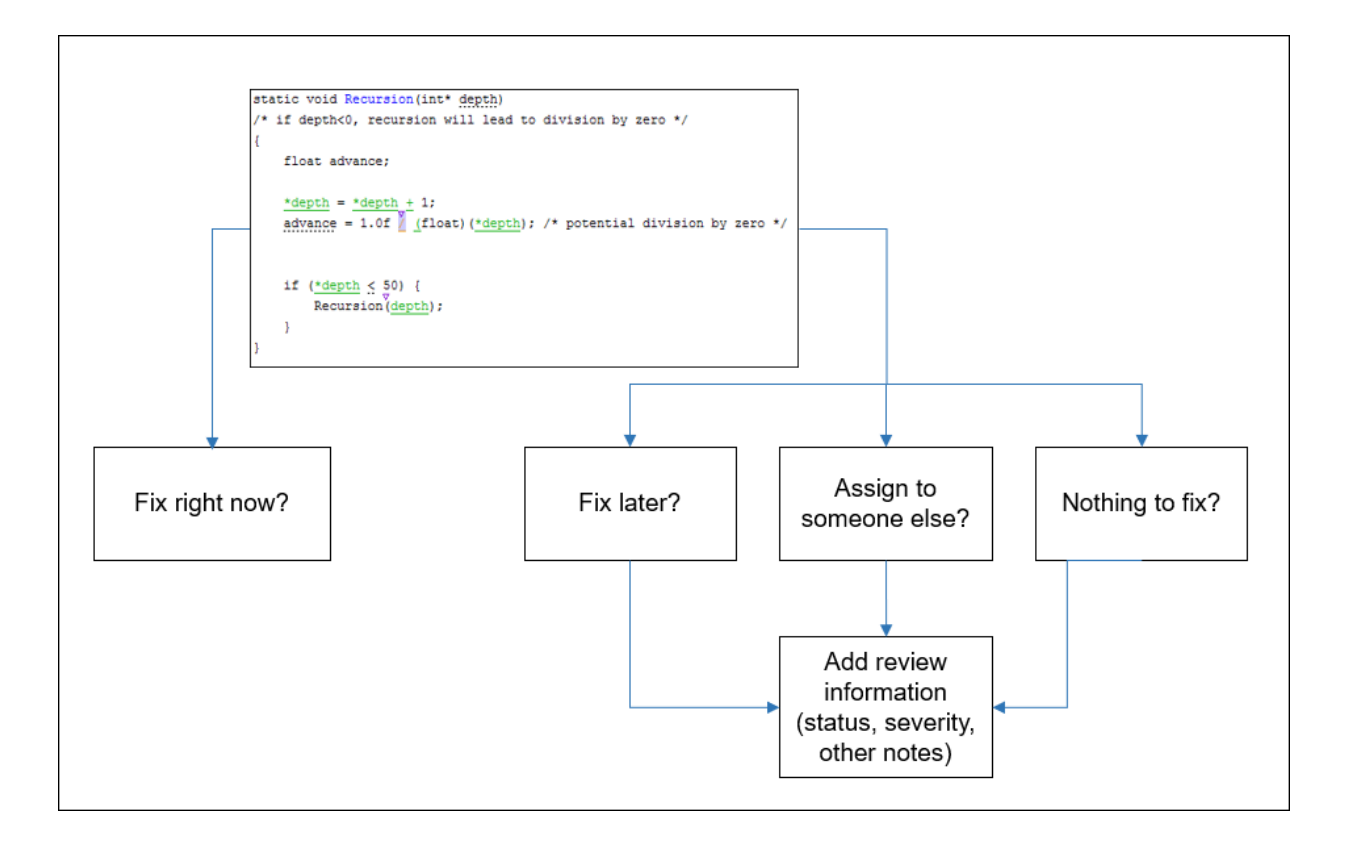

If you add review information to your results file, they carry over to the results of the next analysis on the same project. If you add the same information as comments to your code (annotate), they carry over to any subsequent analysis of the code, whether in the same project or not.

## **Add Review Information in Result Details pane**

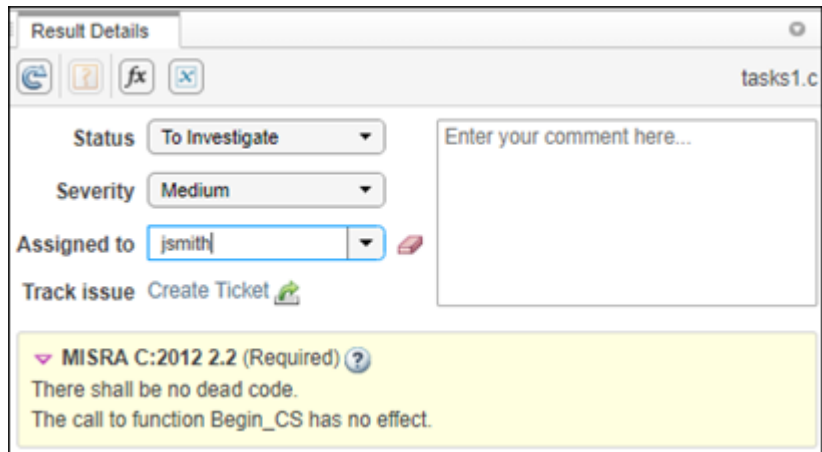

Set the **Status** and **Severity**, and optionally enter notes with more explanations in the **Result Details** pane. The status indicates your response to the Polyspace result. If you do not plan to fix your code in response to a result, assign one of the following statuses:

- Justified
- No Action Planned
- Not a Defect

Based on the status, Polyspace considers that you have given due consideration and justified that result (retained the code despite the result).

## **Comment or Annotate in Code**

If you enter code comments or annotations in a specific syntax, the software can read them and populate the **Severity**, **Status**, and comment fields in the next analysis of the code. Open your source code in an editor and enter the annotation on the same line as the result.

For the annotation syntax, see ["Annotate Code and Hide Known or Acceptable Results" on](#page-142-0) [page 2-5.](#page-142-0)

If you do not specify a status in your annotation, Polyspace assumes that you have set a status of No Action Planned.

# **See Also**

## **More About**

• ["Annotate Code and Hide Known or Acceptable Results" on page 2-5](#page-142-0)

# <span id="page-142-0"></span>**Annotate Code and Hide Known or Acceptable Results**

To facilitate your review workflow, Polyspace Access classifies analysis findings as **To Do**, **In Progress**, or **Done**. In the **DASHBOARD** perspective, open issues are findings that are **To Do** or **In Progress**.

If a Polyspace analysis of your code finds known or acceptable defects or coding rule violations, you can remove the defects or violations from the list of **Open Issues** in subsequent analyses. Add code annotations indicating that you have reviewed the issues and that you do not intend to fix them.

Add annotations by typing them directly in your code. For the general workflow, see ["Address Polyspace Results Through Bug Fixes or Justifications" on page 2-2](#page-139-0). This topic shows the annotation syntax. If you annotate a finding in your code, you cannot edit the status, severity, or comment fields in the Polyspace Access interface.

# **Code Annotation Syntax**

To add comments directly to your source file, use the Polyspace annotation syntax. The syntax is not case sensitive, and has the following format. Both C style comments within  $\ell^*$  / and C++ style comments starting with  $\ell$  are supported.

• Annotation for current line of code:

```
line of code; /* polyspace Family:Result_name */
```
• Annotation for current line of code and n following lines:

code; /\* polyspace +n *Family*:*Result\_name* \*/

• Annotation for block of code:

```
/* polyspace-begin Family:Result_name */
code;
/* polyspace-end Family:Result_name */
```
Annotations begin with the keyword polyspace and must include *Family* and *Result\_name* field values. You can optionally specify *Status*, *Severity*, and *Comment* field values.

```
polyspace Family:Result_name [Status:Severity] "Comment"
```
When you annotate a block of code, if subsequent annotations nested within that block of code apply to the same *Family* and *Result\_name*, they are ignored.

For example, in this code, the annotation on line 9 is ignored and the block annotation is applied instead.

```
1 /*polyspace-begin MISRA-C:14.9 [High:To fix] "Block annotation"*/ 
2 
3 int main(void) /*polyspace MISRA-C:14.7 "Annotation applied"*/
4 {
5 int x = 1;
6 int y = x / 2;
7 
8 
      if (x > y) /*polyspace MISRA-C:14.9 "Annotation ignored"*/
1 return x;
11 return x;
12 }
13 /*polyspace-end MISRA-C:14.9 [High:To fix] "Block annotation"*/
```
If you apply an annotation to multiple lines of code, the annotation does not apply to green checks in the code. When you rerun the analysis these green checks are not considered justified, and their *Status* and *Severity* in the **Results List** do not change to the *Status* and *Severity* of the annotation.

If you do not specify a status, Polyspace Access considers the result **Done**, and assigns the status No action planned to the result.

To replace the different annotation fields with their allowed values, use the values in this table or see the [examples on page 2-9](#page-146-0).
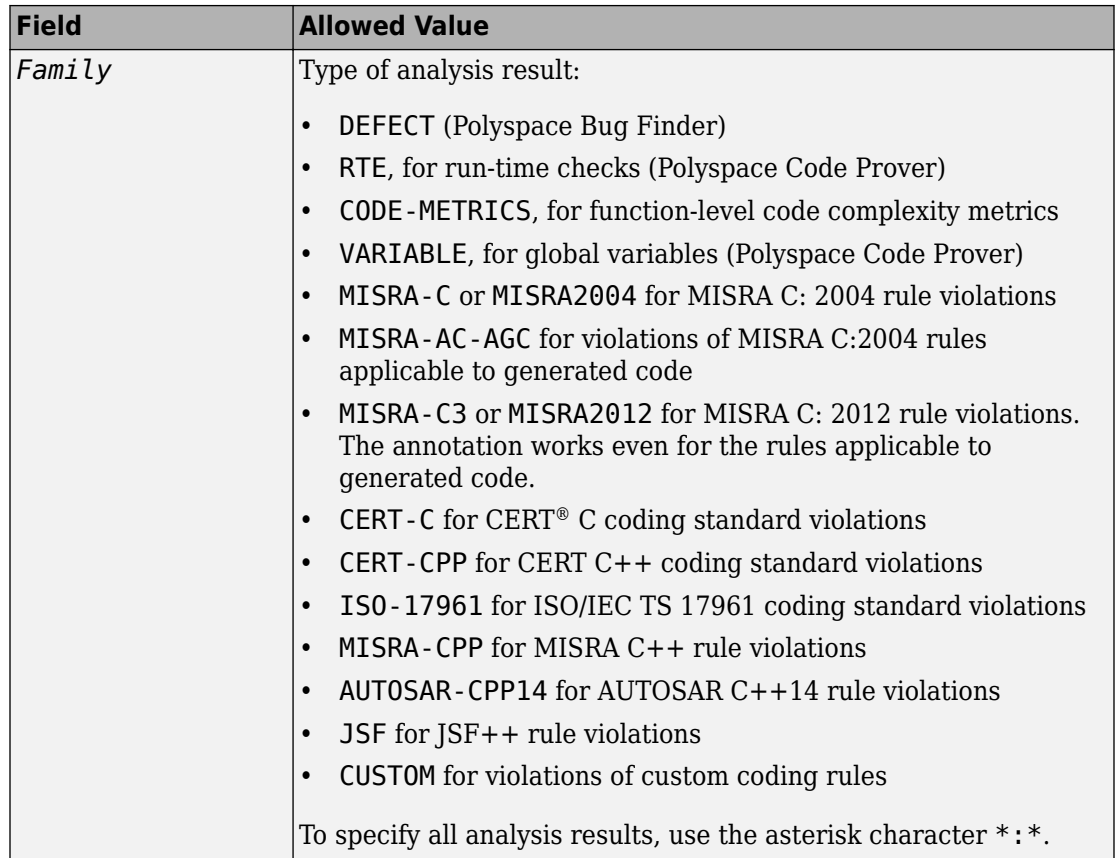

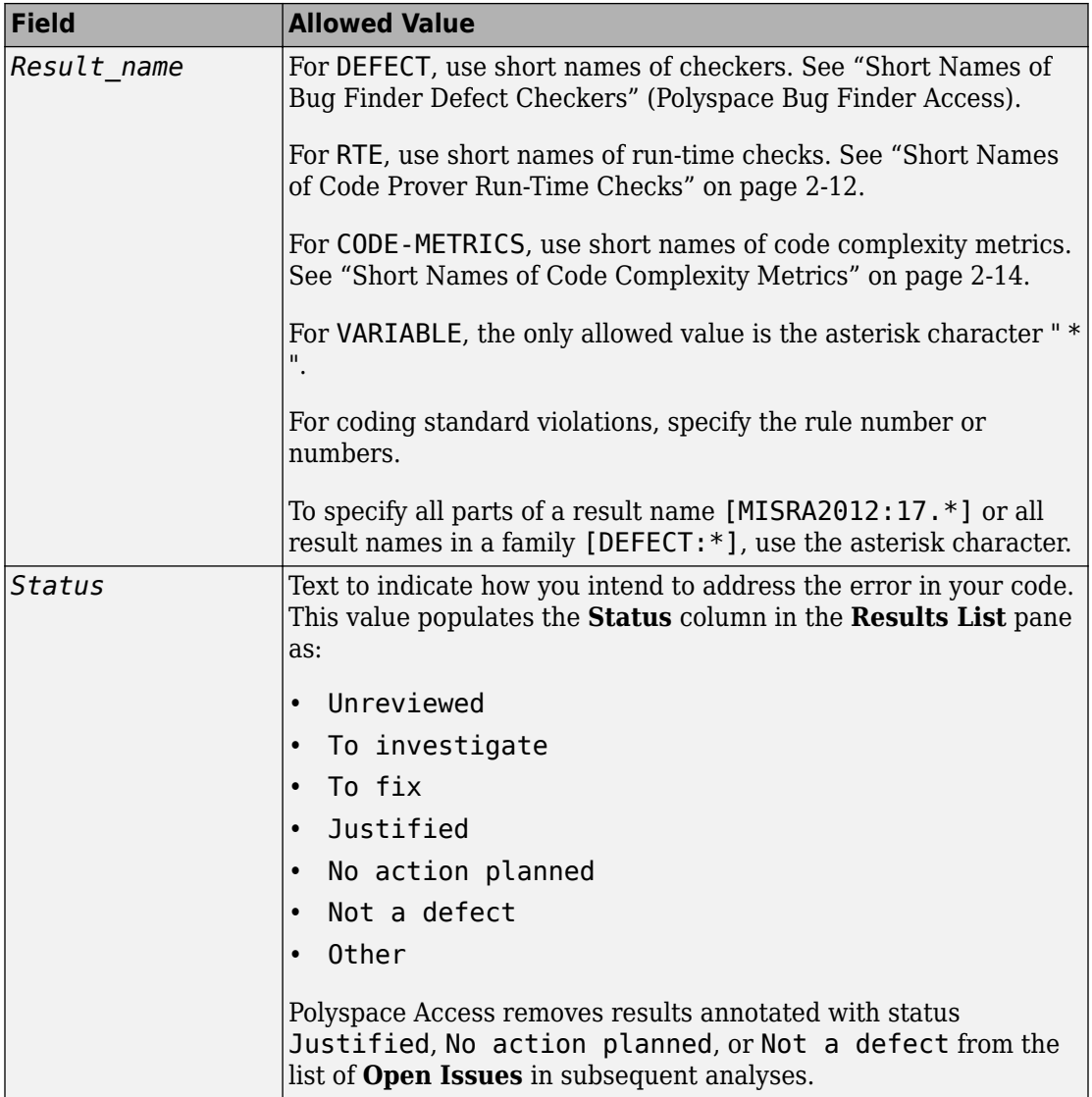

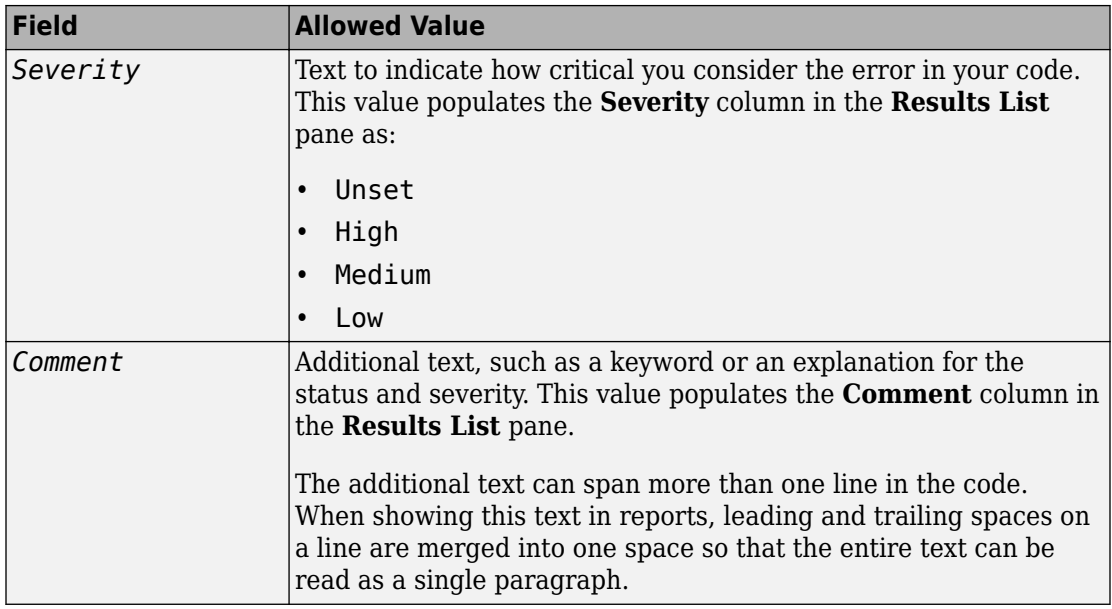

### **Syntax Examples**

#### **Annotate a Single Defect**

Enter an annotation on the same line as the defect and specify the *Family* (DEFECT) and the *Result* name (INT OVFL). When you do not specify a status, Polyspace assigns the status No action planned and the result is considered **Done** in subsequent analyses.

```
int var = INT MAX;
var++;/* polyspace DEFECT:INT_OVFL */
```
#### **Annotate a Single Coding Standard Violation**

Justify a coding standard violation, for instance, a CERT-C violation.

Enter an annotation on the same line as the violation and specify the *Family* (CERT-C) and the *Result* name (the rule number, for instance, STR31-C). Assign the status Justified, severity Low and a comment.

```
code; /* polyspace CERT-C:STR31-C [Justified:Low] "Overflow cannot happen
                                             because of external constraints." */
```
#### **Annotate All MISRA C: 2012 Violations Over Multiple Lines**

Enter an annotation with +n between polyspace and the *Family*:*Result\_name* entries. The annotation applies to the same line and the n following lines.

This annotation applies to lines 4–7. The line count includes code, comments, and blank lines.

```
4. code ; // polyspace +3 MISRA2012:* 
5. //comment
6. 
7. code;
8. code;
```
#### **Annotate All Code Metrics on Function**

To annotate function-level code complexity metrics, in the function definition, enter an annotation on the same line as the function name.

This annotation suppresses all code complexity metrics for function func:

```
char func(char param) { //polyspace CODE-METRICS:*
    ...
}
```
#### **Specify Multiple Families in the Same Annotation**

Enter each family separated by a space. This annotation applies to all MISRA C:2012 rules 17 and to all run-time checks.

some code; /\* polyspace MISRA2012:17.\* RTE:\* \*/

#### **Specify Multiple Result Names in the Same Annotation**

After you specify the *Family* (DEFECT), enter each *Result\_name* separated by a comma.

```
system("rm ~/.config"); /* polyspace DEFECT:UNSAFE SYSTEM CALL,RETURN NOT CHECKED */
```
#### **Add Explanatory Comments to Annotation**

After you specify a *Family* and a *Result\_name*, you can add a *Comment* with additional information for your justification. You can provide a comment for all families and result names, or a comment for each family or result name.

```
//Single comment
code; /* polyspace DEFECT:BAD_FREE MISRA2004:* "OK Defect and MISRA" */
//Multiple comments incorrect syntax:
code; /* polyspace DEFECT:* "OK defect" MISRA2004:5.2 "OK MISRA" */
//Multiple comments correct syntax:
code; /* polyspace DEFECT:* "OK defect" polyspace MISRA2004:5.2 "OK MISRA" */
```
In annotations, Polyspace ignores all text following double quotes. To specify additional *Family*:*Result\_name*, [*Status*:*Severity*] or *Comment* entries, you must reenter the keyword polyspace after text in double quotes.

#### **Set Status and Severity**

You can specify [allowed values on page 2-5](#page-142-0) or enter custom values for status and severity.

```
//Set Status only
code; /* polyspace DEFECT:* [To fix] "some comment" */
//Set Status 'To fix' and Severity 'High'
code; /* polyspace VARIABLE:* [To fix: High] "some comment"*/
//Set custom status 'Assigned' and Severity 'Medium'
code; /* polyspace MISRA2012:12.* [Assigned: Medium] */
```
# **See Also**

#### **More About**

- ["Define Custom Annotation Format" on page 2-17](#page-154-0)
- • ["Short Names of Code Prover Run-Time Checks" on page 2-12](#page-149-0)
- • ["Short Names of Code Complexity Metrics" on page 2-14](#page-151-0)

# <span id="page-149-0"></span>**Short Names of Code Prover Run-Time Checks**

When annotating your code to justify checks or creating custom software quality objectives, you use short names of Code Prover run-time checks instead of the full names. The following table lists the short names for individual run-time checks.

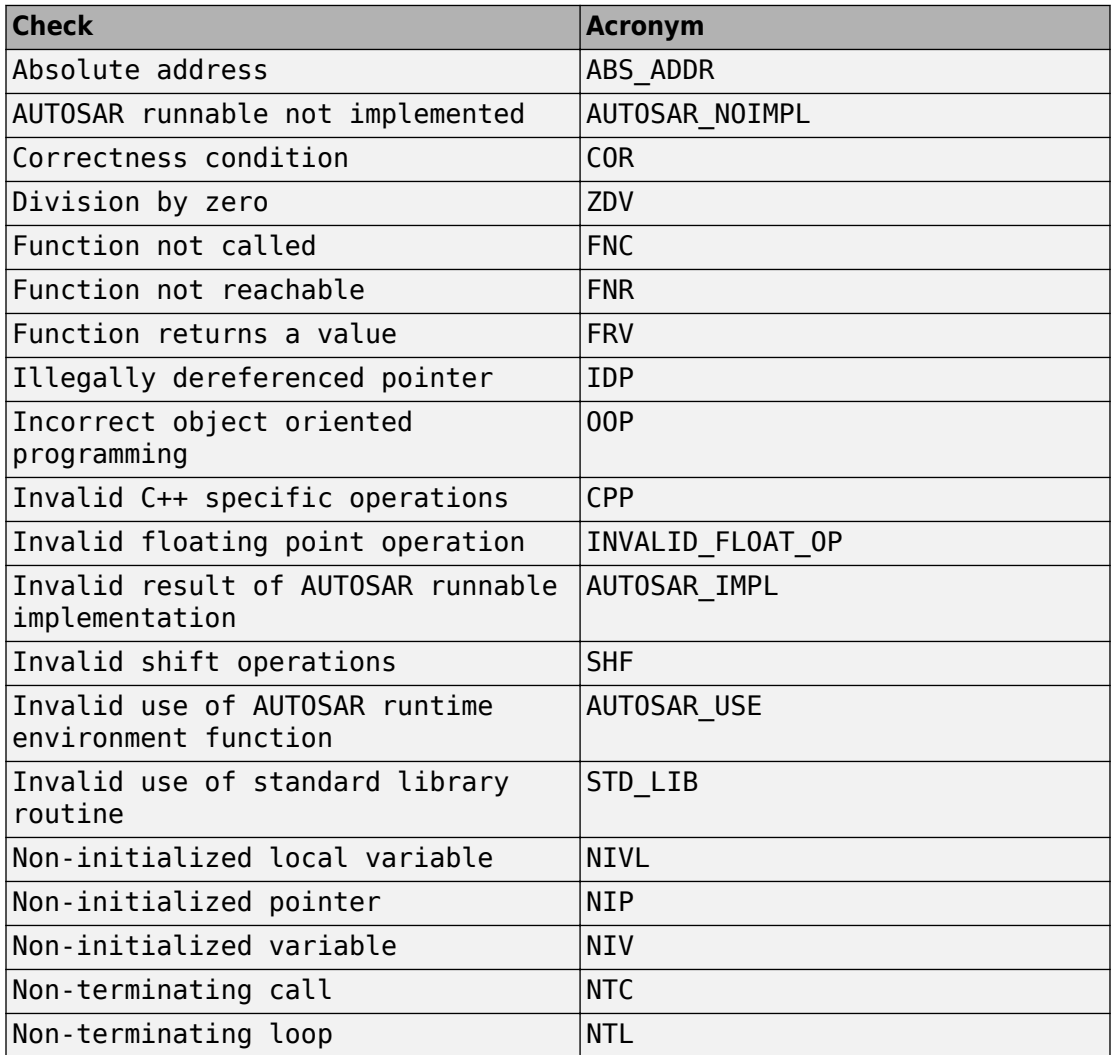

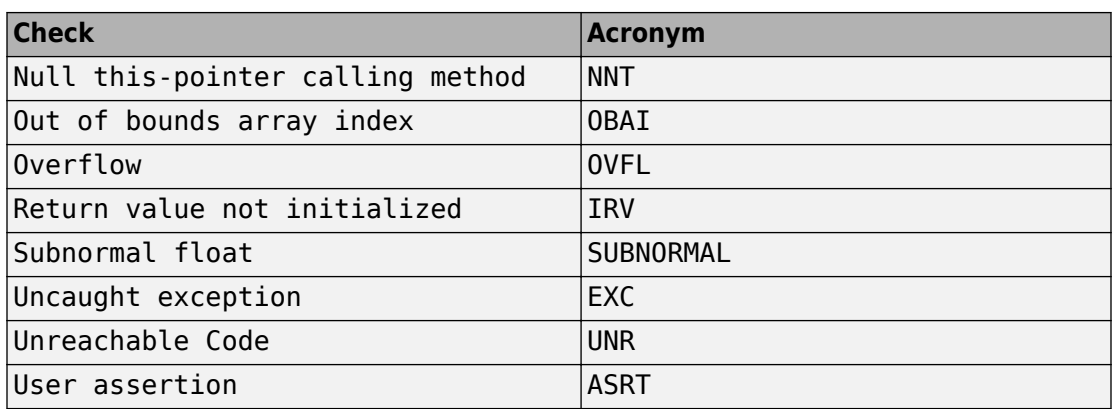

# **See Also**

### **More About**

• ["Annotate Code and Hide Known or Acceptable Results" on page 2-5](#page-142-0)

# <span id="page-151-0"></span>**Short Names of Code Complexity Metrics**

When annotating your code to justify metrics or creating custom software quality objectives, you use short names of code complexity metrics instead of the full names. The following table lists the short names for code complexity metrics.

Note that you can only annotate your code for function level code complexity metrics only.

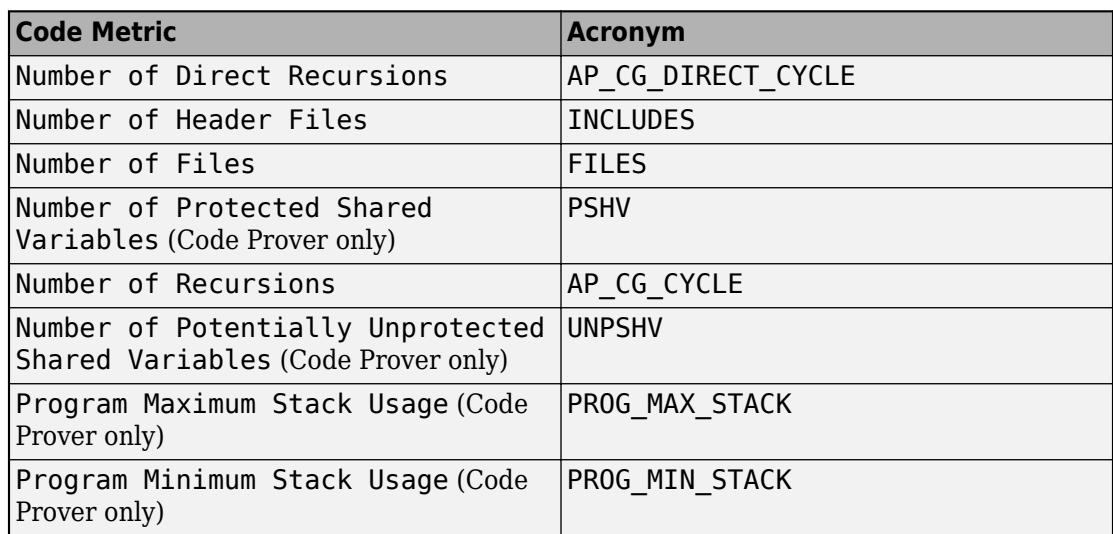

### **Project Metrics**

### **File Metrics**

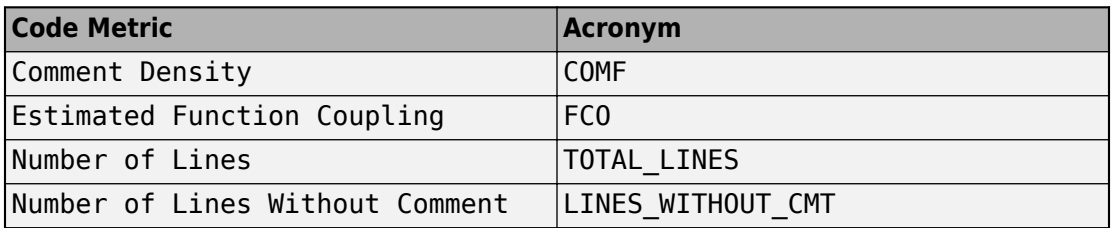

### **Function Metrics**

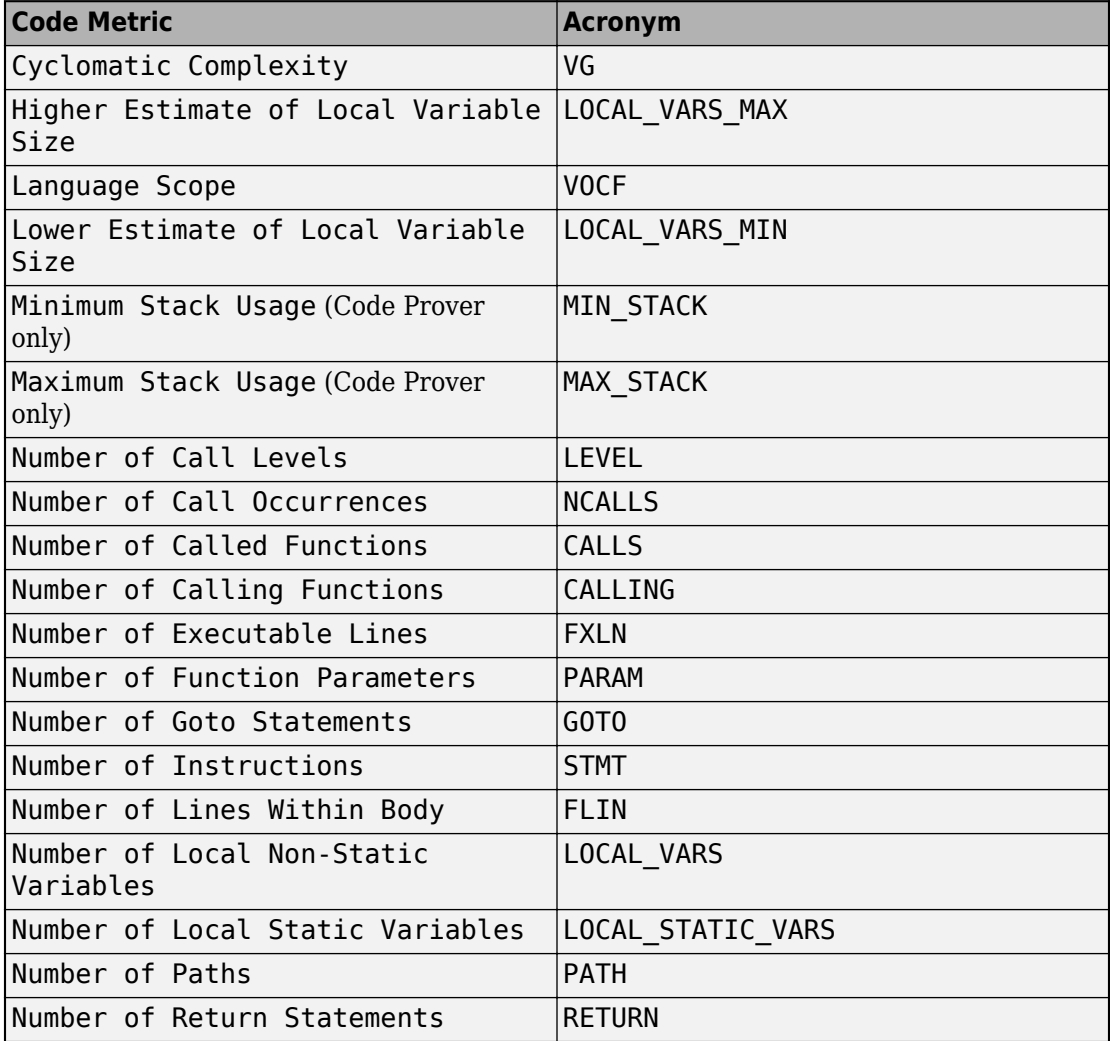

# **See Also**

### **More About**

• ["Annotate Code and Hide Known or Acceptable Results" on page 2-5](#page-142-0)

# <span id="page-154-0"></span>**Define Custom Annotation Format**

This example shows how to create and edit an XML file to define an annotation format and map it to the Polyspace annotation syntax.

To get started, copy the following code to a text editor and save it on your machine as annotations\_description.xml.

```
<?xml version="1.0" encoding="UTF-8"?>
<Annotations xmlns:xsi="http://www.w3.org/2001/XMLSchema-instance"
               xsi:noNamespaceSchemaLocation="annotations_xml_schema.xsd"
               Group="example XML">
  <Expressions Search_For_Keywords="myKeyword"
                Separator_Result_Name="," >
     <!-- Define annotation format in this
    section by adding <Expression/> elements -->
    <Expression Mode="SAME_LINE"
                Regex="myKeyword\s+({\w+({\s*.}{s*.}{w+})^*)"
                 Rule_Identifier_Position="1"
 /> 
    <Expression Mode="GOTO_INCREMENT"
                Regex="myKeyword\s+(\\+\\d+\\s)(\\w+(\\s*,\\s*\w+)^*)"
                 Increment_Position="1"
          Rule Identifier Position="2"
 /> 
   <Expression Mode="BEGIN"
                 Regex="myKeyword\s*(\w+(\s*,\s*\w+)*)\s*Block_on"
                 Rule_Identifier_Position="1"
          Case Insensitive="true"
                / <Expression Mode="END"
                 Regex="myKeyword\s*(\w+(\s*,\s*\w+)*)\s*Block_off"
                 Rule_Identifier_Position="1"
 /> 
 <Expression Mode="END_ALL"
                 Regex="myKeyword\sBlock_off_all"
                / <Expression Mode="SAME_LINE"
Regex="myKeywords\s+(\w+(\s*,\s*\w+)*)
(\sqrt{s^*}\left(\frac{\sqrt{s^*}}{s}\right)^*([:]\s^*(\sqrt{w^+}\s^*)^+)^*)^*\right) ( \sqrt{s^*} - * \sqrt{s^*}\left(\frac{\sqrt{s^*}+1}{s^*}\right)^* ( \sqrt{s^*} - * ) * "
Rule_Identifier_Position="1"
Status_Position="4"
Severity Position="6"
Comment_Position="8"
                /<! -- Put the regular expression on a single line instead of two line 
when you copy it to a text editor -->
     <!-- SAME_LINE example with more complex regular expression.
         Matches the following annotations:
         //myKeywords 50 [my_status:my_severity] -Additional comment-
         //myKeywords 50 [my_status]
         //myKeywords 50 [:my_severity]
         //myKeywords 50 -Additional comment-
              -->
  </Expressions>
  <Mapping>
```

```
 <!-- Map your annotation syntax to the Polyspace annotation
    syntax by adding <Result_Name_Mapping /> elements in this section -->
<Result_Name_Mapping Rule_Identifier="100" Family="RTE" Result_Name="ZDV"/>
<Result_Name_Mapping Rule_Identifier="50" Family="MISRA-C3" Result_Name="8.4"/>
<Result_Name_Mapping Rule_Identifier="51" Family="MISRA-C3" Result_Name="8.7"/>
<Result_Name_Mapping Rule_Identifier="ALL_MISRA" Family="MISRA-C3" Result_Name="*"/>
 </Mapping>
</Annotations>
```
The XML file consists of two parts:

- <Expressions>...</Expressions> where you define the format of your annotation syntax.
- <Mapping>...</Mapping> where you map your syntax to the Polyspace annotation syntax.

After you edit this file, Polyspace can interpret your custom code annotation when you invoke the option -xml-annotations-description. For more on analysis options, see the documentation for Polyspace Bug Finder or Polyspace Bug Finder Server .

#### **Define Annotation Syntax Format**

To define an annotation syntax in Polyspace, your syntax must follow a pattern that you can represent with a regular expression. See [Regular Expresions.](https://www.mathworks.com/help/matlab/matlab_prog/regular-expressions.html) It is recommended that you include a keyword in the pattern of your annotation syntax to help identify it. In this example, the keyword is myKeyword. Set the attribute Search\_For\_Keywords equal to this keyword.

Once you know the pattern of your annotation, you can define it in the XML by adding an <Expression/> element and specifying at least the attributes Mode, Regex, and Rule Identifier Position. For instance, the first <Expression/> element in annotations description. xml defines an annotation with these attributes:

- Mode="SAME\_LINE". The annotation applies to code on the same line.
- Regex="myKeyword\s+(\w+(\s\*,\s\*\w+)\*)". Polyspace uses the regular expression to search for a string that begins with myKeyword, followed by a space \s +. Polyspace then searches for a capturing group  $(\w+({s*,\s*\w+})^*)$  that includes an alphanumeric rule identifier \w+ and, optionally, additional comma-separated rule identifiers  $(\succeq s^*,\succeq s^*\w_+)^*$ .
- Rule\_Identifier\_Position="1". The integer value of this attribute corresponds to the number of opening parentheses preceding the relevant capturing group in the

regular expression. In myKeyword\s+(\w+(\s\*,\s\*\w+)\*), one opening parenthesis precedes the capturing group of the rule identifier  $(\wedge \wedge^2 \wedge^3 \wedge^*)\wedge^*$  $(+)^*$ ). If you want to match rule identifiers captured by  $(\succeq s^*,\succeq s^*\warrow)$ , then you set Rule\_Identifier\_Position="2" because two opening parentheses precede this capturing group.

The list of attributes and their values are listed in this table. The example column refers to the format defined in annotations\_description.xml.

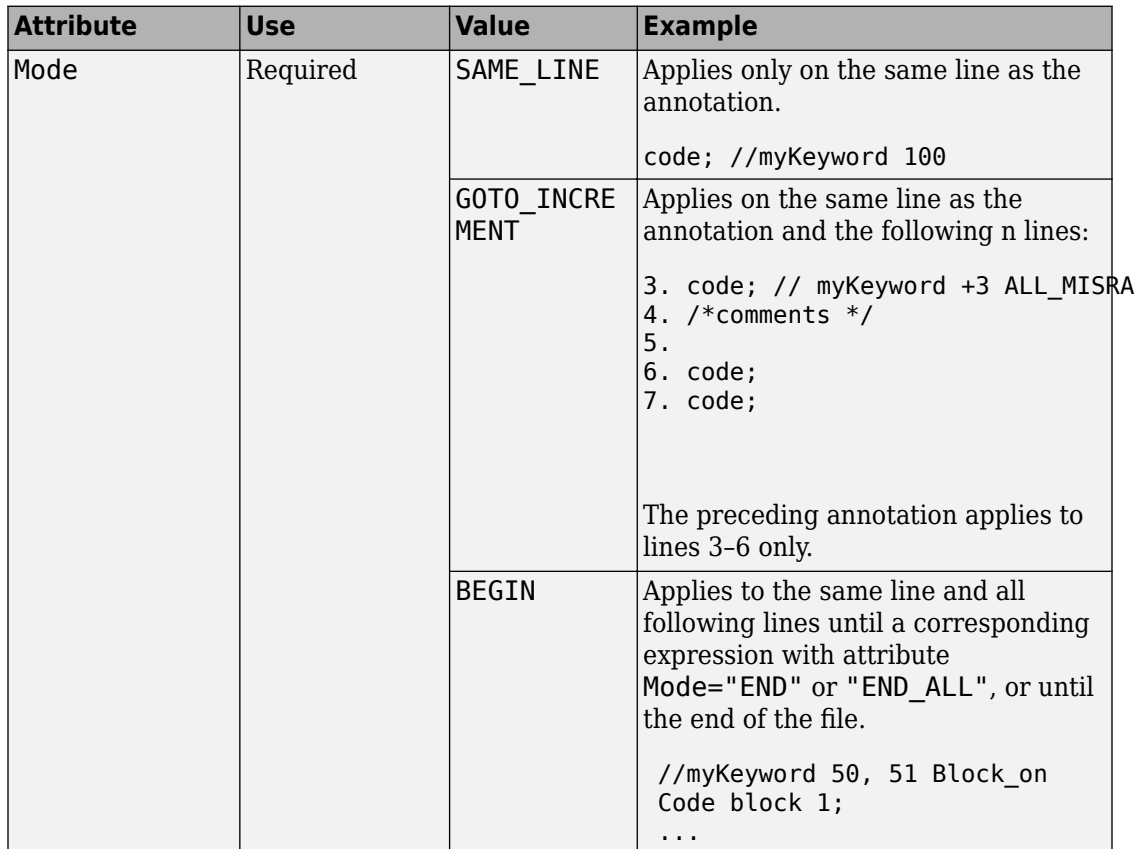

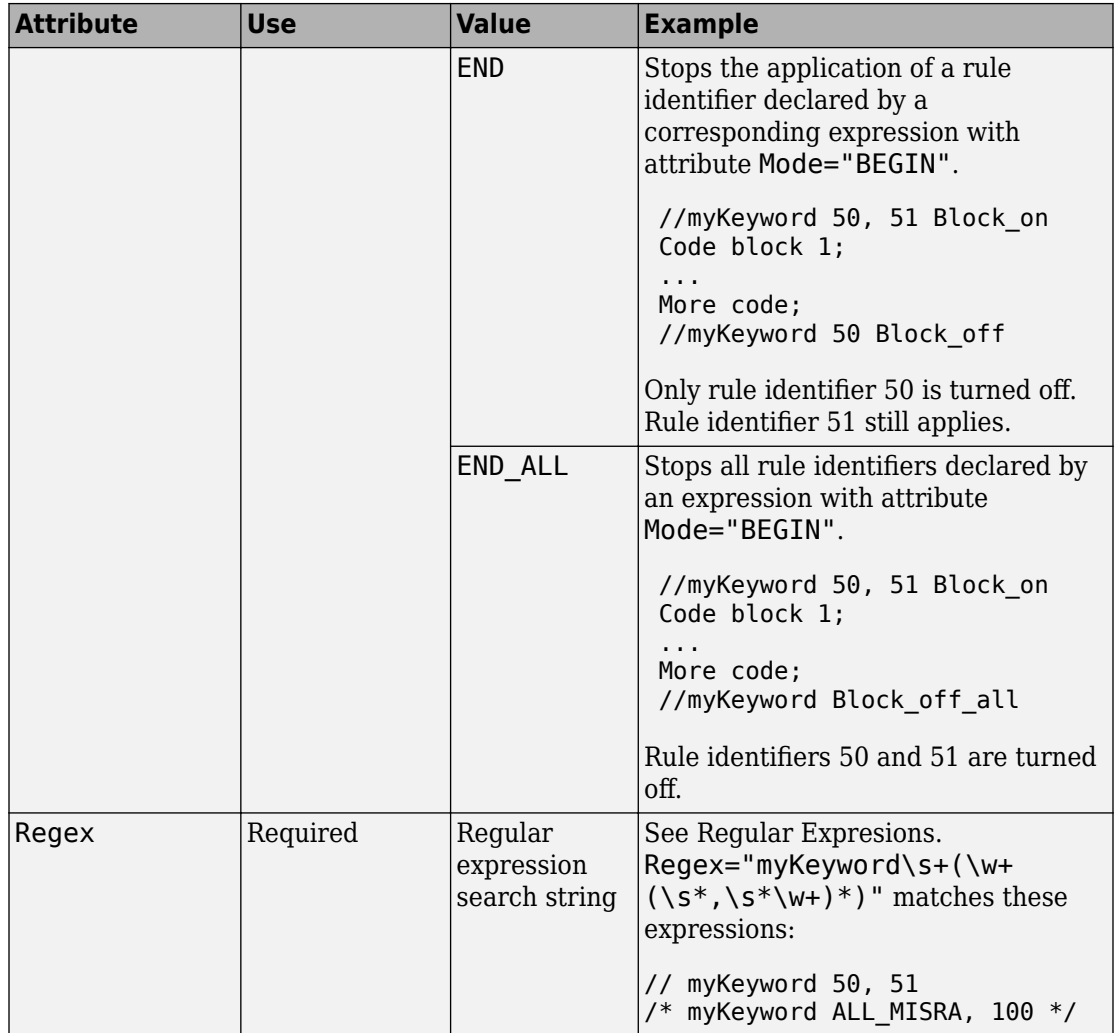

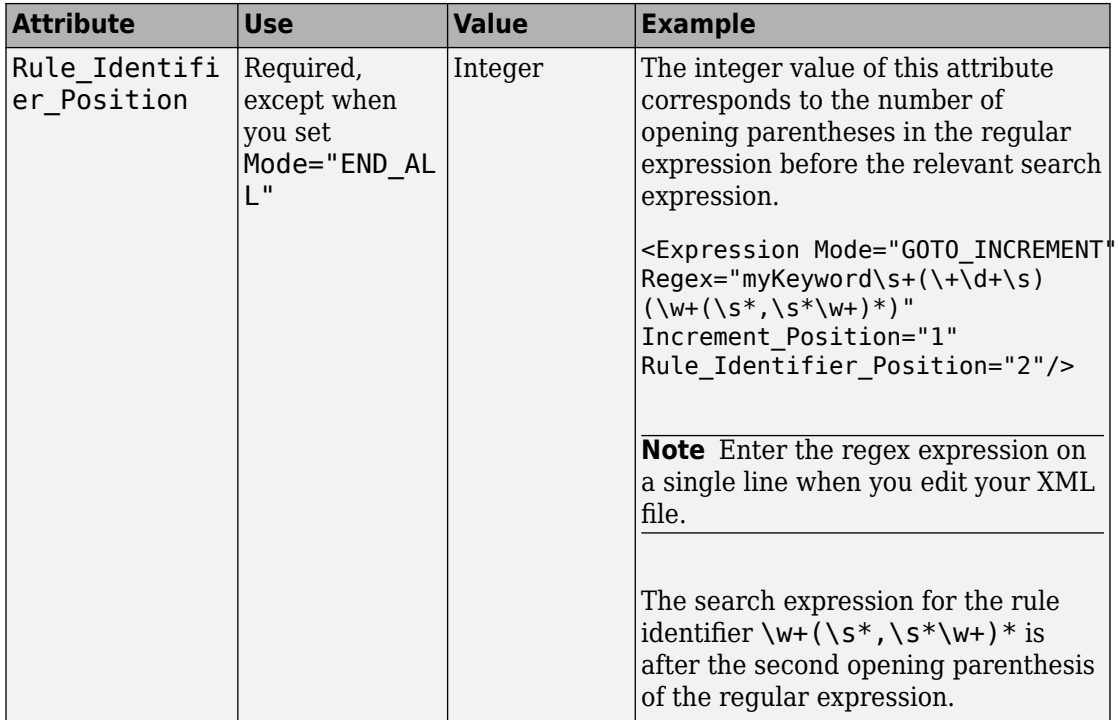

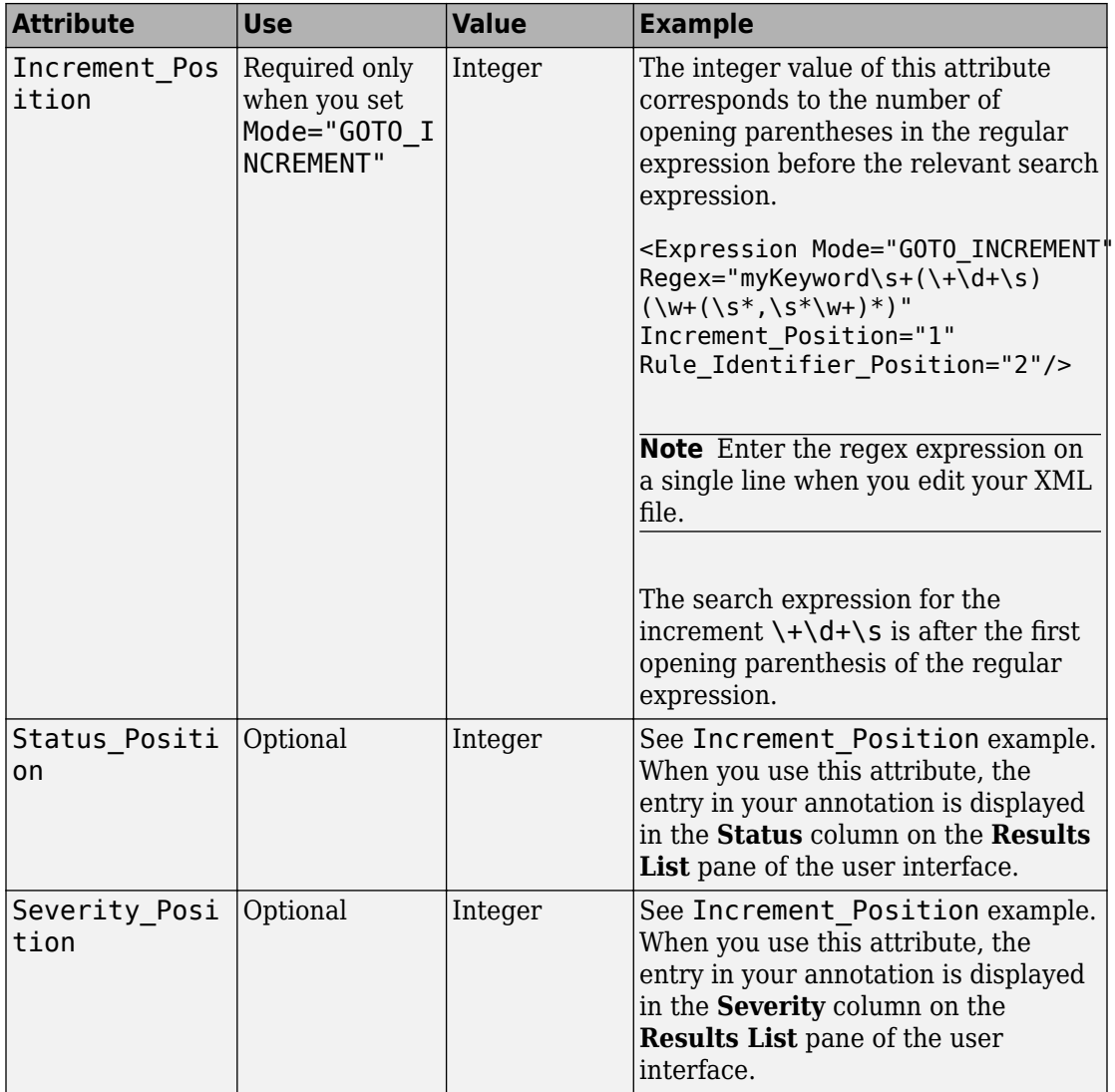

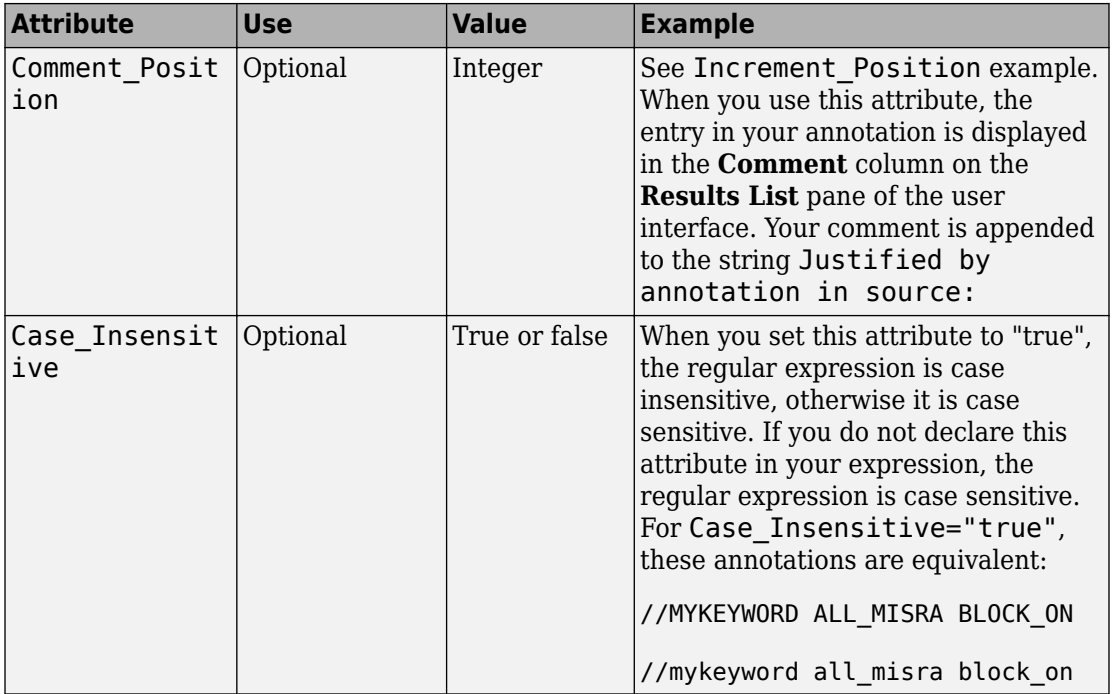

### **Map Your Annotation to the Polyspace Annotation Syntax**

After you define your annotation format, you can map the rule identifiers you are using to their corresponding Polyspace annotation syntax. You can do this mapping by adding an <Result\_Name\_Mapping/> element and specifying attributes Rule\_Identifier, Family, and Result\_Name. For instance, if rule identifier 50 corresponds to MISRA C: 2012 rule 8.4, map it to the Polyspace syntax MISRA-C3:8.4 by using this element:

<Result\_Name\_Mapping Rule\_Identifier="50" Family="MISRA-C3" Result\_Name="8.4"/>

The list of attributes and their values are listed in this table. The example column refers to the format defined in annotations\_description.xml.

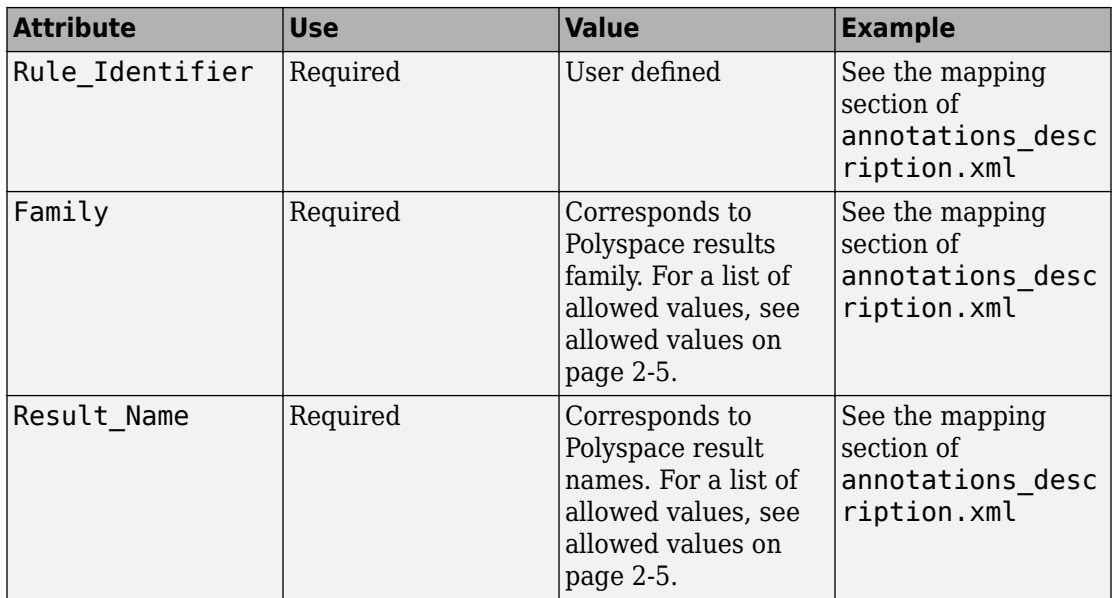

# **See Also**

["Annotation Description Full XML Template" on page 2-26](#page-163-0)

### **More About**

• ["Annotate Code and Hide Known or Acceptable Results" on page 2-5](#page-142-0)

# <span id="page-163-0"></span>**Annotation Description Full XML Template**

This table lists all the elements, attributes, and values of the XML that you can use to define an annotation format and map it to the Polyspace annotation syntax. For an example of how to edit an XML to define annotation syntax, see ["Define Custom](#page-154-0) [Annotation Format" on page 2-17.](#page-154-0)

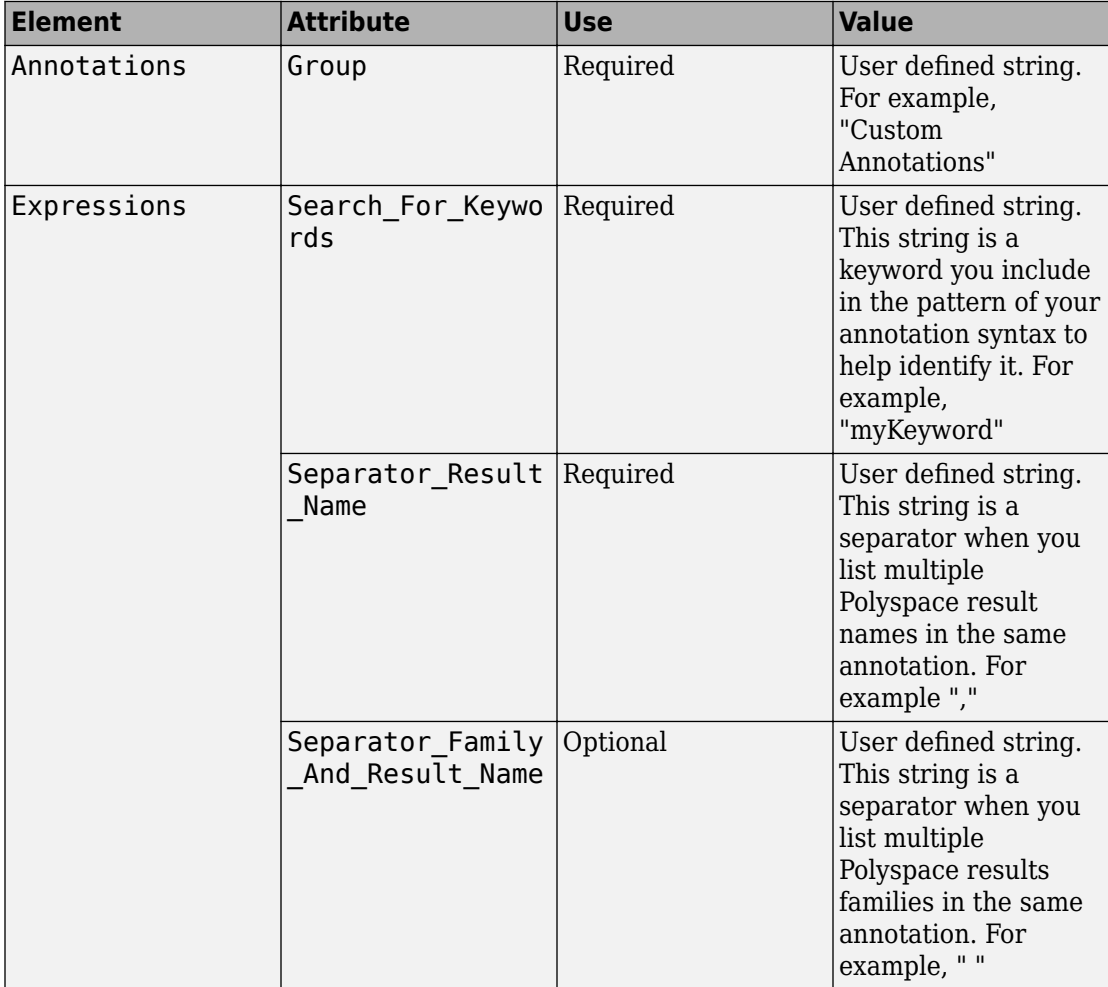

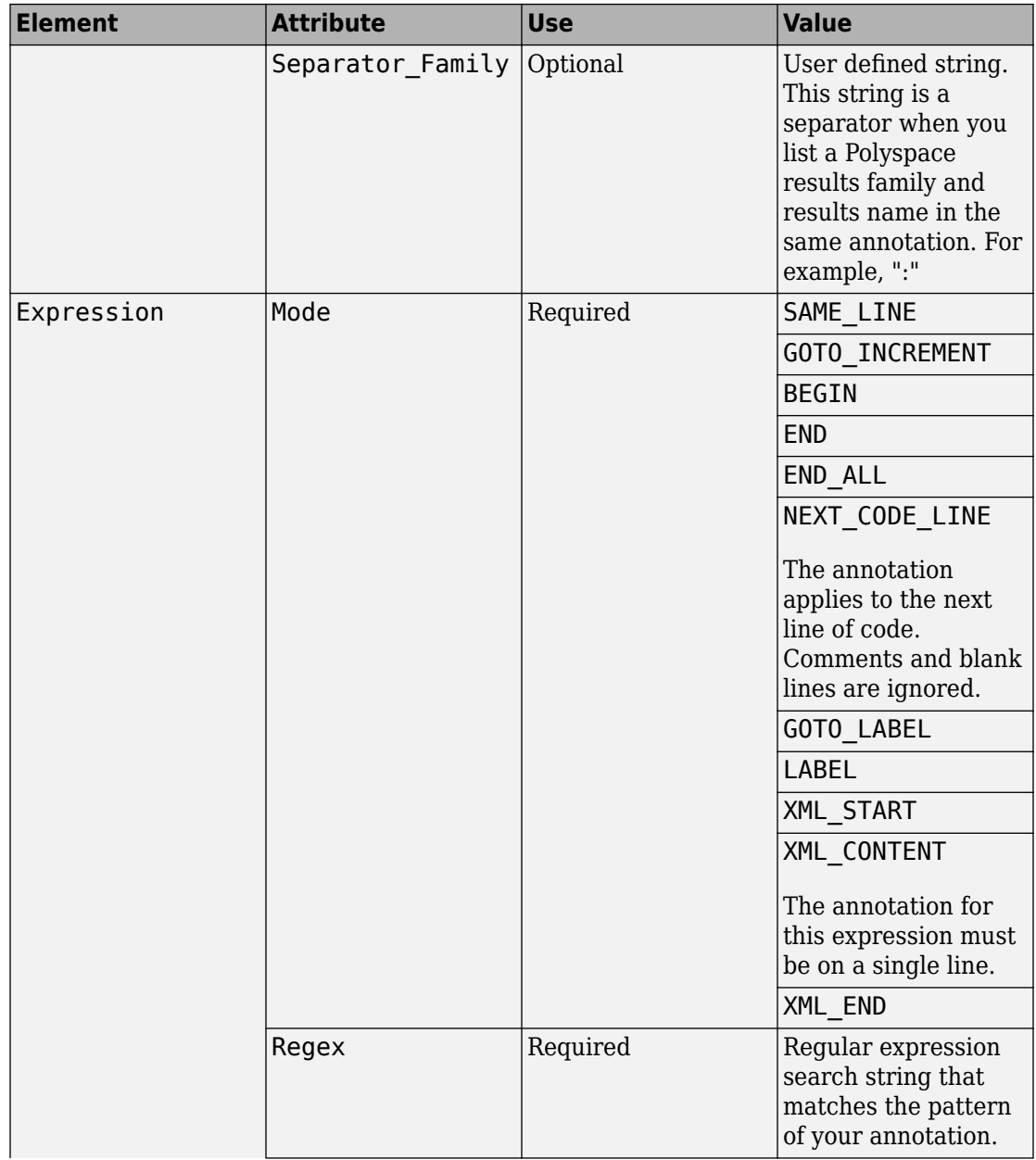

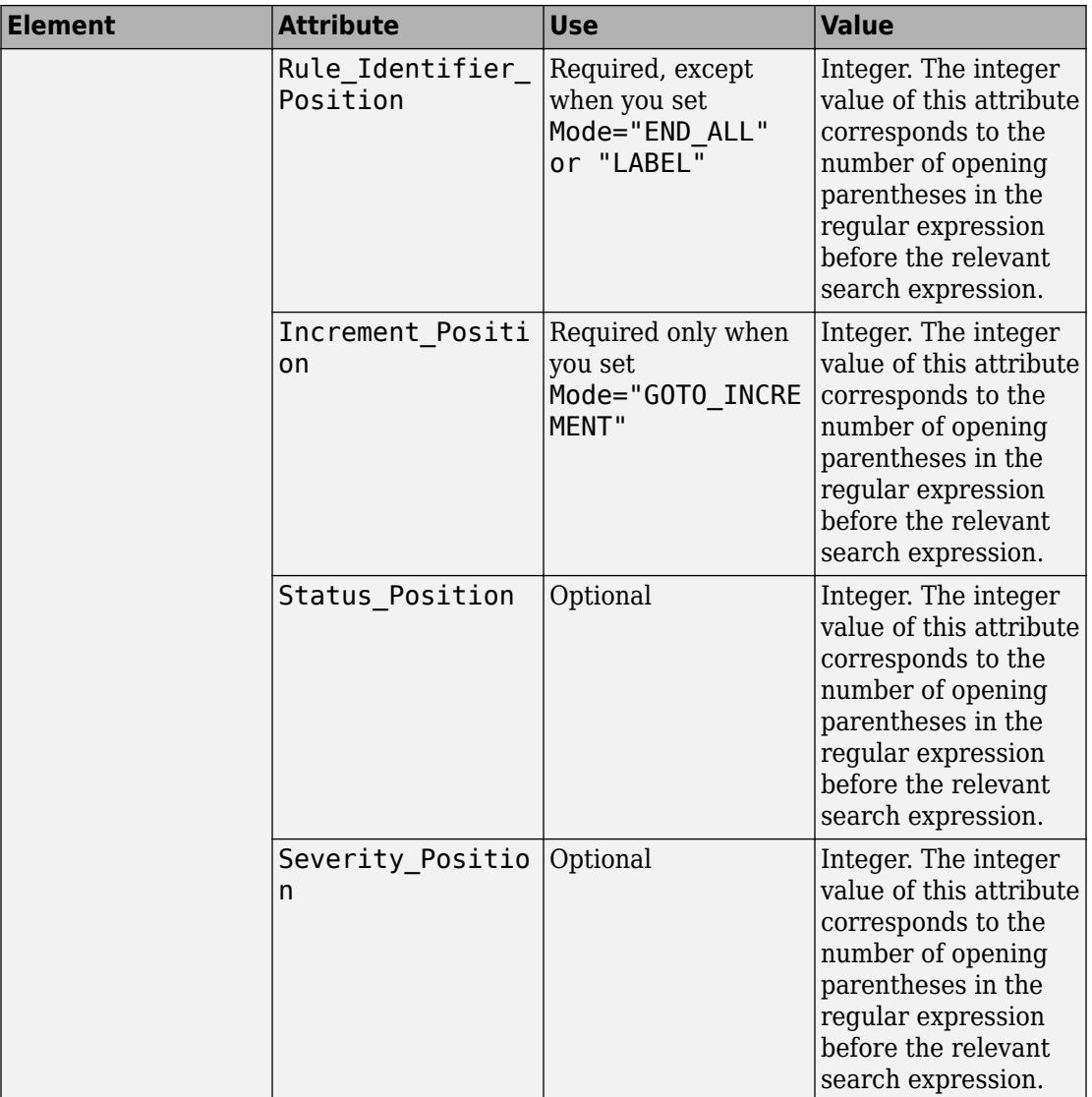

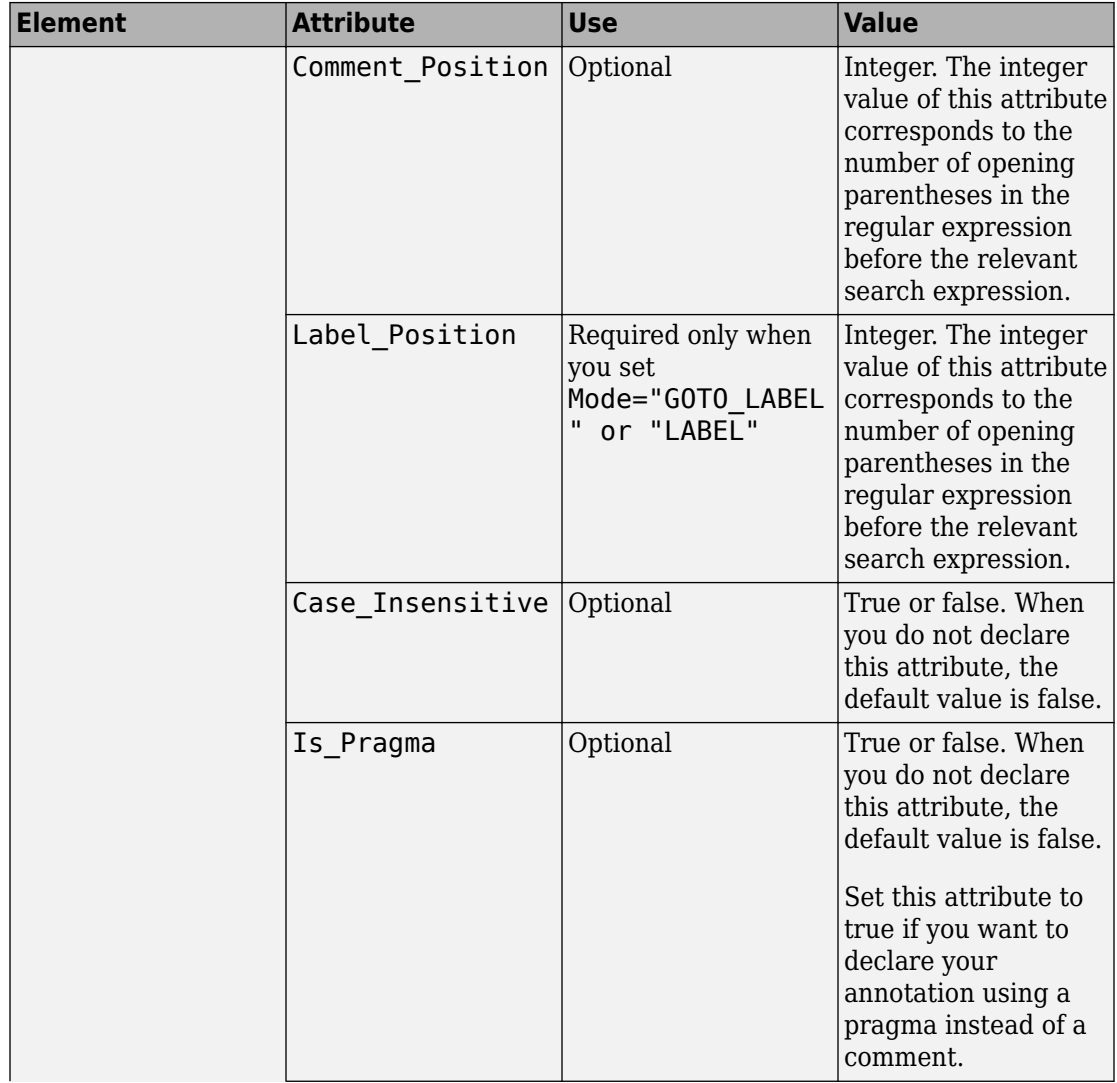

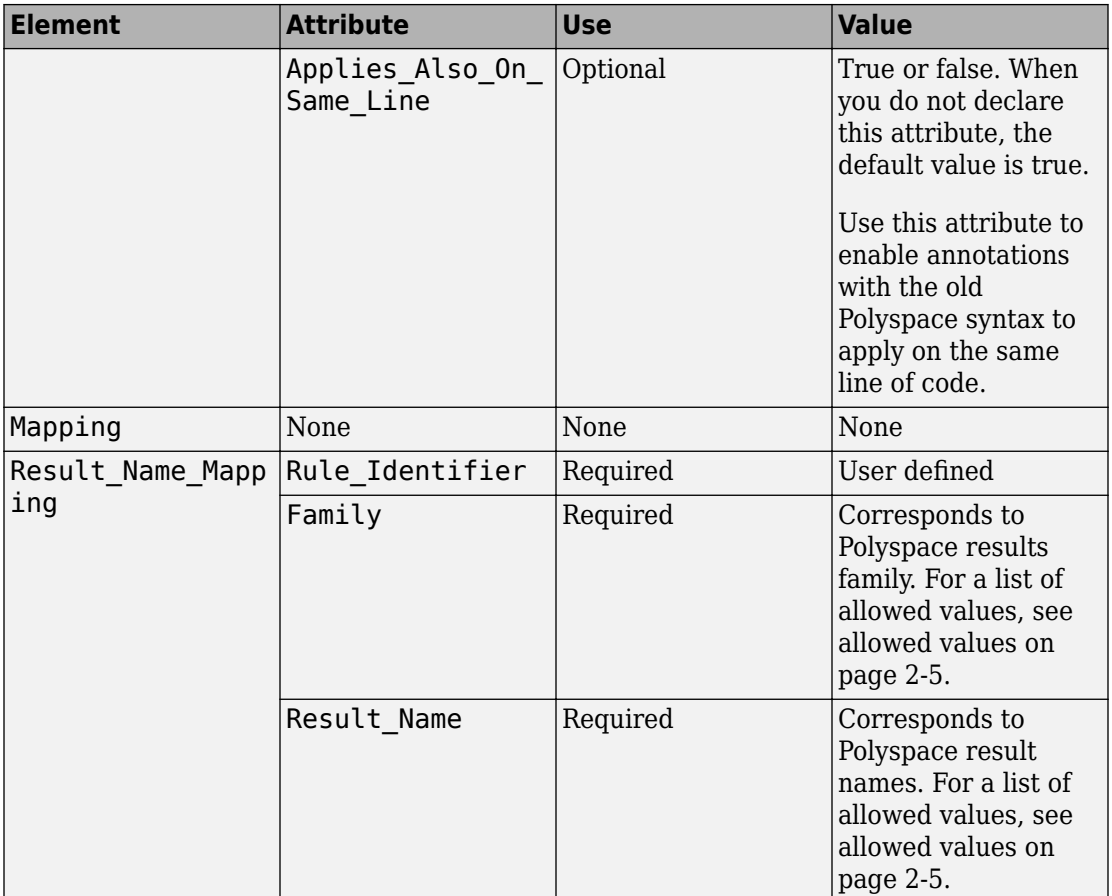

### **Example**

This example code covers some of the less commonly used attributes for defining annotations in XML.

```
<?xml version="1.0" encoding="UTF-8"?>
<Annotations xmlns:xsi="http://www.w3.org/2001/XMLSchema-instance"
               xsi:noNamespaceSchemaLocation="annotations_xml_schema.xsd"
               Group="XML Template">
   <Expressions Separator_Result_Name=","
                Search For Keywords="myKeyword">
     <Expression Mode="GOTO_LABEL"
                  Regex="(\langle A|\Psi\rangle)myKeyword\s+S\s+(\d+(\s*,\s*\d+)*)\s+([a-zA-Z_-]\w+)"
                  Rule Identifier Position="2"
                 Label Position=\sqrt{4}"
                  / <Expression Mode="LABEL"
                  Regex="(\A|\W)myKeyword\s+L:(\w+)"
                  Label_Position="2"
 />
      <!-- Annotation applies starting current line until
         next declaration of label word "myLabel"
          Example: 
           code; // myKeyword S 100 myLabel
           ...
          more code;
          // myKeyword L myLabel
     -->
     <Expression Mode="BEGIN"
                  Regex="#\s*pragma\s+myKeyword MESSAGES ON\s+(\w+)"
                  Rule_Identifier_Position="1"
                  Is_Pragma="true"
                  / <!-- Annotation declared with pragma instead of comment
        Example:#pragma myKeyword MESSAGES ON 100 -->
     <!-- Comment declaration with XML format-->
     <!-- XML_START must be declared before XML_CONTENT -->
     <Expression Mode="XML_START"
                  Regex="<\s^*myKeyword COMMENT\s*>"
                  / <!-- Example: <myKeyword_COMMENT> -->
     <Expression Mode="XML_CONTENT"
                 Regex="<\stat{\sigma_{\sigma_{\sigma_{\sigma_{\sigma_{\sigma_{\sigma_{\sigma_{\sigma_{\sigma_{\sigma_{\sigma_{\sigma_{\sigma_}}}} \equal Requester \\sigma_{\sigma_{\sigma_{\sigma_{\sigma_{\sigma_}}}} \equal Requester \\
                  Rule_Identifier_Position="1"
                  Comment_Position="2"
                 / <!-- Example: <100>This is my comment</100>
       XML CONTENT must be declare on a single line.
        <100>This is my comment
       </100> is incorrect.
```

```
 --> 
    <Expression Mode="XML_END"
                Regex="</\s*myKeyword_COMMENT\s*>"
   >/<br>Example --!>
           <!-- Example: </myKeyword_COMMENT> -->
  </Expressions>
  <Mapping>
    <Result_Name_Mapping Rule_Identifier="100" Family="MISRA-C" Result_Name="4.1"/>
      </Mapping>
</Annotations>
```
# **See Also**

### **More About**

• ["Annotate Code and Hide Known or Acceptable Results" on page 2-5](#page-142-0)

# **Justify Coding Rule Violations Using Code Prover Checks**

Coding rules are good practices that you observe for safe and secure code. Using the Polyspace coding rule checkers, you find instances in your code that violate a coding rule standard such as MISRA. If you run Code Prover, you also see results of checks that find run-time errors or prove their absence. In some cases, the two kinds of results can be used together for efficient review. For instance, you can use a green Code Prover check as rationale for not fixing a coding rule violation (justification).

If you run MISRA checking in Code Prover, some of the checkers use Code Prover static analysis under the hood to find MISRA violations. The MISRA checker in Code Prover is more rigorous compared to Bug Finder because Code Prover keeps precise track of the data and control flow in your code. For instance:

- MISRA C:2012 Rule 9.1: The rule states that the value of an object with automatic storage duration shall not be read before it has been set. Code Prover uses the results of a Non-initialized local variable check to determine the rule violations.
- MISRA C:2004 Rule 13.7: The rule states that the Boolean operations whose results are invariant shall not be permitted. Code Prover uses the results of an Unreachable code check to identify conditions that are always true or false.

In some other cases, the MISRA checkers do not suppress rule violations even though corresponding green checks indicate that the violations have no consequence. You have the choice to do one of these:

- Strictly conform to the standard and fix the rule violations.
- Manually justify the rule violations using the green checks as rationale.

Set a status such as No action planned to the result and enter the green check as rationale in the result comments. You can later filter justified results using that status.

The following sections show examples of situations where you can justify MISRA violations using green Code Prover checks.

### **Rules About Data Type Conversions**

In some cases, implicit data type conversions are okay if the conversion does not cause an overflow.

In the following example, the line temp = var1 - var2; violates MISRA C:2012 Rule 10.3. The rule states that the value of an expression shall not be assigned to an object of

a different essential type category. Here, the difference between two int variables is assigned to a char variable. You can justify this particular rule violation by using the results of a Code Prover Overflow check.

```
int func (int var1, int var2) {
     char temp;
    temp = var1 - var2;if temp > 0 return -1;
     else
         return 1;
}
double read meter1(void);
double read_meter2(void);
int main(char arg, char* argv[]) {
    int meter1 = (\text{read meter1}()) * 10;
    int meter2 = (\text{read meter2})) * 999;
    int tol = 10;
     if((meter1 - meter2)> -tol && (meter1 - meter2) < tol)
         func(meter1, meter2);
     return 0;
}
```
Consider the rationale behind this rule. The use of implicit conversions between types can lead to unintended results, including possible loss of value, sign, or precision. For a conversion from int to char, a loss of sign or precision cannot happen. The only issue is a potential loss of value if the difference between the two int variables overflows.

Run Code Prover on this code. On the **Source Code** pane, click the = in temp = var1 var2;. You see the expected violation of MISRA C:2012 Rule 10.3, but also a green **Overflow** check.

The green check indicates that the conversion from int to char does not overflow.

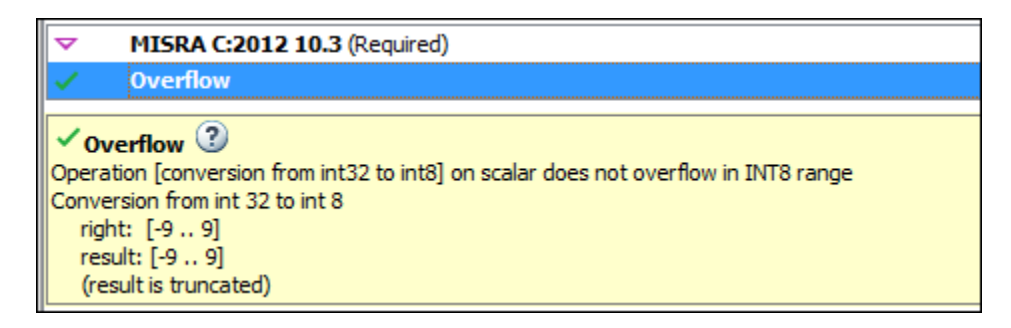

You can use the green overflow check as rationale to justify the rule violation.

### **Rules About Pointer Arithmetic**

Pointer arithmetic on nonarray pointers are okay if the pointers stay within the allowed buffer.

In the following example, the operation ptr++ violates MISRA C:2004 Rule 17.4. The rule states that array indexing shall be the only allowed form of pointer arithmetic. Here, a pointer that is not an array is incremented.

```
#define NUM_RECORDS 3
#define NUM_CHARACTERS 6
void readchar(char); 
int main(int argc, char* argv[]) {
    char dbase[NUM_RECORDS][NUM_CHARACTERS] = { "r5cvx", "a2x5c", "g4x3c"};
    char *ptr = \&d\overline{base}[0][0];for (int index = 0; index < NUM RECORDS * NUM CHARACTERS; index++) {
         readchar(*ptr);
         ptr++;
     }
     return 0;
}
```
Consider the rationale behind this rule. After an increment, a pointer can go outside the bounds of an allowed buffer (such as an array) or even point to an arbitrary location. Pointer arithmetic is fine as long as the pointer points within an allowed buffer. You can justify this particular rule violation by using the results of a Code Prover Illegally dereferenced pointer check.

Run Code Prover on this code. On the **Source Code** pane, click the ++ in ptr++. You see the expected violation of MISRA C:2004 Rule 17.4.

Click the \* on the operation readchar(\*ptr). You see a green **Illegally dereferenced pointer** check. The green check indicates that the pointer points within allowed bounds when dereferenced.

 $\checkmark$  Illegally dereferenced pointer  $\mathbb O$ Pointer is within its bounds Dereference of local pointer 'ptr' (pointer to int 8, size: 8 bits): Pointer is not null. Points to 1 bytes at offset [0 .. 17] in buffer of 18 bytes, so is within bounds (if memory is allocated). Pointer may point to variable or field of variable: 'dbase', local to function 'main'.

You can use the green check to justify the rule violation.

# **See Also**

#### **Related Examples**

• ["Address Polyspace Results Through Bug Fixes or Justifications" on page 2-2](#page-139-0)

# **Manage Results**

- • ["Filter and Sort Results" on page 3-2](#page-175-0)
- • ["Prioritize Check Review" on page 3-8](#page-181-0)

# <span id="page-175-0"></span>**Filter and Sort Results**

When you open the results of a Polyspace analysis in the **DASHBOARD** view of Polyspace Access, you see statistics about your project in the **Project Overview** dashboard. The statistics cover findings for defects (Bug Finder), run-time checks (Code Prover), coding rule violations or other results. To organize your review, you can narrow down the list or group results by file or result type.

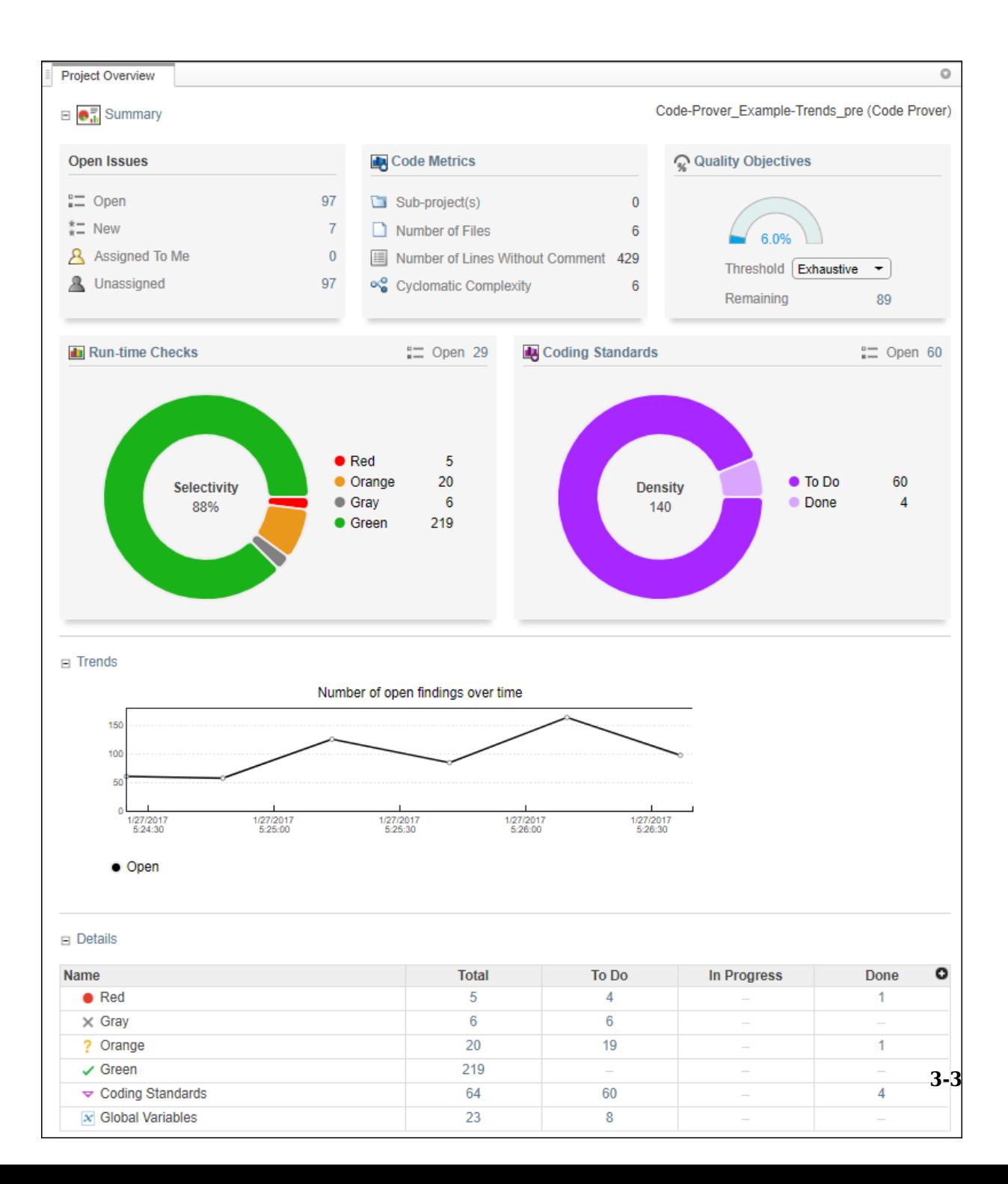

Some of the ways you can use filtering are:

• You can display certain types of defects or run-time checks only.

For instance, for a Bug Finder analysis, you can display only high-impact defects. See "Classification of Defects by Impact" (Polyspace Bug Finder Access).

- You can display only new results found since the last analysis.
- You can display only the results that you have not justified. Results that are not justified are considered **Open**. They are results with status Unreviewed, To Investigate, To Fix, or Other.

For information on justification, se[e"Address Polyspace Results Through Bug Fixes or](#page-139-0) [Justifications" on page 2-2](#page-139-0) .

### **Filter Results**

You can filter results by drilling down on a set of results in a dashboard, or directly in the **Results List** pane by using the **REVIEW** toolstrip filters.

#### **Filter Using Dashboards**

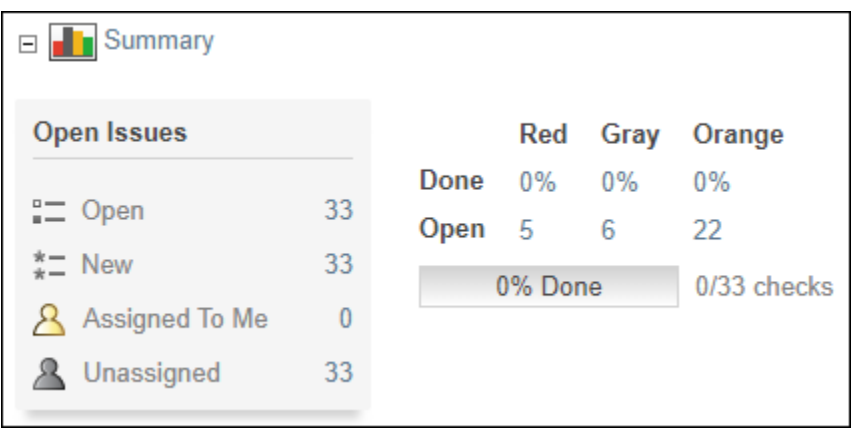

In the **DASHBOARD** view, you can open dashboards for different families of results, then click a number to open a list filtered to the corresponding set of results. For instance:

- To see only high-impact defects that are still **Open** in a Bug Finder analysis, click the corresponding number in the **Summary** section of the **Defects** dashboard. **Open** results have status Unreviewed, To Investigate, To Fix, or Other.
- To see only red checks that are **Done** in a Code Prover analysis, click the corresponding number in the **Summary** section of the **Run-time Checks** dashboard. **Done** results have status Justified, No Action Planned, or Not A Defect.
- To see violations of the MISRAC C:2012 coding standards in a particular file, use the table in the **Details** section of the **MISRA C:2012** dashboard.

If you select a folder that contains multiple projects in the **PROJECT EXPLORER**, the dashboards display an aggregate of results for all the projects. Most of the fields in the dashboard are not clickable when you look at the statistics for multiple projects.

#### **Filter Using REVIEW Toolstrip**

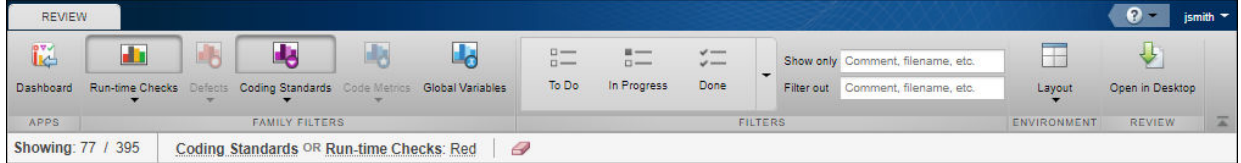

In the **REVIEW** view, you can filter using the buttons in the toolstrip. The filter bar underneath the toolstrip shows how many finding are displayed out of the total findings, along with which filters are currently applied.

The buttons in the **FILTERS** section of the toolstrip are global. They apply to all families of findings. To filter out by the content of a column in the ["Results List" on page 1-30,](#page-41-0) right-click the content of the column for that result.

If you do not want to filter by the exact contents of a column, you can use the **Show only** and **Filter out** text filters instead. For instance, you want to filter out subfolders of a

specific folder. Instead of filtering out the full folder path using the right-click menu, then sorting the **Folder** and **Filter out** filters.

Filters you apply do not carry over to the next analysis.

#### **Filter Using Orange Sources**

An orange source can cause multiple orange checks in Code Prover. You can display all orange checks from the same source and review them together.

For instance, in this code, the unknown value input can cause an overflow and a division by zero. The variable input is an orange source that causes two orange checks.

```
void func (int input) {
int val1;
double val2;
val1 = input++;val2 = 1.0/input;}
```
To begin, in the **REVIEW** view, select **Layout** > **Show/Hide View** > **Orange Sources**. You see the list of orange sources. Select an orange source to see all orange checks coming from this source.

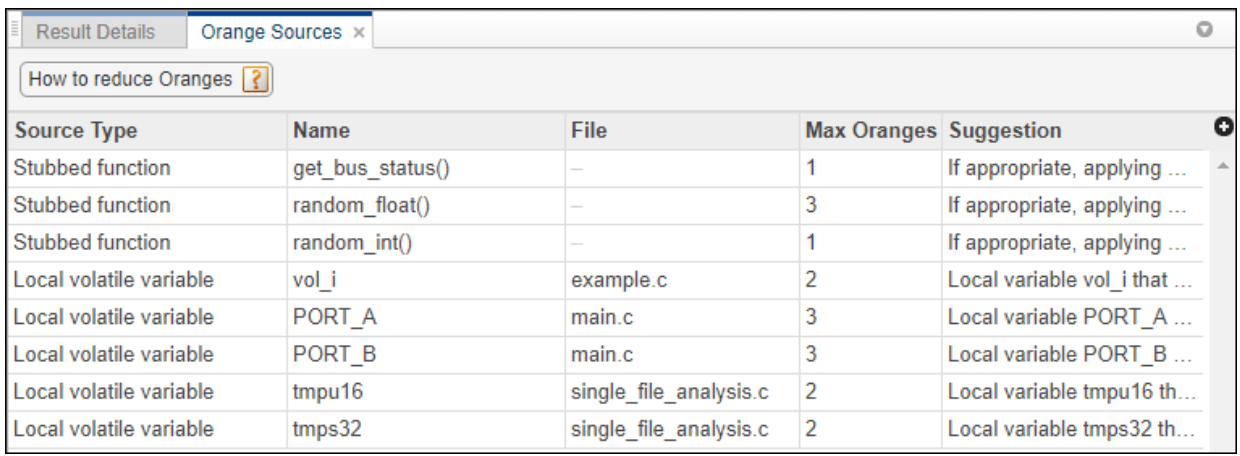
## **See Also**

### **More About**

• ["Prioritize Check Review" on page 3-8](#page-181-0)

### <span id="page-181-0"></span>**Prioritize Check Review**

This example shows how to prioritize your check review. Try the following approach. You can also develop your own procedure for organizing your orange check review.

**Tip** For easier review, run Polyspace Bug Finder on your source code first. Once you address the defects that Polyspace Bug Finder finds, run Polyspace Code Prover on your code.

Before beginning your check review, you can check the following:

• See the **Run Log**,by going to **Layout** > **Show/Hide View** in the **REVIEW** view. Use CTRL-F to search the log for warning and error messages, or the string failed compilation. If there are warnings or errors, or files failed to compile, identify why Polyspace could not analyze all of your source files.

To check for some common *Reasons for Unchecked Code*, see the documentation for Polyspace Code Prover.

• See if you have used the right configuration. The configuration options are listed in the **Run Log** under the strings Options used with Verifier: and User:.

Sometimes, especially if you are switching between multiple configurations, you can accidentally use the wrong configuration for the verification.

**1** From the **Project Overview** dashboard, click the number next to **Open** on the **Runtime Checks** card.

This action opens the **Results List** pane with only unreviewed red, gray and orange checks. You can also filter for these results from the toolstrip in the **REVIEW** view by clicking **Run-time Checks** and **To Do**.

**2** Select and review the first check.

For more information, see ["Interpret Polyspace Code Prover Access Results" on page](#page-14-0) [1-3](#page-14-0).

Continue going through the list until you have reviewed all of the checks.

- **3** Before reviewing orange checks, review red and gray checks.
- **4** Prioritize your orange check review by:

• For easier review, begin your orange check review from files with *fewer* orange checks.

To sort files by number of orange checks, in the **Details** section of the **Run-time Checks** dashboard, click **View by File**, then click the head of the **Orange** column to sort it. Click an entry from this column to open the corresponding list of orange checks.

• Check type: Review orange checks in the following order. Checks are more difficult to review as you go down this order.

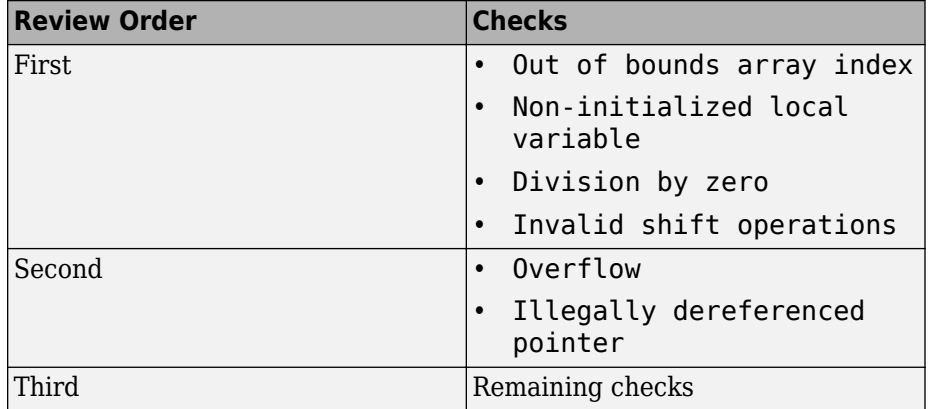

• Orange check sources: Review all orange checks caused by a single variable or function. Orange checks often arise from variables whose values cannot be determined from the code or functions that are not defined.

To review the sources of orange checks, select an orange check from the **Results**

**List** pane then click **i** in the **Results Details** pane. You can also open the **Orange Sources** pane by going to **Layout** > **Show/Hide View**. For more information, see ["Filter Using Orange Sources" on page 3-6.](#page-179-0)

- Result details: Review all results that originate from the same cause. Sometimes, the **Detail** column on the **Results List** pane shows additional information about a result. For instance, if multiple issues trigger the same coding rule violation, this column shows the issue. Click the column header so that results that originate from the same type of issue are grouped together. Review the results in one go.
- **5** To see what percentage of checks you have justified, go to the **DASHBOARD** view and see the **Summary** section of the **Run-time Checks** dashboard.

## **See Also**

### **Related Examples**

• ["Filter and Sort Results" on page 3-2](#page-175-0)

# **Reviewing Checks**

- • ["Review and Fix Absolute Address Usage Checks" on page 4-3](#page-186-0)
- • ["Review and Fix Correctness Condition Checks" on page 4-4](#page-187-0)
- • ["Review and Fix Division by Zero Checks" on page 4-10](#page-193-0)
- • ["Review and Fix Function Not Called Checks" on page 4-16](#page-199-0)
- • ["Review and Fix Function Not Reachable Checks" on page 4-19](#page-202-0)
- • ["Review and Fix Function Not Returning Value Checks" on page 4-21](#page-204-0)
- • ["Review and Fix Illegally Dereferenced Pointer Checks" on page 4-23](#page-206-0)
- • ["Review and Fix Incorrect Object Oriented Programming Checks" on page 4-31](#page-214-0)

**4**

- "Review and Fix Invalid C++ Specific Operations Checks" on page 4-34
- • ["Review and Fix Invalid Shift Operations Checks" on page 4-37](#page-220-0)
- • ["Review and Fix Invalid Use of Standard Library Routine Checks" on page 4-43](#page-226-0)
- • ["Invalid Use of Standard Library Floating Point Routines" on page 4-46](#page-229-0)
- • ["Review and Fix Non-initialized Local Variable Checks" on page 4-50](#page-233-0)
- • ["Review and Fix Non-initialized Pointer Checks" on page 4-54](#page-237-0)
- • ["Review and Fix Non-initialized Variable Checks" on page 4-57](#page-240-0)
- • ["Review and Fix Non-Terminating Call Checks" on page 4-60](#page-243-0)
- • ["Identify Function Call with Run-Time Error" on page 4-63](#page-246-0)
- • ["Review and Fix Non-Terminating Loop Checks" on page 4-65](#page-248-0)
- • ["Identify Loop Operation with Run-Time Error" on page 4-69](#page-252-0)
- • ["Review and Fix Null This-pointer Calling Method Checks" on page 4-72](#page-255-0)
- • ["Review and Fix Out of Bounds Array Index Checks" on page 4-74](#page-257-0)
- • ["Review and Fix Overflow Checks" on page 4-79](#page-262-0)
- • ["Review and Fix Return Value Not Initialized Checks" on page 4-84](#page-267-0)
- • ["Review and Fix Uncaught Exception Checks" on page 4-88](#page-271-0)
- • ["Review and Fix Unreachable Code Checks" on page 4-91](#page-274-0)
- • ["Review and Fix User Assertion Checks" on page 4-97](#page-280-0)

• ["Find Relations Between Variables in Code" on page 4-102](#page-285-0)

### <span id="page-186-0"></span>**Review and Fix Absolute Address Usage Checks**

Follow one or more of these steps until you determine a fix for the **Absolute address usage** check. There are multiple ways to fix this check. For a description of the check and code examples, see Absolute address usage.

**Tip** This check is green by default. To reduce the number of orange checks, if you trust that all absolute addresses in your code are valid, you can retain this default behavior.

For best use of this check, leave this check green by default during initial stages of development. During integration stage, use the option -no-assumption-on-absoluteaddresses and detect all uses of absolute memory addresses. Browse through them and make sure that the addresses are valid. For more information on analysis options, see the documentation for Polyspace Code Prover or Polyspace Code Prover Server.

**1** Select the check on the **Results List** pane.

The **Source** pane displays the code operation containing the absolute address.

**2** If you determine that the address is valid, add a comment and justification in your result or code. See ["Address Polyspace Results Through Bug Fixes or Justifications"](#page-139-0) [on page 2-2.](#page-139-0)

### <span id="page-187-0"></span>**Review and Fix Correctness Condition Checks**

Follow one or more of these steps until you determine a fix for the **Correctness condition** check. There are multiple ways to fix a red or orange check. For a description of the check and code examples, see Correctness condition.

Sometimes, especially for an orange check, you can determine that the check does not represent a real error but a Polyspace assumption that is not true for your code. If you can use an analysis option to relax the assumption, rerun the verification using that option. Otherwise, you can add a comment and justification in your result or code.

For the general workflow that applies to all checks, see ["Interpret Polyspace Code Prover](#page-14-0) [Access Results" on page 1-3.](#page-14-0)

#### **Step 1: Interpret Check Information**

On the **Results List** pane, select the check. View the cause of check on the **Result Details** pane. The following list shows some of the possible causes:

• An array is converted to another array of larger size.

In the following example, a red check occurs because an array is converted to another array of larger size.

Correctness condition <sup>2</sup> Certain failure of correctness condition [array conversion must not extend range]

• When dereferenced, a function pointer has value NULL.

In the following example, a red check occurs because, when dereferenced, a function pointer has value NULL.

```
Correctness condition 2
Error: function pointer does not point to a valid function
pointer is null
pointer does not point to any function
```
• When dereferenced, a function pointer does not point to a function.

In the following example, an orange check occurs because Polyspace cannot determine if a function pointer points to a function when dereferenced. This situation can occur if, for instance, you assign an absolute address to the function pointer.

Correctness condition <sup>2</sup> Warning: function pointer may not point to a valid function Pointer is not null. Polyspace assumption: Verification continues with full range for return values and modifiable arguments. This check may be an issue related to unbounded input values Absolute address assignment in function\_pointer\_uses\_abs\_addr.c line 3 may lead to imprecision here

• A function pointer points to a function, but the argument types of the pointer and the function do not match. For example:

```
typedef int (*typeFuncPtr) (complex*);
int func(int* x);
.
.
typeFuncPtr funcPtr = &func;
```
In the following example, a red check occurs because:

- The function pointer points to a function func.
- func expects an argument of type int, but the corresponding argument of the function pointer is a structure.

```
Correctness condition <sup>3</sup>
```

```
Warning: function pointer may not point to a valid function
Pointer is not null.
Pointer points to badly typed function: func.
 Error when calling function func: wrong type of argument (argument 1 of call has type pointer to structure but function expects type pointer to int 32).
Polyspace assumption: Verification continues with full range for return values and modifiable arguments.
```
• A function pointer points to a function, but the argument numbers of the pointer and the function do not match. For example:

```
typedef int (*typeFuncPtr) (int, int);
int func(int);
.
.
typeFuncPtr funcPtr = &func;.
```
In the following example, a red check occurs because:

- The function pointer points to a function func.
- func expects one argument but the function pointer has two arguments.

Correctness condition <sup>3</sup> Warning: function pointer may not point to a valid function. Pointer is not null. Pointer points to badly typed function: func. - Error when calling function func: wrong number of arguments (call has 2 arguments but function expects 1 argument). Polyspace assumption: Verification continues with full range for return values and modifiable arguments.

• A function pointer points to a function, but the return types of the pointer and the function do not match. For example:

```
typedef double (*typeFuncPtr) (int);
int func(int);
.
.
typeFuncPtr funcPtr = &func;
```
In the following example, a red check occurs because:

- The function pointer points to a function func.
- func returns an int value, but the return type of the function pointer is double.

#### **Correctness condition** <sup>2</sup>

Warning: function pointer may not point to a valid function. Pointer is not null. Pointer points to badly typed function: func.

- Error when calling function func: wrong type of returned value (function returns type int 32 but call expects type float 64), Polyspace assumption: Verification continues with full range for return values and modifiable arguments.

• The value of a variable falls outside the range that you specify through the **Global Assert** mode. See the documentation for Polyspace Code Prover or Polyspace Code Prover Server.

In the following example, a red check occurs because:

- You specify a range 0...10 for the variable glob.
- The value of the variable falls outside this range.

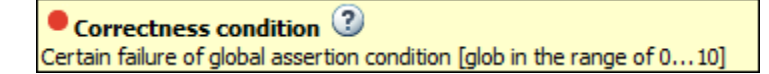

### **Step 2: Determine Root Cause of Check**

Based on the check information on the **Result Details** pane, perform further steps to determine the root cause. You can perform the following steps in the Polyspace user interface only.

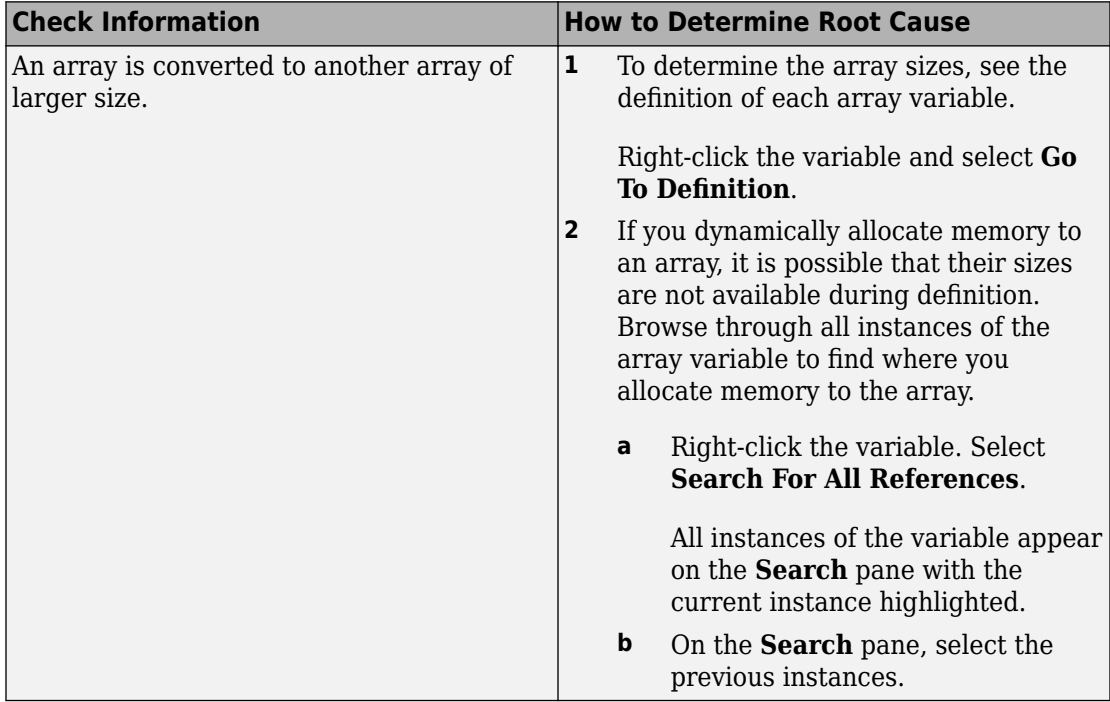

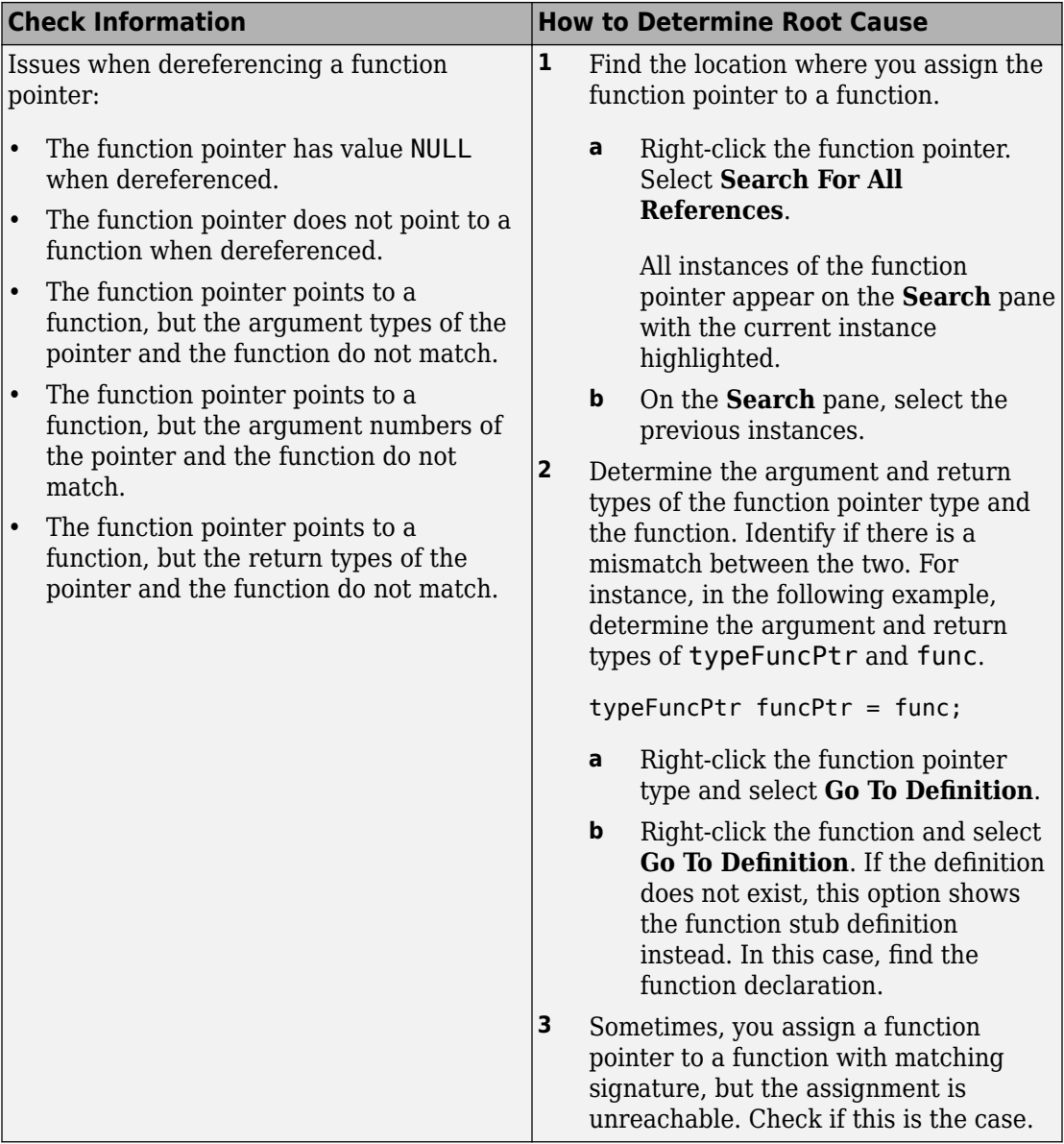

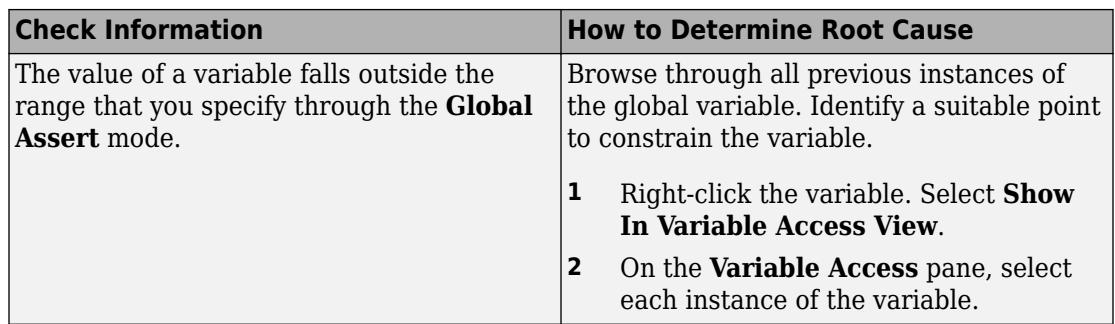

### **Step 3: Trace Check to Polyspace Assumption**

See if you can trace the orange check to a Polyspace assumption that occurs earlier in the code. If the assumption does not hold true in your case, add a comment or justification in your result or code. See ["Address Polyspace Results Through Bug Fixes or Justifications"](#page-139-0) [on page 2-2.](#page-139-0)

### <span id="page-193-0"></span>**Review and Fix Division by Zero Checks**

Follow one or more of these steps until you determine a fix for the **Division by zero** check. There are multiple ways to fix a red or orange check. For a description of the check and code examples, see Division by zero.

Sometimes, especially for an orange check, you can determine that the check does not represent a real error but a Polyspace assumption that is not true for your code. If you can use an analysis option to relax the assumption, rerun the verification using that option. Otherwise, you can add a comment and justification in your result or code.

For the general workflow that applies to all checks, see ["Interpret Polyspace Code Prover](#page-14-0) [Access Results" on page 1-3.](#page-14-0)

#### **Step 1: Interpret Check Information**

Place your cursor on the / or % operation that causes the **Division by zero** error.

func  $(1.0 \text{val})$  ; Probable cause for 'Division by Zero': Stubbed function 'getVal' operator / on type float 64  $left: 1.0$ right: [-2.1475E<sup>+09</sup> .. 2.1475E<sup>+09</sup>] result:  $[-1.0001...4.6566E^{10}]$  or  $[4.6566E^{10}...1.0001]$ 

Obtain the following information from the tooltip:

• The values of the right operand (denominator).

In the preceding example, the right operand, val, has a range that contains zero.

*Possible fix:* To avoid the division by zero, perform the division only if val is not zero.

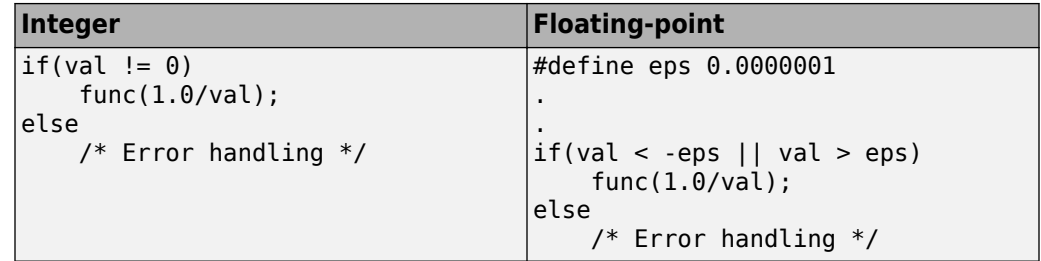

• The probable root cause for division by zero, if indicated in the tooltip.

In the preceding example, the software identifies a stubbed function, getVal, as probable cause.

*Possible fix:* To avoid the division by zero, constrain the return value of getVal. For instance, specify that getVal returns values in a certain range, for example, 1..10. To specify constraints, use the analysis option Constraint setup (-data-rangespecifications). For more information on analysis options, see the documentation for Polyspace Code Prover or Polyspace Code Prover Server.

#### **Step 2: Determine Root Cause of Check**

Before a / or % operation, test if the denominator is zero. Provide appropriate error handling if the denominator is zero.

Only if you do not expect a zero denominator, determine root cause of check. Trace the data flow starting from the denominator variable. Identify a point where you can specify a constraint to prevent the zero value.

In the following example, trace the data flow starting from arg2:

```
void foo() {
    double time = readTime();
    double dist = readDist();
 .
 .
   bar(dist,time);
}
void bar(double arg1, double arg2) {
     double vel;
     vel=arg1/arg2;
}
```
You might find that:

**1** bar is called with full-range of values.

*Possible fix:* Call bar only if its second argument time is greater than zero.

**2** time obtains a full-range of values from readTime.

*Possible fix:* Constrain the return value of readTime, either in the body of readTime or through the Polyspace Constraint 6pecification interface, if you do not have the definition of readTime. For more information, see ["Stubbed Functions" on page 6-](#page-394-0) [9.](#page-394-0)

To trace the data flow, select the check and note the information on the **Result Details** pane.

- If the **Result Details** pane shows the sequence of instructions that lead to the check, select each instruction.
- If the **Result Details** pane shows the line number of probable cause for the check, right-click on the **Source** pane. Select **Go To Line**.
- Otherwise:
	- **1** Find the previous write operation on the operand variable.

Example: The value of arg2 is written from the value of time in bar.

**2** At the previous write operation, identify a new variable to trace back.

Place your cursor on the variables involved in the write operation to see their values. The values help you decide which variable to trace.

Example: At bar(dist,time), you find that time has a full-range of values. Therefore, you trace time.

**3** Find the previous write operation on the new variable. Continue tracing back in this way until you identify a point to specify your constraint.

Example: The previous write operation on time is time=readTime(). You can choose to specify your constraint on the return value of readTime.

Depending on the variable, use the following navigation shortcuts to find previous instances. You can perform the following steps in the Polyspace user interface only.

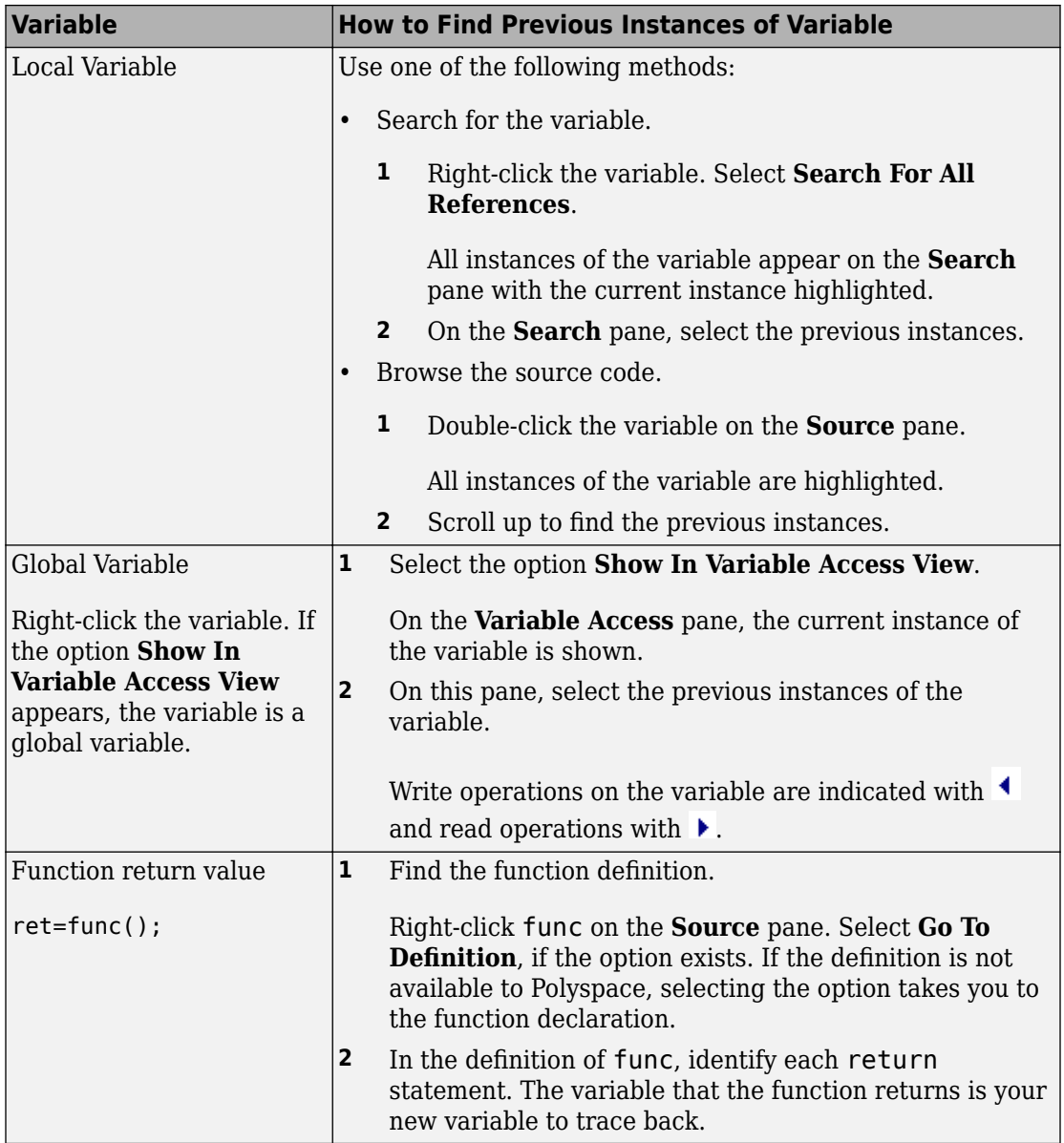

You can also determine if variables in any operation are related from some previous operation. See ["Find Relations Between Variables in Code" on page 4-102.](#page-285-0)

#### **Step 3: Look for Common Causes of Check**

Look for common causes of the **Division by zero** check.

• For a variable that you expect to be non-zero, see if you test the variable in your code to exclude the zero value.

Otherwise, Polyspace cannot determine that the variable has non-zero values. You can also specify constraints outside your code. See the documentation for Polyspace Code Prover or Polyspace Code Prover Server.

• If you test the variable to exclude its zero value, see if the test occurs in a reduced scope compared to the scope of the division.

For example, a statement assert (var !=0) occurs in an if or while block, but a division by var occurs outside the block. If the code does not enter the if or while block, the assert does not execute. Therefore, outside the if or while block, Polyspace assumes that var can still be zero.

*Possible fix:* 

- Investigate why the test occurs in a reduced scope. In the above example, see if you can place the statement assert (var  $!=0$ ) outside the if or for block.
- If you expect the if or while block to always execute, investigate when it does not execute.

#### **Step 4: Trace Check to Polyspace Assumption**

See if you can trace the orange check to a Polyspace assumption that occurs earlier in the code. If the assumption does not hold true in your case, add a comment or justification in your result or code. See ["Address Polyspace Results Through Bug Fixes or Justifications"](#page-139-0) [on page 2-2.](#page-139-0)

For instance, you are using a volatile variable in your code. Then:

- **1** Polyspace assumes that the variable is full-range at every step in the code. The range includes zero.
- **2** A division by the variable can cause **Division by zero** error.
- **3** If you know that the variable takes a non-zero value, add a comment and justification describing why you did not change your code.

For more information, see "Code Prover Analysis Assumptions".

**Note** Before justifying an orange check, consider carefully whether you can improve your coding design.

#### **Disabling This Check**

You can effectively disable this check. If your compiler supports infinities and NaNs from floating-point operations, you can enable a verification mode that incorporates infinities and NaNs. See Consider non finite floats (-allow-non-finite-floats). For more information on analysis options, see the documentation for Polyspace Code Prover or Polyspace Code Prover Server.

### <span id="page-199-0"></span>**Review and Fix Function Not Called Checks**

Follow one or more of these steps until you determine a fix for the **Function not called** check. There are multiple ways to fix this check. For a description of the check and code examples, see Function not called.

If you determine that the check represents defensive code or a function that is part of a library, add a comment and justification in your result or code explaining why you did not change your code. See ["Address Polyspace Results Through Bug Fixes or Justifications" on](#page-139-0) [page 2-2.](#page-139-0)

**Note** This check is not turned on by default. To turn on this check, you must specify the appropriate analysis option. For more information, see Detect uncalled functions (-uncalled-function-checks). For more information on analysis options, see the documentation for Polyspace Code Prover or Polyspace Code Prover Server.

#### **Step 1: Interpret Check Information**

On the **Results List** pane, select the check. On the **Source** pane, the body of the function is highlighted in gray.

#### **V** Source single\_file\_analysis.c X 4 ♪ 国 131 132 static s32 unused fonction (void) 133  $\mathbb{E}$ return saved\_values[output\_v1] + (s32) generic\_validation((output\_v6 / 10000), 134 (output  $v7 / 16000$ )); 135 -1

#### **Step 2: Determine Root Cause of Check**

**1** Search for the function name and see if you can find a call to the function in your code.

On the **Search** pane, enter the function name. From the drop-down list beside the search field, select **Source**.

*Possible fix:* If you do not find a call to the function, determine why the function definition exists in your code.

**2** If you find a call to the function, see if it occurs in the body of another uncalled function.

*Possible fix:* Investigate why the latter function is not called.

**3** See if you call the function indirectly, for example, through function pointers.

If the indirection is too deep, Polyspace sometimes cannot determine that a certain function is called.

*Possible fix:* If Polyspace cannot determine that you are calling a function indirectly, you must verify the function separately. You do not need to write a new main function for this other verification. Polyspace can generate a main function if you do not provide one in your source. You can change the main generation options if needed. For more information on the options, see the documentation for Polyspace Code Prover or Polyspace Code Prover Server.

#### **Step 3: Look for Common Causes of Check**

Look for the following common causes of the **Function not called** check.

- Determine if you intended to call the function but used another function instead.
- Determine if you intended to replace some code with a function call. You wrote the function definition, but forgot to replace the original code with the function call.

If this situation occurs, you are likely to have duplicate code.

- See if you intend to call the function from yet unwritten code. If so, retain the function definition.
- For code intended for multitasking, see if you have specified all your entry point functions.

To see the options used for the result, select the link **View configuration for results** on the **Dashboard** pane.

For more information, see Tasks (-entry-points). For more information on analysis options, see the documentation for Polyspace Code Prover or Polyspace Code Prover Server.

• For code intended for multitasking, see if your main function contains an infinite loop. Polyspace Code Prover requires that your main function must complete execution before the other entry points begin.

### <span id="page-202-0"></span>**Review and Fix Function Not Reachable Checks**

Follow one or more of these steps until you determine a fix for the **Function not reachable** check. There are multiple ways to fix this check. For a description of the check and code examples, see Function not reachable.

If you determine that the check represents defensive code, add a comment and justification in your result or code explaining why you did not change your code. See ["Address Polyspace Results Through Bug Fixes or Justifications" on page 2-2](#page-139-0).

**Note** This check is not turned on by default. To turn on this check, you must specify the appropriate analysis option. For more information, see Detect uncalled functions (-uncalled-function-checks). For more information on analysis options, see the documentation for Polyspace Code Prover or Polyspace Code Prover Server.

### **Step 1: Interpret Check Information**

Select the check on the **Results List** pane. On the **Source** pane, you can see the function definition in gray.

#### V Source 回× fmr.c  $\times$ 4 ♪ 国 void increase(int\* arr, int index); À 5 Ξ 6 void printError() 8 printf("Array index exceeds array size."); 9 J.

### **Step 2: Determine Root Cause of Check**

Determine where the function is called and review why all the function call sites are unreachable. You can perform the following steps in the Polyspace user interface only.

- **1** Select the check on the **Results List** pane.
- **2**

On the **Result Details** pane, click the  $\frac{f}{f}$  button.

On the **Call Hierarchy** pane, you see the callers of the function denoted by  $\blacktriangleleft$ .

**3** On the **Call Hierarchy** pane, select each caller.

This action takes you to the function call on the **Source** pane.

- **4** See if the caller itself is called from unreachable code. If the caller definition is entirely in gray on the **Source** pane, it is called from unreachable code. Follow the same investigation process, starting from step 1, for the caller.
- **5** Otherwise, investigate why the section of code from which you call the function is unreachable.

The code can be unreachable because it follows a red check or because it contains the gray **Unreachable code** check.

- If a red check occurs, fix your code to remove the check.
- If a gray **Unreachable code** check occurs, review the check and determine if you must fix your code. See ["Review and Fix Unreachable Code Checks" on page 4-](#page-274-0) [91](#page-274-0).

**Note** If you do not see a caller name on the **Call Hierarchy** pane, determine if you are calling the function indirectly, for example through a function pointer. Determine if a mismatch occurs between the function pointer declaration and the function call through the pointer.

Polyspace places a red or orange **Correctness condition** check on the indirect call if a mismatch occurs. To detect a mismatch in indirect function calls, look for the **Correctness condition** check on the **Results List** pane. For more information, see Correctness condition.

### <span id="page-204-0"></span>**Review and Fix Function Not Returning Value Checks**

Follow one or more of these steps until you determine a fix for the **Function not returning value** check. For a description of the check and code examples, see Function not returning value.

For the general workflow that applies to all checks, see ["Interpret Polyspace Code Prover](#page-14-0) [Access Results" on page 1-3.](#page-14-0)

#### **Step 1: Interpret Check Information**

Select the check on the **Results List** pane. The **Result Details** pane displays further information about the check.

```
? Function returns a value @Warning: function may not return a value
  This check may be a path-related issue, which is not dependent on input values
```
You can see:

• The immediate cause of the check.

In this example, the software has identified that a function with a non-void return type might not have a return statement.

• The probable root cause of the check, if indicated.

In this example, the software has identified that the check is possibly path-related. More than one call to the function exists, and the check is green on at least one call.

#### **Step 2: Determine Root Cause of Check**

Determine why a return statement does not exist on certain execution paths.

- **1** Browse the function body for return statements.
- **2** If you find a return statement:
	- **a** See if the return statement occurs in a block inside the function.

For instance, the return statement occurs in an if block. An execution path that does not enter the if block bypasses the return statement.

**b** See if you can identify the execution paths that bypass the return statement.

For instance, an if block that contains the return statement is bypassed for certain function inputs.

**c** If the function is called multiple times in your code, you can identify which function call led to bypassing of the return statement. Use the option Sensitivity context (-context-sensitivity) to determine the check color for each function call. For more information on analysis options, see the documentation for Polyspace Code Prover or Polyspace Code Prover Server.

*Possible fix:* If the return type of the function is incorrect, change it. Otherwise, add a return statement on all execution paths. For instance, if only a fraction of branches of an if-else if-else condition have a return statement, add a return statement in the remaining branches. Alternatively, add a return statement outside the if-else ifelse condition.

### <span id="page-206-0"></span>**Review and Fix Illegally Dereferenced Pointer Checks**

Follow one or more of these steps until you determine a fix for the **Illegally dereferenced pointer** check. There are multiple ways to fix this check. For a description of the check and code examples, see Illegally dereferenced pointer.

Sometimes, especially for an orange check, you can determine that the check does not represent a real error but a Polyspace assumption that is not true for your code. If you can use an analysis option to relax the assumption, rerun the verification using that option. Otherwise, you can add a comment and justification in your result or code.

For the general workflow that applies to all checks, see ["Interpret Polyspace Code Prover](#page-14-0) [Access Results" on page 1-3.](#page-14-0)

#### **Step 1: Interpret Check Information**

Place your cursor on the dereference operator.

Obtain the following information from the tooltip:

• Whether the pointer can be NULL.

In the following example, ptr can be NULL when dereferenced.

```
ptr = 1:
```
Probable cause for 'Illegally dereferenced pointer': Stubbed function 'input' Dereference of local pointer 'ptr' (pointer to int 32, size: 32 bits): Pointer may be null. Points to 4 bytes at unknown offset in buffer of unknown size, so may be outside bounds. Pointer may point to dynamically allocated memory. Assignment to dereference of local pointer 'ptr' (int 32): 1

*Possible fix: Dereference ptr only if it is not NULL.* 

```
if(ptr !=NULL)
    *ptr = 1;else 
     /* Alternate action */
```
• Whether the pointer points to dynamically allocated memory.

In the following example, ptr can point to dynamically allocated memory. It is possible that the dynamic memory allocation operator returns NULL.

ptr =  $1$ ; Probable cause for 'Illegally dereferenced pointer': Stubbed function 'input' Dereference of local pointer 'ptr' (pointer to int 32, size: 32 bits): Pointer may be null. Points to 4 bytes at unknown offset in buffer of unknown size, so may be outside bounds. Pointer may point to dynamically allocated memory. Assignment to dereference of local pointer 'ptr' (int 32): 1

*Possible fix:* Check the return value of the memory allocation operator for NULL.

```
ptr = (char*) malloc(i);if(ptr==NULL)
  /* Error handling*/
else {
 .
 .
    *ptr=0;
 .
 .
}
```
• Whether pointer points outside allowed bounds. A pointer points outside bounds when the sum of pointer size and offset is greater than buffer size.

In the following example, the offset size (4096 bytes) together with pointer size (4 bytes) is greater than the buffer size (4096 bytes). If the pointer points to an array:

- The buffer size is the array size.
- The offset is the difference between the beginning of the array and the current location of the pointer.

 $ptr = input()$ ; dereference of local pointer 'ptr' (pointer to int 32, size: 32 bits): pointer is not null points to 4 bytes at offset 4096 in buffer of 4096 bytes, so is outside bounds may point to variable or field of variable in: {main:arr}

*Possible fix:* Investigate why the pointer points outside the allowed buffer.

• Whether pointer can point outside allowed bounds because buffer size is unknown.

In the following example, the buffer size is unknown.

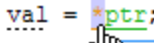

Probable cause for 'Non-initialized variable': Stubbed function 'getAddress' Probable cause for 'Illegally dereferenced pointer': Stubbed function 'getAddress'

dereference of local pointer 'ptr' (pointer to int 32, size: 32 bits):

pointer is not null (but may not be allocated memory)

points to 4 bytes at unknown offset in buffer of unknown size, so may be outside bounds may point to dynamically allocated memory

dereferenced value (int 32): full-range  $[-2^{31} \dots 2^{31} - 1]$ 

*Possible fix:* Investigate whether the pointer is assigned:

- The return value of an undefined function.
- The return value of a dynamic memory allocation function. Sometimes, Polyspace cannot determine the buffer size from the dynamic memory allocation.
- Another pointer of a different type, for instance, void\*.
- The probable root cause for illegal pointer dereference, if indicated in the tooltip.

In the following example, the software identifies a stubbed function, getAddress, as probable cause.

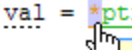

Probable cause for 'Non-initialized variable': Stubbed function 'getAddress' Probable cause for 'Illegally dereferenced pointer': Stubbed function 'getAddress'

dereference of local pointer 'ptr' (pointer to int 32, size: 32 bits):

pointer is not null (but may not be allocated memory)

points to 4 bytes at unknown offset in buffer of unknown size, so may be outside bounds may point to dynamically allocated memory

dereferenced value (int 32): full-range  $[-2^{31} \dots 2^{31} -1]$ 

*Possible fix:* To avoid the illegally dereferenced pointer, constrain the return value of getAddress. For instance, specify that getAddress returns a pointer to a 10 element array. For more information, see ["Stubbed Functions" on page 6-9](#page-394-0).

### **Step 2: Determine Root Cause of Check**

Select the check and note the information on the **Result Details** pane.

- If the **Result Details** pane shows the sequence of instructions that lead to the check, select each instruction and trace back to the root cause.
- If the **Result Details** pane shows the line number of probable cause for the check, in the Polyspace user interface, right-click the **Source** pane. Select **Go To Line**.
- Otherwise, based on the nature of the error, use one of the following methods to find the root cause. You can perform the following steps in the Polyspace user interface only.

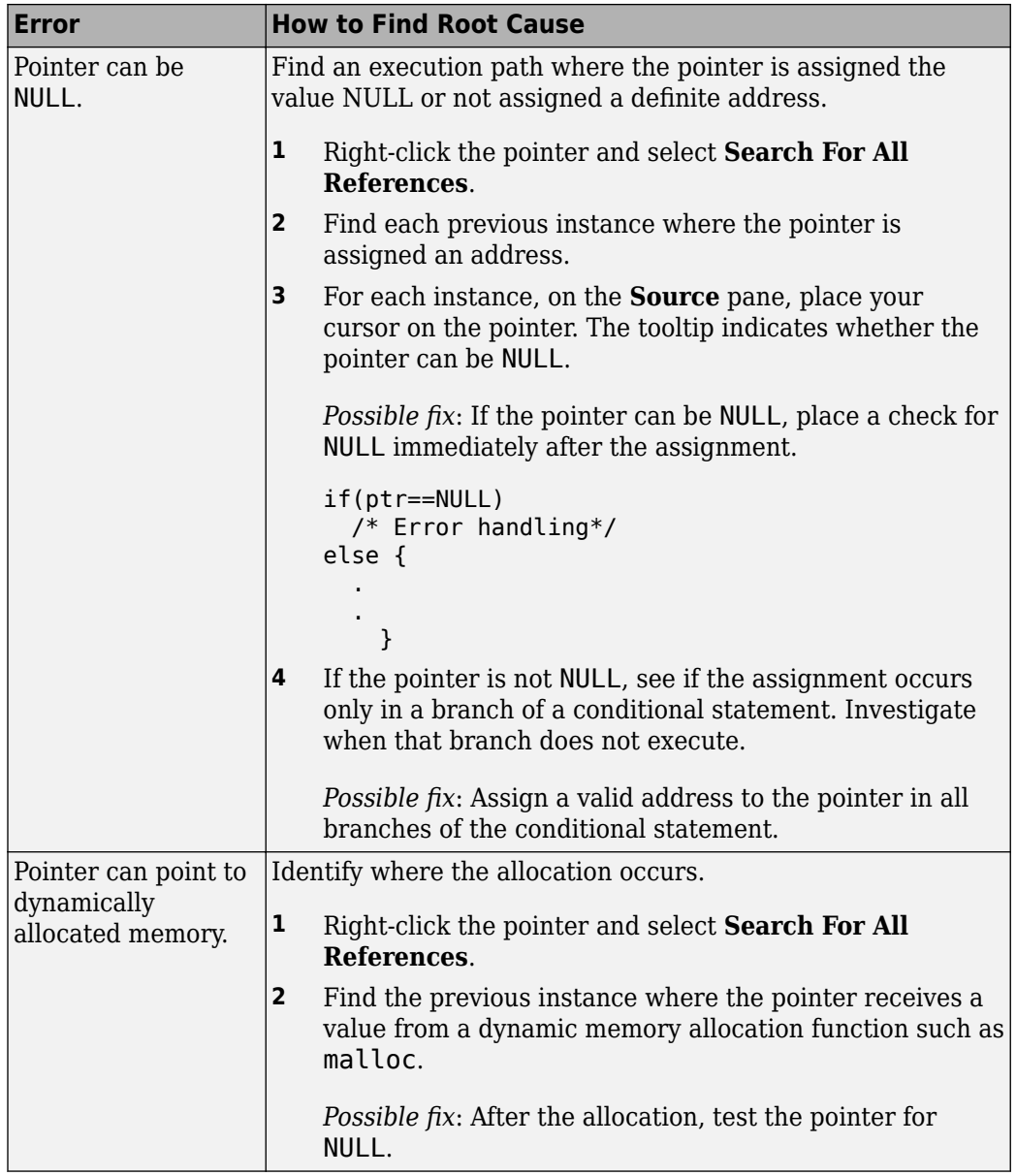

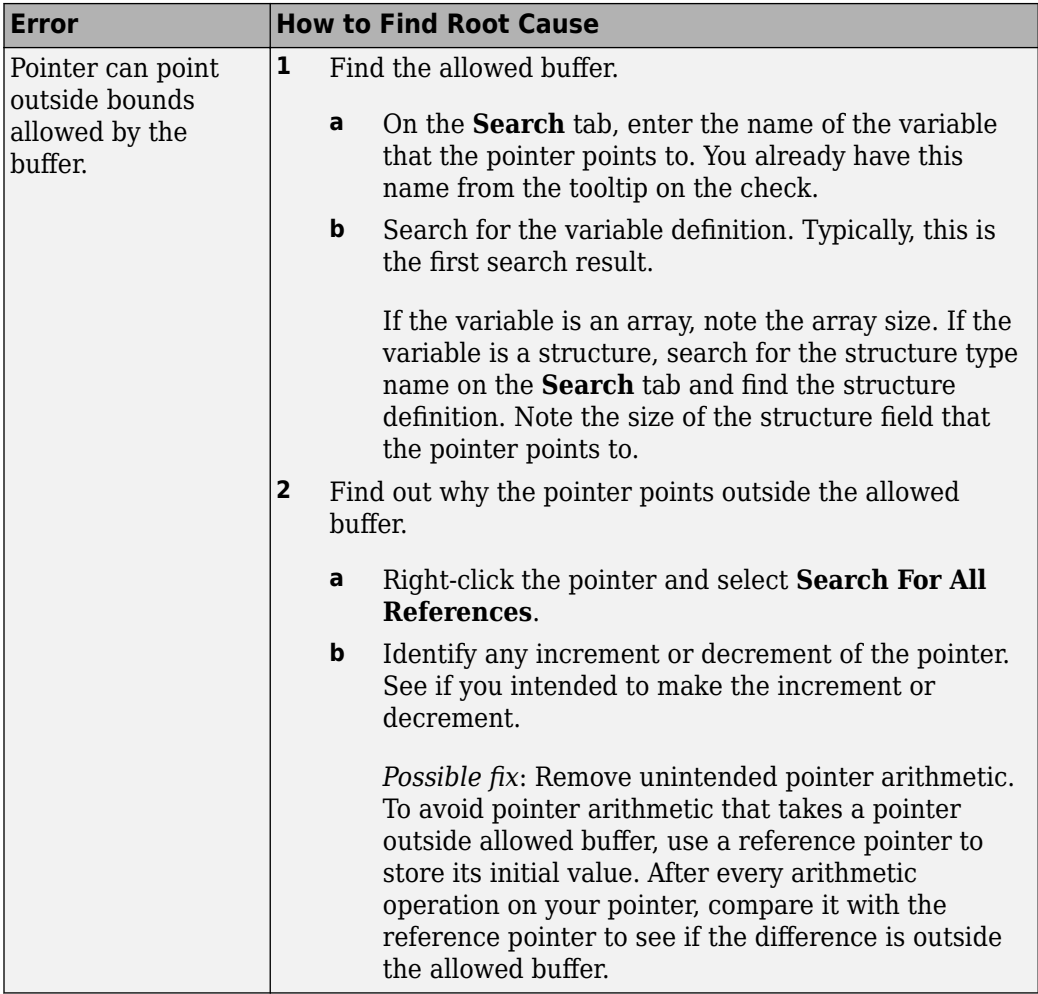

#### **Step 3: Look for Common Causes of Check**

Look for common causes of the **Illegally dereferenced pointer** check.

• If you use pointers for moving through an array, see if you can use an array index instead.

To avoid use of pointer arithmetic in your code, look for violations of MISRA C: 2004 rule 17.4 or MISRA C: 2012 rule 18.4.

• See if you use pointers for moving through the fields of a structure.

Polyspace does not allow the pointer to one field of a structure to point to another field. To allow this behavior, use the option Enable pointer arithmetic across fields (-allow-ptr-arith-on-struct).

• See if you are dereferencing a pointer that points to a structure but does not have sufficient memory for all its fields. Such a pointer usually results from type-casting a pointer to a smaller structure.

Polyspace does not allow such dereference. To allow this behavior, use the option Allow incomplete or partial allocation of structures (-size-inbytes).

• If an orange check occurs in a function body, see if you are passing arrays of different sizes in different calls to the function.

See if one particular call causes the orange check.

• See if you are performing a cast between two pointers of incompatible sizes.

For more information on analysis options, see the documentation for Polyspace Code Prover or Polyspace Code Prover Server.

#### **Step 4: Trace Check to Polyspace Assumption**

See if you can trace the orange check to a Polyspace assumption that occurs earlier in the code. If the assumption does not hold true in your case, add a comment or justification in your result or code. See ["Address Polyspace Results Through Bug Fixes or Justifications"](#page-139-0) [on page 2-2.](#page-139-0)

For instance, the pointer receives an address from an undefined function. Then:

**1** Polyspace assumes that the function can return NULL.

Therefore, the pointer dereference is orange.

**2** Polyspace also assumes an allowed buffer size based on the type of the pointer.

If you increment the pointer, you exceed the allowed buffer. The pointer dereference that follows the increment is orange.

**3** If you know that the function returns a non-NULL value or if you know the true allowed buffer, add a comment and justification in your code describing why you did not change your code.

For more information, see "Code Prover Analysis Assumptions".

**Note** Before justifying an orange check, consider carefully whether you can improve your coding design.

### <span id="page-214-0"></span>**Review and Fix Incorrect Object Oriented Programming Checks**

#### **In this section...**

"Step 1: Interpret Check Information" on page 4-31

["Step 2: Determine Root Cause of Check" on page 4-32](#page-215-0)

Follow one or more of these steps until you determine a fix for the **Incorrect object oriented programming** check. For a description of the check and code examples, see Incorrect object oriented programming.

For the general workflow that applies to all checks, see ["Interpret Polyspace Code Prover](#page-14-0) [Access Results" on page 1-3.](#page-14-0)

#### **Step 1: Interpret Check Information**

On the **Results List** pane, select the check. The **Result Details** pane displays further information about the check.

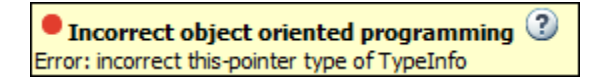

You can see:

- The immediate cause of the check. For instance:
	- You dereference a function pointer that has the value NULL or points to an invalid member function.

The member function is invalid if its argument or return type does not match the pointer argument or return type.

- You call a pure virtual member function of a class from the class constructor or destructor.
- You call a member function using an incorrect this pointer.

To see why the this pointer can be incorrect, see Incorrect object oriented programming.

<span id="page-215-0"></span>• The probable root cause of the check, if indicated.

#### **Step 2: Determine Root Cause of Check**

If you cannot determine the root cause based on the check information, use navigation shortcuts in the user interface to navigate to the root cause.

Based on the specific error, use one of the following methods to find the root cause.

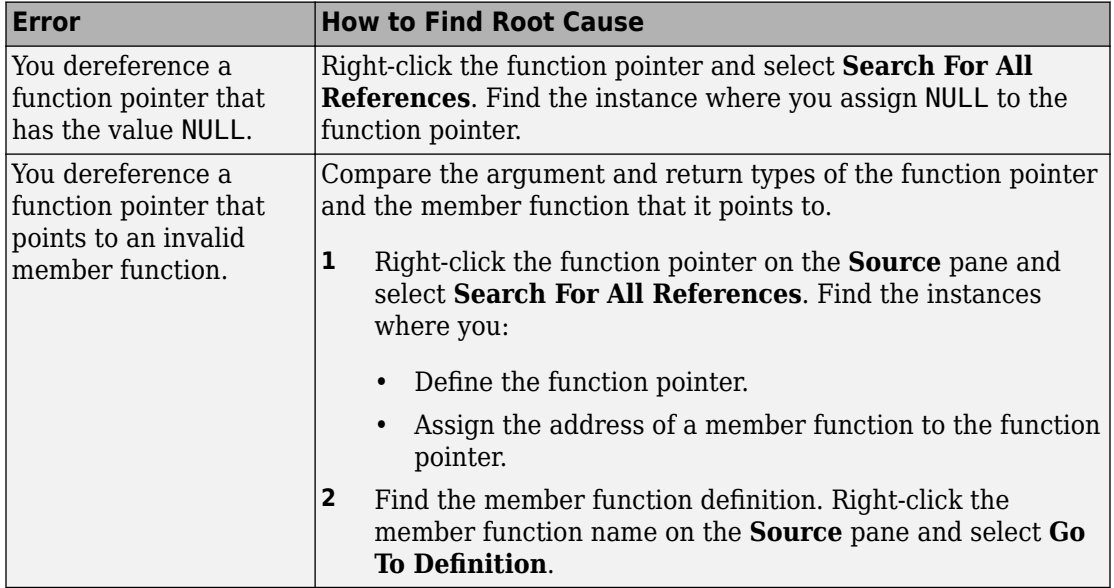
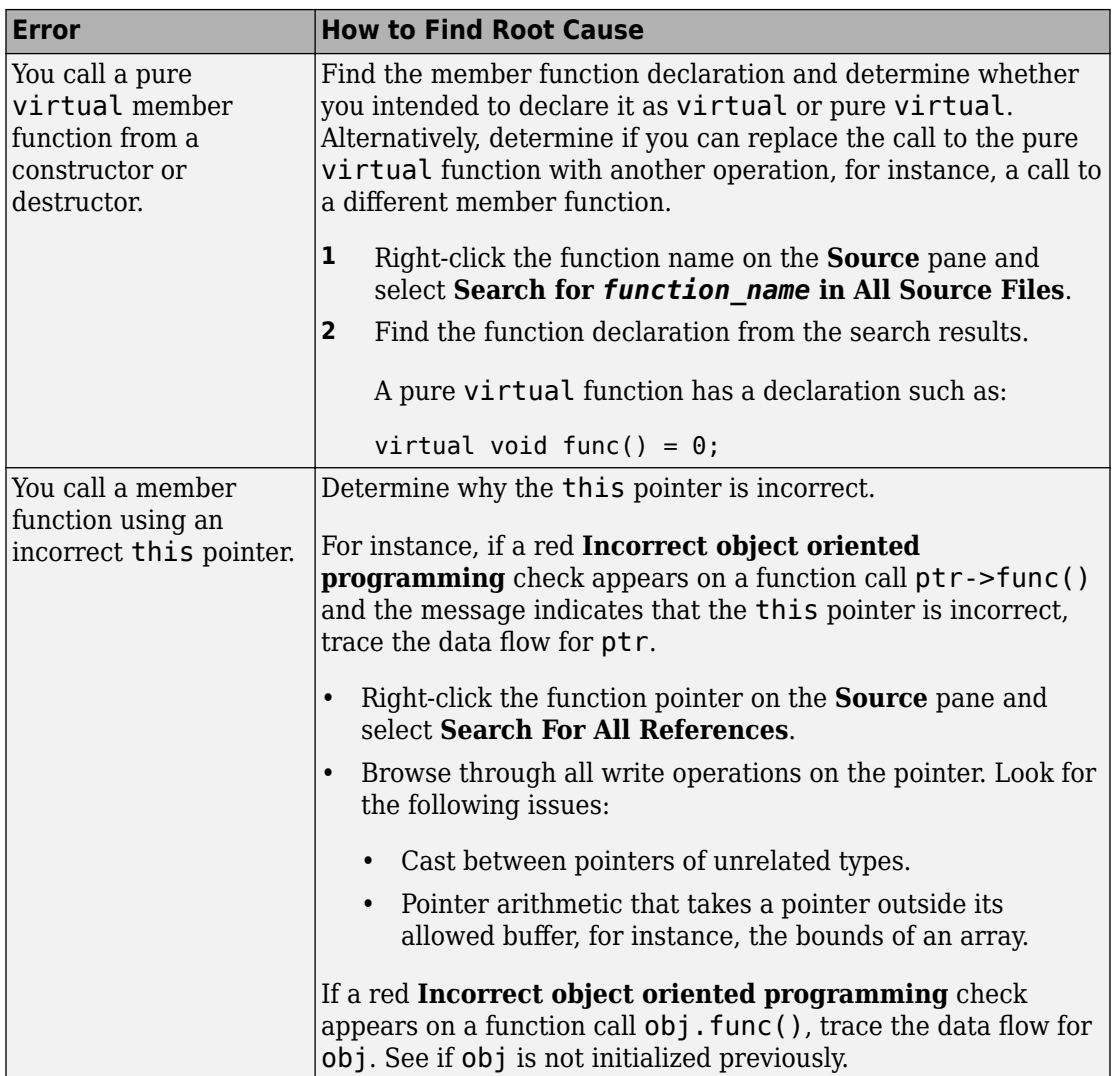

# **Review and Fix Invalid C++ Specific Operations Checks**

Follow one or more of these steps until you determine a fix for the **Invalid C++ specific operations** check. There are multiple ways to fix a red or orange check. For a description of the check and code examples, see Invalid C++ specific operations.

Sometimes, especially for an orange check, you can determine that the check does not represent a real error but a Polyspace assumption that is not true for your code. If you can use an analysis option to relax the assumption, rerun the verification using that option. Otherwise, you can add a comment and justification in your result or code.

For the general workflow that applies to all checks, see ["Interpret Polyspace Code Prover](#page-14-0) [Access Results" on page 1-3.](#page-14-0)

#### **Step 1: Interpret Check Information**

On the **Results List** pane, select the check. The **Result Details** pane displays further information about the check.

 $?$  C++ specific checks  $@$ Warning: typeid argument may be incorrect This check may be an issue related to unbounded input values If appropriate, applying DRS to stubbed function getShapePtr() in file\_typeid.cpp line 53 may remove this orange.

You can see:

- The immediate cause of the check. For instance:
	- The size of an array is not strictly positive.

For instance, you create an array using the statement  $arr = new char$  [num]. num is possibly zero or negative.

*Possible fix:* Use num as an array size only if it is positive.

• The typeid operator dereferences a possibly NULL pointer.

*Possible fix:* Before using the typeid operator on a pointer, test the pointer for NULL.

The dynamic\_cast operator performs an invalid cast.

*Possible fix:* The invalid cast results in a NULL return value for pointers and the std: : bad cast exception for references. Try to avoid the invalid cast. Otherwise, if the invalid cast is on pointers, make sure that you test the return value of dynamic\_cast for NULL before dereference. If the invalid cast is on references, make sure that you catch the std: : bad\_cast exception in a try-catch statement.

• The probable root cause of the check, if indicated.

## **Step 2: Determine Root Cause of Check**

If you cannot determine the root cause based on the check information, use navigation shortcuts in the user interface to navigate to the root cause.

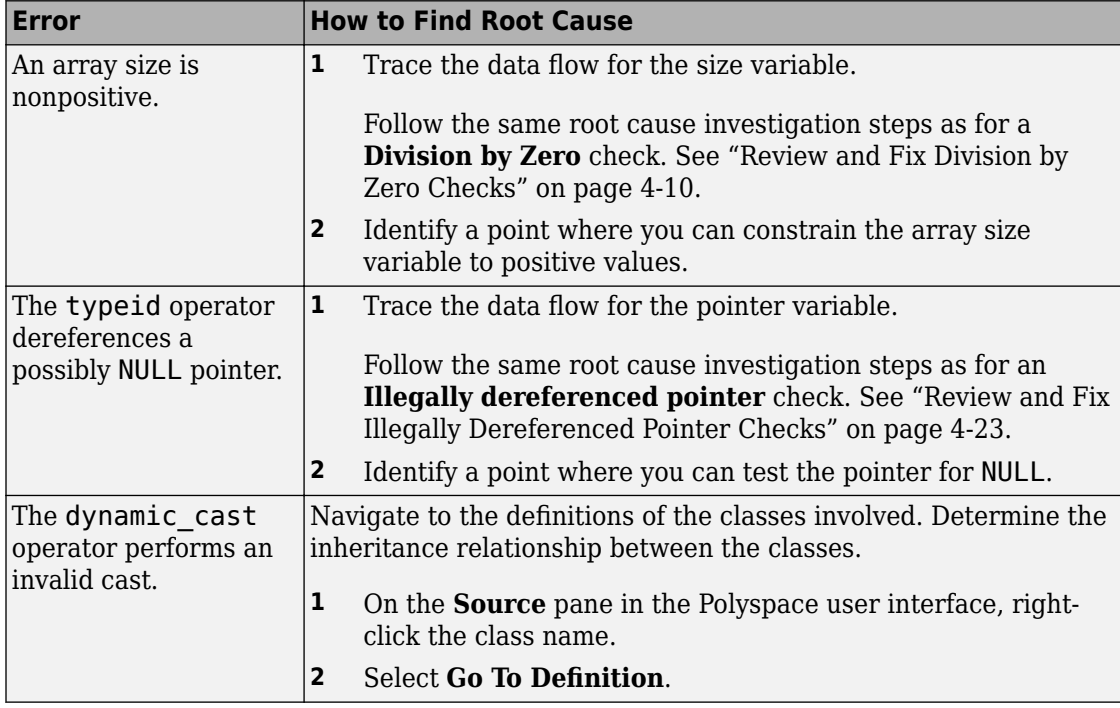

Based on the nature of the error, use one of the following methods to find the root cause.

#### **Step 3: Trace Check to Polyspace Assumption**

See if you can trace the orange check to a Polyspace assumption that occurs earlier in the code. If the assumption does not hold true in your case, add a comment or justification in your result or code. See ["Address Polyspace Results Through Bug Fixes or Justifications"](#page-139-0) [on page 2-2.](#page-139-0)

For instance, you obtain the array size variable from a stubbed function getSize. Then:

- **1** Polyspace assumes that the return value of getSize is full-range. The range includes nonpositive values.
- **2** Using the variable as array size in dynamic memory allocation causes orange **Invalid** C++ specific operations.
- **3** If you know that the variable takes a positive value, add a comment and justification explaining why you did not change your code.

For more information, see "Code Prover Analysis Assumptions".

**Note** Before justifying an orange check, consider carefully whether you can improve your coding design.

# **Review and Fix Invalid Shift Operations Checks**

Follow one or more of these steps until you determine a fix for the **Invalid shift operations** check. There are multiple ways to fix the check. For a description of the check and code examples, see Invalid shift operations.

Sometimes, especially for an orange check, you can determine that the check does not represent a real error but a Polyspace assumption that is not true for your code. If you can use an analysis option to relax the assumption, rerun the verification using that option. Otherwise, you can add a comment and justification in your result or code.

For the general workflow that applies to all checks, see ["Interpret Polyspace Code Prover](#page-14-0) [Access Results" on page 1-3.](#page-14-0)

### **Step 1: Interpret Check Information**

Select the red or orange **Invalid shift operations** check. Obtain the following information from the **Result Details** pane:

- The reason for the check being red or orange. Possible reasons:
	- The shift amount can be outside allowed bounds.

The software also states the allowed range for the shift amount.

• Left operand of left shift can be negative.

In the example below, a red error occurs because the shift amount is outside allowed bounds. The allowed range for the shift amount is 0 to 31.

```
Invalid shift operations
Error: left operand of left shift is negative
This check may be a path-related issue, which is not dependent on input values
operator << on type int 32
  left: -200
  right: 1
```
*Possible fix:* To avoid the red or orange check, perform the shift operation only if the shift amount is within bounds.

```
if(shiftAmount < (sizeof(int) * 8))
   /* Perform the shift */
```

```
else
   /* Error handling */
```
• Probable root cause for the check, if the software provides this information.

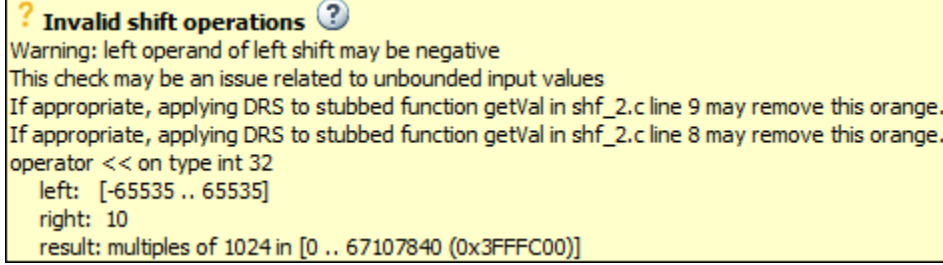

In the preceding example, the software identifies a stubbed function, getVal as probable cause.

*Possible fix:* To avoid the orange check, constrain the return value of getVal. For instance, specify that  $getVal$  returns values in a certain range, for example,  $0 \ldots 10$ . For more information, see ["Stubbed Functions" on page 6-9.](#page-394-0)

#### **Step 2: Determine Root Cause of Check**

• If the shift amount is outside bounds, trace the data flow for the shift variable. Identify a suitable point where you can constrain the shift variable.

In the following example, trace the data flow for shiftAmount.

```
void func(int val) {
    int shiftAmount = qetShiftAmount();
     int res = val >> shiftAmount;
}
```
You might find that getShiftAmount returns full-range of values.

*Possible fix:* 

- Perform the shift operation only if shiftAmount is between 0 and  $(sizeof(int))*8 - 1.$
- Constrain the return value of getShiftAmount, in the body of getShiftAmount or through the Polyspace Constraint 6pecification interface, if you do not have the

definition of getShiftAmount. For more information, see ["Stubbed Functions" on](#page-394-0) [page 6-9.](#page-394-0)

• If the left operand of a left shift operation can be negative, trace the data flow for the left operand variable. Identify a suitable point where you can constrain the left operand variable.

In the following example, trace the data flow for shiftAmount.

```
void func(int shiftAmount) {
    int val = qetVal();
     int res = val << shiftAmount;
}
```
You might find that getVal returns full-range of values.

#### *Possible fix:*

- Perform the shift operation only if val is positive.
- Constrain the return value of getVal, in the body of getVal or through the Polyspace Constraint 6pecification interface, if you do not have the definition of getVal. For more information, see ["Stubbed Functions" on page 6-9.](#page-394-0)
- If you want Polyspace to allow the operation, use the analysis option **Allow negative operand for left shifts**. See Allow negative operand for left shifts (-allow-negative-operand-in-shift). For more information on analysis options, see the documentation for Polyspace Code Prover or Polyspace Code Prover Server.

To trace the data flow, select the check and note the information on the **Result Details** pane.

- If the **Result Details** pane shows the sequence of instructions that lead to the check, select each instruction.
- If the **Result Details** pane shows the line number of probable cause for the check, right-click on the **Source** pane. Select **Go To Line**.
- Otherwise:
	- **1** Find the previous write operation on the variable you want to trace.
	- **2** At the previous write operation, identify a new variable to trace back.

Place your cursor on the variables involved in the write operation to see their values. The values help you decide which variable to trace.

**3** Find the previous write operation on the new variable. Continue tracing back in this way until you identify a point to specify your constraint.

Depending on the variable, use the following navigation shortcuts to find previous instances. You can perform the following steps in the Polyspace user interface only.

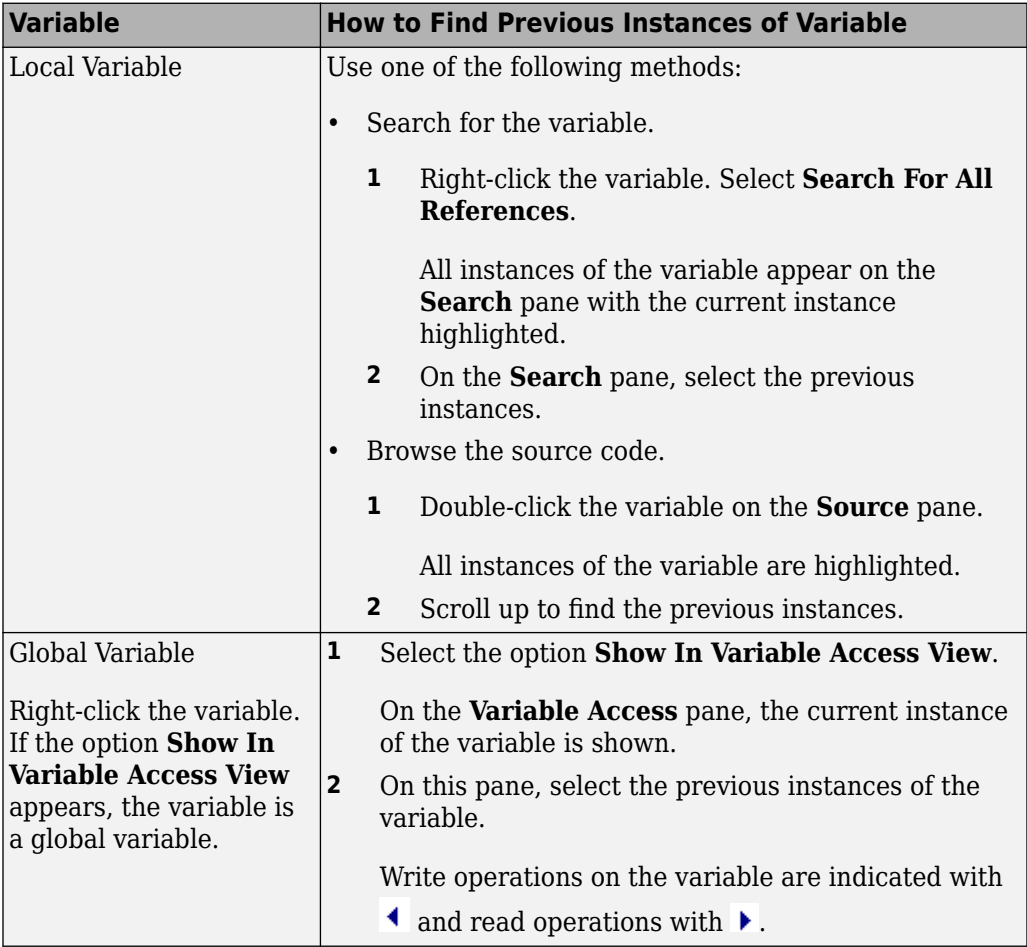

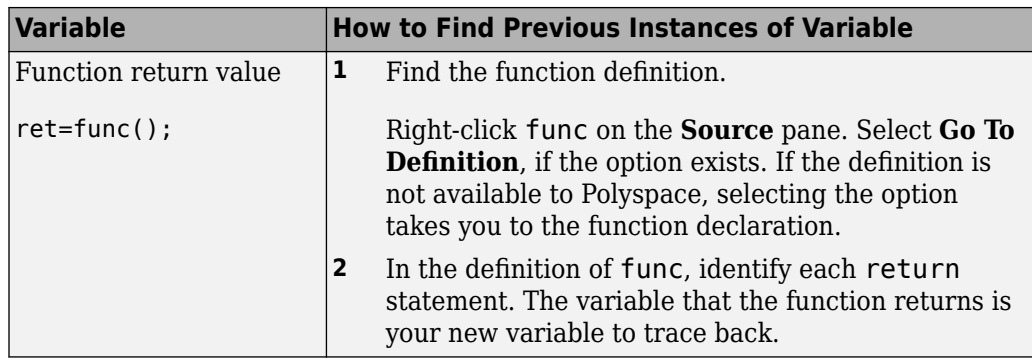

You can also determine if variables in any operation are related from some previous operation. See ["Find Relations Between Variables in Code" on page 4-102.](#page-285-0)

### **Step 3: Look for Common Causes of Check**

Look for common causes of the **Invalid Shift Operations** check.

• See if you have specified the right target processor type. The target processor type determines the number of bits allowed for a certain variable type.

To determine the number of bits allowed:

**1** Navigate to the variable definition. Note the variable type.

Right-click the variable and select **Go To Definition**, if the option exists.

**2** See the number of bits allowed for the type.

In the configuration used for your results, select the **Target & Compiler** node. Click the **Edit** button next to the **Target processor type** list.

• For left shifts with a negative operand, see if you intended to perform a right shift instead.

## **Step 4: Trace Check to Polyspace Assumption**

See if you can trace the orange check to a Polyspace assumption that occurs earlier in the code. If the assumption does not hold true in your case, add a comment or justification in your result or code. See ["Address Polyspace Results Through Bug Fixes or Justifications"](#page-139-0) [on page 2-2.](#page-139-0)

For instance, you obtain a variable from an undefined function and perform a left shift on it. Then:

- **1** Polyspace assumes that the function can return a negative value.
- **2** The left shift operation can occur on a negative value and therefore there is an orange check on the operation.
- **3** If you know that the function returns a positive value, add a comment and justification describing why you did not change your code.

For more information, see "Code Prover Analysis Assumptions".

# **Review and Fix Invalid Use of Standard Library Routine Checks**

Follow one or more of these steps until you determine a fix for the **Invalid use of standard library routine** check. For a description of the check and code examples, see Invalid use of standard library routine.

Sometimes, especially for an orange check, you can determine that the check does not represent a real error but a Polyspace assumption that is not true for your code. If you can use an analysis option to relax the assumption, rerun the verification using that option. Otherwise, you can add a comment and justification in your result or code.

For the general workflow that applies to all checks, see ["Interpret Polyspace Code Prover](#page-14-0) [Access Results" on page 1-3.](#page-14-0)

## **Step 1: Interpret Check Information**

Select the check on the **Results List** pane. View further information about the check on the **Result Details** pane. The check is red or orange because of invalid function arguments.

Invalid use of standard library routine 3 Error: function 'sqrt' is called with invalid argument(s) ! Argument is definitely negative

The cause of a red or orange check depends on the standard library function that you use. The following table shows the possible causes for some of the commonly used functions.

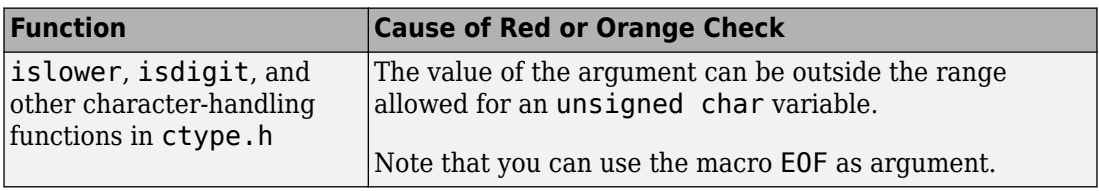

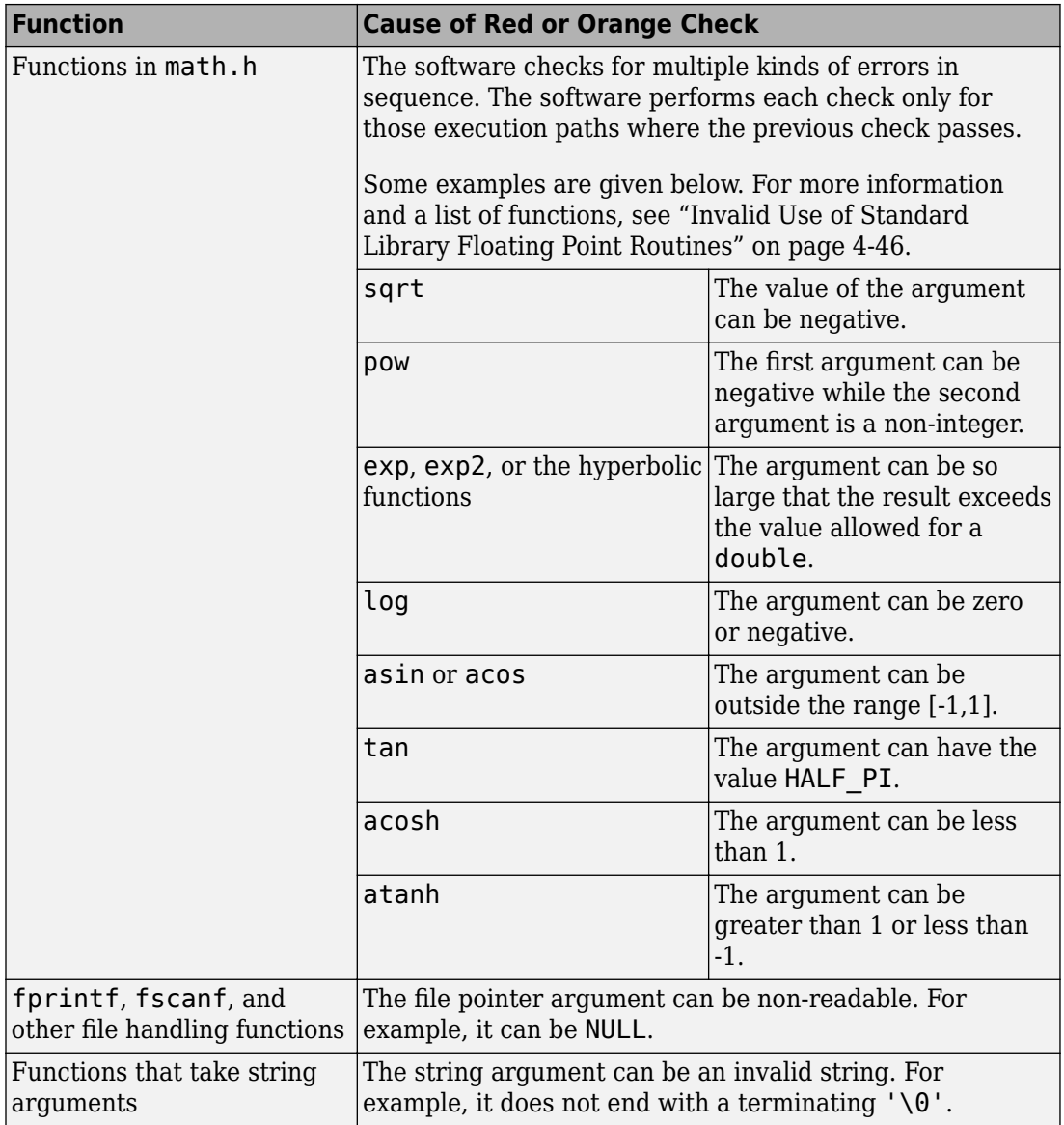

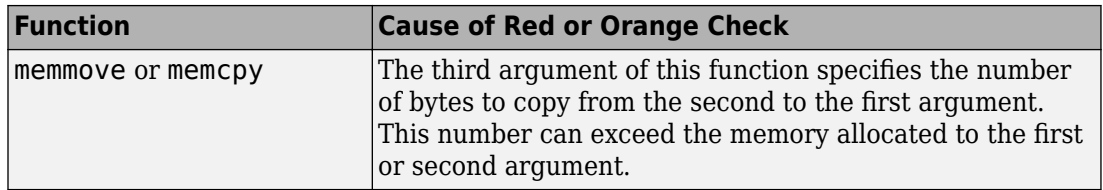

### **Step 2: Trace Check to Polyspace Assumption**

See if you can trace the orange check to a Polyspace assumption that occurs earlier in the code. If the assumption does not hold true in your case, add a comment or justification in your result or code. See ["Address Polyspace Results Through Bug Fixes or Justifications"](#page-139-0) [on page 2-2.](#page-139-0)

For instance, you obtain a value from an undefined function and perform the sqrt operation on it. Then:

- **1** Polyspace assumes that the function can return a negative value.
- **2** Therefore, the software produces an orange **Invalid Use of Standard Library Routine** check on the sart function call.
- **3** If you know that the function returns a positive value, to avoid the orange, you can specify a constraint on the return value of your function. See ["Stubbed Functions" on](#page-394-0) [page 6-9.](#page-394-0) Alternately, add a comment and justification describing why you did not change your code.

For more information, see "Code Prover Analysis Assumptions".

# <span id="page-229-0"></span>**Invalid Use of Standard Library Floating Point Routines**

Polyspace Code Prover performs the **Invalid Use of Standard Library Routine** check on standard library routines to determine if their arguments are valid. The check works differently for memory routines, floating-point routines or string routines because their arguments can be invalid in different ways. This topic describes how the check works for standard library floating-point routines.

For more information on the check, see Invalid use of standard library routine.

### **What the Check Looks For**

The **Invalid Use of Standard Library Routine** check sequentially looks for the following issues in use of floating-point routines.

- Domain error: A domain error occurs if the arguments of the function are invalid. The definition of invalid argument varies based on whether you allow non-finite floats or not. If you allow non-finite floats but:
	- Specify that you must be warned about NaN results, a domain error occurs if the function returns NaN and the arguments themselves are not NaN.
	- Specify that NaN results must be forbidden, a domain error occurs if the function returns NaN or the arguments themselves are NaN.

For details, see NaNs (-check-nan).

The check works in almost the same way as the check Invalid operation on floats. The **Invalid Use of Standard Library Routine** check works on standard library functions while the **Invalid Operation on Floats** check works on numerical operations involving floating-point variables.

• Overflow error: An overflow error occurs if the result of the function overflows. The definition of overflow varies based on whether you allow non-finite floats and based on the rounding modes you specify. If you allow non-finite floats but specify that you must be warned about infinite results, an overflow error occurs if the function returns infinity and the arguments themselves are not infinity. For details, see Infinities (-check-infinite).

The check works in the same way as the check Overflow. The **Invalid Use of Standard Library Routine** check works on standard library functions while the **20verflow** check works on numerical operations involving floating-point variables.

• Invalid pointer argument: For functions such as frexp that take pointer arguments, the verification checks if it is valid to dereference the pointer. For instance, the pointer is not NULL or does not point outside allowed bounds.

For more information on analysis options, see the documentation for Polyspace Code Prover or Polyspace Code Prover Server.

The check looks for these errors in sequence.

- If the check finds a definite domain error, it does not look for the overflow error.
- If the check finds a possible domain error, it looks for the overflow error only for the execution paths where the domain error does not occur.

The check for each error itself can consist of multiple conditions, which are also checked in sequence. Each check is performed only for those execution paths where the previous check passes.

## **Single-Argument Functions Checked**

The **Invalid Use of Standard Library Routine** check covers the following routines, their single-precision versions with suffix f (if they have one) and their long double versions with suffix l. The check works in exactly the same way for C and C++ code.

- acos
- acosh
- asin
- asinh
- atan
- atanh
- ceil
- cos
- cosh
- exp
- exp2
- expm1
- fabs
- floor
- log
- log10
- log1p
- logb
- round
- sin
- sinh
- sqrt
- tan
- tanh
- trunc
- cbrt

### **Functions with Multiple Arguments**

The **Invalid Use of Standard Library Routine** check covers the following routines, their single-precision versions with suffix f (if they have one) and their long double versions with suffix l. The check works in exactly the same way for C and C++ code.

- atan2
- fdim
- fma
- fmax
- fmin
- fmod
- frexp
- hypot
- ilogb
- ldexp
- modf
- nextafter
- nexttoward
- pow
- remainder

# **See Also**

# **Review and Fix Non-initialized Local Variable Checks**

Follow one or more of these steps until you determine a fix for the **Non-initialized local variable** check. There are multiple ways to fix this check. For a description of the check and code examples, see Non-initialized local variable.

Sometimes, especially for an orange check, you can determine that the check does not represent a real error but a Polyspace assumption that is not true for your code. If you can use an analysis option to relax the assumption, rerun the verification using that option. Otherwise, you can add a comment and justification in your result or code.

For the general workflow that applies to all checks, see ["Interpret Polyspace Code Prover](#page-14-0) [Access Results" on page 1-3.](#page-14-0)

#### **Step 1: Interpret Check Information**

Place your cursor on the variable on which the **Non-initialized local variable** error appears.

 $val++$ : Probable cause for 'Non-initialized local variable': Stubbed function 'initialize' Assignment to local variable 'val' (int 32):  $[-2^{31}+1..2^{31} -1]$ Local variable 'val' (int 32): full-range  $[-2^{31} \dots 2^{31} -1]$ 

Obtain the probable root cause for the variable being non-initialized, if indicated in the tooltip.

In the preceding example, the software identifies a stubbed function, initialize, as probable cause.

*Possible fix:* To avoid the check, you can specify that initialize writes to its arguments. For more information, see ["Stubbed Functions" on page 6-9.](#page-394-0)

#### **Step 2: Determine Root Cause of Check**

You can perform the following steps in the Polyspace user interface only.

**1** Search for the variable definition. See if you initialize the variable when you define it.

Right-click the variable and select **Go To Definition**, if the option exists.

**2** If you do not want to initialize the variable during definition, browse through all instances of the variable. Determine if you initialize the variable in any of those instances.

Do one of the following:

• On the **Source** pane, double-click the variable.

Previous instances of the variable are highlighted. Scroll up to find them.

• On the **Source** pane, right-click the variable. Select **Search For All References**.

Select the previous instances on the **Search** pane.

*Possible fix:* If you do not initialize the variable, identify an instance where you can initialize it.

**3** If you find an instance where you initialize the variable, determine if you perform the initialization in the scope where the **Non-initialized local variable** error appears.

For instance, you initialize the variable only in some branches of an if ... elseif ... else statement. If you use the variable outside the statement, the variable can be non-initialized.

*Possible fix:* 

• Perform the initialization in the same scope where you use it.

In the preceding example, perform the initialization outside the  $if \ldots$ elseif ... else statement.

• Perform the initialization in a block with smaller scope but make sure that the block always executes.

In the preceding example, perform the initialization in all branches of the  $if \dots$ elseif ... else statement. Make sure that one branch of the statement always executes.

### **Step 3: Look for Common Causes of Check**

Look for common causes of the **Non-initialized local variable** check.

• See if you pass the variable to another function by reference or pointers before using it. Determine if you initialize the variable in the function body.

To navigate to the function body, right-click the function and select **Go To Definition**, if the option exists.

• Determine if you initialize the variable in code that is not reachable.

For instance, you initialize the variable in code that follows a break or return statement.

*Possible fix:* Investigate the unreachable code. For more information, see ["Review and](#page-274-0) [Fix Unreachable Code Checks" on page 4-91.](#page-274-0)

• Determine if you initialize the variable in code that can be bypassed during execution.

For instance, you initialize the variable in a loop inside a function. However, for certain function arguments, the loop does not execute.

Possible fix:

- Initialize the variable during declaration.
- Investigate when the code can be bypassed. Determine if you can avoid bypassing of the code.
- If the variable is an array, determine if you initialize all elements of the array.
- If the variable is a structured variable, determine if you initialize all fields of the structure.

If you do not initialize a certain field of the structure, see if the field is unused.

*Possible fix:* Initialize a field of the structure if you use the field in your code.

#### **Step 4: Trace Check to Polyspace Assumption**

See if you can trace the orange check to a Polyspace assumption that occurs earlier in the code. If the assumption does not hold true in your case, add a comment or justification in your result or code. See ["Address Polyspace Results Through Bug Fixes or Justifications"](#page-139-0) [on page 2-2.](#page-139-0)

For instance, you pass a variable to a function by pointer or reference. You intend to initialize the variable in the function body, but you do not provide the function body during verification. Then:

- Polyspace assumes that the function might not initialize the variable.
- If you use the variable following the function call, Polyspace considers that the variable can be non-initialized. It produces an orange **Non-initialized local variable** check on the variable.

For more information, see "Code Prover Analysis Assumptions".

**Note** Before justifying an orange check, consider carefully whether you can improve your coding design.

#### **Disabling This Check**

You can disable this check. If you disable this check, Polyspace assumes that at declaration, variables have full-range of values allowed by their type. For more information, see Disable checks for non-initialization (-disableinitialization-checks). For more information on analysis options, see the documentation for Polyspace Code Prover or Polyspace Code Prover Server.

# **Review and Fix Non-initialized Pointer Checks**

Follow one or more of these steps until you determine a fix for the **Non-initialized pointer** check. There are multiple ways to fix this check. For a description of the check and code examples, see Non-initialized pointer.

Sometimes, especially for an orange check, you can determine that the check does not represent a real error but a Polyspace assumption that is not true for your code. If you can use an analysis option to relax the assumption, rerun the verification using that option. Otherwise, you can add a comment and justification in your result or code.

For the general workflow that applies to all checks, see ["Interpret Polyspace Code Prover](#page-14-0) [Access Results" on page 1-3.](#page-14-0)

#### **Step 1: Interpret Check Information**

Select the check on the **Results List** pane. On the **Result Details** pane, obtain further information about the check.

Non-initialized pointer Warning: pointer may be non-initialized Dereferenced value (pointer to int 8, size: 8 bits): Pointer is not null. Points to 1 bytes at offset [1 .. 9] in buffer of 20 bytes, so is within bounds (if memory is allocated). Pointer may point to variable or field of variable: 'arr', local to function 'main'.

#### **Step 2: Determine Root Cause of Check**

Right-click the pointer variable and select **Go To Definition**. Initialize the variable when you define it. If you do not want to initialize during definition, identify a suitable point to initialize the variable before you read it.

For orange checks, determine why the pointer is non-initialized on certain execution paths.

- **1** Find previous instances where write operations are performed on the pointer.
- **2** For each write operation, determine if the operation occurs:

• Before the read operation containing the orange **Non-initialized pointer** check.

*Possible fix:* If the write operation occurs after the read operation, see if you intended to perform the operations in reverse order.

• In an unreachable code block.

*Possible fix:* Investigate why the code block is unreachable. See ["Review and Fix](#page-274-0)" [Unreachable Code Checks" on page 4-91](#page-274-0).

• In a code block that is not reached on certain execution paths. For example, the operation occurs in an if block in a function. The if block is not entered for certain function inputs.

*Possible fix: Perform a write operation on all the execution paths. In the preceding* example, perform the write operation in all branches of the if ... elseif ... else statement.

Depending on the nature of the variable, use the appropriate method to find previous operations on the variable. You can perform the following steps in the Polyspace user interface only.

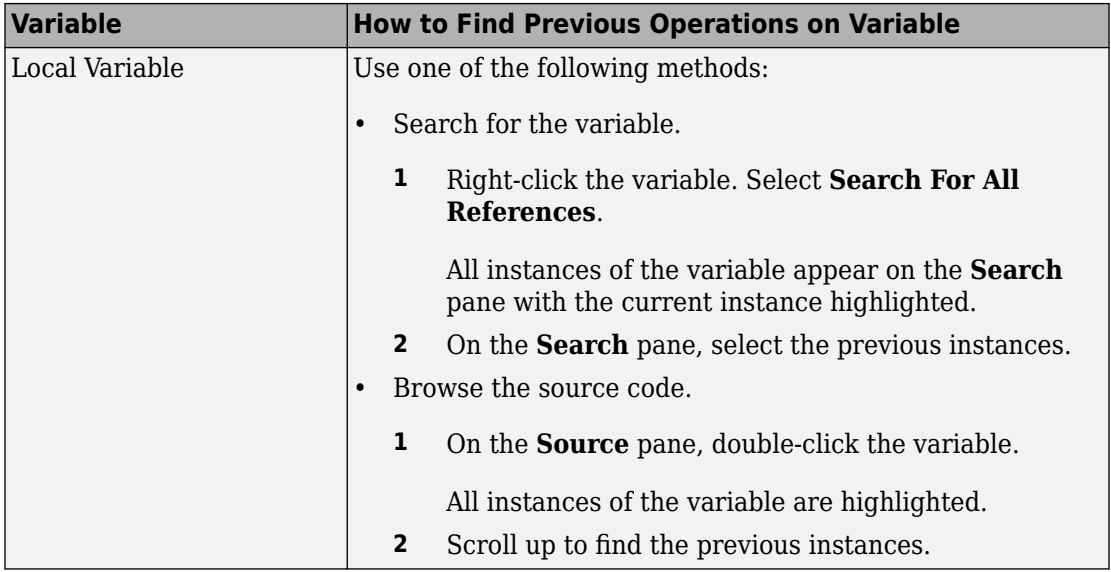

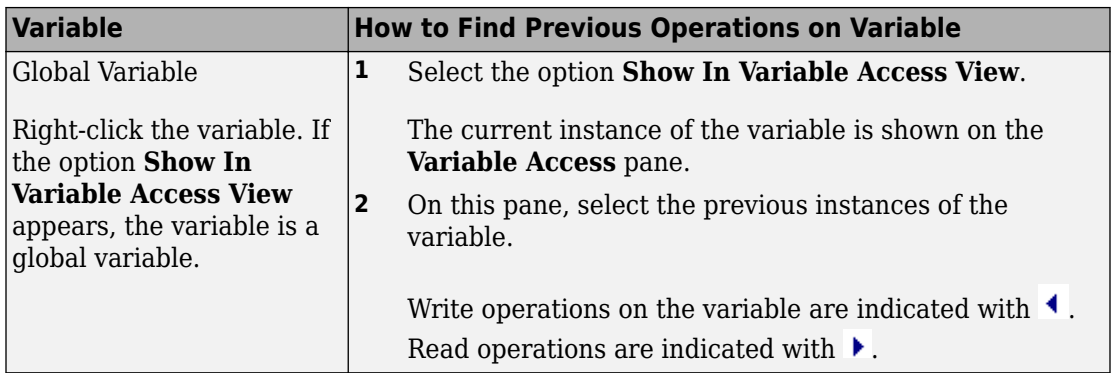

### **Step 3: Trace Check to Polyspace Assumption**

See if you can trace the orange check to a Polyspace assumption that occurs earlier in the code. If the assumption does not hold true in your case, add a comment or justification in your result or code. See ["Address Polyspace Results Through Bug Fixes or Justifications"](#page-139-0) [on page 2-2.](#page-139-0)

#### **Disabling This Check**

You can disable the check in two ways:

- You can disable the check only for non-local pointers. Polyspace considers global pointer variables to be initialized to NULL according to ANSI® C standards. For more information, see Ignore default initialization of global variables ( no-def-init-glob).
- You can disable the check completely along with other initialization checks. If you disable this check, Polyspace assumes that at declaration, pointers can be NULL or point to memory blocks at an unknown offset. For more information, see Disable checks for non-initialization (-disable-initialization-checks).

For more information on analysis options, see the documentation for Polyspace Code Prover or Polyspace Code Prover Server.

# **Review and Fix Non-initialized Variable Checks**

Follow one or more of these steps until you determine a fix for the **Non-initialized variable** check. There are multiple ways to fix this check. For a description of the check and code examples, see Non-initialized variable.

Sometimes, especially for an orange check, you can determine that the check does not represent a real error but a Polyspace assumption that is not true for your code. If you can use an analysis option to relax the assumption, rerun the verification using that option. Otherwise, you can add a comment and justification in your result or code.

For the general workflow that applies to all checks, see ["Interpret Polyspace Code Prover](#page-14-0) [Access Results" on page 1-3.](#page-14-0)

## **Step 1: Interpret Check Information**

On the **Results List** pane, select the check. On the **Result Details** pane, obtain further information about the check.

#### Non-initialized variable

Warning: variable may be non-initialized (type: int 32) This check may be a path-related issue, which is not dependent on input values Global variable 'globVar' (int 32): 0

Obtain the following information:

• Probable cause of check, if described on the **Result Details** pane.

In the preceding example, there is an orange **Non-initialized variable** check on the global variable globVar.

The software detects that the check is potentially a path-related issue. Therefore, the global variable can be non-initialized only on certain execution paths. For example, you initialized the global variable in an if block, but did not initialize it in the corresponding else block.

*Possible fix:* Determine along which paths the global variables can be non-initialized.

• Value of global variable, if initialized.

In the preceding example, when initialized, the global variable globVar has value 0.

#### **Step 2: Determine Root Cause of Check**

You can perform the following steps in the Polyspace user interface only.

Right-click the variable and select **Go To Definition**. Initialize the variable when you define it. If you do not want to initialize during definition, identify a suitable point to initialize the variable before you read it.

If the check is orange, determine why the variable is non-initialized on certain execution paths.

- **1** Right-click the variable. Select **Show In Variable Access View**.
- **2** On the **Variable Access** pane, select each write operation on the variable.

Write operations are indicated with  $\triangleq$  and read operations with  $\triangleright$ .

- **3** Determine if the write operation occurs:
	- Before the read operation containing the orange **Non-initialized variable** check.

*Possible fix:* If the write operation occurs after the read operation, see if you intended to perform the operations in reverse order.

• In an unreachable code block.

*Possible fix:* Investigate why the code block is unreachable. See ["Review and Fix](#page-274-0)" [Unreachable Code Checks" on page 4-91](#page-274-0).

• In a code block that is not reached on certain execution paths. For example, the operation occurs in an if block in a function. The if block is not entered for certain function inputs.

*Possible fix: Perform a write operation on all the execution paths. In the preceding* example, perform the write operation in all branches of the  $if \dots$  elseif  $\dots$ else statement.

#### **Step 3: Trace Check to Polyspace Assumption**

See if you can trace the orange check to a Polyspace assumption that occurs earlier in the code. If the assumption does not hold true in your case, add a comment or justification in your result or code. See ["Address Polyspace Results Through Bug Fixes or Justifications"](#page-139-0) [on page 2-2.](#page-139-0)

#### **Disabling This Check**

You can disable this check in two ways:

- You can specify that global variables must be considered as initialized. Polyspace considers global variables to be initialized according to ANSI C standards. The default values are:
	- 0 for int
	- 0 for char
	- 0.0 for float

For more information, see Ignore default initialization of global variables (-no-def-init-glob).

• You can disable the check along with other initialization checks. If you disable this check, Polyspace assumes that at declaration, variables have the full range of values allowed by their type. For more information, see Disable checks for noninitialization (-disable-initialization-checks).

For more information on analysis options, see the documentation for Polyspace Code Prover or Polyspace Code Prover Server.

# <span id="page-243-0"></span>**Review and Fix Non-Terminating Call Checks**

Follow one or more of these steps until you determine a fix for the **Non-terminating call** check. There are multiple ways to fix the check. For a description of the check and code examples, see Non-terminating call.

For the general workflow on reviewing checks, see ["Interpret Polyspace Code Prover](#page-14-0) [Access Results" on page 1-3.](#page-14-0)

A red **Non-terminating call** check on a function call indicates one of the following:

- An operation in the function body failed for that particular call. Because there are other calls to the same function that do not cause a failure, the operation failure typically appears as an orange check in the function body.
- The function does not return to its calling context for other reasons. For example, a loop in the function body does not terminate.

### **Step 1: Determine Root Cause of Check**

Determine the root cause of the check in the function body. You can perform the following steps in the Polyspace user interface only.

**1** Navigate to the function definition.

Right-click the function call containing the red check. Select **Go To Definition**, if the option exists.

**2** In the function body, determine if there is a loop where the termination condition is never satisfied.

*Possible fix:* Change your code or the function arguments so that the termination condition is satisfied.

**3** Otherwise, in the function body, identify which orange check caused the red **Nonterminating call** check on the function call.

If you cannot find the orange check by inspection, rerun verification using the analysis option **Sensitivity context**. Provide the function name as option argument. The software marks the orange check causing the red **Non-terminating call** check as a dark orange check.

For more information, see Sensitivity context (-context-sensitivity). For more information on analysis options, see the documentation for Polyspace Code Prover or Polyspace Code Prover Server.

For a tutorial on using the option, see ["Identify Function Call with Run-Time Error"](#page-246-0) [on page 4-63](#page-246-0).

*Possible fix:* Investigate the cause of the orange check. Change your code or the function arguments to avoid the orange check.

### **Step 2: Look for Common Causes of Check**

To trace a **Non-terminating call** check on a function call to an orange check in the function body, try the following:

• If the function call contains arguments, in the function body, search for all instances of the function parameters. See if you can find an orange check related to the parameters. Because other calls to the same function do not cause an operation failure, it is likely that the failure is related to the function parameter values in the red call.

In the following example, in the body of func, search for all instances of arg1 and arg2. Right-click the variable name and select **Search For All References**.

```
void func(int arg1, double arg2) {
 . 
 .
}
void main() {
   int valInt1,valInt2;
   double valDouble1, valDouble2;
 . 
 .
   func(valInt1, valDouble1);
   func(valInt2, valDouble2);
}
```
Because valInt1 and valDouble1 do not cause an operation failure in func, the failure might be due to valInt2 or valDouble2. Because valInt2 and valDouble2 are copied to arg1 and arg2, the orange check must occur in an operation related to arg1 or arg2.

• If the function call does not contain arguments, identify what is different between various calls to the function. See if you can relate the source of this difference to an orange check in the function body.

For instance, if the function reads a global variable, different calls to the function can operate on different values of the global variable. Determine if the function body contains an orange check related to the global variable.

# <span id="page-246-0"></span>**Identify Function Call with Run-Time Error**

This tutorial shows how to identify the function call that causes a run-time error in the function body.

If a function contains two different colors on the same operation for two different calls, the software combines the call contexts and displays an orange check on the operation. For example, when some function calls cause a red or orange check on an operation in the function body and other calls cause a green check, in your verification results, the operation is orange.

You have to distinguish orange checks that arise from combination of call contexts because an orange check can arise from other causes. Using the option Sensitivity context (-context-sensitivity), make this distinction by storing individual call contexts for a function. For more information on analysis options, see the documentation for Polyspace Code Prover or Polyspace Code Prover Server.

In this tutorial, a function is called twice. You identify which function call causes a runtime error in the function body.

**1** Run analysis on this code and open the results.

```
void func(int arg) {
    int loc_var = 0;
   loc var = 1/arg;}
void main(void) {
    int num = 1;
    func(num + 10);func(num - 1);}
```
A red **Non-terminating call** check appears on the second call to func. In the body of func, there is an orange **Division by zero** check on the / operation.

- **2** Specify that you want to store individual call context information for the function func.
	- **a** In your project configuration, select the **Precision** node.
	- **b** Select custom for **Sensitivity context**.
	- **c**  $Click \nightharpoonup t$  to add a new field. Enter func.

**3** Run verification and open the results.

An orange **Division by zero** check still appears in the body of func. However, this orange check is marked on the **Results List** pane as a dark orange check and is

denoted by a mark. Instead of a red **Non-terminating call** check, a dashed, red line appears on the second call to func.

**4** Select the orange check.

The **Result Details** pane shows the call contexts for the check. You can see that one call produces a red check on the / operation and the other call produces a green check. You can click each call to navigate to it in your source code.

```
Division by Zero
Warning (probable error): scalar division by zero may occur
operator / on type int 32
  left: full-range [-2^{31}.. 2^{31} - 1]right: full-range [-2^{31}.. 2^{31} - 1]result: full-range [-2^{31}.. 2^{31} - 1]Calling context
                                                         File
                                                                                        Line
                                                                         Scope
operator / on type int 32 left: 1 right: 0
                                                         file.cmain
                                                                                        9
operator / on type int 32 left: 1 right: 11 result: 0 file.c
                                                                                        8
                                                                        main
```
# **See Also**

Non-terminating call

#### **Related Examples**

• ["Review and Fix Non-Terminating Call Checks" on page 4-60](#page-243-0)

#### **More About**

• ["Orange Checks in Code Prover" on page 1-57](#page-68-0)

# **Review and Fix Non-Terminating Loop Checks**

Follow one or more of these steps until you determine a fix for the **Non-terminating loop** check. There are multiple ways to fix the check. For a description of the check and code examples, see Non-terminating loop.

For the general workflow on reviewing checks, see ["Interpret Polyspace Code Prover](#page-14-0) [Access Results" on page 1-3.](#page-14-0)

## **Step 1: Interpret Check Information**

Place your cursor on the loop keyword such as for or while.

Obtain the following information from the tooltip:

• Whether the loop is infinite or contains a run-time error.

In the following example, it is likely that the loop is infinite.

while( $i<10$ ) { loop may be infinite

• If the loop contains a run-time error, the number of loop iterations. Because Polyspace considers that execution stops when a run-time error occurs, from this number, you can determine which loop iteration contains the error.

In the following example, it is likely that the loop contains a run-time error. The error is likely to occur on the 31st loop iteration.

```
while(i<1024) {
      loop may fail due to a run-time error (maximum number of iterations: 31)
```
## **Step 2: Determine Root Cause of Check**

• If the loop is infinite, determine why the loop-termination condition is never satisfied.

If you deliberately have an infinite loop in your code, such as for cyclic applications, you can add a comment and justification in your result or code. See ["Address](#page-139-0) [Polyspace Results Through Bug Fixes or Justifications" on page 2-2](#page-139-0).

• If the loop contains a run-time error, identify the error that causes the **Nonterminating loop** check. Fix the error.

In the loop body, the run-time error typically occurs as an orange check of another type on an operation. The check is orange and not red because the operation typically passes the check in the first few loop iterations and fails only in a later iteration. However, because the failure occurs every time the loop runs, the **Non-terminating loop** check on the loop keyword is red.

For loops with few iterations, you can navigate directly from the loop keyword to the operation causing the run-time error.

- To find the source of error, on the **Source** pane, select the red loop keyword. The **Result Details** pane shows the full history leading to the operation that causes the run-time error.
- Navigate to the source of error in the loop body. Right-click the loop keyword and select **Go to Cause** if the option exists.

```
1int a[10];
 \overline{2}3
     void foo (int x) {
 4
          for (int i=0; i<=x+5; i++){
 5
          a[i]=i;6
          \mathbf{R}7
     J.
 8
 \overline{9}void func() {
101112int x, i;
13
       x = 0;14
        for (i = 0; i \le 10; i++) {
151[i+1]=0;16
          foo(i);
17
18
       \mathbf{1}193
20
```
For a tutorial, see ["Identify Loop Operation with Run-Time Error" on page 4-69](#page-252-0).

### **Step 3: Look for Common Causes of Check**

- If the loop is infinite:
	- Check your loop-termination condition.
	- Inside the loop body, see if you change at least one of the variables involved in the loop-termination condition.

For instance, if the loop-termination condition is while (count1 + count2 < count3), see if you are changing at least one of count1, count2, or count3 in the loop.

• If you are changing the variables involved in the loop-termination condition, see if you are changing them in the right direction.

For instance, if the loop termination condition is  $\text{while}(i\leq 10)$  and you decrement i in the loop, the loop does not terminate. You must increment i.

- If the loop contains a run-time error:
	- If the loop control variable is an array index, see if you have an orange **Out of bounds array index** error in the loop body.
	- If the loop control variable is passed to a function, see if you can relate the red **Non-terminating loop** error to an orange error in the function body.
# **Identify Loop Operation with Run-Time Error**

This tutorial shows how to interpret Polyspace Code Prover results that highlight a runtime error inside a loop.

If an error occurs in a loop, the error shows in the analysis results as a red **Nonterminating loop** check on the loop keyword (for, while, and so on).

for  $(i = 0; i \le 10; i++)$ 

The operation causing the error shows as an orange check in the loop. To distinguish this orange check from other orange checks in the loop, navigate directly from the red loop keyword to the operation responsible for the run-time error.

In this tutorial, a function is called in a loop. The function body contains another loop, which has an operation causing a run-time error. You trace from the first loop to the operation causing the run-time error.

**1** Run verification on this code and open the results:

```
int a[100];
int f (int i);
void main() {
  int i,x=0;
  for (i = 0; i \le 10; i++) {
    x \leftarrow f(i); }
}
int f (int i) {
   int j, x;
  x = 0:
  for (j = 0; j \le 10; j++) {
    x += a[10 + (i * j)];
   }
   return x;
}
```
**2** Select the red **Non-terminating loop** result. The **Source** pane highlights the for loop in main.

**3** Trace from the for loop in main to the operation causing the error. The operation is  $x == a[10 + (i * i)].$  An **Out of bounds array index** error occurs when i is 9 and j is 10. The error shows in orange on the [ operator.

To trace from the red for keyword to the orange array access operation:

- Navigate directly to the operation. Right-click the for keyword and select **Go to Cause**.
- See the full history from the for keyword to the array access operation. Select the red for keyword. The **Result Details** pane shows the history.

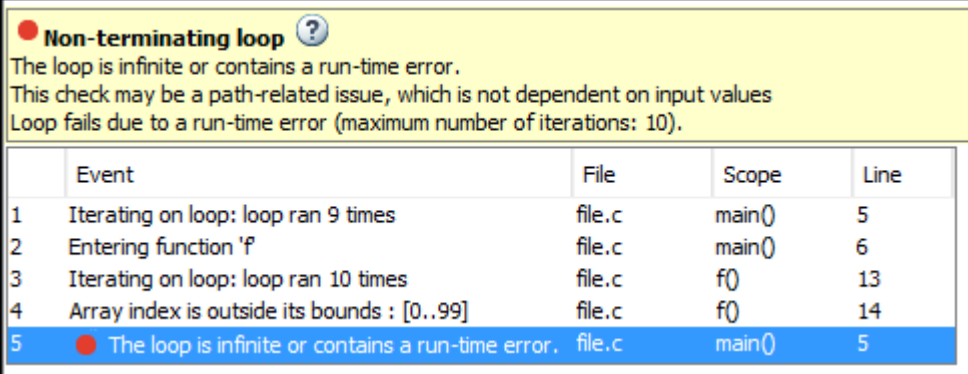

You can read the event history in sequence. The outer loop loop runs nine times without error. On the tenth iteration  $(i=9)$ , the loop enters the function f. Inside f, the inner loop runs ten times without error. On the eleventh iteration  $(j=10)$ , the array access causes an error.

You can use this information to determine how to fix the run-time error on the array access operation.

**Note** You can navigate directly to the root cause of an error for loops with only a small number of iterations.

# **See Also**

Non-terminating loop

### **Related Examples**

• ["Review and Fix Non-Terminating Loop Checks" on page 4-65](#page-248-0)

## **More About**

• ["Orange Checks in Code Prover" on page 1-57](#page-68-0)

# **Review and Fix Null This-pointer Calling Method Checks**

#### **In this section...**

"Step 1: Interpret Check Information" on page 4-72

["Step 2: Determine Root Cause of Check" on page 4-73](#page-256-0)

Follow one or more of these steps until you determine a fix for the **Null this-pointer calling method** check. For a description of the check and code examples, see Null this-pointer calling method.

Sometimes, especially for an orange check, you can determine that the check does not represent a real error but a Polyspace assumption that is not true for your code. If you can use an analysis option to relax the assumption, rerun the verification using that option. Otherwise, you can add a comment and justification in your result or code.

For the general workflow that applies to all checks, see ["Interpret Polyspace Code Prover](#page-14-0) [Access Results" on page 1-3.](#page-14-0)

### **Step 1: Interpret Check Information**

Select the check on the **Results List** pane. The **Result Details** pane displays further information about the check.

? Non-null this-pointer in method  $\oslash$ Warning: this-pointer of addNewClient may be null This check may be an issue related to unbounded input values If appropriate, applying DRS to stubbed function returnPointer() in nnt.cpp line 16 may remove this orange.

You can see:

• The immediate cause of the check.

In this example, the pointer used to call a method addNewClient can be NULL.

• The probable root cause of the check, if indicated.

In this example, the check can be related to a stubbed function returnPointer.

### <span id="page-256-0"></span>**Step 2: Determine Root Cause of Check**

Find an execution path where the pointer is either assigned the value NULL or assigned values from an undefined function or unknown function inputs. In the latter case, the software assumes that the pointer can be NULL.

Select the check on the **Results List** pane.

- If the **Result Details** pane shows the sequence of instructions that lead to the check, select each instruction and trace back to the root cause.
- If the **Result Details** pane shows the line number of probable cause for the check, in the Polyspace user interface, right-click the **Source** pane. Select **Go To Line**.
- If the **Result Details** pane does not lead you to the root cause, using the **Source** pane in the Polyspace user interface, find how the pointer used to call the method can be NULL.
	- **1** Right-click the pointer and select **Search For All References**.
	- **2** Find each previous instance where the pointer is assigned an address.
	- **3** For each instance, on the **Source** pane, place your cursor on the pointer. The tooltip indicates whether the pointer can be NULL.

*Possible fix:* If the pointer can be NULL, place a check for NULL immediately after the assignment.

```
if(ptr==NULL)
   /* Error handling*/
else {
   .
   .
     }
```
**4** If the pointer is not NULL, see if the assignment occurs only in a branch of a conditional statement. Investigate when that branch does not execute.

*Possible fix:* Assign a valid address to the pointer in all branches of the conditional statement.

# **Review and Fix Out of Bounds Array Index Checks**

Follow one or more of these steps until you determine a fix for the **Out of bounds array index** check. There are multiple ways to fix the check. For a description of the check and code examples, see Out of bounds array index.

Sometimes, especially for an orange check, you can determine that the check does not represent a real error but a Polyspace assumption that is not true for your code. If you can use an analysis option to relax the assumption, rerun the verification using that option. Otherwise, you can add a comment and justification in your result or code.

For the general workflow that applies to all checks, see ["Interpret Polyspace Code Prover](#page-14-0) [Access Results" on page 1-3.](#page-14-0)

#### **Step 1: Interpret Check Information**

Place your cursor on the [ symbol.

| val = arr[i];                                                       |
|---------------------------------------------------------------------|
| Array size: 10                                                      |
| array index value: [0 .. 10]                                        |
| Element of global array (int 32): full-range $[-2^{31}.. 2^{31}-1]$ |

Obtain the following information from the tooltip:

- Array size. The allowed range for array index is 0 to (array size 1).
- Actual range for array index

In the preceding example, the array size is 10. Therefore, the allowed range for the array index is 0 to 9. However, the actual range is 0 to 10.

*Possible fix:* To avoid the out of bounds array index, access the array only if the index is between 0 and (array size - 1).

```
#define SIZE 100
int arr[SIZE];
.
.
if(i<SIZE)
```
 $val = arr[i]$ else /\*Error handling \*/

# **Step 2: Determine Root Cause of Check**

If you want to know or change the array size, right-click the array variable and select **Go To Definition**, if the option exists. Otherwise, trace the data flow starting from the array index variable. Identify a point where you can constrain the index variable.

To trace the data flow, select the check, and note the information on the **Result Details** pane.

- If the **Result Details** pane shows the sequence of instructions that lead to the check, select each instruction.
- If the **Result Details** pane shows the line number of probable cause for the check, right-click on the **Source** pane. Select **Go To Line**.
- Otherwise:
	- **1** Find previous instances of the array index variable.
	- **2** Browse through those instances. Find the instance where you constrain the array index variable to (array size - 1).

*Possible fix:* If you do not find an instance where you constrain the index variable, specify a constraint for the variable. For example:

```
if(index<SIZE)
     read(array[index]);
```
**3** Determine if the constraint applies to the instance where the **Out of bounds array index** error occurs.

For example, you can constrain the index variable in a for loop using for(index=0; index<SIZE; index++). However, you access the array outside the loop where the constraint does not apply.

*Possible fix:* Investigate why the constraint does not apply. See if you have to constrain the index variable again.

**4** If the index variable is obtained from another variable, trace the data flow for the second variable. Determine if you have constrained that second variable to (array  $size - 1$ ).

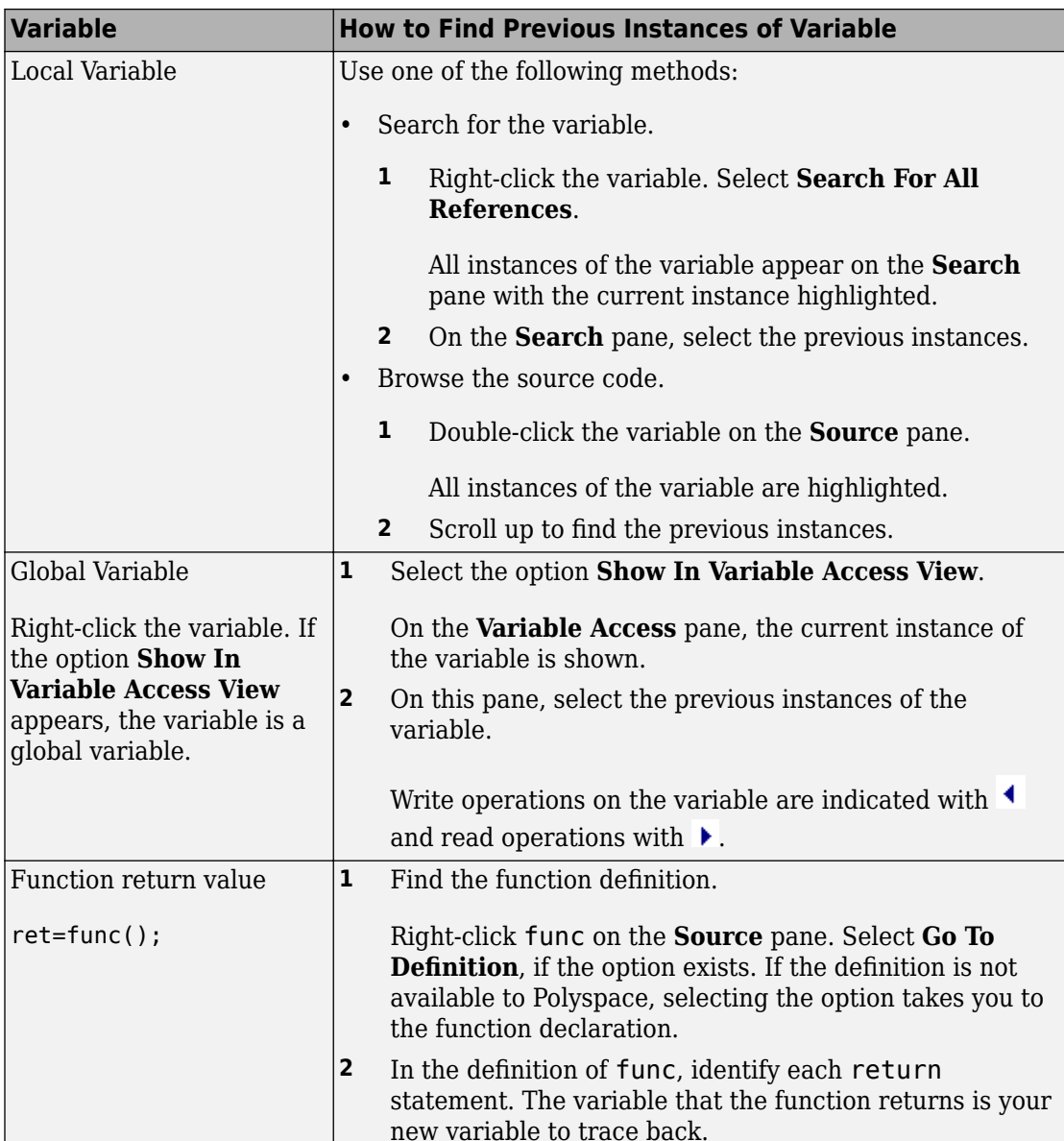

Depending on the variable, use the following navigation shortcuts to find previous instances. You can perform the following steps in the Polyspace user interface only.

You can also determine if variables in any operation are related from some previous operation. See ["Find Relations Between Variables in Code" on page 4-102.](#page-285-0)

## **Step 3: Look for Common Causes of Check**

Look for common causes of the **Out of bounds array index** check.

- See if you are starting the array index variable from 0.
- In the condition that constrains your array index variable, see if you use  $\leq$  when you intended to use <.
- If a check occurs in or immediately after a for or while loop, determine if you have to reduce the number of runs of the loop.
- If you use the sizeof function to constrain your array, see if you are dividing sizeof(array) by sizeof(array[0]) to obtain the array size.

sizeof(array) returns the array size in bytes.

## **Step 4: Trace Check to Polyspace Assumption**

See if you can trace the orange check to a Polyspace assumption that occurs earlier in the code. If the assumption does not hold true in your case, add a comment or justification in your result or code. See ["Address Polyspace Results Through Bug Fixes or Justifications"](#page-139-0) [on page 2-2.](#page-139-0)

For instance, you constrain the array index using a function whose definition you do not provide. Then:

- **1** Polyspace cannot determine that the array index variable is constrained.
- **2** When you use this variable as array index, an **Out of bounds array index** error can occur.
- **3** If you know that the variable is constrained to the array size, add a comment and justification describing why you did not change your code.

For more information, see "Code Prover Analysis Assumptions".

**Note** Before justifying an orange check, consider carefully whether you can improve your coding design.

For instance, constraining a global variable in one function and using it as array index in a second function causes vulnerabilities in your code. If a new function is called between the previous two functions and modifies your global variable, the constraint no longer applies.

# **Review and Fix Overflow Checks**

Follow one or more of these steps until you determine a fix for the **Overflow** check. There are multiple ways to fix the check. For a description of the check and code examples, see Overflow.

Sometimes, especially for an orange check, you can determine that the check does not represent a real error but a Polyspace assumption that is not true for your code. If you can use an analysis option to relax the assumption, rerun the verification using that option. Otherwise, you can add a comment and justification in your result or code.

For the general workflow that applies to all checks, see ["Interpret Polyspace Code Prover](#page-14-0) [Access Results" on page 1-3.](#page-14-0)

### **Step 1: Interpret Check Information**

Place your cursor on the operation that overflows.

```
return(val*2);.<br>Probable cause for 'Overflow': Stubbed function 'getVal'
                operator * on type int 32
                   left: full-range [-2^{31} \dots 2^{31} -1]right: 2
                   result: even values in \left[ -2^{31} \right.. 2147483646 (0x7FFFFFFE)]
                    (result is truncated)
```
Obtain the following information from the tooltip:

• The operand variable you can constrain to avoid the overflow.

In the preceding example, the left operand, val, has full range of values.

*Possible fix:* To avoid the overflow, perform the multiplication only if val is in a certain range.

 $if(val < INT MAX/2)$ return(val\*2);

else /\* Alternate action \*/

• The probable root cause for overflow, if indicated in the tooltip.

In the preceding example, the software identifies a stubbed function, getVal, as probable cause.

*Possible fix:* To avoid the overflow, constrain the return value of getVal. For instance, specify that getVal returns values in a certain range, for example, 1..10. For more information, see ["Stubbed Functions" on page 6-9](#page-394-0).

#### **Step 2: Determine Root Cause of Check**

Trace the data flow starting from the operand variable that you want to constrain. Identify a suitable point to specify your constraint.

In the following example, trace the data flow starting from tempVal.

```
val = func();
.
.
tempVal = val;.
.
tempVal++ ;
```
In this example, you might find that:

**1** tempVal obtains a full-range of values from val.

*Possible fix:* Assign val to tempVal only if val is less than a certain value.

**2** val obtains a full-range of values from func.

*Possible fix:* Constrain the return value of func, either in the body of func or through the Polyspace Constraint 6pecification interface, if func is stubbed. For more information, see ["Stubbed Functions" on page 6-9](#page-394-0).

To trace the data flow, select the check and note the information on the **Result Details** pane.

• If the **Result Details** pane shows the sequence of instructions that lead to the check, select each instruction.

- If the **Result Details** pane shows the line number of probable cause for the check, right-click on the **Source** pane. Select **Go To Line**.
- Otherwise:
	- **1** Find the previous write operation on the operand variable.

Example: The previous write operation on tempVal is tempVal=val.

**2** At the previous write operation, identify a new variable to trace back.

Place your cursor on the variables involved in the write operation to see their values. The values help you decide which variable to trace.

Example: At tempVal=val, you find that val has a full-range of values. Therefore, you trace val.

**3** Find the previous write operation on the new variable. Continue tracing back in this way until you identify a point to specify your constraint.

Example: The previous write operation on val is val=func(). You can choose to specify your constraint on the return value of func.

Depending on the variable, use the following navigation shortcuts to find previous instances. You can perform the following steps in the Polyspace user interface only.

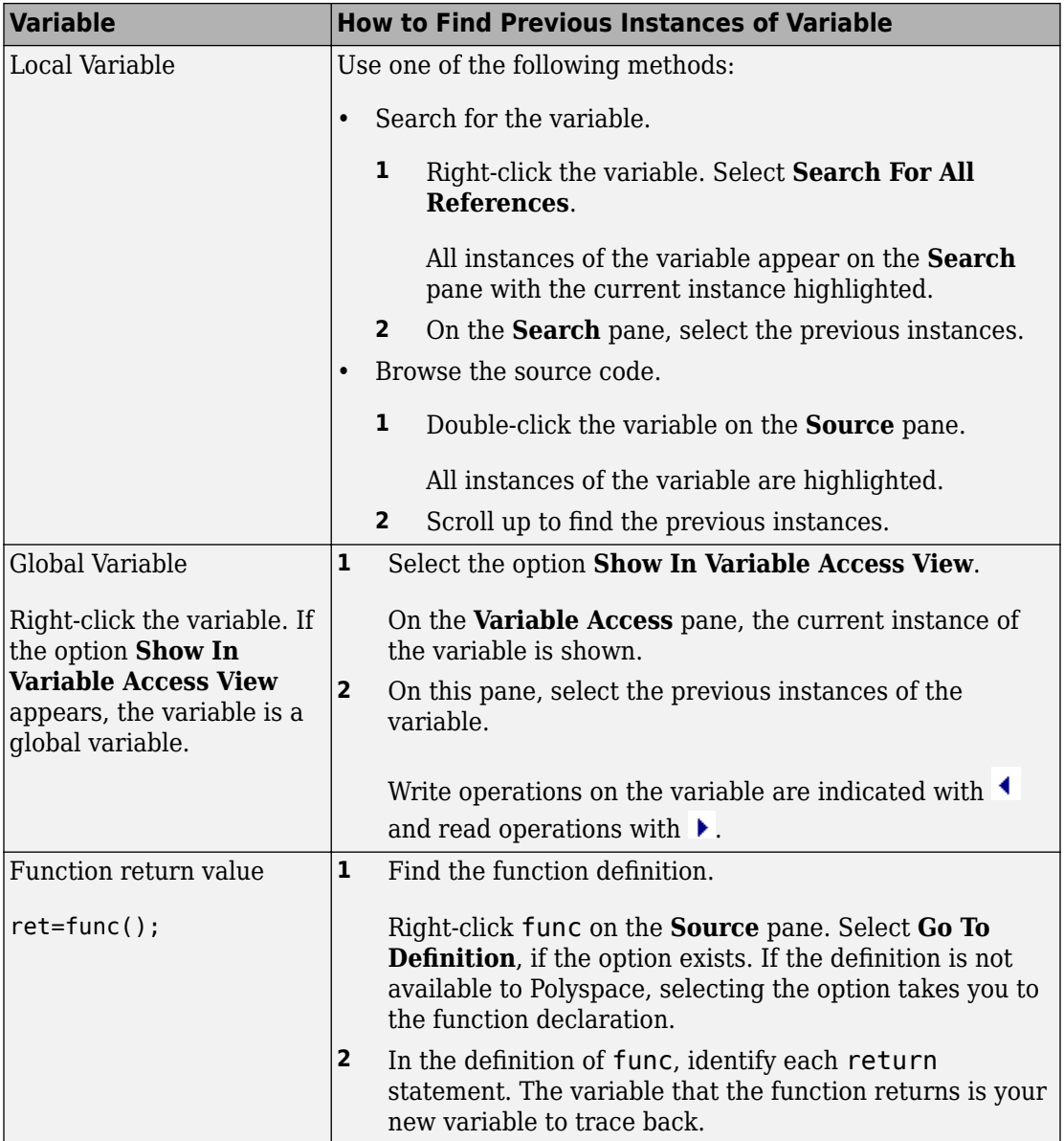

You can also determine if variables in any operation are related from some previous operation. See ["Find Relations Between Variables in Code" on page 4-102.](#page-285-0)

**Tip** To distinguish between integer and float overflows, use the **Detail** column on the **Results List** pane. Click the column header so that integer and float overflows are grouped together. If you do not see the **Detail** column, right-click any other column header and enable this column.

### **Step 3: Look for Common Causes of Check**

If the operation causing the overflow occurs in a loop or in the body of a recursive function:

- See if you can reduce the number of loop runs or recursions.
- See if you can place an exit condition in the loop or recursive function before the operation overflows.

### **Step 4: Trace Check to Polyspace Assumption**

See if you can trace the orange check to a Polyspace assumption that occurs earlier in the code. If the assumption does not hold true in your case, add a comment or justification in your result or code. See ["Address Polyspace Results Through Bug Fixes or Justifications"](#page-139-0) [on page 2-2.](#page-139-0)

For instance, you are using a volatile variable in your code. Then:

- **1** Polyspace assumes that the volatile variable is full-range at every step in the code.
- **2** An operation using that variable can overflow and is therefore orange.
- **3** If you know that the variable takes a smaller range of values, add a comment and justification in your code describing why you did not change your code.

For more information, see "Code Prover Analysis Assumptions".

**Note** Before justifying an orange check, consider carefully whether you can improve your coding design.

# **Review and Fix Return Value Not Initialized Checks**

Follow one or more of these steps until you determine a fix for the **Return value not initialized** check. There are multiple ways to fix this check. For a description of the check and code examples, see Return value not initialized.

Sometimes, especially for an orange check, you can determine that the check does not represent a real error but a Polyspace assumption that is not true for your code. If you can use an analysis option to relax the assumption, rerun the verification using that option. Otherwise, you can add a comment and justification in your result or code.

For the general workflow that applies to all checks, see ["Interpret Polyspace Code Prover](#page-14-0) [Access Results" on page 1-3.](#page-14-0)

#### **Step 1: Interpret Check Information**

Select the check on the **Results List** pane. On the **Result Details** pane, view further information about the check.

**Initialized return value** Warning: function may return a non-initialized value This check may be a path-related issue, which is not dependent on input values If appropriate, applying DRS to stubbed function inputRep in file.c line 6 may remove this orange. Returned value of reply (int 32): full-range  $[-2^{31}.. 2^{31}$ -1]

View the probable cause of check, if mentioned on the **Result Details** pane.

In the preceding example, the software identifies a stubbed function, inputRep, as probable cause.

*Possible fix:* To avoid the check, constrain the argument or return value of inputRep. For instance, specify that inputRep returns values in a certain range, for example, 1..10. For more information, see ["Stubbed Functions" on page 6-9.](#page-394-0)

#### **Step 2: Determine Root Cause of Check**

Determine the root cause of the check in the function body. You can perform the following steps in the Polyspace user interface only.

**1** Navigate to the function definition.

Right-click the function call containing the check. Select **Go To Definition**, if the option exists.

- **2** In the function body, check if a return statement occurs before the closing brace of the function.
- **3** If a return statement does not exist:
	- **a** On the **Search** pane, search for the word return, or manually scroll through the function body and look for return statements.
	- **b** For each return statement, determine if the statement appears in a scope smaller than function scope.

For instance, a return statement occurs only in one branch of an if-else statement.

*Possible fix:* See if you can place the return statement at the end of the function body. For instance, replace the following code

```
int func(int ch) {
     switch(ch) {
         case 1: return 1;
         break;
         case 2: return 2;
         break;
     }
}
with
int func(int ch) {
     int temp;
     switch(ch) {
        case 1: temp = 1;
         break;
        case 2: temp = 2;
         break;
     }
     return temp;
}
```
For information on how to enforce this practice, see Number of Return Statements.

### **Step 3: Look for Common Causes of Check**

Look for common causes of the **Return value not initialized** check.

• See if the return statements appear in if-else, for or while blocks. Identify conditions when the function does not enter the block.

For instance, the function might not enter a while block for certain function inputs.

*Possible fix:* 

- See if you can place the return statement at the end of the function body.
- Otherwise, determine how to avoid the condition when the function does not enter the block.

For instance, if a function does not enter a block for certain inputs, see if you must pass different inputs.

• See if you have code constructs such as goto that interrupt the normal control flow. See if there are conditions when return statements in your function cannot be reached because of these code constructs.

Possible fix:

- Avoid goto statements. For information on how to enforce this practice, see Number of Goto Statements.
- Otherwise, determine how to avoid the condition when return statements in your function cannot be reached.

#### **Step 4: Trace Check to Polyspace Assumption**

See if you can trace the orange check to a Polyspace assumption that occurs earlier in the code. If the assumption does not hold true in your case, add a comment or justification in your result or code. See ["Address Polyspace Results Through Bug Fixes or Justifications"](#page-139-0) [on page 2-2.](#page-139-0)

For instance, you have a return statement in branches of an if-elseif block but you do not have the final else block. The condition you are testing in the if-elseif blocks involve variables obtained from an undefined function. Then:

**1** Polyspace assumes that for certain values of those variables, none of the if-elseif blocks are entered.

- **2** Therefore, it is possible that the return statements are not reached.
- **3** If you know that those values of the variables do not occur, add a comment and justification describing why you did not change your code.

For more information, see "Code Prover Analysis Assumptions".

#### **Disabling This Check**

You can disable this check. If you disable this check, Polyspace assumes the following about a function return value if the function is missing return statements:

- If the return value is a non-pointer variable, it has full-range of values allowed by its type.
- If the return value is a pointer, it can be NULL-valued or point to a memory block at an unknown offset.

For more information, see Disable checks for non-initialization (-disableinitialization-checks). For more information on analysis options, see the documentation for Polyspace Code Prover or Polyspace Code Prover Server.

# **Review and Fix Uncaught Exception Checks**

Follow one or more of these steps until you determine a fix for the **Uncaught exception** check. For a description of the check and code examples, see Uncaught exception.

#### **Step 1: Interpret Check Information**

Select the check on the **Results List** pane. On the **Result Details** pane, view further information about the check.

The message for a red or orange **Uncaught exception** check typically states one of these reasons.

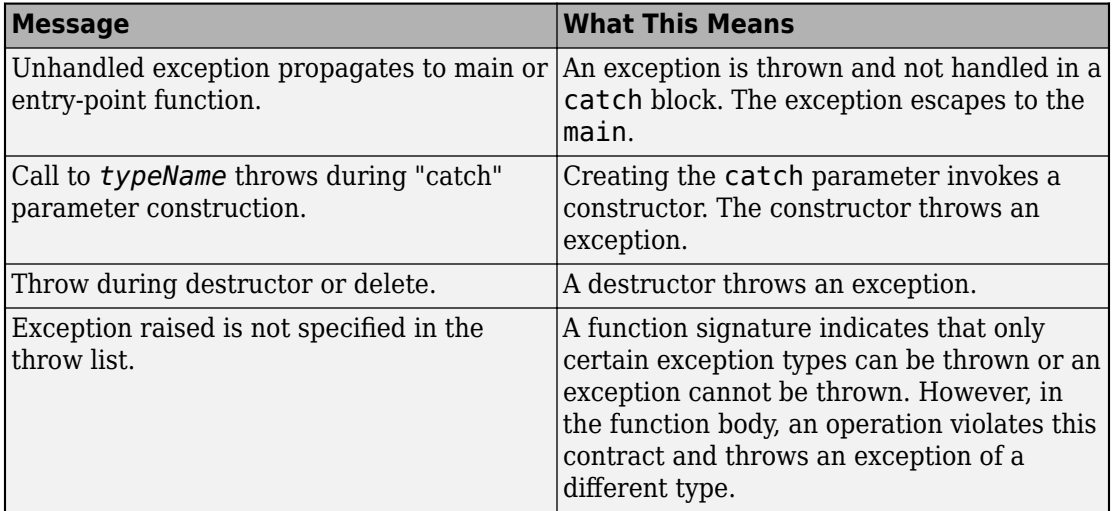

#### **Step 2: Determine Root Cause of Check**

The most common root cause is that an exception propagates up the function call hierarchy from its origin to the main function.

In the event traceback associated with the check, you see the origin of the exception and one path up the function call tree to the main or another entry-point function. Click each event to navigate to the corresponding point in the source code.

In this example, the exception is thrown in the method  $getValue()$  which is called from the main function through an object of type initialVector.

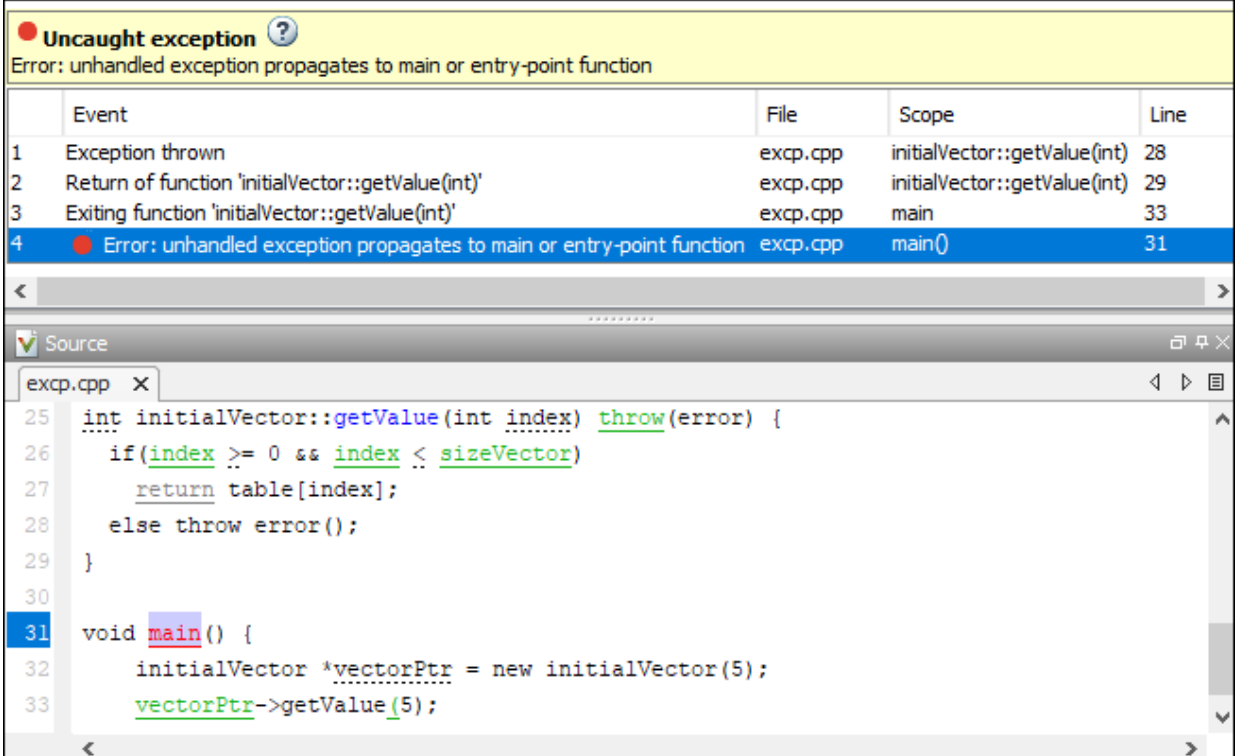

The event list shows these points in the code:

- **1** The statement that throws an exception.
- **2** The return from the function where the exception is thrown, in this case, the getValue method.
- **3** The function call site in the main.
- **4** The main function.

Using this event list, you can trace how the exception escapes and place a try-catch block to handle the exception. For instance, you can place the call:

```
vectorPtr->getValue(5)
```
in a try-catch block. In the catch block, you can catch an exception of type error.

# **Review and Fix Unreachable Code Checks**

Follow one or more of these steps until you determine a fix for the **Unreachable code** check. There are multiple ways to fix this check. For a description of the check and code examples, see Unreachable code.

If you determine that the check represents defensive code, add a comment and justification in your result or code explaining why you did not change your code. See ["Address Polyspace Results Through Bug Fixes or Justifications" on page 2-2](#page-139-0).

### **Step 1: Interpret Check Information**

- **1** Select the check on the **Results List** or **Source** pane.
- **2** View the message on the **Result Details** pane.

The message explains why the block of code is unreachable.

```
\times ID 6: Unreachable code
Unreachable code
If-condition always evaluates to true at line 47 (column 8).
Block ends at line 51 (column 4)
```
- **3** A code block is usually unreachable when the condition that determines entry into the block is not satisfied. See why the condition is not satisfied.
	- **a** On the **Source** pane, place your cursor on the variables involved in the condition to determine their values.
	- **b** Using these values, see why the condition is not satisfied.

**Note** Sometimes, a condition itself is redundant. For example, it is always true or coupled:

- Through an  $\vert\vert$  operator to another condition that is always true.
- Through an && operator to another condition that is always false.

For example, in the following code, the condition  $x^2 = 0$  is redundant because the first condition  $x>0$  is always true.

```
assert(x>0);
if(x>0 || x%2 == 0)
```
If a condition is redundant, instead of a block of code, the condition itself is marked gray.

#### **Step 2: Determine Root Cause of Check**

Trace the data flow for each variable involved in the condition.

In the following example, trace the data flow for arg.

```
void foo(void) {
     int x=0;
 .
 .
    bar(x);
 .
 .
}
void bar(int arg) {
    if(arg==0) {
         /*Block 1*/
     }
     else {
         /*Block 2*/
     }
}
```
You might find that bar is called only from foo. Since the only argument of bar has value 0, the else branch of  $if(\text{arg}==0)$  is unreachable.

Possible fix: If you do not intend to call bar elsewhere and know that the values passed to bar will not change, you can remove the if-else statement in bar and retain only the content of Block 1.

To trace the data flow, select the check and note the information on the **Result Details** pane.

- If the **Result Details** pane shows the sequence of instructions that lead to the check, select each instruction.
- If the **Result Details** pane shows the line number of probable cause for the check, right-click on the **Source** pane. Select **Go To Line**.

• Otherwise, for each variable involved in the condition, find previous instances and trace back to the root cause of check. For more information on common root causes, see ["Step 3: Look for Common Causes of Check" on page 4-94.](#page-277-0)

Depending on the variable, use the following navigation shortcuts to find previous instances. You can perform the following steps in the Polyspace user interface only.

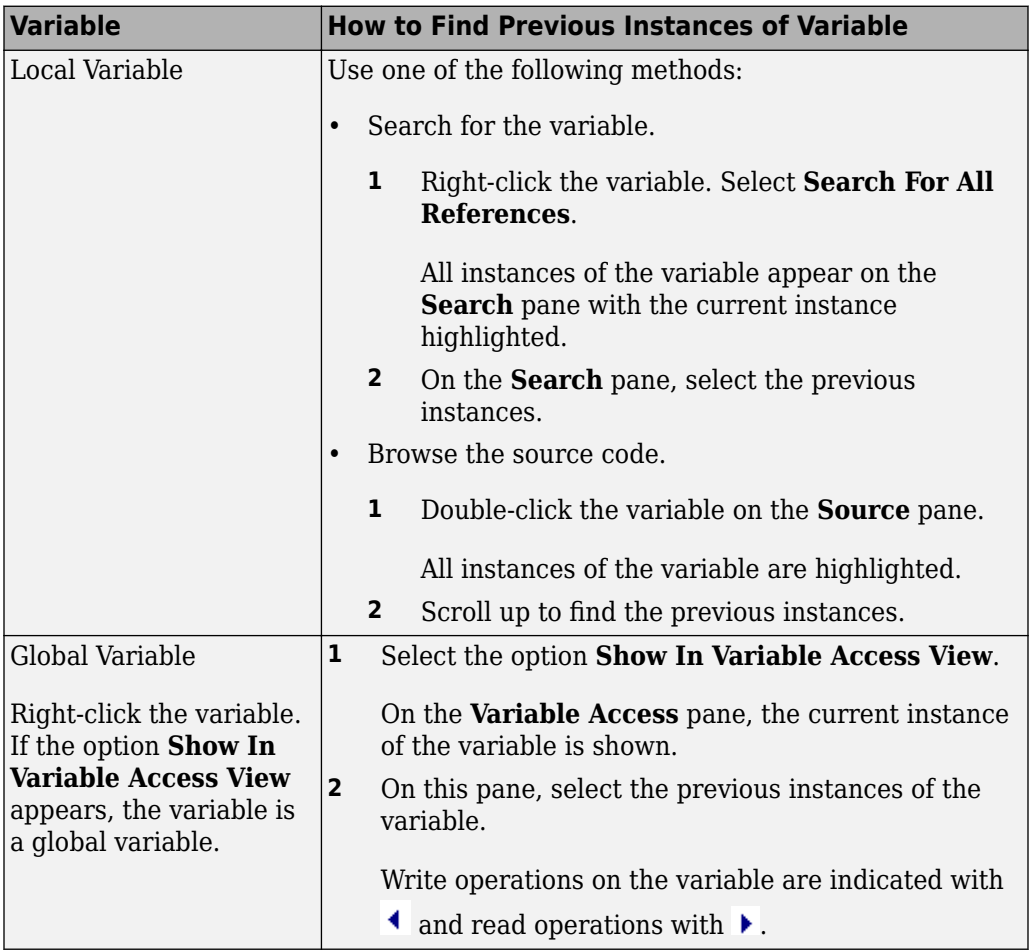

<span id="page-277-0"></span>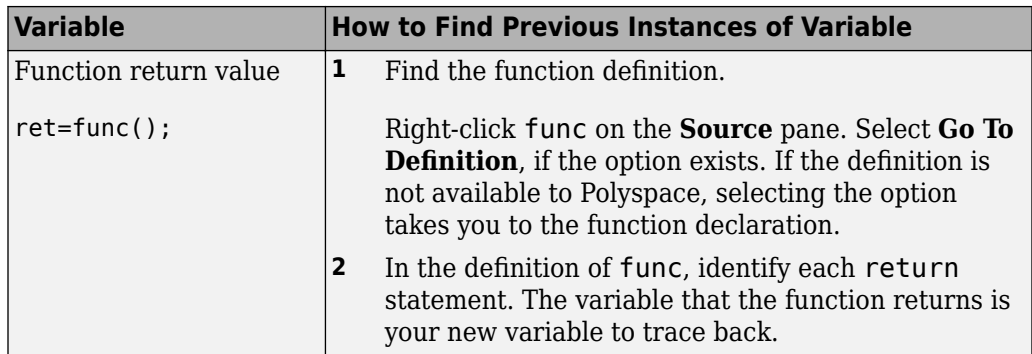

You can also determine if variables in any operation are related from some previous operation. See ["Find Relations Between Variables in Code" on page 4-102.](#page-285-0)

### **Step 3: Look for Common Causes of Check**

Look for common causes of the **Unreachable code** check.

- Look for the following in your if tests:
	- You are testing the variables that you intend to test.

For example, you might have a local variable that shadows a global variable. You might be testing the local variable when you intend to test the global one.

• You are using parentheses to impose the sequence in which you want operations in the if test to execute.

For example,  $if((!a \& b) || c)$  imposes a different sequence of operations from  $if(!(a \& b) || c)$ . Unless you use parentheses, the operations obey [operator precedence rules](http://en.cppreference.com/w/cpp/language/operator_precedence). The rules can cause the operations to execute in a sequence that you did not intend.

• You are using = and == operators in the right places.

*Possible fix:* Correct errors if any.

- Use Polyspace Bug Finder to check for common defects such as Invalid use of = operator and Variable shadowing.
- To avoid errors due to incorrect operation sequence, check for violations of MISRA C:2012 Rule 12.1.

• See if you are performing a test that you have performed previously.

The redundant test typically occurs on the argument of a function. The same test is performed both in the calling and called function.

```
void foo(void) {
    if(x>0)bar(x);
 .
 .
}
void bar(int arg) {
    if(arg==0) {
     }
}
```
*Possible fix:* If you intend to call bar later, for example, in yet unwritten code, or reuse bar in other programs, retain the test in bar. Otherwise, remove the test.

• See if your code is unreachable because it follows a break or return statement.

*Possible fix:* See if you placed the break or return statement at an unintended place.

• See if the section of unreachable code exists because you are following a coding standard. If so, retain the section.

For example, the default block of a switch-case statement is present to capture abnormal values of the switch variable. If such values do not occur, the block is unreachable. However, you might violate a coding standard if you remove the block.

• See if the unreachable code is related to an orange check earlier in the code. Following an orange check, Polyspace normally terminates execution paths that contain an error. Because of this termination, code following an orange check can appear gray.

For example, Polyspace places an orange check on the dereference of a pointer ptr if you have not vetted ptr for NULL. However, following the dereference, it considers that ptr is not NULL. If a test if(ptr==NULL) follows the dereference of ptr, Polyspace marks the corresponding code block unreachable.

For more examples, see:

• ["Gray Check Following Orange Check" on page 1-51](#page-62-0)

An exception to this behavior is overflow. If you specify the appropriate **Overflow mode for signed integer** or **2verflow mode for unsigned integer**, Polyspace wraps the result of an overflow and does not terminate the execution paths. See Overflow mode for signed integer (-signed-integer-overflows) or Overflow mode for unsigned integer (-unsigned-integeroverflows). For more information on analysis options, see the documentation for Polyspace Code Prover or Polyspace Code Prover Server.

• "Left operand of left shift may be negative"

*Possible fix:* Investigate the orange check. In the above example, investigate why the test if(ptr==NULL) occurs after the dereference and not before.

# **Review and Fix User Assertion Checks**

Follow one or more of these steps until you determine a fix for the **User assertion** check. There are multiple ways to fix this check. For a description of the check and code examples, see User assertion.

Sometimes, especially for an orange check, you can determine that the check does not represent a real error but a Polyspace assumption that is not true for your code. If you can use an analysis option to relax the assumption, rerun the verification using that option. Otherwise, you can add a comment and justification in your result or code.

For the general workflow that applies to all checks, see ["Interpret Polyspace Code Prover](#page-14-0) [Access Results" on page 1-3.](#page-14-0)

**How to use this check**: Typically you use assert statements during debugging to check if a condition is satisfied at the current point in your code. For instance, if you expect a variable var to have values in a range [1,10] at a certain point in your code, you place the following statement at that point:

```
assert(var \geq 1 \& x \text{ var } \leq 10);
```
Polyspace statically determines whether the condition is satisfied.

Therefore, you can judiciously insert assert statements that test for requirements from your code.

- A red result for the **User assertion** check indicates that the requirement is definitely not met.
- An orange result for the **User assertion** check indicates that the requirement is possibly not met.

#### **Step 1: Determine Root Cause of Check**

Trace the data flow for each variable involved in the assert statement.

In the following example, trace the data flow for myArray.

```
int* getArray(int numberOfElements) {
 .
 .
   arrayPtr = (int*) malloc(numberOfElements);
```
.

```
 .
     return arrayPtr;
}
void func() {
    int* myArray = getArray(10);
     assert(myArray!=NULL);
 .
 .
}
```
In this example, it is possible that in getArray, the return value of malloc is not checked for NULL.

*Possible fix:* If you expect a certain requirement, see if you have tests that enforce the requirement. In this example, if you expect getArray to return a non-NULL value, in getArray, test the return value of malloc for NULL.

To trace the data flow, select the check and note the information on the **Result Details** pane.

- If the **Result Details** pane shows the sequence of instructions that lead to the check, select each instruction.
- If the **Result Details** pane shows the line number of probable cause for the check, right-click in the **Source** pane. Select **Go To Line**. Enter the line number.
- Otherwise, for each variable involved in the condition, find previous instances and trace back to the root cause of the check. For more information on common root causes, see ["Step 3: Look for Common Causes of Check" on page 4-94](#page-277-0).

Depending on the variable, use the following navigation shortcuts to find previous instances. You can perform the following steps in the Polyspace user interface only.

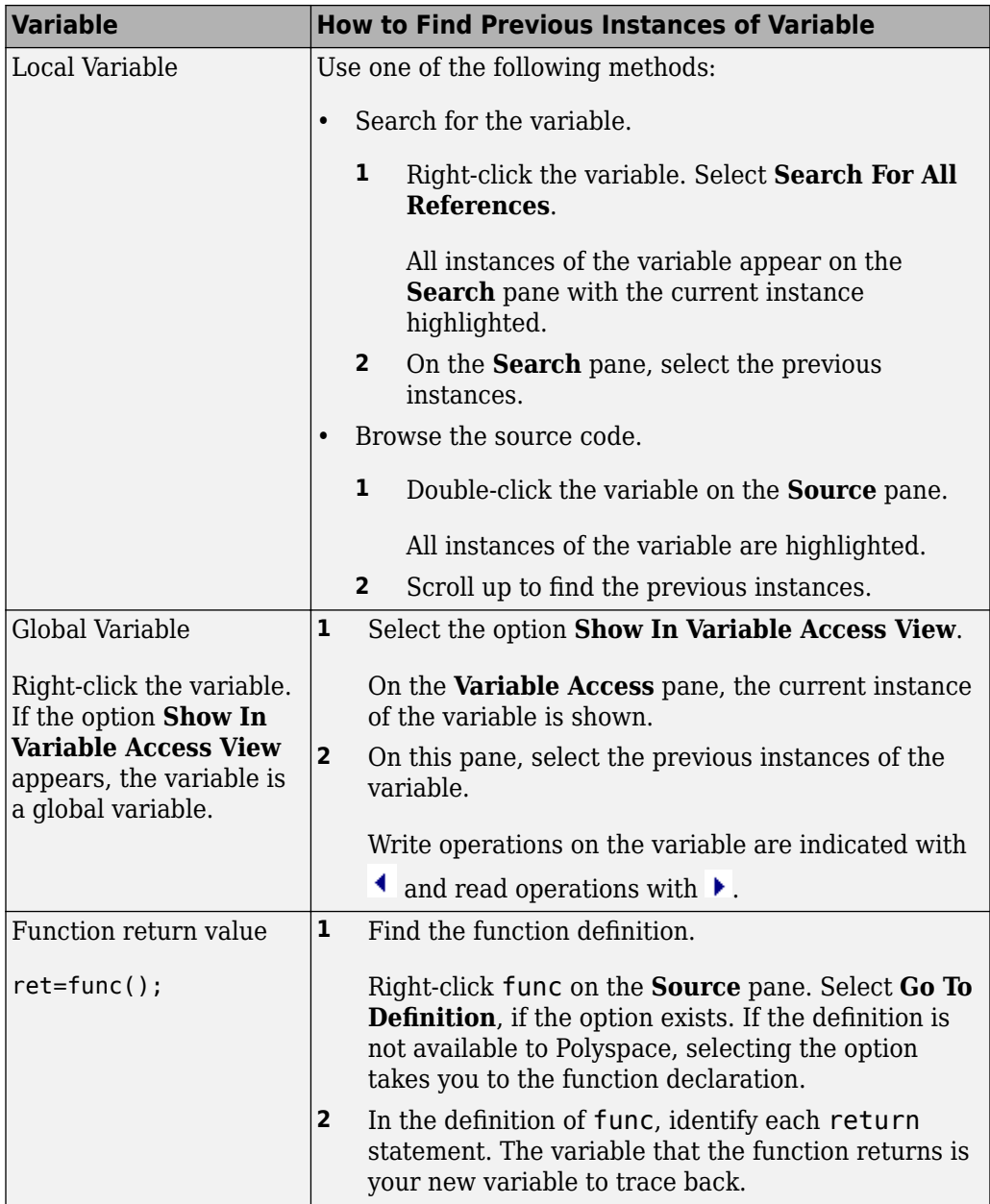

You can also determine if variables in any operation are related from some previous operation. See ["Find Relations Between Variables in Code" on page 4-102.](#page-285-0)

### **Step 2: Look for Common Causes of Check**

- **1** If the check is orange and occurs in a function, see if the function is called multiple times. Determine if the assertion fails only on certain calls. For those calls, navigate to the caller body and see if you have tests that enforce your assertion requirement.
	- To see the callers of a function, select the function name on the **Source** pane. All callers appear on the **Call Hierarchy** pane. Select a caller name to navigate to it in your source.
	- To determine if a subset of calls cause the orange check, use the option Sensitivity context (-context-sensitivity).. For more information on analysis options, see the documentation for Polyspace Code Prover or Polyspace Code Prover Server.
- **2** If you have tests that enforce the assertion requirement, see if:
	- The assertion statement is within the scope of the tests.
	- You modify the test variables between the test and the assertion.

For instance, the test if(index < SIZE) enforces that index is less than SIZE. However, the assertion  $\texttt{assert}(\texttt{index} < \texttt{SIZE})$  can fail if:

- It occurs outside the if block.
- Before the assertion, you modify index in the if block.

*Possible fix:* Consider carefully whether you must meet your assertion requirements. If you must meet those requirements, place tests that enforce your requirement. After the tests, avoid modifying the test variables.

#### **Step 3: Trace Check to Polyspace Assumption**

See if you can trace the orange check to a Polyspace assumption that occurs earlier in the code. If the assumption does not hold true in your case, add a comment or justification in your result or code. See ["Address Polyspace Results Through Bug Fixes or Justifications"](#page-139-0) [on page 2-2.](#page-139-0)

For instance, after a function call, you assert a relation between two variables. Then:

- **1** Depending on the depth of the function call and the complexity of your code, Polyspace can sometimes approximate the variable ranges. Because of the approximation, the software cannot establish if the relation holds and produces an orange **User assertion** check.
- **2** Run dynamic tests on the orange check to determine if the assertion fails.
- **3** Try to reduce your code complexity and rerun the verification. Otherwise, add a comment and a justification in your result or code describing why you did not change your code.

For more information, see "Code Prover Analysis Assumptions".

**Note** Before justifying an orange check, consider carefully whether you can improve your coding design.

# <span id="page-285-0"></span>**Find Relations Between Variables in Code**

This tutorial shows how to determine if the variables in an arbitrary operation in your code are previously related.

For instance, consider this operation:

return(var1 - var2);

- In your IDE, you can place breakpoints to stop execution and determine the values of var1 and var2 for a specific run.
- In Polyspace, after you analyze your code, the tooltips on var1 and var2 show their range of values *for all runs* that the verification considers.

However, the range information is not enough to determine if the variables are related. You must perform additional steps to determine the relation. These steps can be performed in projects using the C language only.

#### **Insert Pragma to Determine Variable Relation**

In this example, consider the operation highlighted. You cannot tell from a quick glance if wheel speed and wheel speed old are related. However, this information is crucial to understand a possible bug in subsequent operations.

```
#define MAX_SPEED 120
#define TEST_TIME 10000
int wheel_speed;
int wheel_speed_old;
int out;
int update_speed(int new_speed) {
     if(new_speed < MAX_SPEED)
     return new_speed;
     else
     return MAX_SPEED;
}
void increase_speed(void)
{
```

```
 int temp, index=1;
  while(index<TEST_TIME) {
     temp = wheel_speed - wheel_speed_old;
    if(index > 1) {
       if (temp < 0)
         out = 1 else
         out = 0; }
    wheel speed old = update speed(wheel speed);
     index++;
   }
}
```
To understand why you need the relation between wheel\_speed and wheel\_speed\_old and how to find the relation:

- **1** Set up the Polyspace analysis configuration:
	- Set the source code language to C. Use the analysis option lang.
	- Constrain the range of the variable wheel\_speed to an initial value of 0..100 for the Polyspace analysis. Use the analysis option Constraint setup (-datarange-specifications). For more information on analysis options, see the documentation for Polyspace Code Prover or Polyspace Code Prover Server.
- **2** Run analysis on this code and open the results. Select the gray **Unreachable code** check.

if (temp  $< 0$ )  $out = 1$ ;

The check indicates that the variable temp is nonnegative. temp comes from the previous operation:

temp = wheel\_speed - wheel\_speed\_old;

- **3** See the range of wheel\_speed and wheel\_speed\_old. Place your cursor on these variables. You see these ranges:
	- wheel\_speed: 0..100

• wheel speed old: Full range of an int variable.

It is not clear from these ranges why wheel\_speed - wheel\_speed\_old is always nonnegative. You have to find out if the variables are somehow related.

**4** Insert a pragma before the line where you want the variable relation. Add the following line just before  $if(temp < 0)$ :

#pragma Inspection Point wheel speed wheel speed old

**5** Rerun the analysis and open the results. Place your cursor on wheel speed old in the line that you added.

The tooltip confirms that wheel speed and wheel speed old are related:

wheel\_speed\_old <= wheel\_speed

**6** To find how the two variables got related, search for all instances of wheel speed old. On the **Source** pane, right-click wheel speed old and select **Search For All References**.

Browse through the instances. In this case, you see that the line which relates wheel speed and wheel speed old is:

wheel\_speed\_old = update\_speed(wheel\_speed);

This line ensures that after the first run of the while loop, wheel speed old is less than or equal to wheel speed old. The branch if (index  $> 1$ ) is entered from the second run onwards. In this branch, the relation between wheel\_speed and wheel\_speed\_old is reflected through the gray **Unreachable code** check.

**Tip** Ignore the details of the relation shown in the tooltip. Use the tooltip to confirm if certain variables are related. Then, search for instances of the variable to find how they are related.

#### **Further Exploration**

You can use the pragma Inspection Point to determine the relation between variables at any point in the code. You can enter as many variables as you want in the #pragma statement:

```
#pragma Inspection_Point var1 var2 ... varn
```
Try this technique on other examples. For instance, select **Help** > **Examples** > **Code Prover Example.psprj.** Group the results by file. In the file single file analysis.c, you see this code:

```
if (output_v7 \geq= 0) {
  #pragma Inspection_Point output_v7 s8_ret
 saved values[output v7] = s8 ret;
  return s8_ret;
}
```
If you place your cursor on s8\_ret in the last two statements, you find that the ranges of s8\_ret are different. Find out what changed between the two statements.

*Hint*: The tooltip in the #pragma statement indicates that the variable s8 ret is related to the variable output v7. Note the orange check that reduces the range of output v7.

# **See Also**

#### **Related Examples**

• ["Interpret Polyspace Code Prover Access Results" on page 1-3](#page-14-0)

# **Coding Rule Sets and Concepts**

- • ["Polyspace MISRA C 2004 and MISRA AC AGC Checkers" on page 5-2](#page-291-0)
- • ["MISRA C:2004 and MISRA AC AGC Coding Rules" on page 5-3](#page-292-0)
- • ["Polyspace MISRA C:2012 Checkers" on page 5-50](#page-339-0)
- • ["Essential Types in MISRA C: 2012 Rules 10.x" on page 5-52](#page-341-0)
- • ["Unsupported MISRA C:2012 Guidelines" on page 5-55](#page-344-0)
- • ["Polyspace MISRA C++ Checkers" on page 5-56](#page-345-0)
- • ["Unsupported MISRA C++ Coding Rules" on page 5-57](#page-346-0)
- • ["Polyspace JSF C++ Checkers" on page 5-62](#page-351-0)
- • ["JSF C++ Coding Rules" on page 5-63](#page-352-0)

# <span id="page-291-0"></span>**Polyspace MISRA C 2004 and MISRA AC AGC Checkers**

The Polyspace MISRA C:2004 checker helps you comply with the MISRA C 2004 coding standard<sup>1</sup>

When MISRA C rules are violated, the MISRA C checker enables Polyspace software to provide messages with information about the rule violations. Most messages are reported during the compile phase of an analysis.

The MISRA C checker can check nearly all of the **142** MISRA C:2004 rules.

The MISRA AC AGC checker checks rules from the OBL (obligatory) and REC (recommended) categories specified by *MISRA AC AGC Guidelines for the Application of MISRA-C:2004 in the Context of Automatic Code Generation*.

There are subsets of MISRA coding rules that can have a direct or indirect impact on the selectivity (reliability percentage) of your results. When you set up rule checking, you can select these subsets directly. These subsets are defined in:

- • ["Software Quality Objective Subsets \(C:2004\)" on page 1-78](#page-89-0)
- • ["Software Quality Objective Subsets \(AC AGC\)" on page 1-84](#page-95-0)

**Note** The Polyspace MISRA checker is based on MISRA C:2004, which also incorporates MISRA C Technical Corrigendum.

# **See Also**

#### **More About**

• ["MISRA C:2004 and MISRA AC AGC Coding Rules" on page 5-3](#page-292-0)

<sup>1.</sup> MISRA and MISRA C are registered trademarks of MIRA Ltd., held on behalf of the MISRA Consortium.

# <span id="page-292-0"></span>**MISRA C:2004 and MISRA AC AGC Coding Rules**

#### **In this section...**

"Supported MISRA C:2004 and MISRA AC AGC Rules" on page 5-3

"Troubleshooting" on page 5-3

["List of Supported Coding Rules" on page 5-4](#page-293-0)

["Unsupported MISRA C:2004 and MISRA AC AGC Rules" on page 5-47](#page-336-0)

### **Supported MISRA C:2004 and MISRA AC AGC Rules**

The following tables list MISRA C:2004 coding rules that the Polyspace coding rules checker supports. Details regarding how the software checks individual rules and any limitations on the scope of checking are described in the "Polyspace Specification" column.

**Note** The Polyspace coding rules checker:

- Supports MISRA-C:2004 Technical Corrigendum 1 for rules 4.1, 5.1, 5.3, 6.1, 6.3, 7.1, 9.2, 10.5, 12.6, 13.5, and 15.0.
- Checks rules specified by *MISRA AC AGC Guidelines for the Application of MISRA-C:2004 in the Context of Automatic Code Generation*.

The software reports most violations during the compile phase of an analysis. However, the software detects violations of rules 9.1 (Non-initialized variable), 12.11 (one of the overflow checks) using -scalar-overflows-checks signed-and-unsigned), 13.7 (dead code), 14.1 (dead code), 16.2 and 21.1 during code analysis, and reports these violations as run-time errors.

**Note** Some violations of rules 13.7 and 14.1 are reported during the compile phase of analysis.

### **Troubleshooting**

If you expect a rule violation but do not see it, check out .

### <span id="page-293-0"></span>**List of Supported Coding Rules**

- • ["Environment" on page 5-5](#page-294-0)
- • ["Language Extensions" on page 5-7](#page-296-0)
- • ["Documentation" on page 5-8](#page-297-0)
- • ["Character Sets" on page 5-8](#page-297-0)
- ["Identifiers" on page 5-9](#page-298-0)
- • ["Types" on page 5-10](#page-299-0)
- • ["Constants" on page 5-12](#page-301-0)
- • ["Declarations and Definitions" on page 5-12](#page-301-0)
- • ["Initialization" on page 5-15](#page-304-0)
- • ["Arithmetic Type Conversion" on page 5-17](#page-306-0)
- • ["Pointer Type Conversion" on page 5-22](#page-311-0)
- • ["Expressions" on page 5-23](#page-312-0)
- • ["Control Statement Expressions" on page 5-27](#page-316-0)
- • ["Control Flow" on page 5-31](#page-320-0)
- • ["Switch Statements" on page 5-34](#page-323-0)
- • ["Functions" on page 5-35](#page-324-0)
- • ["Pointers and Arrays" on page 5-37](#page-326-0)
- • ["Structures and Unions" on page 5-38](#page-327-0)
- • ["Preprocessing Directives" on page 5-38](#page-327-0)
- • ["Standard Libraries" on page 5-43](#page-332-0)
- • ["Runtime Failures" on page 5-47](#page-336-0)

#### **Environment**

<span id="page-294-0"></span>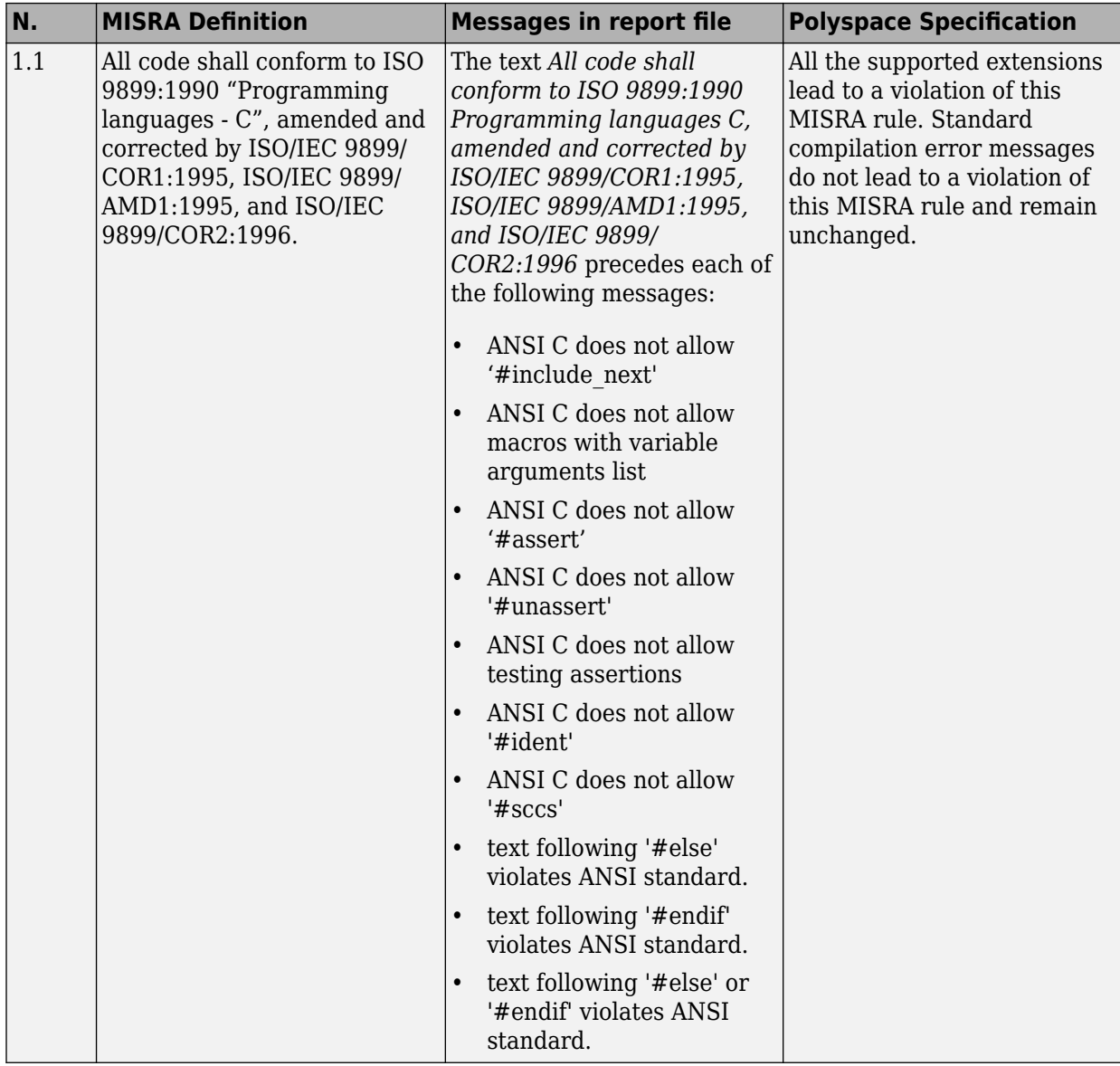

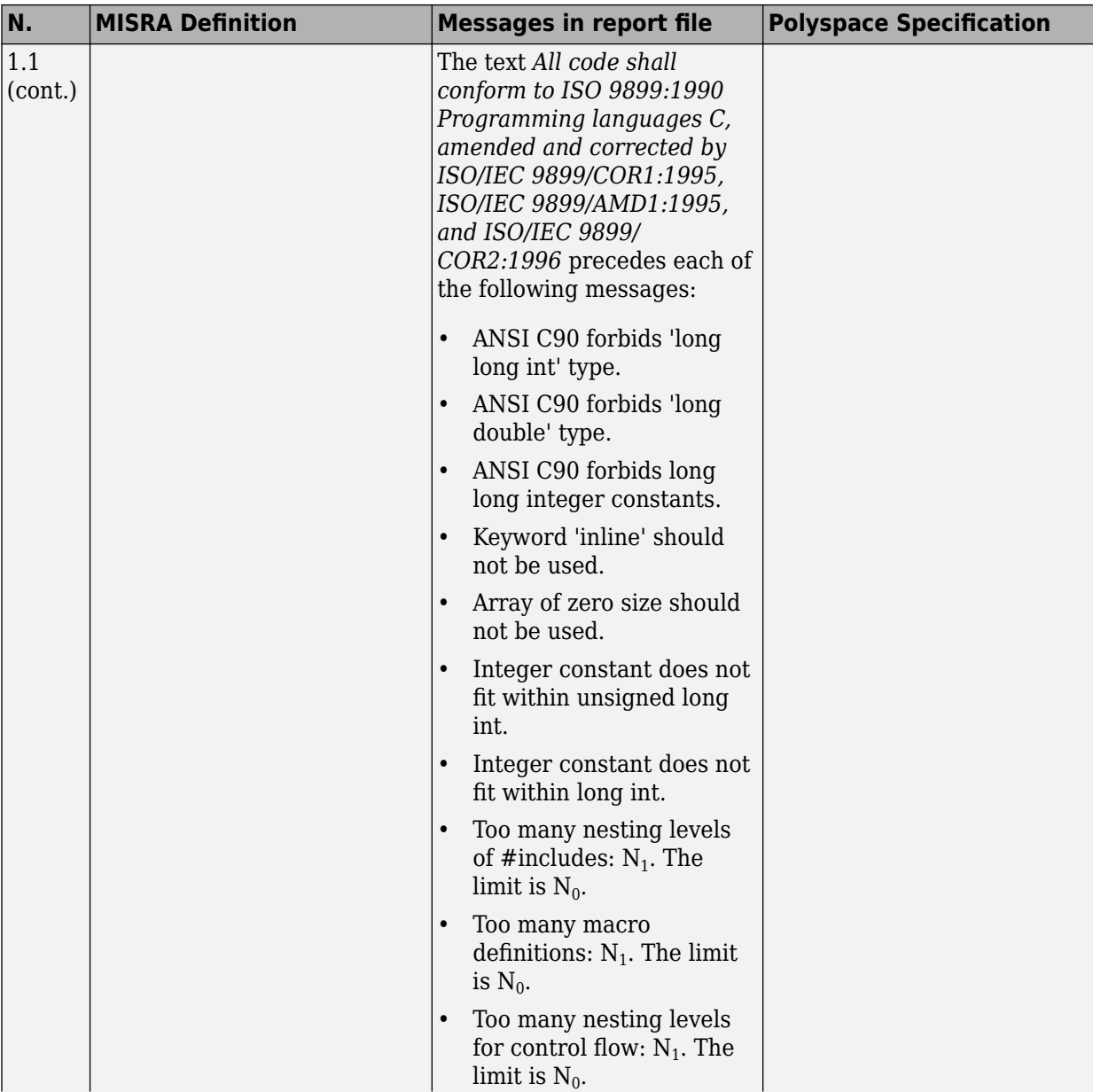

<span id="page-296-0"></span>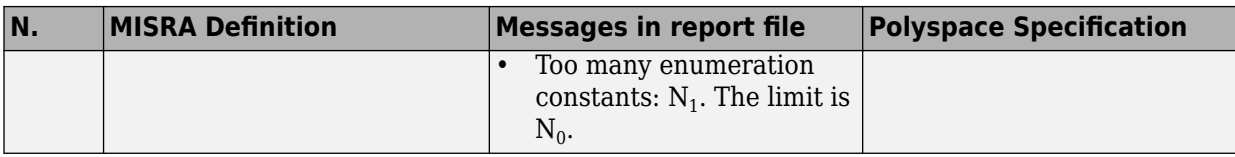

#### **Language Extensions**

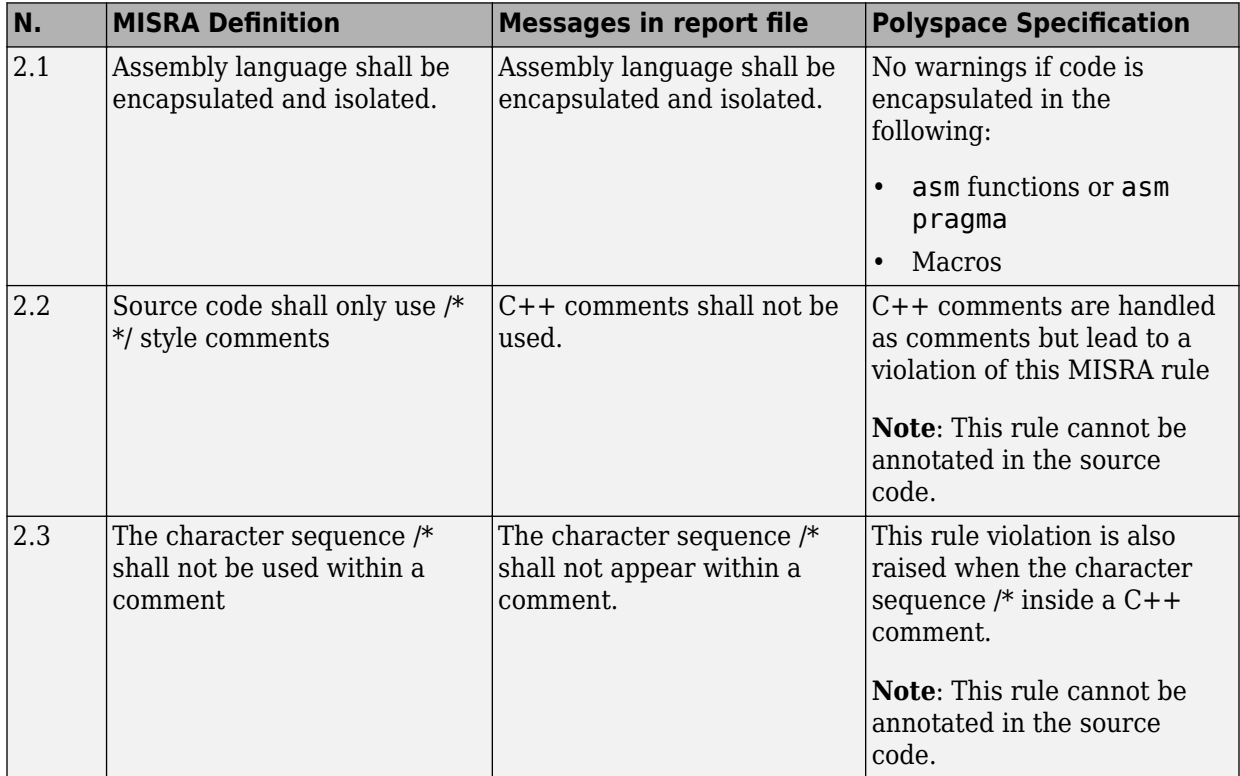

#### **Documentation**

<span id="page-297-0"></span>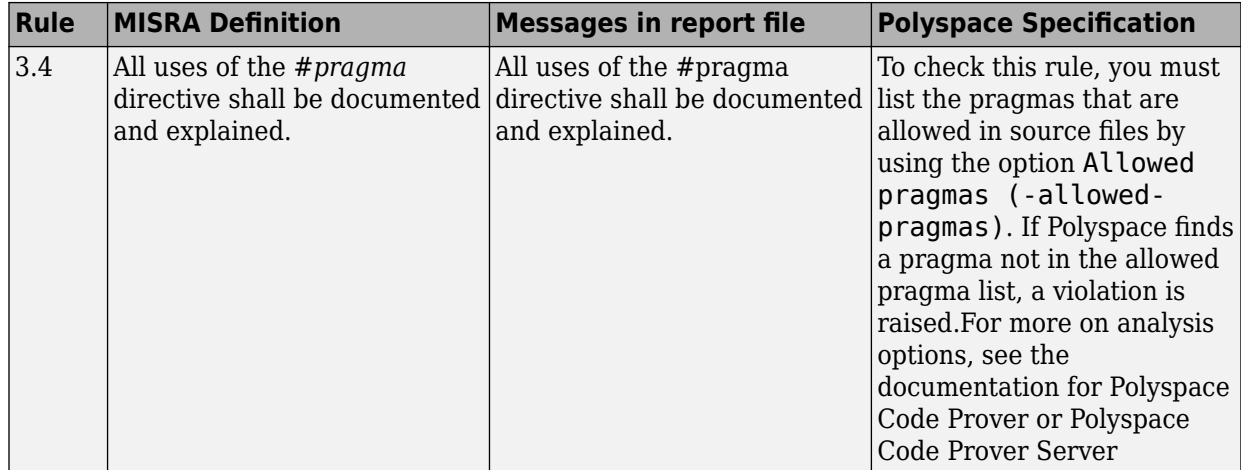

#### **Character Sets**

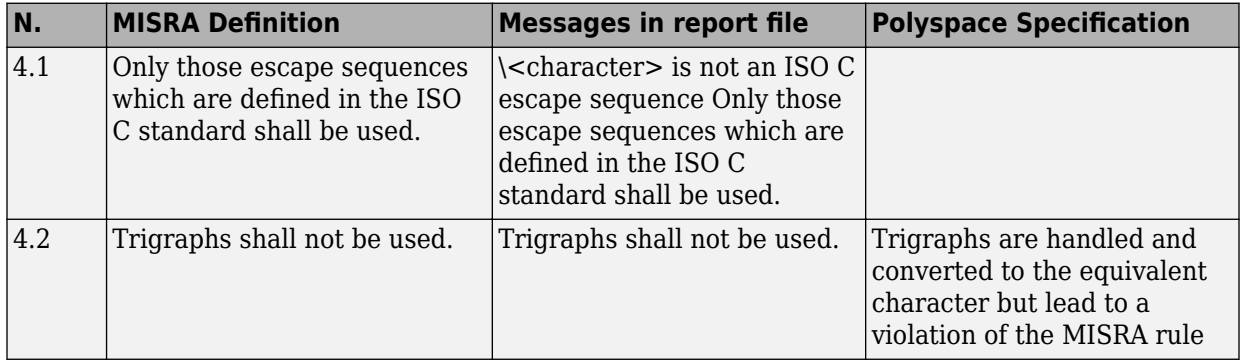

#### **Identifiers**

<span id="page-298-0"></span>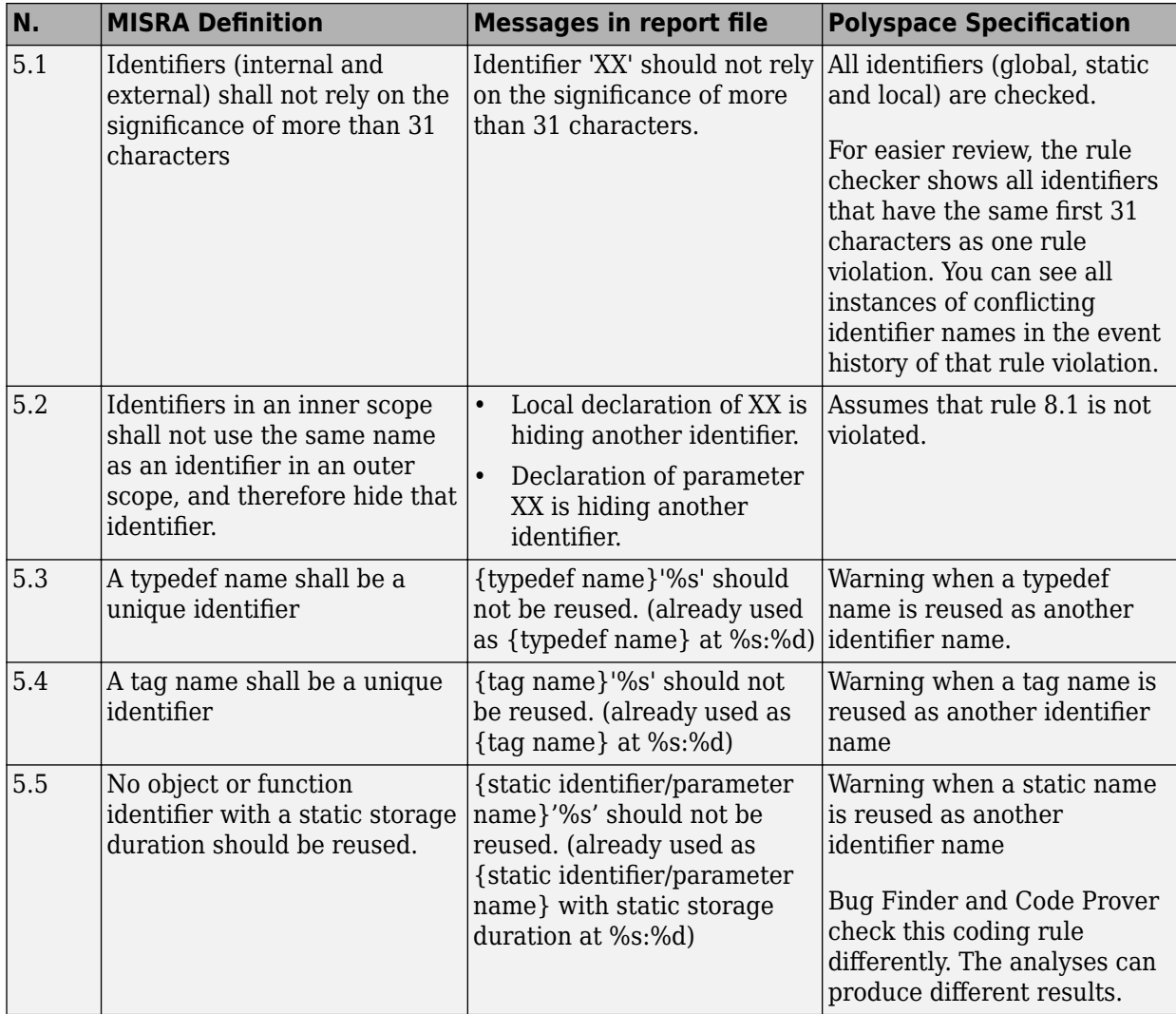

<span id="page-299-0"></span>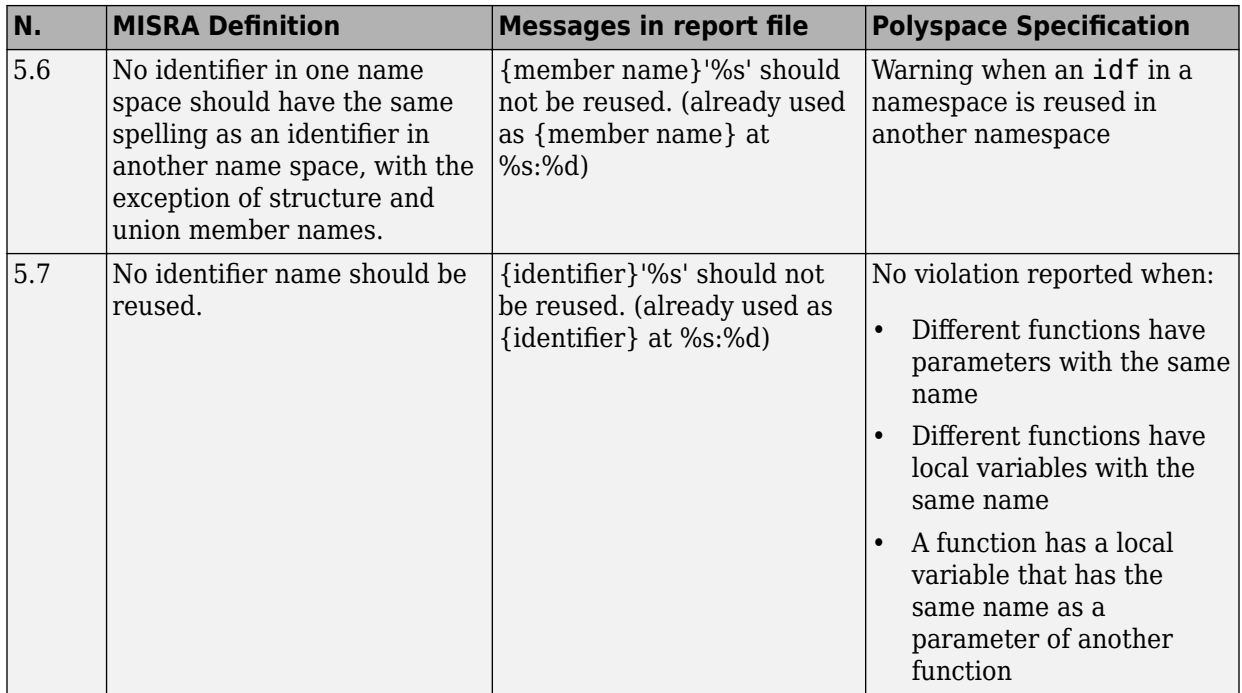

#### **Types**

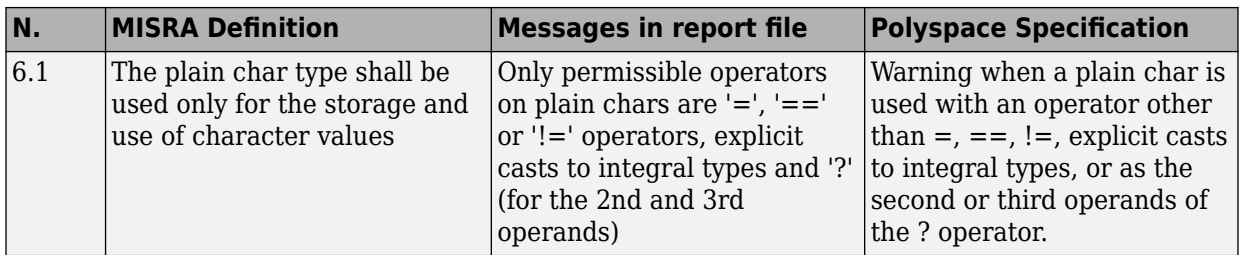

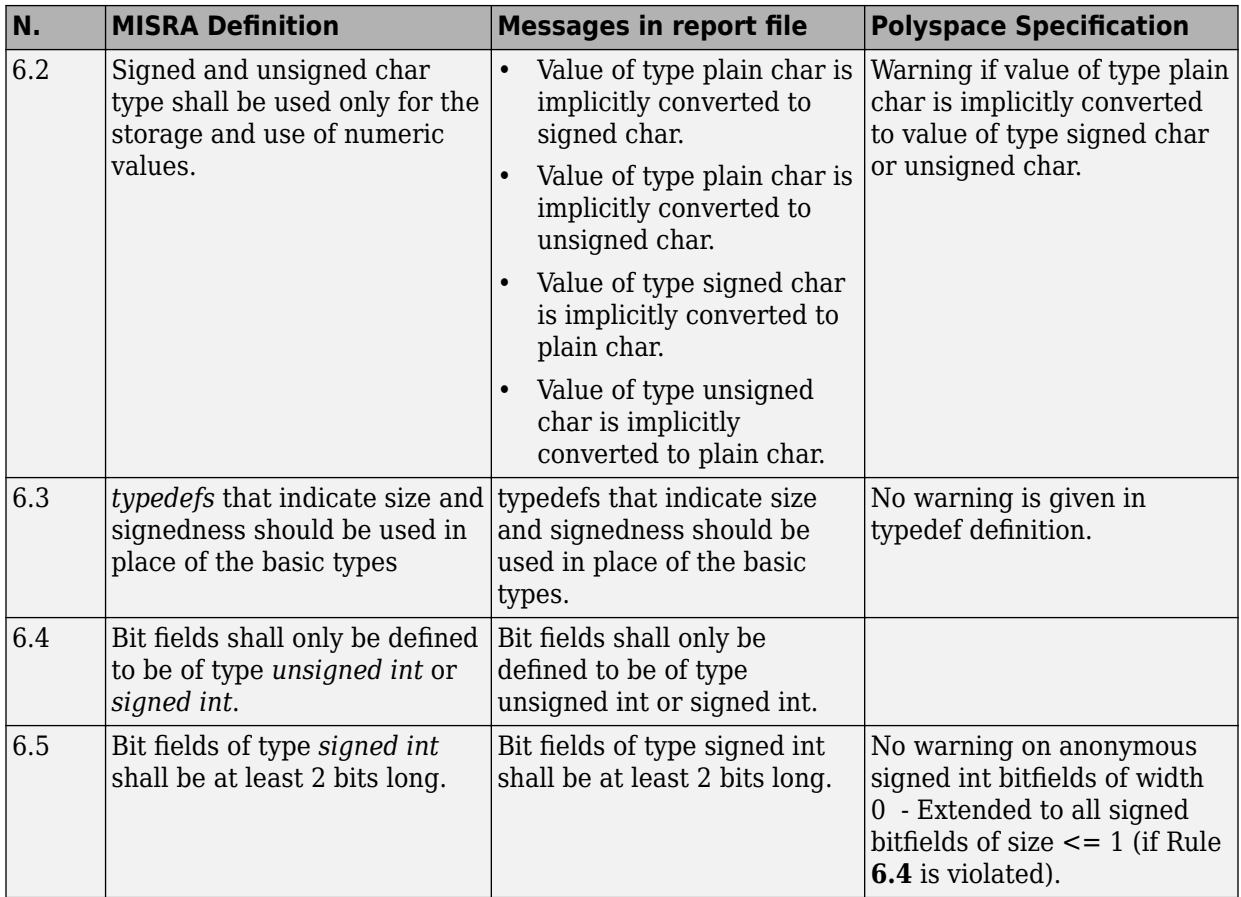

#### **Constants**

<span id="page-301-0"></span>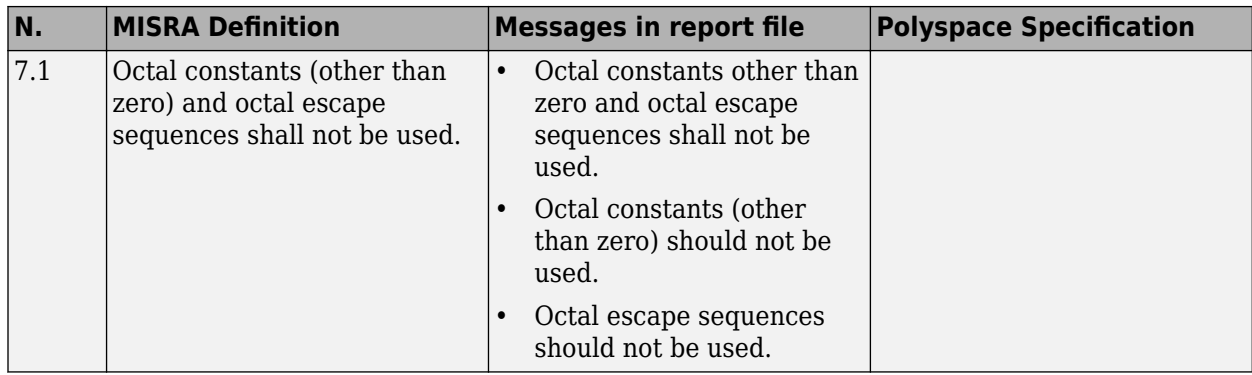

#### **Declarations and Definitions**

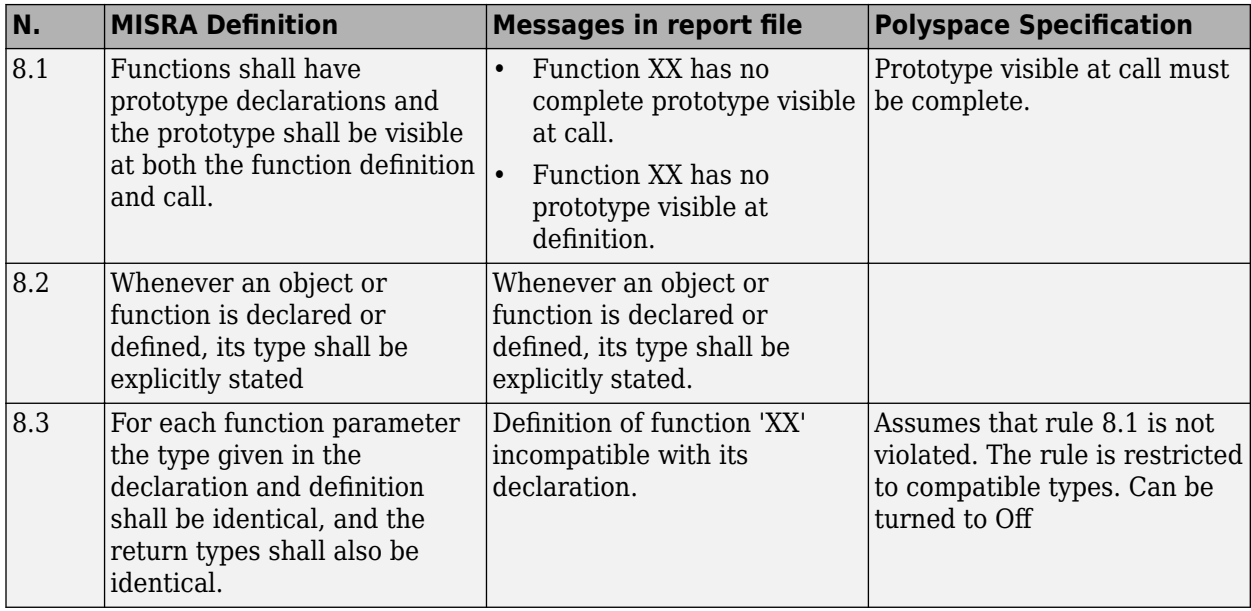

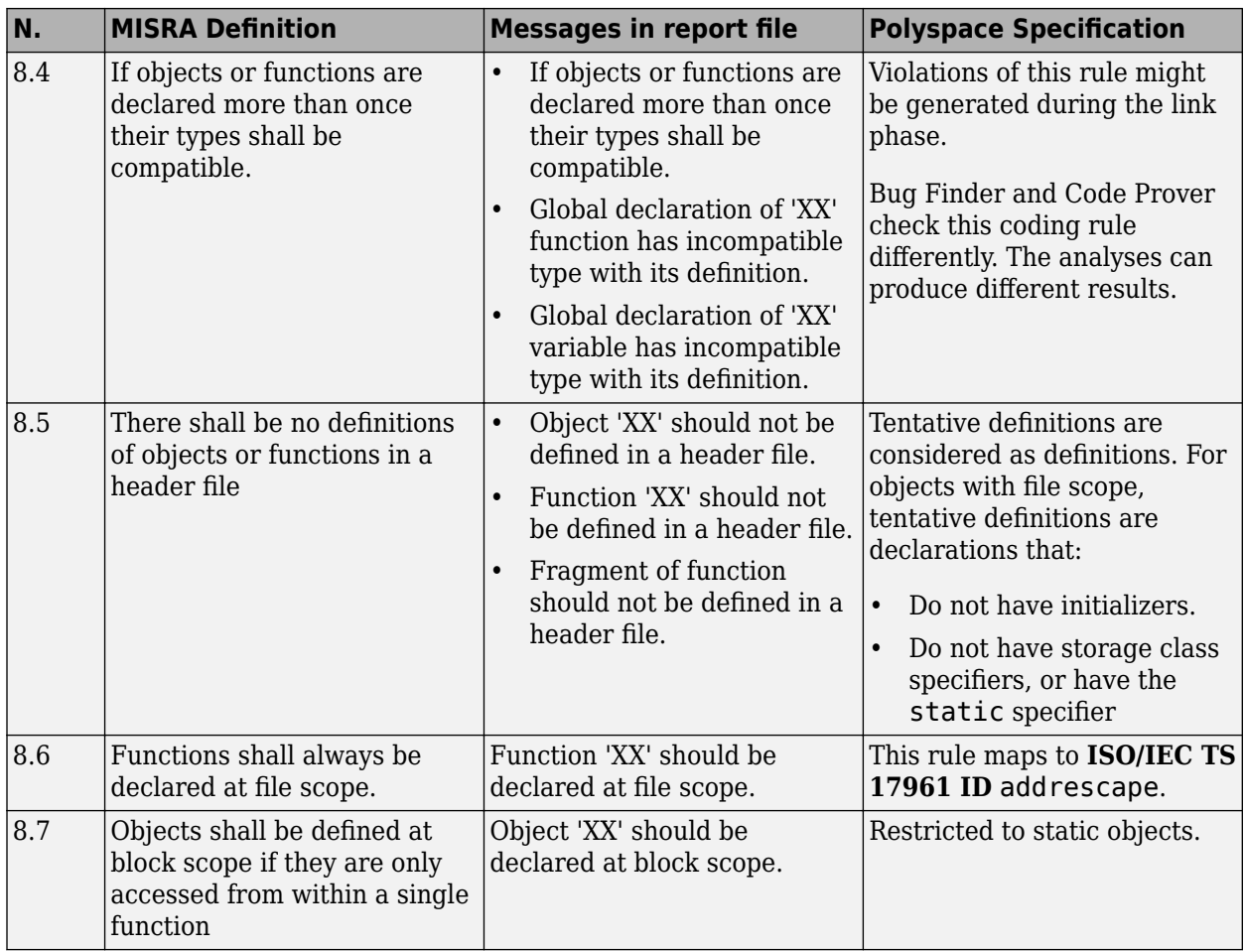

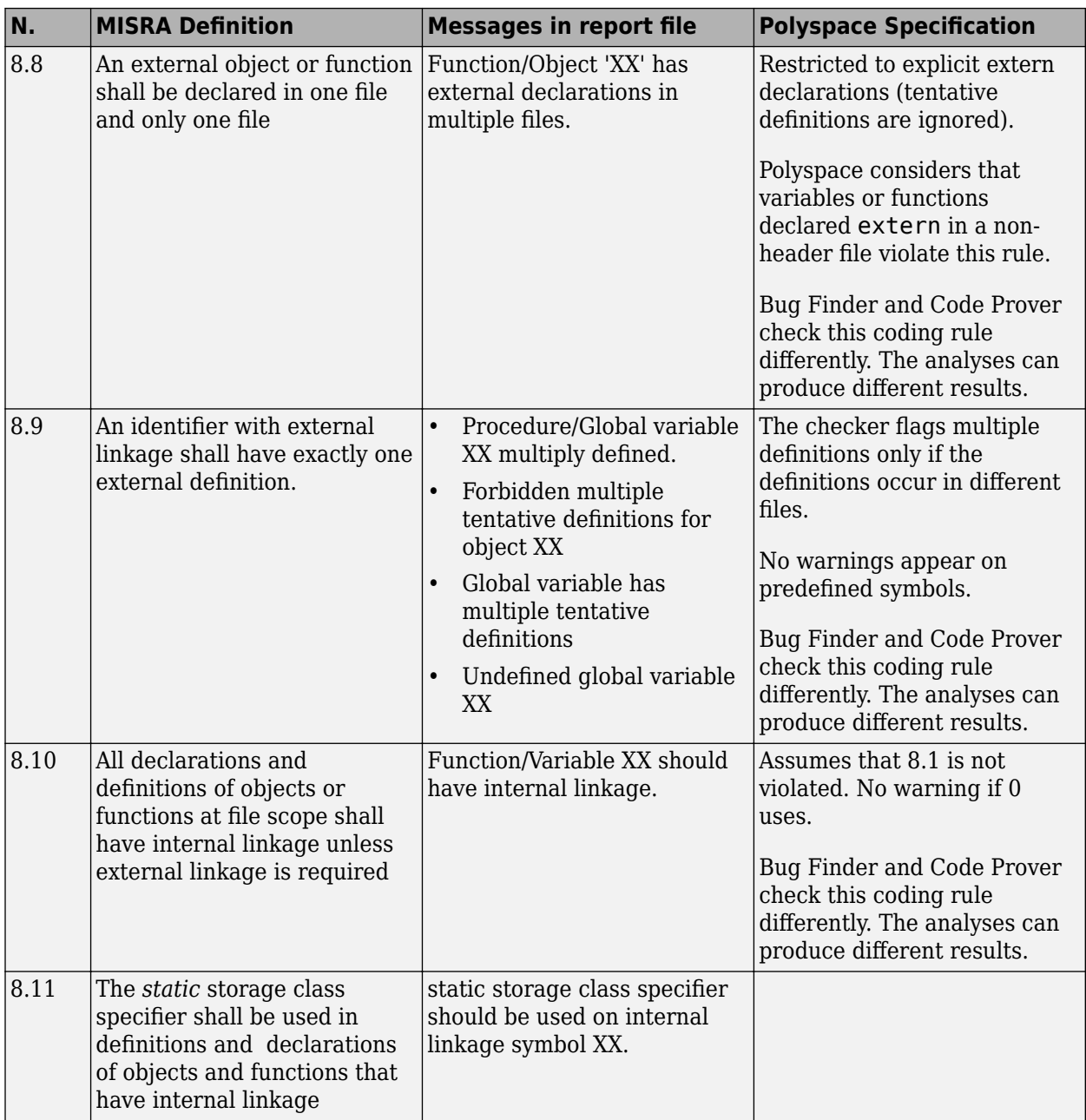

<span id="page-304-0"></span>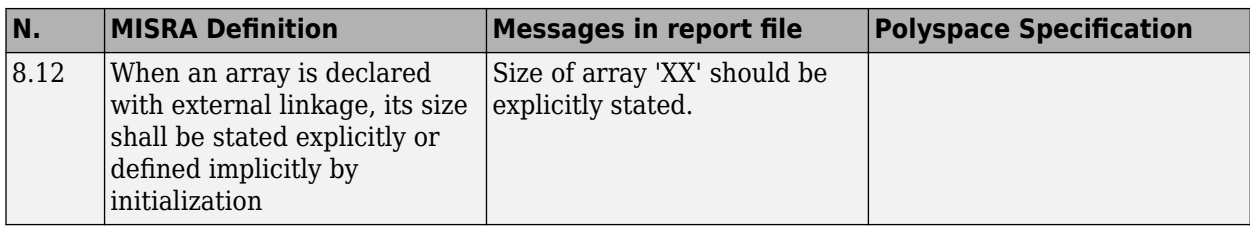

#### **Initialization**

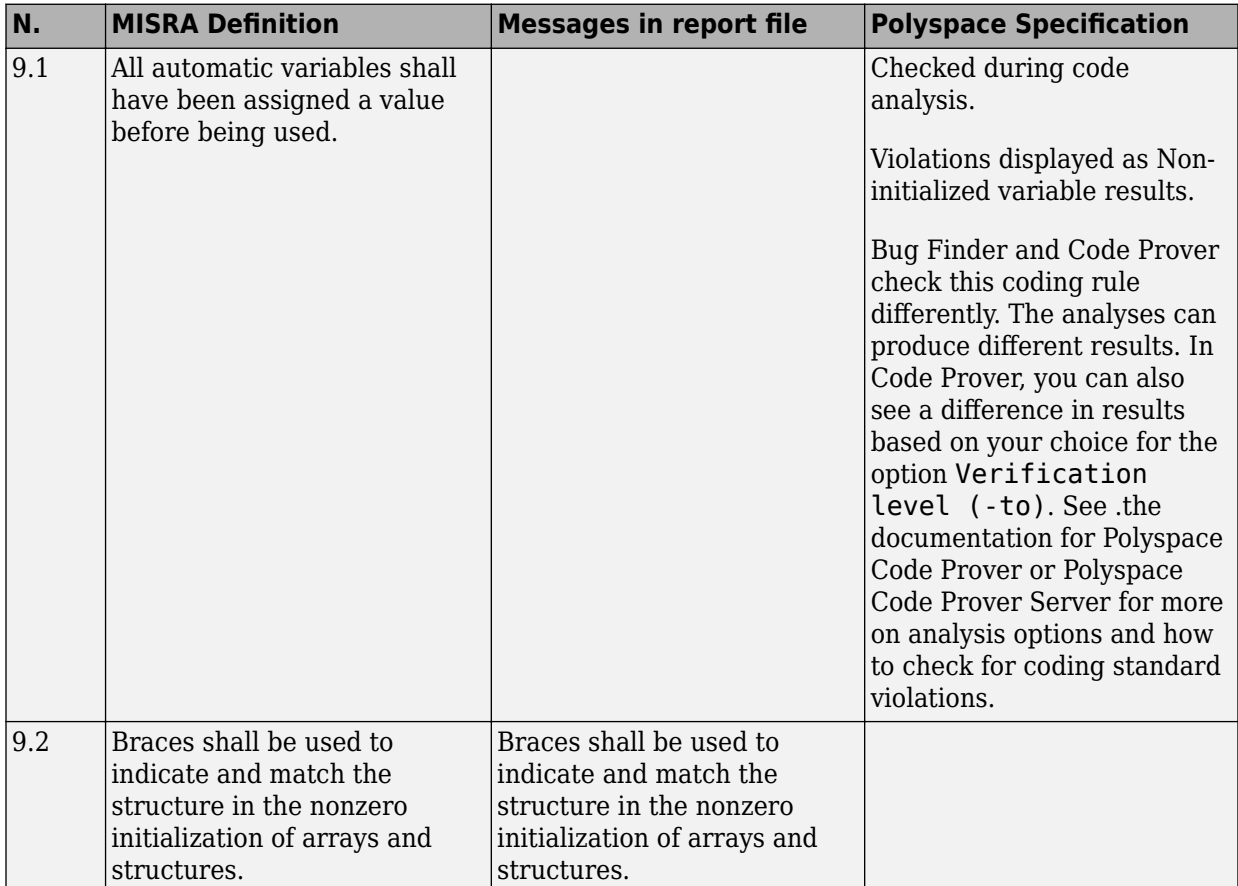

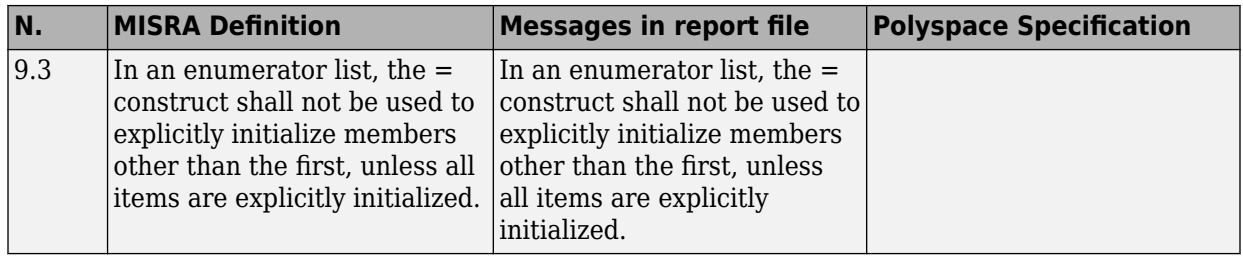

#### **Arithmetic Type Conversion**

<span id="page-306-0"></span>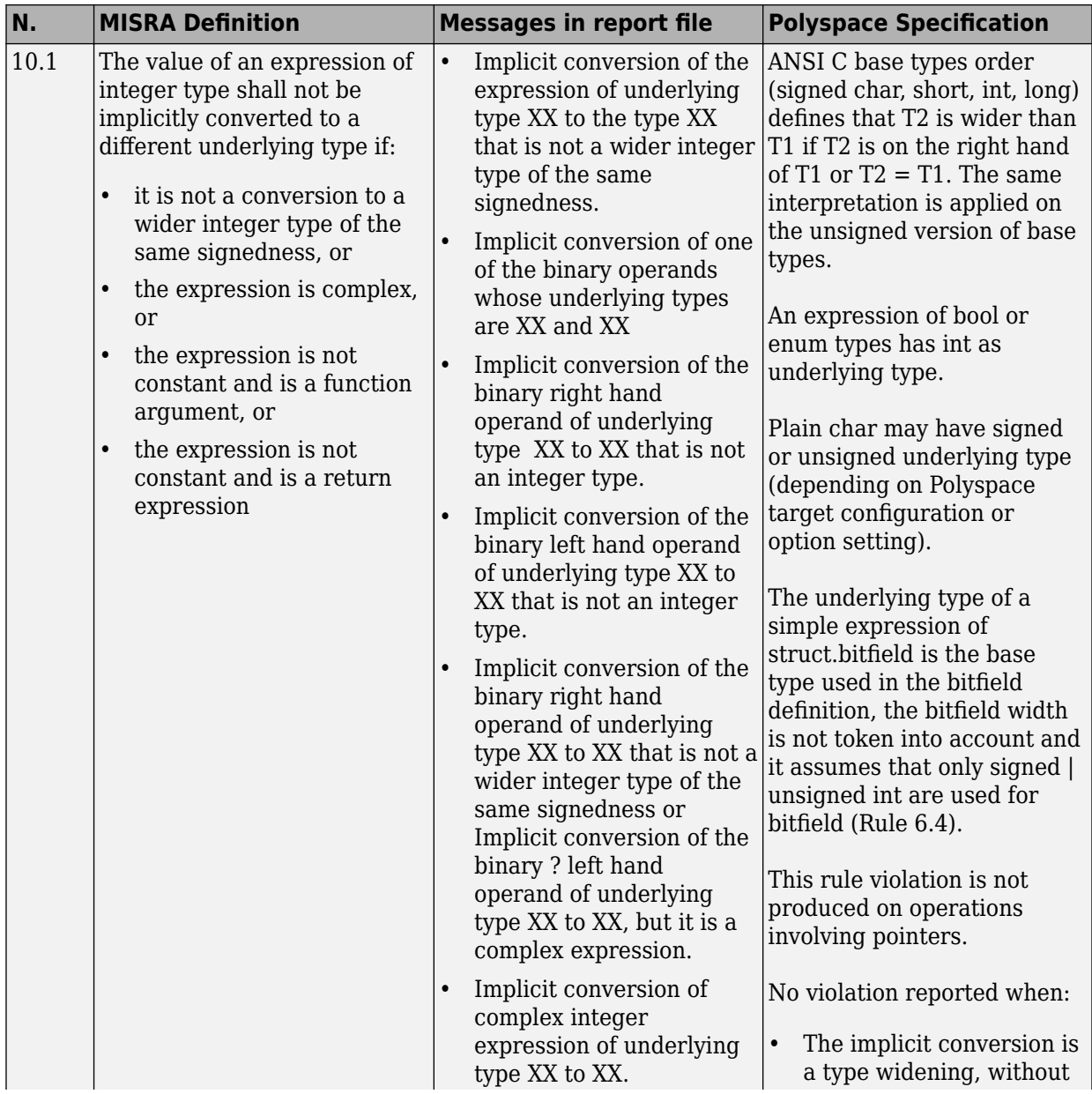

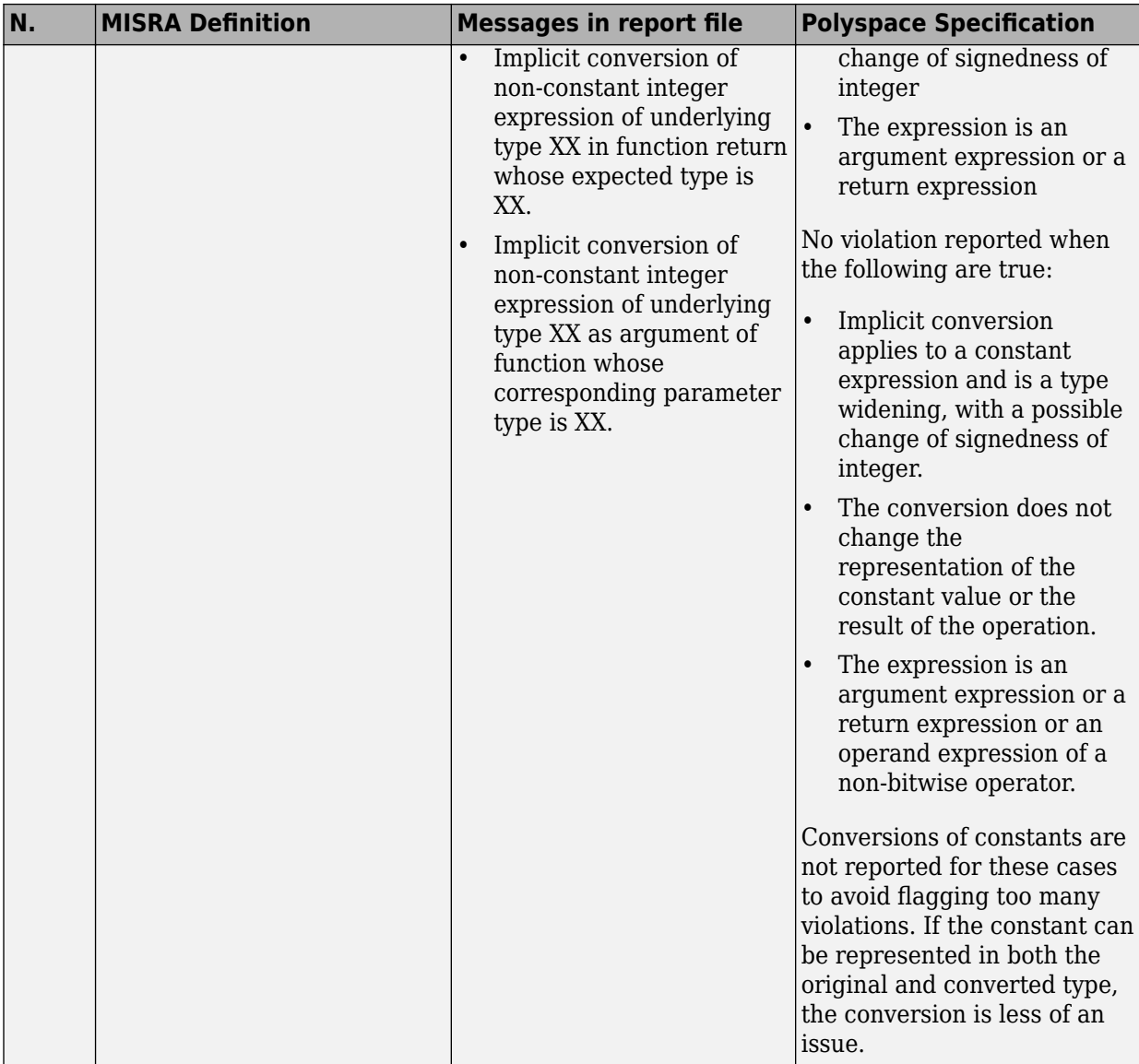

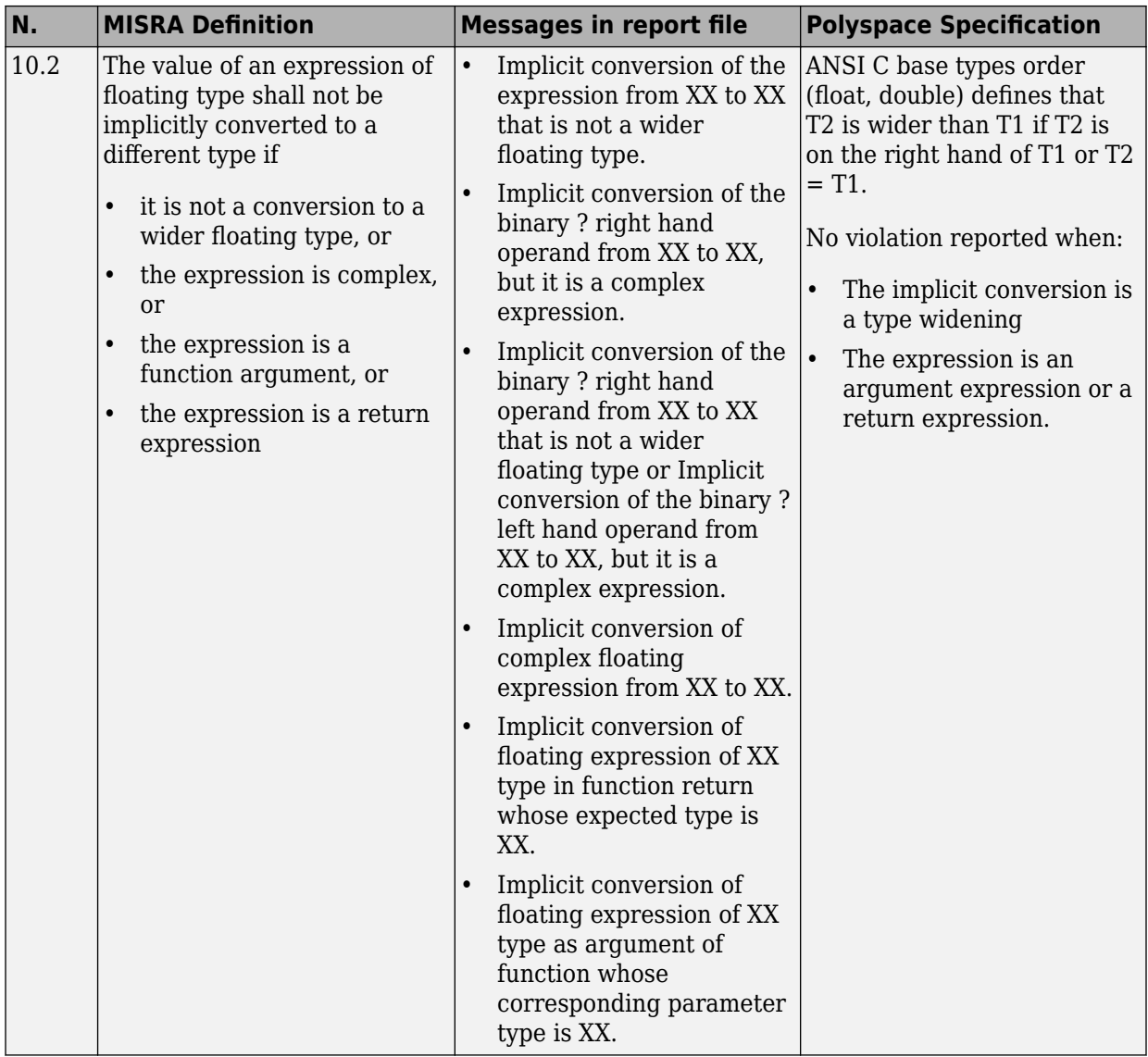

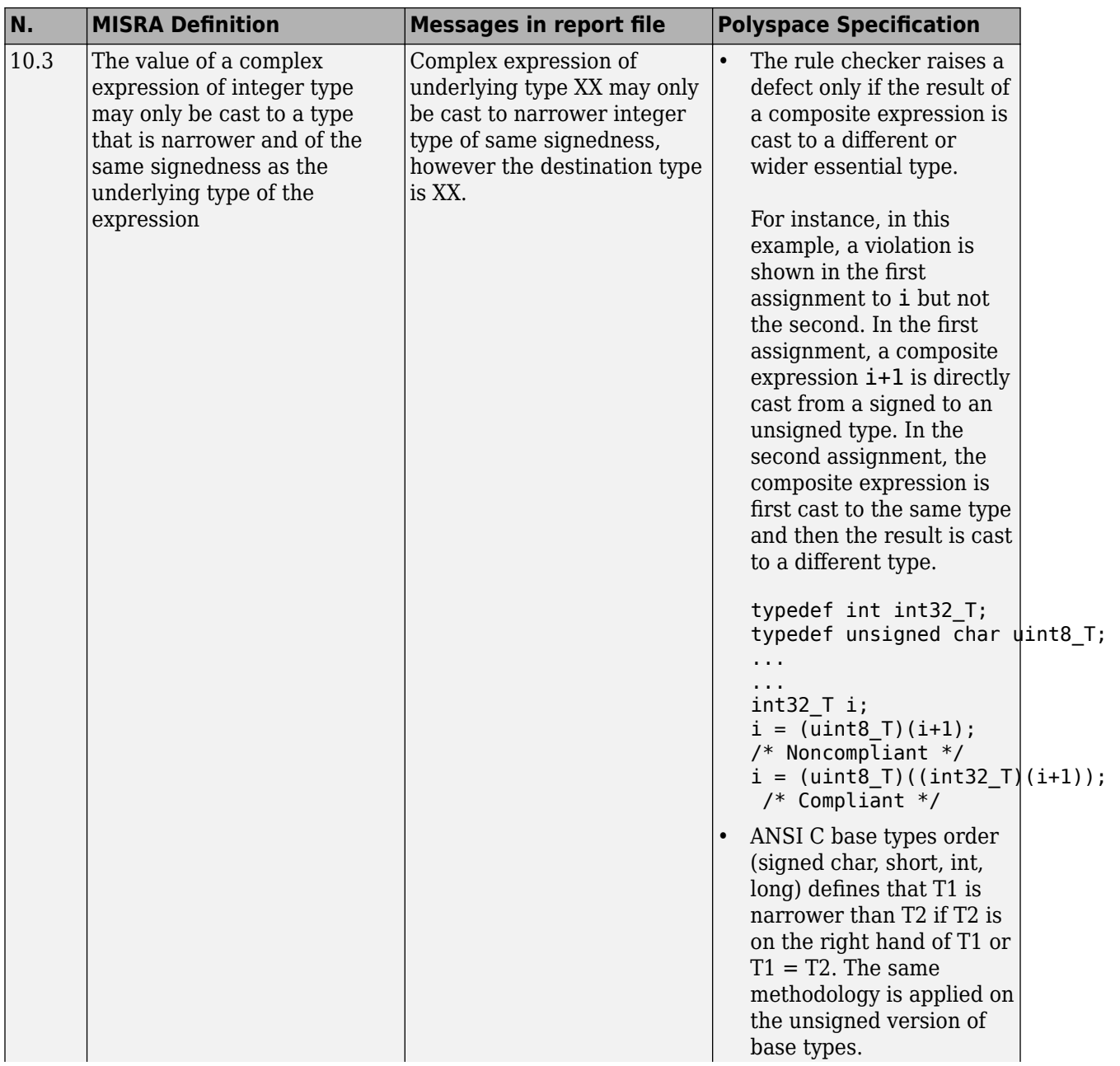

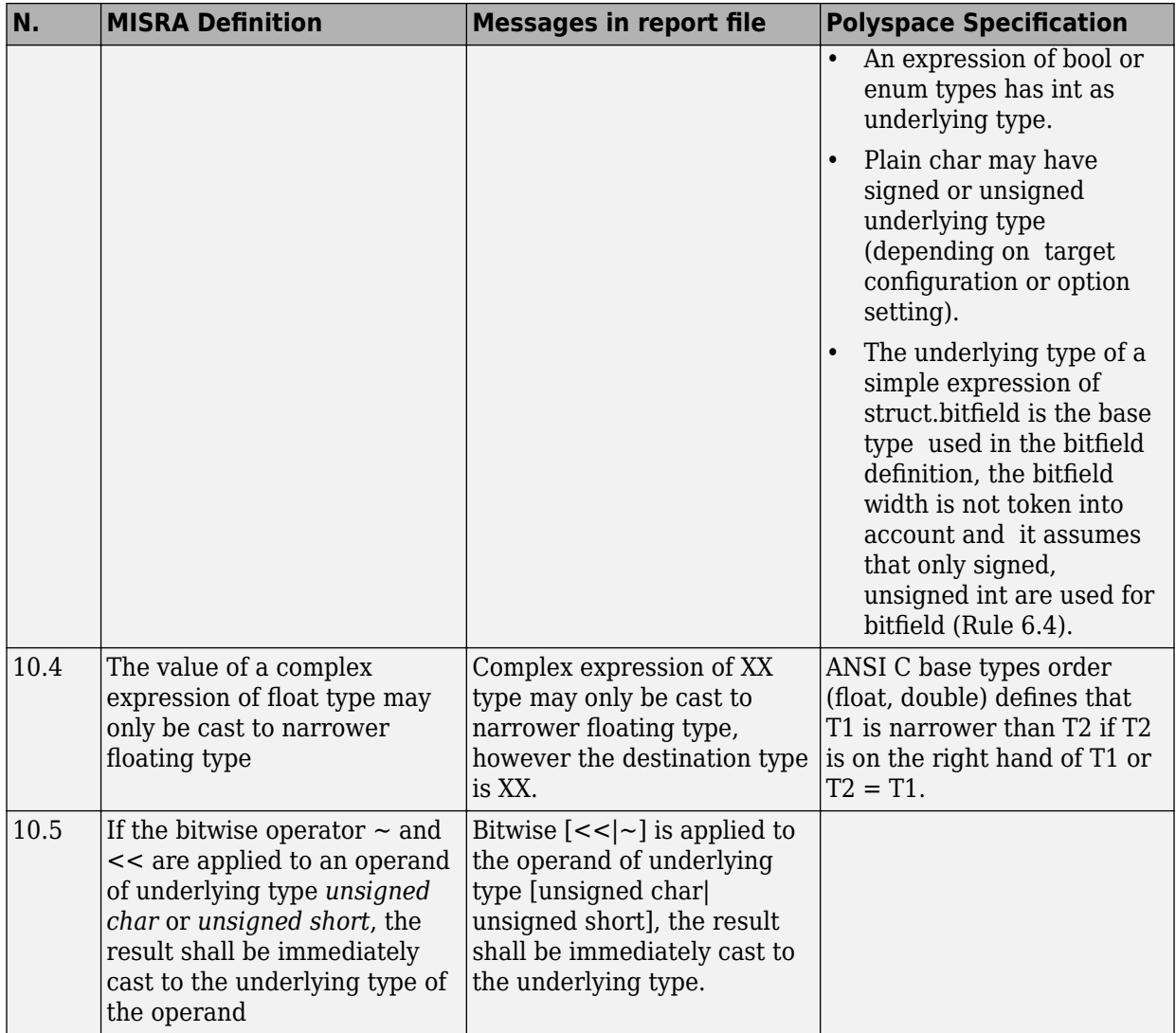

<span id="page-311-0"></span>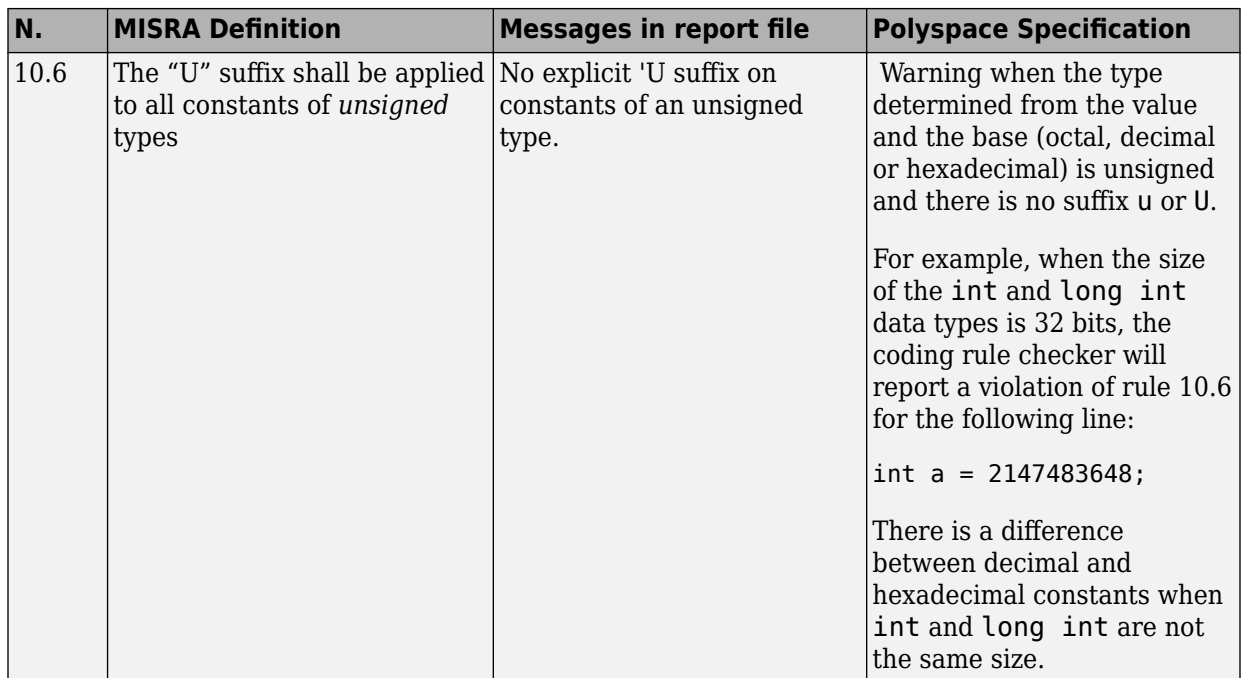

#### **Pointer Type Conversion**

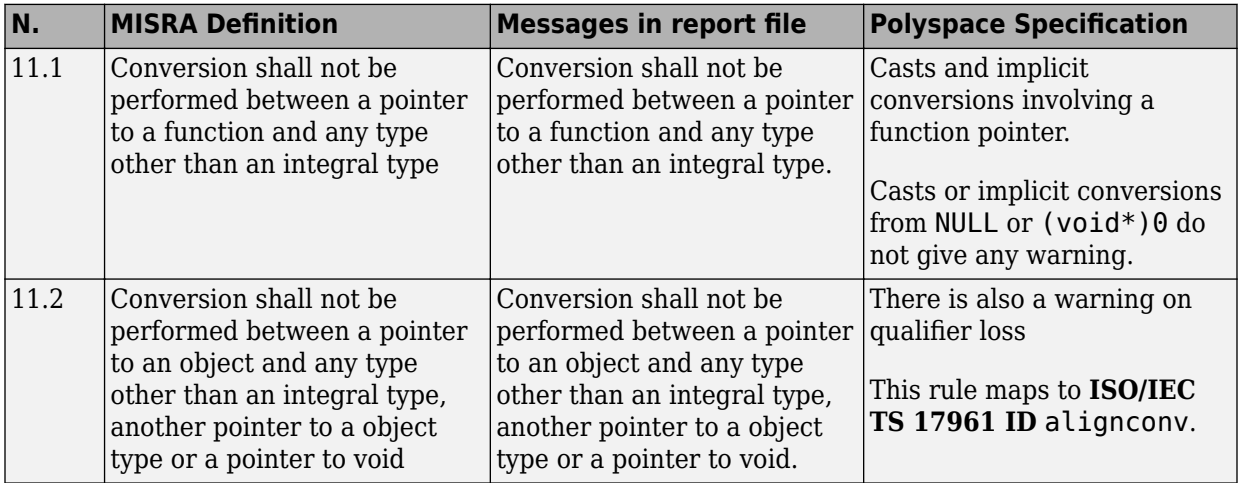

<span id="page-312-0"></span>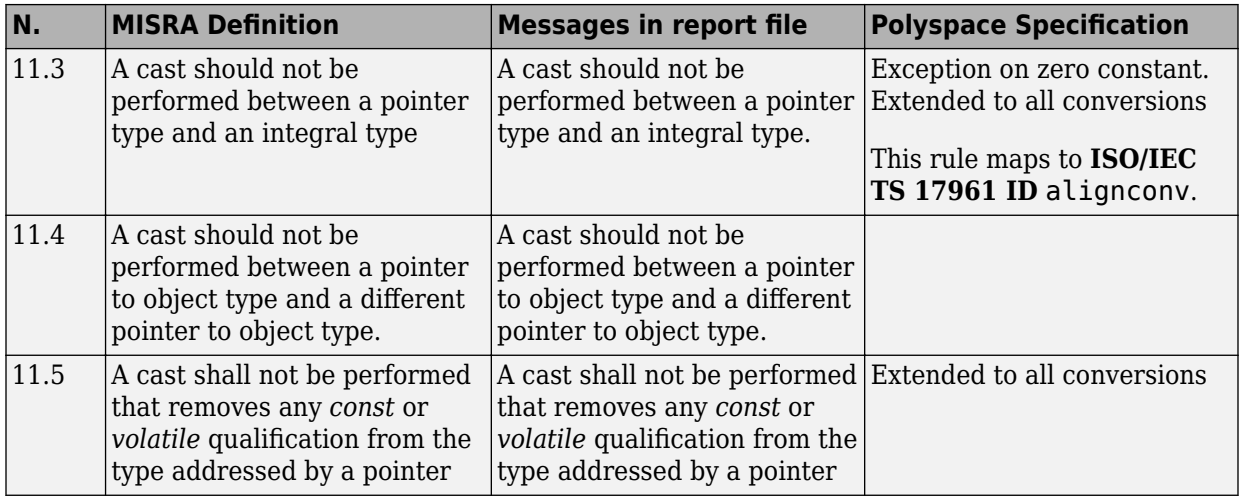

#### **Expressions**

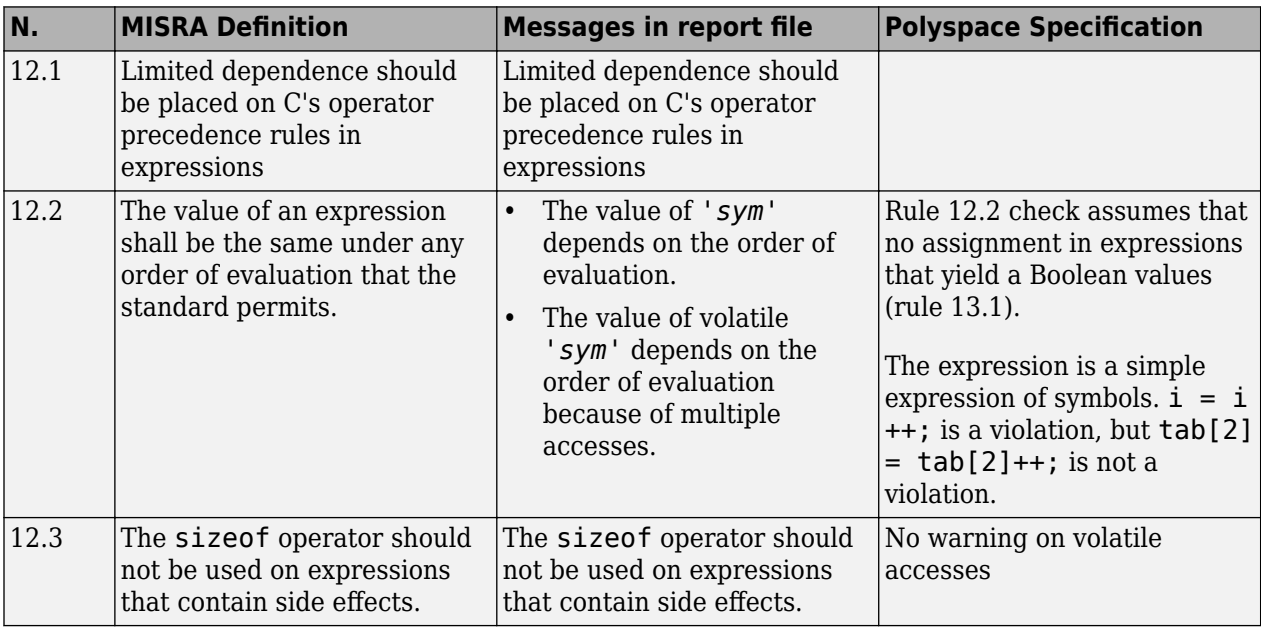

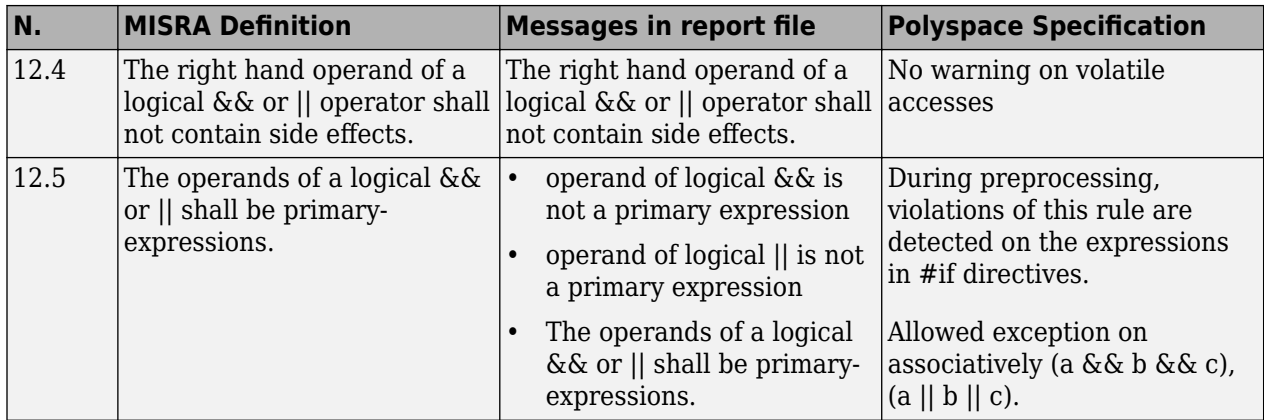

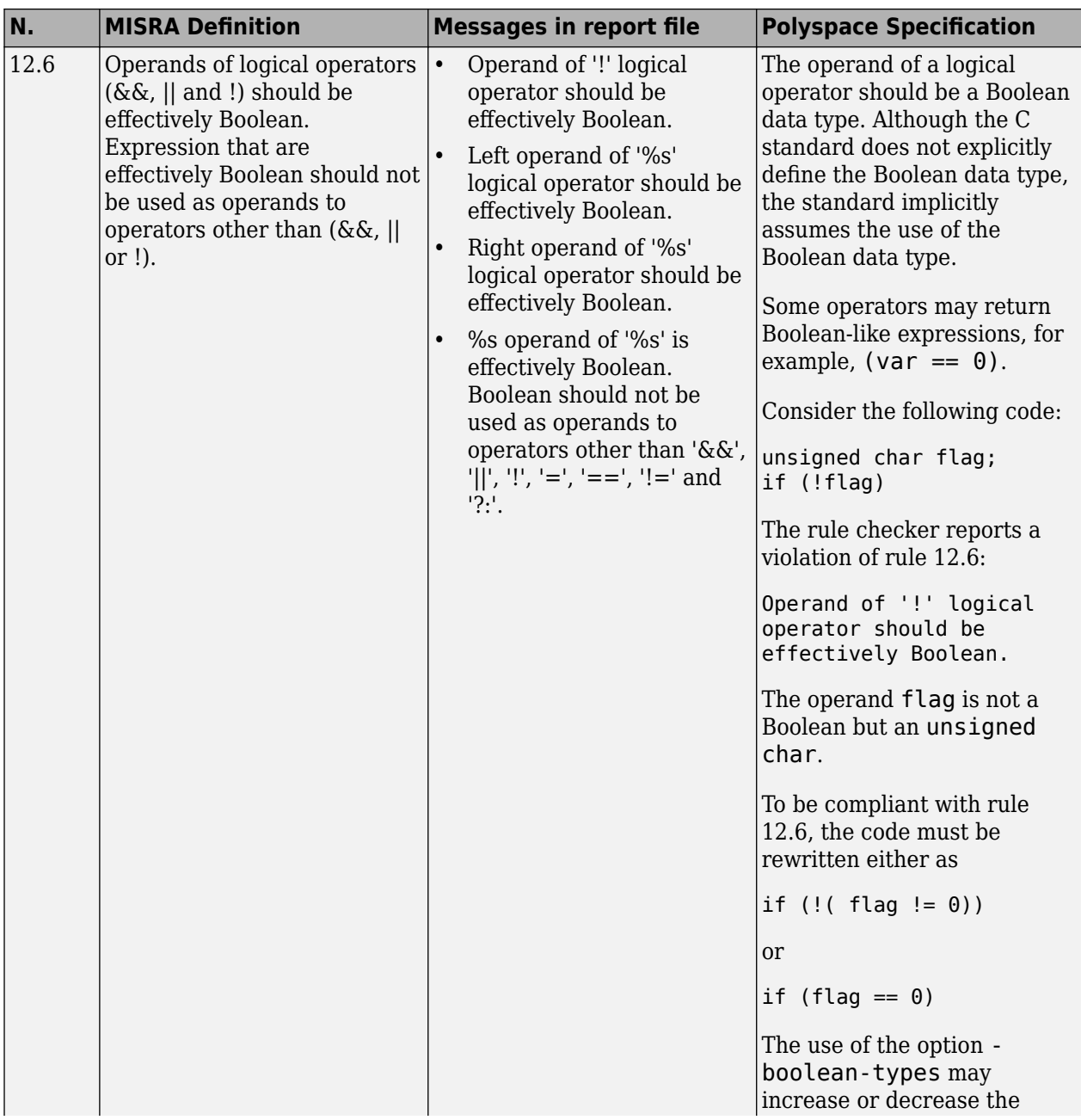

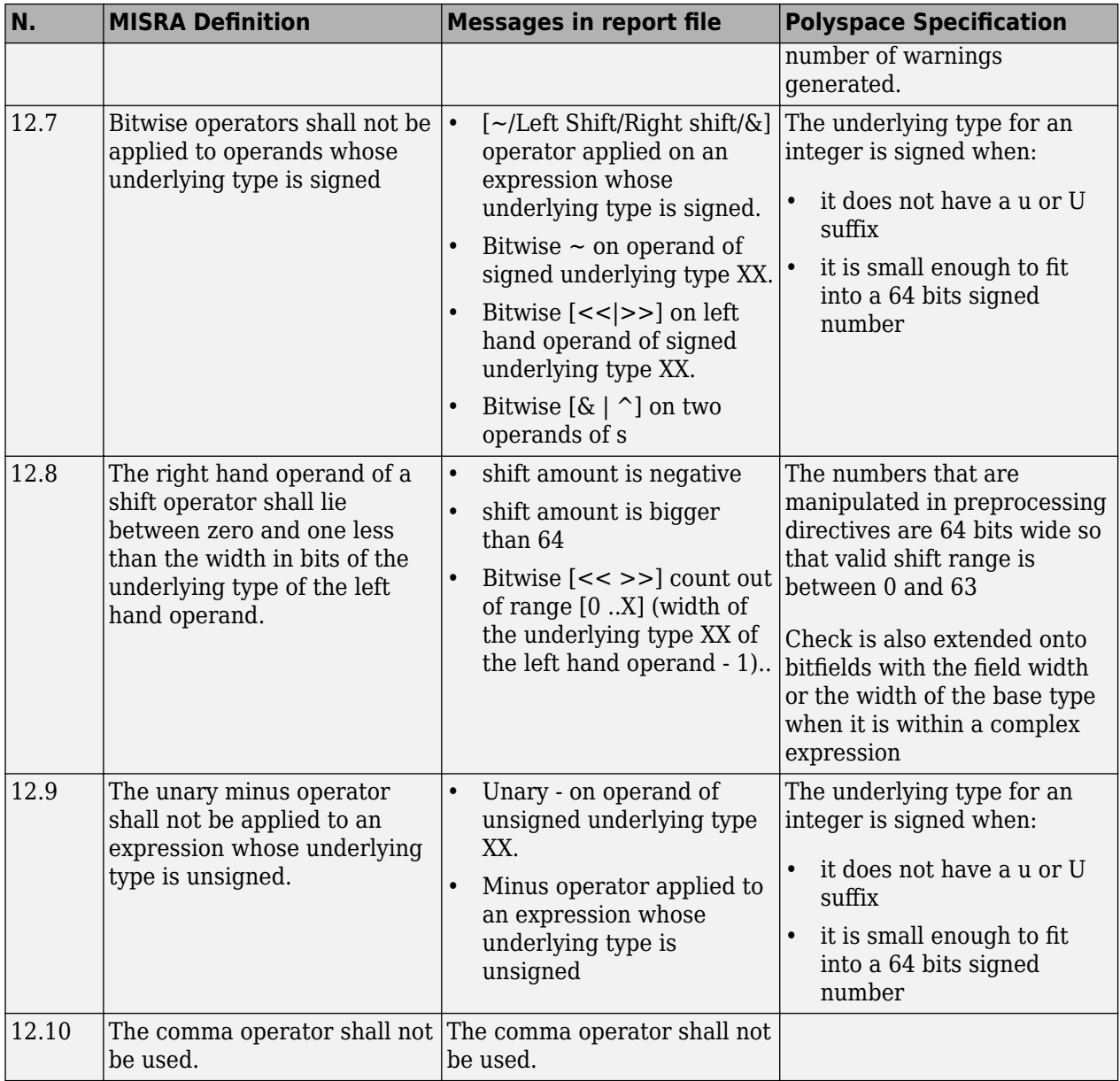

<span id="page-316-0"></span>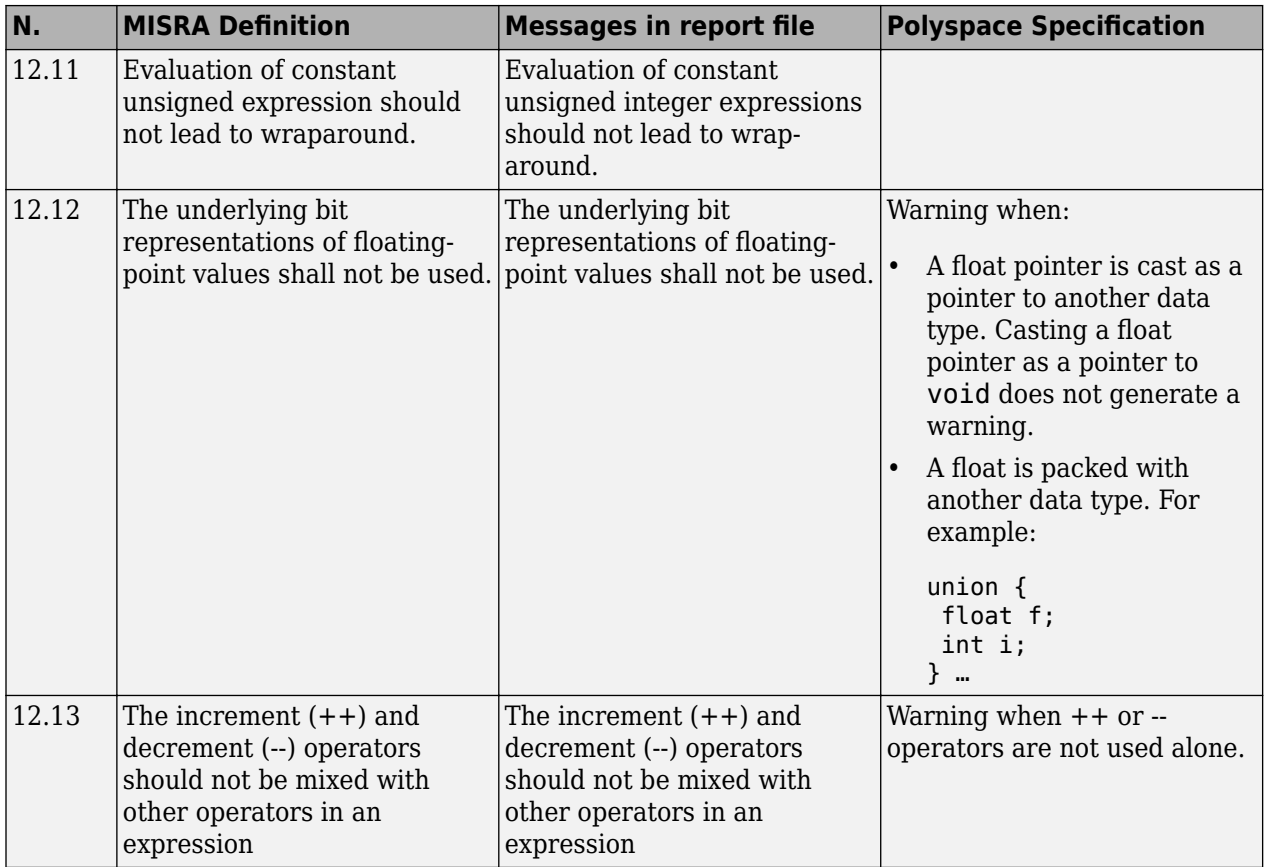

#### **Control Statement Expressions**

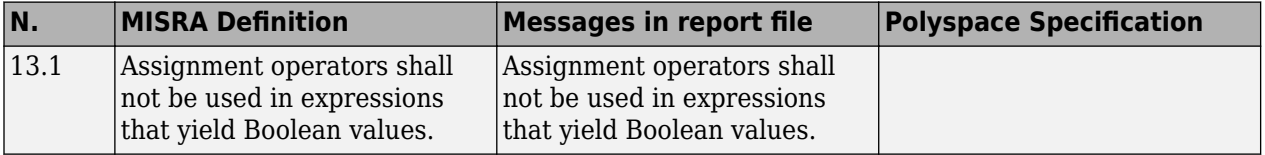

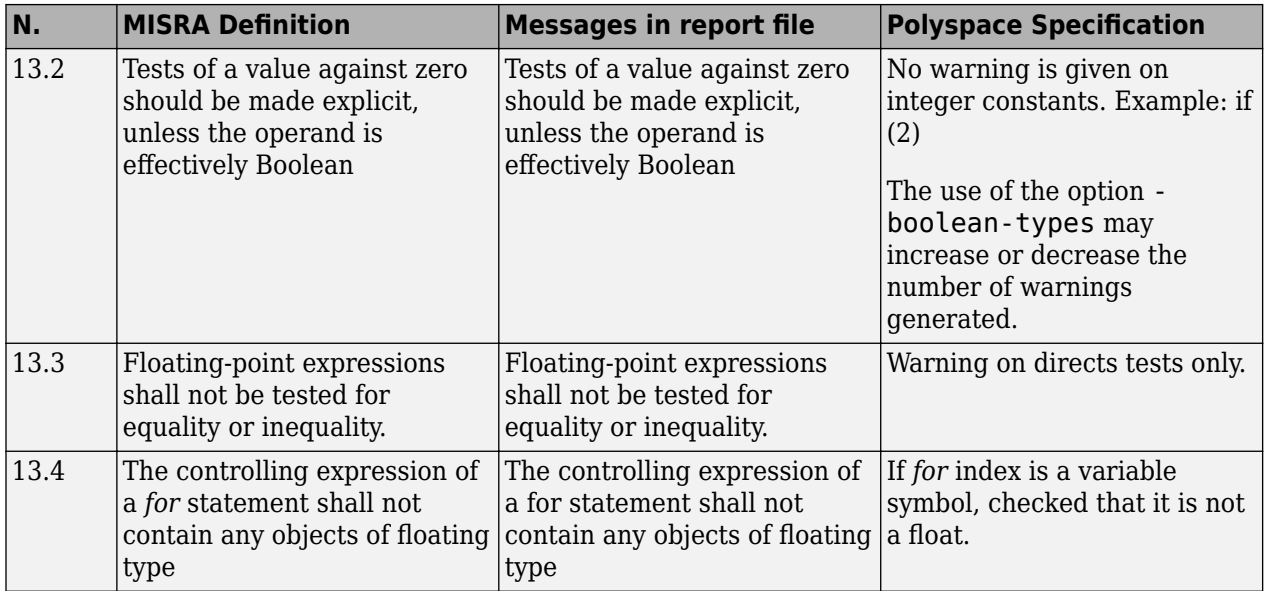

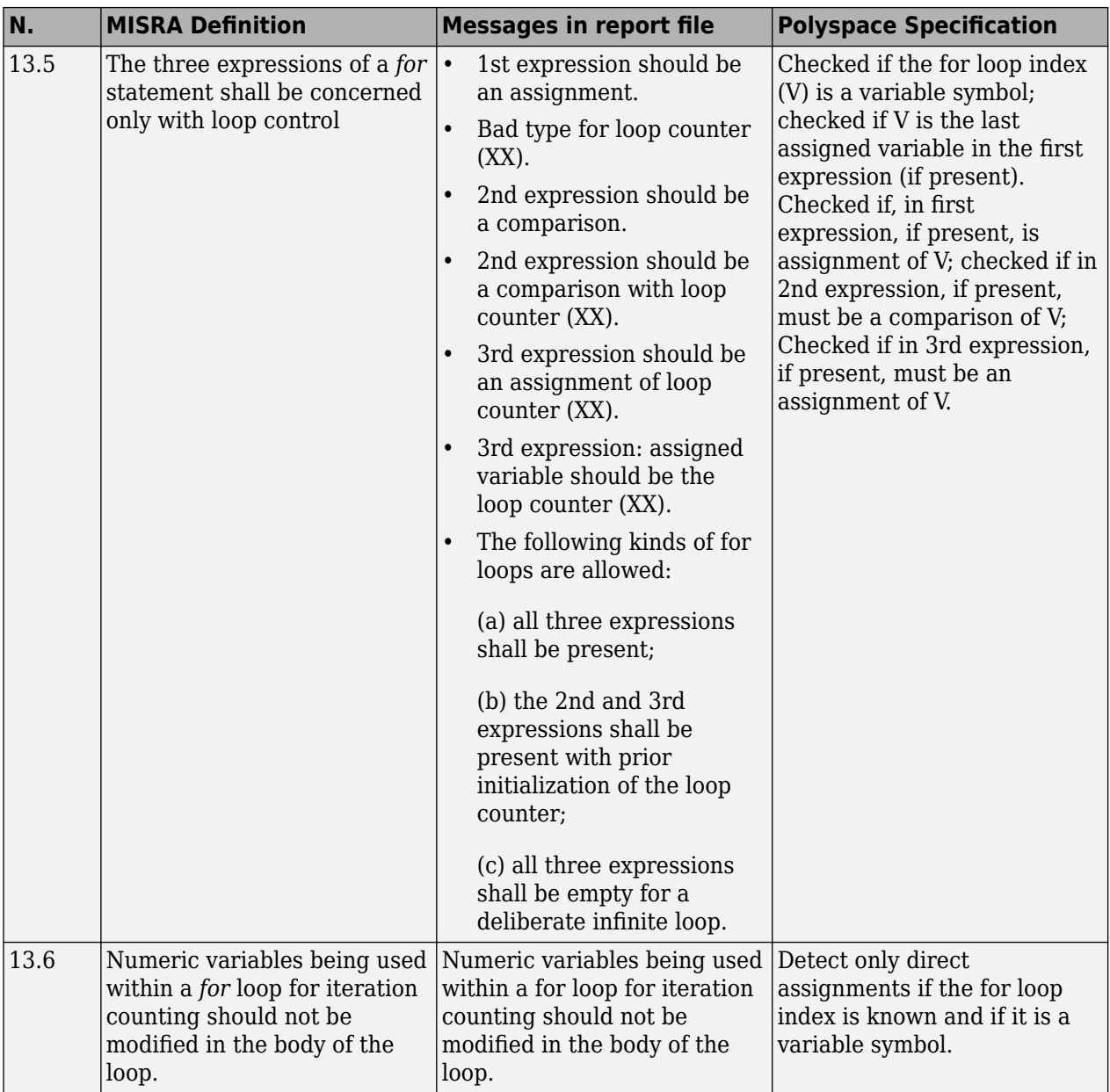

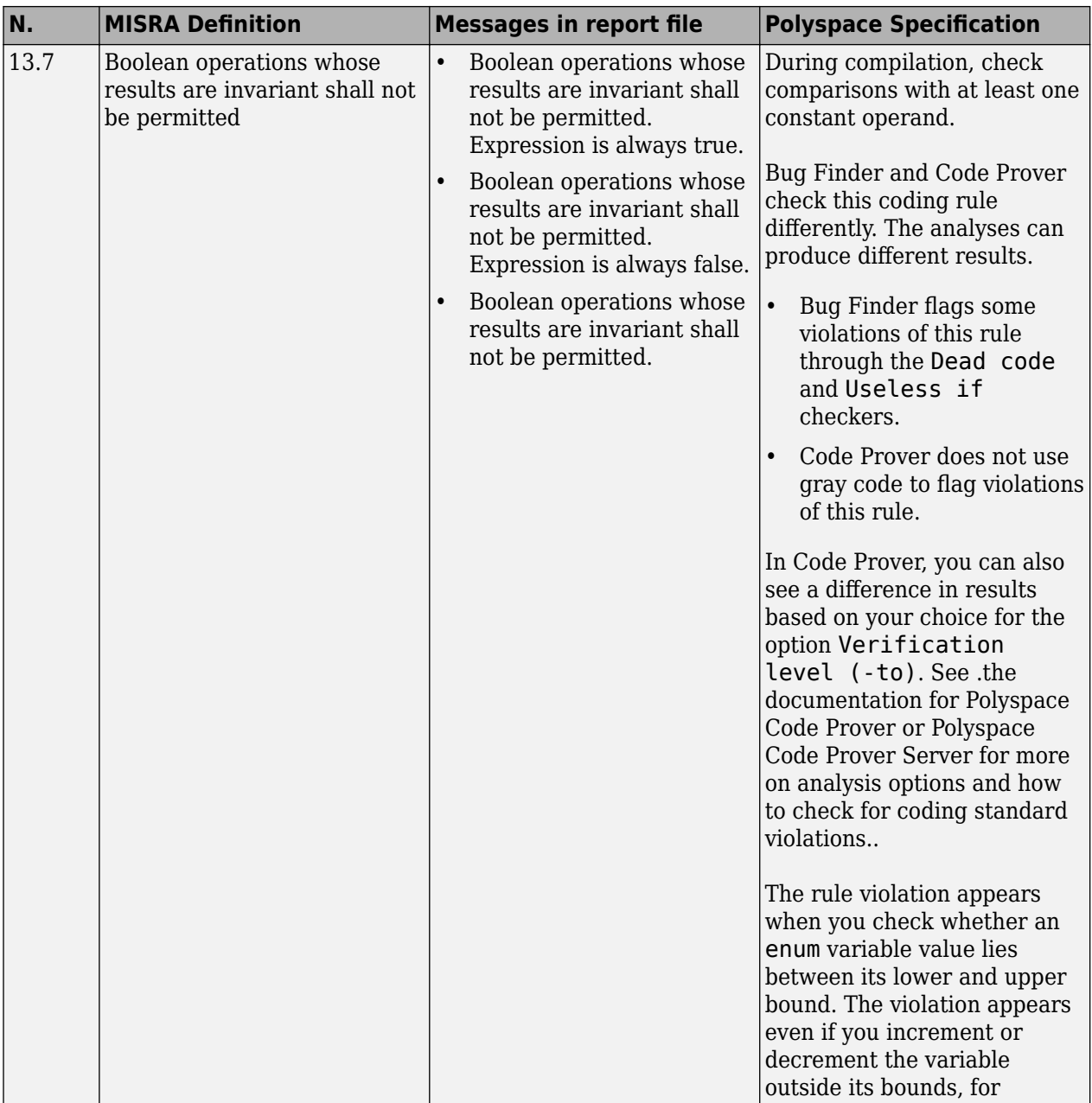

<span id="page-320-0"></span>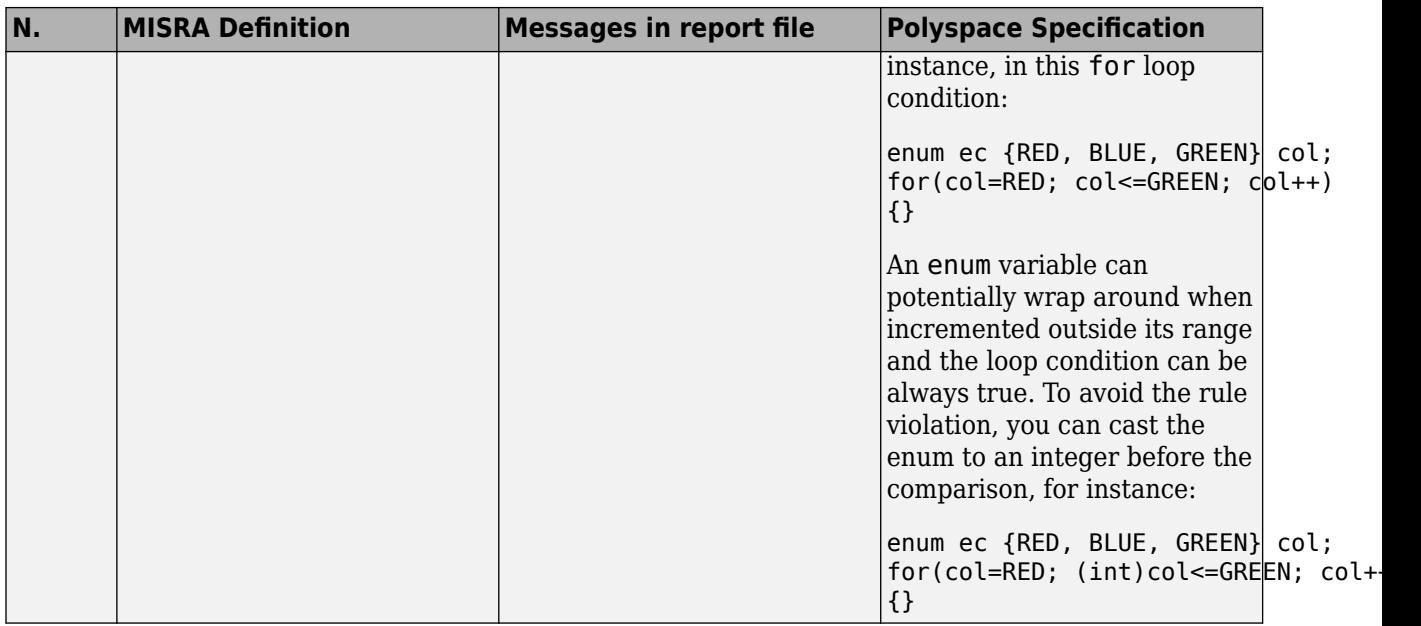

#### **Control Flow**

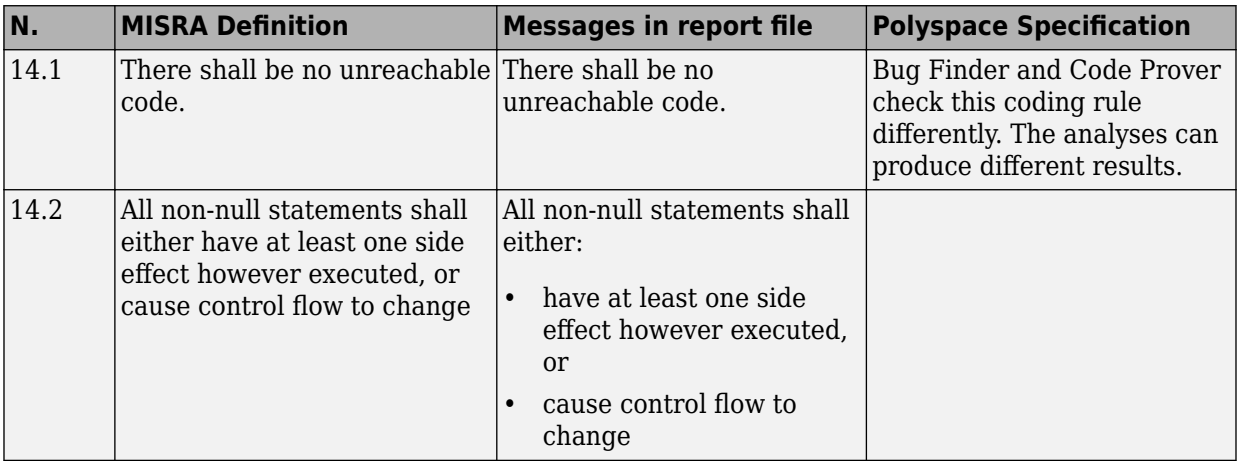

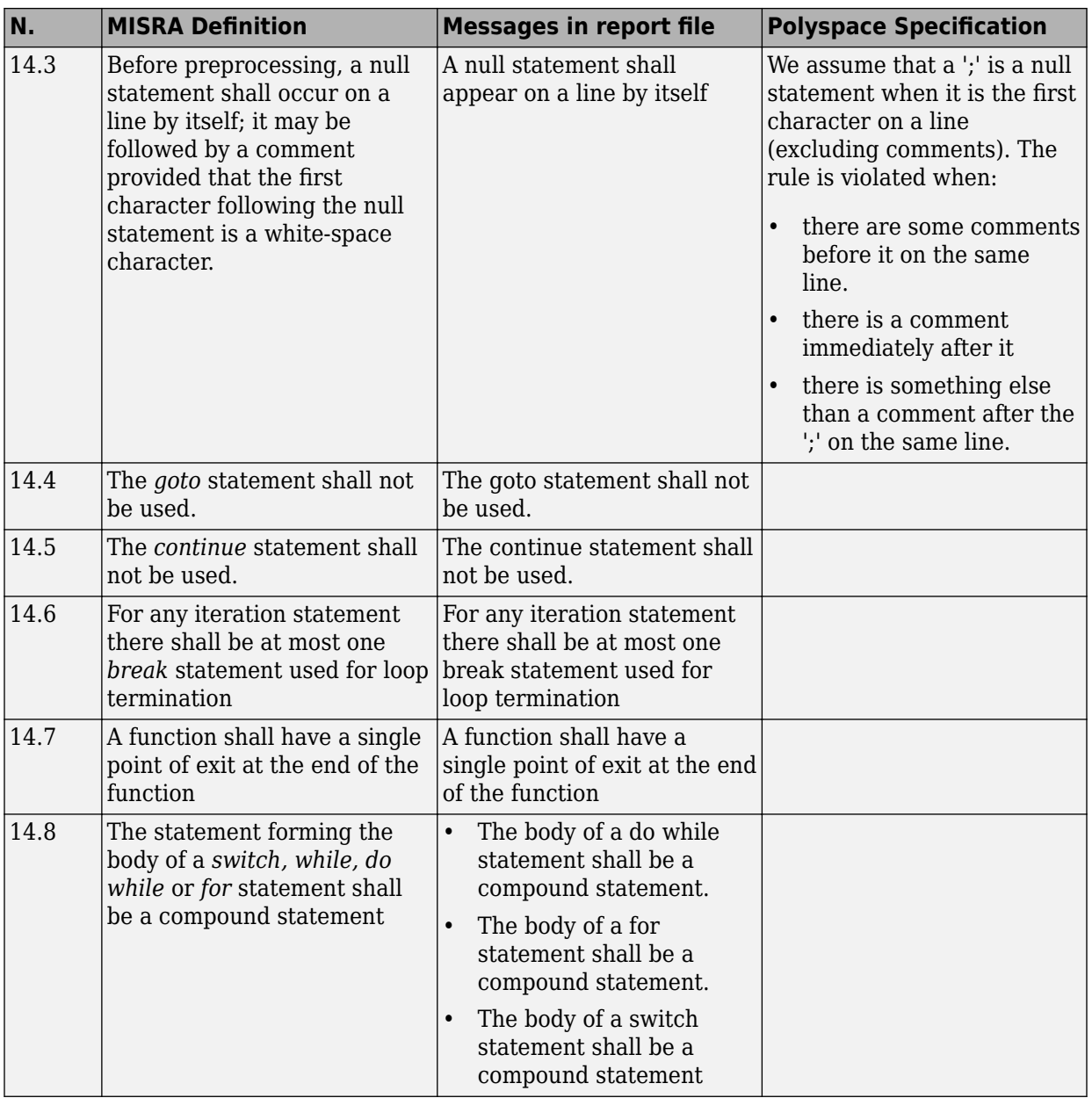

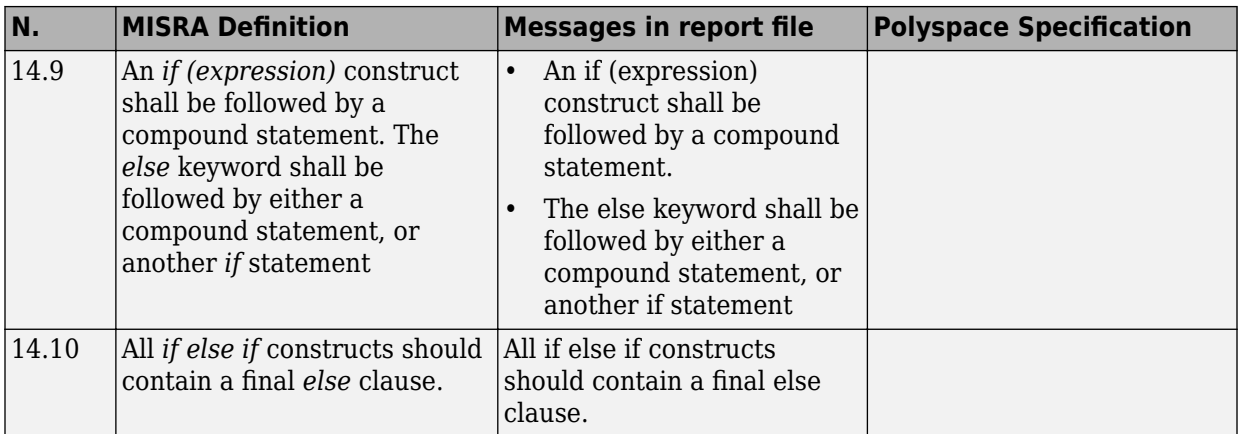

#### **Switch Statements**

<span id="page-323-0"></span>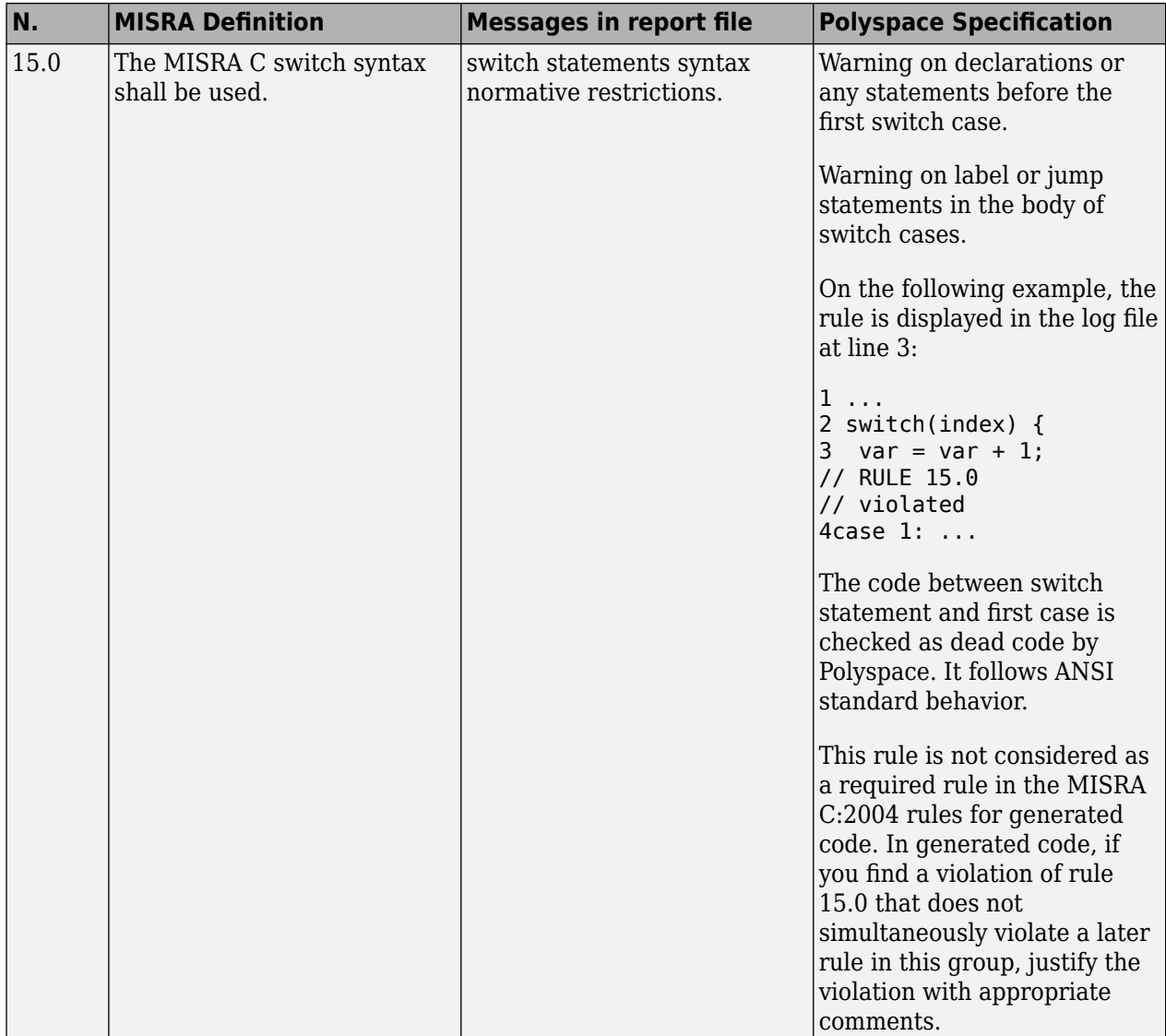
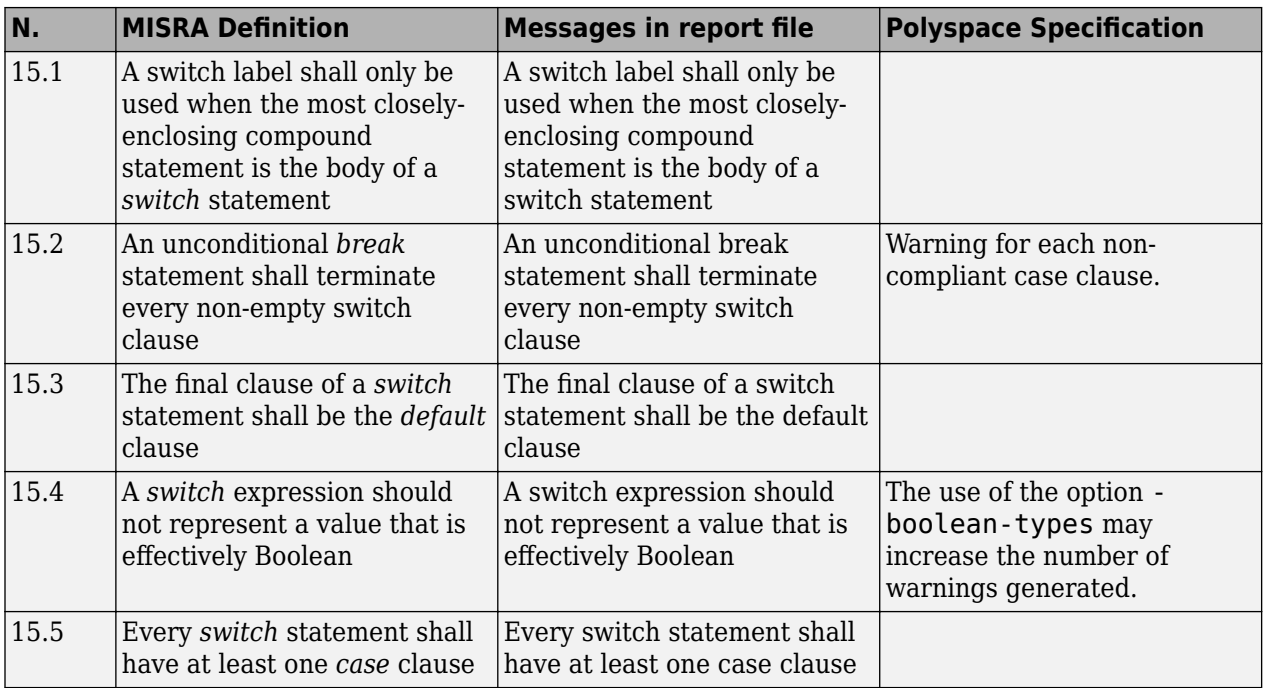

### **Functions**

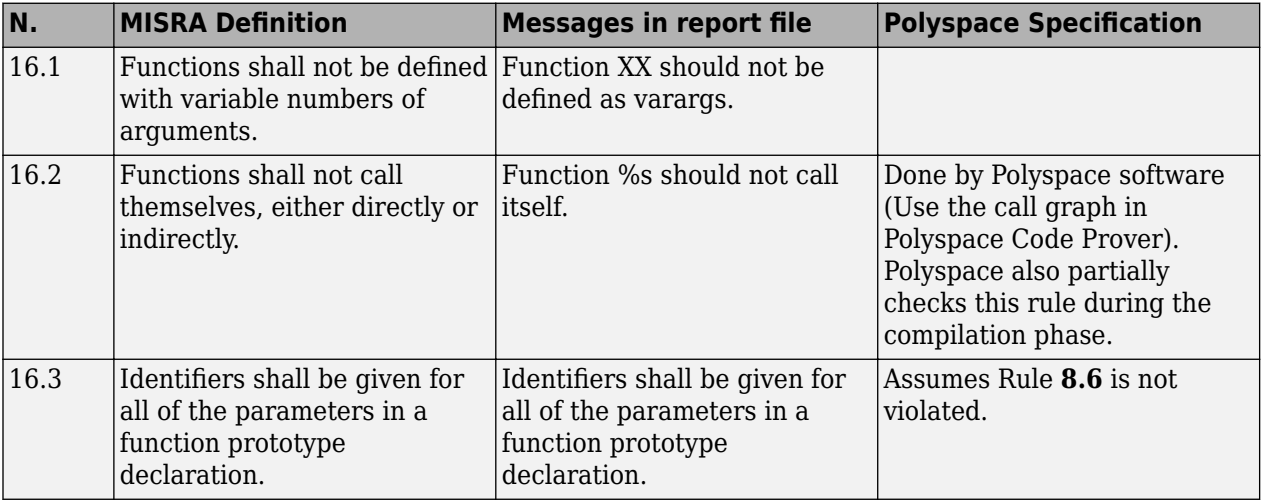

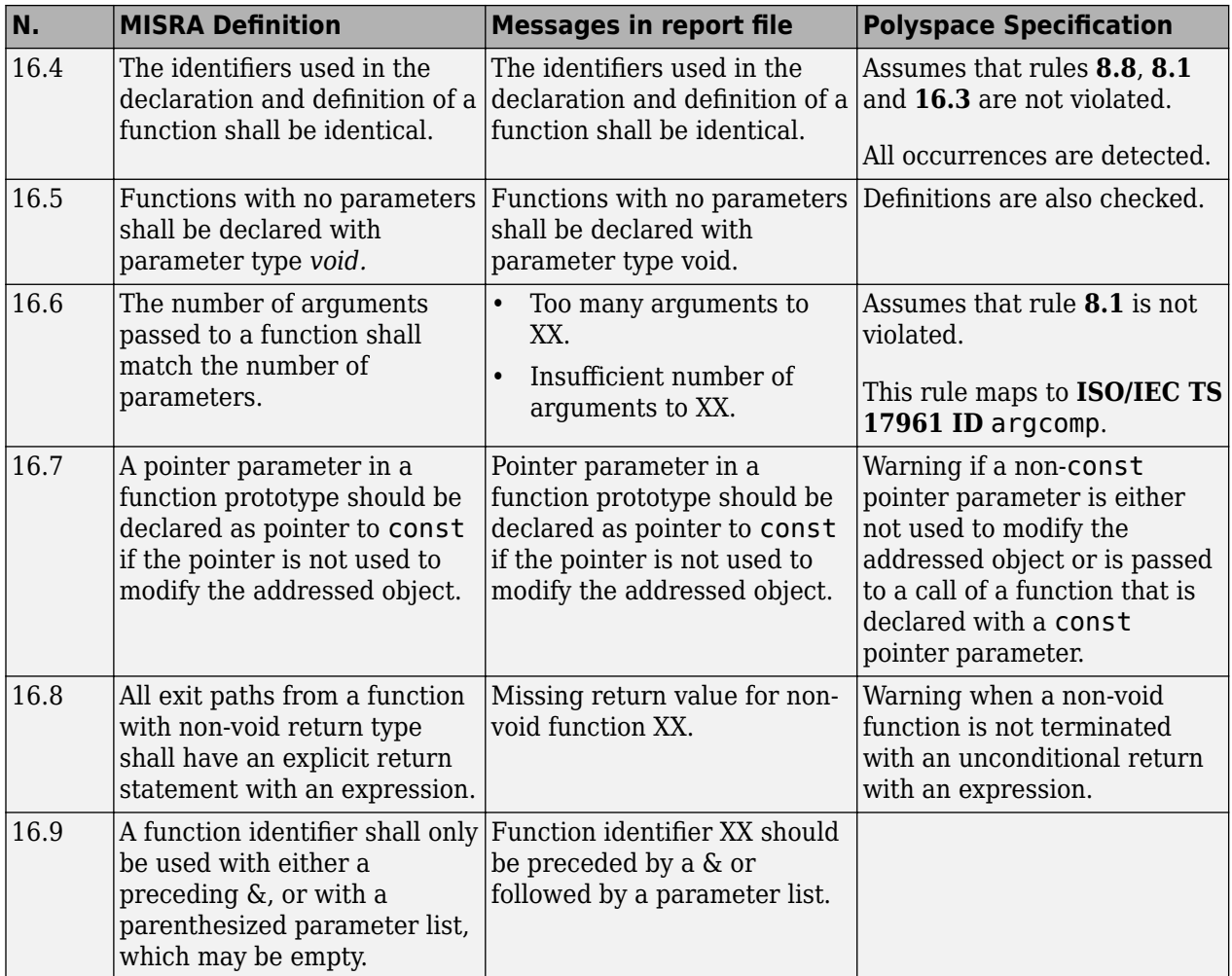

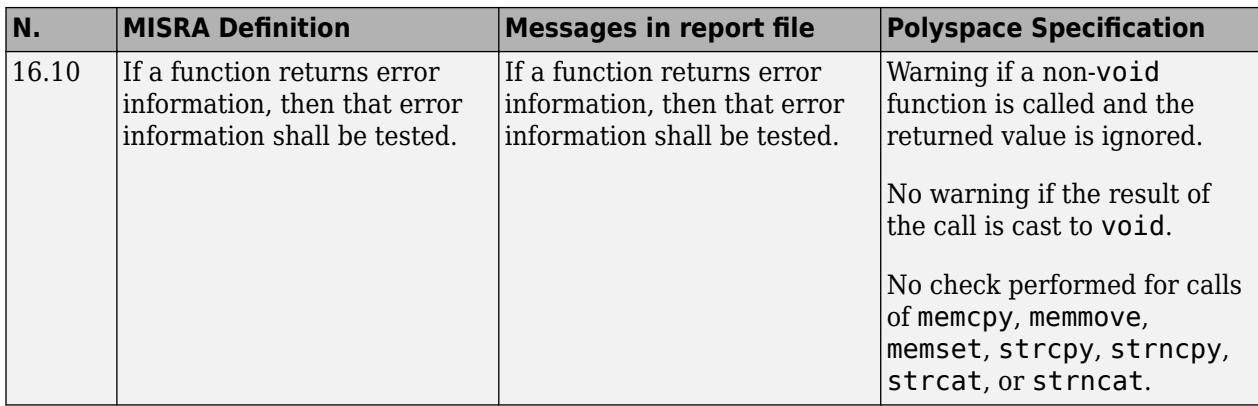

### **Pointers and Arrays**

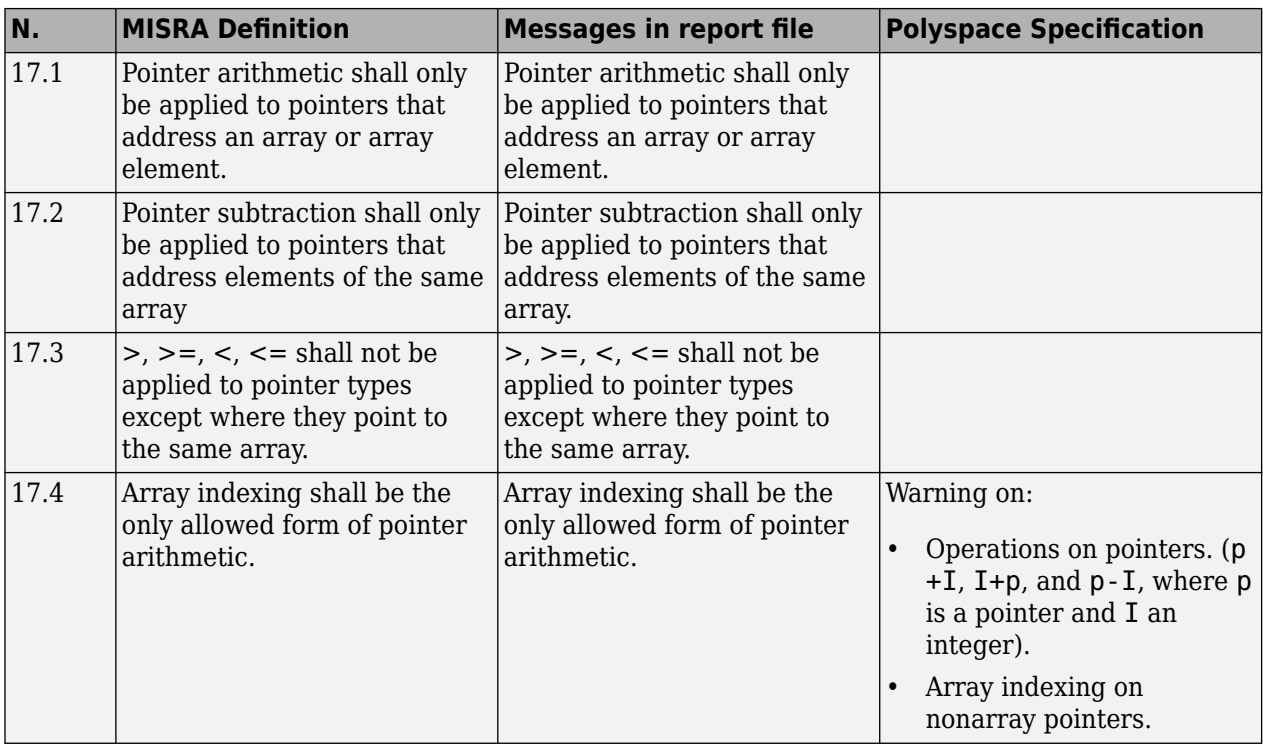

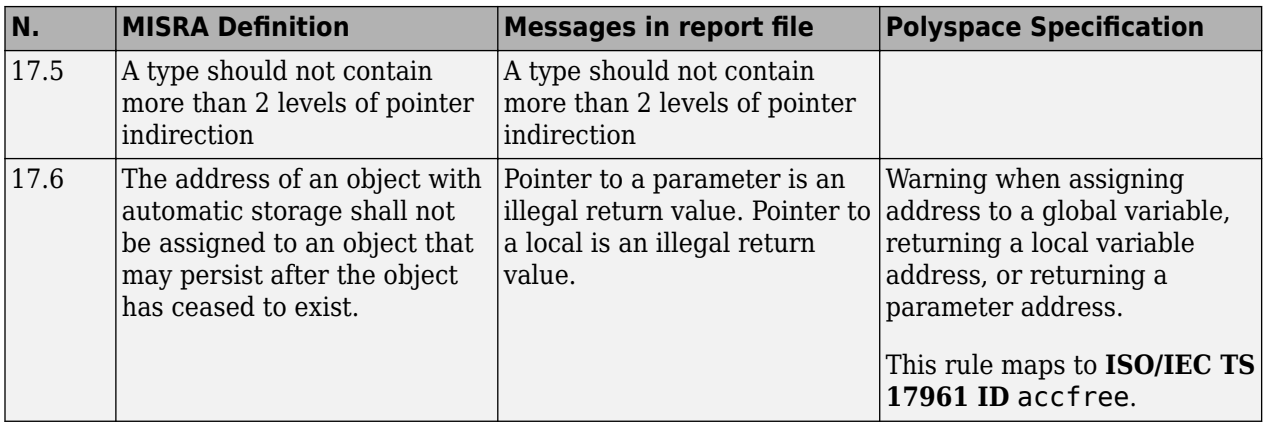

#### **Structures and Unions**

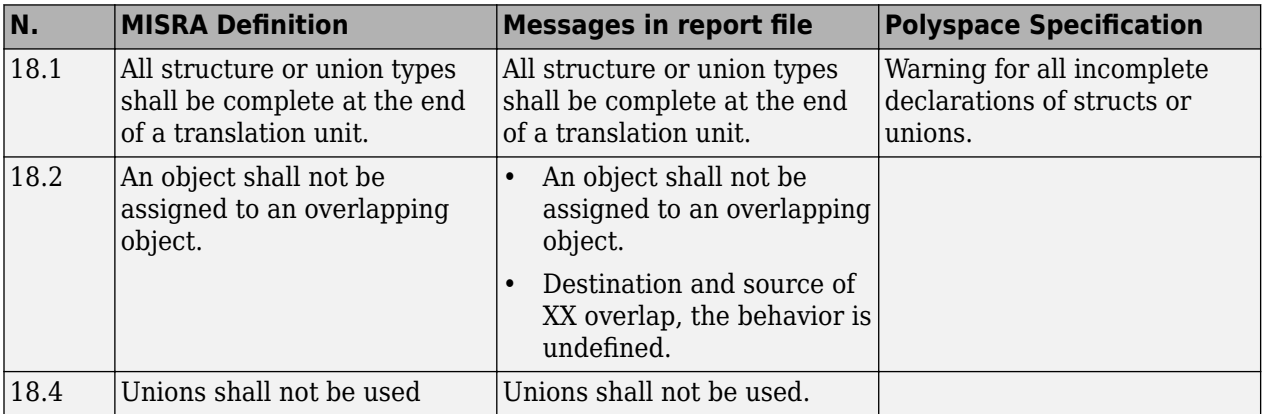

#### **Preprocessing Directives**

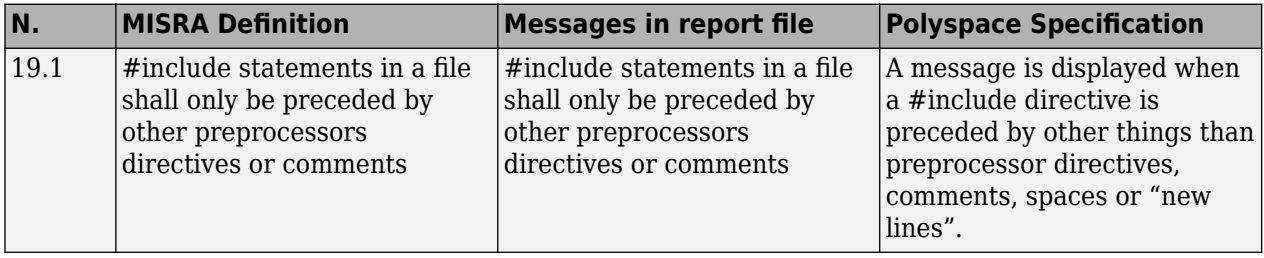

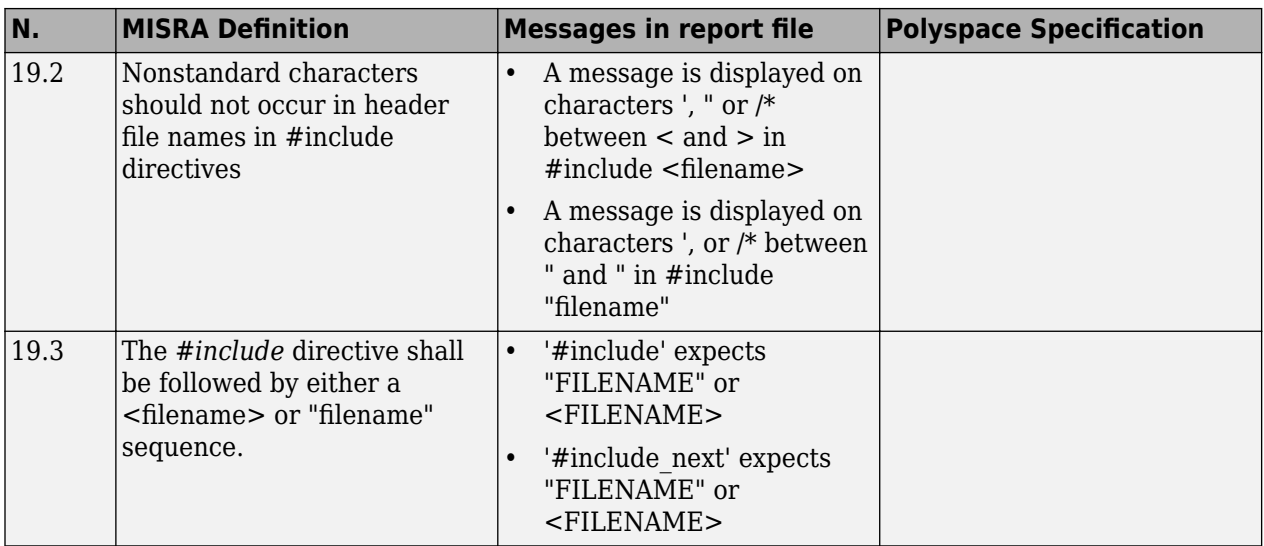

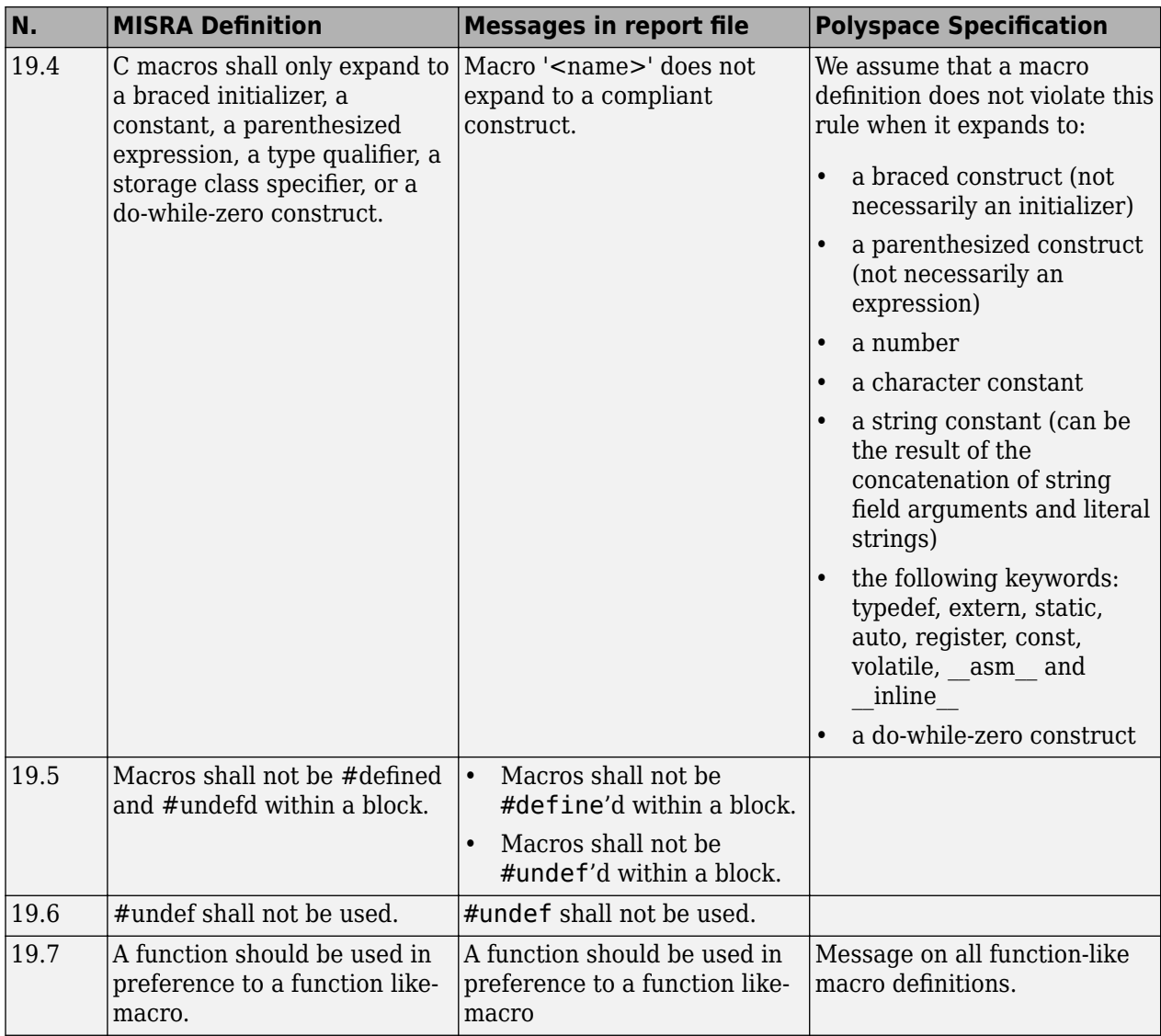

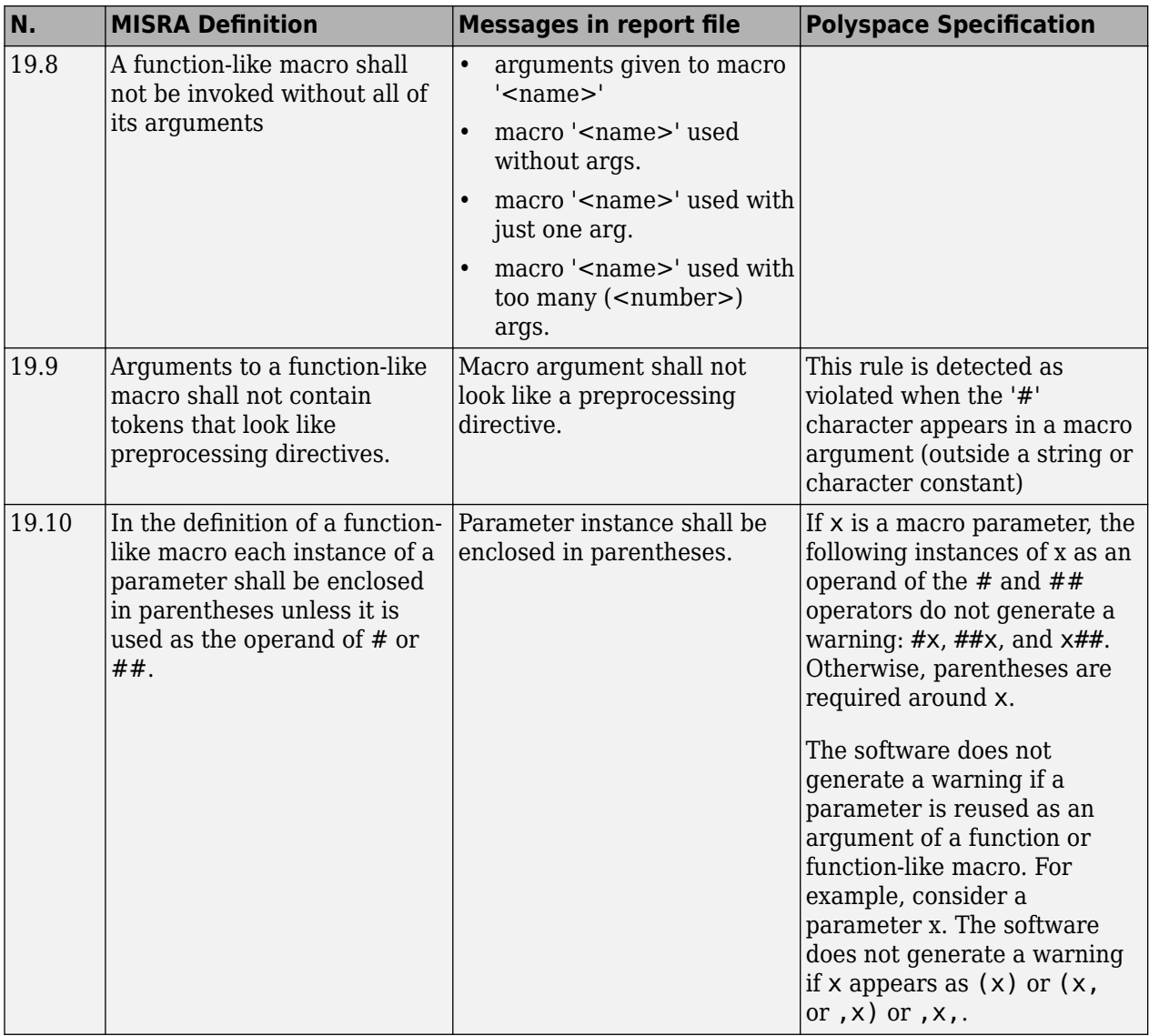

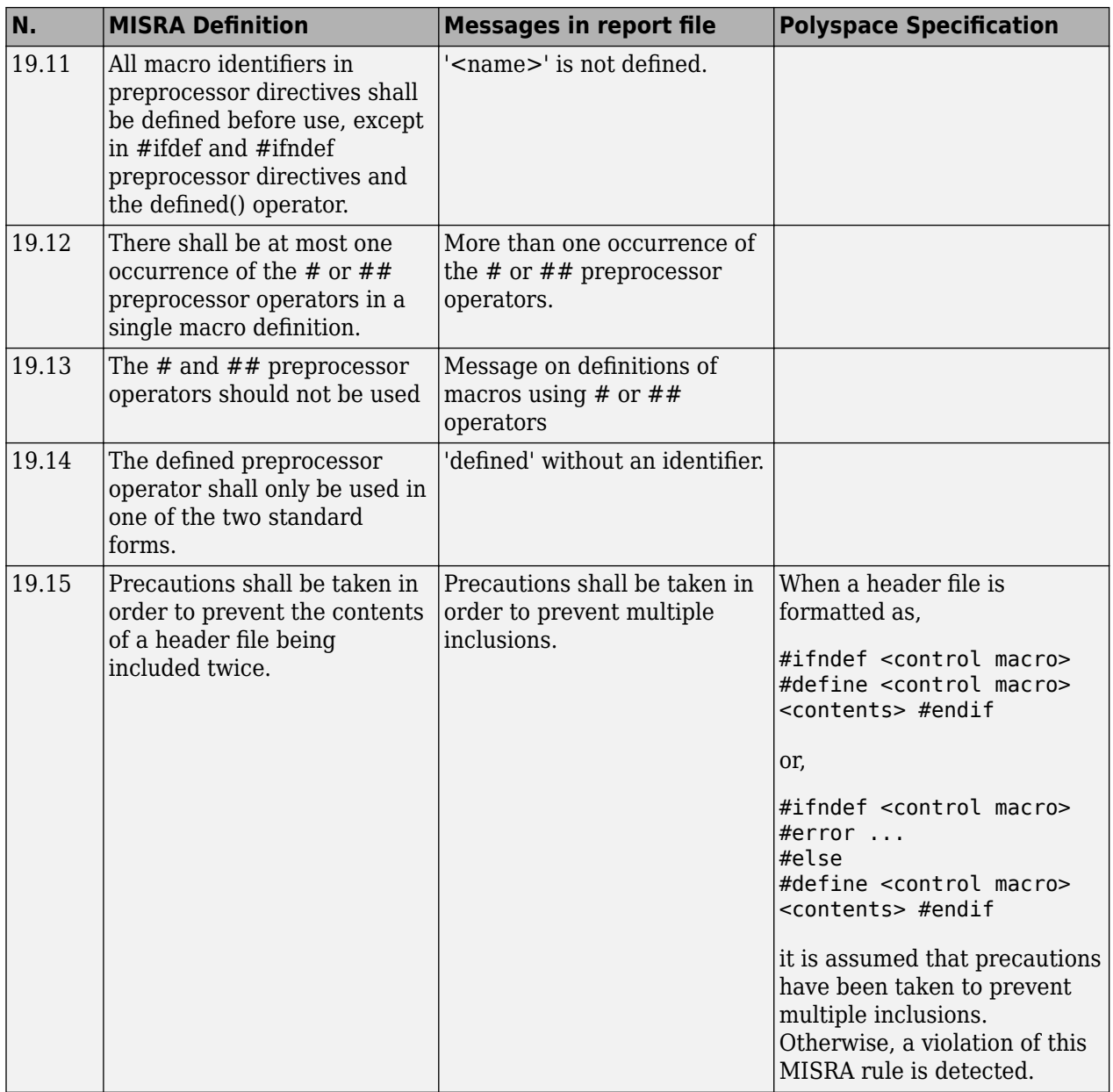

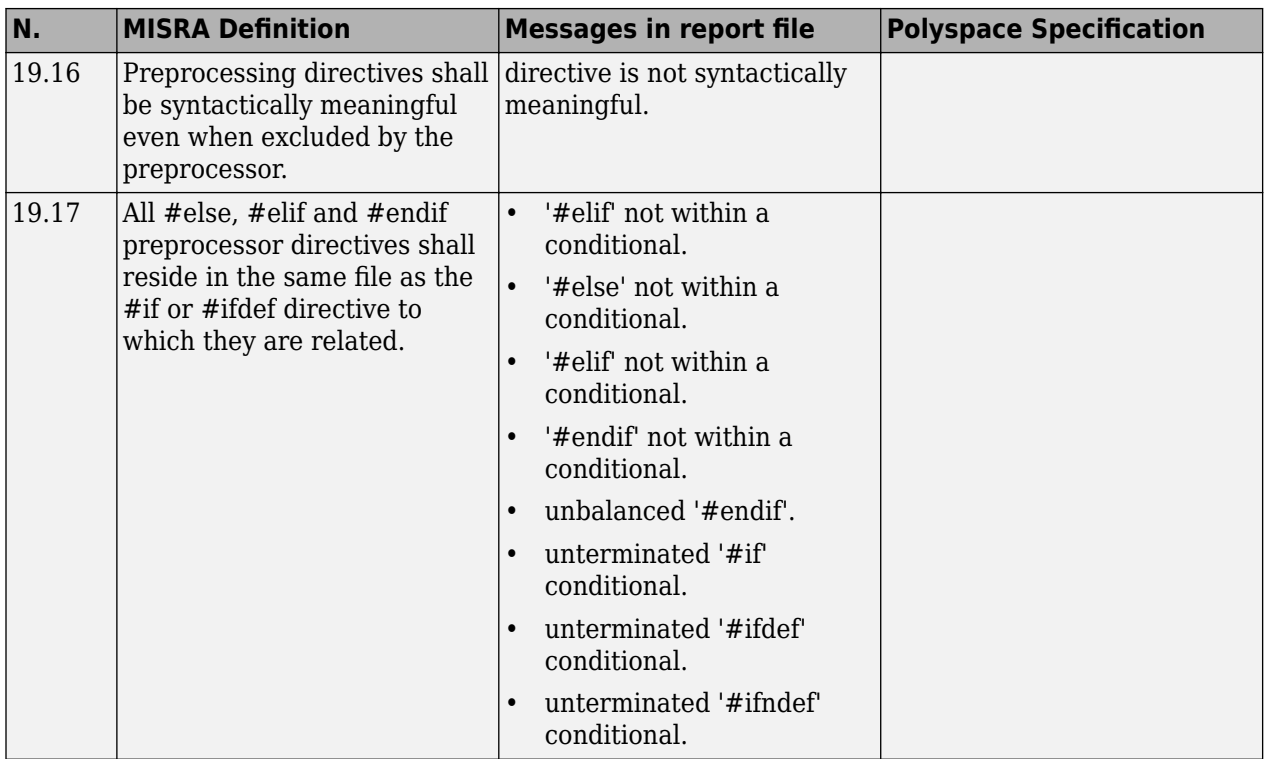

#### **Standard Libraries**

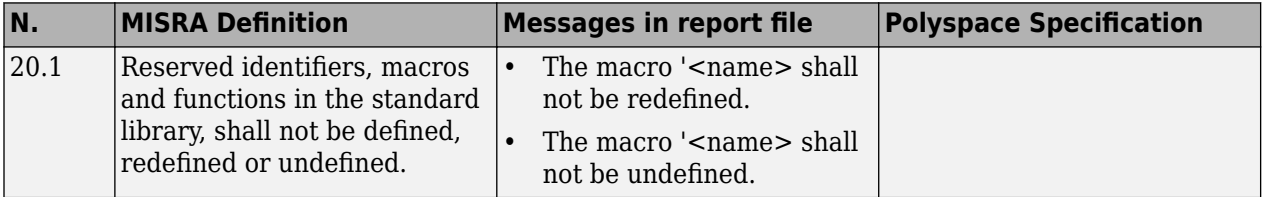

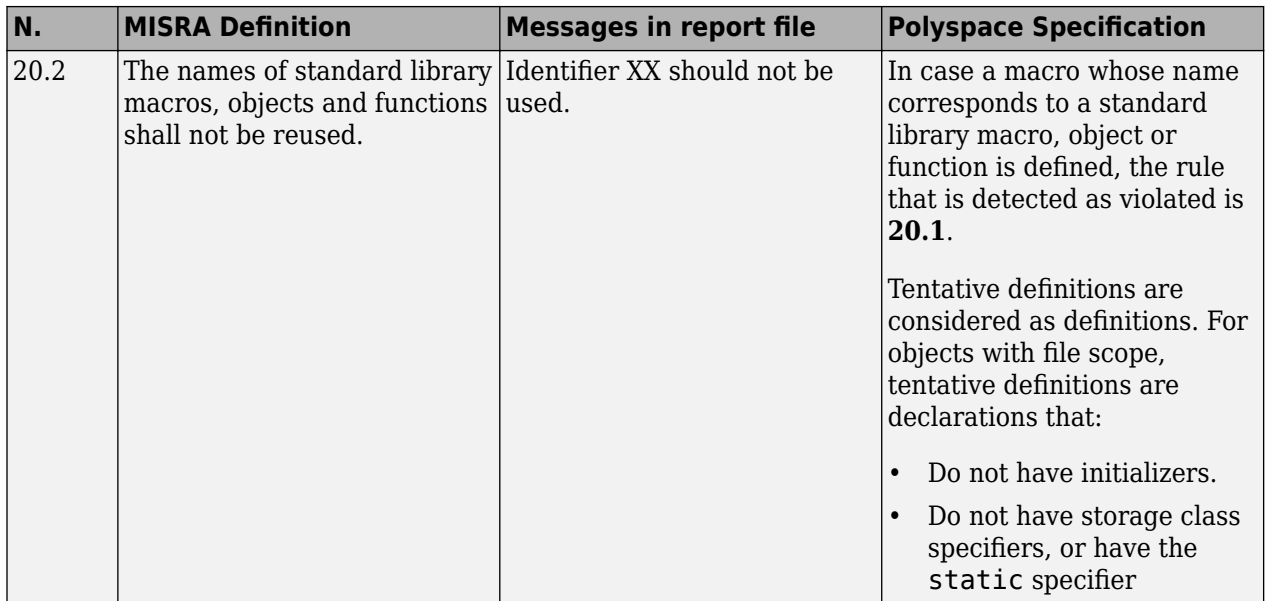

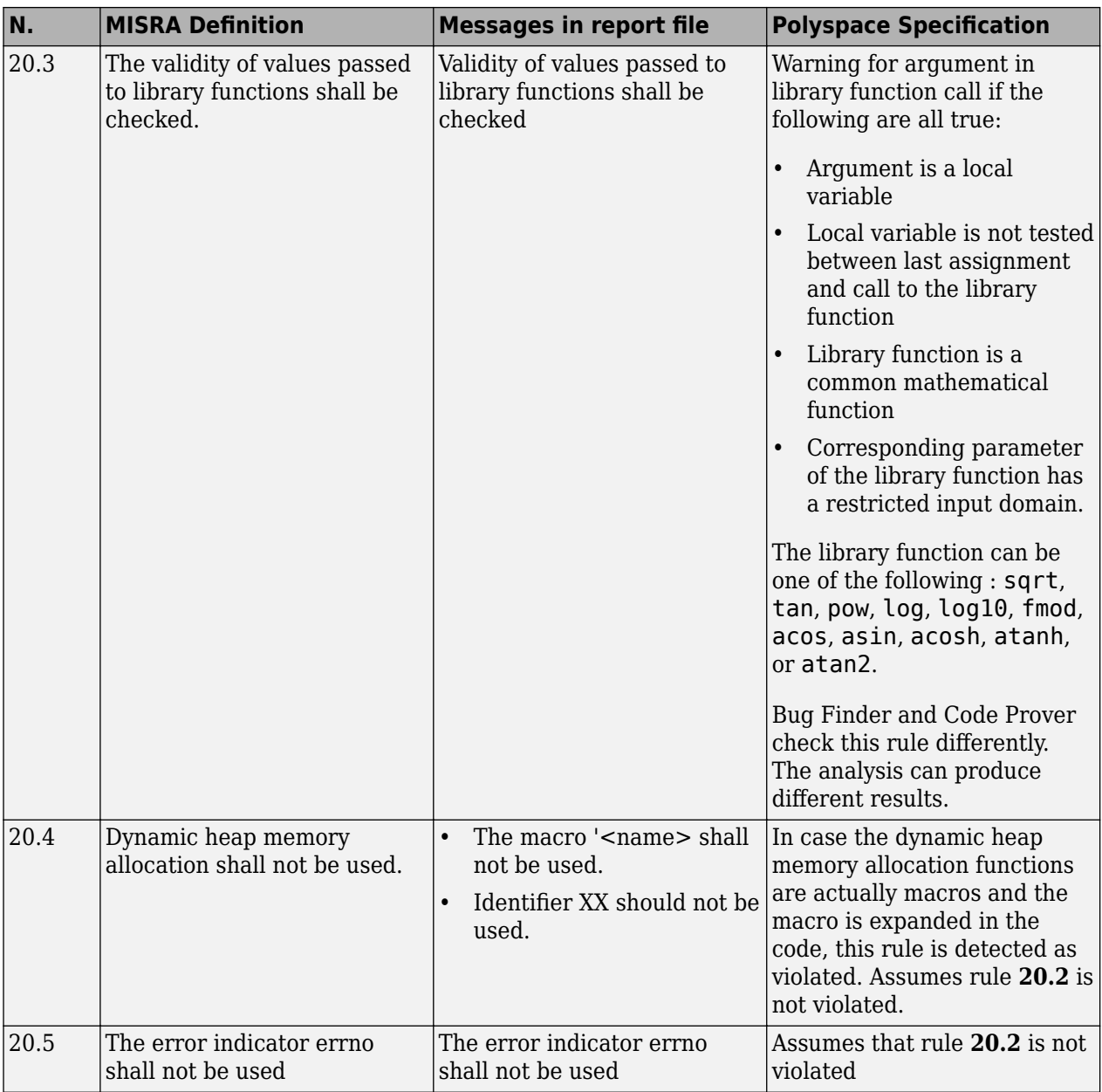

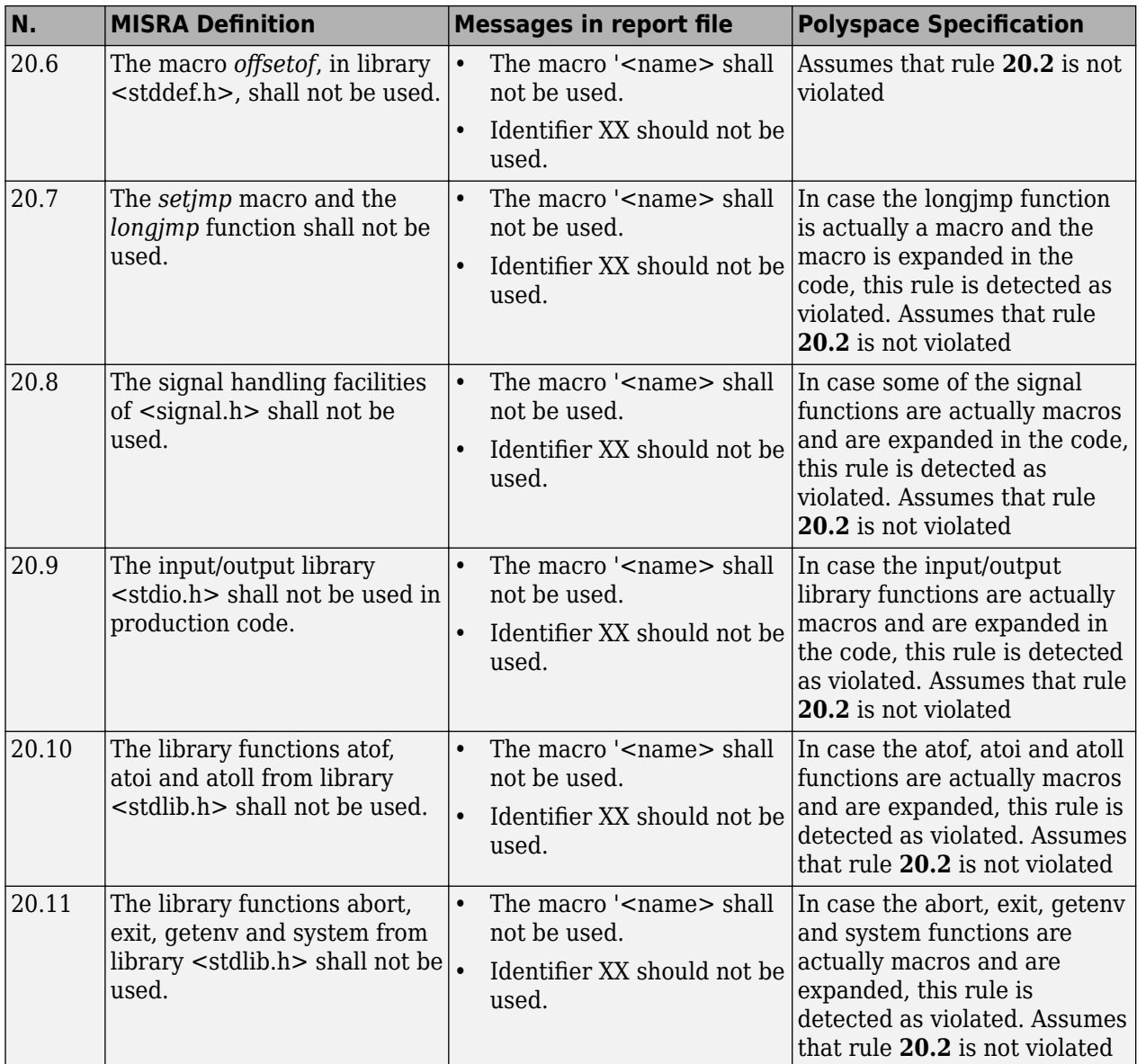

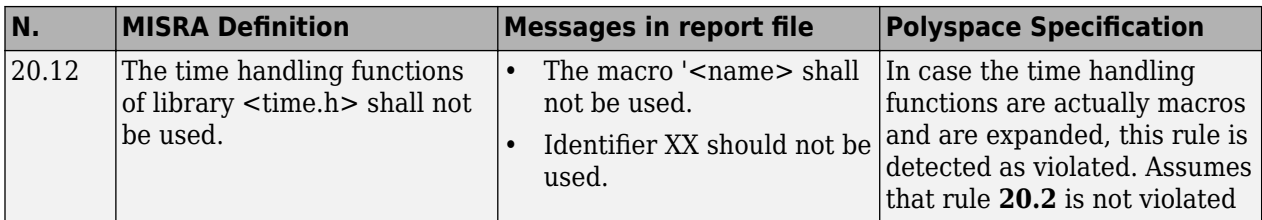

#### **Runtime Failures**

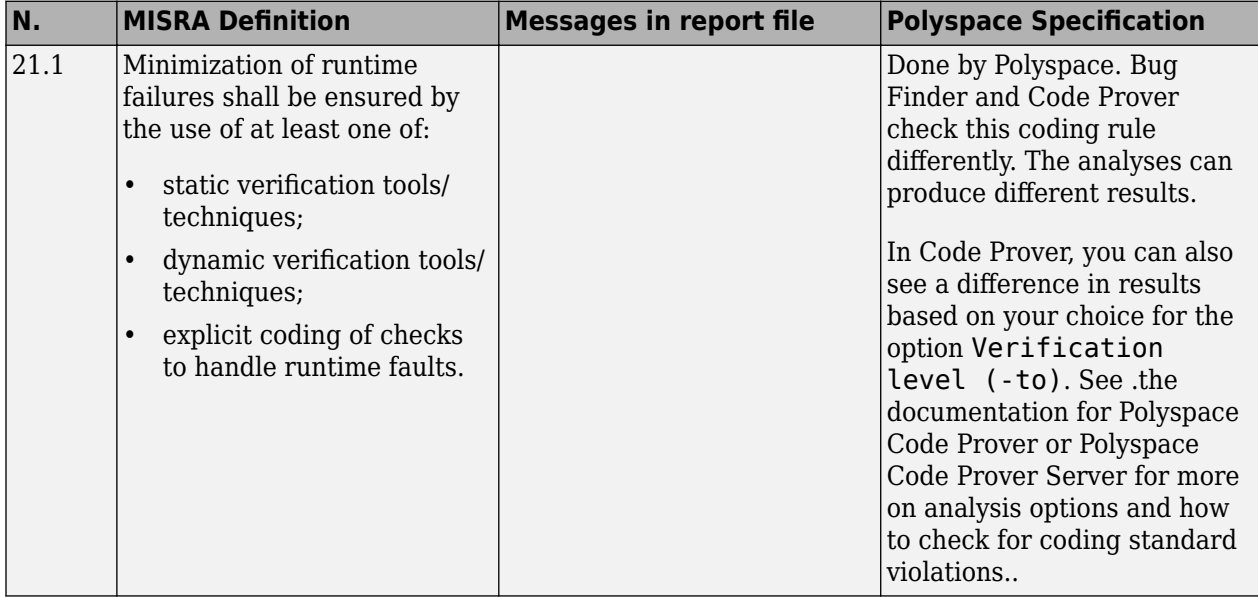

### **Unsupported MISRA C:2004 and MISRA AC AGC Rules**

The Polyspace coding rules checker does not check the following MISRA C:2004 coding rules. These rules cannot be enforced because they are outside the scope of Polyspace software. They may concern documentation, dynamic aspects, or functional aspects of MISRA rules. The "Polyspace Specification" column describes the reason each rule is not checked.

#### **Environment**

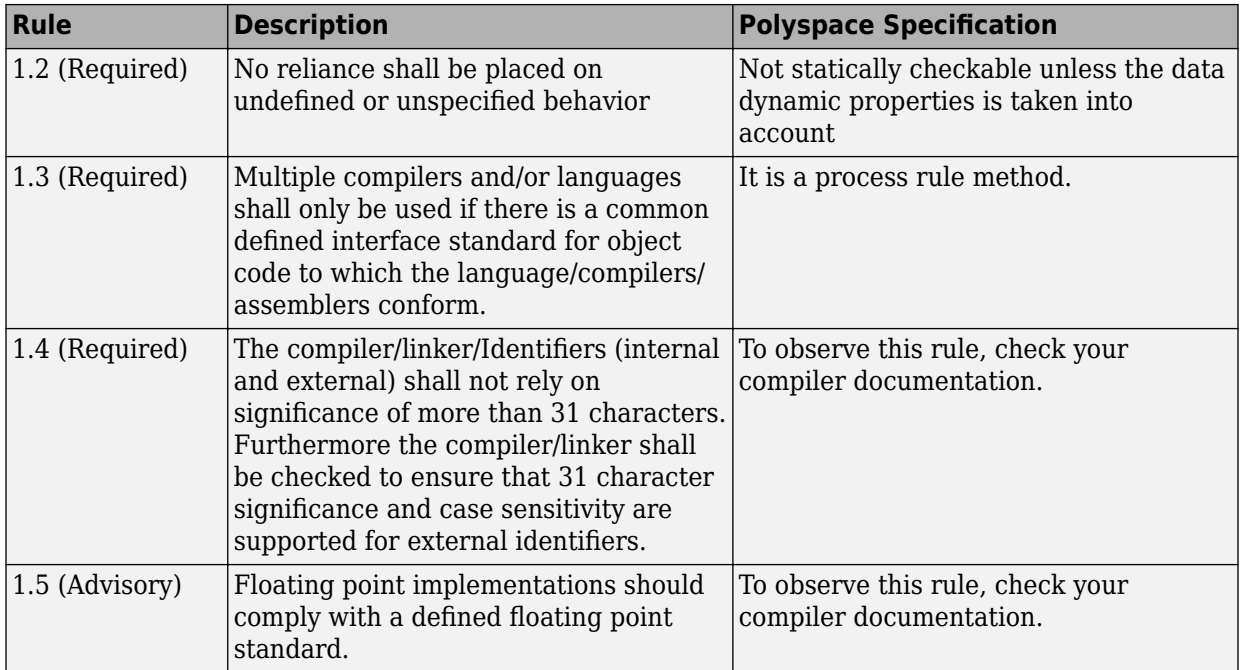

### **Language Extensions**

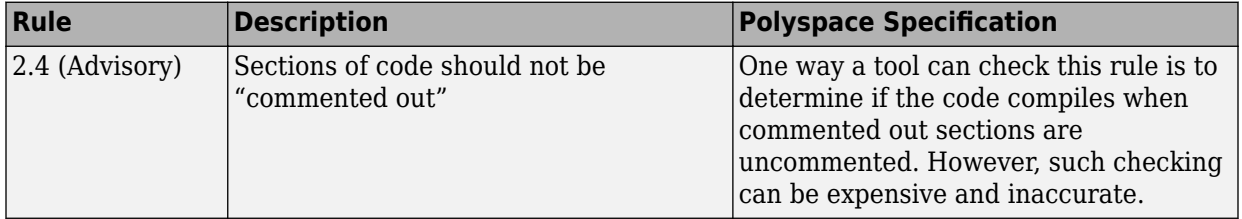

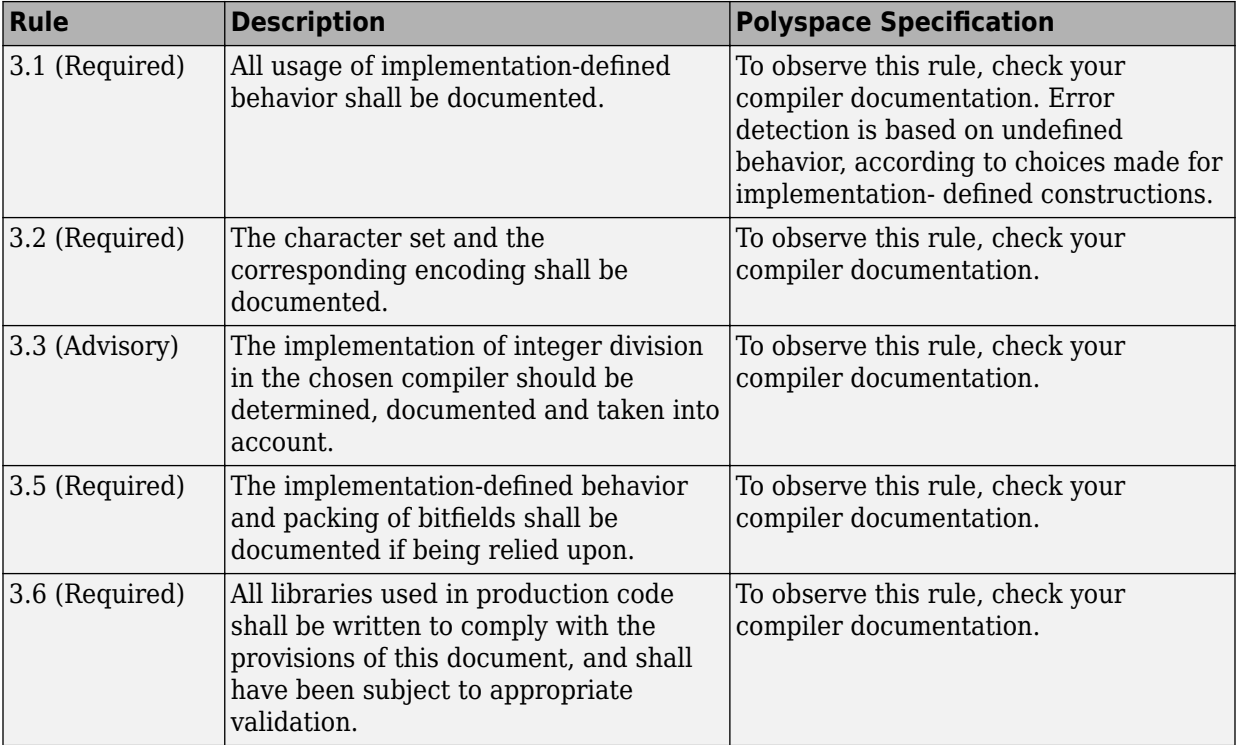

### **Documentation**

### **Structures and Unions**

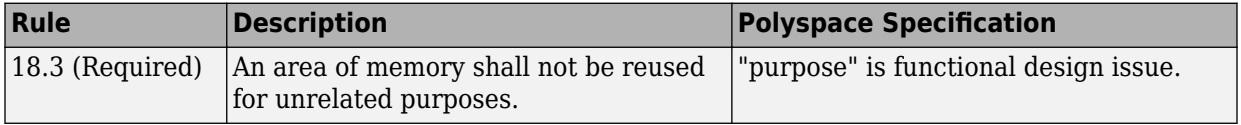

# **Polyspace MISRA C:2012 Checkers**

The Polyspace MISRA C:2012 checker helps you to comply with the MISRA C 2012 coding standard<sup>2</sup>

When MISRA C:2012 guidelines are violated, the Polyspace MISRA C:2012 checker provides messages with information about the violated rule or directive. Most violations are found during the compile phase of an analysis.

Polyspace Bug Finder can check all the MISRA C:2012 rules and most MISRA C:2012 directives. Polyspace Code Prover does not support checking of the following:

- MISRA C:2012 Dir 4.7, 4.13 and 4.14
- MISRA C:2012 Rule 21.13, 21.14, and 21.17 21.20
- MISRA C:2012 Rule 22.1 22.4 and 22.6 22.10

Each guideline is categorized into one of these three categories: mandatory, required, or advisory. When you set up rule checking, you can select subsets of these categories to check. For automatically generated code, some rules change categories, including to one additional category: readability. The Use generated code requirements ( misra3-agc-mode) option activates the categorization for automatically generated code. For more on analysis options, see the documentation for Polyspace Code Prover or Polyspace Code Prover Server .

There are additional subsets of MISRA C:2012 guidelines defined by Polyspace called Software Quality Objectives (SQO) that can have a direct or indirect impact on the precision of your results. When you set up checking, you can select these subsets. These subsets are defined in ["Software Quality Objective Subsets \(C:2012\)" on page 1-88](#page-99-0).

<sup>2.</sup> MISRA and MISRA C are registered trademarks of MIRA Ltd., held on behalf of the MISRA Consortium.

# **See Also**

# **See Also**

### **More About**

• "MISRA C:2012 Directives and Rules"

# **Essential Types in MISRA C: 2012 Rules 10.x**

MISRA C: 2012 rules 10.x classify data types in categories. The rules treat data types in the same category as essentially similar.

For instance, the data types float, double and long double are considered as essentially floating. Rule 10.1 states that the % operation must not have essentially floating operands. This statement implies that the operands cannot have one of these three data types: float, double and long double.

### **Categories of Essential Types**

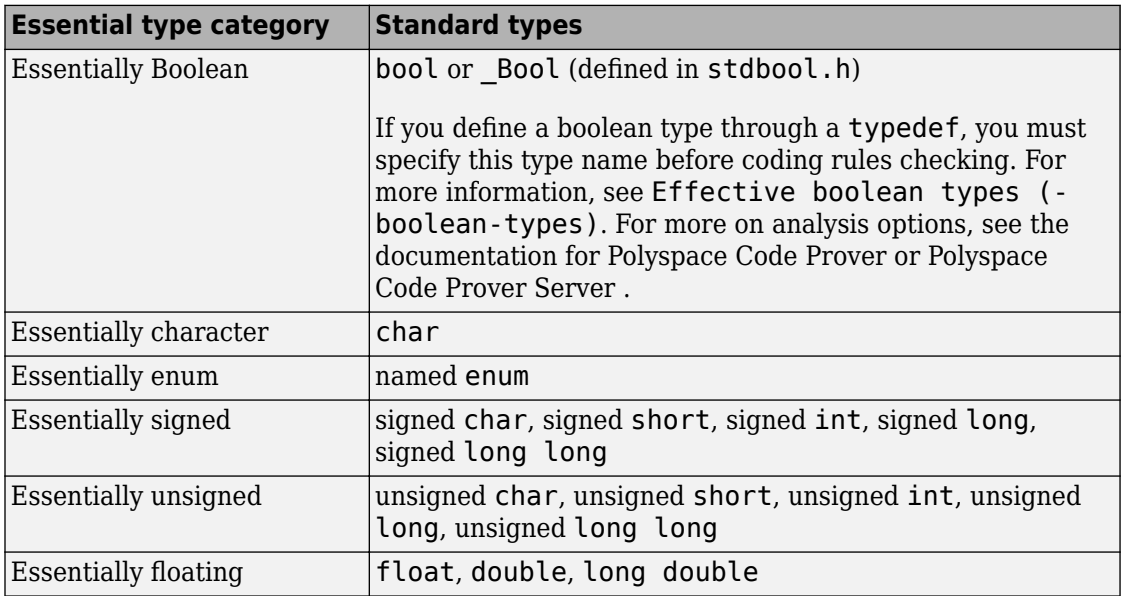

The essential types fall in these categories:

### **How MISRA C: 2012 Uses Essential Types**

These rules use essential types in their statements:

• MISRA C:2012 Rule 10.1: Operands shall not be of an inappropriate essential type.

For instance, the right operand of the << or >> operator must be essentially unsigned. Otherwise, negative values can cause undefined behavior.

• MISRA C:2012 Rule 10.2: Expressions of essentially character type shall not be used inappropriately in addition and subtraction operations.

For instance, the type char does not represent numeric values. Do not use a variable of this type in addition and subtraction operations.

• MISRA C:2012 Rule 10.3: The value of an expression shall not be assigned to an object with a narrower essential type or of a different essential type category.

For instance, do not assign a variable of data type double to a variable with the narrower data type float.

• MISRA C:2012 Rule 10.4: Both operands of an operator in which the usual arithmetic conversions are performed shall have the same essential type category.

For instance, do not perform an addition operation with a signed int operand, which belongs to the essentially signed category, and an unsigned int operand, which belongs to the essentially unsigned category.

• MISRA C:2012 Rule 10.5: The value of an expression should not be cast to an inappropriate essential type.

For instance, do not perform a cast between essentially floating types and essentially character types.

• MISRA C:2012 Rule 10.6: The value of a composite expression shall not be assigned to an object with wider essential type.

For instance, if a multiplication, binary addition or bitwise operation involves unsigned char operands, do not assign the result to a variable having the wider type unsigned int.

• MISRA C:2012 Rule 10.7: If a composite expression is used as one operand of an operator in which the usual arithmetic conversions are performed then the other operand shall not have wider essential type.

For instance, if one operand of an addition operation is a composite expression with two unsigned char operands, the other operand must not have the wider type unsigned int.

# **See Also**

### **More About**

• "MISRA C:2012 Directives and Rules"

# **Unsupported MISRA C:2012 Guidelines**

The Polyspace coding rules checker does not check the following MISRA C:2012 directives. These directives are not checked either in Bug Finder or Code Prover. These directives cannot be enforced because they are outside the scope of Polyspace software. These guidelines concern documentation, dynamic aspects, or functional aspects of MISRA rules.

For the list of supported rules and directives, see "MISRA C:2012 Directives and Rules".

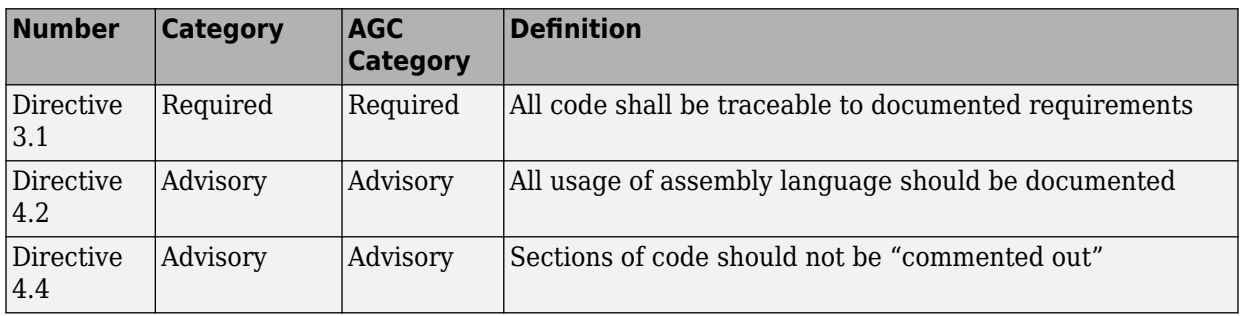

## **See Also**

### **More About**

• "MISRA C:2012 Directives and Rules"

# **Polyspace MISRA C++ Checkers**

The Polyspace MISRA C++ checker helps you comply with the MISRA C++:2008 coding standard<sup>3</sup>

When MISRA C++ rules are violated, the Polyspace software provides messages with information about why the code violates the rule. Most violations are found during the compile phase of an analysis. The MISRA C++ checker can check 202 of the 230 MISRA C++ coding rules.

There are subsets of MISRA  $C++$  coding rules that can have a direct or indirect impact on the selectivity (reliability percentage) of your results. When you set up rule checking, you can select these subsets directly. These subsets are defined in ["Software Quality](#page-108-0) [Objective Subsets \(C++\)" on page 1-97.](#page-108-0)

**Note** The Polyspace MISRA C++ checker is based on MISRA C++:2008 – "Guidelines for the use of the C++ language in critical systems."

## **See Also**

### **More About**

"MISRA  $C++2008$  Rules"

<sup>3.</sup> MISRA is a registered trademark of MIRA Ltd., held on behalf of the MISRA Consortium.

## **Unsupported MISRA C++ Coding Rules**

### **In this section...**

"Language Independent Issues" on page 5-57 ["General" on page 5-58](#page-347-0) ["Lexical Conventions" on page 5-58](#page-347-0) ["Expressions" on page 5-59](#page-348-0) ["Declarations" on page 5-59](#page-348-0) ["Classes" on page 5-60](#page-349-0) ["Templates" on page 5-60](#page-349-0)

["Exception Handling" on page 5-60](#page-349-0)

["Library Introduction" on page 5-61](#page-350-0)

Polyspace does not check the following MISRAC++ coding rules. These rules are not checked either in Bug Finder or Code Prover. Some of these rules cannot be enforced because they are outside the scope of Polyspace software. The rules concern documentation, dynamic aspects, or functional aspects of MISRA rules.

For the list of supported rules, see "MISRA C++:2008 Rules".

### **Language Independent Issues**

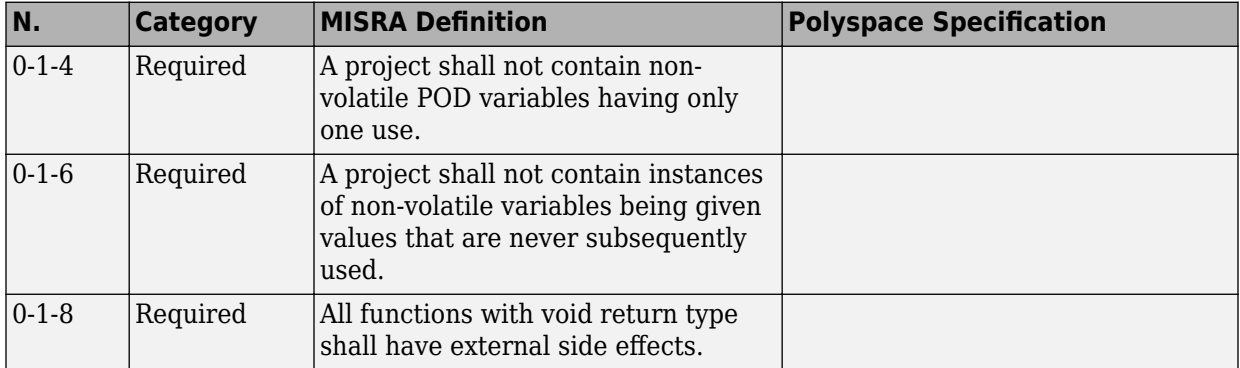

<span id="page-347-0"></span>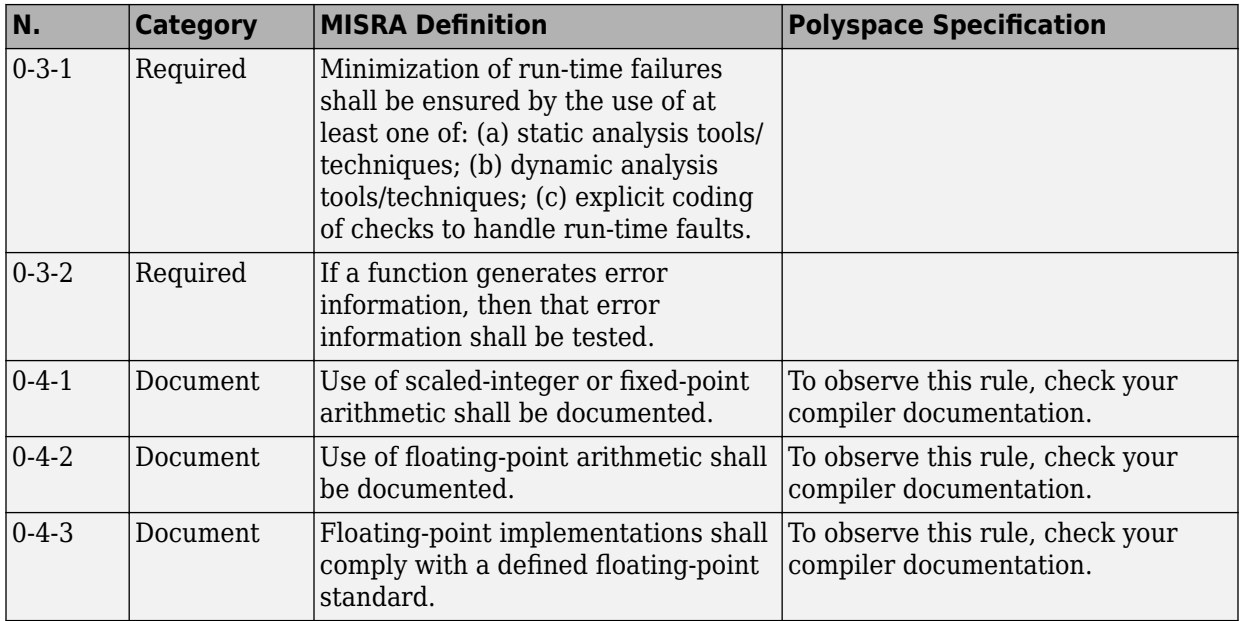

### **General**

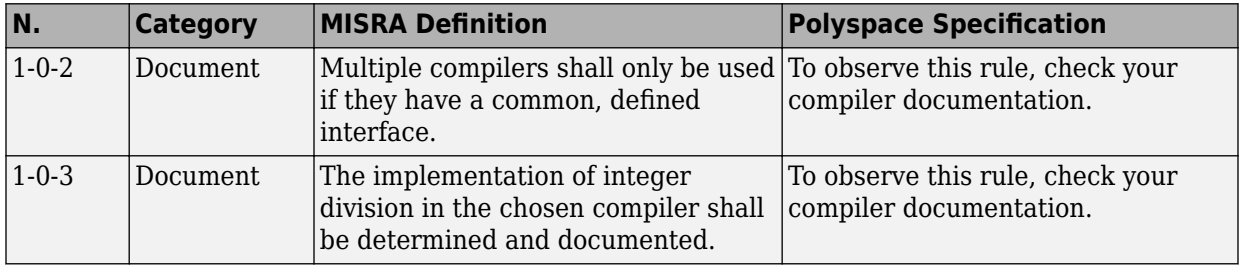

## **Lexical Conventions**

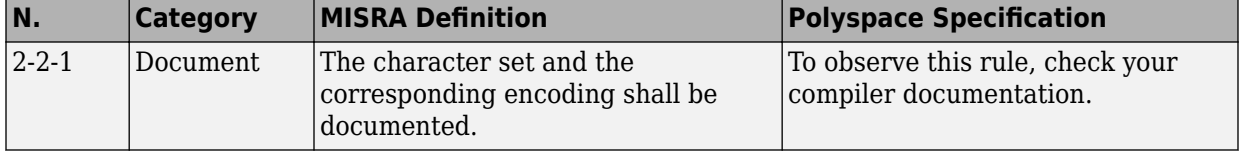

<span id="page-348-0"></span>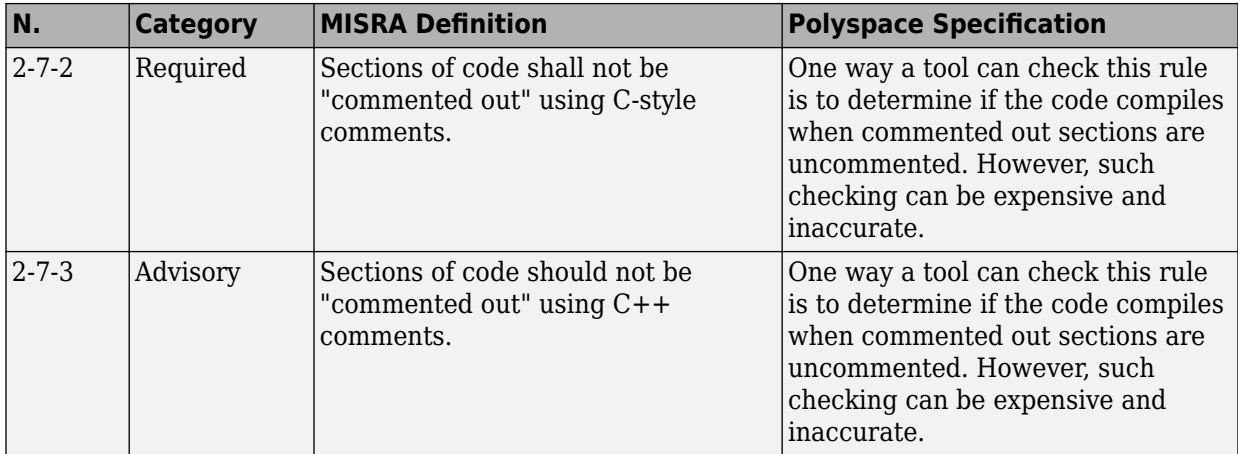

## **Expressions**

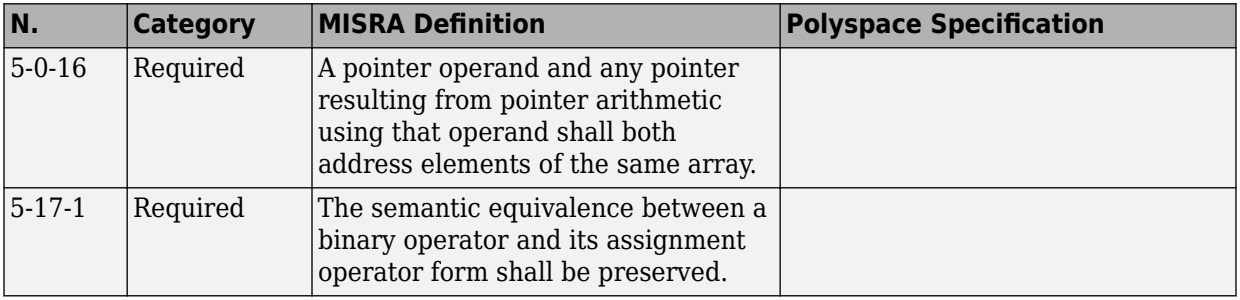

## **Declarations**

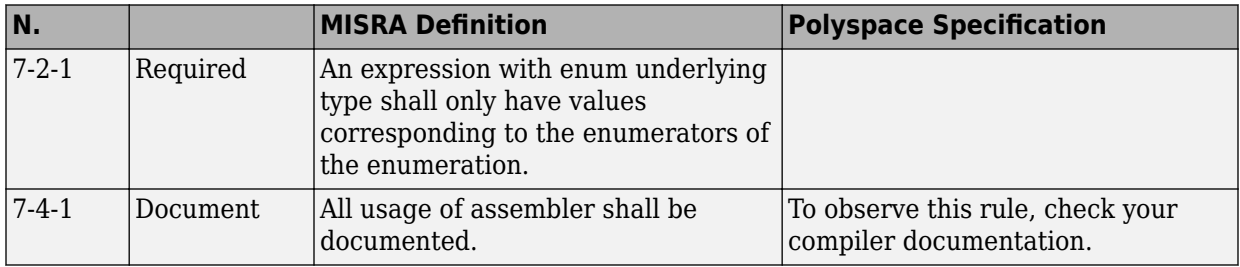

### **Classes**

<span id="page-349-0"></span>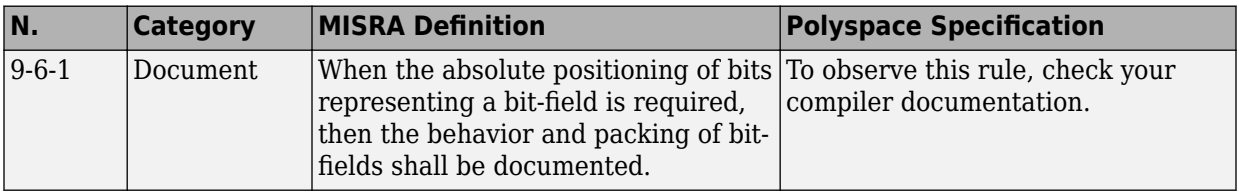

## **Templates**

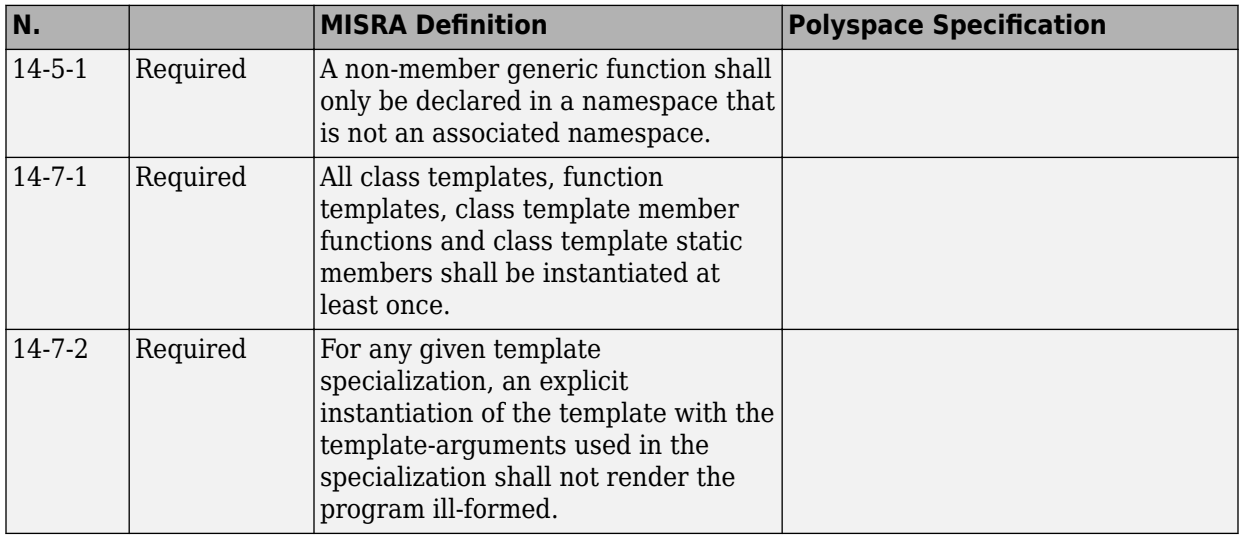

# **Exception Handling**

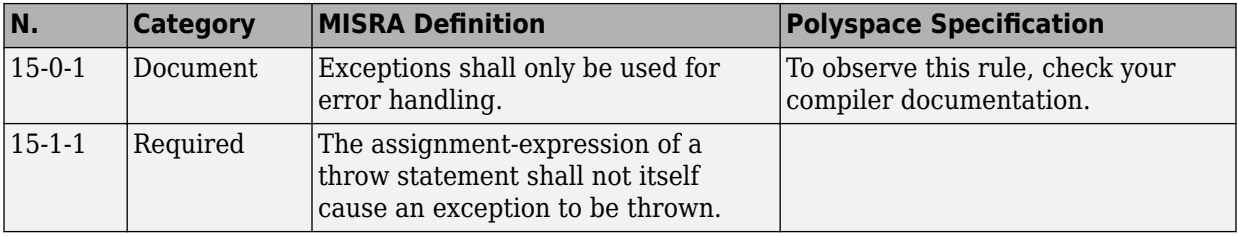

<span id="page-350-0"></span>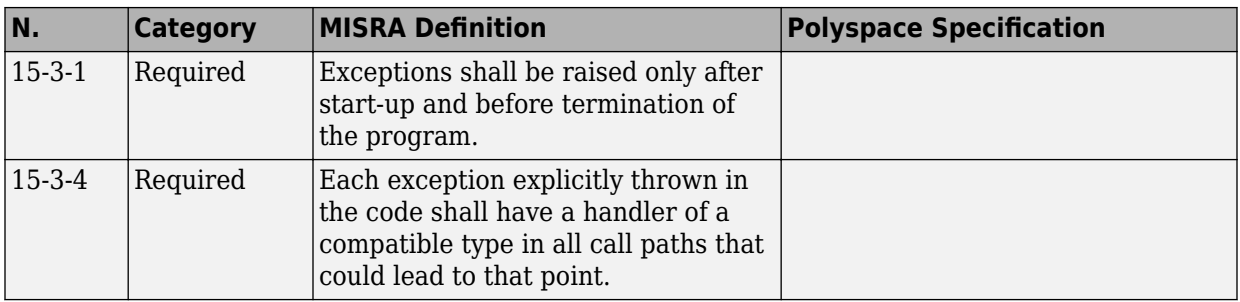

## **Library Introduction**

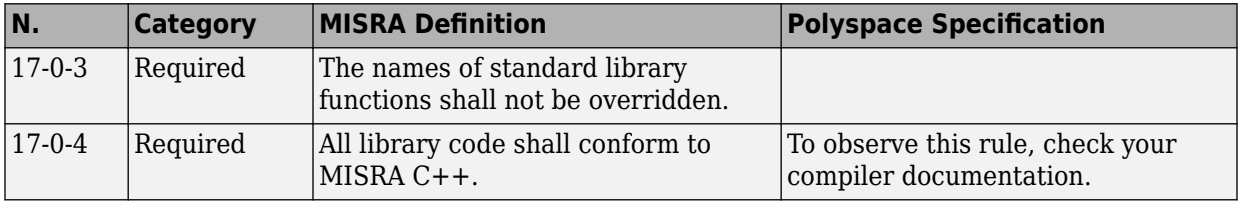

## **See Also**

### **More About**

• "MISRA C++:2008 Rules"

# **Polyspace JSF C++ Checkers**

The Polyspace JSF C++ checker helps you comply with the Joint Strike Fighter<sup>®</sup> Air Vehicle C++ coding standards (JSF++). These coding standards were developed by Lockheed Martin® for the Joint Strike Fighter program. They are designed to improve the robustness of C++ code, and improve maintainability.

4

When JSF++ rules are violated, the Polyspace JSF C++ checker enables Polyspace software to provide messages with information about the rule violations. Most messages are reported during the compile phase of an analysis.

**Note** The Polyspace JSF C++ checker is based on JSF++:2005.

## **See Also**

<sup>4.</sup> JSF and Joint Strike Fighter are Lockheed Martin.

# **JSF C++ Coding Rules**

## **Supported JSF C++ Coding Rules**

#### **Code Size and Complexity**

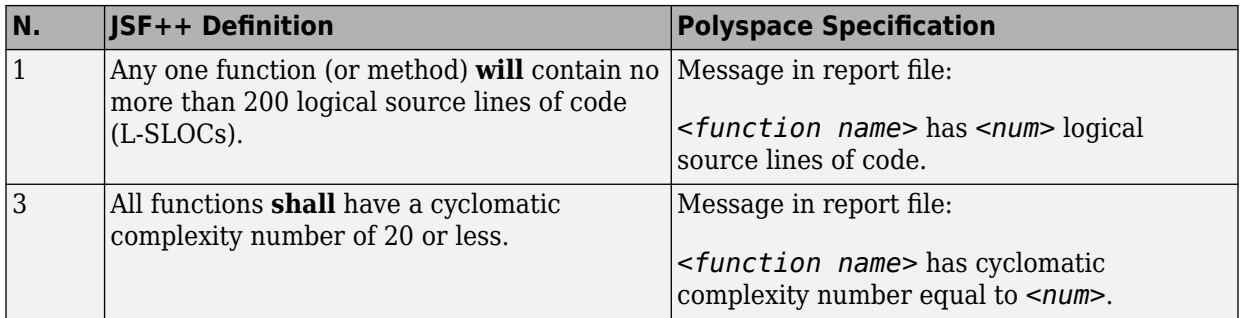

#### **Environment**

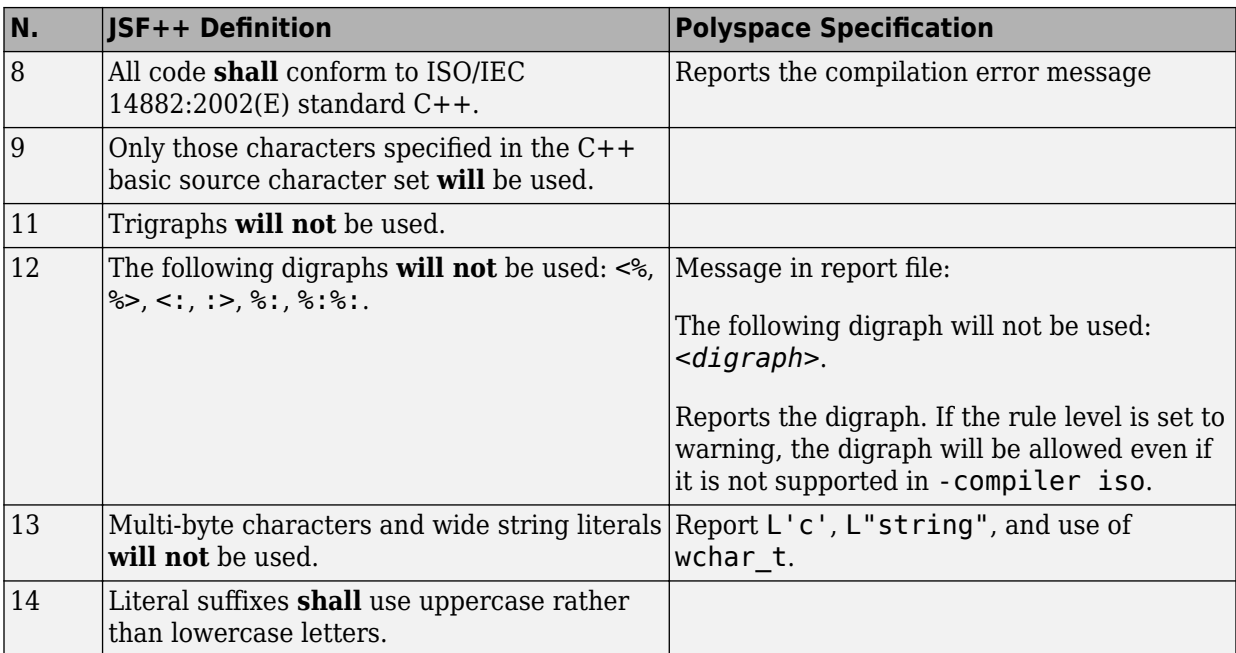

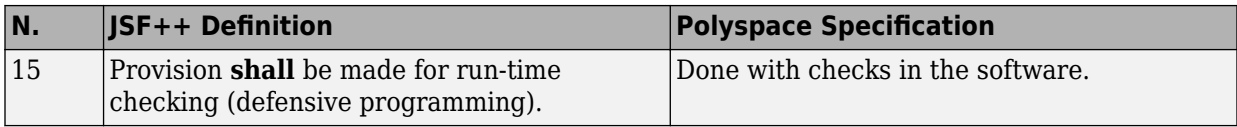

#### **Libraries**

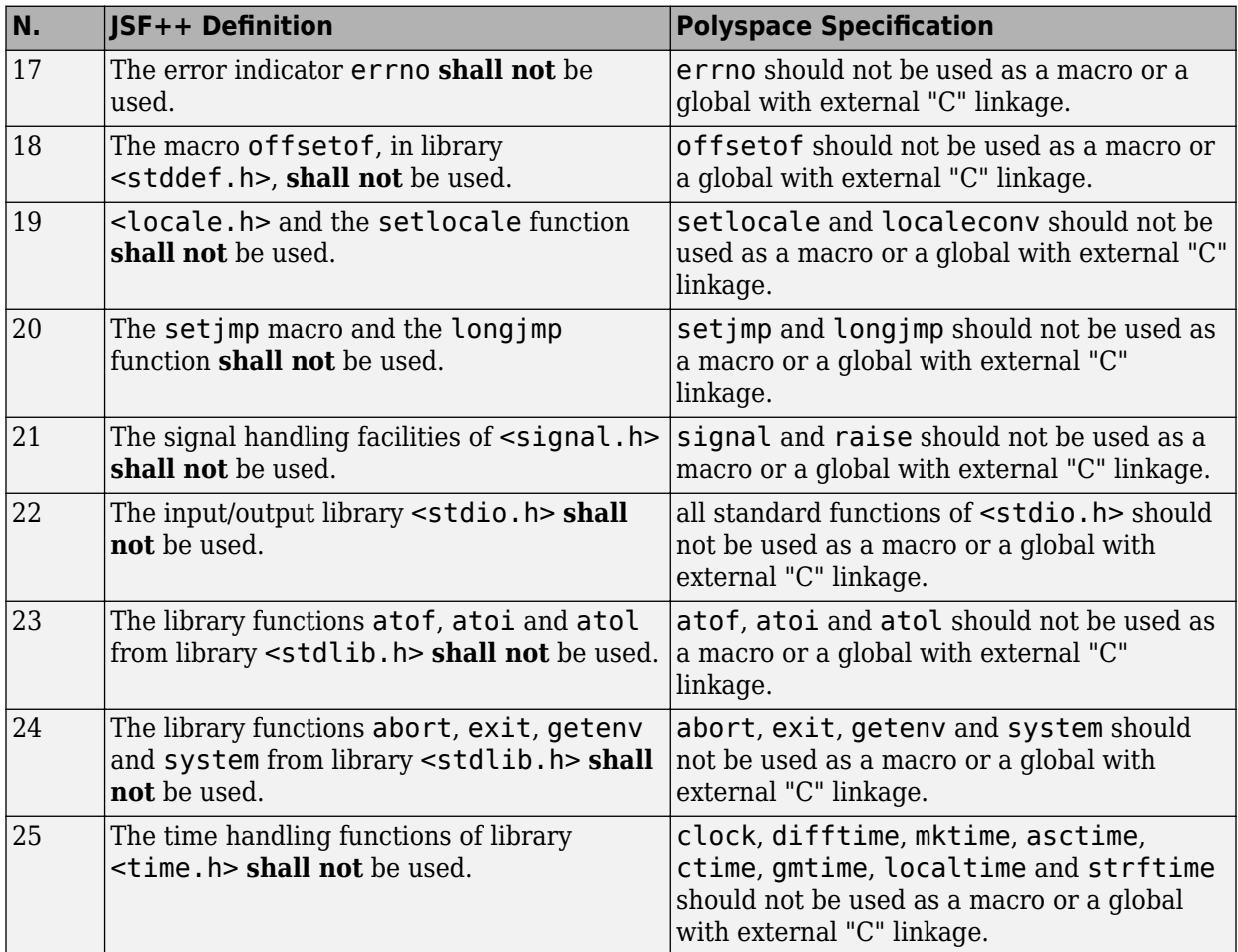

### **Pre-Processing Directives**

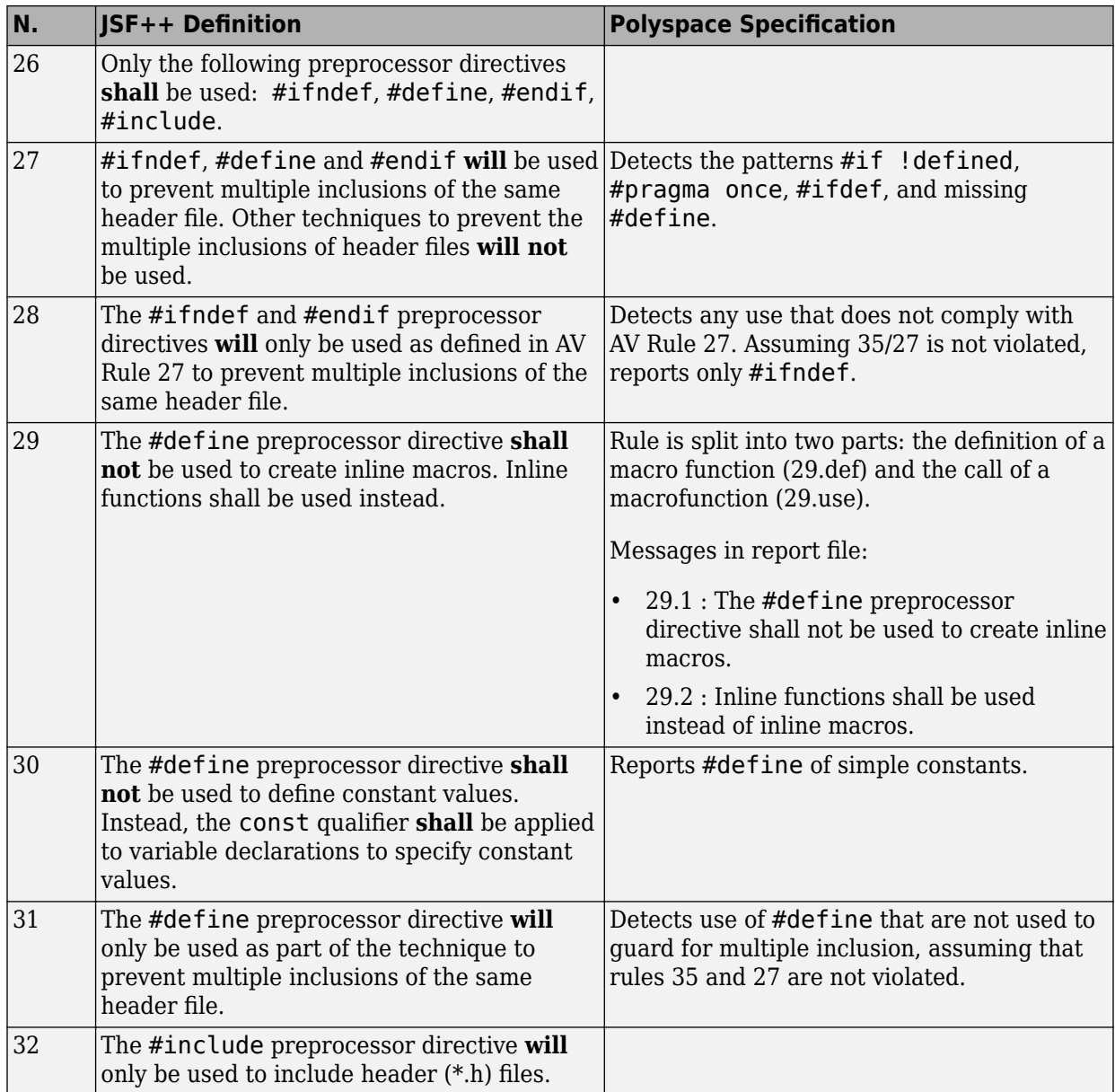

#### **Header Files**

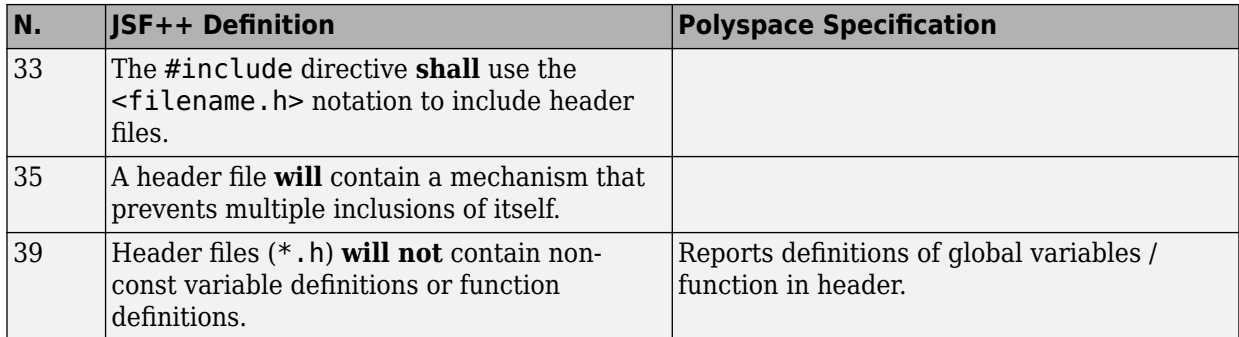

#### **Style**

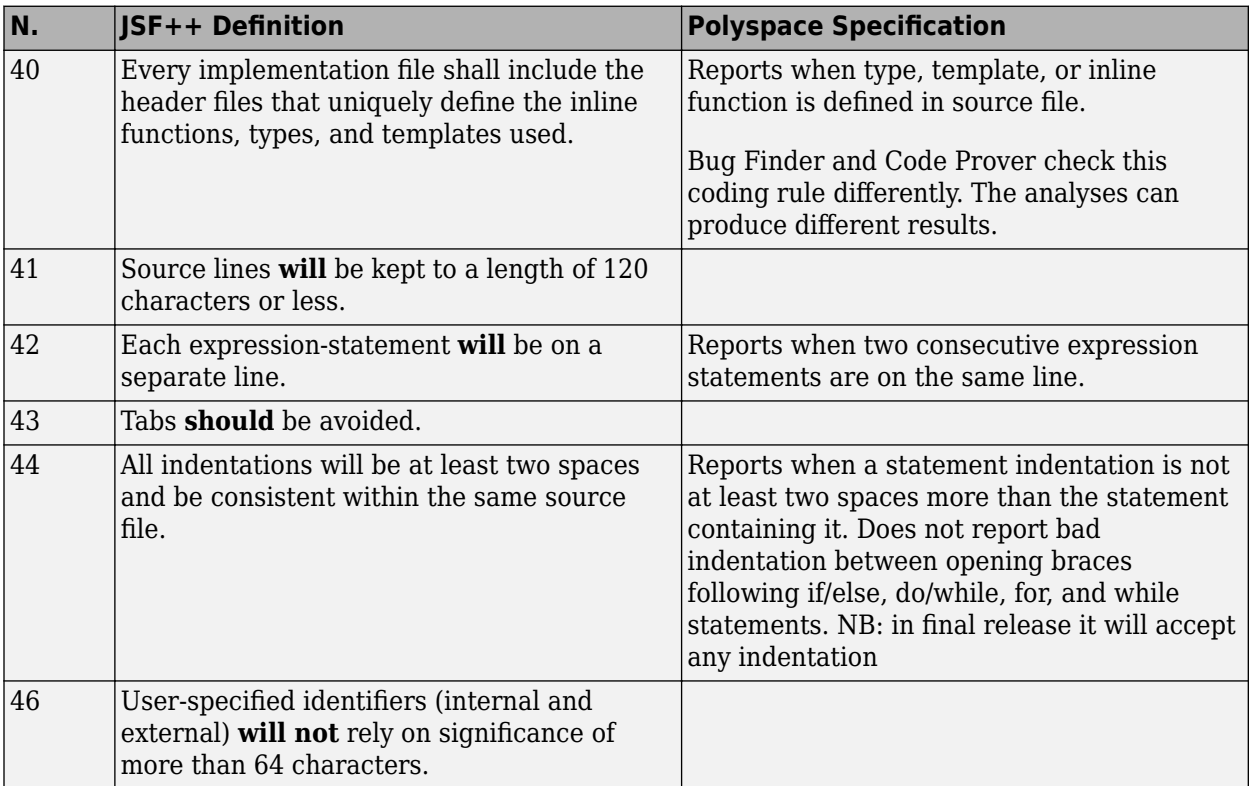

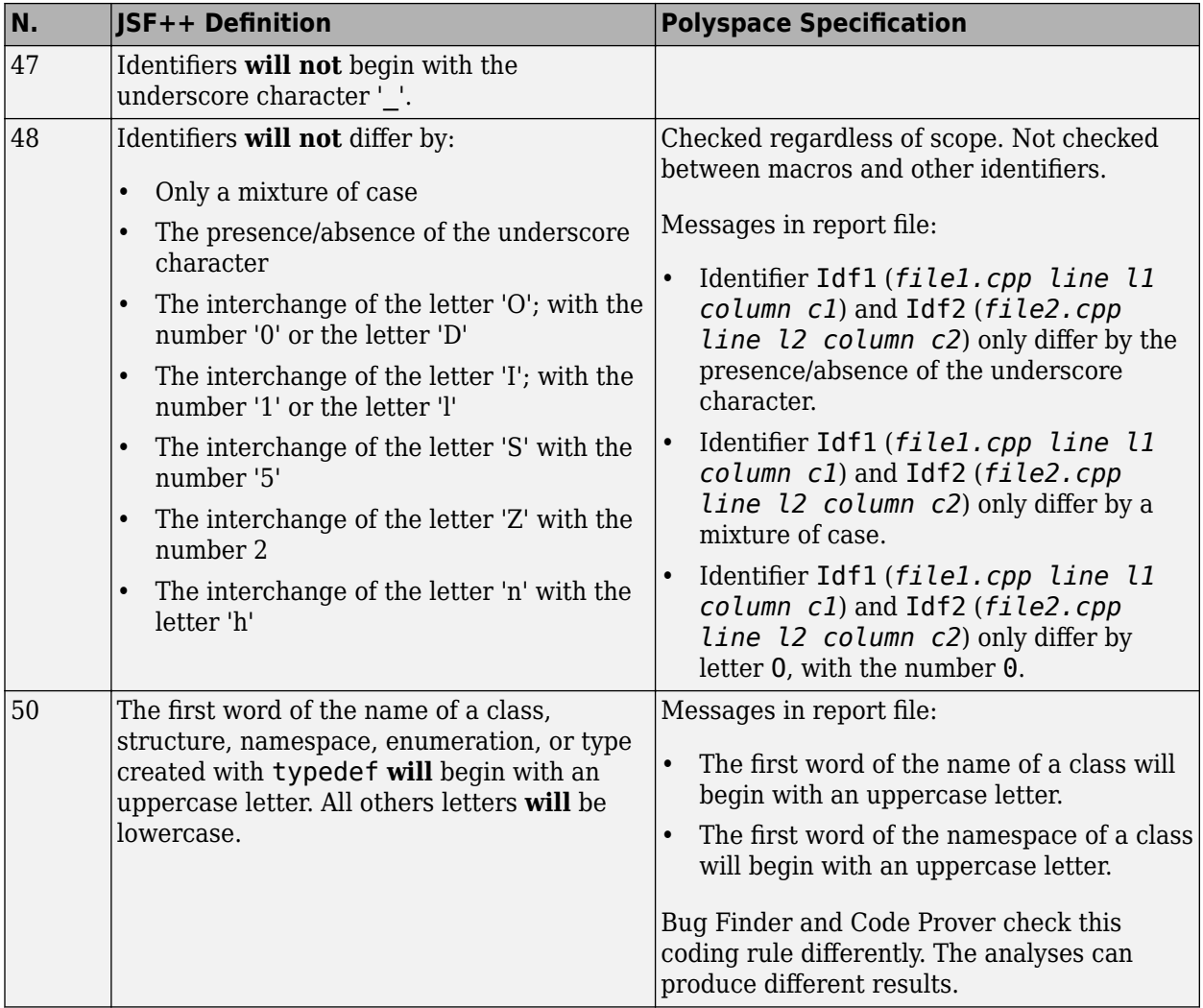

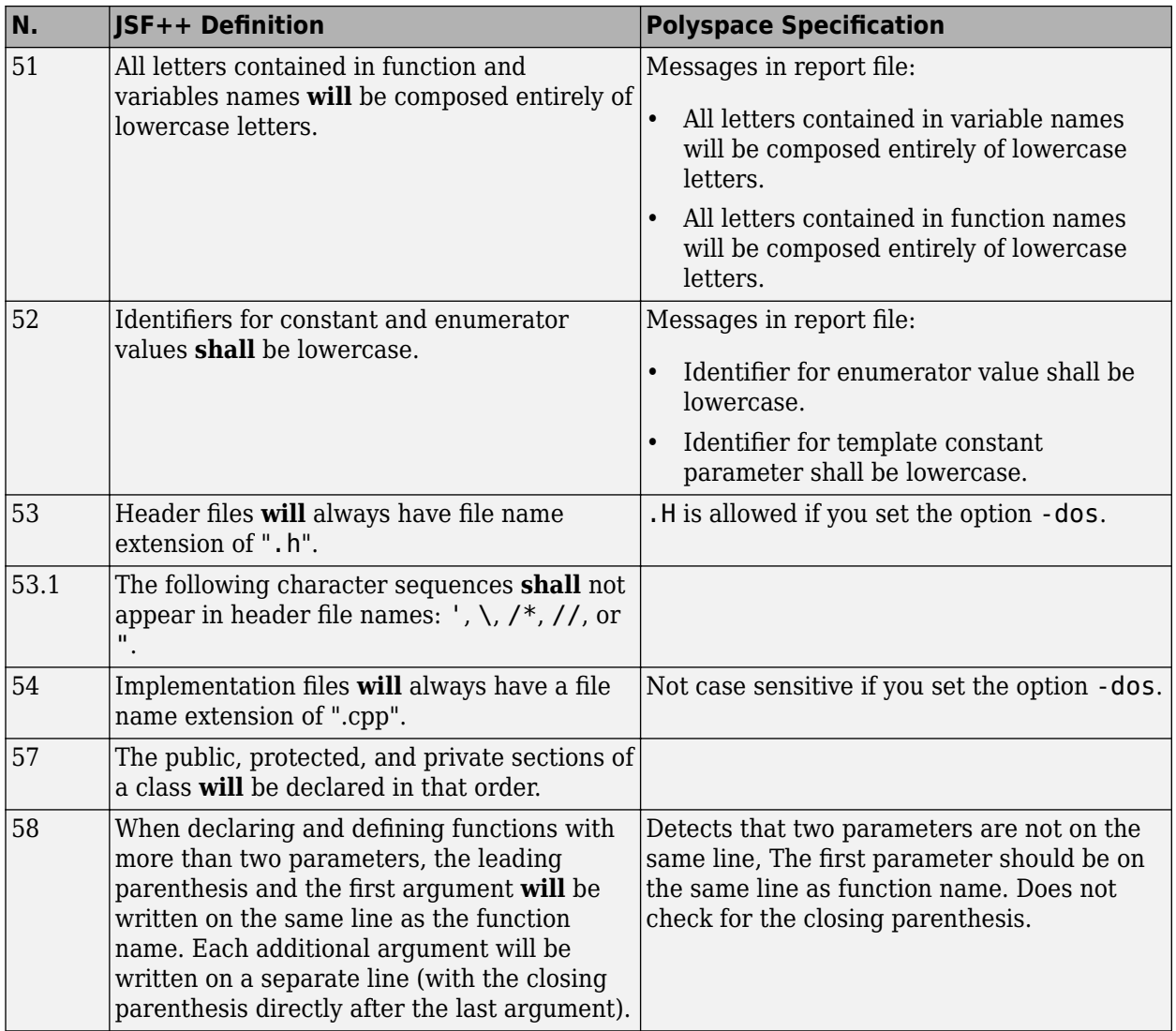

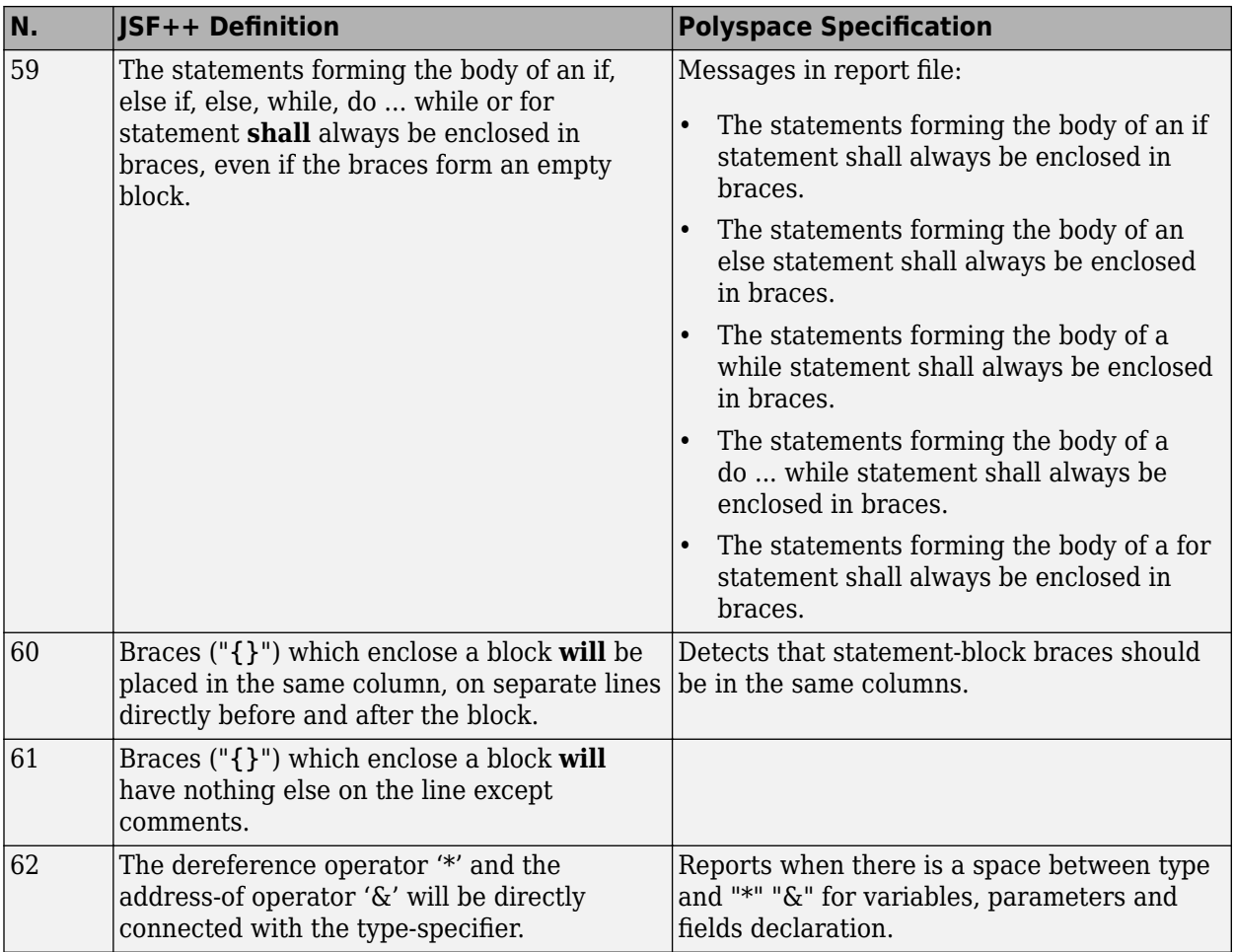

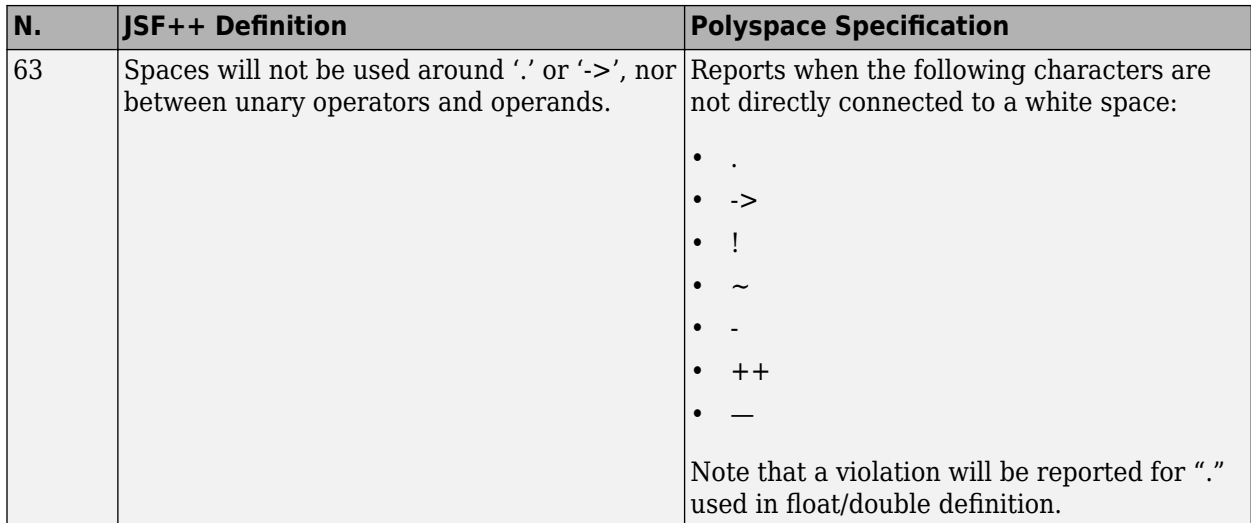

### **Classes**

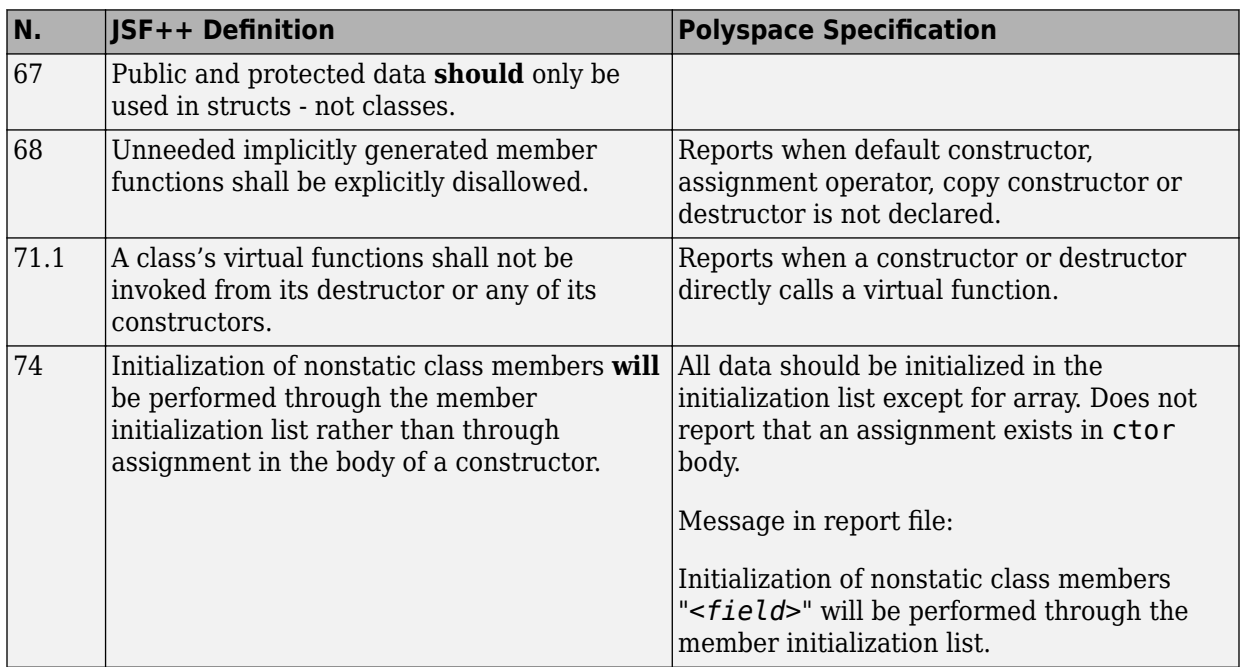
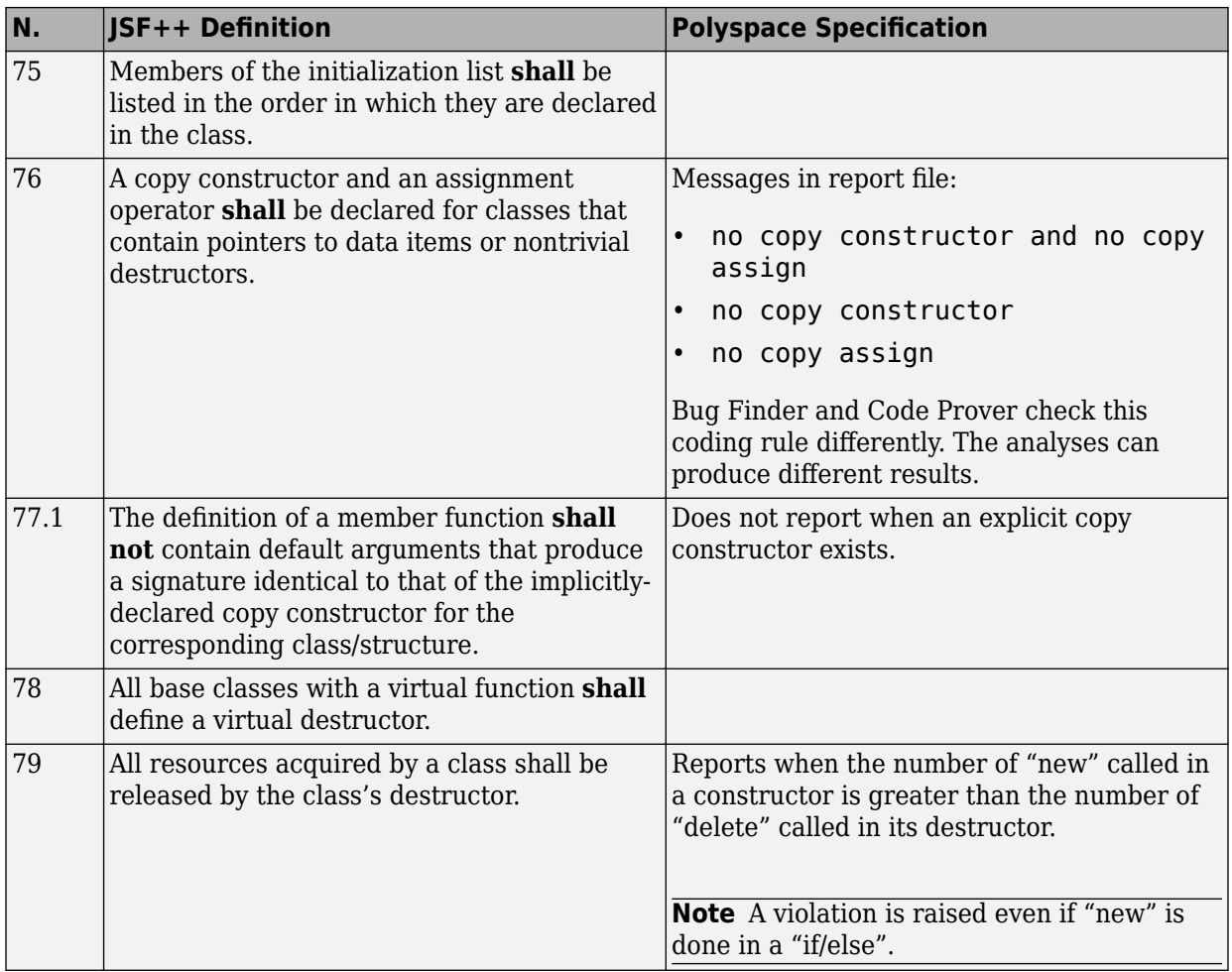

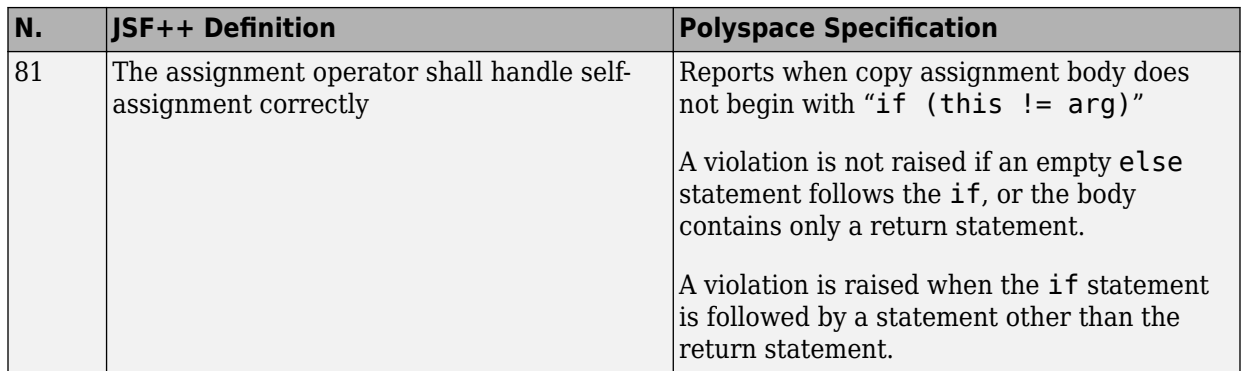

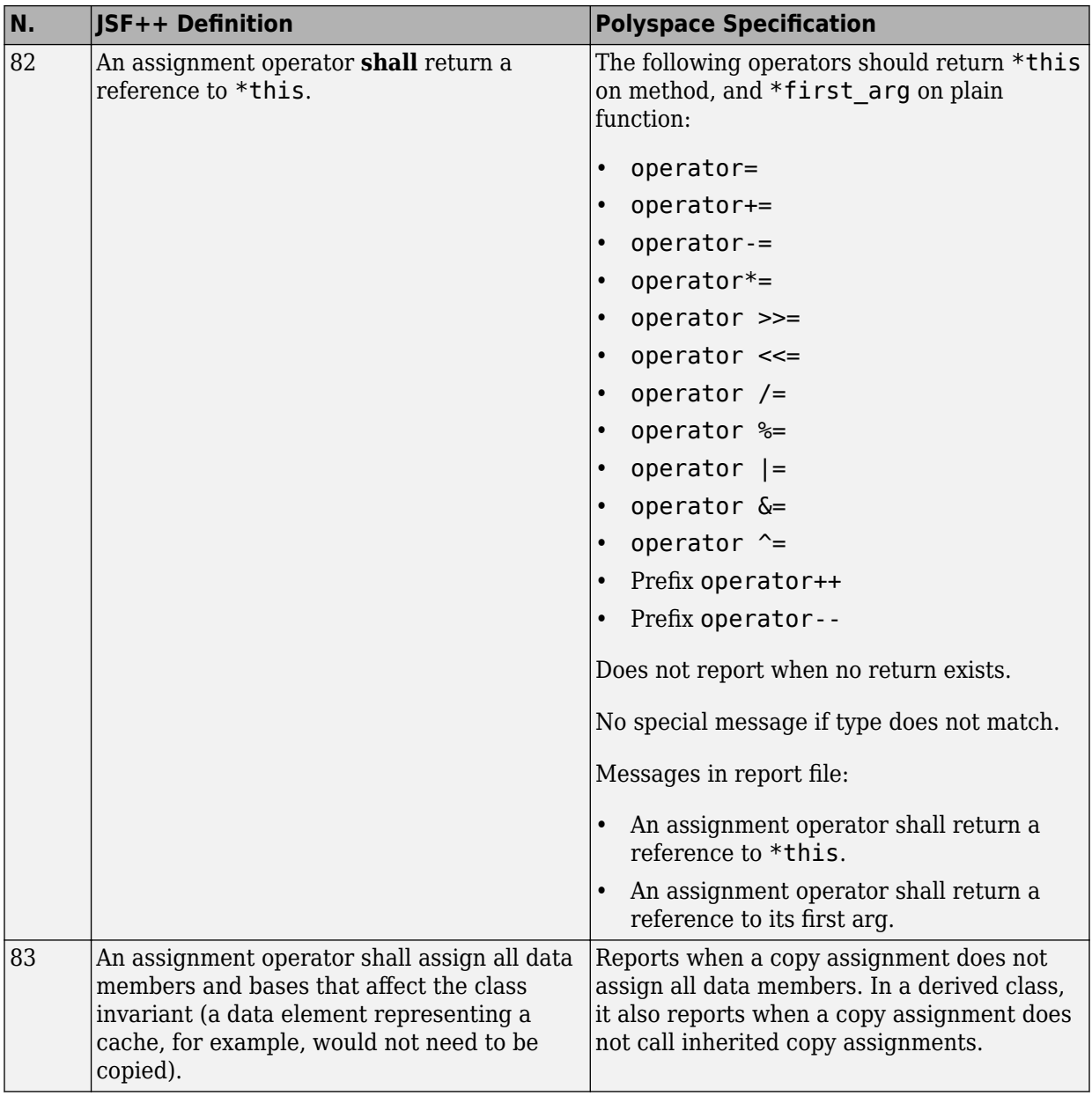

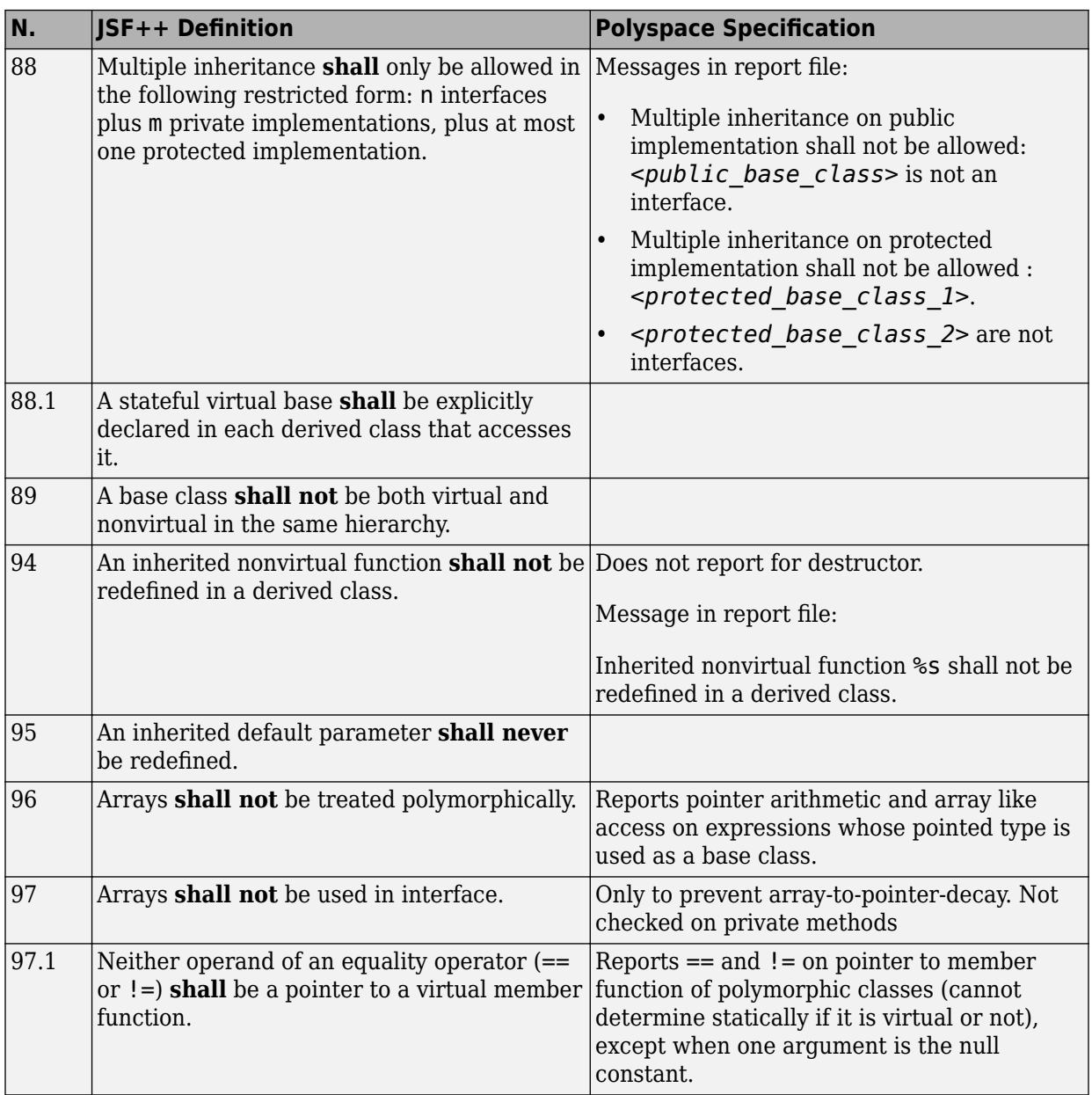

#### **Namespaces**

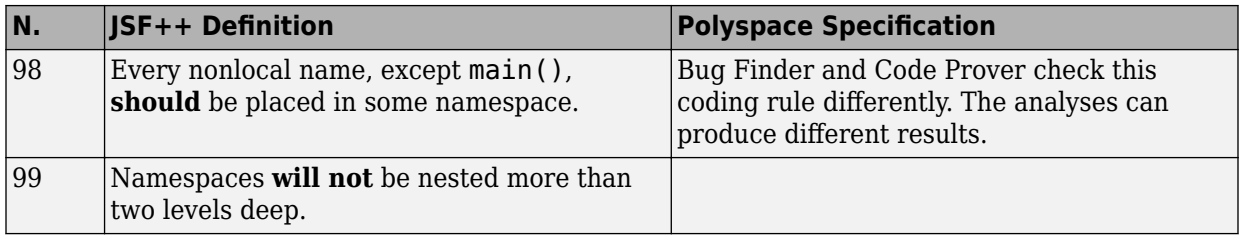

#### **Templates**

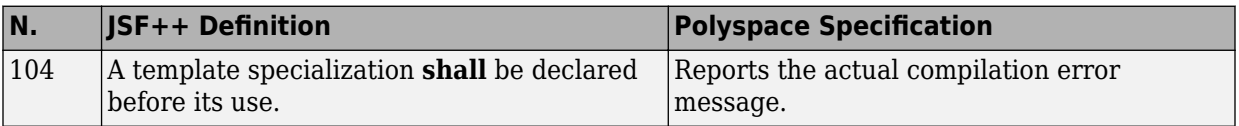

## **Functions**

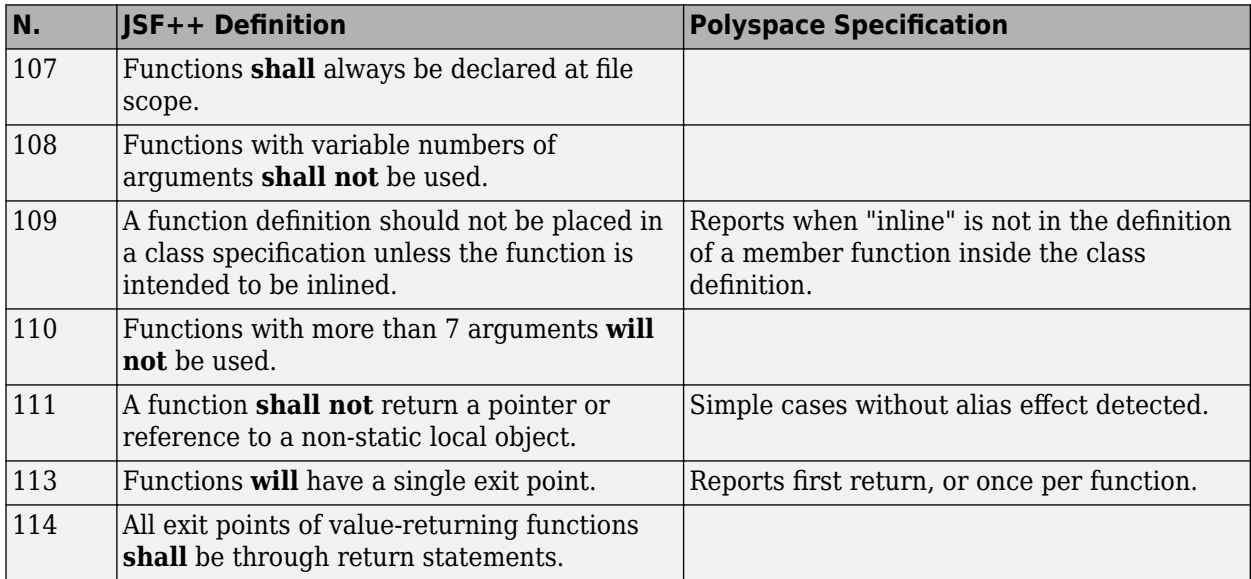

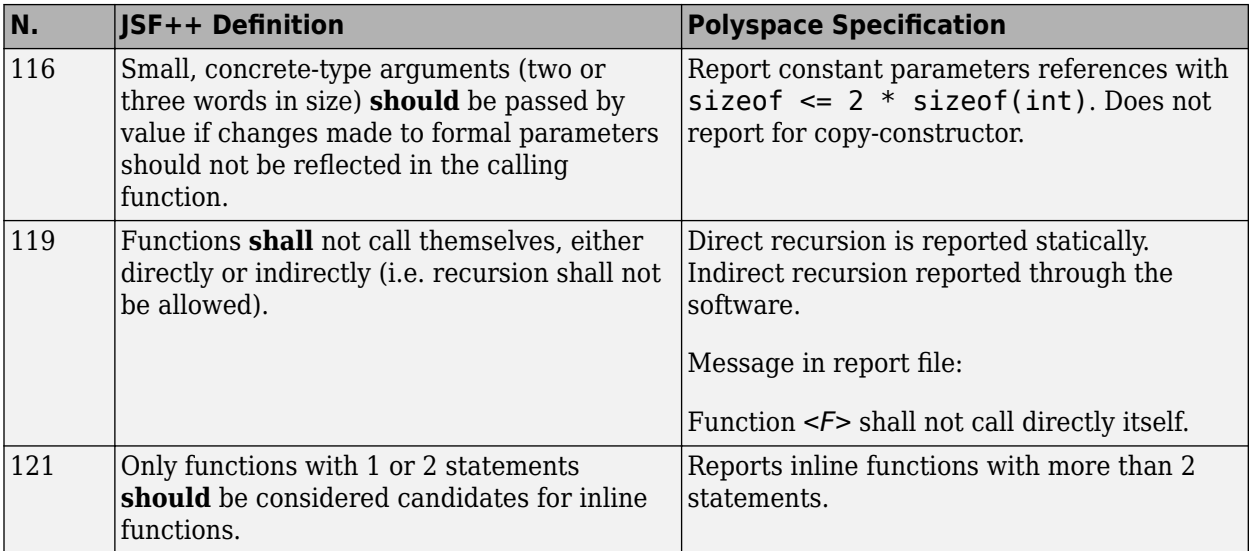

#### **Comments**

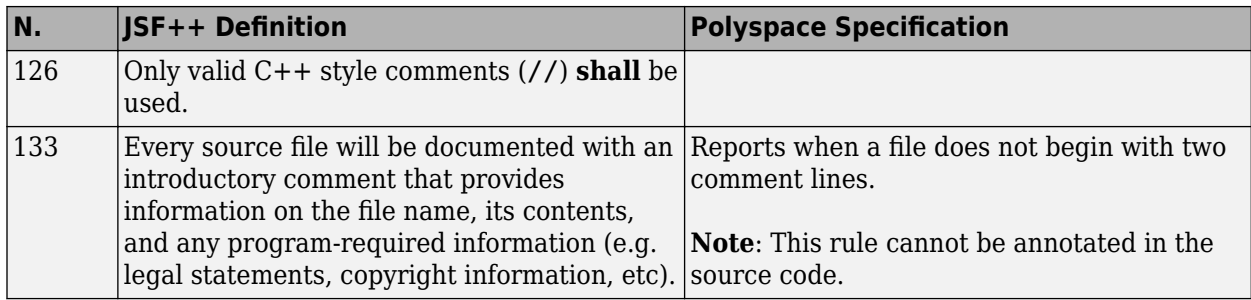

# **Declarations and Definitions**

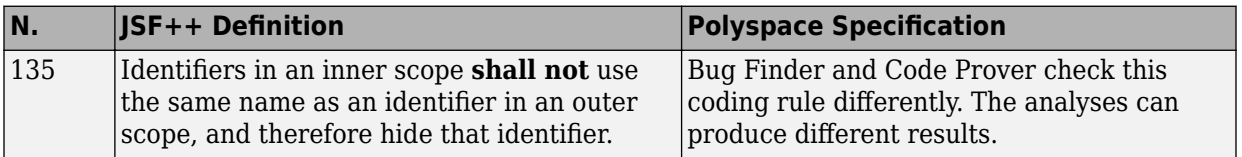

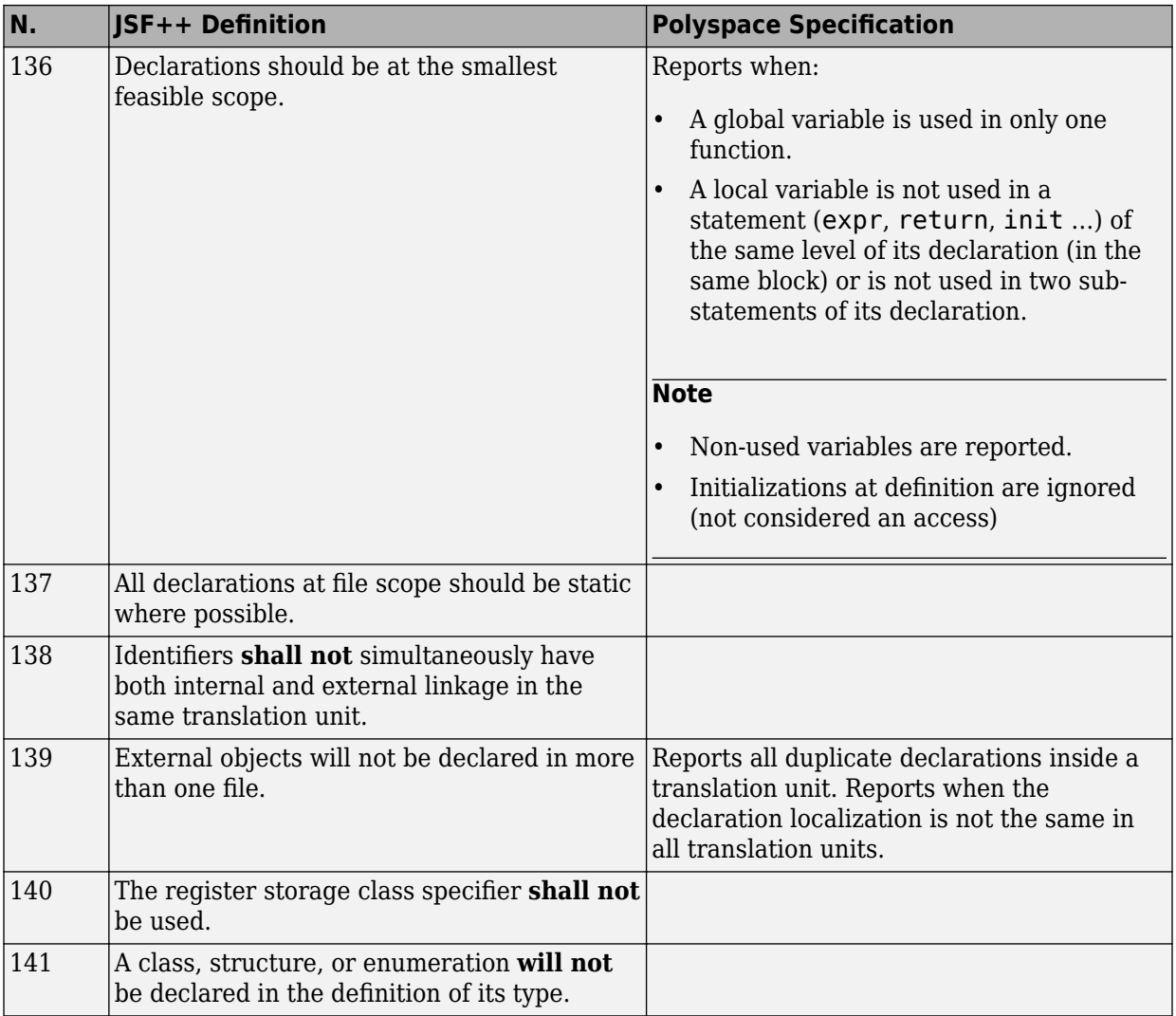

#### **Initialization**

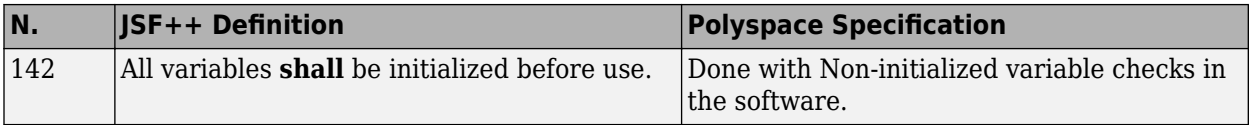

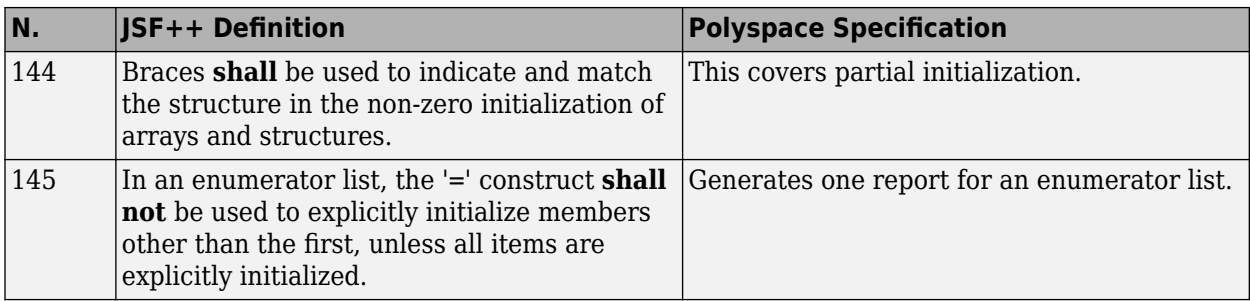

#### **Types**

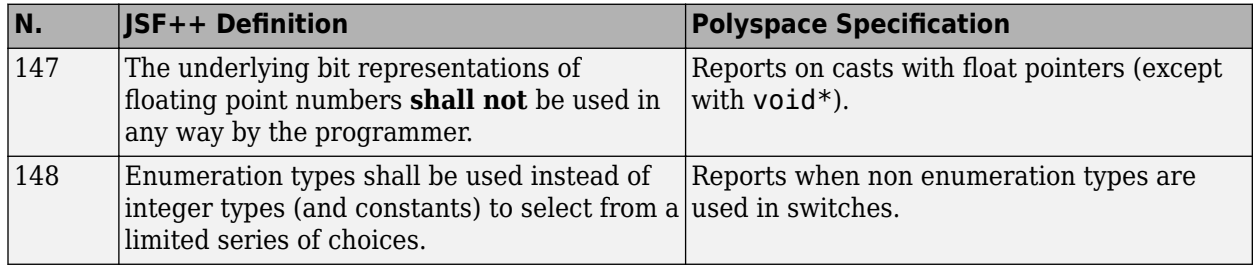

#### **Constants**

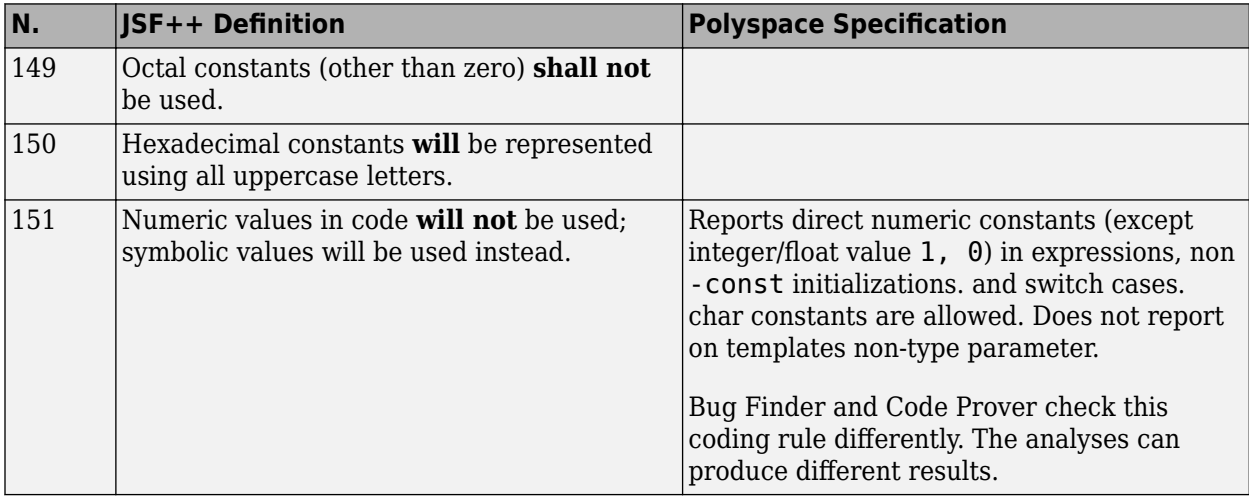

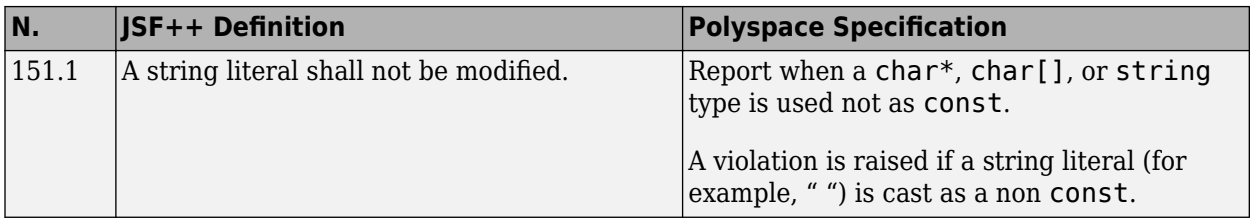

#### **Variables**

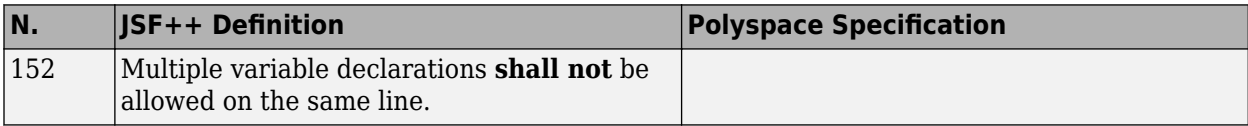

#### **Unions and Bit Fields**

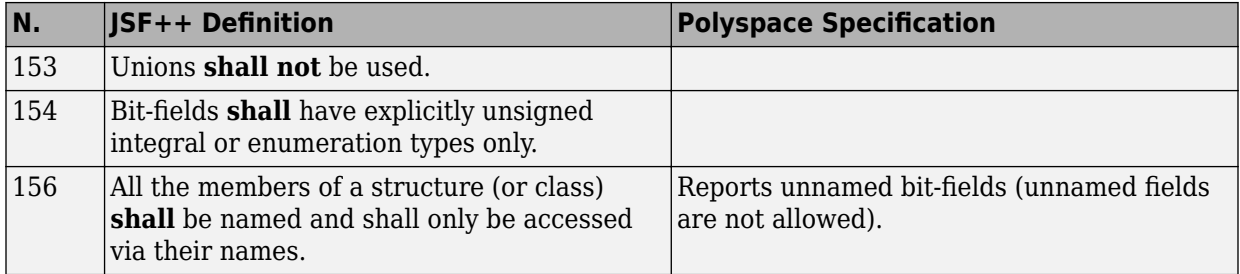

#### **Operators**

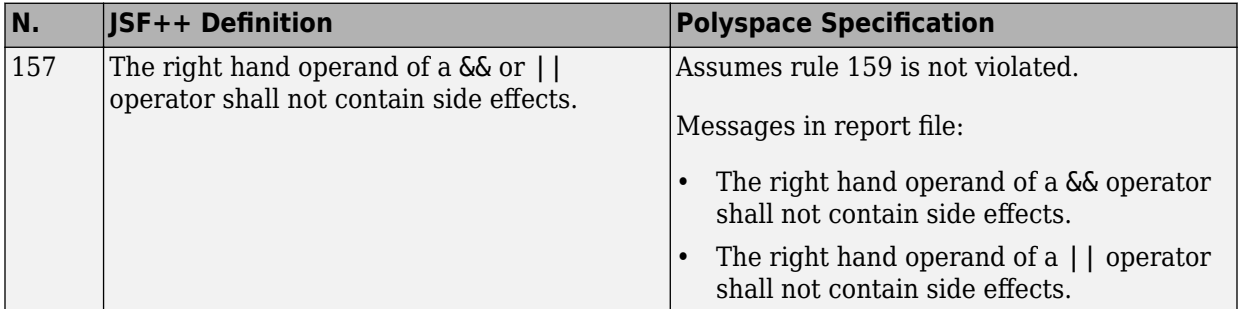

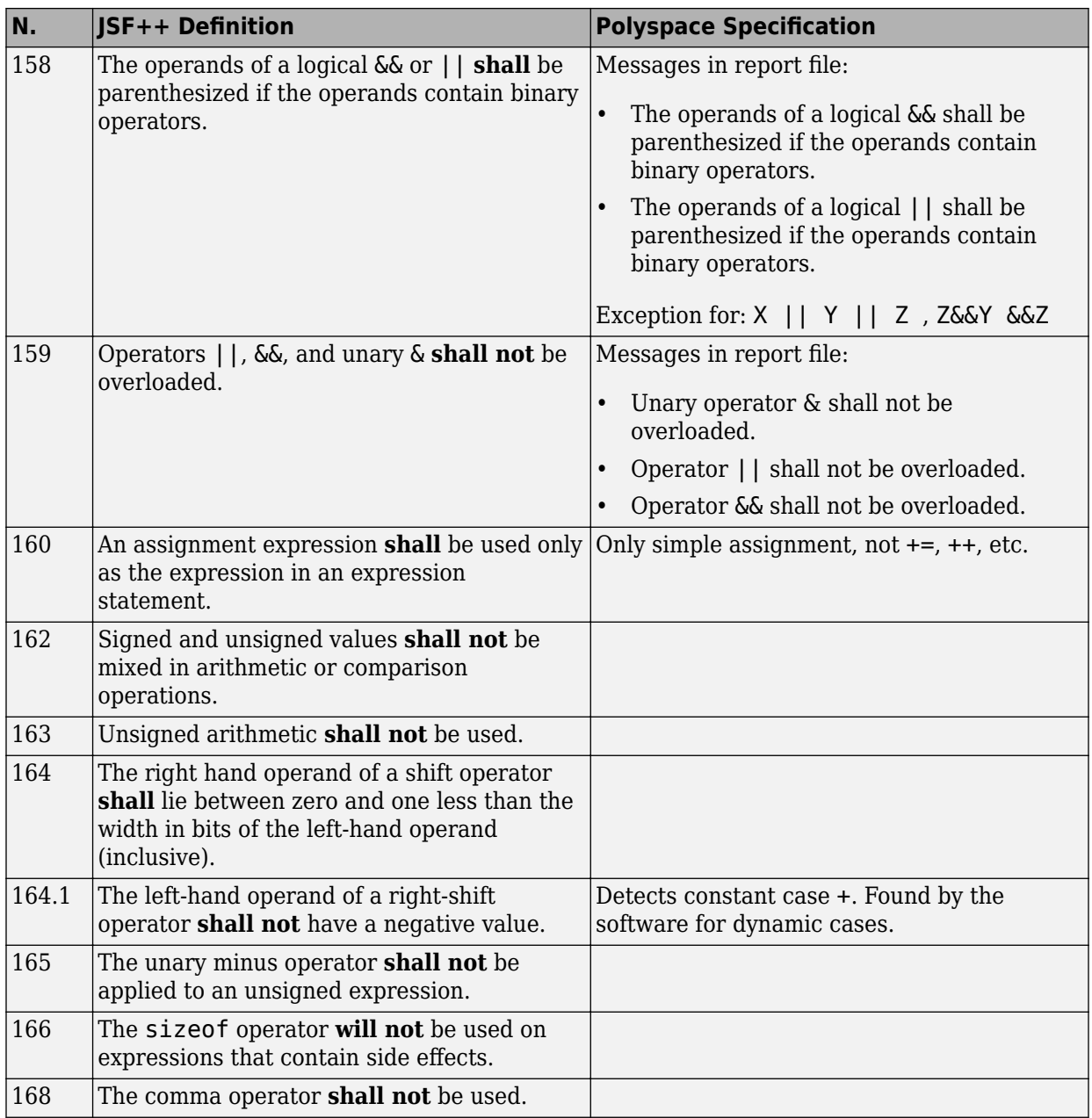

### **Pointers and References**

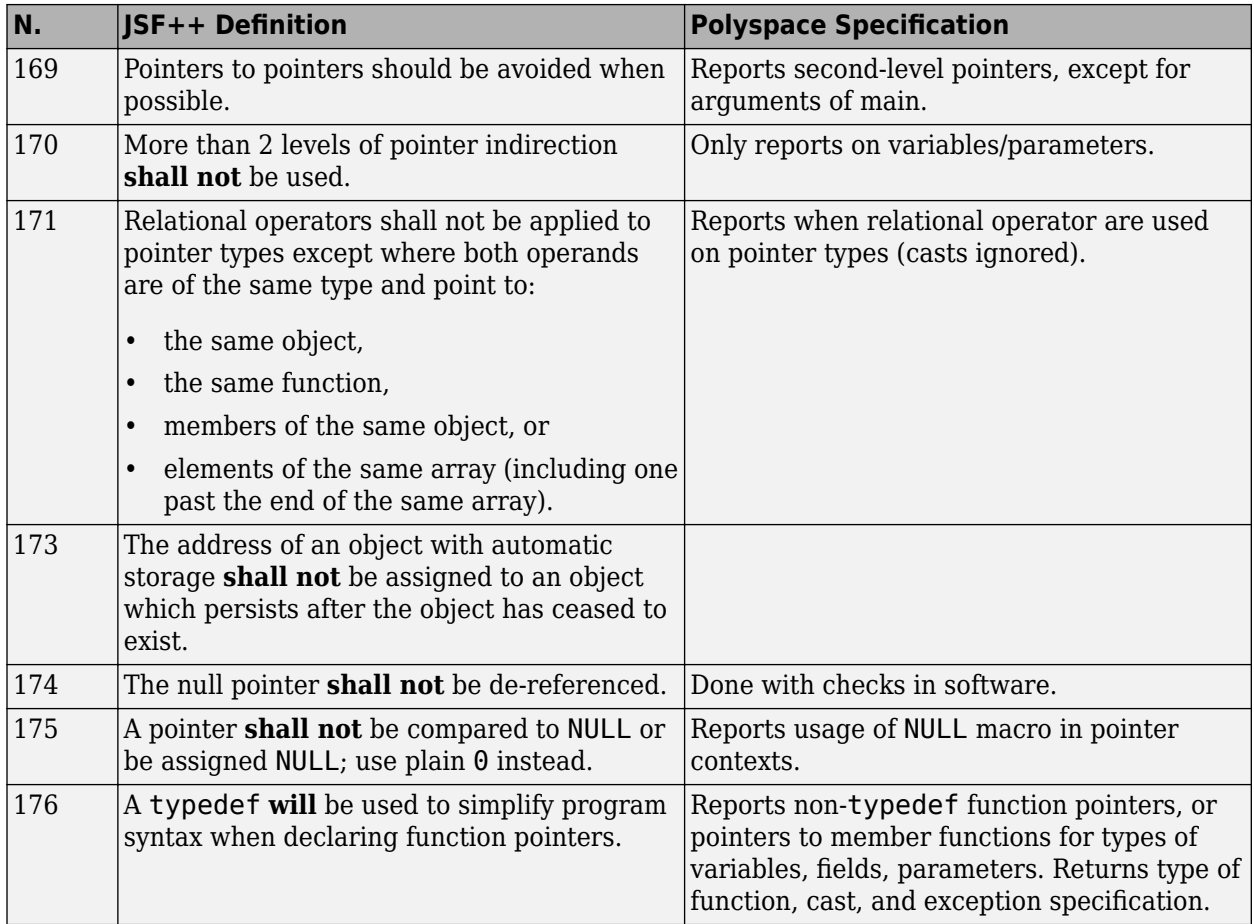

#### **Type Conversions**

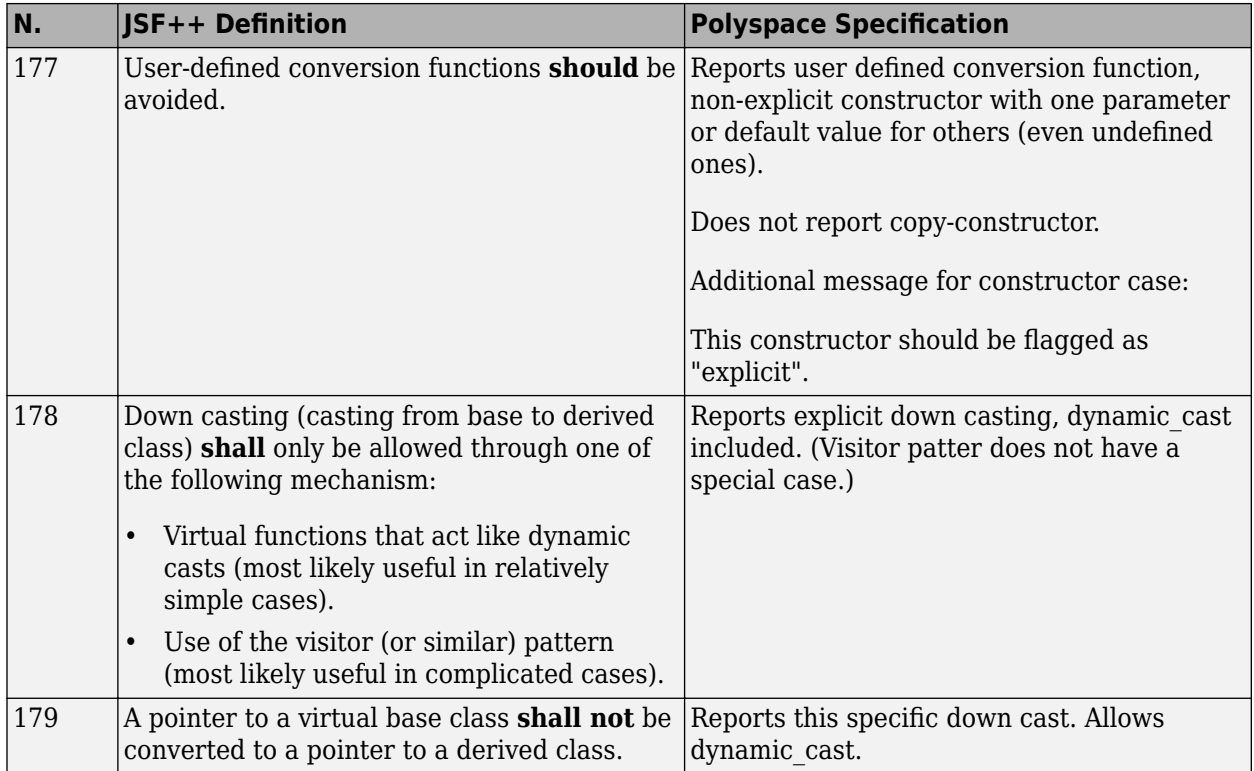

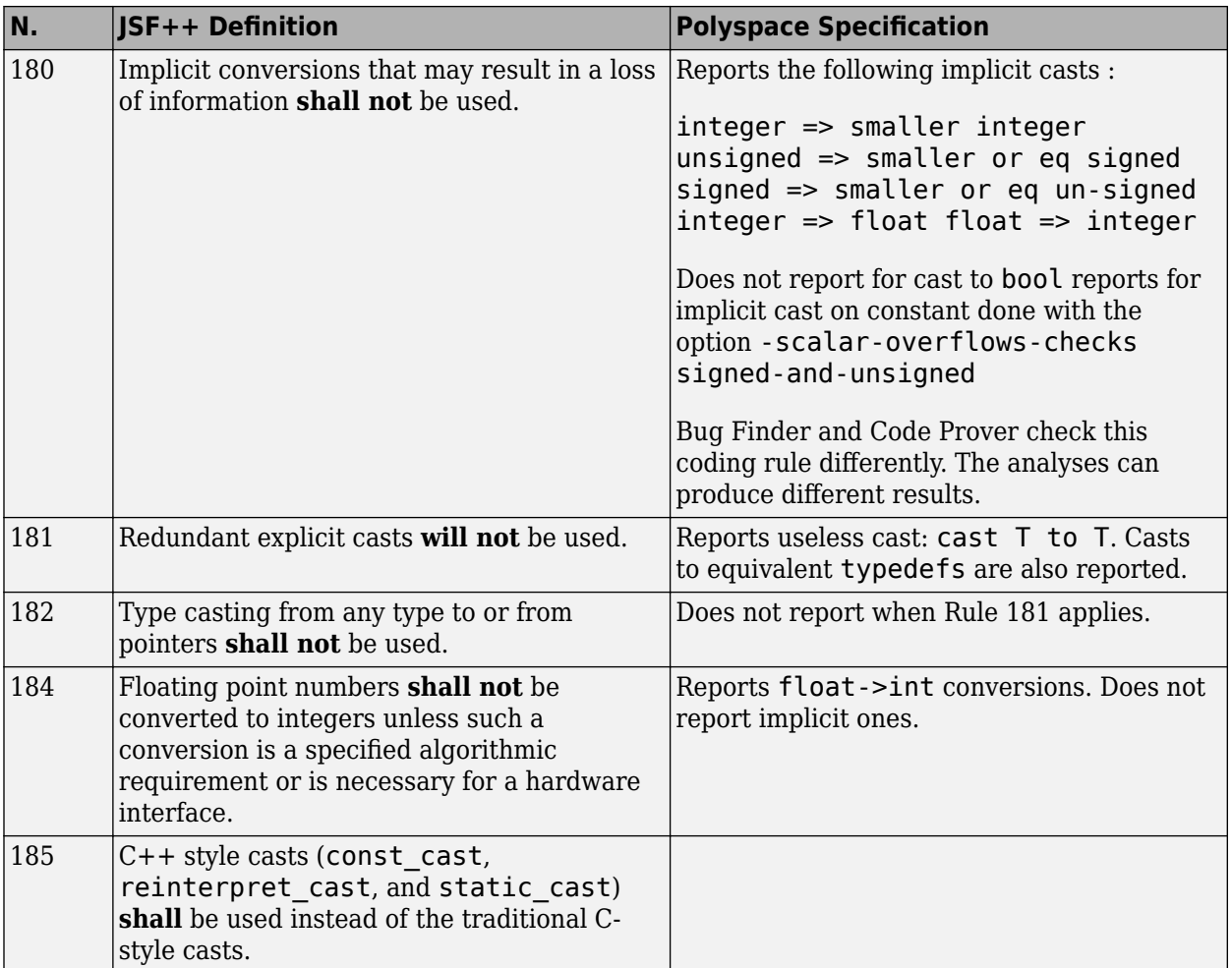

#### **Flow Control Standards**

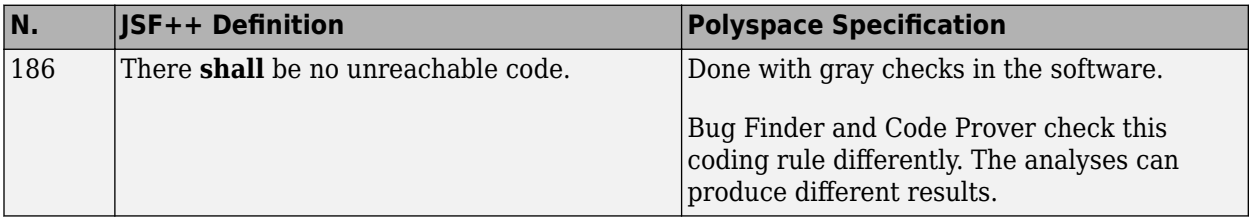

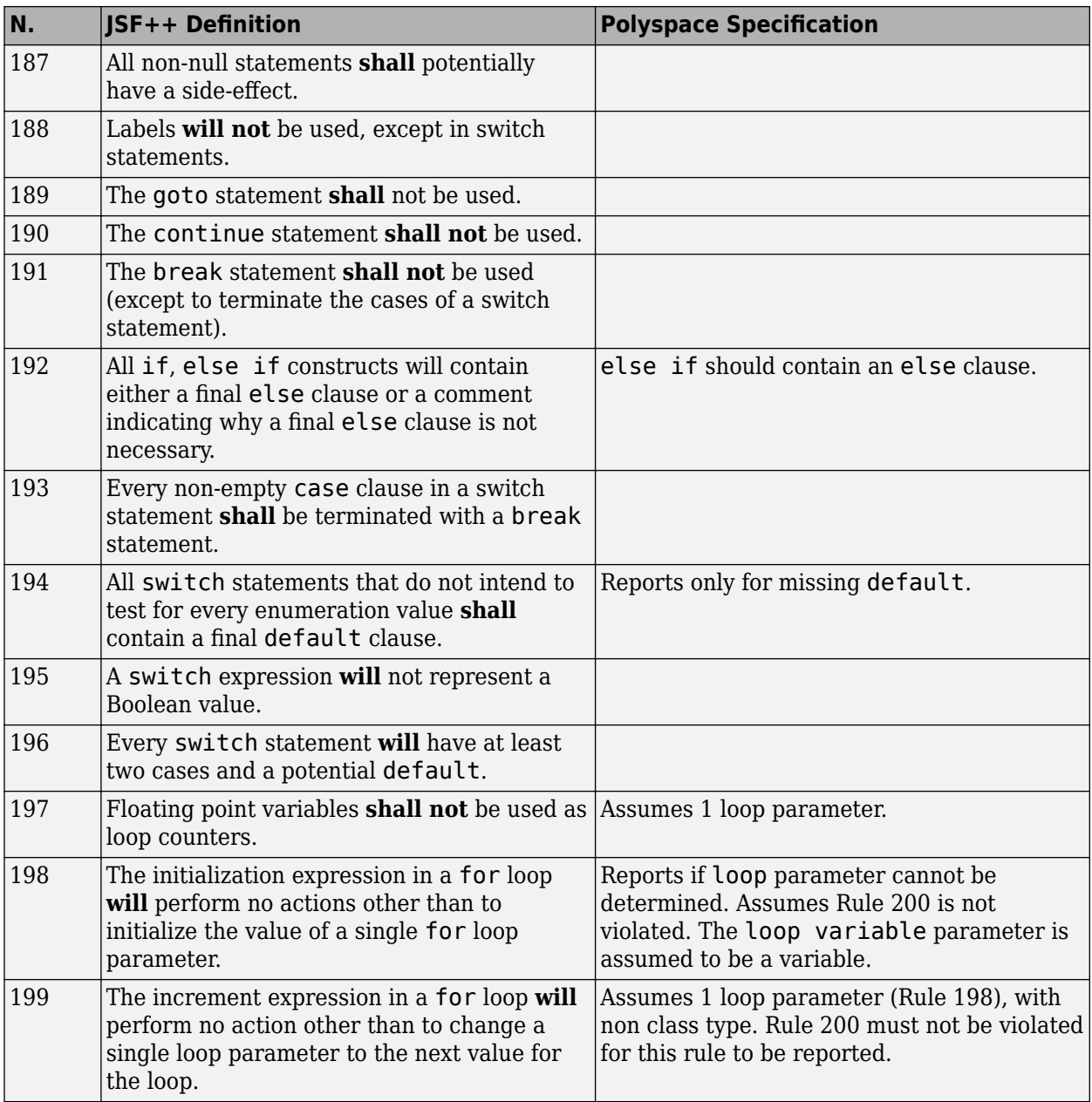

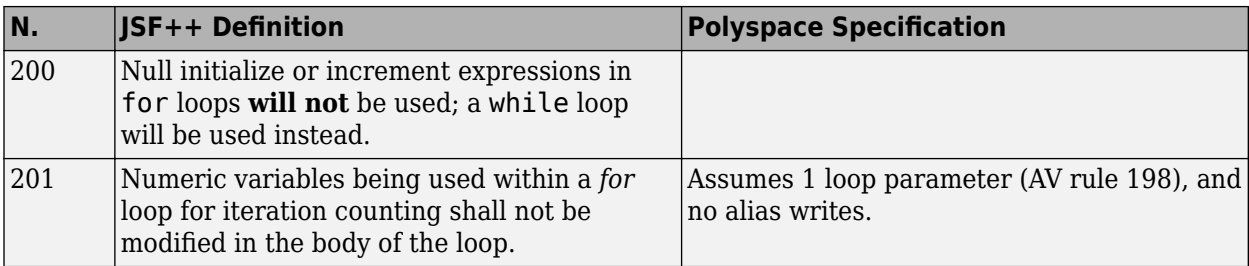

#### **Expressions**

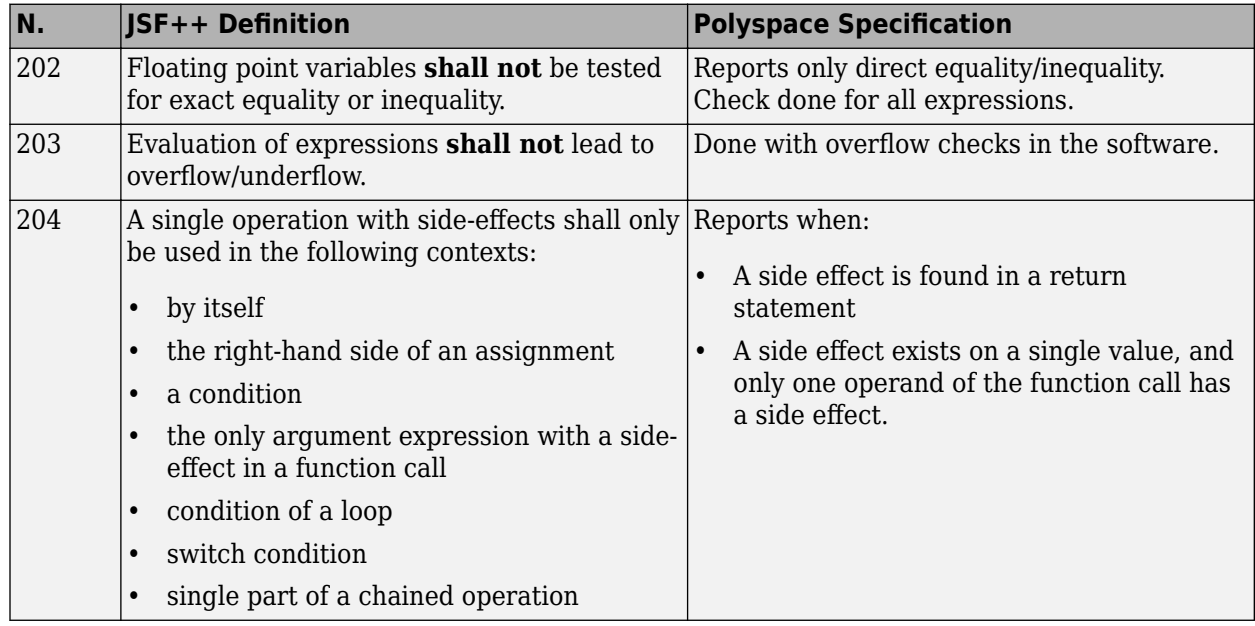

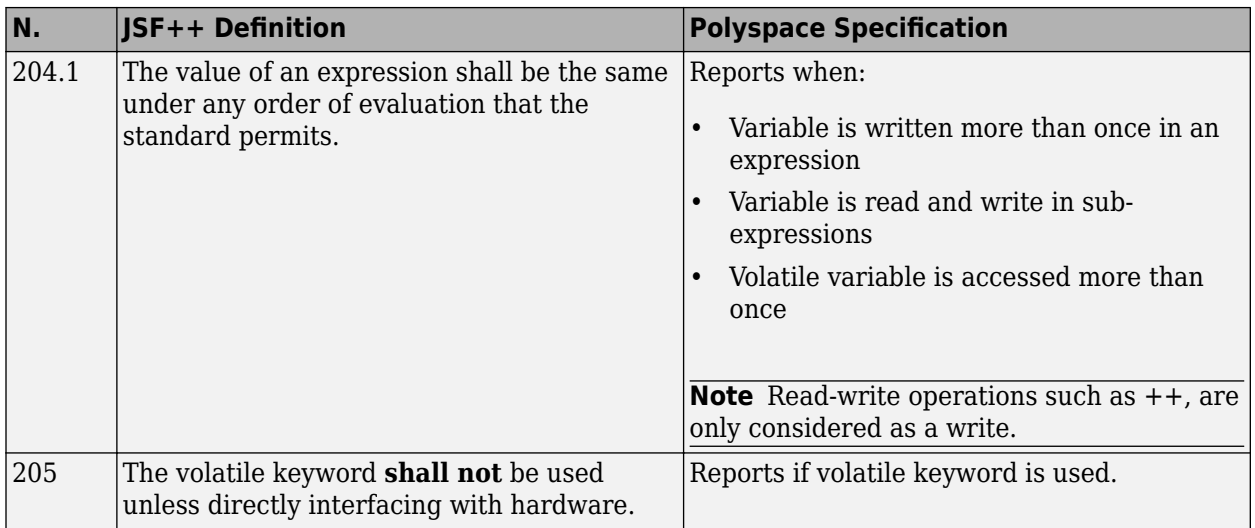

#### **Memory Allocation**

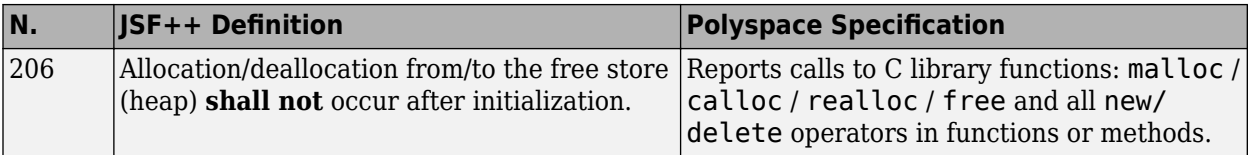

#### **Fault Handling**

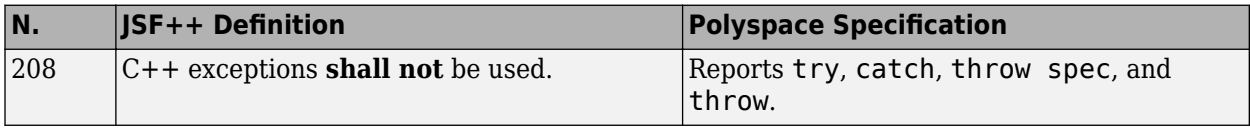

#### **Portable Code**

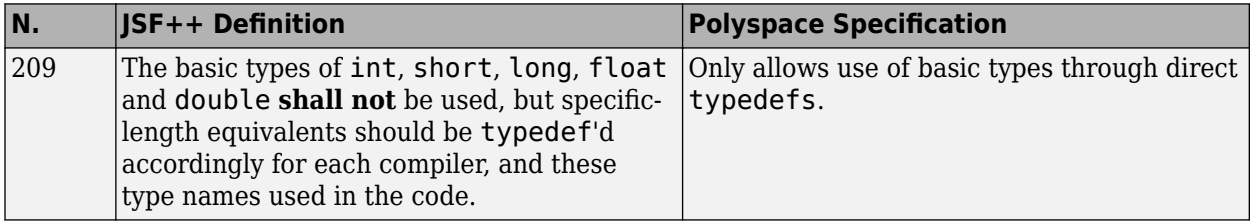

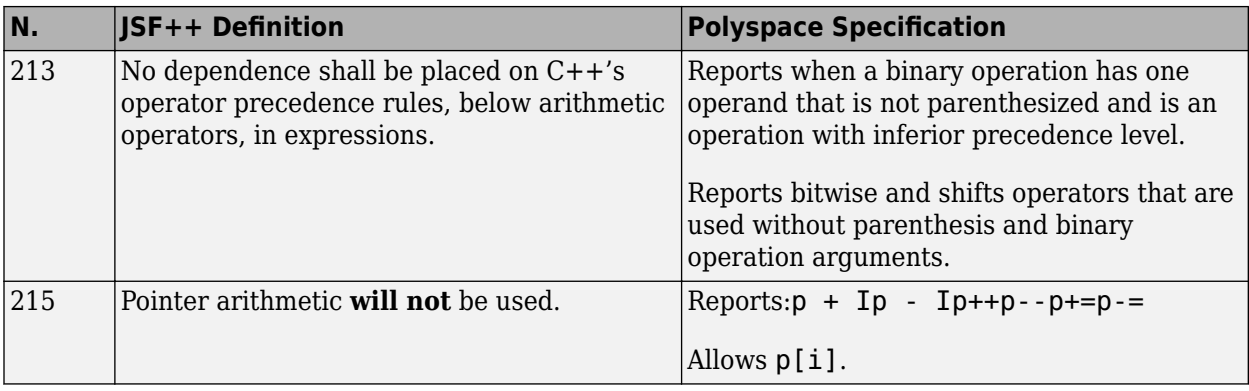

# **Unsupported JSF++ Rules**

- • ["Code Size and Complexity" on page 5-88](#page-377-0)
- • ["Rules" on page 5-88](#page-377-0)
- • ["Environment" on page 5-88](#page-377-0)
- • ["Libraries" on page 5-89](#page-378-0)
- • ["Header Files" on page 5-89](#page-378-0)
- • ["Style" on page 5-89](#page-378-0)
- • ["Classes" on page 5-89](#page-378-0)
- • ["Namespaces" on page 5-91](#page-380-0)
- • ["Templates" on page 5-91](#page-380-0)
- • ["Functions" on page 5-92](#page-381-0)
- • ["Comments" on page 5-92](#page-381-0)
- • ["Initialization" on page 5-93](#page-382-0)
- • ["Types" on page 5-93](#page-382-0)
- • ["Unions and Bit Fields" on page 5-93](#page-382-0)
- • ["Operators" on page 5-93](#page-382-0)
- • ["Type Conversions" on page 5-93](#page-382-0)
- • ["Expressions" on page 5-94](#page-383-0)
- • ["Memory Allocation" on page 5-94](#page-383-0)
- • ["Portable Code" on page 5-94](#page-383-0)
- <span id="page-377-0"></span>• ["Efficiency Considerations" on page 5-95](#page-384-0)
- • ["Miscellaneous" on page 5-95](#page-384-0)
- • ["Testing" on page 5-95](#page-384-0)

#### **Code Size and Complexity**

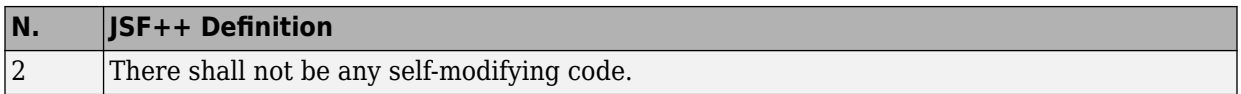

#### **Rules**

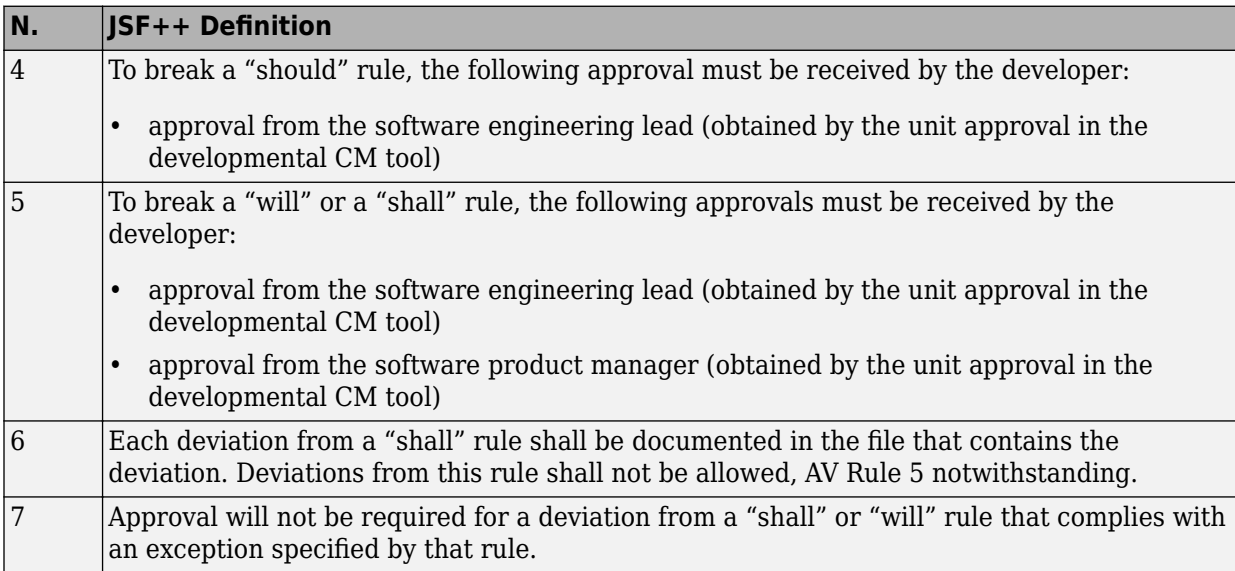

#### **Environment**

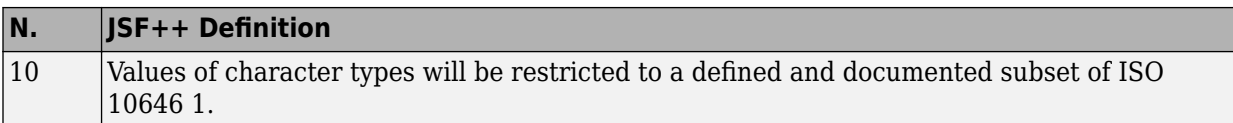

#### **Libraries**

<span id="page-378-0"></span>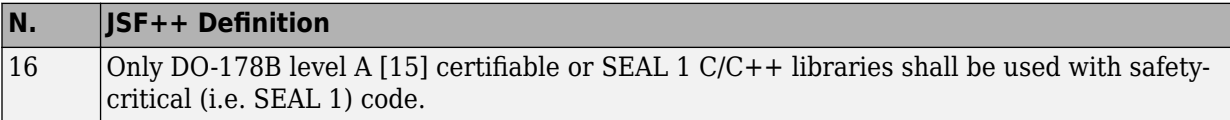

#### **Header Files**

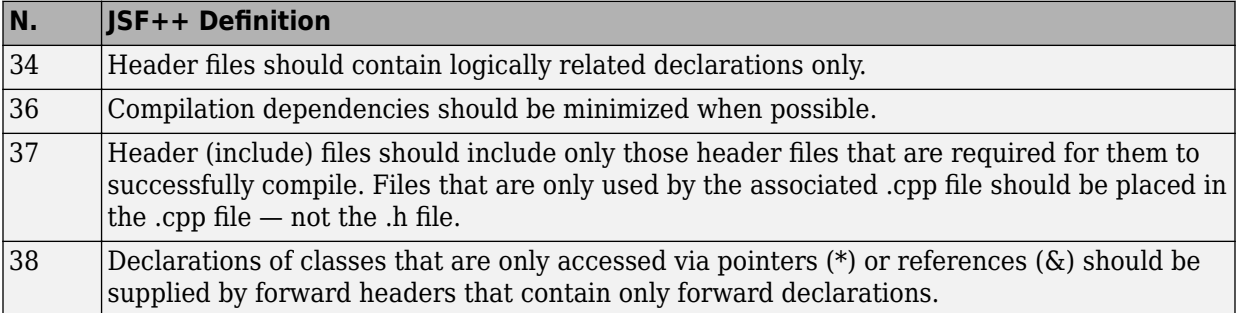

# **Style**

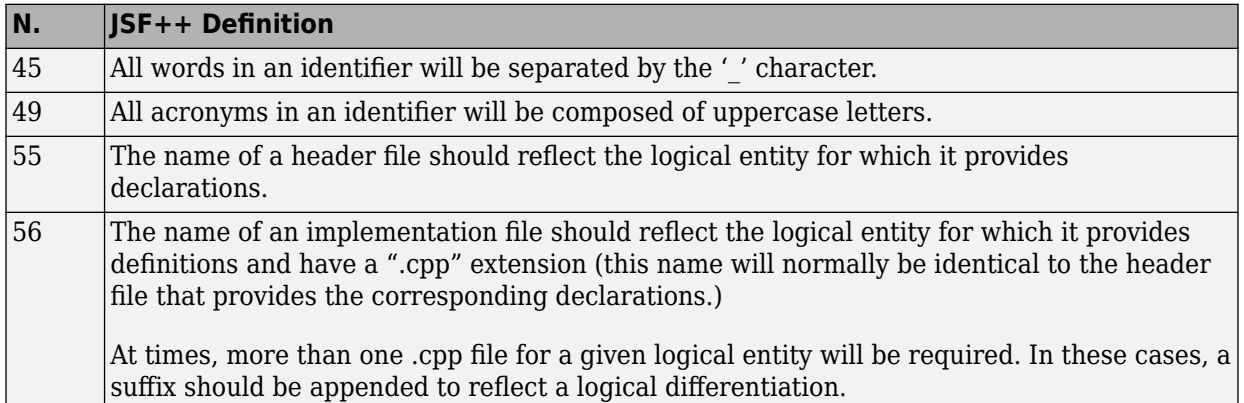

#### **Classes**

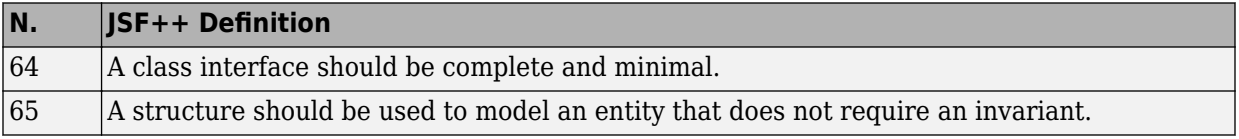

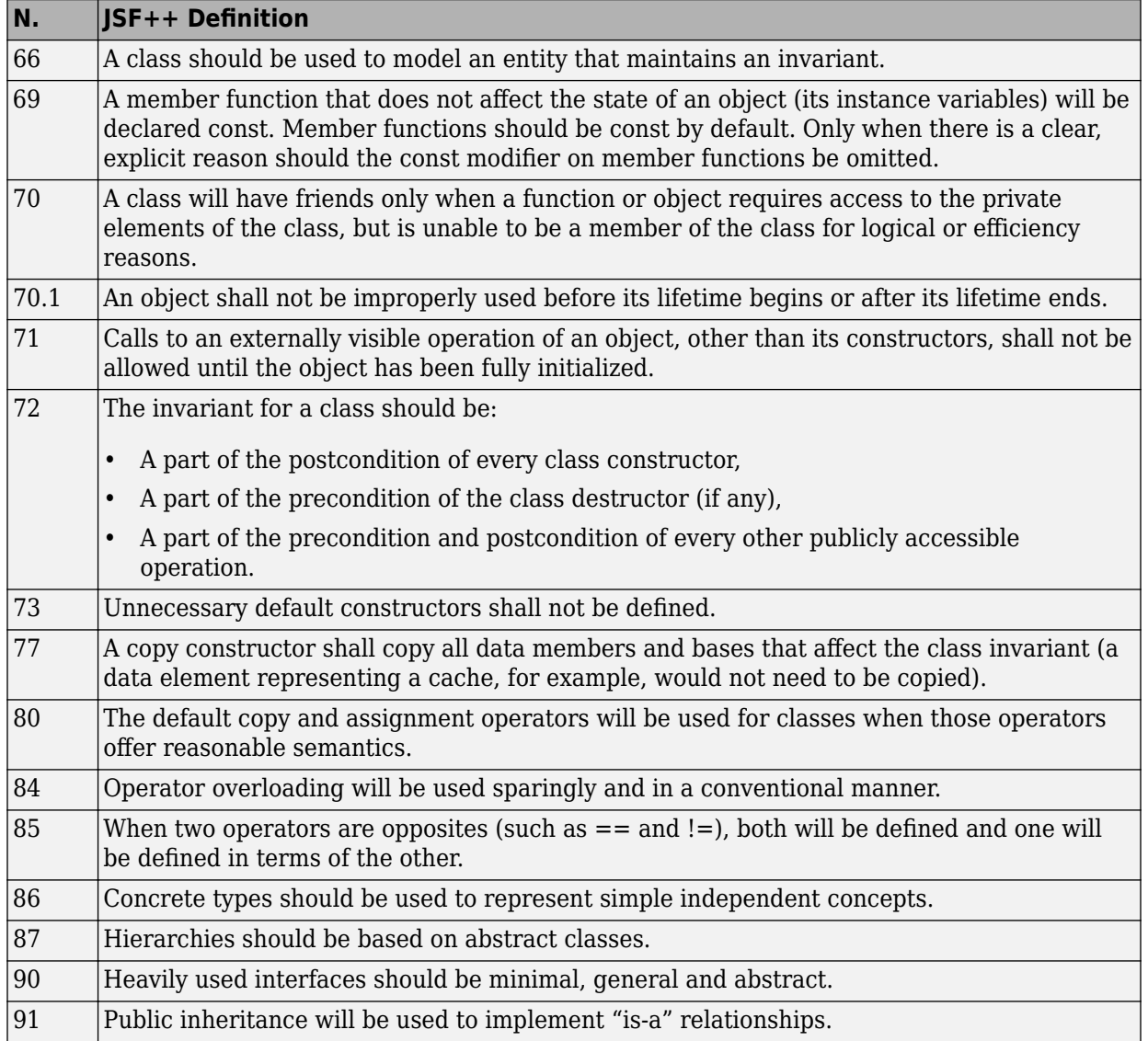

<span id="page-380-0"></span>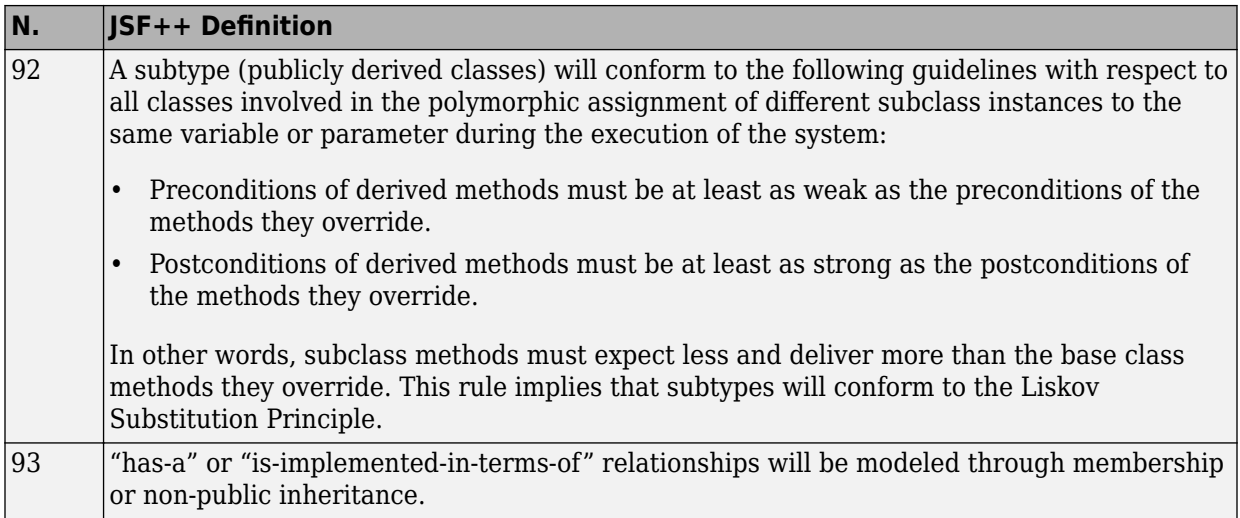

#### **Namespaces**

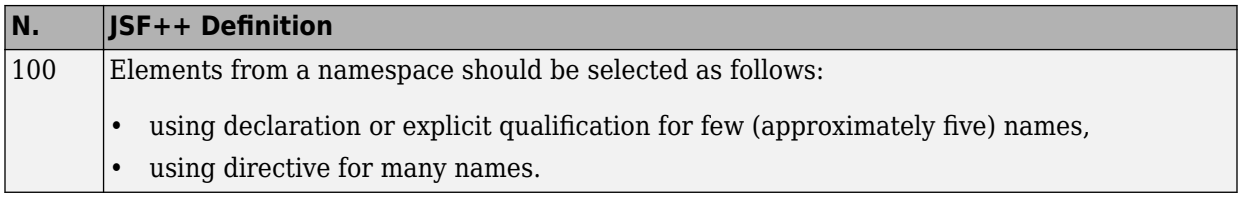

### **Templates**

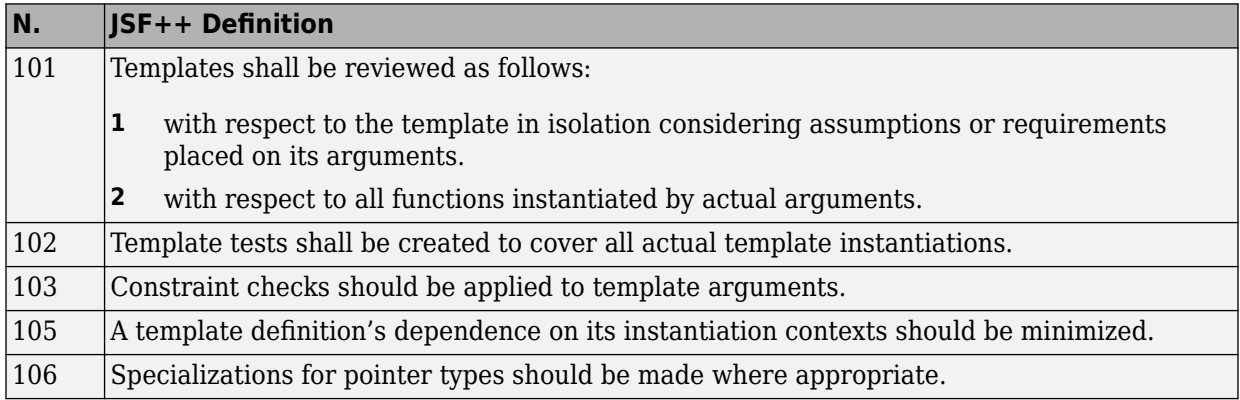

#### **Functions**

<span id="page-381-0"></span>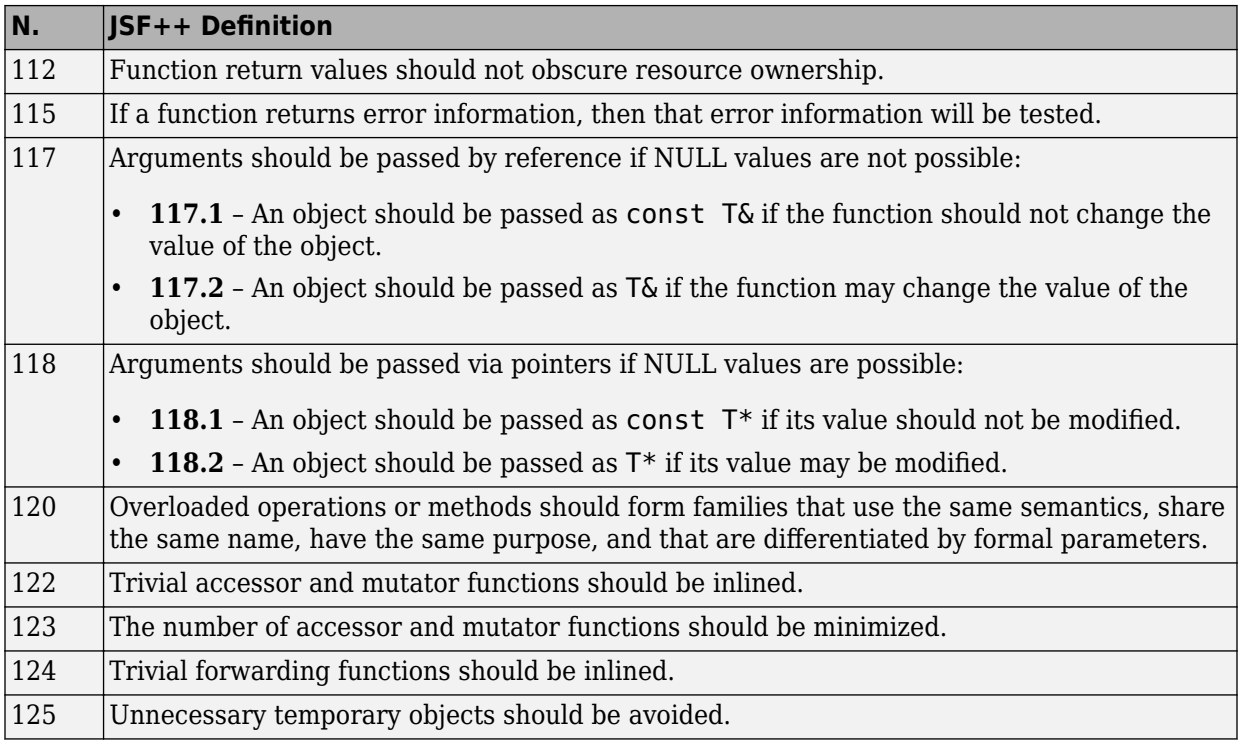

#### **Comments**

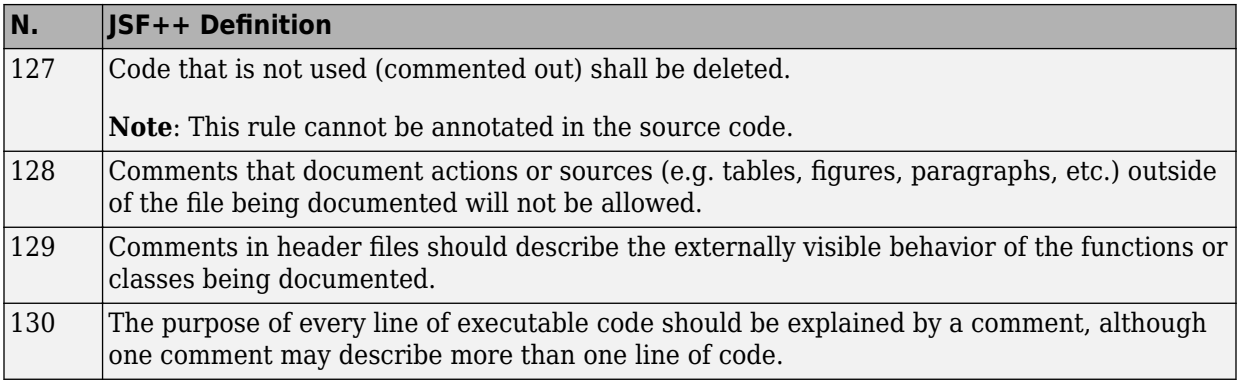

<span id="page-382-0"></span>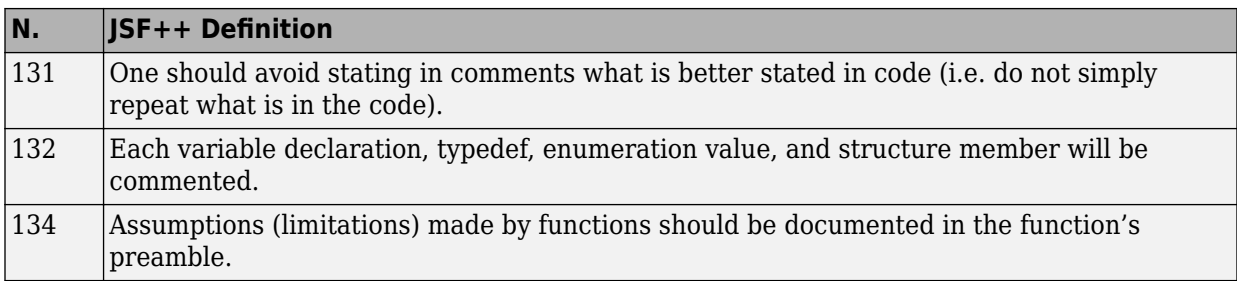

#### **Initialization**

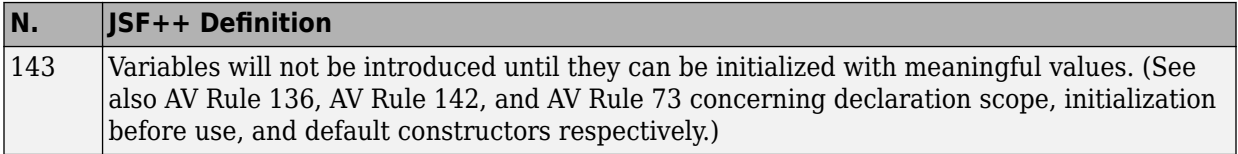

### **Types**

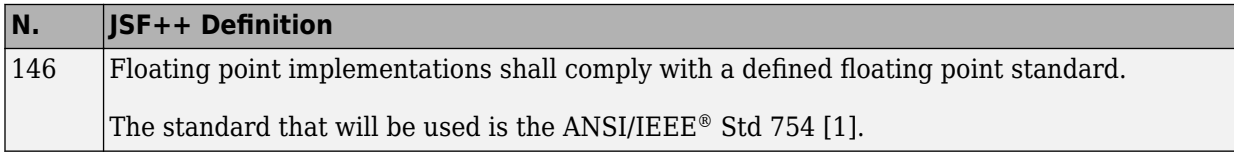

## **Unions and Bit Fields**

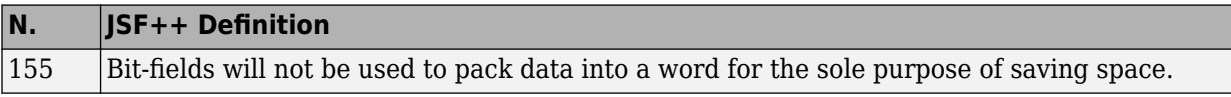

### **Operators**

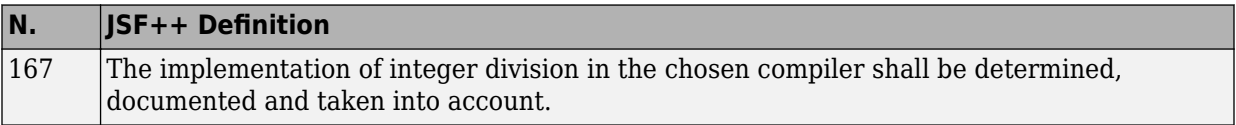

#### **Type Conversions**

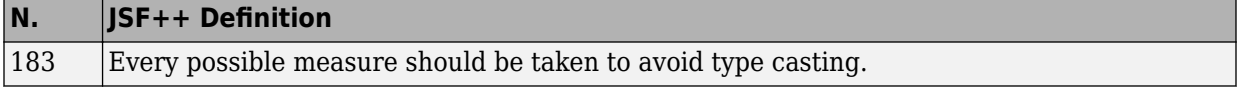

#### **Expressions**

<span id="page-383-0"></span>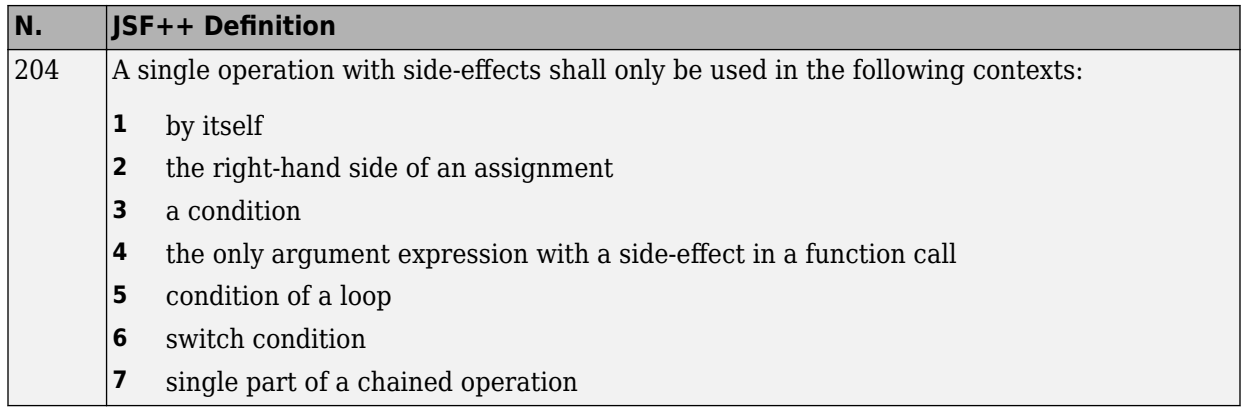

#### **Memory Allocation**

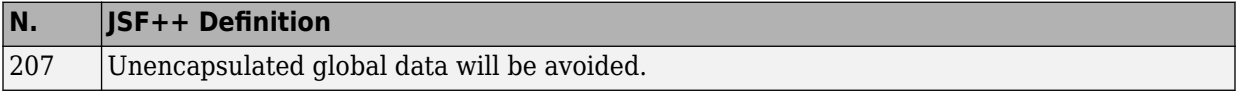

#### **Portable Code**

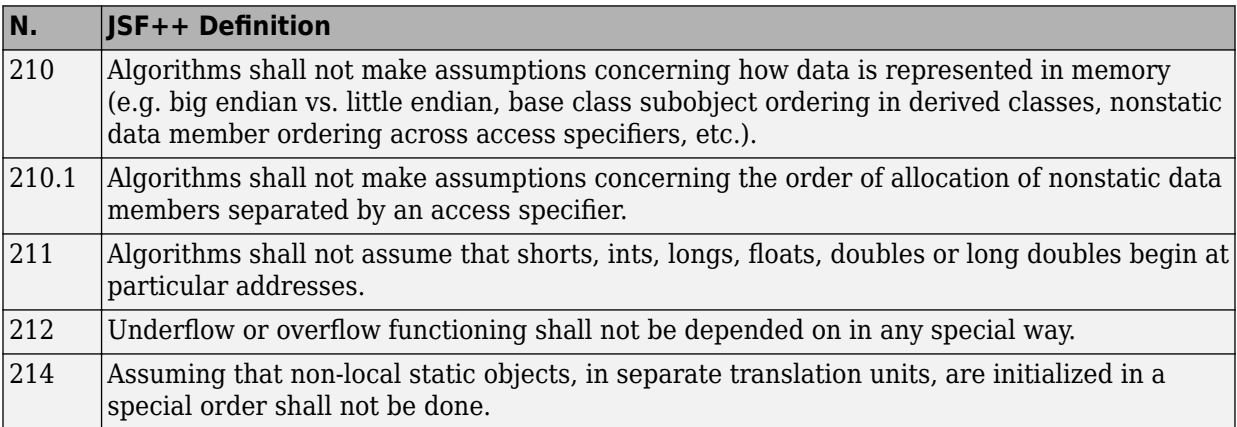

# **Efficiency Considerations**

<span id="page-384-0"></span>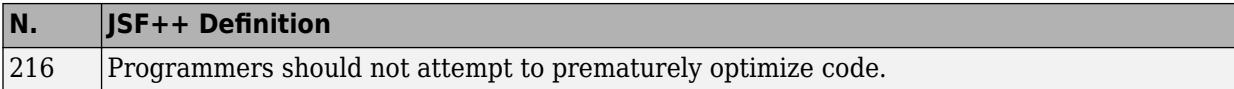

#### **Miscellaneous**

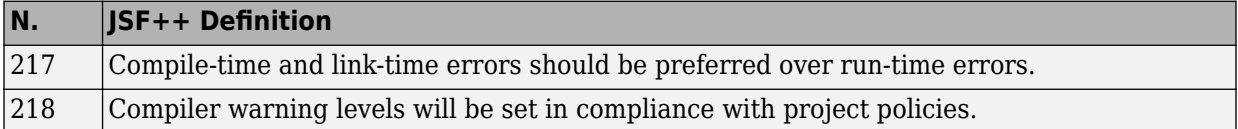

#### **Testing**

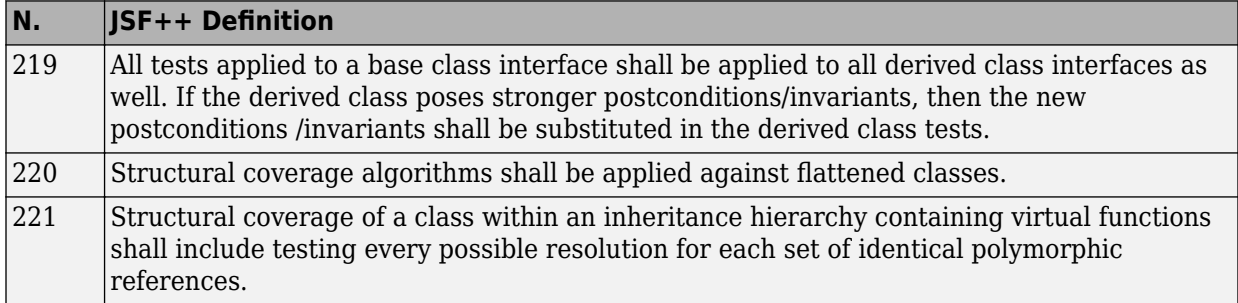

# **Approximations Used During Verification**

- • ["Why Polyspace Verification Uses Approximations" on page 6-2](#page-387-0)
- • ["Orange Sources" on page 6-4](#page-389-0)
- • ["Variable Ranges" on page 6-8](#page-393-0)
- • ["Stubbed Functions" on page 6-9](#page-394-0)
- • ["Initialization of Global Variables" on page 6-16](#page-401-0)
- • ["Volatile Variables" on page 6-18](#page-403-0)
- ["Definitions and Declarations" on page 6-20](#page-405-0)
- • ["Implicit Data Type Conversions" on page 6-21](#page-406-0)
- • ["Using memset and memcpy" on page 6-24](#page-409-0)
- • ["#pragma Directives" on page 6-29](#page-414-0)
- • ["Standard Library Float Routines" on page 6-31](#page-416-0)
- • ["Unions" on page 6-32](#page-417-0)
- • ["Variable Cast as Void Pointer" on page 6-34](#page-419-0)
- • ["Assembly Code" on page 6-35](#page-420-0)
- • ["Determination of Program Stack Usage" on page 6-41](#page-426-0)
- • ["Limitations of Polyspace Verification" on page 6-46](#page-431-0)

# <span id="page-387-0"></span>**Why Polyspace Verification Uses Approximations**

Polyspace Code Prover uses *static verification* to prove the absence of run-time errors. Static verification derives the dynamic properties of a program without actually executing it. Static verification differs significantly from other techniques such as run-time debugging because the verification does not rely on a specific test case or set of test cases. The properties obtained from static verification are true for *all* executions of your program<sup>5</sup> .

Static verification uses representative approximations of software operations and data. For instance, consider the following code:

```
for (i=0 ; i<1000 ; ++i) {
    tab[i] = foo(i);}
```
To check that the variable i never overflows the range of tab, one approach can be to consider each possible value of i. This approach requires a thousand checks.

In static verification, the software models a variable by its domain. In this case, the software models that i belongs to the static interval, [0..999]. Depending on the complexity of the data, the software uses more elaborate models such as convex polyhedrons or integer lattices for this purpose.

An approximation, by definition, leads to information loss. For instance, the verification loses the information that i is incremented by one every cycle in the loop. However, even without this information, it is possible to ensure that the range of i is smaller than the range of tab. Only one check is required to establish this property. Therefore, static verification is more efficient compared to traditional approaches.

When performing approximations, the verification does not compromise with exhaustiveness. The reason is that the approximations performed are upper

<sup>5.</sup> The properties obtained from static verification hold true only if you execute your program under the same conditions that you specified through the analysis options. For instance, the default verification assumes that pointers obtained from external sources are non-null. Unless you specify the option Consider environment pointers as unsafe (-stubbed-pointers-are-unsafe), the verification results are obtained under this assumption. They might not hold true during program execution if the assumption is invalidated and a null pointer is obtained from an external source. For more information on analysis options, see the documentation for Polyspace Code Prover or Polyspace Code Prover Server.

approximations or over-approximations. In other words, the computed domain of a variable is a superset of its actual domain.

# <span id="page-389-0"></span>**Orange Sources**

The **Orange Sources** pane shows unconstrained sources such as volatile variables and stubbed functions that can lead to multiple orange checks (unproven results) in a Code Prover analysis. If you constrain an orange source, you can address several orange checks

together. To see the **Orange Sources** pane, click the **Pullet** button on the **Result Details** pane.

The sources essentially indicate variables whose values cannot be determined from your code. The variables can be inputs to functions whose call context is unknown or return values of undefined functions. Code Prover assumes that these variables take the full range of values allowed by their data type. This broad assumption can lead to one or more orange checks in the subsequent code.

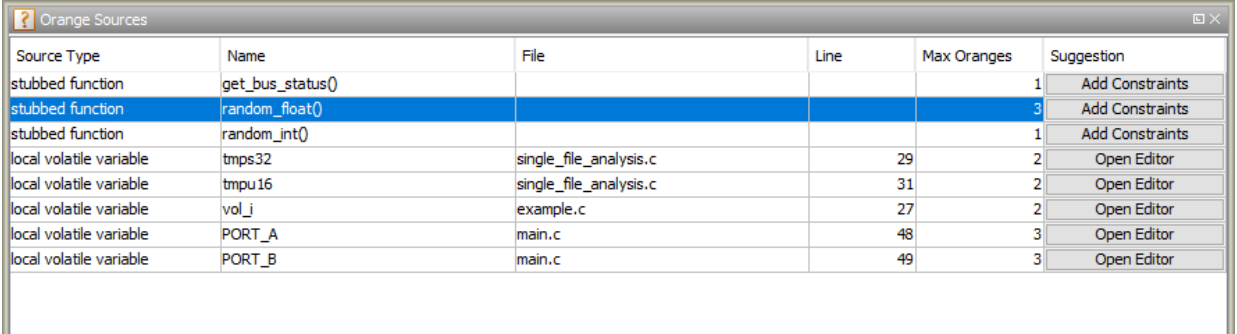

For instance, in this example, if the function random\_float is not defined, you see three orange **Overflow** checks.

```
static void Close_To_Zero(void)
{
    float xmin = random_fload();
    float xmax = random float();
     float y;
     if ((xmax - xmin) < 1.0E-37f) { /* Overflow 1 */
        y = 1.0f; } else {
         /* division by zero is impossible here */
        y = (xmax + xmin) / (xmax - xmin); /* Overflows 2 and 3 */
     }
}
```
The function random float is therefore an orange source that causes at most three orange checks.

Using the **Orange Sources** pane, you can:

• Review all orange checks originating from the same source.

In the preceding example, if you select the function random\_float, the results list shows only the three orange checks caused by this source. See ["Filter Using Orange](#page-179-0) [Sources" on page 3-6.](#page-179-0)

• Constrain variable ranges by specifying external constraints or through additional code. Constraining the range of an orange source can remove several orange checks that come from overapproximation. The remaining orange checks indicate real issues in your code.

In the preceding example, you can constrain the return value of random\_float.

For efficient review, click the **Max Oranges** column header to sort the orange sources by number of orange checks that result from the source. Constrain the sources with more orange checks before tackling the others.

#### **Constrain Orange Sources**

How you constrain variable ranges and work around the default Polyspace assumptions depends on the type of orange source:

Stubbed function

If the definition of a function is not available to the Polyspace analysis, the function is stubbed. The analysis makes several assumptions about stubbed functions. For instance, the return value of a stubbed function can take any value allowed by its data type.

See ["Stubbed Functions" on page 6-9](#page-394-0) for assumptions about stubbed functions and how to work around them.

Volatile variable

If a variable is declared with the volatile specifier, the analysis assumes that the variable can take any value allowed by its data type at any point in the code.

See ["Volatile Variables" on page 6-18](#page-403-0) to work around around this assumption.

#### Extern variable

If a variable is declared with the extern specifier but not defined elsewhere in the code, the analysis assumes that the variable can take any value within its data type range before it is first assigned.

Determine where the variable is defined and why the definition is not available to the analysis. For instance, you might have omitted an include folder from the analysis.

Function called by the main generator

If your code does not contain a main function, a main function is generated for the analysis. By default, the generated main function calls uncalled functions with inputs that can take any value allowed by their data type.

Variable initialized by the main generator

If your code does not contain a main function, a main function is generated for the analysis. By default, in each function called by the generated main, a global variable can take any value within its data type range before it is first assigned.

Variable set in a permanent range by the main generator

If you explicitly constrain a global variable to a specific range in the permanent mode, the analysis assumes that the variable can take any value within this range at any point in the code.

Absolute address

If a pointer is assigned an absolute address, the analysis assumes that the pointer dereference leads to a range of potential values determined by the pointer data type.

See Absolute address usage for examples of absolute address usage and corresponding Code Prover assumptions. To remove this assumption and flag all uses of absolute address, use the option -no-assumption-on-absolute-addresses. For more information on analysis options, see the documentation for Polyspace Code Prover or Polyspace Code Prover Server.

Sometimes, more than one orange source can be responsible for an orange check. If you plug an orange source but do not see the expected disappearance of an orange check, consider if another source is also responsible for the check.

# **See Also**

# **More About**

- • ["Orange Checks in Code Prover" on page 1-57](#page-68-0)
- • ["Filter Using Orange Sources" on page 3-6](#page-179-0)

# <span id="page-393-0"></span>**Variable Ranges**

If Polyspace cannot determine a variable value from the code, it assumes that the variable has a full range of values allowed by its type.

For instance, for a variable of integer type, to determine the minimum and maximum value allowed, Polyspace uses the following criteria:

• The C standard specifies that the range of a signed *n*-bit integer-type variable must be at least [-(2*<sup>n</sup>*-1-1), 2*<sup>n</sup>*-1-1].

The **Target processor type** that you specify determines the number of bits allocated for a certain type. For more information, see Target processor type (-target) For more information on analysis options, see the documentation for Polyspace Code Prover or Polyspace Code Prover Server..

• Polyspace assumes that your target uses the two's complement representation for signed integers. The software uses this representation to determine the exact range of a variable. In this representation, the range of a signed *n*-bit integer-type variable is  $[-2^{n-1}, 2^{n-1}-1].$ 

For example, for an i386 processor:

- A char variable has 8 bits. The C standard specifies that the range of the char variable must be at least [-127,127].
- Using the two's complement representation, Polyspace assumes that the exact range of the char variable is [-128,127].

To determine the range that Polyspace assumes for a certain type:

**1** Run verification on this code. Replace *type* with the type name such as int.

```
type getVal(void);
void main() {
         type val = getVal();
}
```
**2** Open your verification results. On the **Source** pane, place your cursor on val.

The tooltip provides the range that Polyspace assumes for *type*. Since getVal is not defined, Polyspace assumes that the return value of getVal has full range of values allowed by *type*.

# <span id="page-394-0"></span>**Stubbed Functions**

The verification stubs functions that are not defined in your source code or that you choose to stub. For a stubbed function:

• The verification makes certain assumptions about the function return value and other side effects of the function.

You can fine-tune the assumptions by specifying constraints.

• The verification ignores the function body if it exists. Operations in the function body are not checked for run-time errors.

If the verification of a function body is imprecise and causes many orange checks when you call the function, you can choose to stub the function. To reduce the number of orange checks, you stub the function, and then constrain the return value of the function and specify other side effects.

To stub functions, you can use these options:

- Functions to stub (-functions-to-stub): Specify functions that you want stubbed.
- Generate stubs for Embedded Coder lookup tables (-stub-embeddedcoder-lookup-table-functions): Stub functions that contain lookup tables in code generated from models using Embedded Coder®.
- -function-behavior-specifications: Stub functions that correspond to a standard function that Polyspace recognizes.

For more information on analysis options, see the documentation for Polyspace Code Prover or Polyspace Code Prover Server.

If you use the first option to stub a function, you constrain the function return value and model other side effects by specifying constraints. If you want to specify constraints more fine-grained than the ones available through the Polyspace constraint specification interface, define your own stubs. If you use the other options to stub functions, the software itself constrains the function return value and models its side effects appropriately.

The verification makes the following assumptions about the arguments of stubbed functions.

# **Function Return Value**

#### **Assumptions**

The verification assumes that:

• The variable returned by the function takes the full range of values allowed by its data type.

If the function returns an enum variable, the variable value is in the range of the enum. For instance, if an enum type takes values {0,5,-1,32} and a stubbed function has that return type, the verification assumes that the function returns values in the range -1..32.

- If the function returns a pointer, the pointer is not NULL and safe to dereference. The pointer does not point to dynamically allocated memory or another variable in your code.
- C++ specific assumptions: The operator new returns allocated memory. Operators such as operator=, operator+=, operator--(prefixed version) or operator<< returns:
	- A reference to \*this, if the operator is part of a class definition.

For instance, if an operator is defined as:

```
class X {
   X& operator=(const X& arg) ;
};
```
It returns a reference to \*this (the object that calls the operator). The object that calls the operator or its data members have the full range of values allowed by their type.

• The first argument, if the operator is not part of a class definition.

For instance, if an operator is defined as:

X& operator+=(X& arg1, const X& arg2) ;

It returns arg1. The object that arg1 refers to or its data members have the full range of values allowed by their type.

Functions declared with \_\_declspec(no\_return) (Visual Studio®) or \_\_attribute\_\_ ((noreturn)) (GCC) do not return.
#### **How to Change Assumptions**

You can change the default assumptions about the function return value.

• If the function returns a non-pointer variable, you can constrain its range. Use the option Constraint setup (-data-range-specifications). For more information on analysis options, see the documentation for Polyspace Code Prover or Polyspace Code Prover Server.

Through the constraint specification interface, you can specify an absolute range [*min*..*max*]. To specify more complicated constraints, write a function stub.

For instance, an undefined function has the prototype:

```
int func(int ll, int ul);
```
Suppose you know that the function return value lies between the first and the second arguments. However, the software assumes full range for the return value because the function is not defined. To model the behavior that you want and reduce orange checks from the imprecision, write a function stub as follows:

```
int func(int ll, int ul) {
      int ret;
      assert(ret>=ll && ret <=ul);
      return ret;
}
```
Provide the function stub in a separate file for verification. The verification uses your stub as the function definition.

If the definition of func exists in your code and you want to override the definition because the verification of the function body is imprecise, embed the actual definition and the stub in a #ifdef statement:

```
#ifdef POLYSPACE
int func(int ll, int ul) {
      int ret;
      assert(ret>=ll && ret <=ul);
      return ret;
}
#else
int func(int ll, int ul) {
     /*Your function body */
```
} #endif

Define the macro POLYSPACE by using the option Preprocessor definitions (- D). The verification uses your stub instead of the actual function definition.

- If the function returns a pointer variable, you can specify that the pointer might be NULL.
	- To specify this assumption for all stubbed functions, use the option Consider environment pointers as unsafe (-stubbed-pointers-are-unsafe).
	- To specify this assumption for specific stubbed functions, use the option Constraint setup (-data-range-specifications).

For more information on analysis options, see the documentation for Polyspace Code Prover or Polyspace Code Prover Server.

## **Function Arguments That are Pointers**

#### **Assumptions**

The verification assumes that:

• If the argument is a pointer, the function can write any value to the object that the pointer points to. The range of values is constrained by the argument data type alone.

For instance, in this example, the verification assumes that the stubbed function stubbedFunc writes any possible value to val. Therefore, the assertion is orange.

```
void stubbedFunc(int*);
void main() {
     int val=0, *ptr=&val;
     stubbedFunc(ptr);
     assert(val==0);
}
```
- If the argument is a pointer to a structure, the function can write any value to the structure fields. The range of values is constrained only by the data type of the fields.
- If the argument is a pointer to another pointer, the function can write any value to the object that the second pointer points to (C code only). This assumption continues to arbitrary depths of a pointer hierarchy.

For instance, suppose that a pointer  $*$ pp points to another pointer  $*p$ , which points to an int variable var. If a stubbed function takes \*\*p as argument, the verification assumes that following the function call, var has any int value. \*p can point to anywhere in allocated memory or can point to var but does not point to another variable in the code.

• If the argument is a function pointer, the function that it points to gets called (C code only).

For instance, in this example, the stubbed function stubbedFunc takes a function pointer funcPtr as argument. funcPtr points to func, which gets called when you call stubbedFunc.

```
typedef int (*typeFuncPtr) (int);
int func(int x){
       return x;
}
int stubbedFunc(typeFuncPtr);
void main() {
     typeFuncPtr funcPtr = (typeFuncPtr)(&func);
    int result = stubbedFunc(funcPtr);
}
```
If the function pointer takes another function pointer as argument, the function that the second function pointer points to gets stubbed.

#### **How to Change Assumptions**

You can constrain the range of the argument that is passed by reference. Use the option Constraint setup (-data-range-specifications). For more information on analysis options, see the documentation for Polyspace Code Prover or Polyspace Code Prover Server.

Through the constraint specification interface, you can specify an absolute range [*min*..*max*]. To specify more complicated constraints, write a function stub.

For instance, an undefined function has the prototype:

```
void func(int *x, int ll, int ul);
```
Suppose you know that the value written to x lies between the second and the third arguments. However, the software assumes full range for the value of \*x because the function is not defined. To model the behavior that you want and reduce orange checks from the imprecision, write a function stub as follows:

```
void func(int *x, int ll, int ul) {
     assert(*x>=ll \& *x == ul);}
```
Provide the function stub in a separate file for verification. The verification uses your stub as the function definition.

If the definition of func exists in your code and you want to override the definition because the verification of the function body is imprecise, embed the actual definition and the stub in a #ifdef statement:

```
#ifdef POLYSPACE
void func(int *x, int ll, int ul) {
     assert(*x>=ll \& *x == ul);}
#else
void func(int *x, int ll, int ul) {
      /* Your function body */
}
#endif
```
Define the macro POLYSPACE by using the option Preprocessor definitions (-D). The verification uses your stub instead of the actual function definition. For more information on analysis options, see the documentation for Polyspace Code Prover or Polyspace Code Prover Server.

### **Global Variables**

#### **Assumptions**

The verification assumes that the function stub does not modify global variables.

#### **How to Change Assumptions**

To model write operations on a global variable, write a function stub.

For instance, an undefined function has the prototype:

```
void func(void);
```
Suppose you know that the function writes the value 0 or 1 to a global variable glob. To model the behavior that you want, write a function stub as follows:

```
void func(void) {
      volatile int randomVal;
      if(randomVal)
          qlob = 0; else
          glob = 1;}
```
Provide the function stub in a separate file for verification. The verification uses your stub as the function definition.

If the definition of func exists in your code and you want to override the definition because the verification of the function body is imprecise, embed the actual definition and the stub in a #ifdef statement as follows:

```
#ifdef POLYSPACE
void func(void) {
      volatile int randomVal;
      if(randomVal)
          qlob = 0; else
          glob = 1;}
#else
void func(void) {
      /* Your function body */
}
#endif
```
Define the macro POLYSPACE using the option Preprocessor definitions (-D). The verification uses your stub instead of the actual function definition. For more information on analysis options, see the documentation for Polyspace Code Prover or Polyspace Code Prover Server.

## **Initialization of Global Variables**

If your code contains a main function, the verification considers that global variables are initialized according to ANSI C standards. The default values are:

- 0 for int
- 0 for char
- 0.0 for float

To disable this assumption and raise an error for global variables not explicitly initialized, use the option Ignore default initialization of global variables (-nodef-init-glob) For more information on analysis options, see the documentation for Polyspace Code Prover or Polyspace Code Prover Server..

If your code does not have a main function, the software begins verifying each uncalled function with the assumption that global variables have full range value, constrained only by their data type.

The software uses the dummy function init globals() to initialize global variables. The init globals() function is the first function implicitly called in the main function.

Consider the following code in the application gv\_example.c.

```
extern int func(int); \frac{1}{2} External function \frac{1}{2}/* Global variables initialized in _init_globals() */
/* before the execution of main() procedure */
int garray[3] = \{1, 2, 3\};
/* Initialized: written in __init_globals() */
int qvar = 12;
/* Initialized: written in __init_globals() */
int main(void) {
    int i, lvar = 0;
    for (i = 0; i < 3; i++)lvar := func(qarray[i] + qvar); return lvar;
}
```
After verification

On the **Results List** pane, if you select **File** from the  $\boxed{=}$  **F** list, under the node gv example.c, you see init globals.

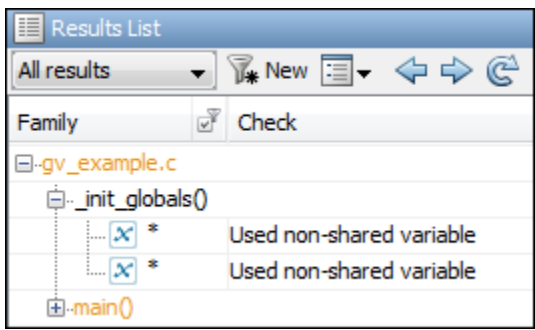

• On the **Variable Access** pane, gv\_example.\_init\_globals represents the first write operation on a global variable, for example, garray. In the **Values** column, the corresponding value represents the value of the global variable immediately after initialization.

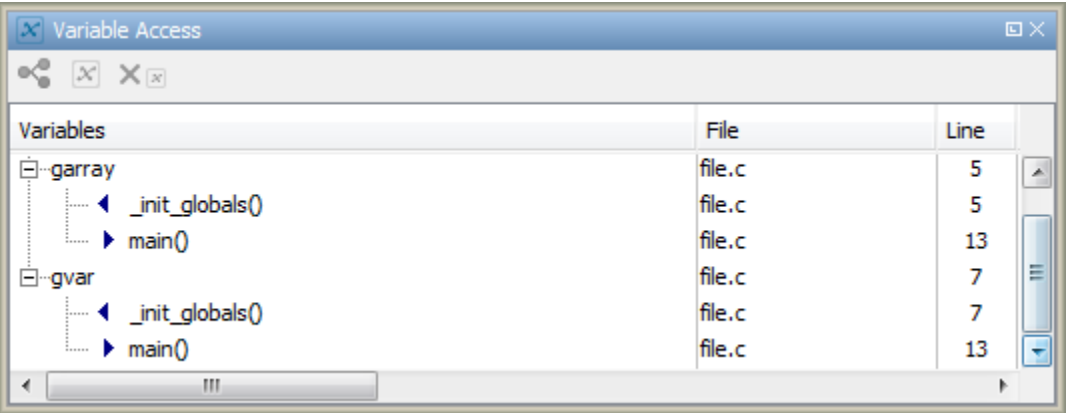

## **Volatile Variables**

The values of volatile variables can change without explicit write operations.

For local volatile variables:

- Polyspace assumes that the variable has a full range of values allowed by its type.
- Unless you explicitly initialize the variable, when you read the variable, Polyspace produces an orange **Non-initialized local variable** check.

In this example, Polyspace assumes that val1 is potentially noninitialized but val2 is initialized. Polyspace considers that the + operation can cause an overflow because it assumes both variables to have all possible values allowed by their data types.

```
int func (void)
{
     volatile int val1, val2=0;
     return( val1 + val2);
}
```
For global volatile variables:

• Polyspace assumes that the variable has a full range of values allowed by its type.

You can constrain the range externally. See *Constrain Global Variable Range* in the documentation for Polyspace Code Prover or Polyspace Code Prover Server.

• Even if you do not explicitly initialize the variable, when you read the variable, Polyspace produces a green **Non-initialized variable** check.

If the root cause of an orange check is a local volatile variable, you cannot override the default assumptions and constrain the values of the volatile variables. Try one of the following:

- If the volatile variable represents hardware-supplied data, see if you can use a function call to model this data retrieval. For example, replace volatile int port A with int port  $A = read location()$ . You do not have to define the function. Polyspace stubs the undefined functions. You can then specify constraints on the function return values using the option Constraint setup (-data-rangespecifications). For more information on analysis options, see the documentation for Polyspace Code Prover or Polyspace Code Prover Server.
- See if you can copy the contents of the volatile variable to a global nonvolatile variable. You can then constrain the global variable values throughout your code. See

*Constrain Global Variable Range* in the documentation for Polyspace Code Prover or Polyspace Code Prover Server.

- Replace the volatile variable with a stubbed function, but only for verification. Before verification, specify constraints on the stubbed functions.
	- **1** Write a Perl script that replaces each volatile variable declaration with a nonvolatile declaration where you obtain the variable value from a function call.

```
For example, if your code contains the line volatile s8 PORT_A, your Perl
script can contain this substitution:
```

```
$line=-s/\^{\prime}\simeq$*/\circ$*volationile\simeq$s\simeq$PORT_A;}/s8 PORT_A = random_s8();/g;
```
- **2** Specify the location of this Perl script for the analysis option Command/script to apply to preprocessed files (-post-preprocessing-command).
- **3** In an include file, provide the function declaration. For example, for a function random s8, the include file can contain the following declaration:

```
#ifndef POLYSPACE_H
#define POLYSPACE_H
signed char random s8(void);
#endif
```
**4** Insert a #include directive for your include file in the relevant source files

Instead of a manual insertion, specify the location of your include file for the analysis option Include (-include).

For more information on analysis options, see the documentation for Polyspace Code Prover or Polyspace Code Prover Server.

# **Definitions and Declarations**

The definition and declaration of a variable are two different but related operations.

## **Definition**

- If you define a function it means that the body of the function is written: int  $f(void)$  { return  $0;$  }
- If you define a variable, it means that a part of memory is reserved for the variable: int x; or extern int x=0;

When a variable is not defined, the software considers the variable to be initialized, and to have potentially any value in its full range.

When a function is not defined, the software stubs the function.

### **Declaration**

- Function declaration: int f(void);
- Variable declaration: extern int x;

A declaration provides information about the type of the function or variable. If you use the function or variable in a file where it has not been declared, a compilation error results.

# **Implicit Data Type Conversions**

.

If an operation involves two operands, the verification assumes that before the operation takes place, the operands can undergo implicit data type conversion. Whether this conversion happens depends on the original data types of the operands.

Following are the conversion rules that apply if the operands in a binary operation have the same data type. Both operands can be converted to int or unsigned int type before the operation is performed. This conversion is called integer promotion. The conversion rules are based on the ANSI C99 Standard.

- char and signed short variables are converted to int variables.
- unsigned short variables are converted to int variables only if an int variable can represent all possible values of an unsigned short variable.

For targets where the size of int is the same as size of short, unsigned short variables are converted to unsigned int variables. For more information on data type sizes, see

Target processor type (-target) For more information on analysis options, see the documentation for Polyspace Code Prover or Polyspace Code Prover Server..

• Types such as int, long and long long remain unchanged.

Following are some of the conversion rules that apply when the operands have different data types. The rules are based on the ANSI C99 Standard.

- If both operands are signed or unsigned, the operand with a lower-ranked data type is converted to the data type of the operand with the higher-ranked type. The rank increases in the order char, short, int, long, and long long.
- If one operand is unsigned and the other signed, and the unsigned operand data type has a rank higher or the same as the signed operand data type, the signed operand is converted to the unsigned operand type.

For instance, if one operand has data type int and the other has type unsigned int, the int operand is converted to unsigned int.

### **Implicit Conversion When Operands Have Same Data Type**

This example shows implicit conversions when the operands in a binary operation have the same data type. If you run verification on the examples, you can use tooltips on the **Source** pane to see the conversions.

In the first addition, i1 and i2 are not converted before the addition. Their sum can have values outside the range of an int type because i1 and i2 have full-range values. Therefore, the Overflow check on the first addition is orange.

In the second addition, c1 and c2 are promoted to int before the addition. The addition does not overflow because an int variable can represent all values that result from the sum of two char variables. The **2verflow** check on the second addition is green. However, when the sum is assigned to a char variable, an overflow occurs during the conversion from int back to char. An orange **Overflow** check appears on the = operation.

```
extern char input char(void);
extern int input_int(void);
void main(void) {
    char c1 = input char();
    char c2 = input char();
    int il = input_int();
    int i2 = input int();
    i1 = i1 + i2;c1 = c1 + c2;}
```
### **Implicit Conversion When Operands Have Different Data Types**

The following examples show implicit conversions that happen when the operands in a binary operation have different data types. If you run verification on the examples, you can use tooltips on the **Source** pane to see the conversions.

In this example, before the  $\leq$  operation, x is implicitly converted to unsigned int. Therefore, the User assertion check is red.

```
#include <assert.h>
int func(void) {
    int x = -2;
```

```
unsigned int y = 5;
    assert(x \le y);
}
```
In this example, in the first assert statement, x is implicitly converted to unsigned int before the operation  $x \le y$ . Because of this conversion, in the second assert statement, x is greater than or equal to zero. The User assertion check on the second assert statement is green.

```
int input(void);
void func(void) {
    unsigned int y = 7;
    int x = input();
    assert ( x \ge -7 & x \le -y );
    assert ( x \ge 0 & x \le 7);
}
```
# **Using memset and memcpy**

#### **In this section...**

"Polyspace 6pecifications for memcpy" on page 6-24 ["Polyspace 6pecifications for memset" on page 6-25](#page-410-0)

### **Polyspace Specifications for memcpy**

#### **Syntax**:

```
#include <string.h>
void * memcpy (\check{\phantom{a}}void * destinationPtr, const void * sourcePtr, size t num );
```
If your code uses the memcpy function, see the information in this table.

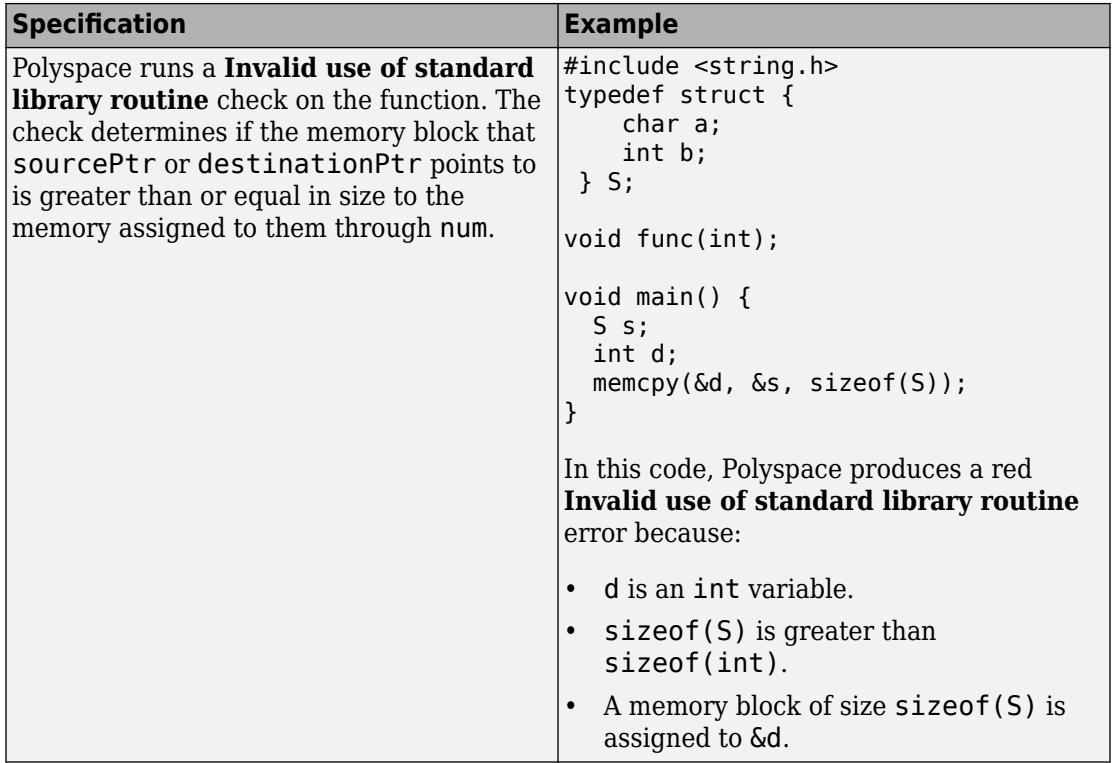

<span id="page-410-0"></span>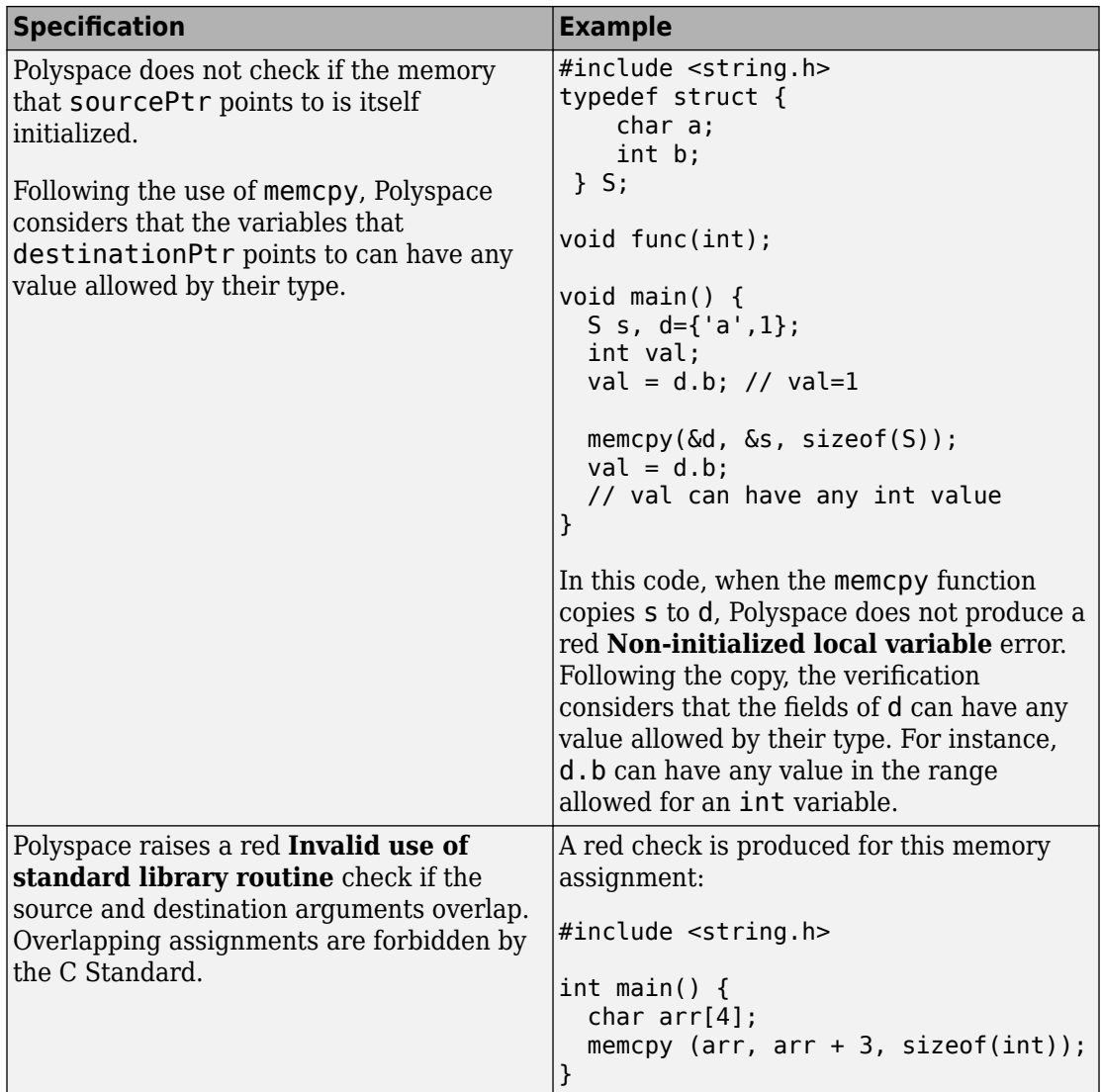

# **Polyspace Specifications for memset**

**Syntax**:

```
#include <string.h>
void * memset ( void * ptr, int value, size_t num );
```
If your code uses the memset function, see the information in this table.

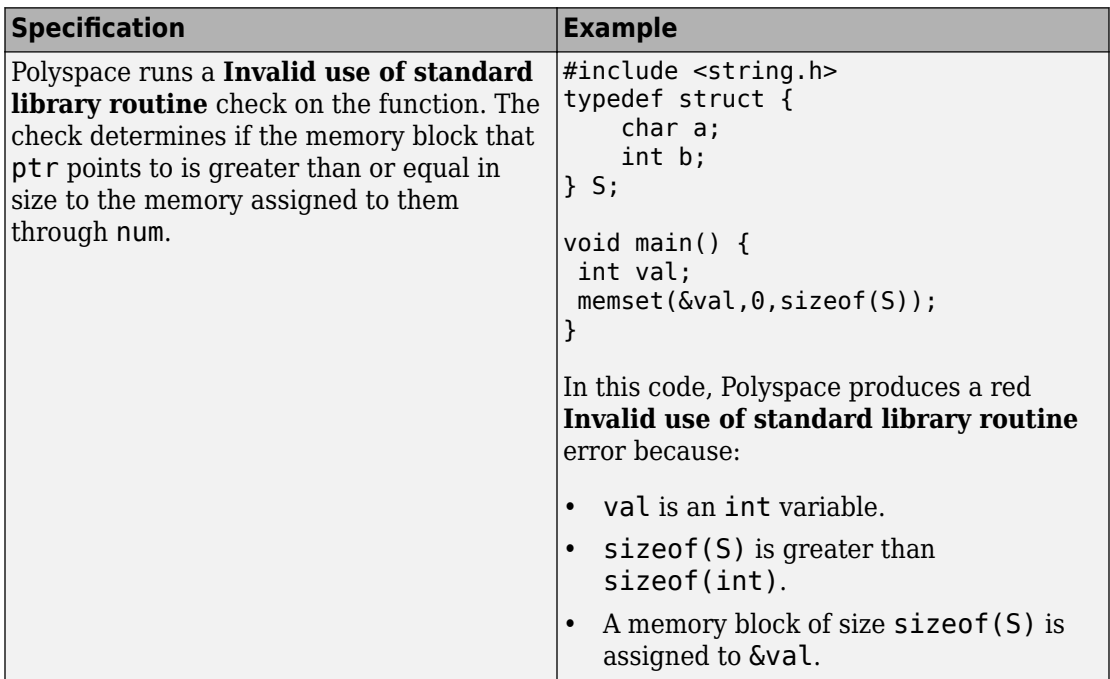

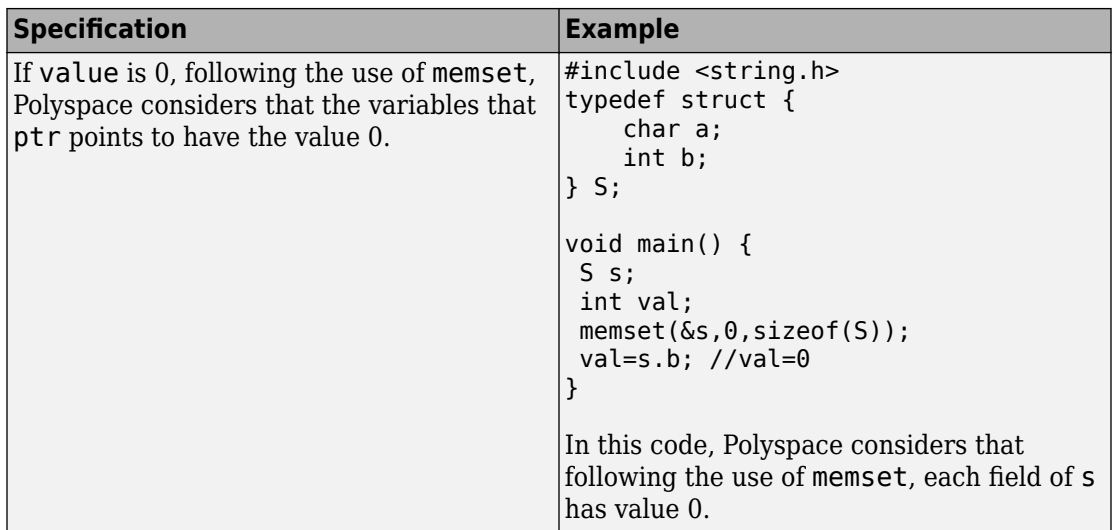

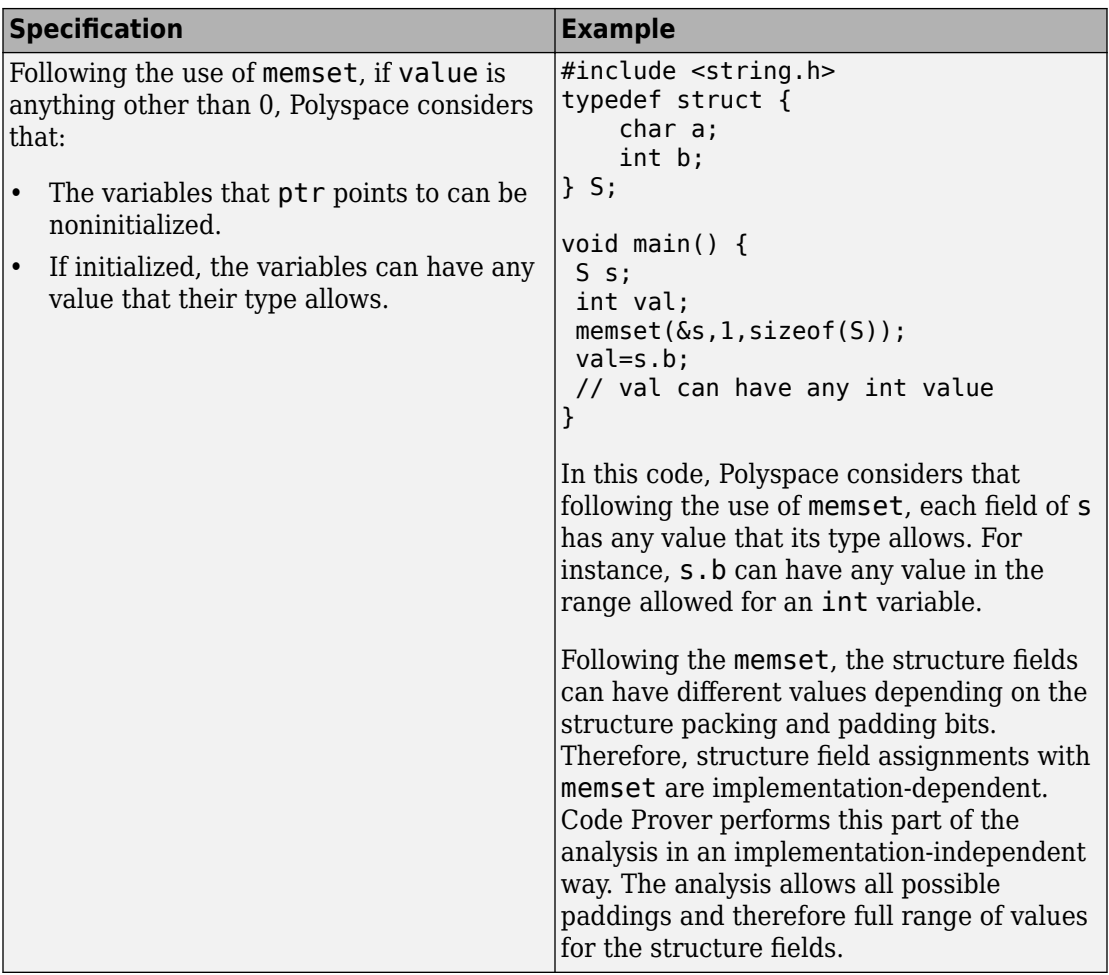

## **#pragma Directives**

The verification ignores most #pragma directives, because they do not carry information relevant to the verification.

However, the verification takes into account the behavior of these pragmas.

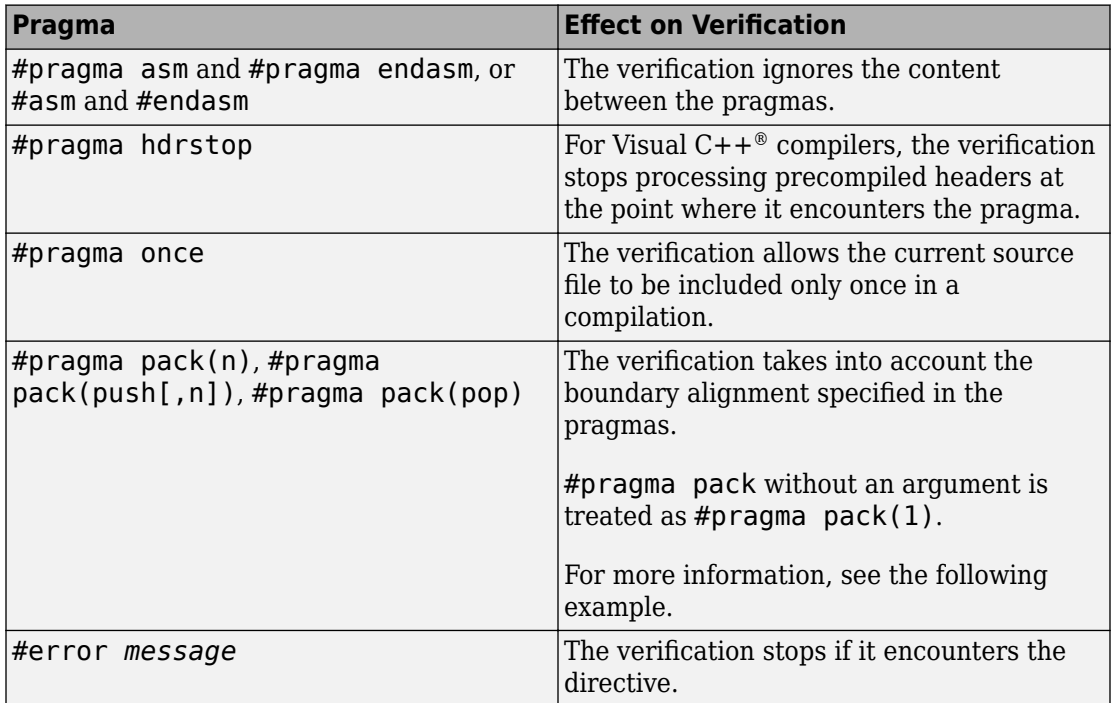

For more information on the pragmas, see your compiler documentation. If the verification does not take into account a certain pragma from the preceding list, see if you specified the right compiler for your verification. For more information, see Compiler (-compiler).

For instance, in this code, the directives  $\#p$  ragma  $pack(n)$  force a new alignment boundary in the structure. The User assertion checks in the main function are green because the verification takes into account the behavior of the directives. The verification uses these options:

- Target processor type (-target): i386 (char: 1 byte, int: 4 bytes)
- Compiler (-compiler): gnu4.9

For more information on analysis options, see the documentation for Polyspace Code Prover or Polyspace Code Prover Server.

```
#include <assert.h>
#pragma pack(2)
struct _s6 {
     char c;
     int i;
} s6;
#pragma pack() /* Restores default packing: pack(4) */
struct _sb {
     char c;
     int i;
} sb;
#pragma pack(1)
struct _s5 {
     char c;
     int i;
} s5;
int main(void) {
    assert(sizeof(s6) == 6);assert(sizeof(sb) == 8);assert(sizeof(s5) == 5); return 0;
}
```
# **Standard Library Float Routines**

For some two-argument standard library float routines, the verification can ignore the function arguments and assume that the function returns all possible values in its range.

In this code, the first assert statement is true and the second assert statement is false. However, because the verification assumes that fmodf and nextafterf return full-range values, it considers that the assert statements are false but only on a fraction of possible execution paths. Therefore, the User assertion checks on the assert statements are orange.

```
#include <math.h>
int main() {
  float val1=10.0, val2=3.0,res;
 res = \text{fmodf}(\text{val1}/\text{val2});assert(res=1.0); res = nextafterf(val2,val1);
  assert(res<3.0);
}
```
## **Unions**

In some situations, unions can help you construct efficient code. However, if you write a union member and read back a different union member, the behavior depends on the member sizes and can be implementation-dependent. You have to determine the following for your implementation:

- **Padding** Padding can be inserted at the end of a union.
- **Alignment** Members of structures within a union can have different alignments.
- **Endianness** Whether the most significant byte of a word is stored at the lowest or highest memory address.
- **Bit-order** Bits within bytes can have both different numbering and allocation to bit fields.

When you use unions in your code, because of these issues, Polyspace verification can lose precision.

If you write a union member and read back another union member, Polyspace considers that the latter member can have any value that its type allows. In this code, the member b of X is written, but a is read. Polyspace considers that a can have any int value and both branches of the if-else statement are reachable.

```
typedef union _u {
     int a;
    char b[4];
} my_union;
void main() {
    my union X;
    X.b[0] = 1;X.b[1] = 1;X.b[2] = 1;X.b[1] = 1;if (X.a == 0x1111) {
     }
     else {
     } 
}
```
To avoid using unions in your code, check for violations of MISRA C:2012 Rule 19.2.

**Note** If you initialize a union using a static initializer, following ANSI C standard, Polyspace considers that the union member appearing first in the declaration list gets initialized.

## **Variable Cast as Void Pointer**

The C language allows the use of statements that cast a variable as a void pointer. However, Polyspace verification of these statements entails a loss of precision.

Consider:

```
1 typedef struct { 
2 int x1;<br>3 } s1;
    3 } s1; 
\frac{4}{5}sl object;
6<br>7
    void g(void *t) {
8 int x;<br>9 sl *p:
    s1 * p;10 
11 p = (s1 * )t;<br>12 x = p > x1;1/ x should be assigned value 5 but p->x1 is full-range
13 } 
14
15 void main(void) { 
16 s1 * p; 
17 
18 object.x1 = 5;
19 p = \deltaobject;
20 g((void * )p); // p cast as void pointer
21 }
```
On line 12, the variable x must be assigned the value 5. However, the software assumes that p->x1 has full range of values allowed by its type.

## **Assembly Code**

Polyspace recognizes most inline assemblers as introduction of assembly code. The verification ignores the assembly code but accounts for the fact that the assembly code can modify variables in the C code.

If introduction of assembly code causes compilation errors:

- **1** Embed the assembly code between a #pragma *my\_asm\_begin* and a #pragma *my\_asm\_end* statement.
- **2** Specify the analysis option -asm-begin *my\_asm\_begin* -asm-end *my\_asm\_end*.

For more information, see -asm-begin -asm-end. For more information on analysis options, see the documentation for Polyspace Code Prover or Polyspace Code Prover Server.

### **Recognized Inline Assemblers**

Polyspace recognizes these inline assemblers as introduction of assembly code.

```
• asm
```
#### **Examples:**

```
• int f(void)
   {
        asm ("% reg val; mtmsr val;");
        asm("\tmove.w #$2700,sr");
        asm("\ttrap #7");
        asm(" stw r11,0(r3) ");
       assert (1); // is green
        return 1;
   }
• int other ignored2(void)
   {
        asm "% reg val; mtmsr val;";
        asm mtmsr val;
       assert (1); // is green
       asm ("px = pm(0, %2); \
            \%0 = px1; \ \ \ \ \ \\textdegree 1 = \text{px2}; : "=d" (data_16), "=d" (data_32)
```

```
 : "y" ((UI_32 pm *)ram_address):
      "px");
          assert (1); // is green
     }
   • int other_ignored4(void)
     {
           asm {
              port in: /* byte = port in(port); */
               mov EAX, 0
               mov EDX, 4[ESP]
                   in AL, DX
                    ret
                   port_out: /* port_out(byte,port); */
               mov EDX, 8[ESP]
               mov EAX, 4[ESP]
               out DX, AL
               ret }
     assert (1); // is green
     }
\cdot __asm__
```
#### **Examples:**

```
• int other_ignored6(void)
   {
  #define A MACRO(bus controller mode) \setminus\_asm volatile("nop"); \
        asm volatile("nop"); \setminus __asm__ volatile("nop"); \
         \texttt{asm} volatile("nop"); \
        \_asm\_ volatile("nop"); \
         asm volatile("nop")
           assert (1); // is green
           A MACRO(x);
            assert (1); // is green
            return 1;
  }
• int other_ignored1(void)
   {
         __asm
            {MOV R8,R8
            MOV R8,R8
            MOV R8,R8
            MOV R8,R8
```

```
 MOV R8,R8}
        assert (1); // is green
   }
• int GNUC include (void)
   {
        extern int P (char * pattern, int flags,
        int (* errfunc) (char *, int),
        unsigned * _pglob) _asm ("glob64");
        \frac{\ }{\ } __ asm__ ("rorw $8, %w0" \sqrt{ }: "=r" ( v) \backslash : "0" ((guint16) (val)));
          asm ("st g14,%0" : "=m" (*(AP)));
         \overline{\mathsf{asm}(\mathsf{I}^{\mathsf{m}})} \
             : "=r" ( t.c) \setminus : "0" ((((union { int i, j; } *) (AP))++)->i));
        assert (1); // is green
        return (int) 3 asm ("% reg val");
   }
• int other_ignored3(void)
   {
          asm {ldab 0xffff,0;trapdis;};
   __asm {ldab 0xffff,1;trapdis;};
        assert (1); // is green
        \begin{bmatrix} \text{max} \\ \text{max} \end{bmatrix} ("% reg val");
        asm ("mtmsr val");
        assert (1); // is green
         return 2;
   }
```
• #pragma asm #pragma endasm

#### **Examples:**

```
• int pragma_ignored(void)
   {
        #pragma asm
           SRST
        #pragma endasm
           assert (1); // is green
  }
• void test(void)
  {
      #asm
        mov _as:pe, reg
```

```
 jre _nop
   #endasm
       int r;
      r=0;
       r++;
}
```
### **Single Function Containing Assembly Code**

The software stubs a function that is preceded by asm, even if a body is defined.

```
asm int h(int tt) \frac{1}{2} function h is stubbed even if body is defined
{ 
  % reg val; // ignored 
  mtmsr val; // ignored 
  return 3; // ignored 
}; 
void f(void) { 
  int x; 
 x = h(3); \frac{1}{2} // x is full-range
}
```
### **Multiple Functions Containing Assembly Code**

The functions that you specify through the following pragma are stubbed automatically, even if function bodies are defined.

```
#pragma inline_asm(list of functions)
Code examples:
#pragma inline asm(ex1, ex2) // The functions ex1 and ex2 are 
    // stubbed, even if their bodies are defined 
int ex1(void) 
{ 
   % reg val; 
   mtmsr val; 
   return 3; // ignored 
}; 
int ex2(void) 
{ 
   % reg val;
```

```
 mtmsr val; 
   assert (1); \frac{1}{2} // ignored
    return 3; 
}; 
#pragma inline_asm(ex3) // the definition of ex3 is ignored 
int ex3(void) 
{ 
   % reg val; 
   mtmsr val; // ignored 
    return 3; 
}; 
void f(void) { 
   int x; 
   x = ex1(); // ex1 is stubbed : x is full-range 
  x = ex2(); \frac{1}{2} // ex2 is stubbed : x is full-range
  x = e\times3(); \frac{1}{2} \frac{1}{2} \frac{1}{2} \frac{1}{2} \frac{1}{2} \frac{1}{2} \frac{1}{2} \frac{1}{2} \frac{1}{2} \frac{1}{2} \frac{1}{2} \frac{1}{2} \frac{1}{2} \frac{1}{2} \frac{1}{2} \frac{1}{2} \frac{1}{2} \frac{1}{2} \frac{1}{2} \frac{1}{2} \frac{1}{2} 
}
```
#### **Local Variables in Functions with Assembly Code**

The verification ignores the content of assembly language instructions, but following the instructions, it makes some assumptions about:

- *Uninitialized local variables*: The assembly instructions can initialize these variables.
- *Initialized local variables*: The assembly instructions can write any possible value to the variables allowed by the variable data types.

For instance, the function f has assembly code introduced through the asm statement.

```
int f(void) { 
    int val1, val2 = 0;
     asm("mov 4%0,%%eax"::"m"(val1));
     return (val1 + val2); 
}
```
On the return statement, the **Non-initialized local variable** check has the following results:

• val1: The check is orange because the assembly instruction can initialize val1.

• val2: The check is green. However, val2 can have any int value.

If the variable is static, the assumptions are true anywhere in the function body, even before the assembly instructions.

## **Determination of Program Stack Usage**

The Polyspace Code Prover analysis can estimate stack usage of each function in your program and compute the entire program stack usage. The analysis uses the function call hierarchy of your program to estimate stack usage. The stack usage of a function is the sum of local variable sizes in the function plus the maximum stack usage from function callees. The stack usage of the function at the top of the call hierarchy is the program stack usage.

For instance, for this call hierarchy, the stack usage of func is the size of local variables in func plus the maximum stack usage from func1 and func2 (unless they are called in mutually exclusive branches of a conditional statement).

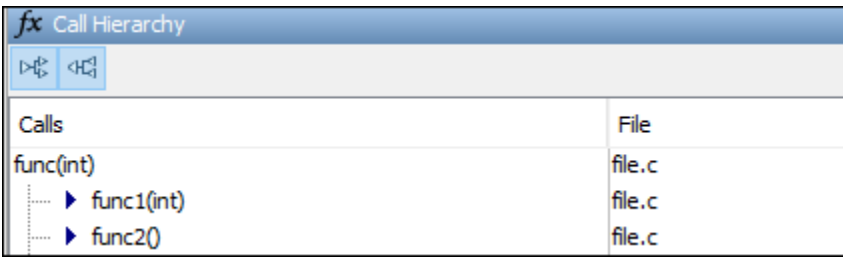

For details, see:

- Function metrics: Maximum Stack Usage and Minimum Stack Usage
- Project metrics: Program Maximum Stack Usage and Program Minimum Stack Usage

### **Investigate Possible Stack Overflow**

If your stack usage exceeds available stack space, you can identify which function is responsible. Begin at the main function and navigate your program call tree. During navigation, look for the function that has an unreasonable size of local variables. If you cannot identify such a function, look for a call sequence that is unreasonably long. The detailed steps for navigation are:

**1** On the **Source** pane, select the main function. On the **Call Hierarchy** pane, you see the functions called from main (callees). To see the full hierarchy, right-click a function and expand all nodes.

If the **Call Hierarchy** pane is not open by default, select **Window** > **Show/Hide View** > **Call Hierarchy**.

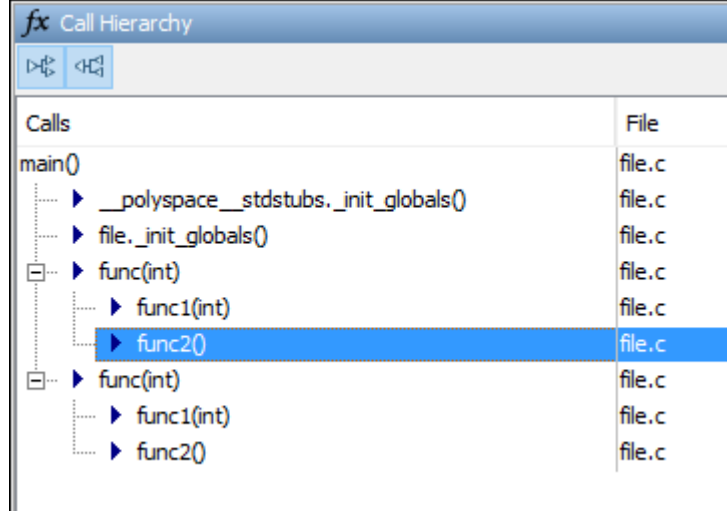

**2** To navigate to the callee definition in your source, on the **Call Hierarchy** pane, double-click each callee name. Then, click the callee name on the **Source** pane. The **Result Details** pane shows the higher estimate of local variable size and stack usage by the callee.

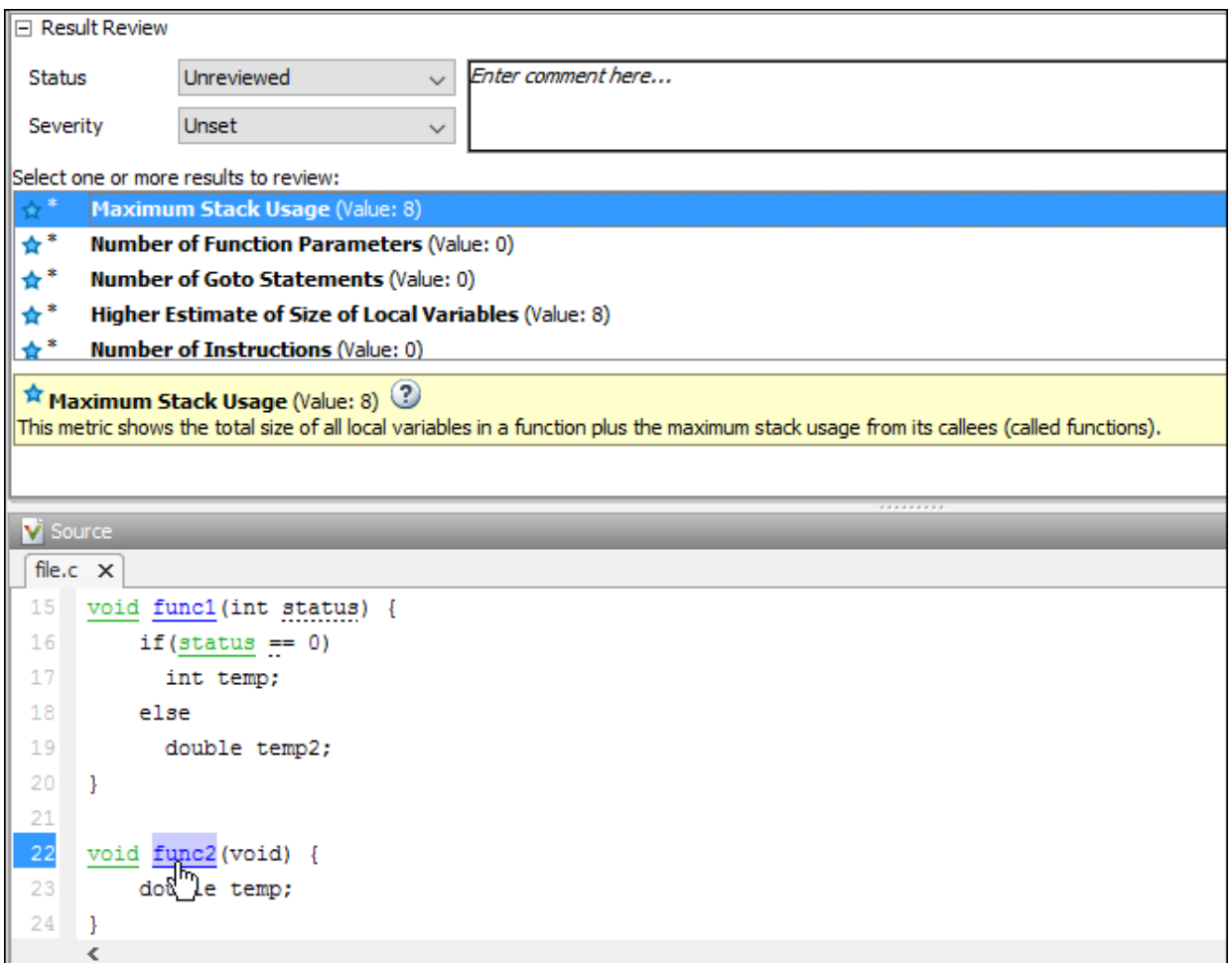

#### **Stack Usage Not Computed**

The analysis does not compute stack usage if your code has:

• Red checks. If a definite run-time error occurs in a function or one of its callees, the analysis does not compute its stack usage or the program stack usage. The reason is that code following a red check is not analyzed. If the unanalyzed code contains function calls, any stack usage estimate for the caller function is inaccurate.

In this example, the stack usage of func is not computed because following the red overflow, the remainder of the function is not analyzed. If the stack usage was computed, function calls in the unanalyzed code, such as the call to func2, would not be part of the computation.

```
#include <limits.h>
void func(void) {
     int val=INT_MAX;
     val++;
     func2();
}
```
• Recursive functions.

If the program stack usage appears as not computed, make sure that the stack usage of all functions are computed. In the **Information** column on the **Results List** pane, check if a function stack usage result shows the value Not computed.

### **Stack Usage Assumptions**

If a function is called but not defined in the code that you provide to Polyspace, the stack usage determination does not take the function call into account.

This assumption applies to:

• Implicit C++ constructors.

For instance, in this example, func calls the constructor of class myClass when myObj is defined. Stack usage determination does not consider the constructor as a callee of func.

```
class myClass {std::string str;};
void func() {
    myClass myObj;
}
```
• Standard library functions or other functions whose definitions are missing from the code in your Polyspace project.

For instance, in this example, func calls the standard library function cos. Unless you provide the definition of cos, stack usage determination does not consider it as a callee of func.

```
#include <math.h>
double func(double arg) {
 return cos(arg);
}
```
# **Limitations of Polyspace Verification**

Code verification has certain limitations. The *Polyspace Code Prover Limitations* document describes known limitations of the code verification process.

This document is stored as codeprover\_limitations.pdf in the following folder:

*polyspaceroot*\polyspace\verifier\code\_prover\_desktop

Here, *polyspaceroot* is the Polyspace installation folder, for instance, C:\Program Files\Polyspace\R2019a.
# **Troubleshooting Polyspace Access**

## **Polyspace Access ETL and Web Server services do not start**

### **Issue**

You start the Polyspace Access services but after a moment, the **ETL** and **Web Server** services stop. You might see a HTTP 403 error message in your web browser when you try to connect to Polyspace Access.

## **Possible Cause: Hyper-V Network Configuration Cannot Resolve Local Host Names**

On Windows®, the virtual machine that runs the Docker containers is managed by Hyper-V. Depending on your network configuration, Hyper-V might not resolve local host names. The Polyspace Access **ETL** and **Web Server** services cannot connect to the host that you specify with these host names.

To test whether Hyper-V can resolve host name myHostname on a machine that is connected to the Internet, at the command line, enter:

docker run --rm -it alpine ping myHostname

If Hyper-V cannot resolve the host name, you get an error message.

#### **Solution**

Stop and restart the cop-docker-agent binary without using the --hostname option. At the command line, enter:

```
docker stop polyspace-cop
cop-docker-agent
```
- If you are on a trusted network or you do not want to use the HTTPS protocol:
	- **1** In the cluster operator web UI, go to the **Settings** tab, clear **Use HTTPS protocol** for all the services and save your changes.
	- **2** On the **Services** tab, click **PROVISION**, and then **START ALL** to restart any stopped services.
- If you want to use the HTTPS protocol, generate certificates with a subject alternative name (SAN) that includes the IP address of the cluster operator node on which the services are running.
	- **1** Copy this configuration file to a text editor and save it on your machine as openssl.cnf.

#### **Configuration file**

```
[ req ]
req extensions = v3 req
distinguished_name = req_distinguished_name
prompt = no[ req distinguished name ]
countryName = USstateOrProvinceName = yourState
organizationName = myCompany
organizationalUnitName = myOrganization
emailAddress = user@email.com
commonName = hostName
[ v3 \text{ reg } ]basicConstraints = CA:FALSE
keyUsage = nonRepudiation, digitalSignature, keyEncipherment
subjectAtName = @alt names[ alt names ]
DNS.1 = hostName
DNS.2 = fullyQualifiedDomainName
IP.1 = nodeIPAddress
```
*hostName* is the host name of the machine on which you run the **Gateway** service. *fullyQualifiedDomainName* is the corresponding fully qualified domain name. *nodeIPAddress* is the IP address of the node on which you run the **Gateway** service.

You do not need to edit the value of the other fields in the

[ req distinguished name ] section of openssl.cnf. Updating the value of these fields does not affect the configuration.

**2** In the cluster operator web UI, go to the **Nodes** tab. The IP address listed in the **Hostname** column corresponds to *nodeIPAddress* in the openssl.cnf file. If there is more than one node listed, add an additional line in the  $\lceil$  alt names  $\rceil$ section of openssl.cnf for each IP address. For example:

[ alt names ] DNS.1 = *hostName* DNS.2 = *fullyQualifiedDomainName* IP.1 = *nodeIPAddress* IP.2 = *additionalNodeIPAddress*

**3** Generate a certificate signing request (CSR) by using your openssl.cnf configuration file. At the command line, enter:

openssl req -new -out myReqest.csr -newkey rsa:4096 \ -keyout myKey.key -nodes -config openssl.cnf

The command outputs a private key file myKey.key and the file myRequest.csr.

- **4** To generate a signed certificate
	- If you use your organization's [certificate authority](https://en.wikipedia.org/wiki/Certificate_authority), submit my Request.csr to the certificate authority. The certificate authority uses the file to generate a signed server certificate. For instance, server\_cert.cer.
	- If you use self-signed certificates, at the command line, enter:

openssl x509 -req -days 365 -in myRequest.csr -signkey myKey.key \ -out self-cert.pem -extensions v3\_req -extfile openssl.cnf

The command outputs self-signed certificate self-cert.pem.

**5** In the cluster operator web UI, go to the **Settings** tab and update these settings for the **User Manager**, **Web Server**, and **Gateway** services.

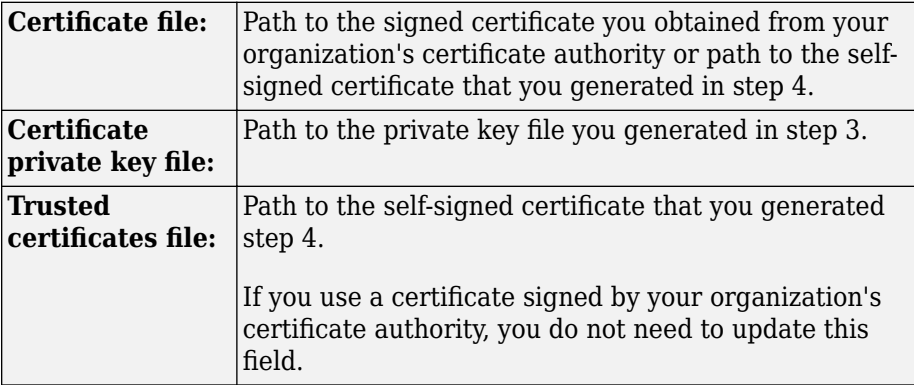

Save your changes.

**6** On the **Services** tab, click **PROVISION** then **START ALL** to restart any stopped services.